# technicolor

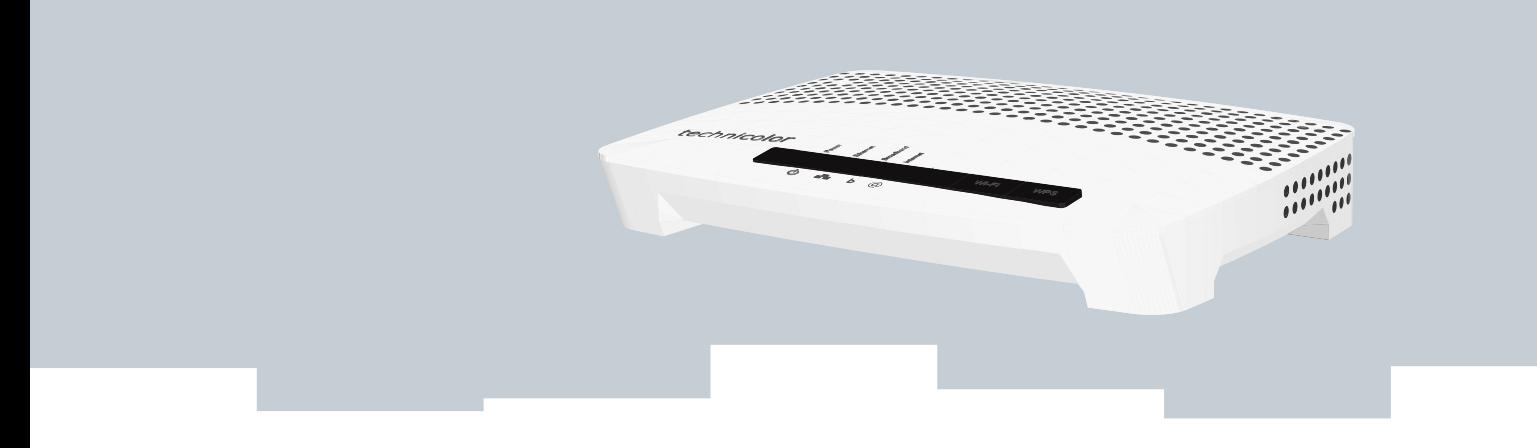

## CLI REFERENCE GUIDE R8.4 **Technicolor TG582n**

# CLI REFERENCE GUIDE R8.4

**Technicolor TG582n**

#### **Copyright**

Copyright ©1999-2011 Technicolor. All rights reserved.

Distribution and copying of this document, use and communication of its contents is not permitted without written authorization from Technicolor. The content of this document is furnished for informational use only, may be subject to change without notice, and should not be construed as a commitment by Technicolor. Technicolor assumes no responsibility or liability for any errors or inaccuracies that may appear in this document.

THOMSON Telecom Belgium Prins Boudewijnlaan, 47 B-2650 Edegem Belgium

www.technicolor.com

#### **Trademarks**

The following trademarks are used in this document:

- DECT<sup>™</sup> is a trademark of ETSI.
- Bluetooth<sup>®</sup> word mark and logos are owned by the Bluetooth SIG, Inc.
- Ethernet™ is a trademark of Xerox Corporation.
- Wi-Fi®, WMM® and the Wi-Fi logo are registered trademarks of the Wi-Fi Alliance®. Wi-Fi CERTIFIED, Wi-Fi ZONE, Wi-Fi Protected Access, Wi-Fi Multimedia, Wi-Fi Protected Setup, WPA, WPA2 and their respective logos are trademarks of the Wi-Fi Alliance®.
- UPnP<sup>™</sup> is a certification mark of the UPnP™ Implementers Corporation.
- DLNA® is a registered trademark, DLNA disc logo is a service mark, and DLNA Certified is a trademark of the Digital Living Network Alliance. Digital Living Network Alliance is a service mark of the Digital Living Network Alliance.
- Microsoft®, MS-DOS®, Windows®, Windows NT® and Windows Vista® are either registered trademarks or trademarks of Microsoft Corporation in the United States and/or other countries.
- Apple® and Mac OS® are registered trademarks of Apple Computer, Incorporated, registered in the United States and other countries.
- UNIX<sup>®</sup> is a registered trademark of UNIX System Laboratories, Incorporated.
- Adobe®, the Adobe logo, Acrobat and Acrobat Reader are trademarks or registered trademarks of Adobe Systems, Incorporated, registered in the United States and/or other countries.

Other brands and product names may be trademarks or registered trademarks of their respective holders. All other logos, trademarks and service marks are the property of their respective owners, where marked or not.

#### **Document Information**

Status: v1.0 Reference: DMS-CTC-20101206-0049 Short Title: CLI Reference Guide TG582n (SWv8.44E)

### **Contents**

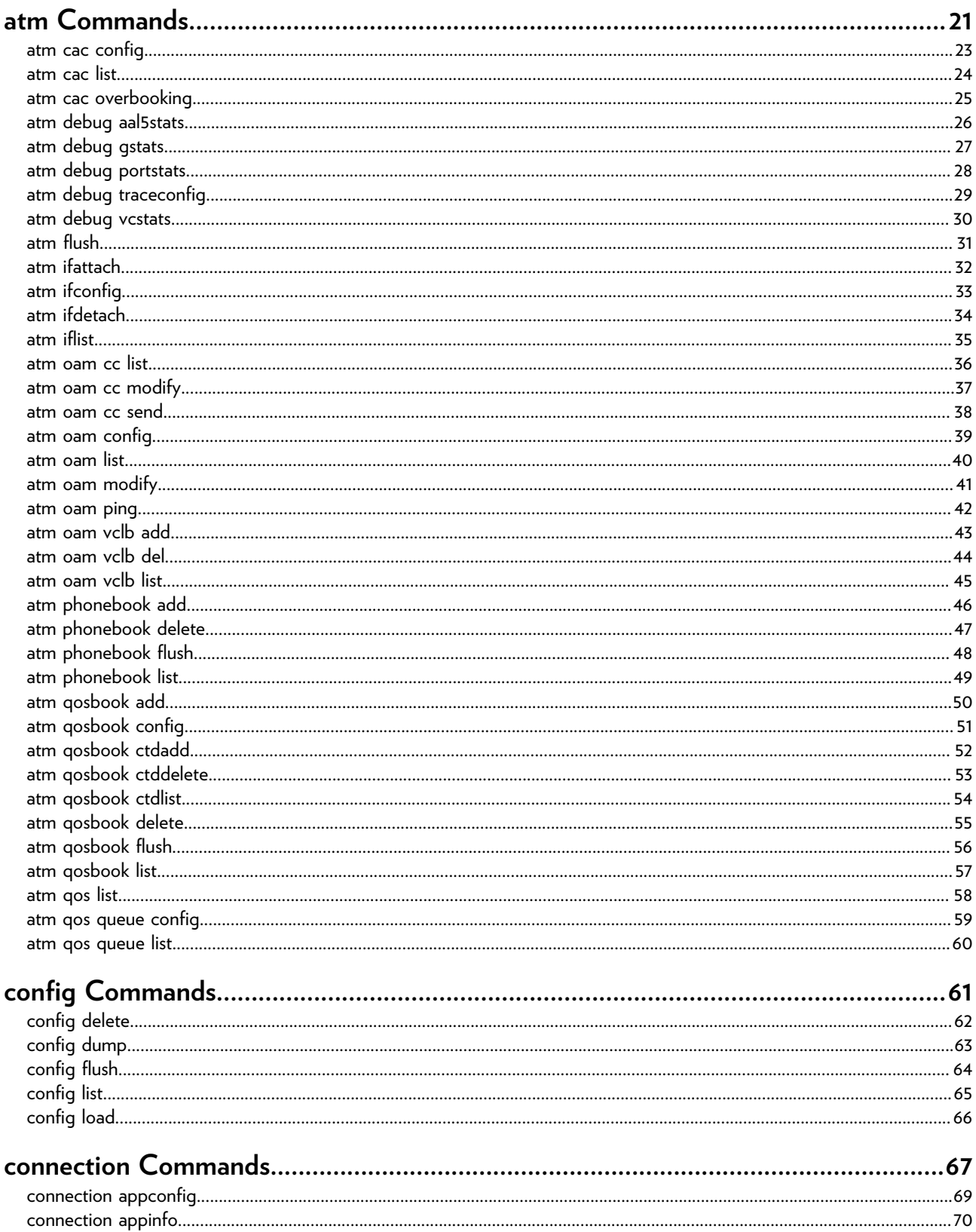

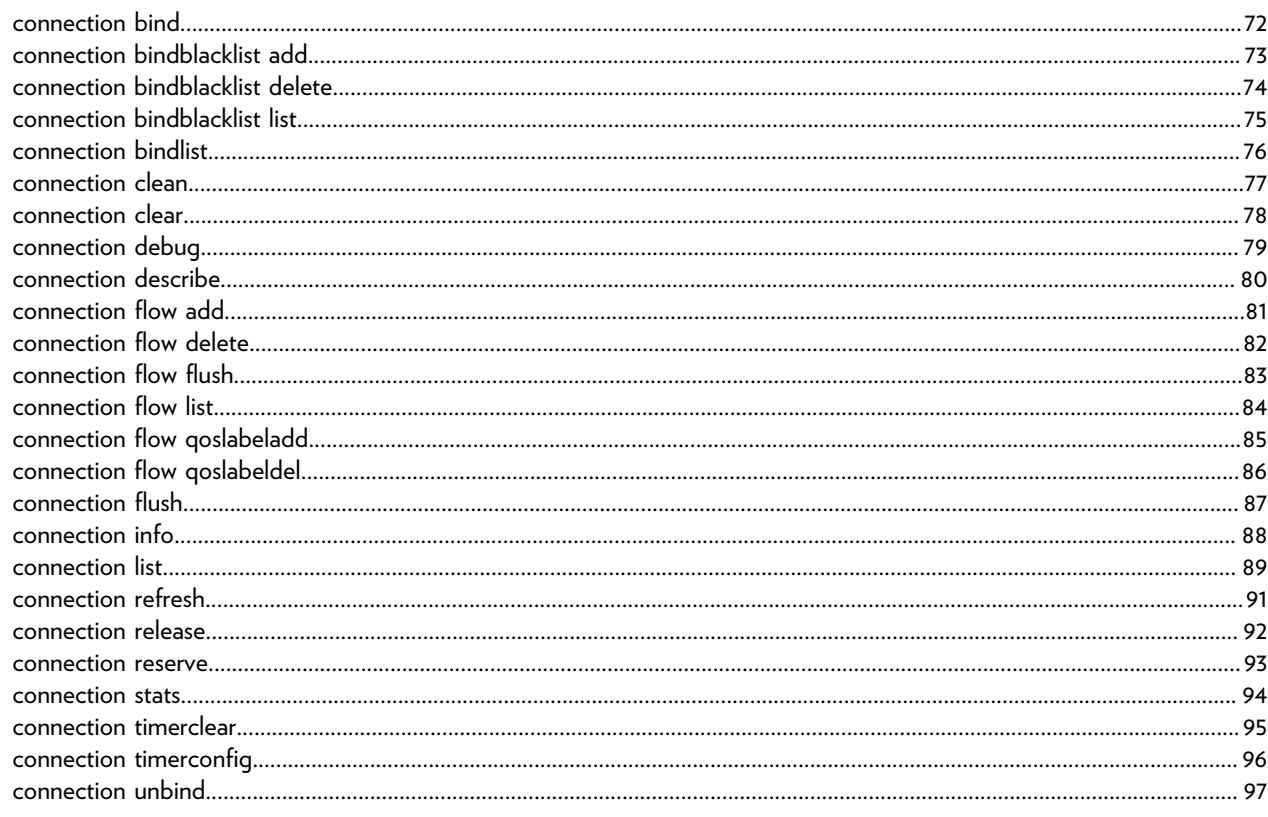

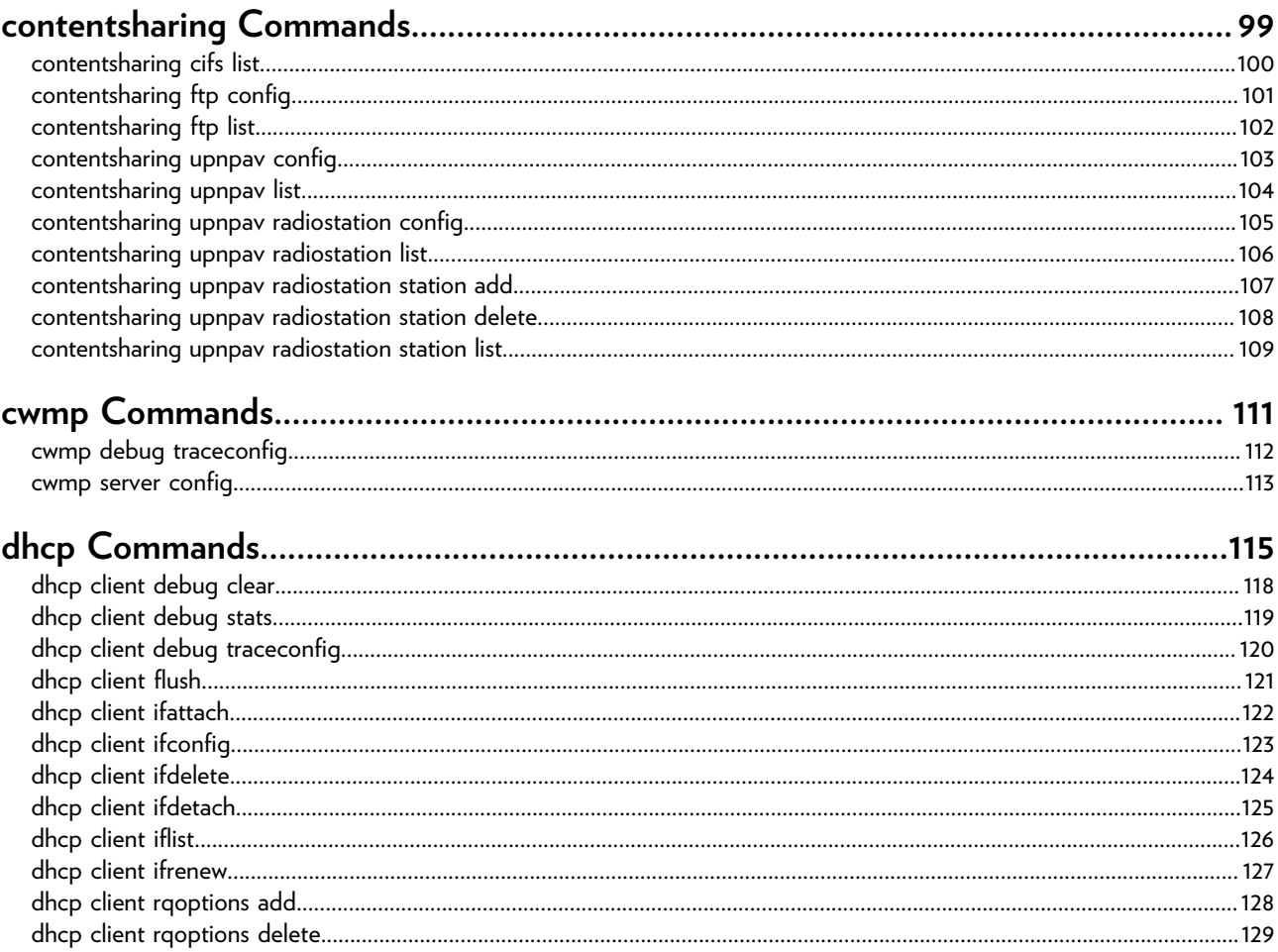

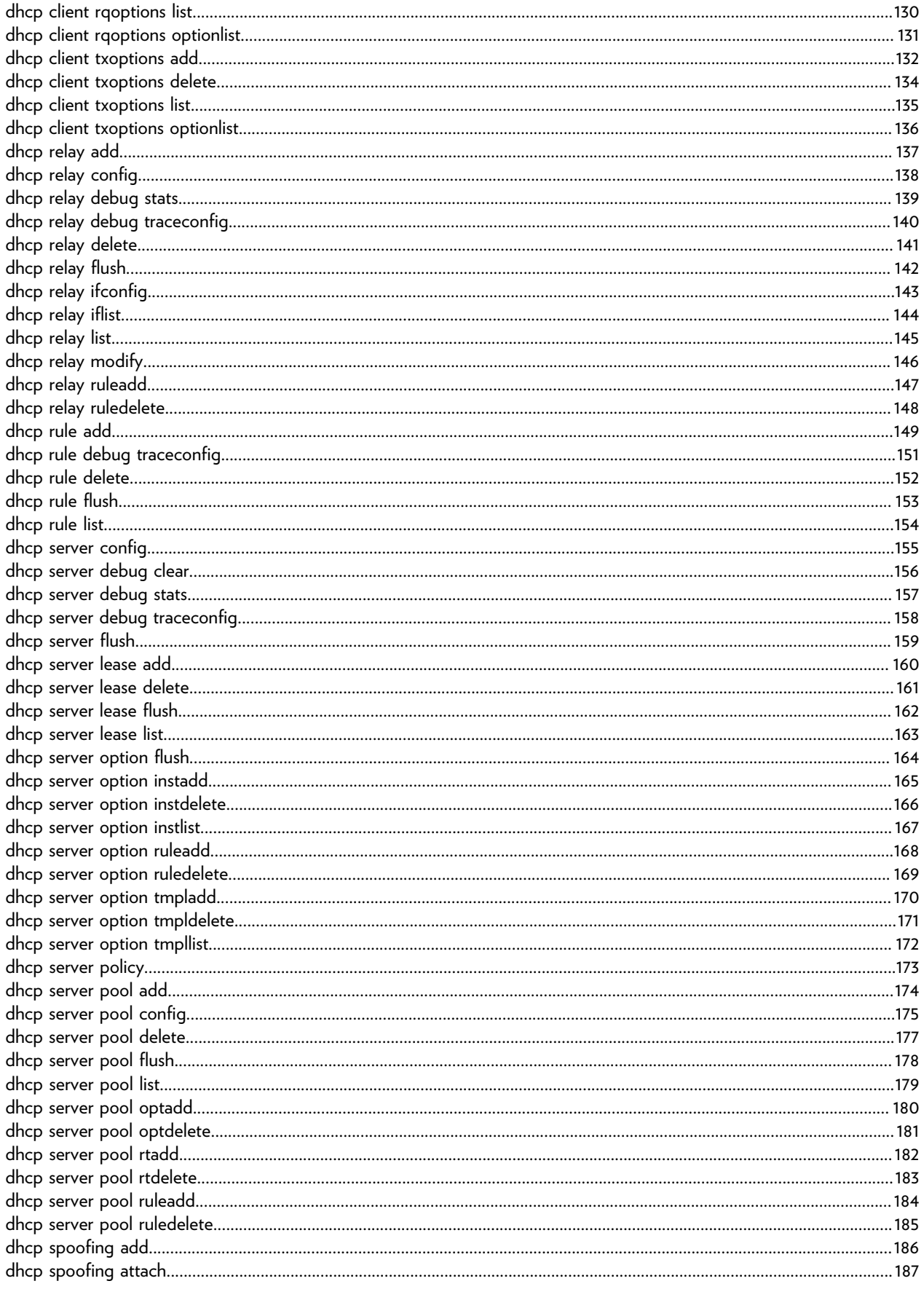

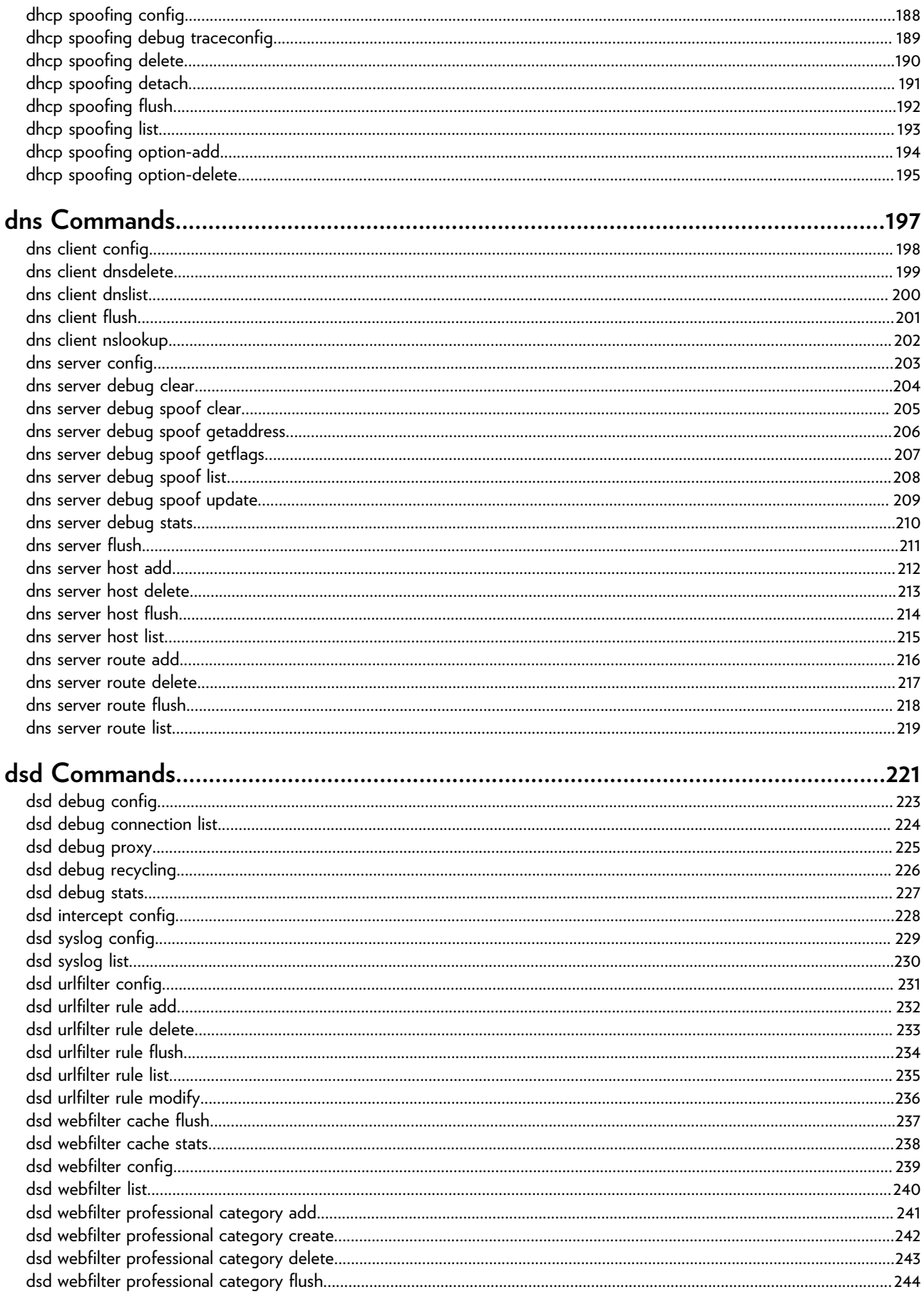

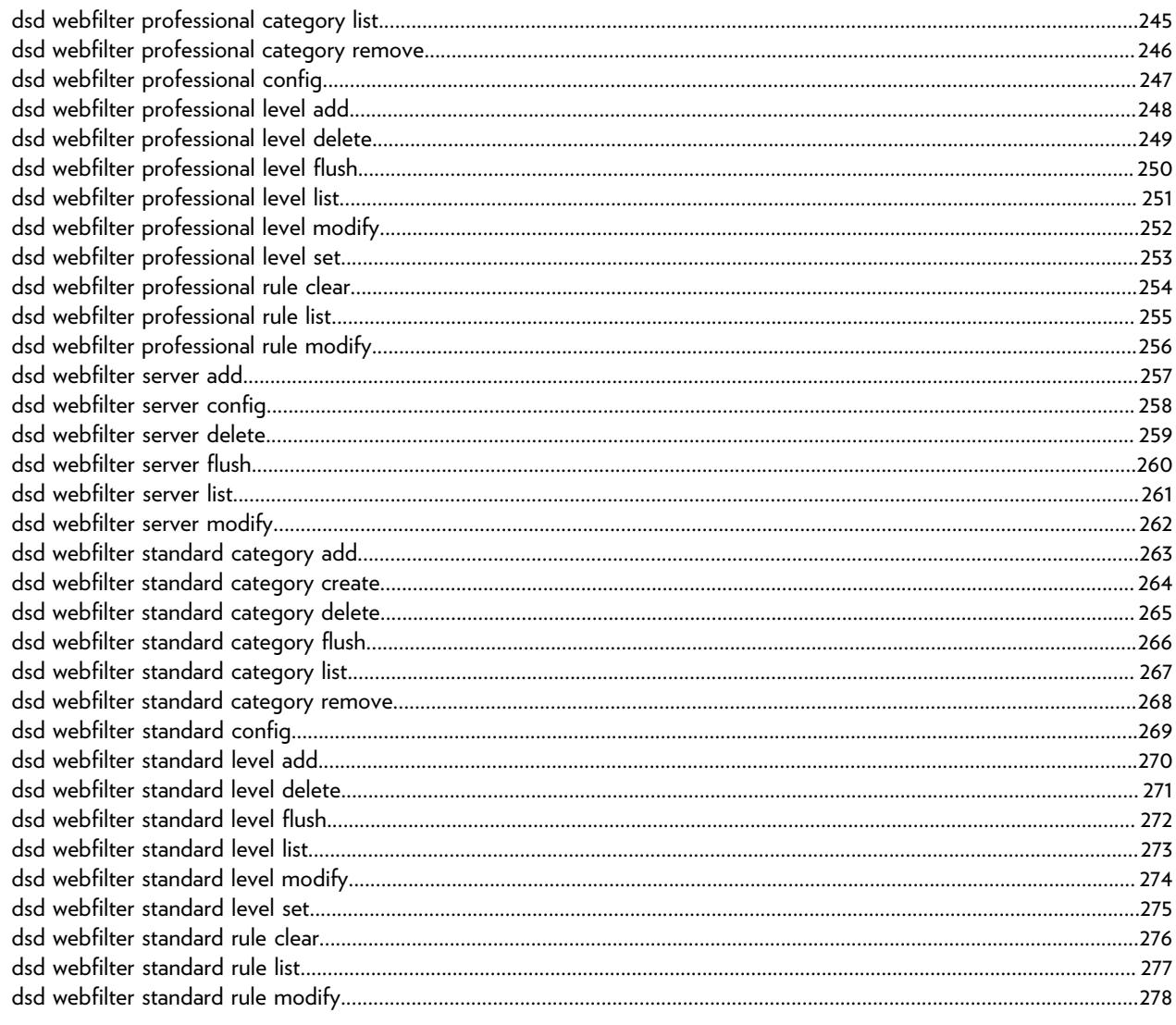

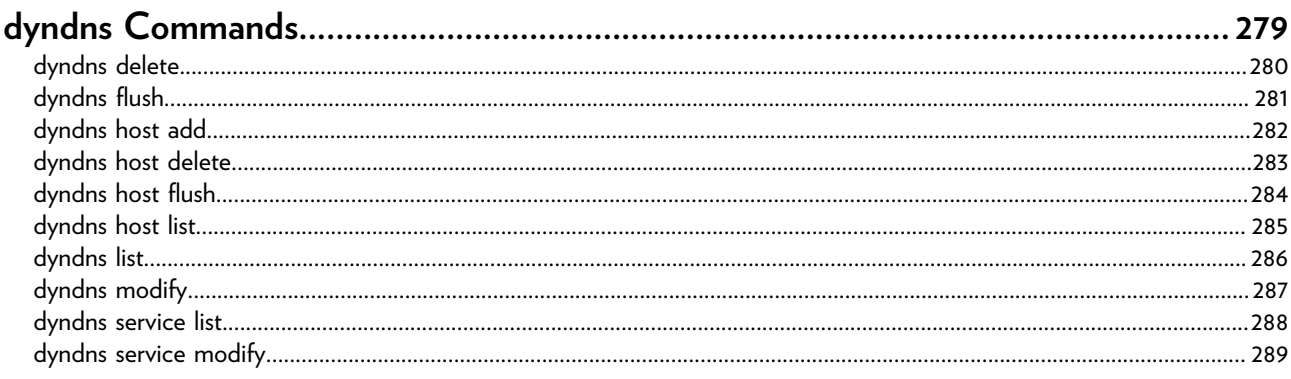

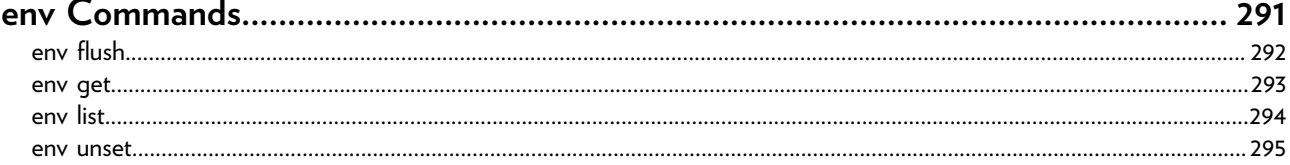

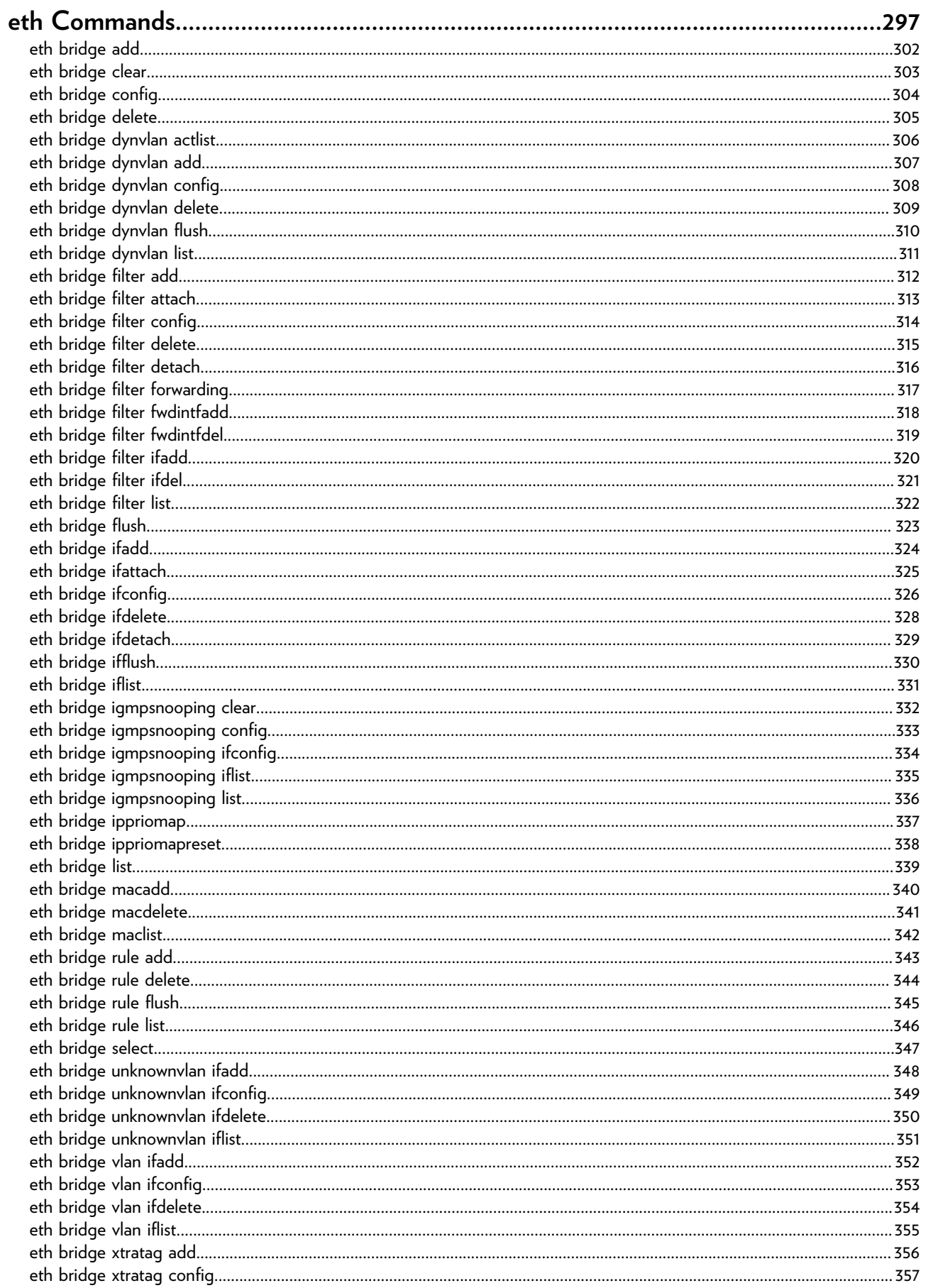

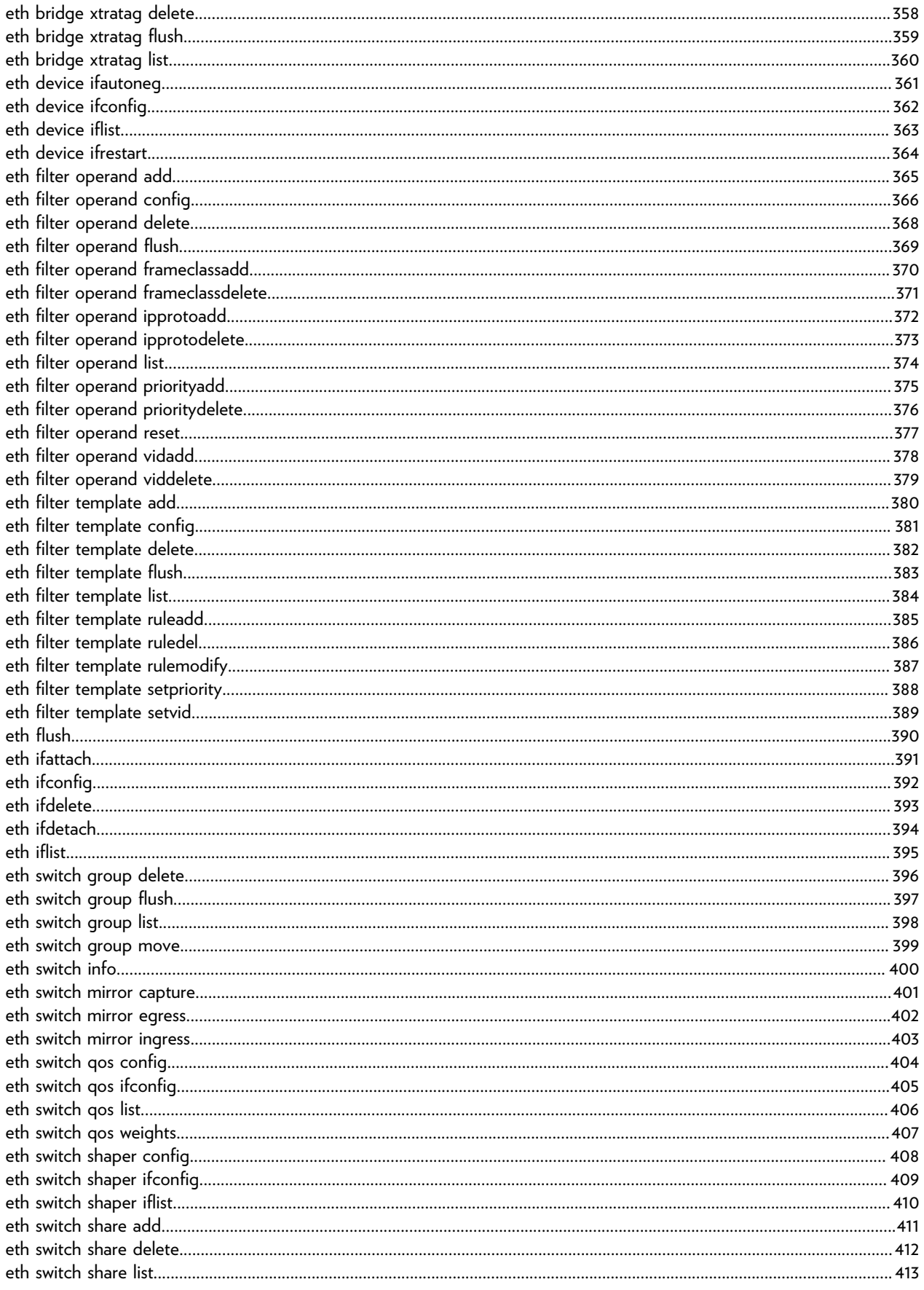

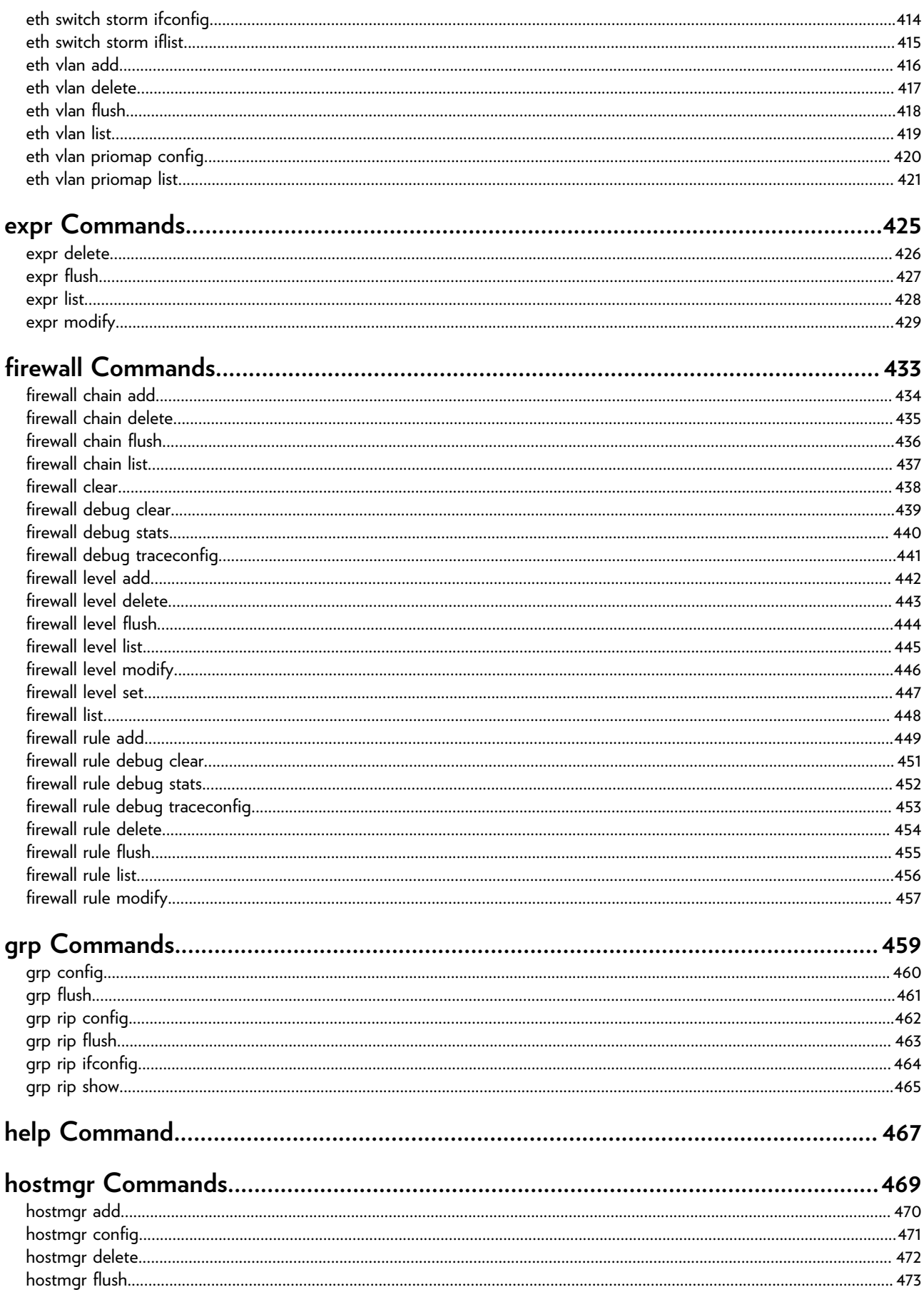

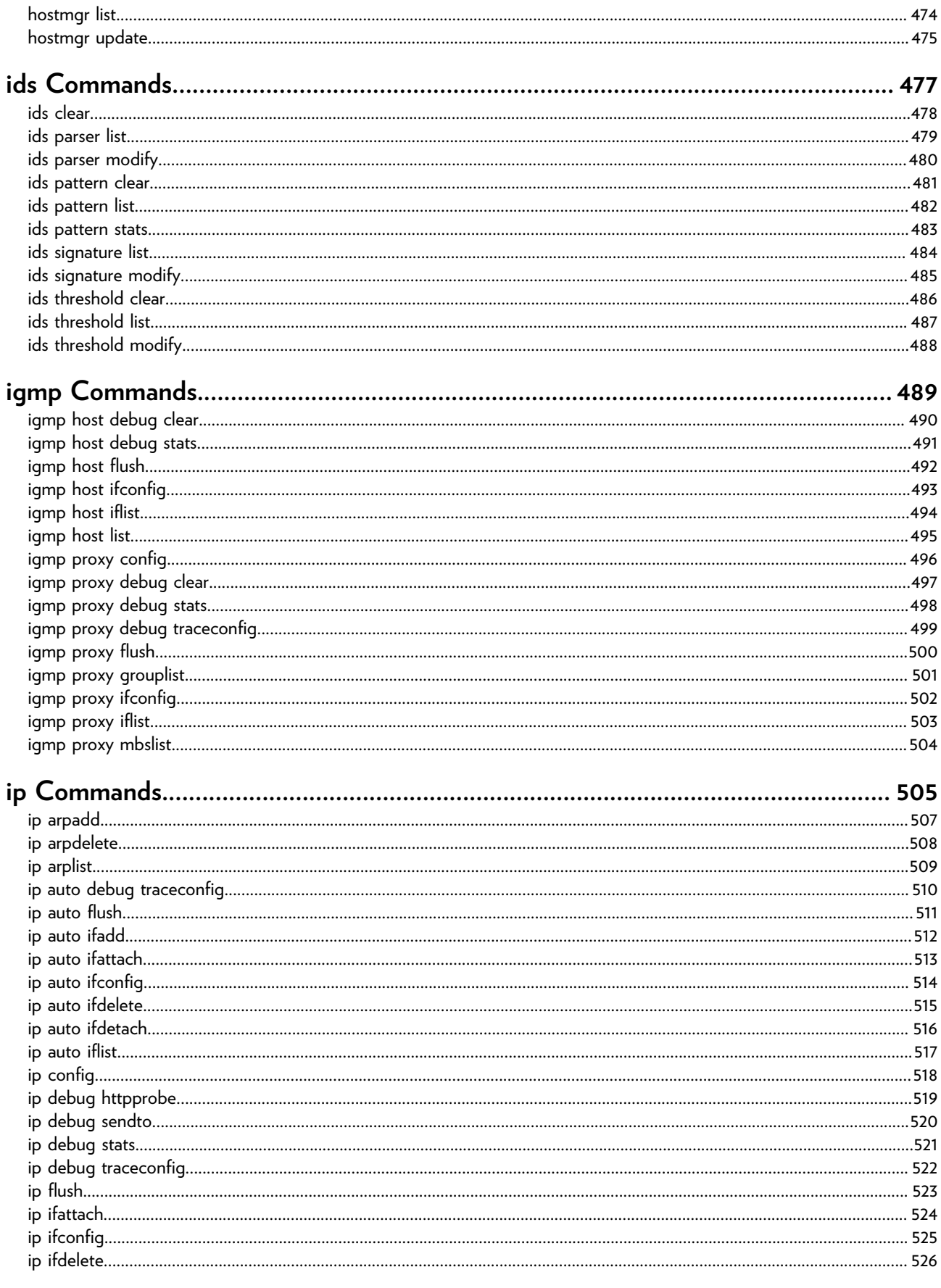

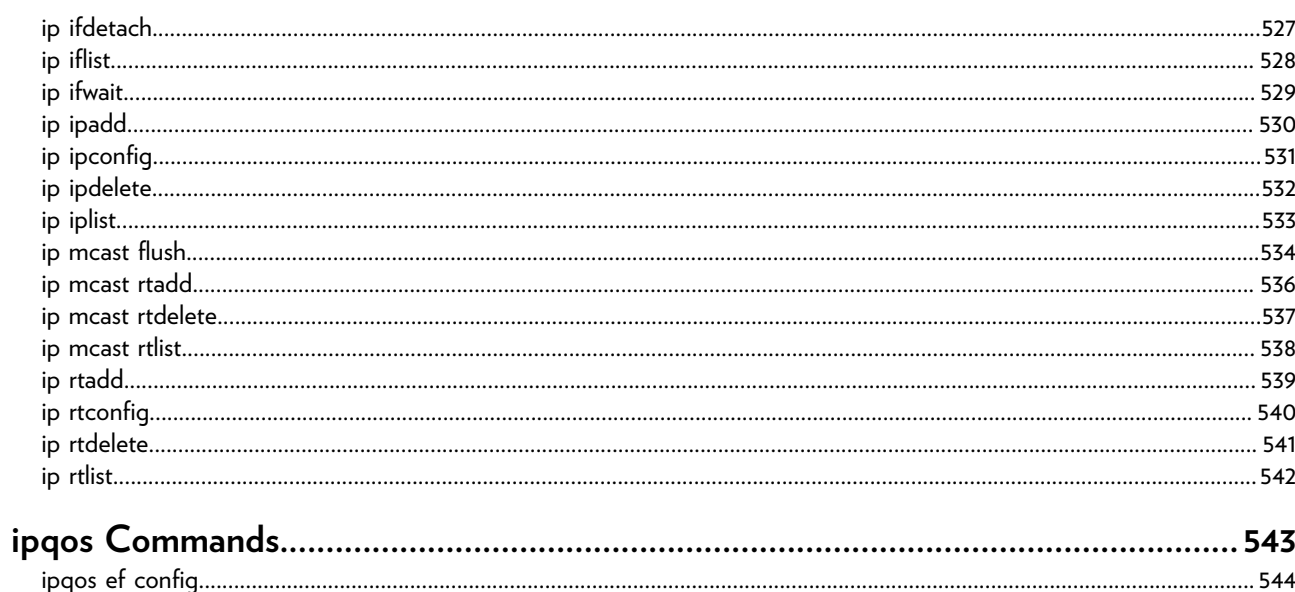

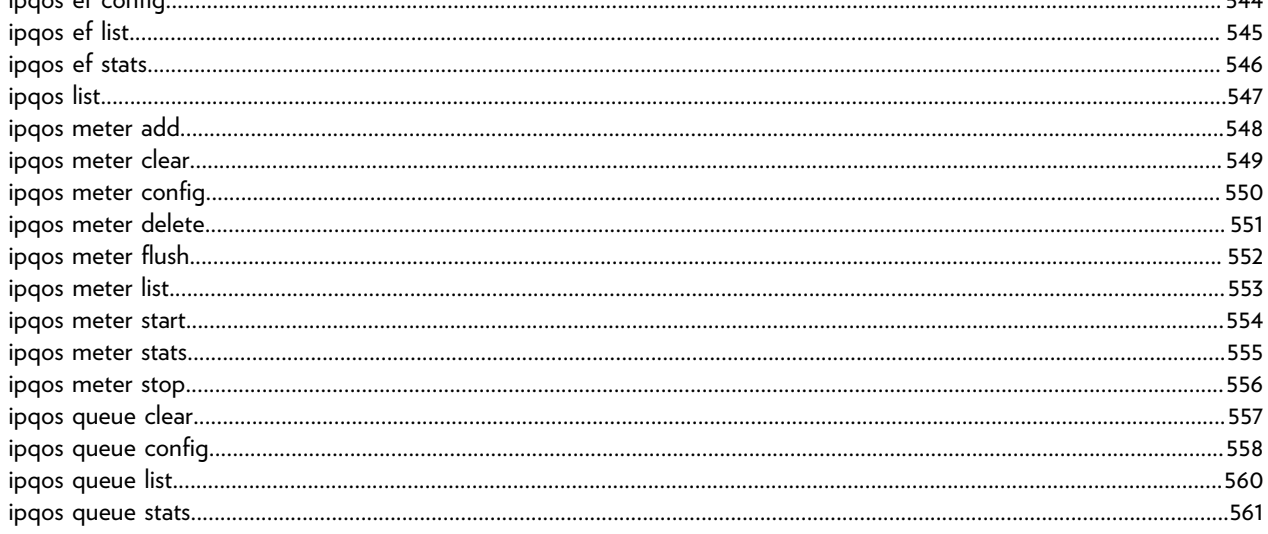

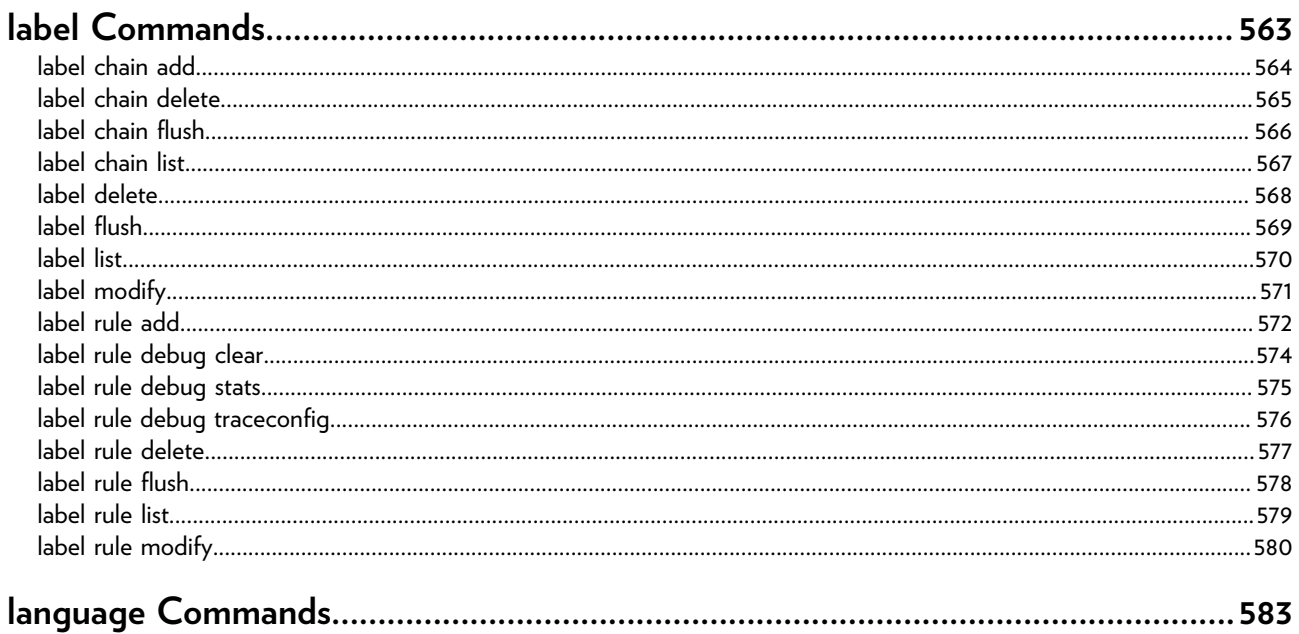

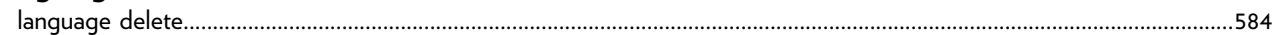

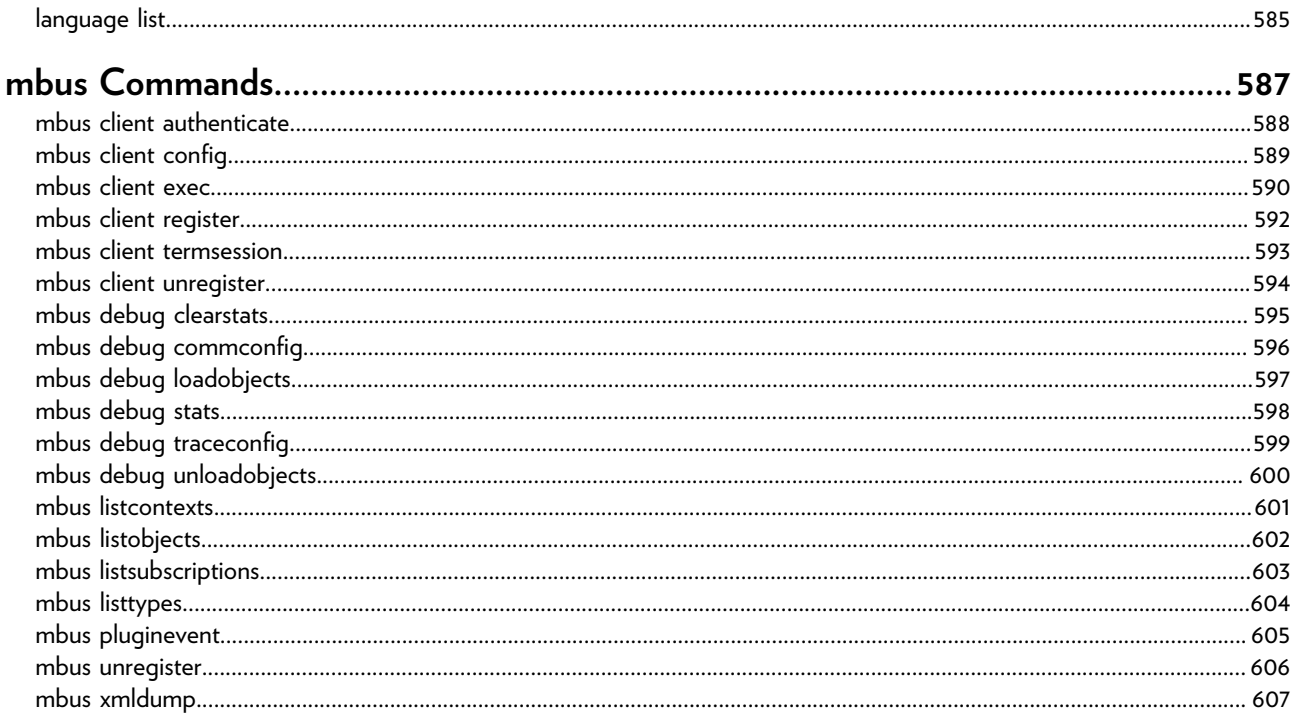

#### memm debua tag 614

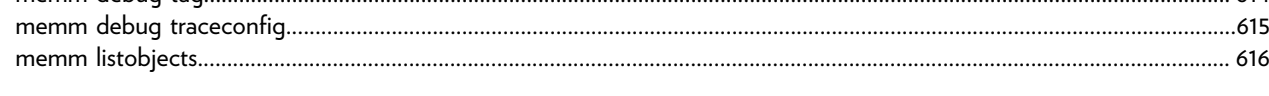

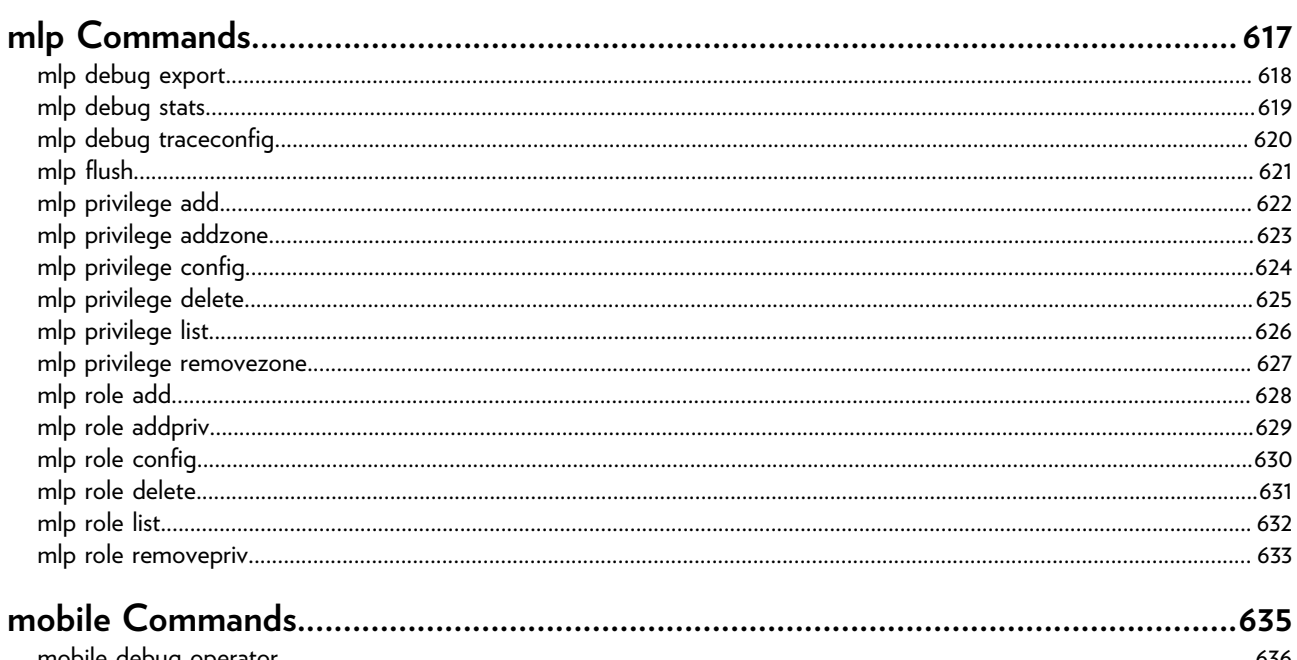

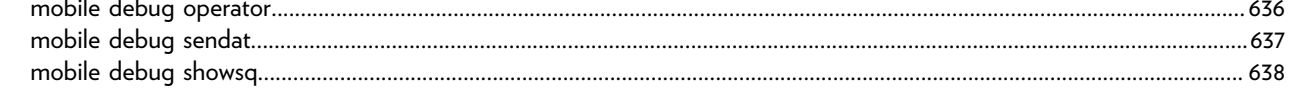

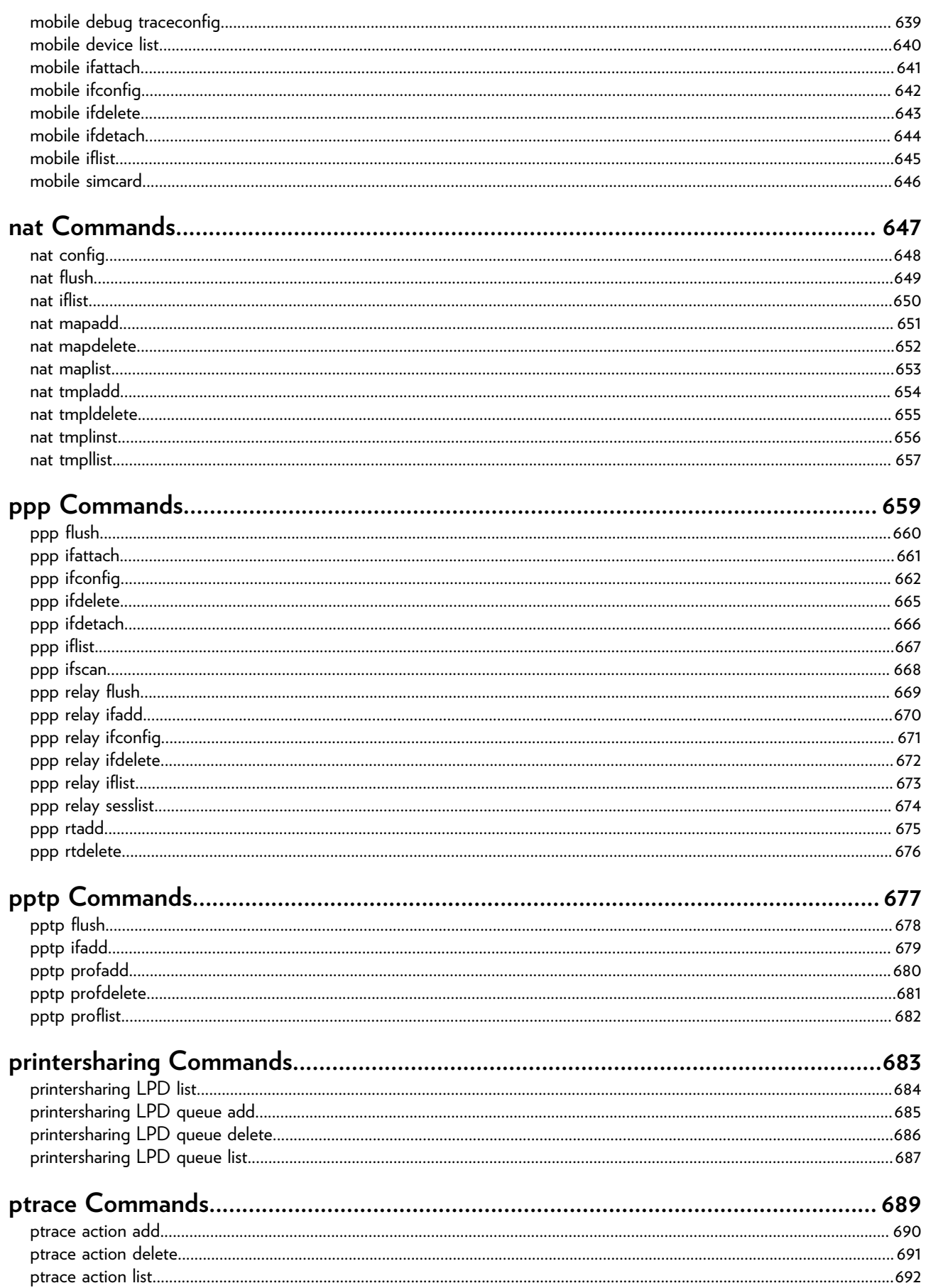

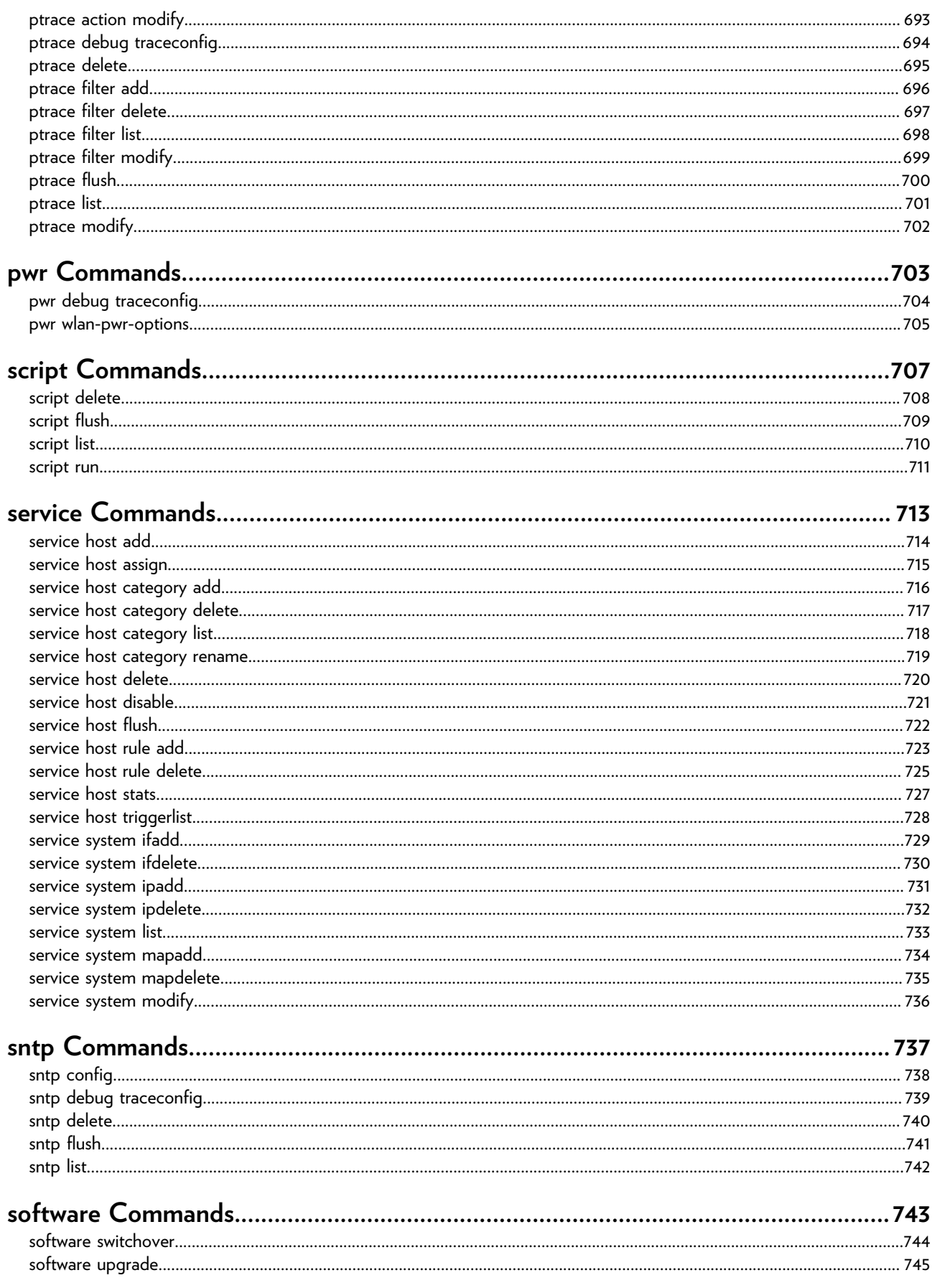

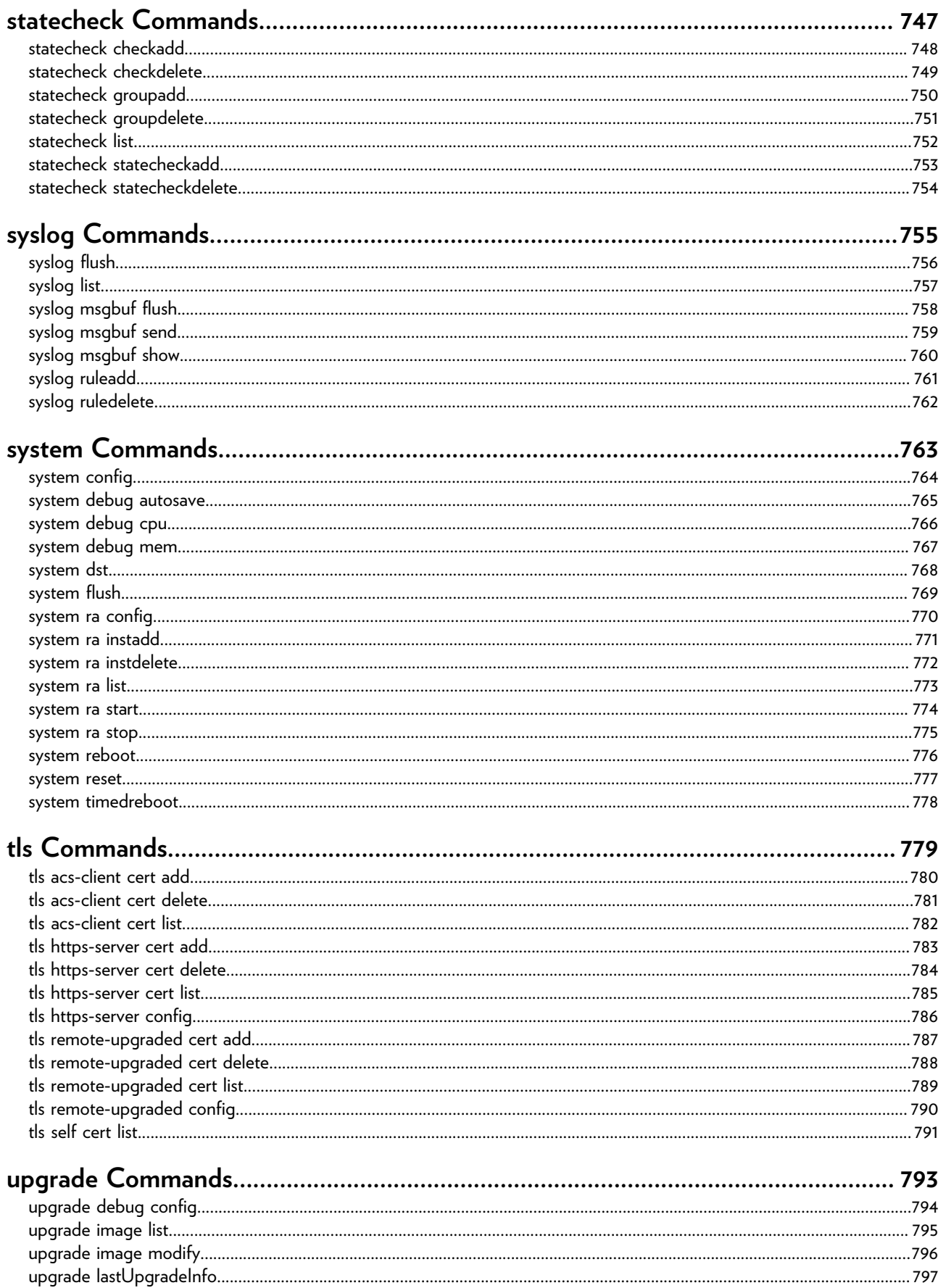

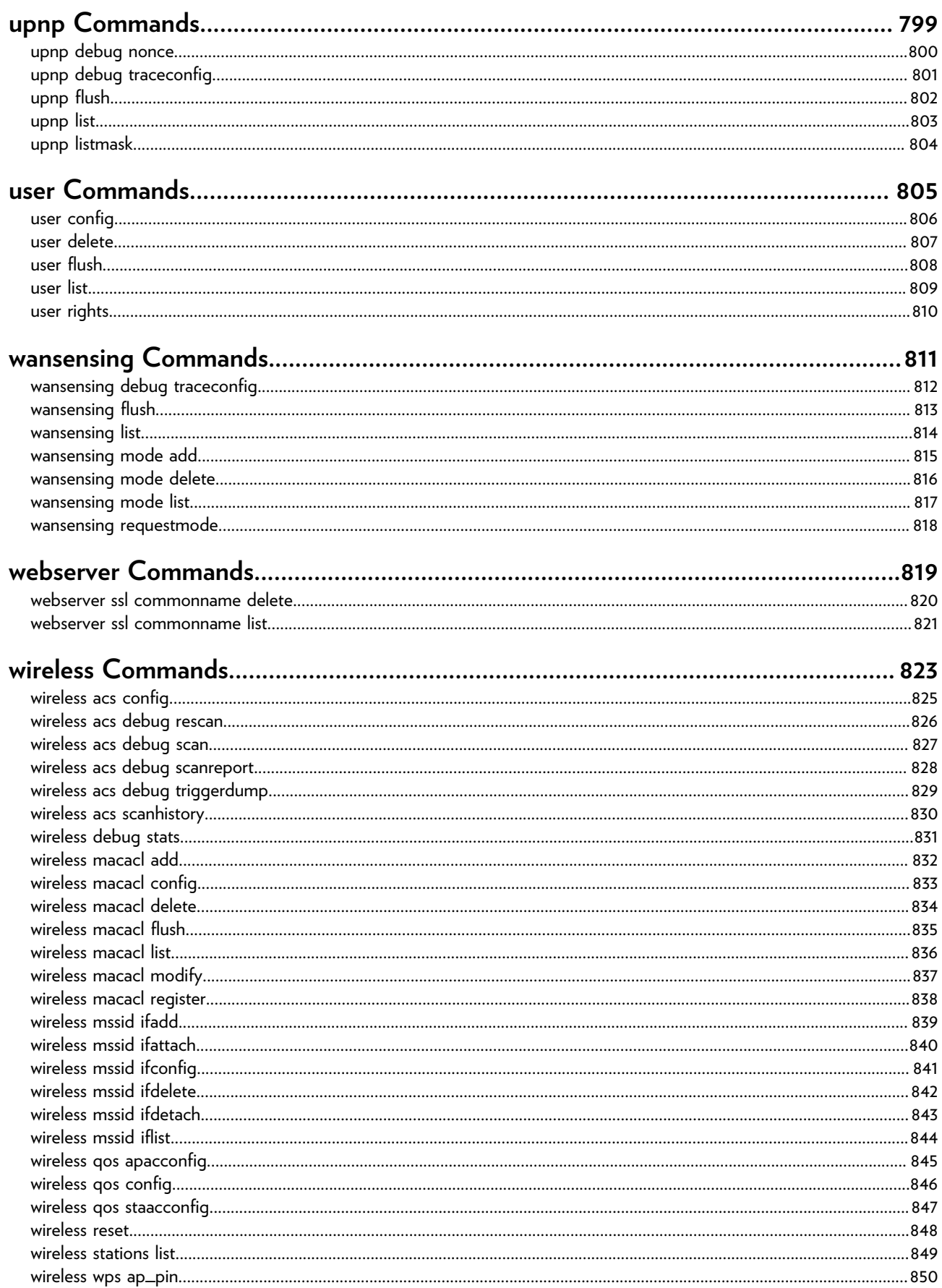

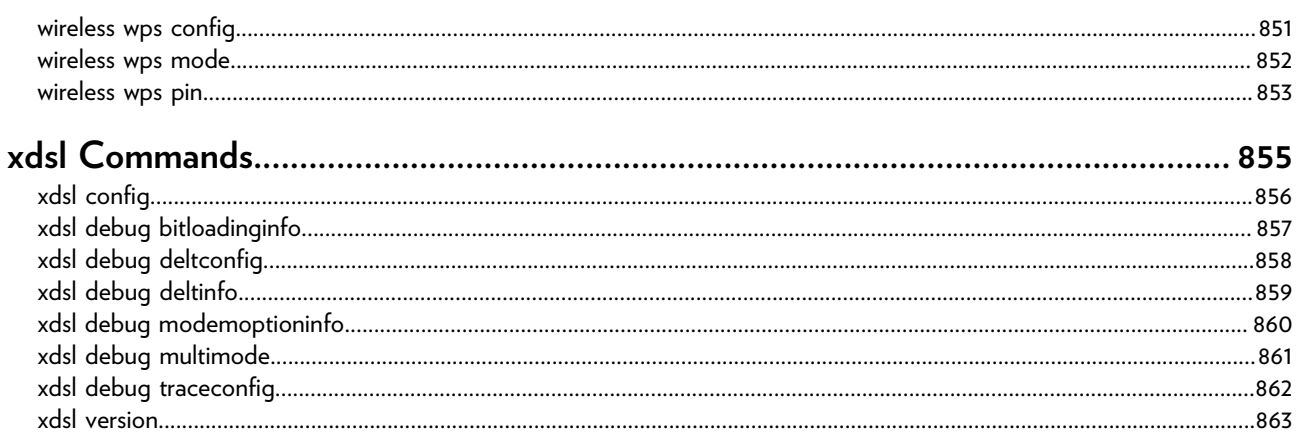

# <span id="page-20-0"></span>**atm Commands**

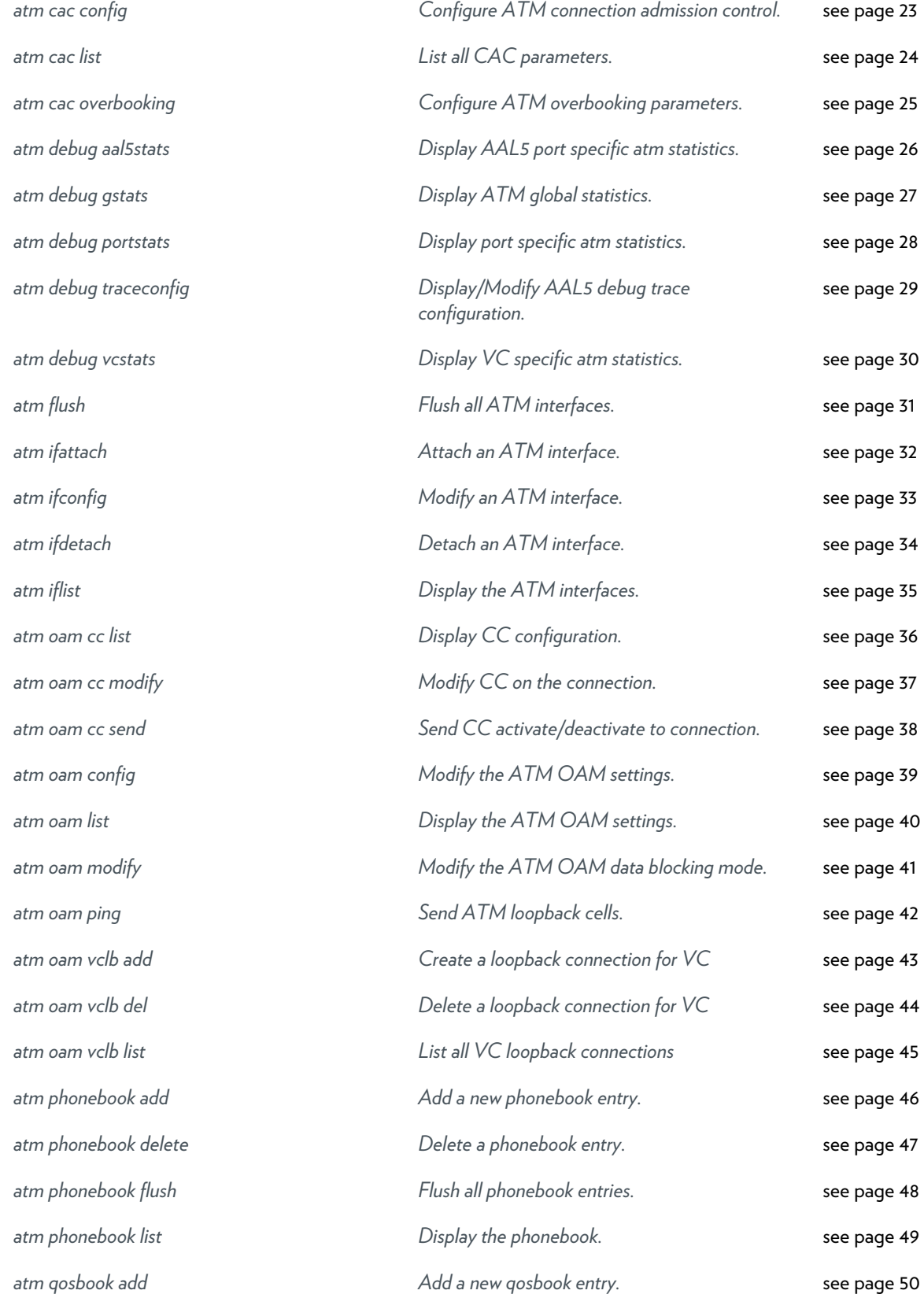

This document contains Technicolor proprietary and confidential information. Passing on and copying of this document, use, extraction and communication of its contents, is not permitted without written authorization from Technicolor.

#### ATM COMMANDS

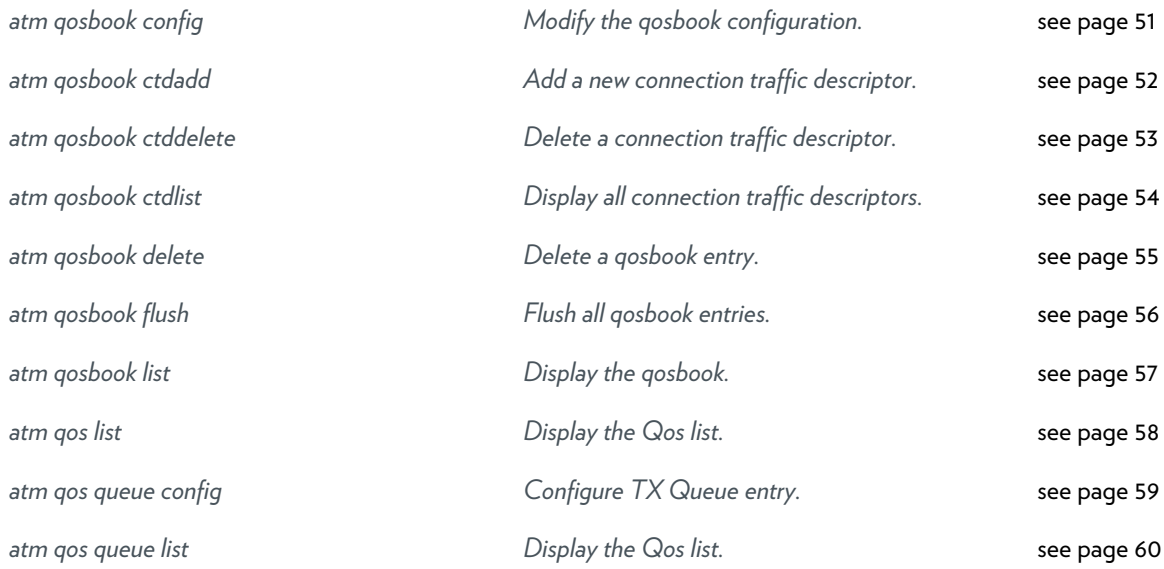

# <span id="page-22-0"></span>**atm cac config**

Configure ATM connection admission control.

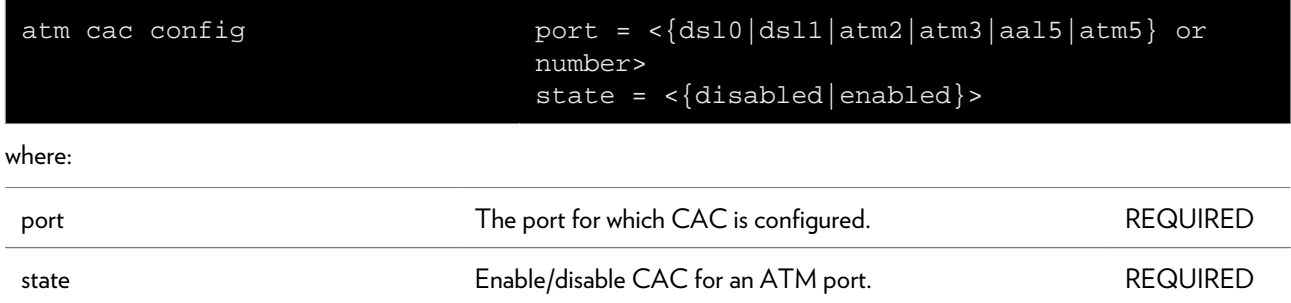

# <span id="page-23-0"></span>**atm cac list**

List all CAC parameters.

# <span id="page-24-0"></span>**atm cac overbooking**

Configure ATM overbooking parameters.

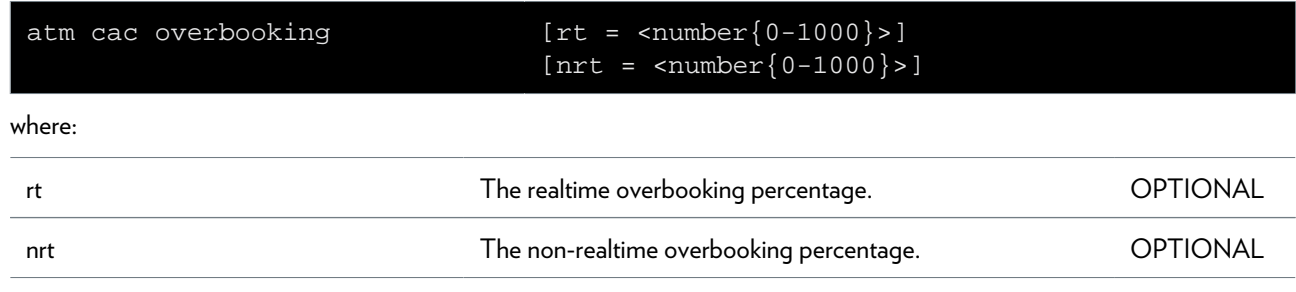

# <span id="page-25-0"></span>**atm debug aal5stats**

Display AAL5 port specific atm statistics.

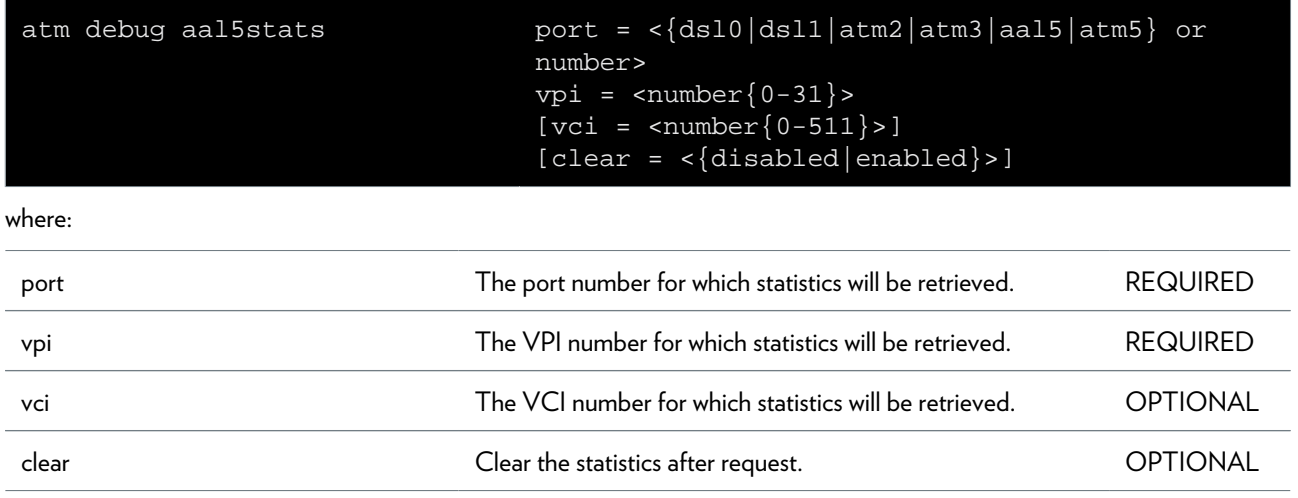

# <span id="page-26-0"></span>**atm debug gstats**

Display ATM global statistics.

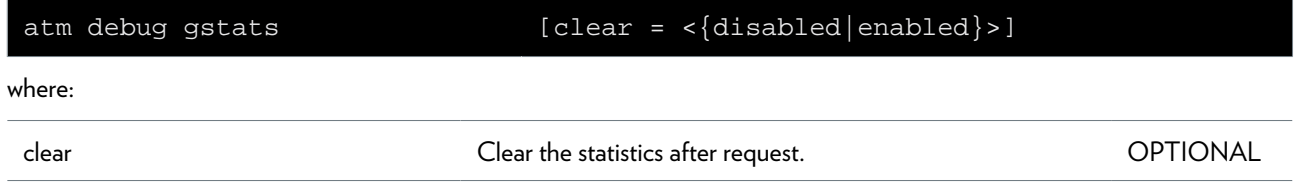

# <span id="page-27-0"></span>**atm debug portstats**

Display port specific atm statistics.

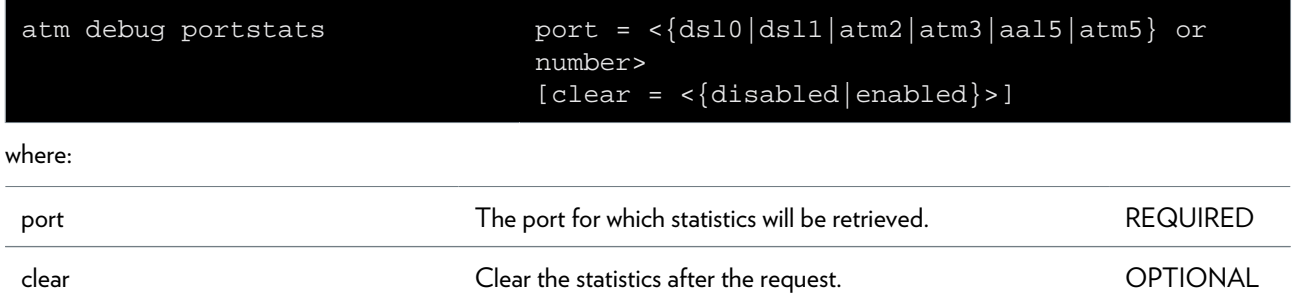

### <span id="page-28-0"></span>**atm debug traceconfig**

Display/Modify AAL5 debug trace configuration.

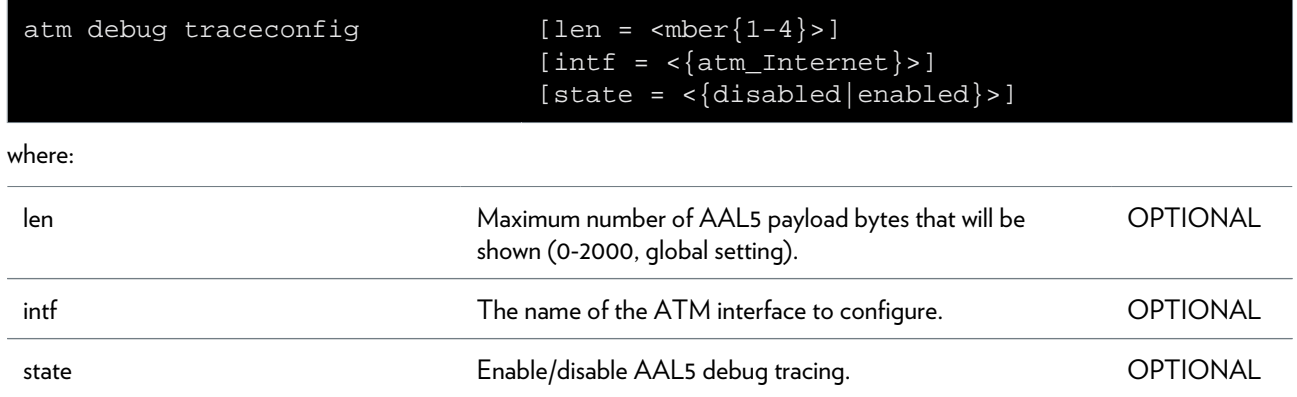

# <span id="page-29-0"></span>**atm debug vcstats**

Display VC specific atm statistics.

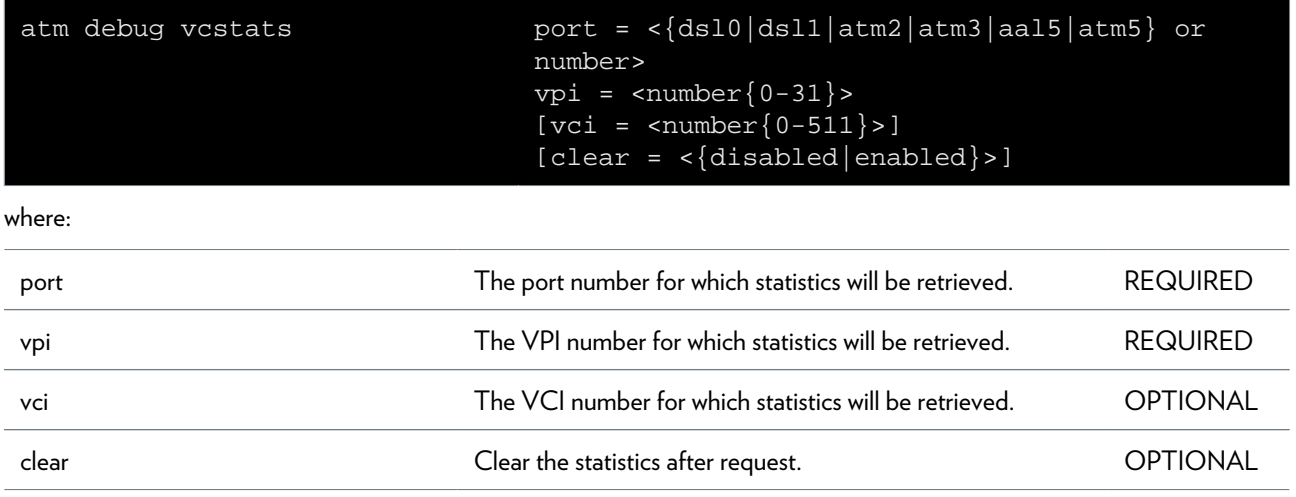

# <span id="page-30-0"></span>**atm flush**

Flush all ATM interfaces.

# <span id="page-31-0"></span>**atm ifattach**

Attach an ATM interface.

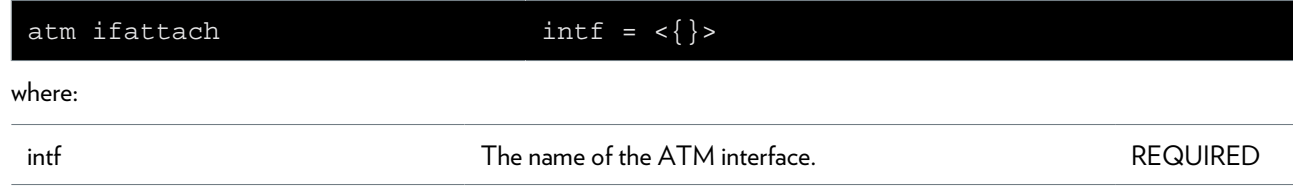

# <span id="page-32-0"></span>**atm ifconfig**

Modify an ATM interface.

#### **SYNTAX:**

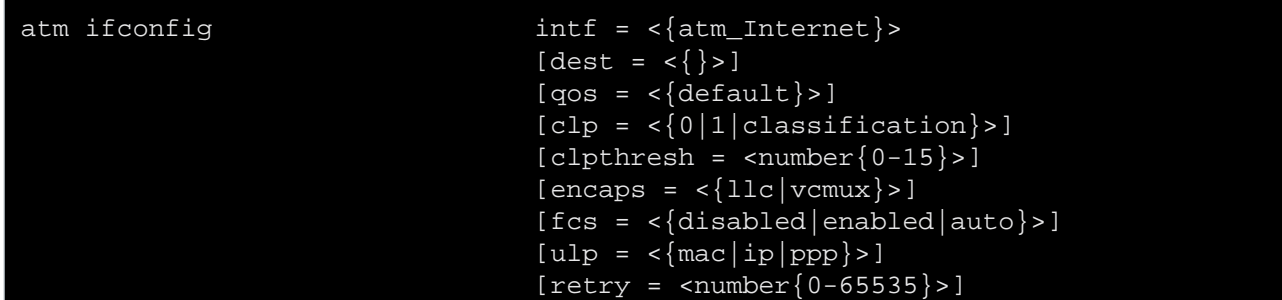

where:

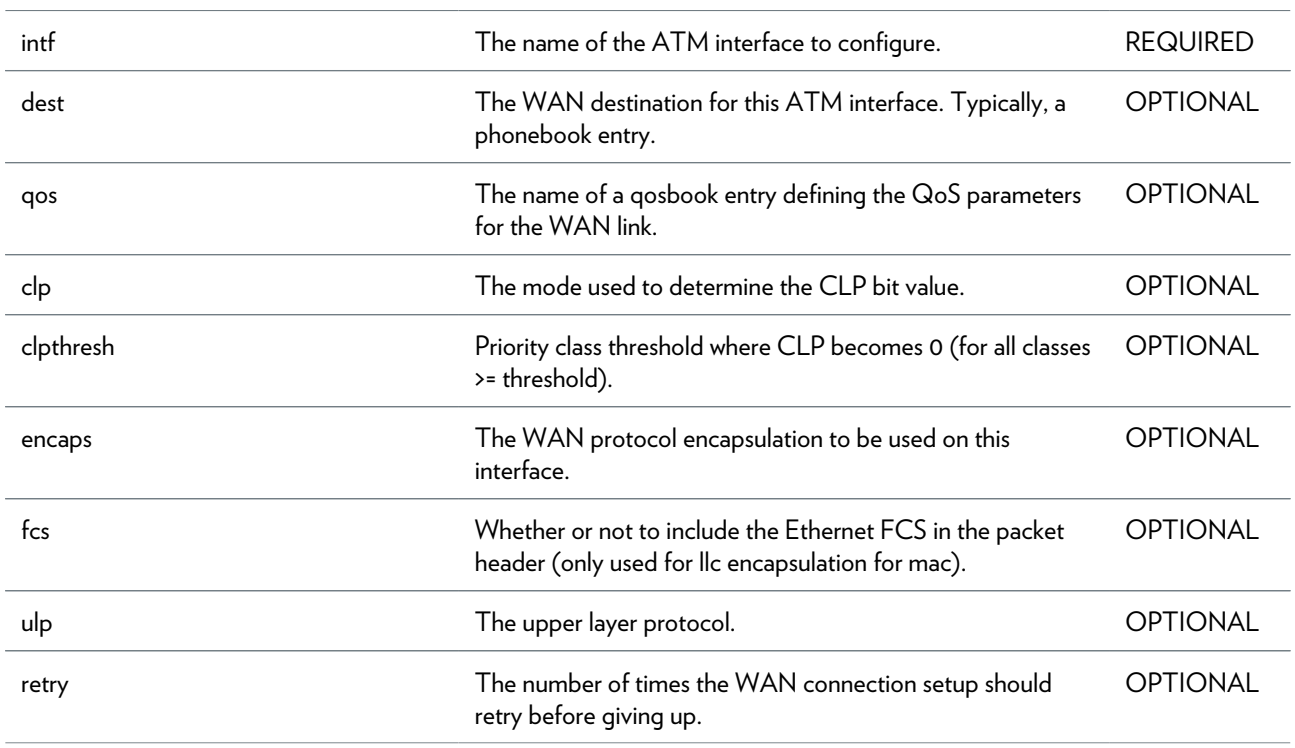

# <span id="page-33-0"></span>**atm ifdetach**

Detach an ATM interface.

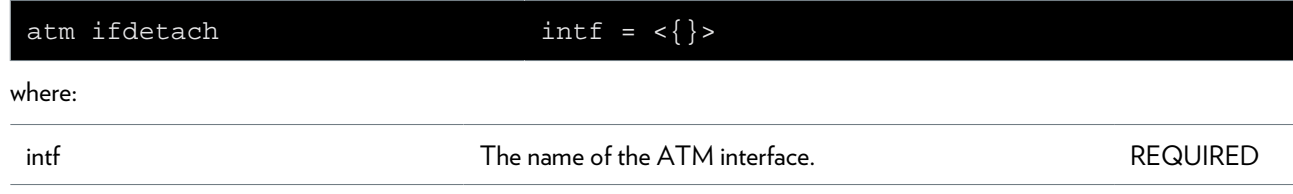

# <span id="page-34-0"></span>**atm iflist**

Display the ATM interfaces.

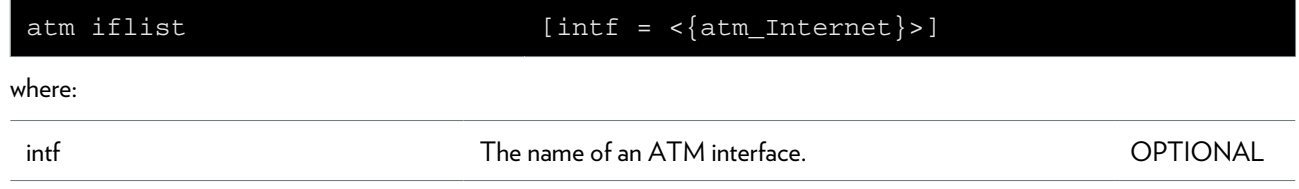

# <span id="page-35-0"></span>**atm oam cc list**

Display CC configuration.
# **atm oam cc modify**

Modify CC on the connection.

### **SYNTAX:**

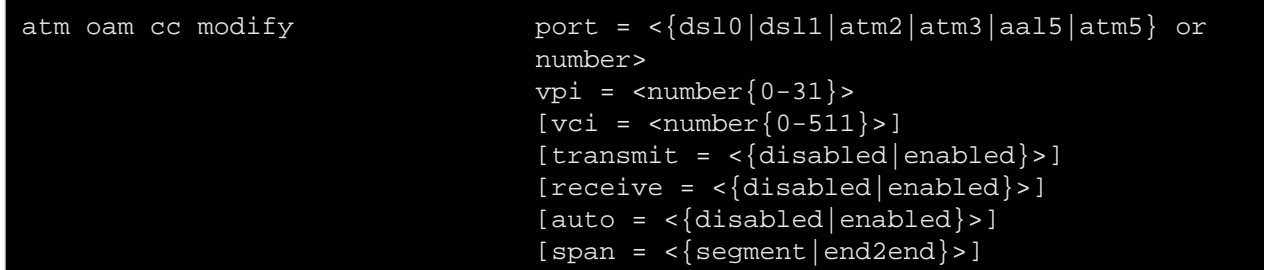

where:

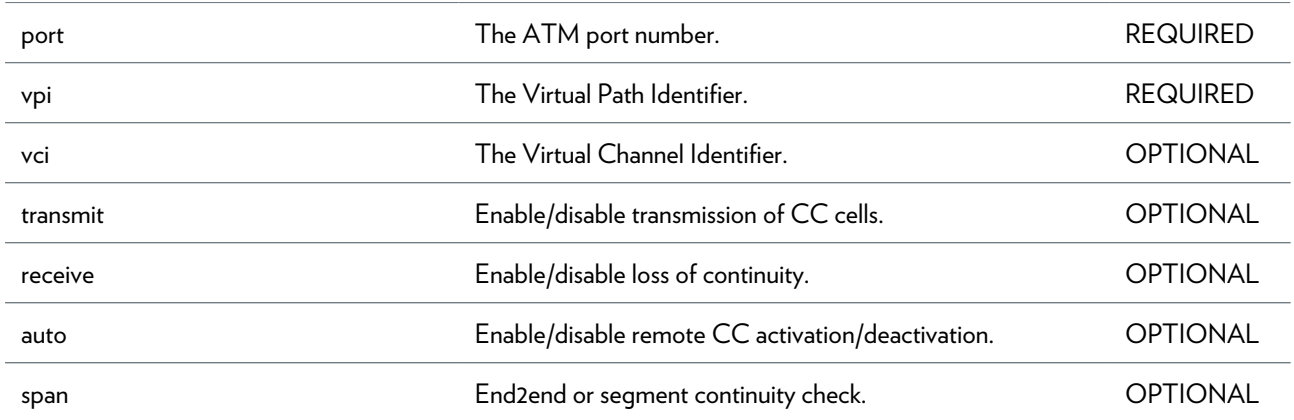

### **atm oam cc send**

Send CC activate/deactivate to connection.

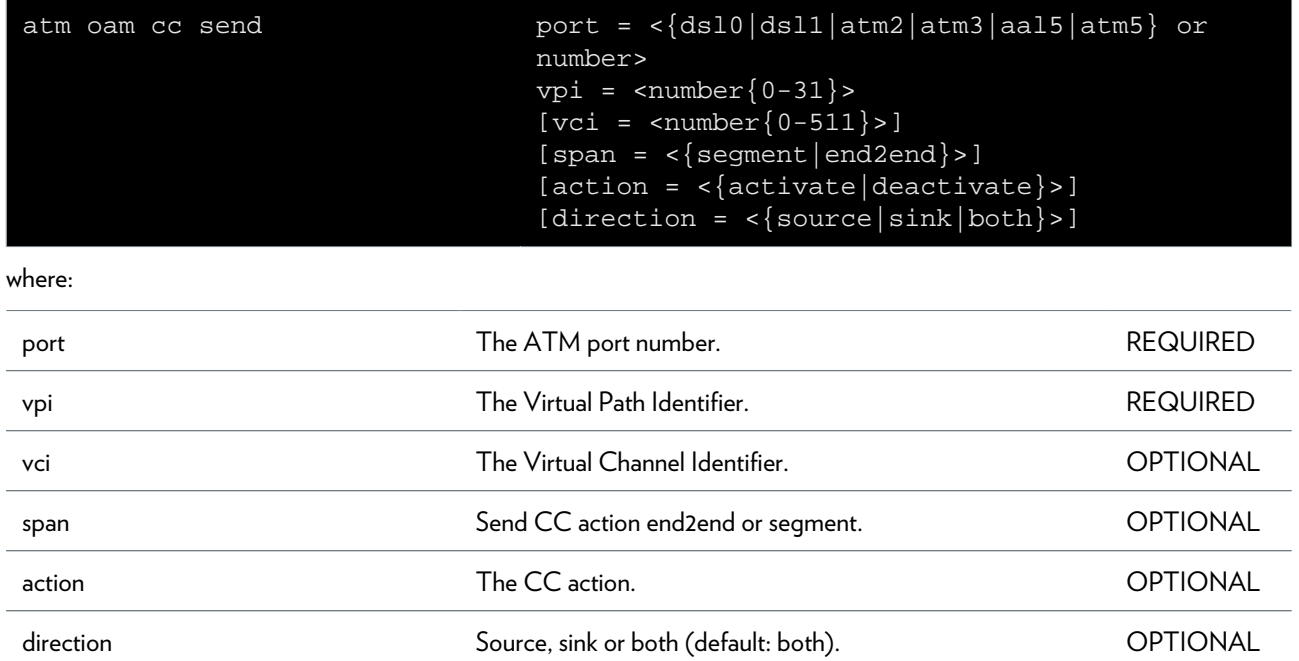

### **atm oam config**

Modify the ATM OAM settings.

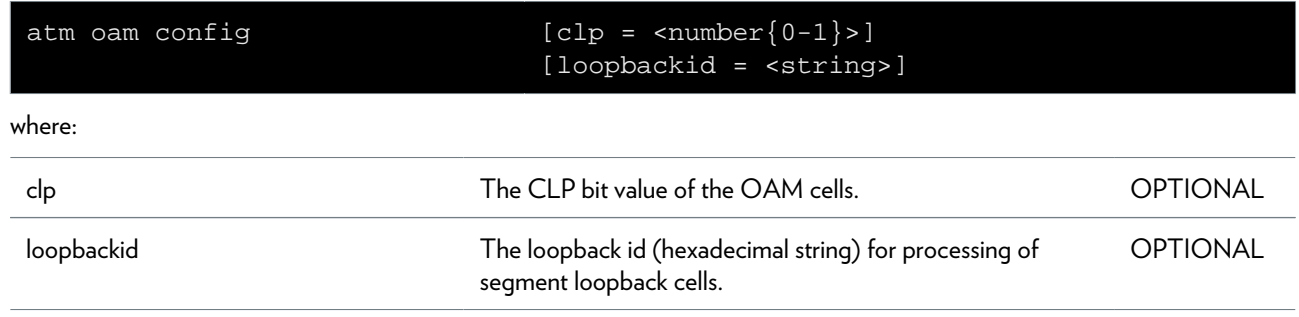

### **atm oam list**

Display the ATM OAM settings.

### **atm oam modify**

Modify the ATM OAM data blocking mode.

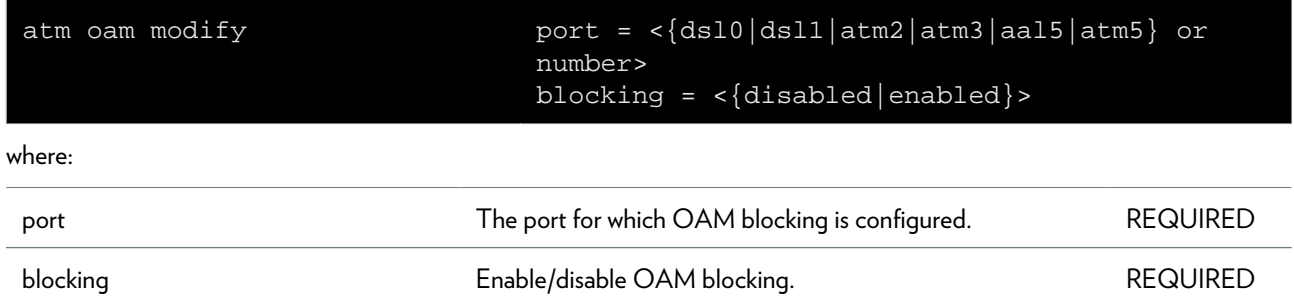

### **atm oam ping**

Send ATM loopback cells.

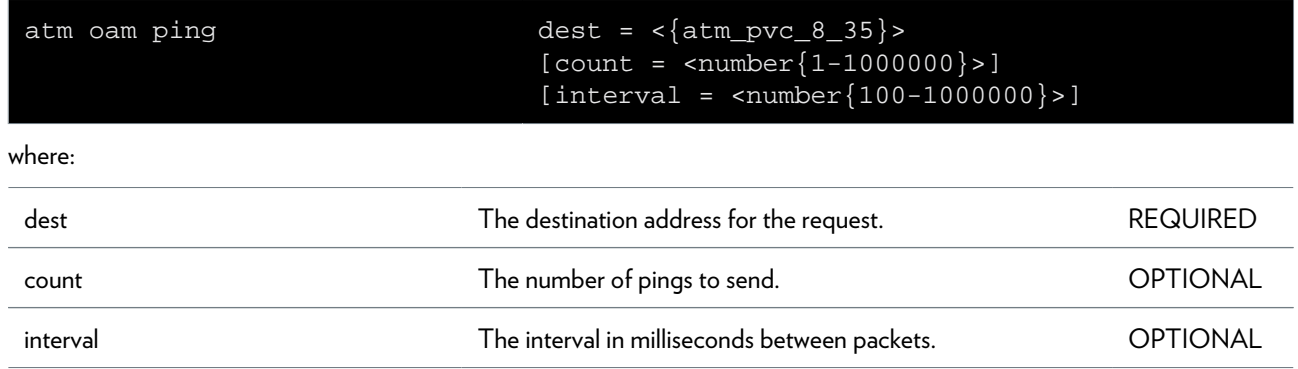

## **atm oam vclb add**

Create a loopback connection for VC

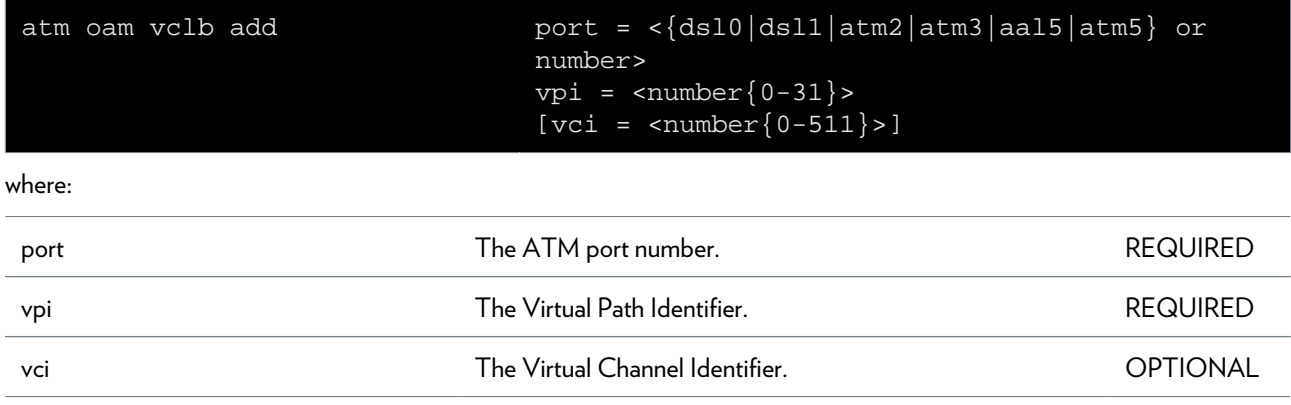

### **atm oam vclb del**

Delete a loopback connection for VC

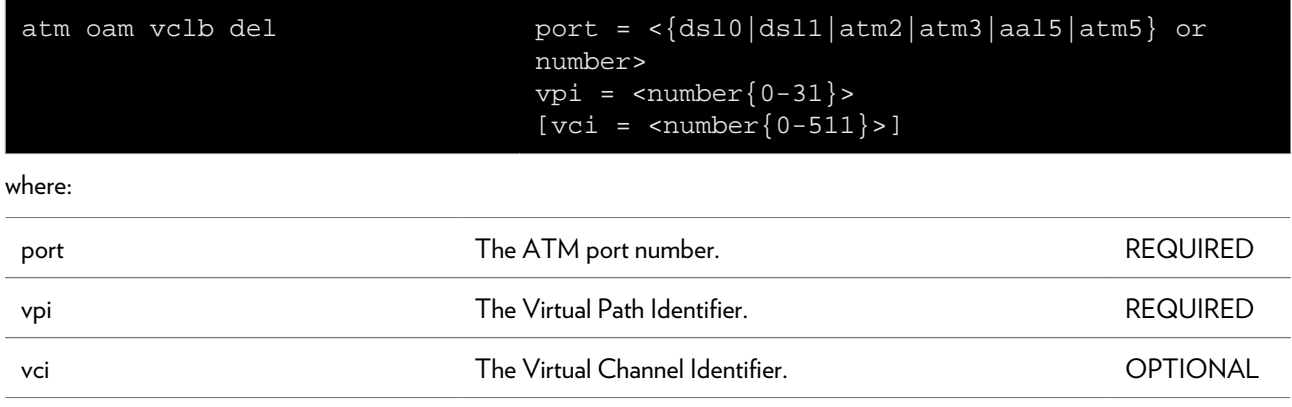

## **atm oam vclb list**

List all VC loopback connections

### **atm phonebook add**

Add a new phonebook entry.

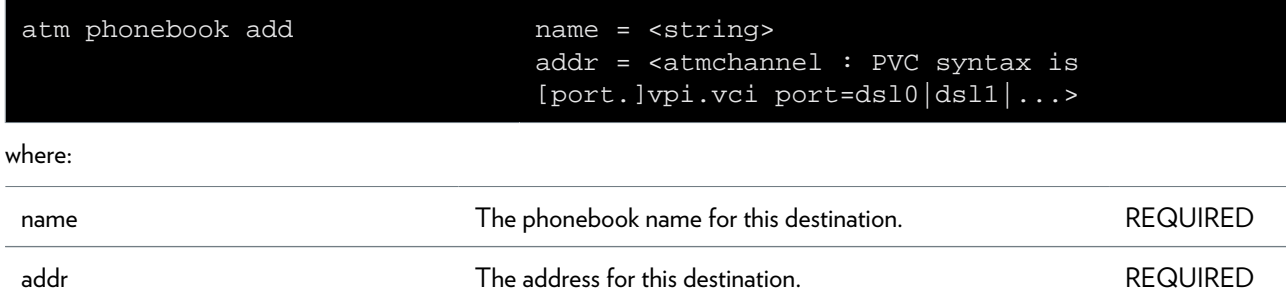

## **atm phonebook delete**

Delete a phonebook entry.

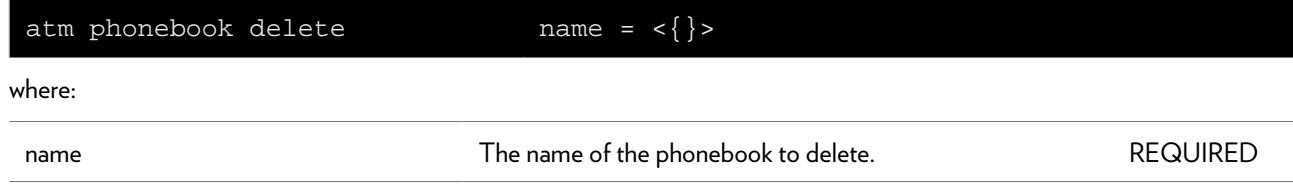

### **atm phonebook flush**

Flush all phonebook entries.

## **atm phonebook list**

Display the phonebook.

## **atm qosbook add**

Add a new qosbook entry.

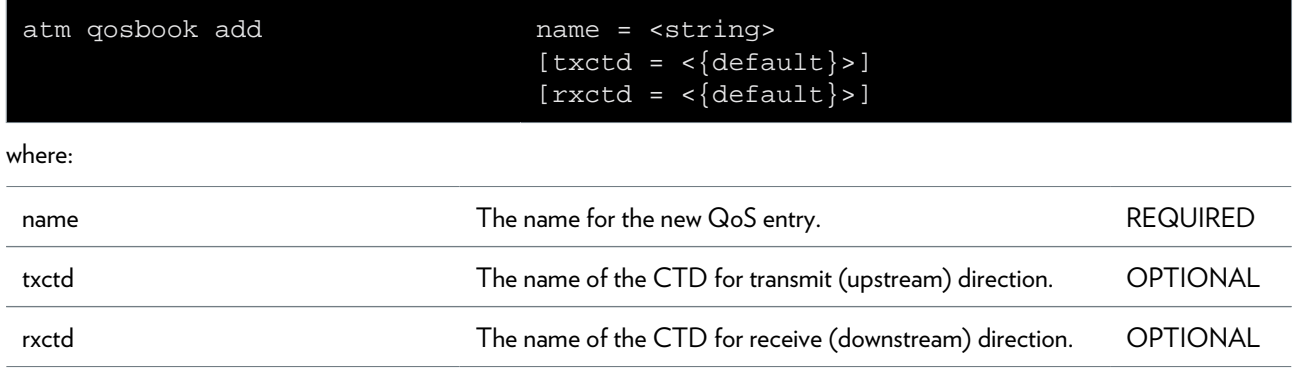

### **atm qosbook config**

Modify the qosbook configuration.

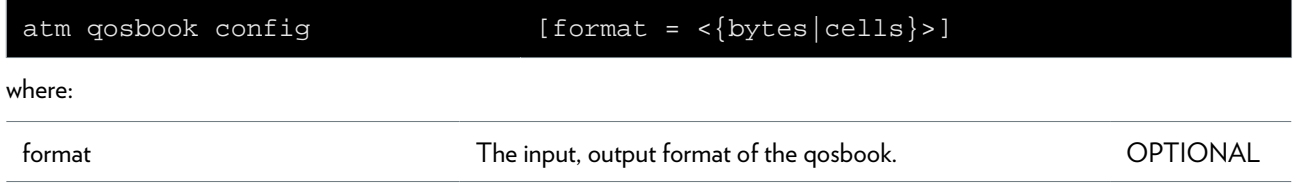

### **atm qosbook ctdadd**

Add a new connection traffic descriptor.

#### **SYNTAX:**

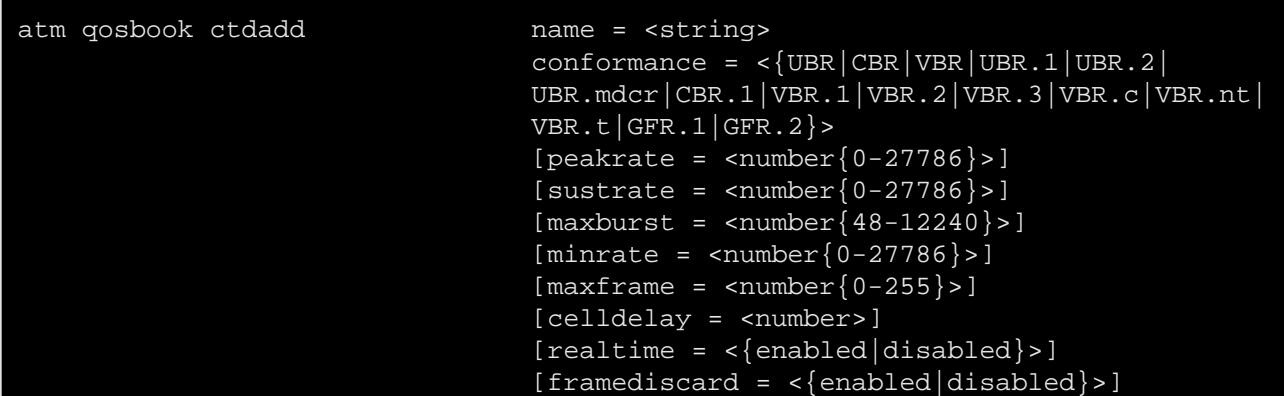

where:

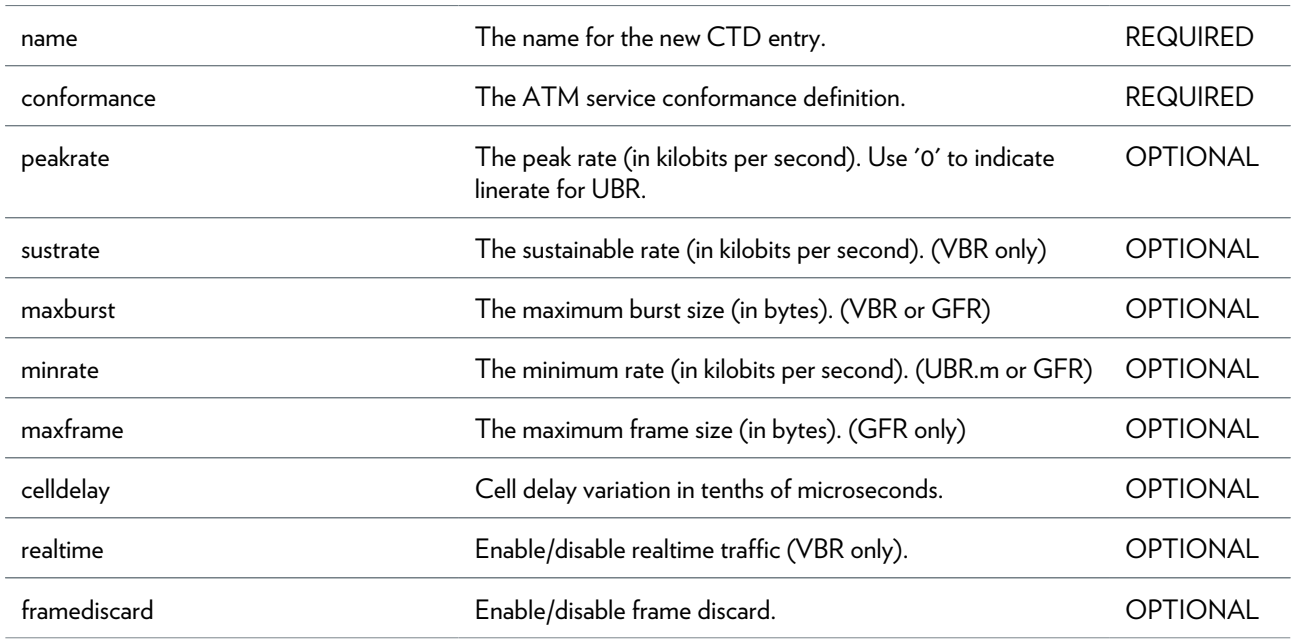

### **atm qosbook ctddelete**

Delete a connection traffic descriptor.

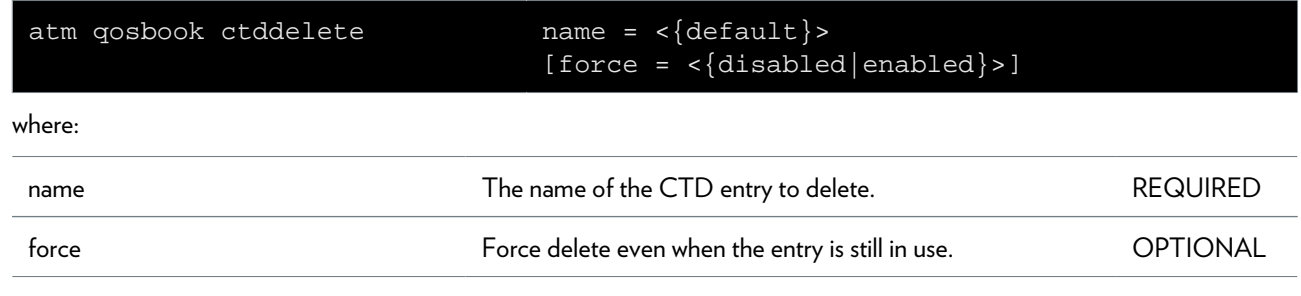

### **atm qosbook ctdlist**

Display all connection traffic descriptors.

### **atm qosbook delete**

Delete a qosbook entry.

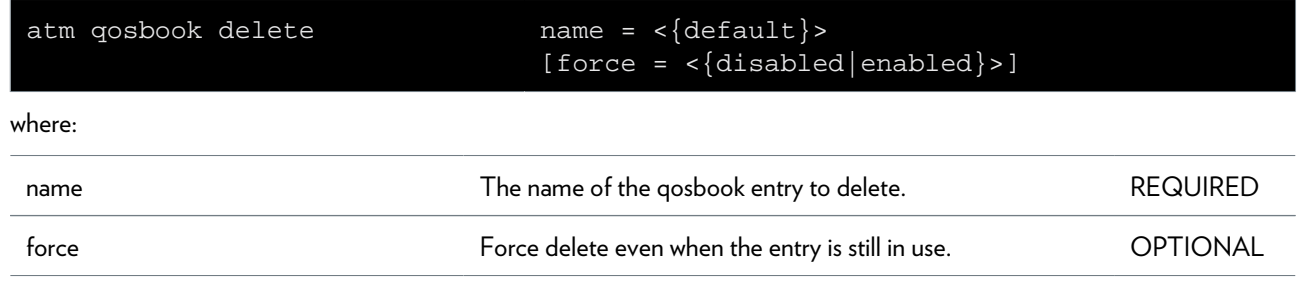

## **atm qosbook flush**

Flush all qosbook entries.

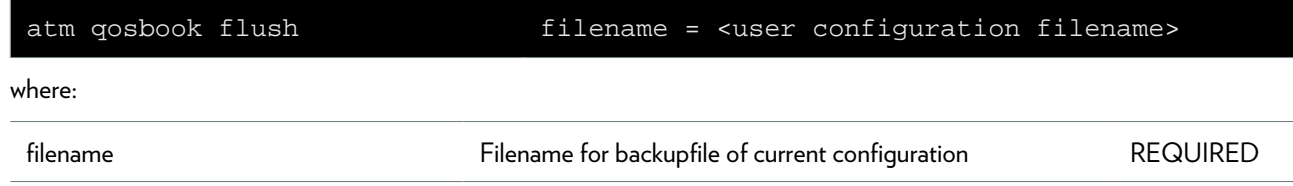

## **atm qosbook list**

Display the qosbook.

## **atm qos list**

Display the Qos list.

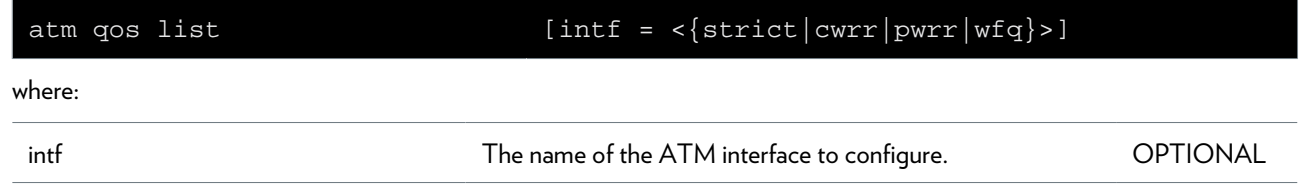

# **atm qos queue config**

Configure TX Queue entry.

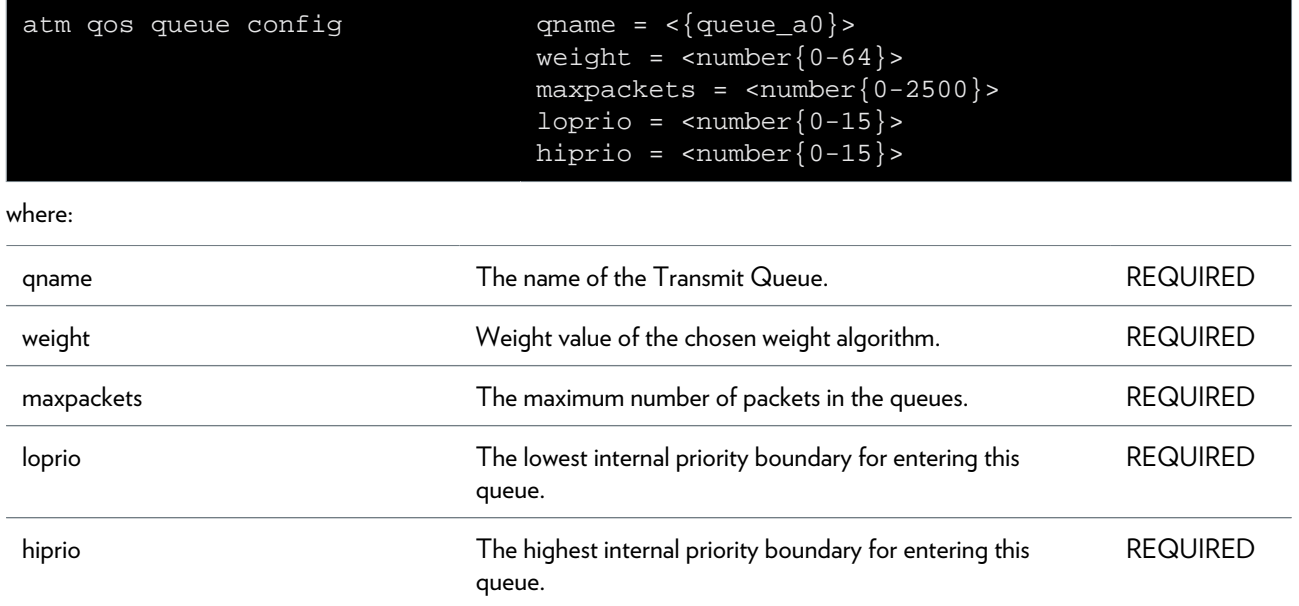

## **atm qos queue list**

Display the Qos list.

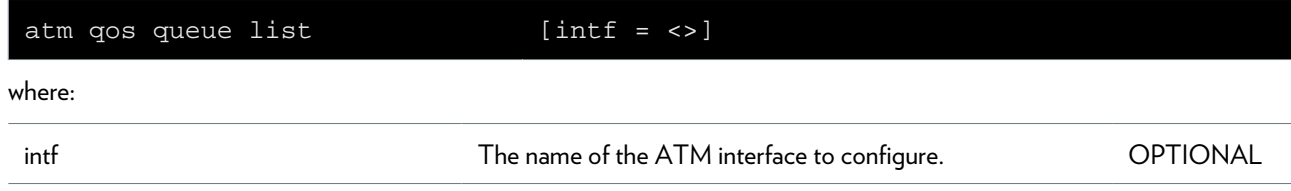

## **config Commands**

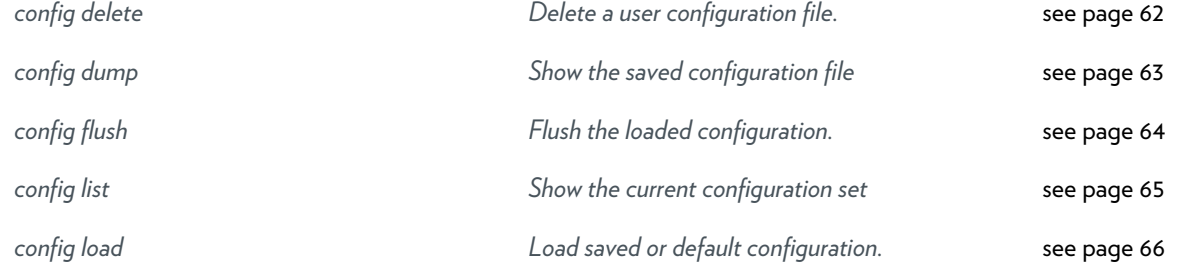

## <span id="page-61-0"></span>**config delete**

Delete a user configuration file.

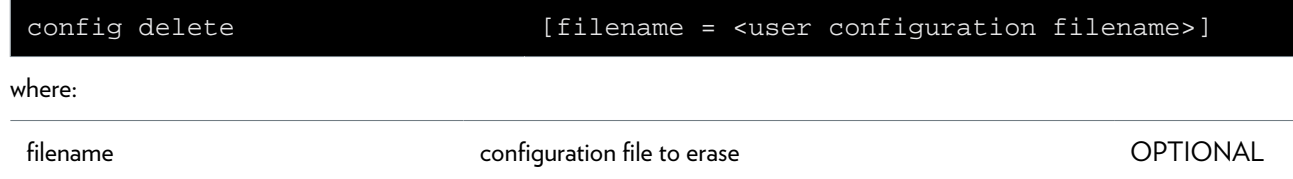

# <span id="page-62-0"></span>**config dump**

Show the saved configuration file

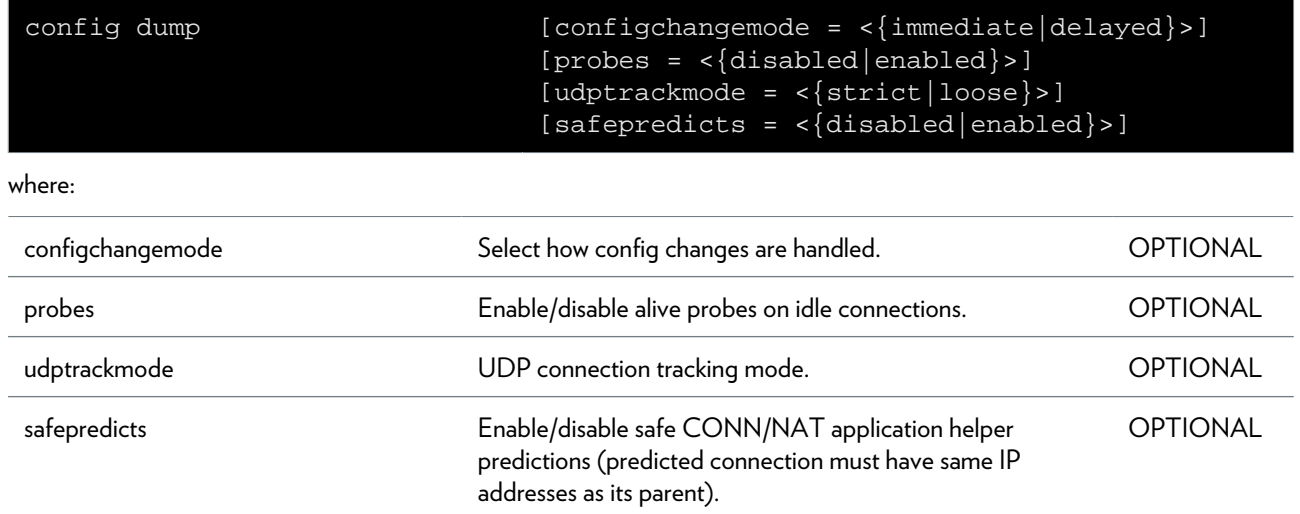

## <span id="page-63-0"></span>**config flush**

Flush the loaded configuration.

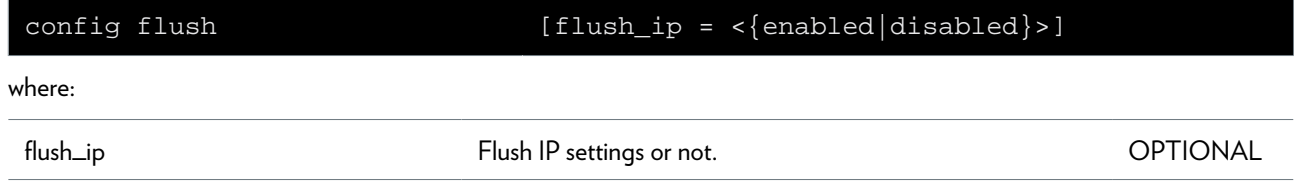

## <span id="page-64-0"></span>**config list**

Show the current configuration set

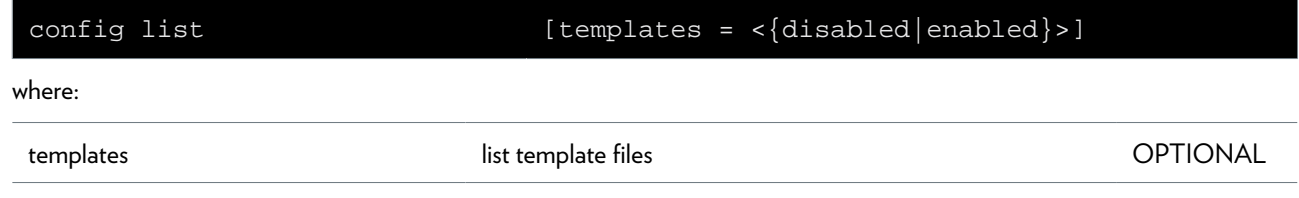

### <span id="page-65-0"></span>**config load**

Load saved or default configuration.

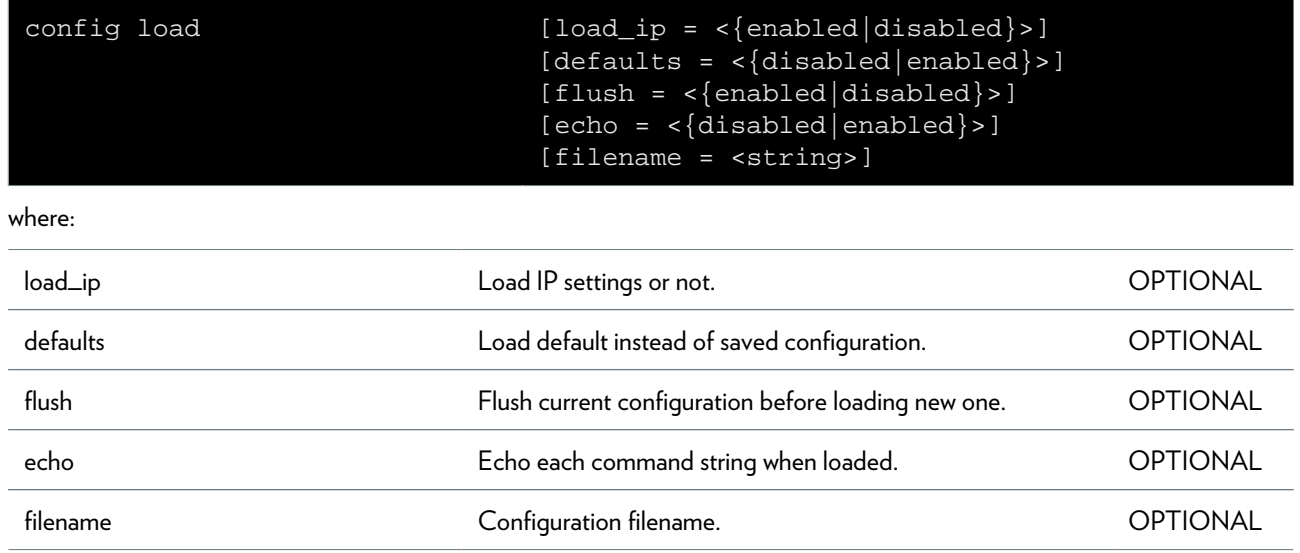

## **connection Commands**

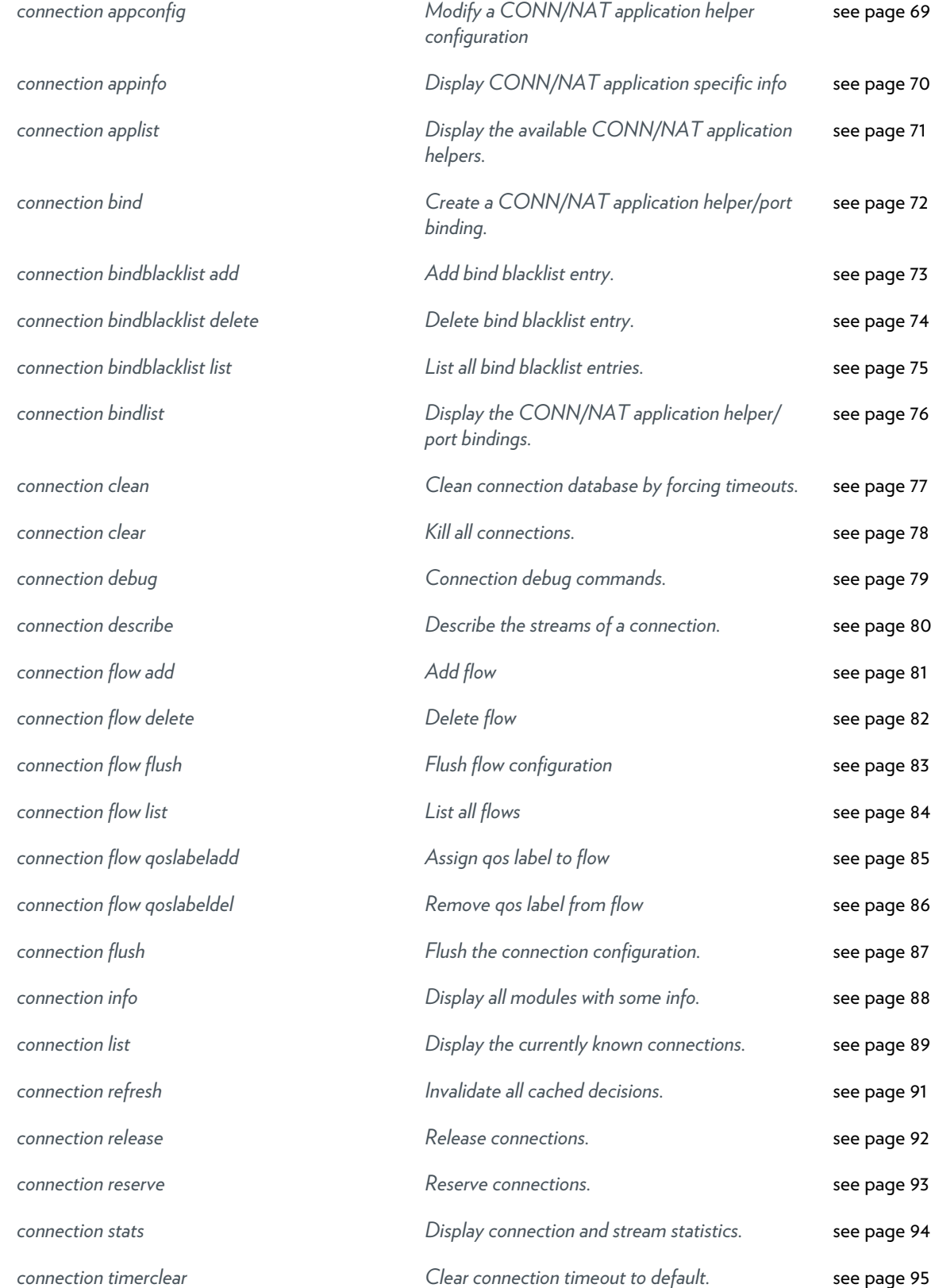

*[connection timerconfig](#page-95-0) [Modify connection timeout handling.](#page-95-0)* [see page 96](#page-95-0) *[connection unbind](#page-96-0) [Delete a CONN/NAT application helper/port](#page-96-0) [binding.](#page-96-0)* [see page 97](#page-96-0)

## <span id="page-68-0"></span>**connection appconfig**

Modify a CONN/NAT application helper configuration

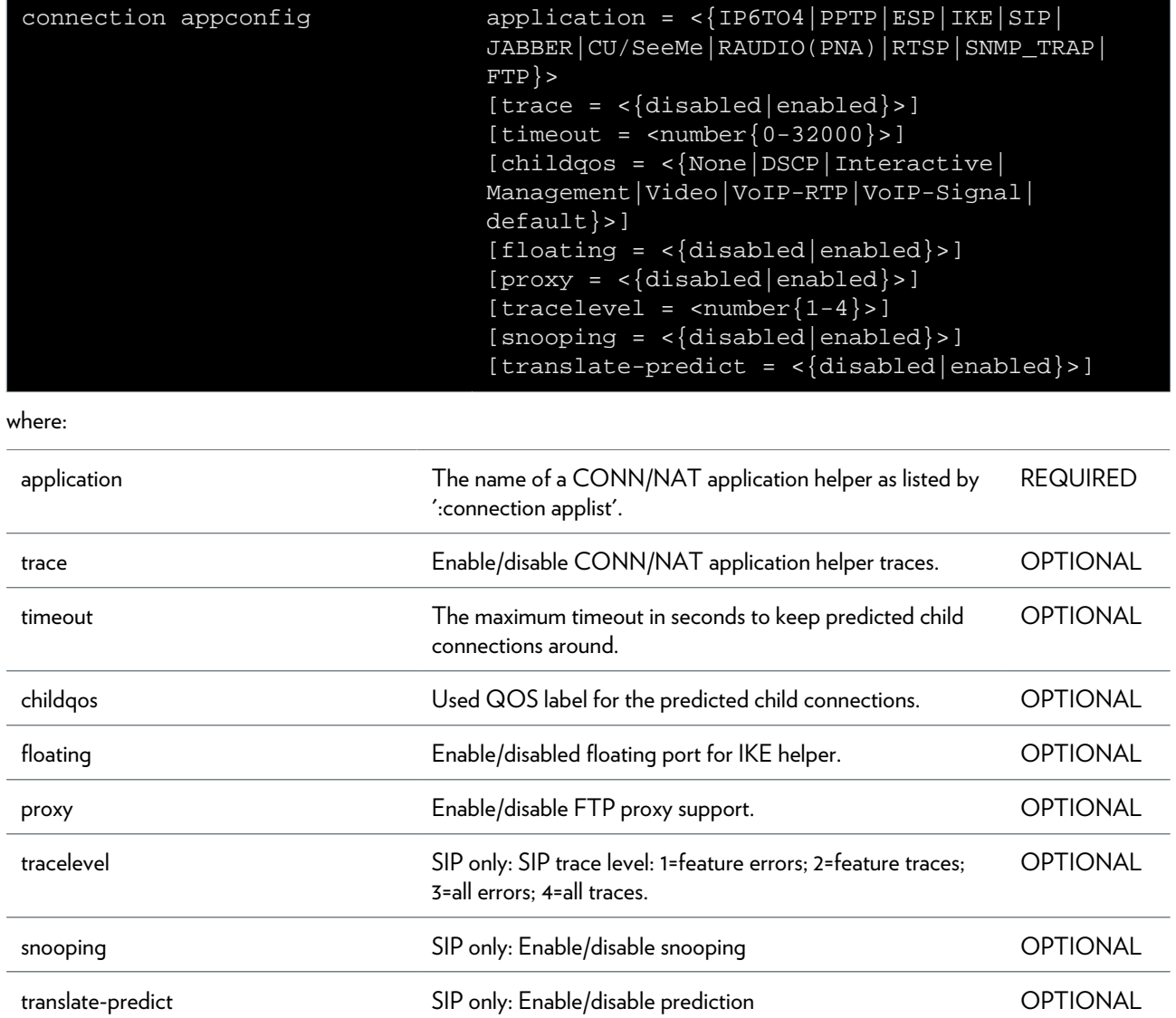

### <span id="page-69-0"></span>**connection appinfo**

Display CONN/NAT application specific info

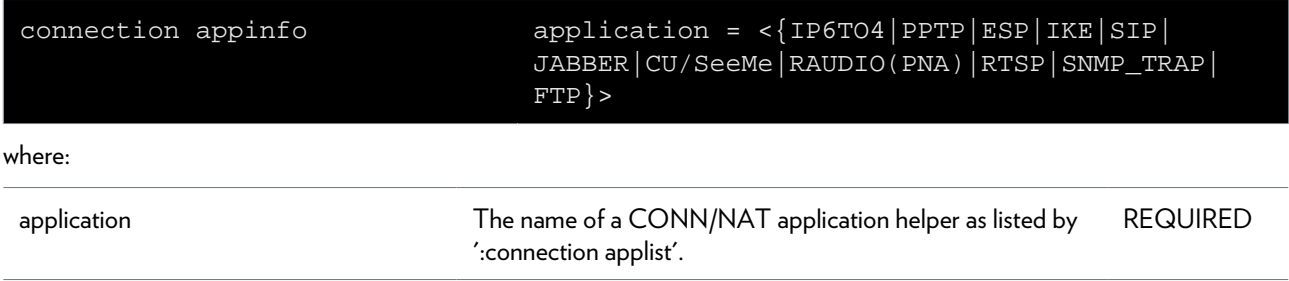

### <span id="page-70-0"></span>**connection applist**

Display the available CONN/NAT application helpers.

### <span id="page-71-0"></span>**connection bind**

Create a CONN/NAT application helper/port binding.

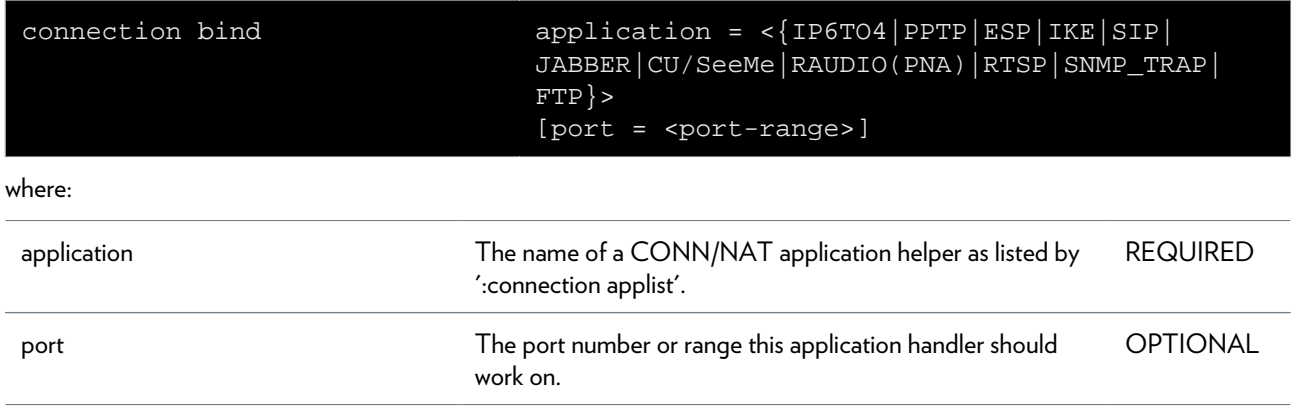
# **connection bindblacklist add**

Add bind blacklist entry.

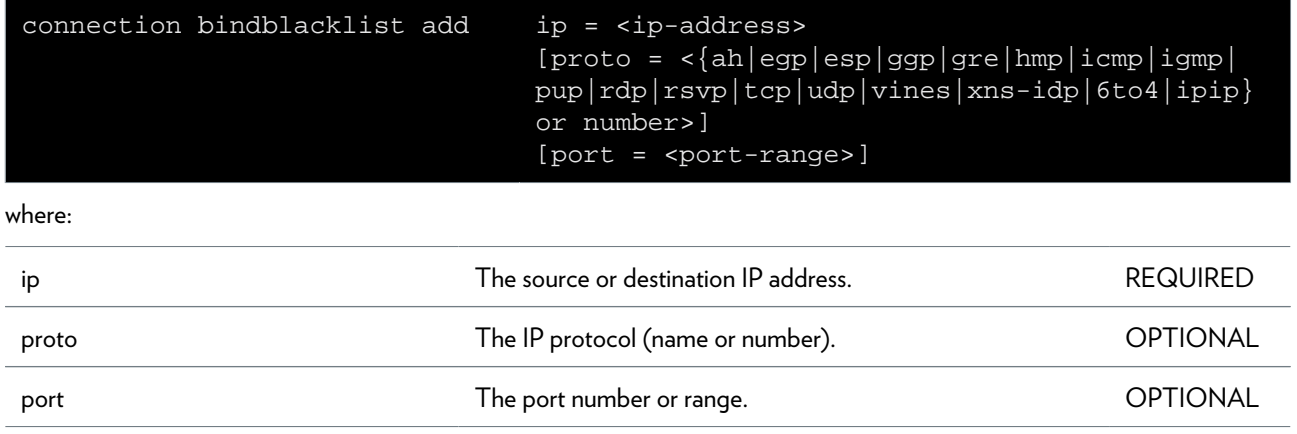

# **connection bindblacklist delete**

Delete bind blacklist entry.

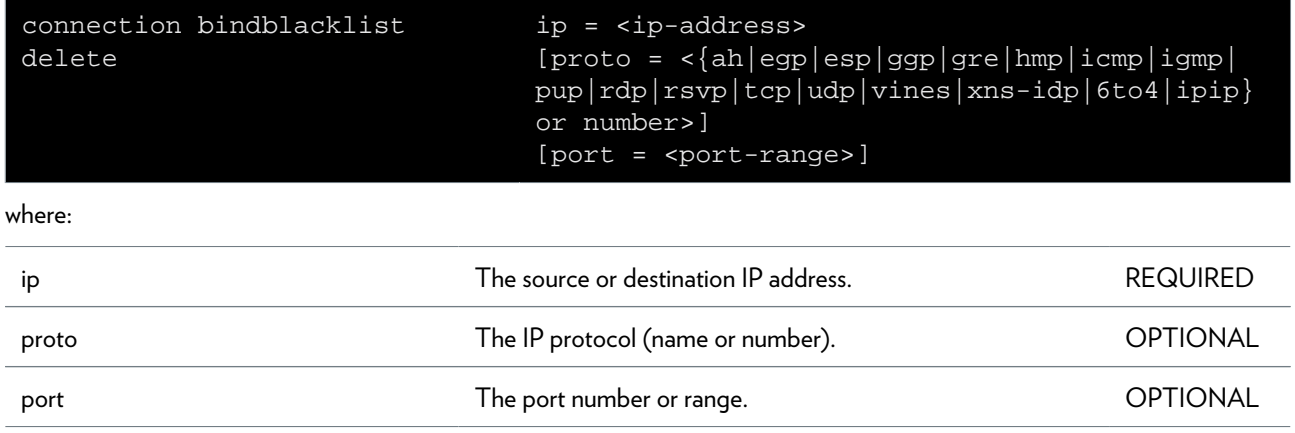

# **connection bindblacklist list**

List all bind blacklist entries.

### **connection bindlist**

Display the CONN/NAT application helper/port bindings.

### **connection clean**

Clean connection database by forcing timeouts.

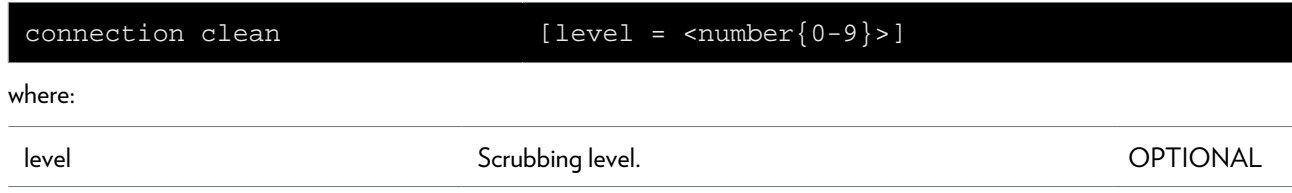

### **connection clear**

Kill all connections.

### **connection debug**

Connection debug commands.

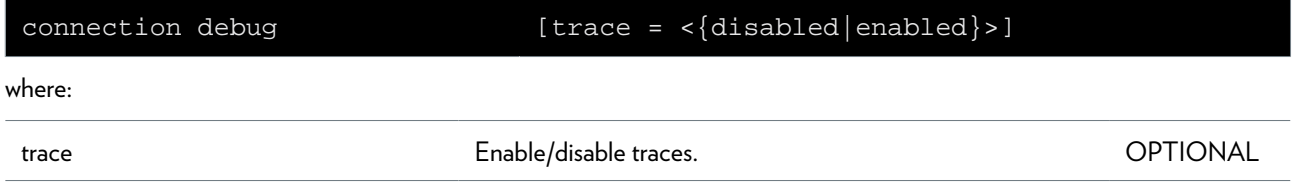

### **connection describe**

Describe the streams of a connection.

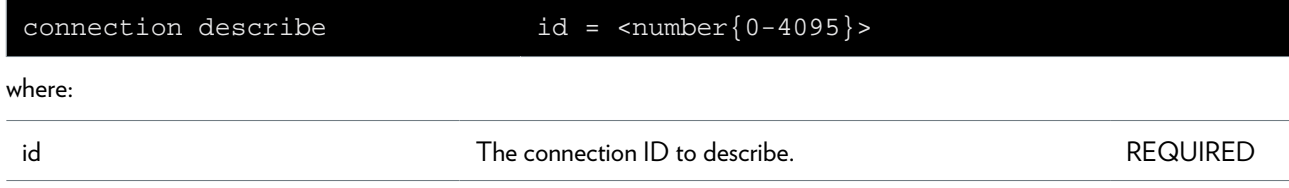

# **connection flow add**

Add flow

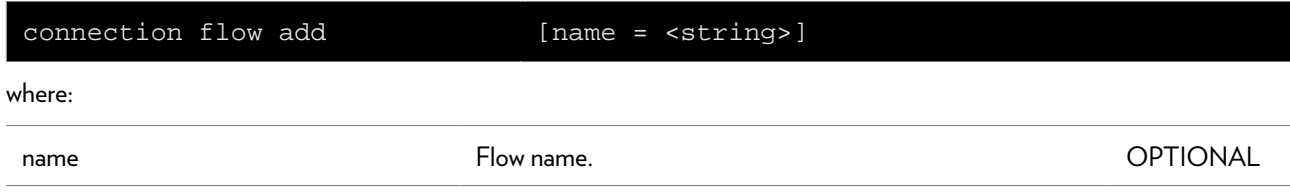

## **connection flow delete**

Delete flow

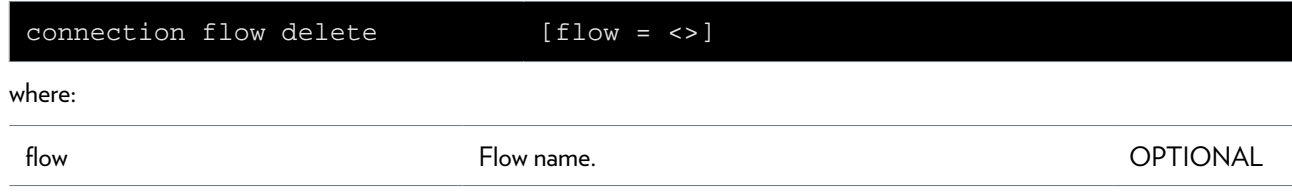

# **connection flow flush**

Flush flow configuration

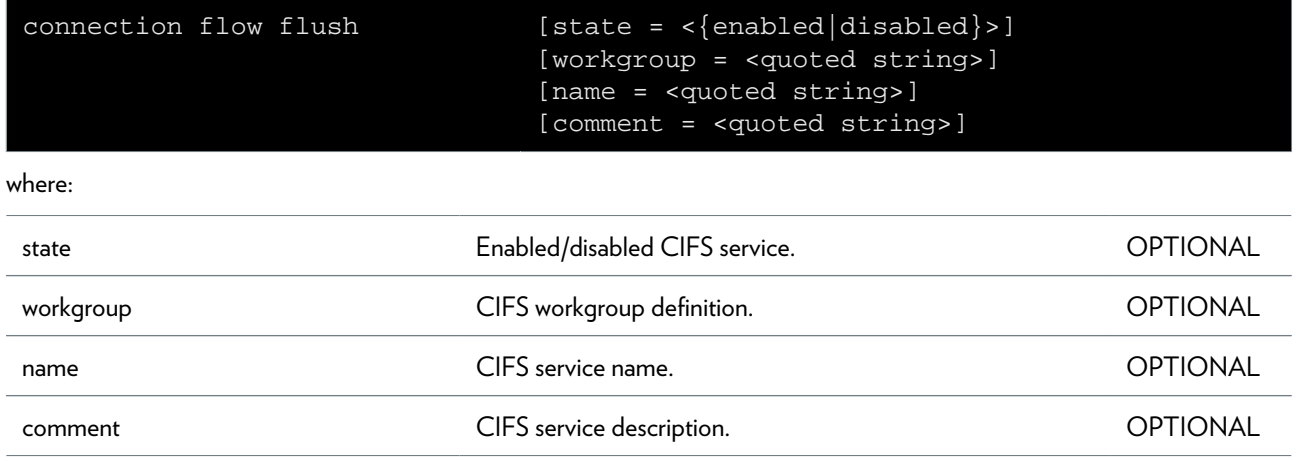

# **connection flow list**

List all flows

# **connection flow qoslabeladd**

Assign qos label to flow

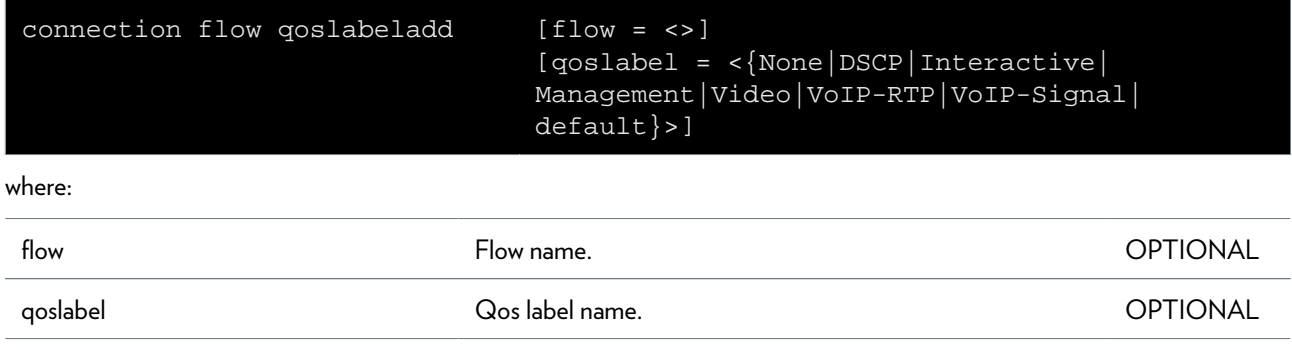

## **connection flow qoslabeldel**

Remove qos label from flow

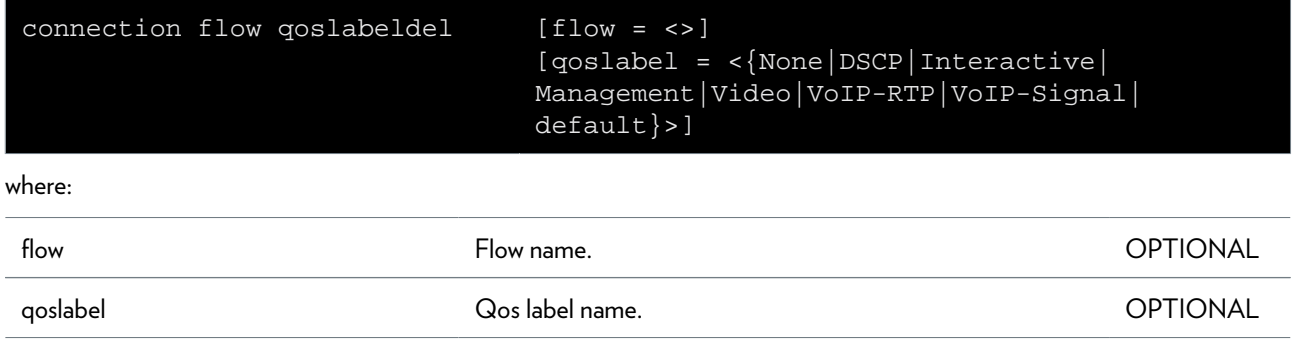

# **connection flush**

Flush the connection configuration.

### **connection info**

Display all modules with some info.

### **connection list**

Display the currently known connections.

#### **SYNTAX:**

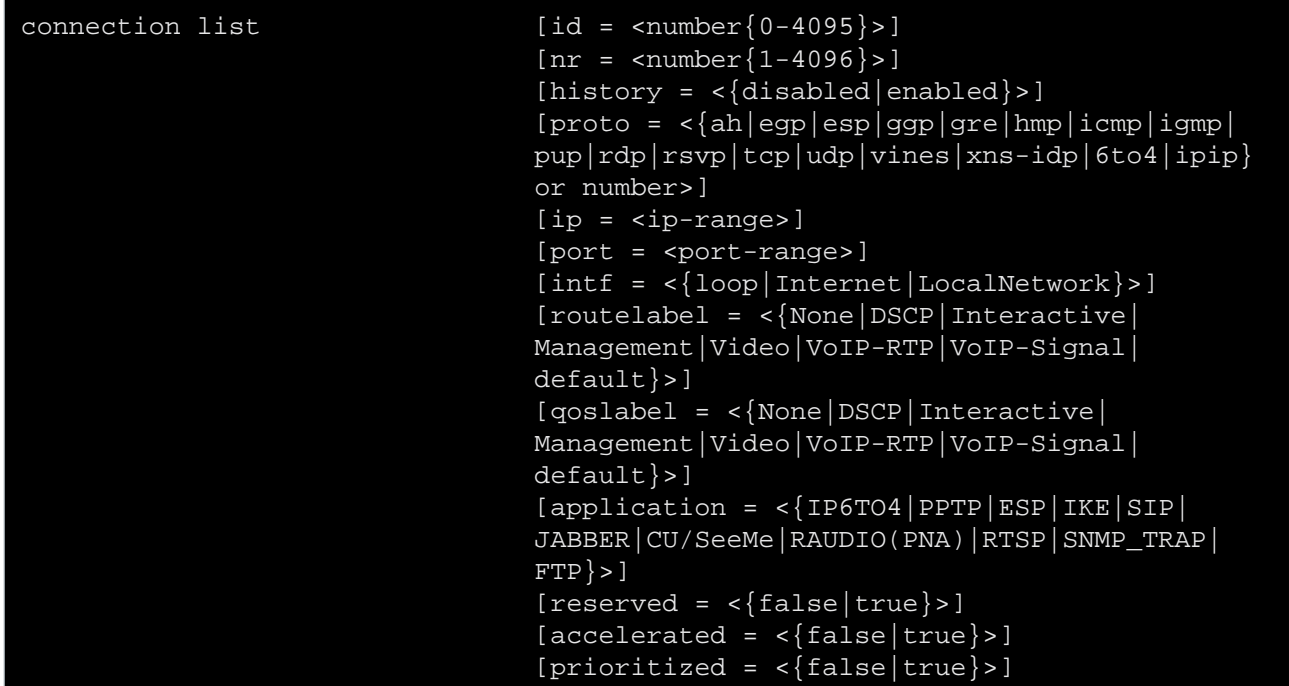

#### where:

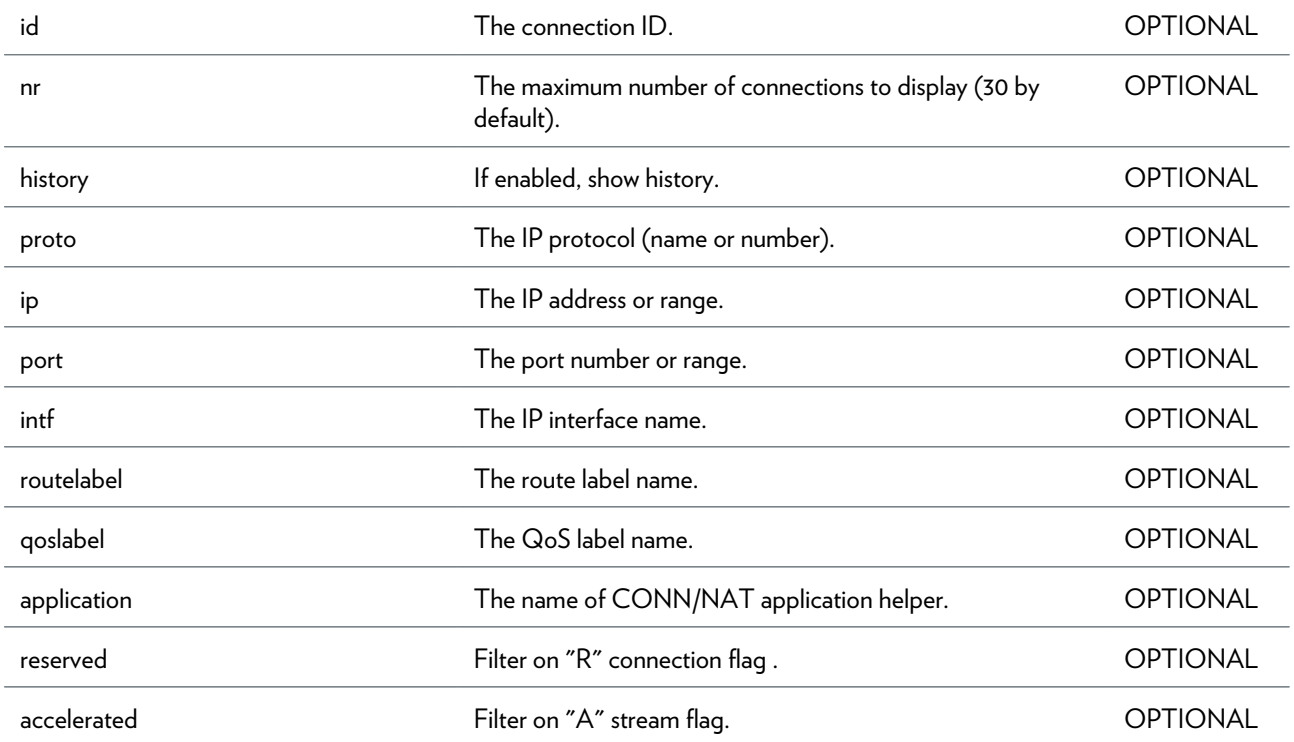

prioritized **Exercise Exercise Exercise Set Exercise** Filter on "P" stream flag.

# **connection refresh**

Invalidate all cached decisions.

### **connection release**

Release connections.

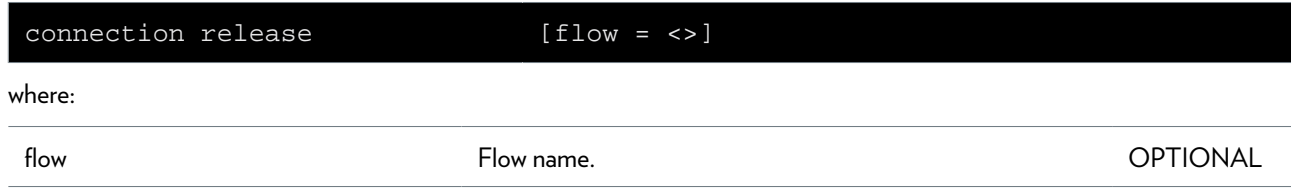

### **connection reserve**

Reserve connections.

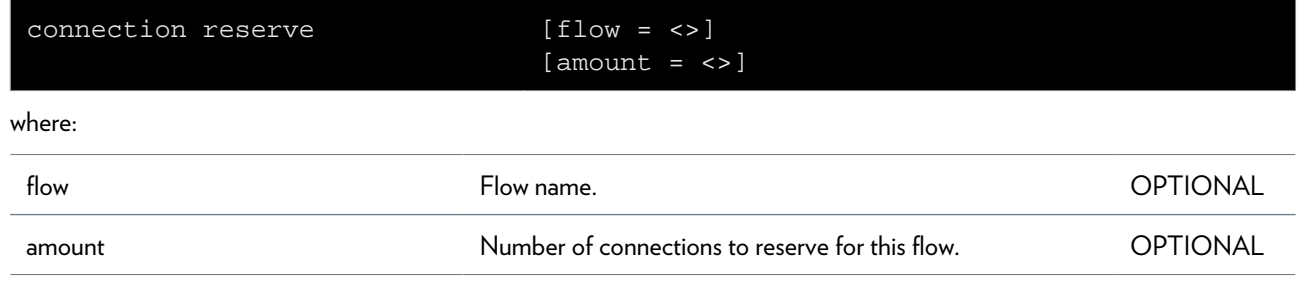

#### **connection stats**

Display connection and stream statistics.

### **connection timerclear**

Clear connection timeout to default.

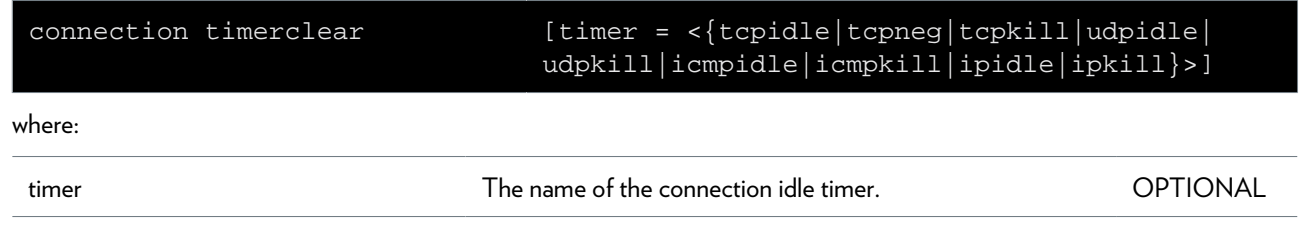

## **connection timerconfig**

Modify connection timeout handling.

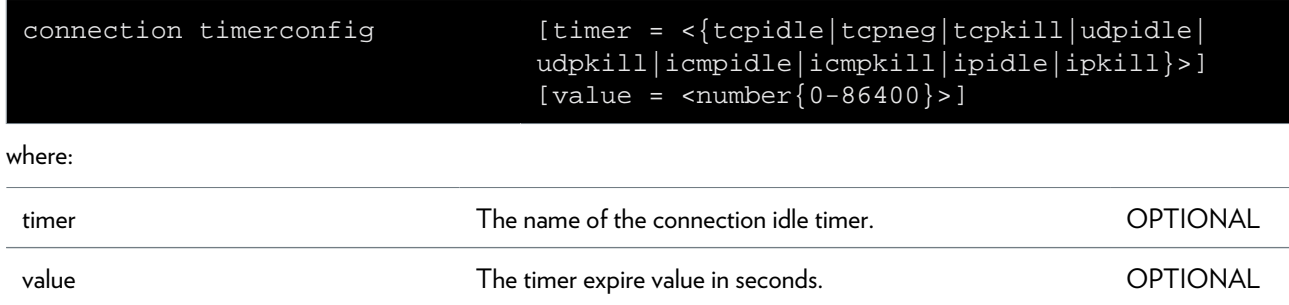

## **connection unbind**

Delete a CONN/NAT application helper/port binding.

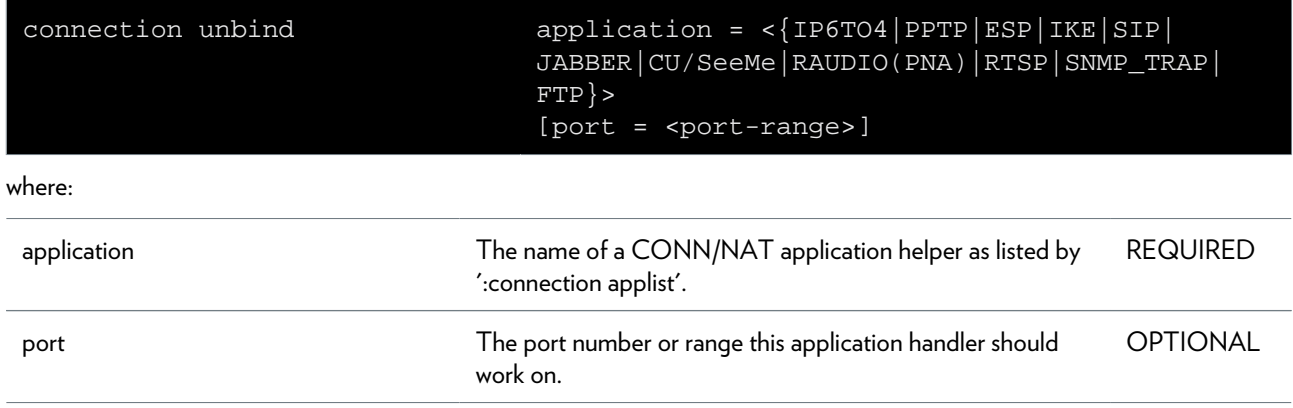

# **contentsharing Commands**

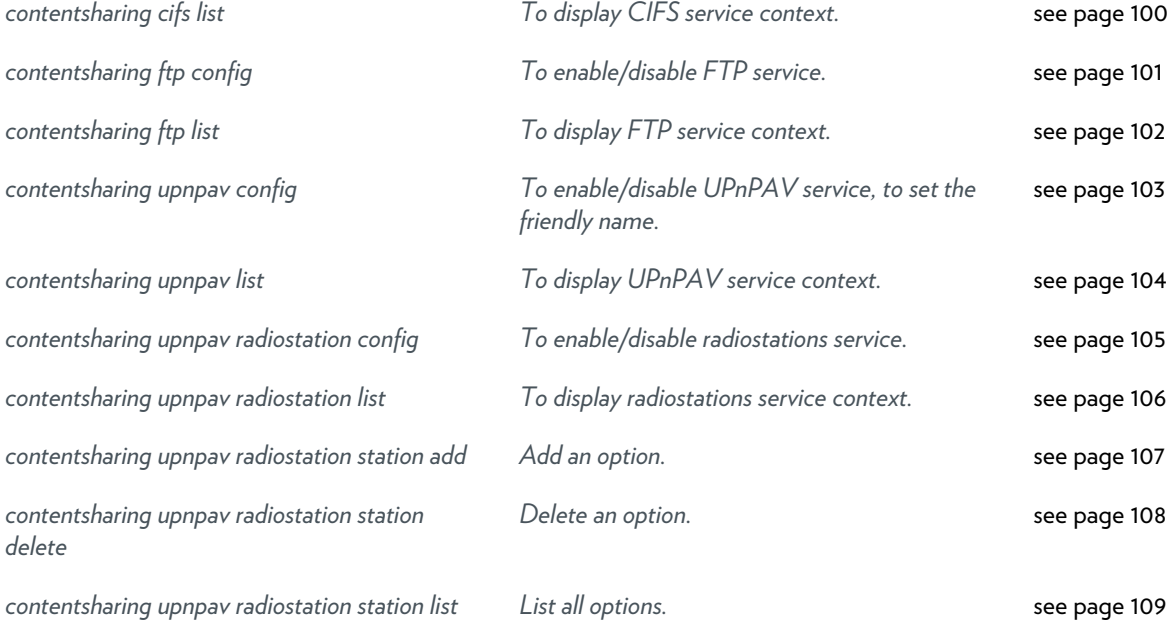

### <span id="page-99-0"></span>**contentsharing cifs list**

To display CIFS service context.

# <span id="page-100-0"></span>**contentsharing ftp config**

To enable/disable FTP service.

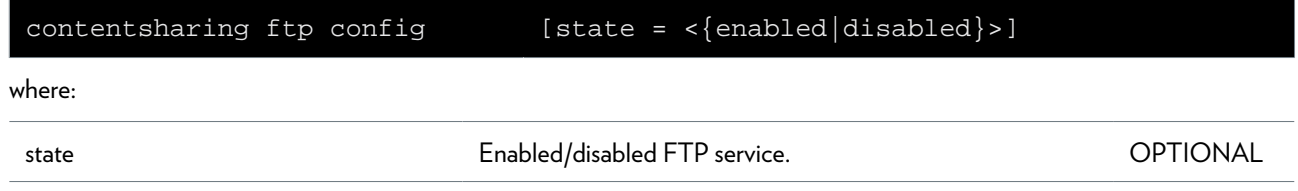

### <span id="page-101-0"></span>**contentsharing ftp list**

To display FTP service context.

## <span id="page-102-0"></span>**contentsharing upnpav config**

To enable/disable UPnPAV service, to set the friendly name.

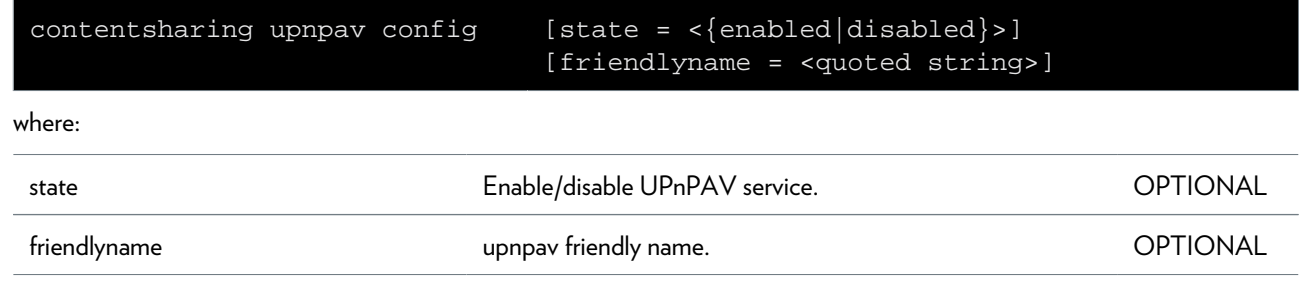

### <span id="page-103-0"></span>**contentsharing upnpav list**

To display UPnPAV service context.

## <span id="page-104-0"></span>**contentsharing upnpav radiostation config**

To enable/disable radiostations service.

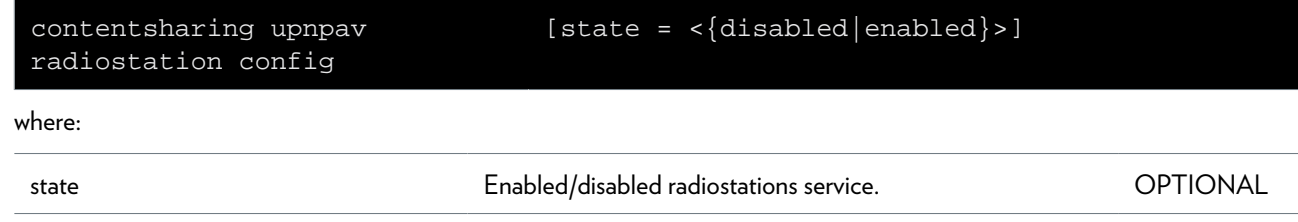

### <span id="page-105-0"></span>**contentsharing upnpav radiostation list**

To display radiostations service context.

# <span id="page-106-0"></span>**contentsharing upnpav radiostation station add**

Add an option.

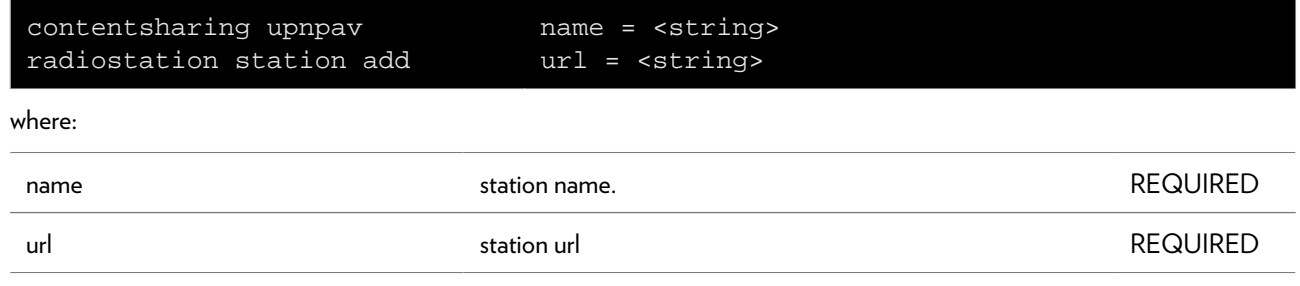

### <span id="page-107-0"></span>**contentsharing upnpav radiostation station delete**

Delete an option.

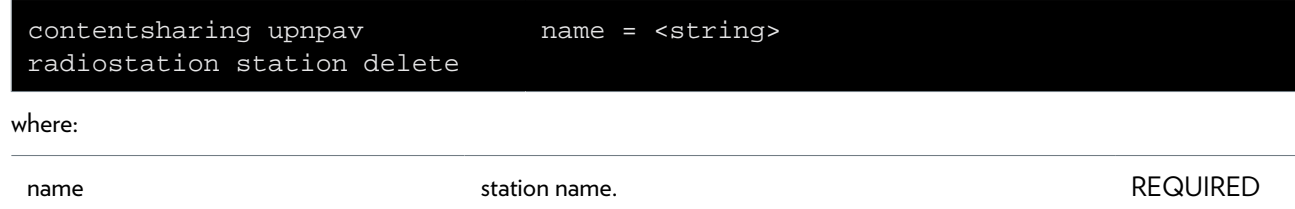
### **contentsharing upnpav radiostation station list**

List all options.

#### **SYNTAX:**

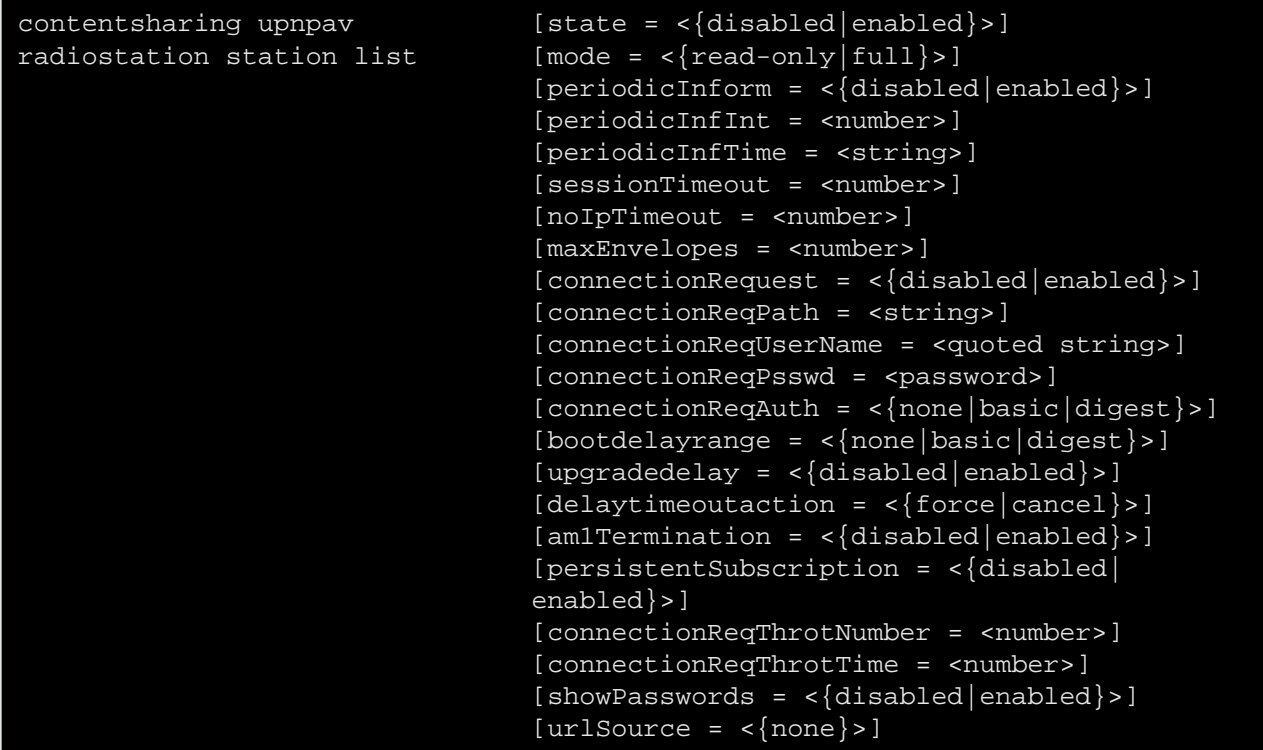

where:

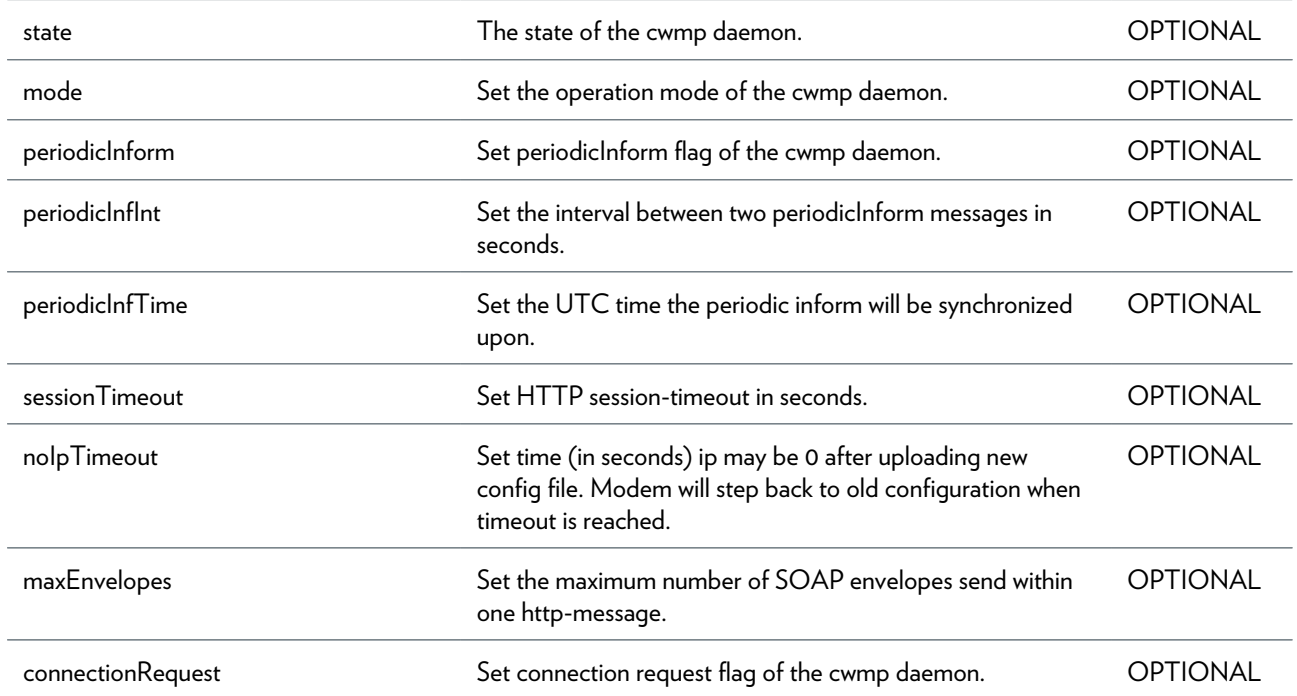

#### CONTENTSHARING COMMANDS

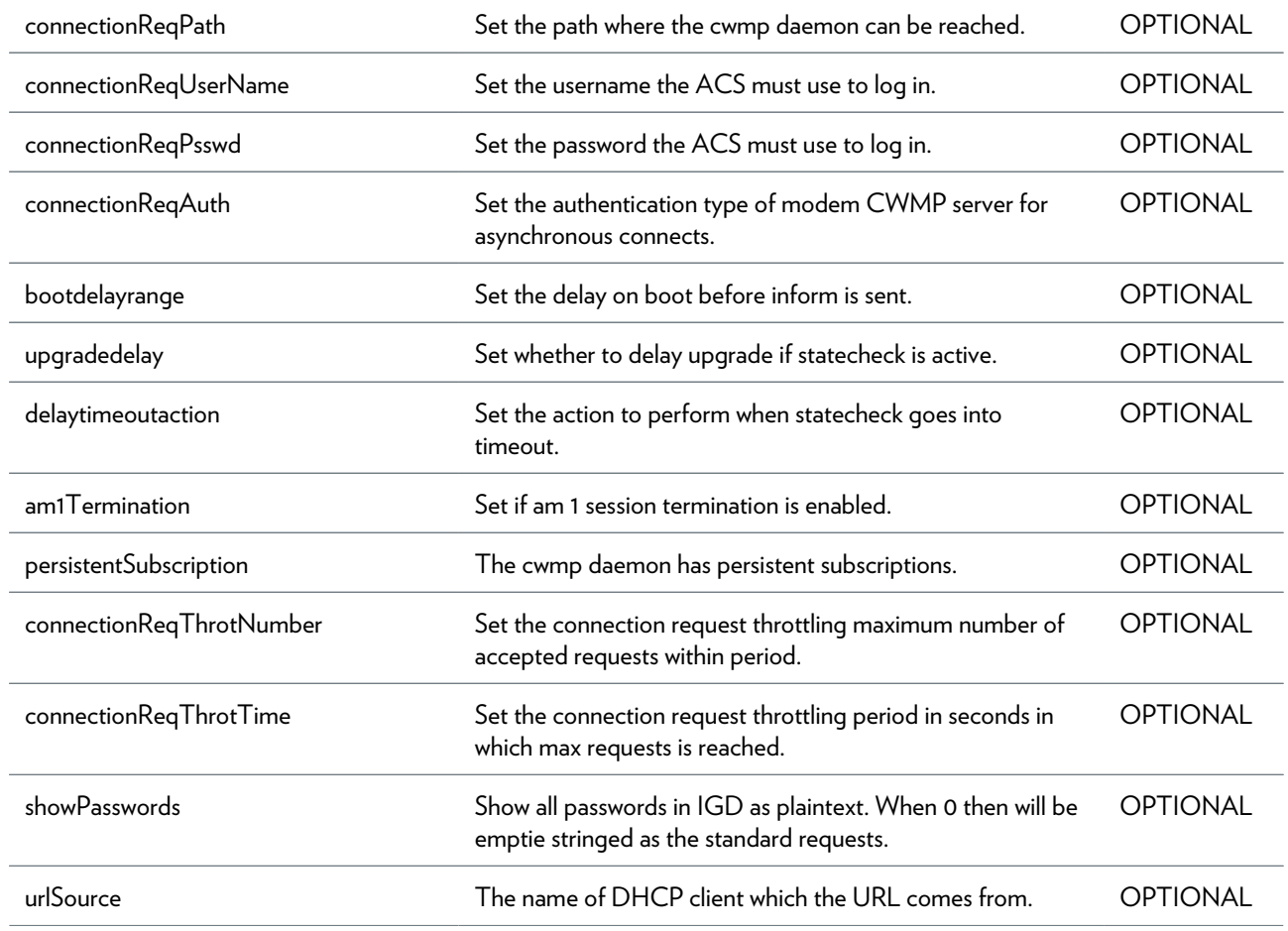

### **cwmp Commands**

*[cwmp debug traceconfig](#page-111-0) [Enable or disable tracing.](#page-111-0)* [see page 112](#page-111-0)

*[cwmp server config](#page-112-0) [Configure the cwmpd towards the ACS.](#page-112-0)* [see page 113](#page-112-0)

### <span id="page-111-0"></span>**cwmp debug traceconfig**

Enable or disable tracing.

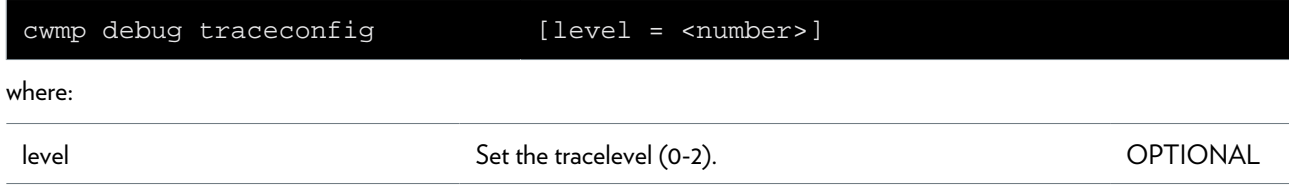

### <span id="page-112-0"></span>**cwmp server config**

Configure the cwmpd towards the ACS.

#### **SYNTAX:**

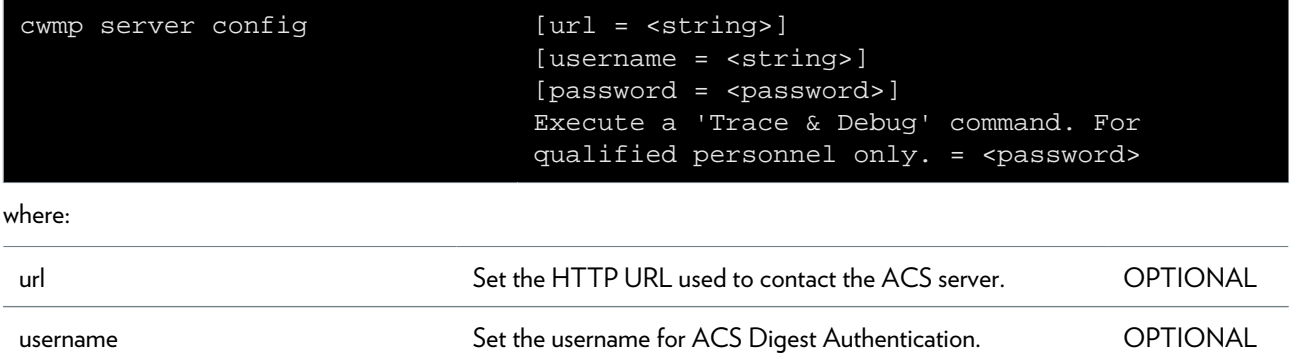

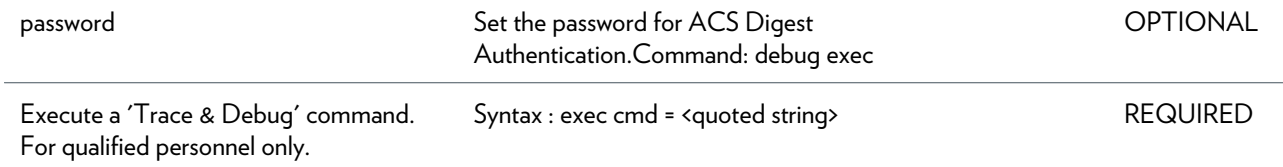

#### **SYNTAX:**

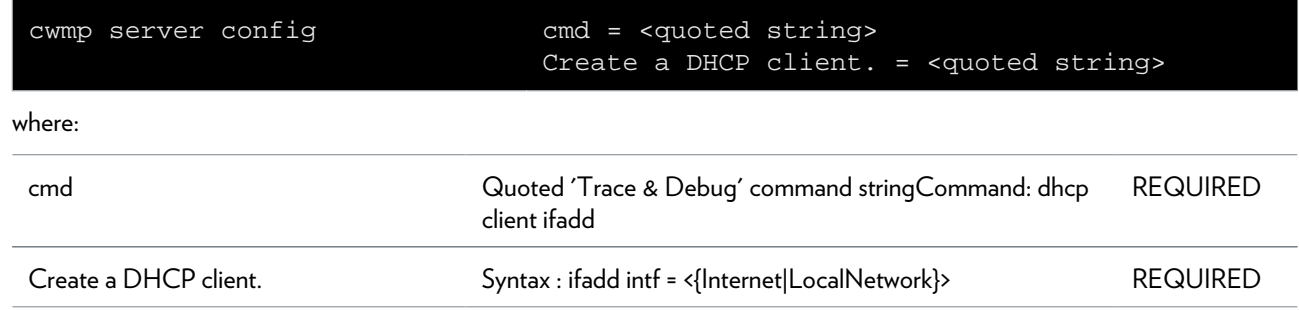

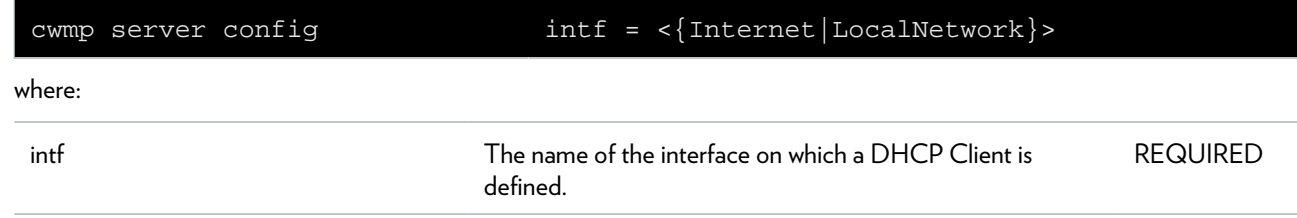

### **dhcp Commands**

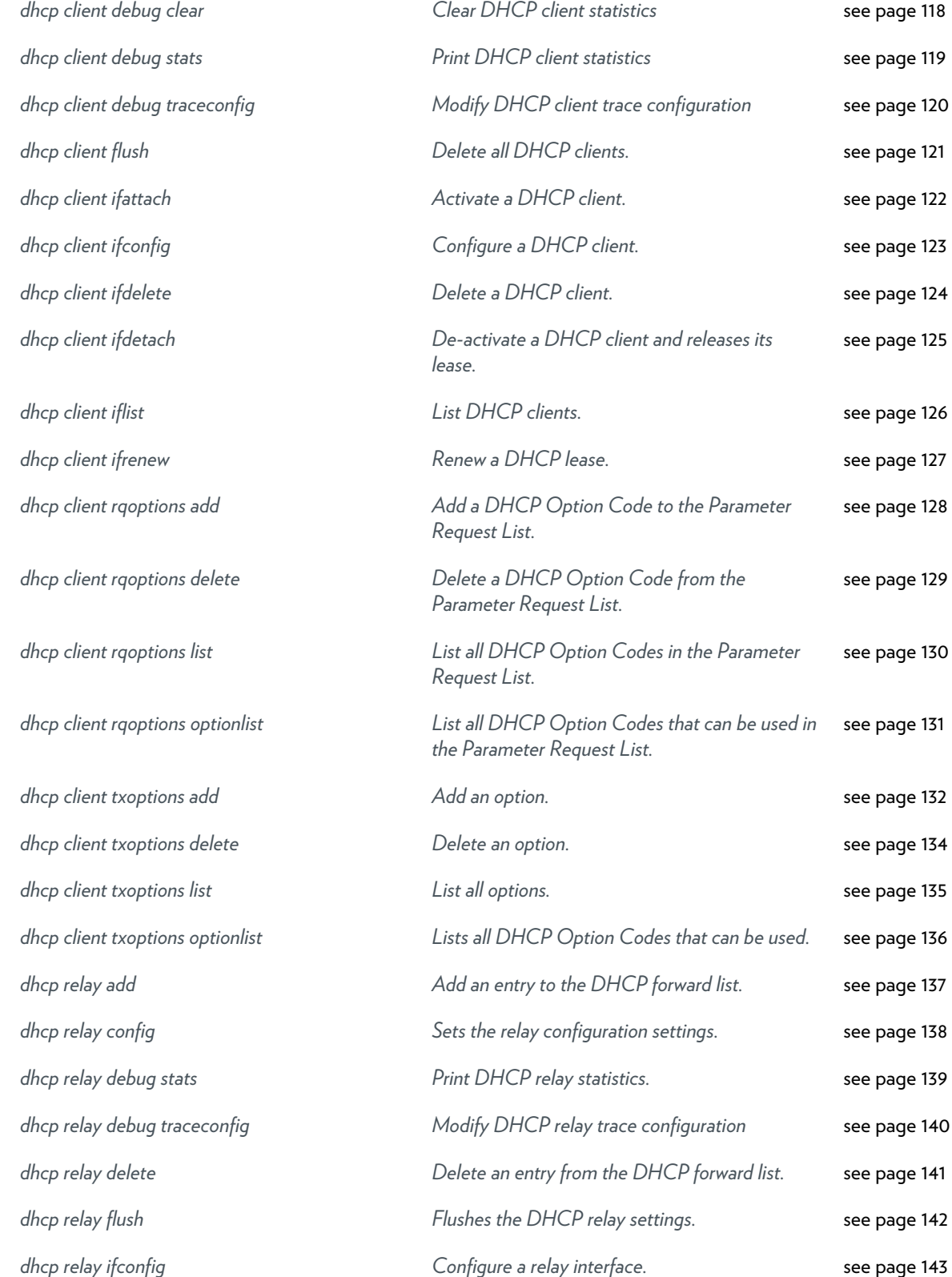

#### DHCP COMMANDS

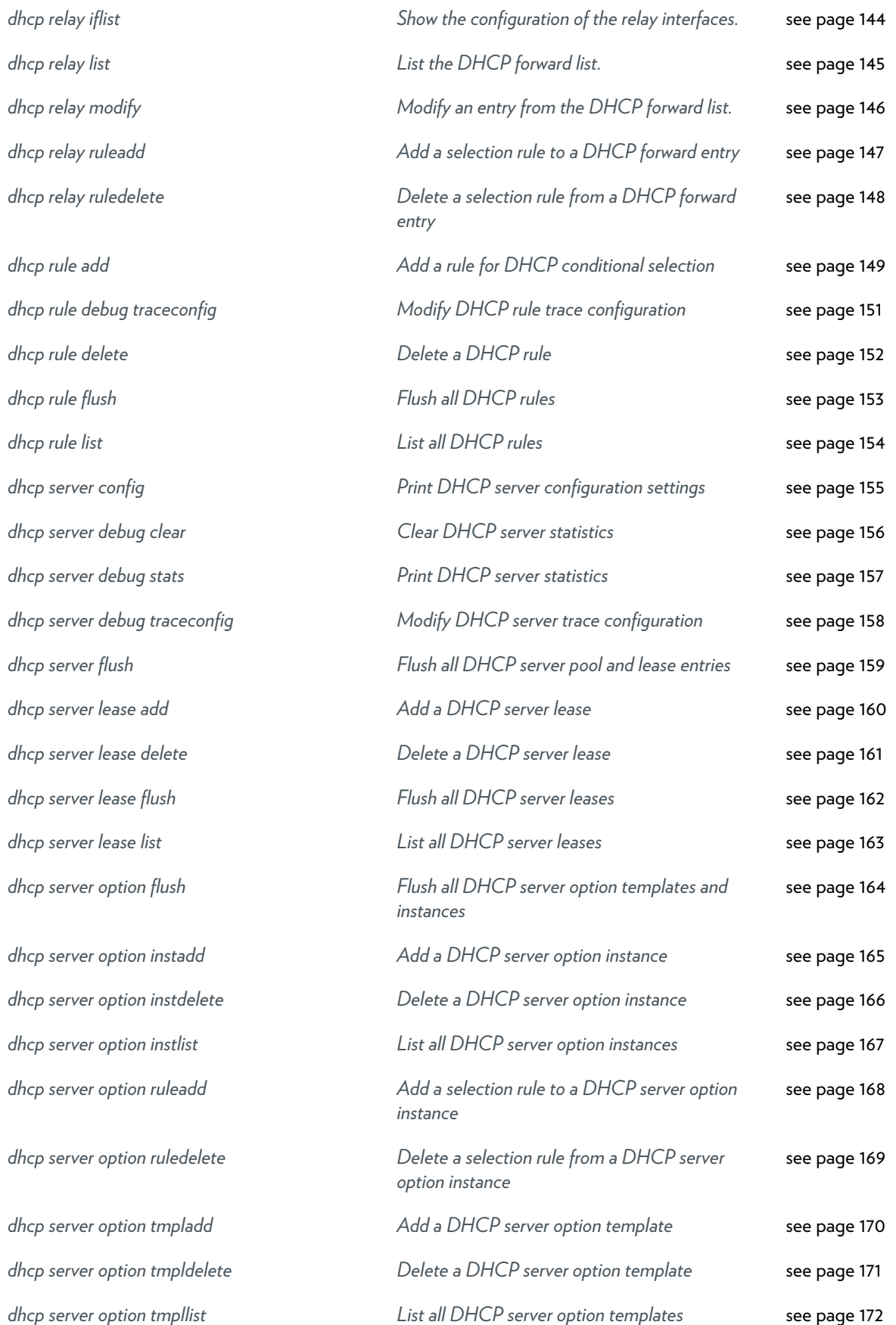

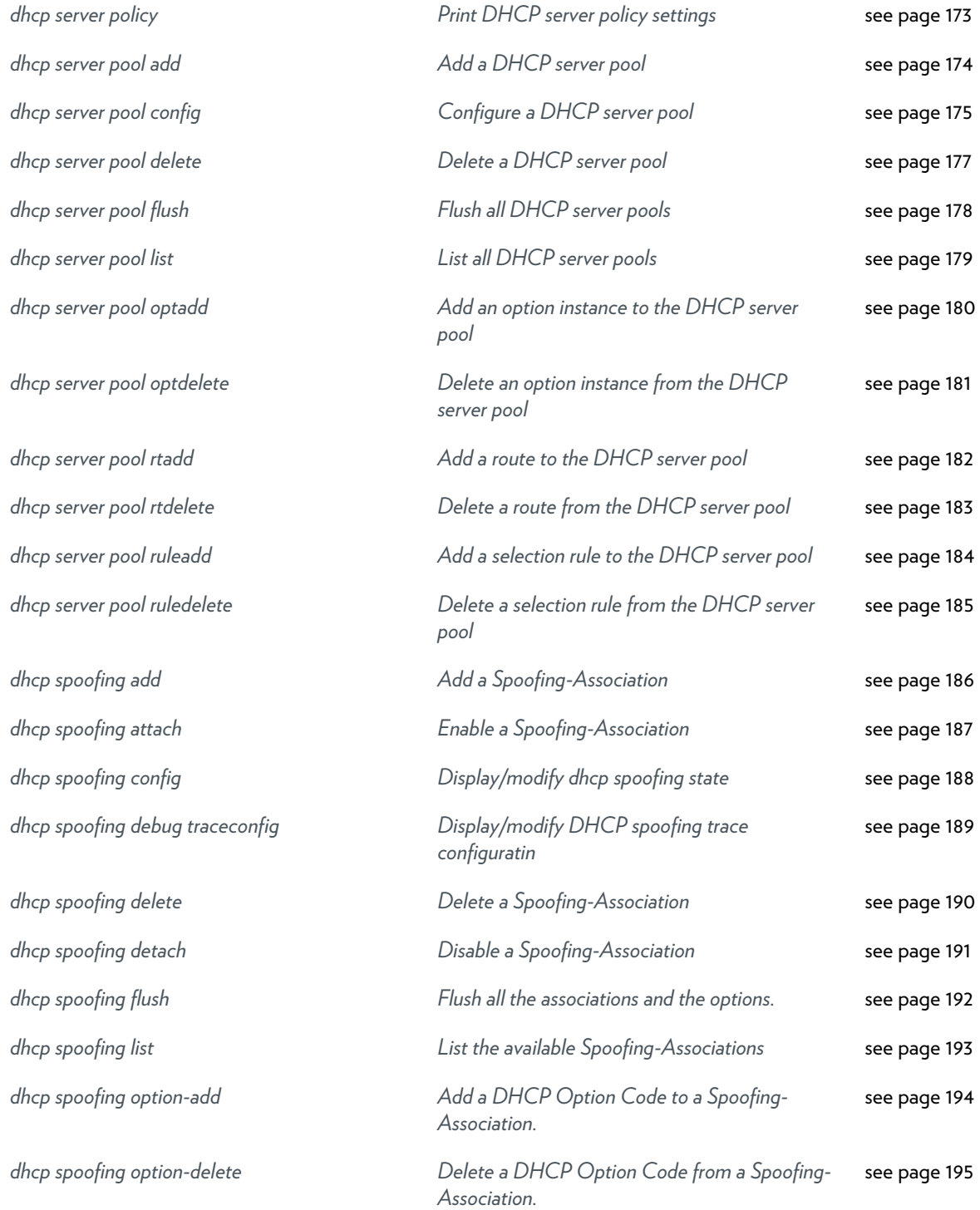

### <span id="page-117-0"></span>**dhcp client debug clear**

Clear DHCP client statistics

## <span id="page-118-0"></span>**dhcp client debug stats**

Print DHCP client statistics

### <span id="page-119-0"></span>**dhcp client debug traceconfig**

Modify DHCP client trace configuration

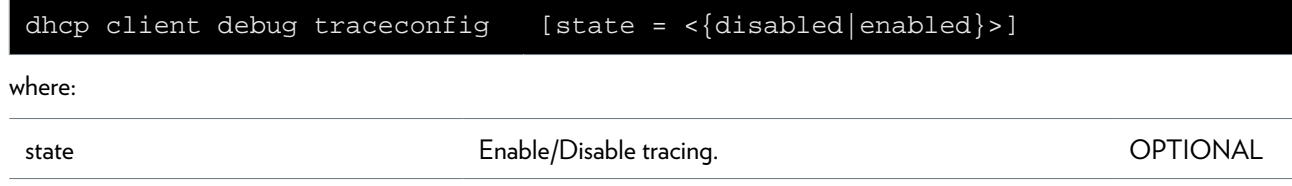

### <span id="page-120-0"></span>**dhcp client flush**

Delete all DHCP clients.

### <span id="page-121-0"></span>**dhcp client ifattach**

Activate a DHCP client.

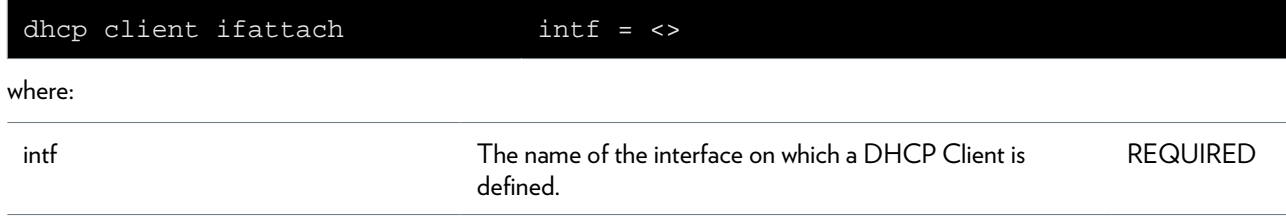

#### <span id="page-122-0"></span>**dhcp client ifconfig**

Configure a DHCP client.

#### **SYNTAX:**

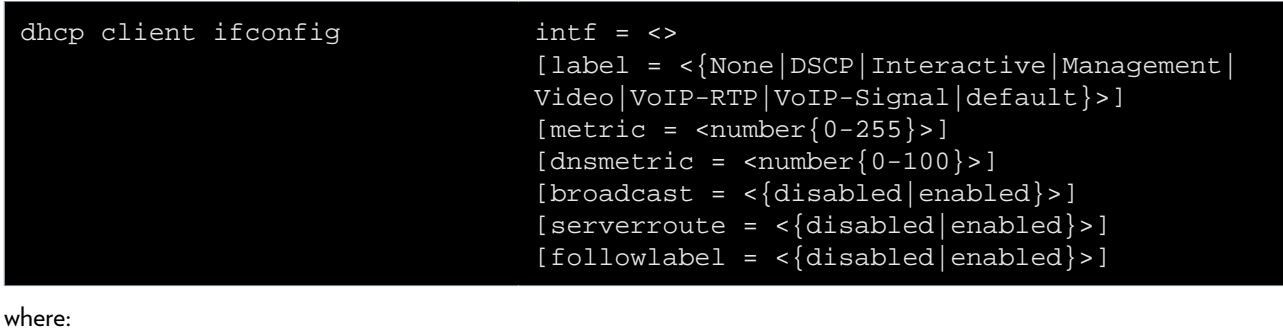

intf **The name of the dynamic interface to be configured.** REQUIRED label Label for default gateway and static routes. OPTIONAL metric **Exercice 20 Transformation** Route metric for default gateway and static routes. **COPTIONAL** dnsmetric DNS route metric. OPTIONAL broadcast Operate client in unicast/broadcast mode. OPTIONAL serverroute The Insert a route for the DHCP server IP COPTIONAL followlabel If enabled the DHCP client's unicast traffic will follow the route label specified. If disabled DHCP unicast traffic will follow standard routes OPTIONAL

### <span id="page-123-0"></span>**dhcp client ifdelete**

Delete a DHCP client.

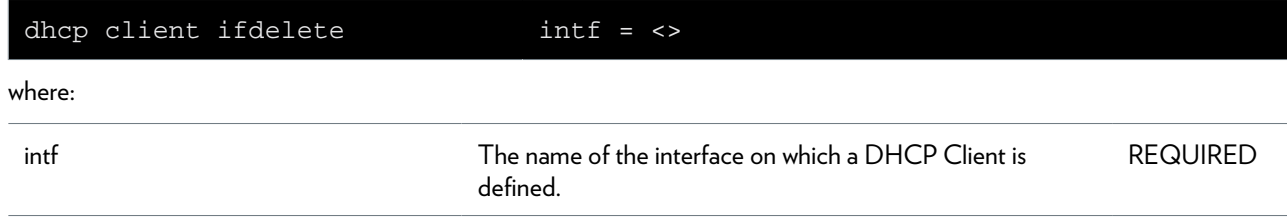

### <span id="page-124-0"></span>**dhcp client ifdetach**

De-activate a DHCP client and releases its lease.

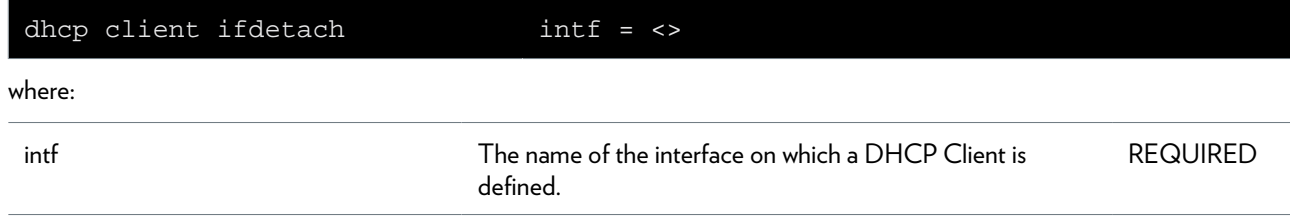

### <span id="page-125-0"></span>**dhcp client iflist**

List DHCP clients.

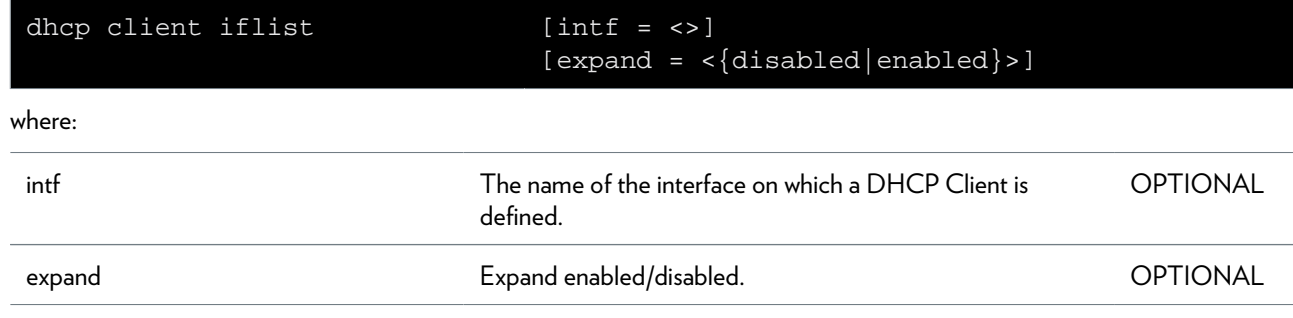

### <span id="page-126-0"></span>**dhcp client ifrenew**

Renew a DHCP lease.

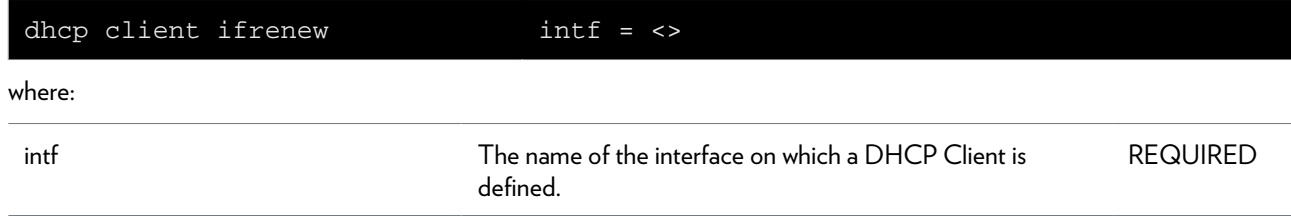

# <span id="page-127-0"></span>**dhcp client rqoptions add**

Add a DHCP Option Code to the Parameter Request List.

#### **SYNTAX:**

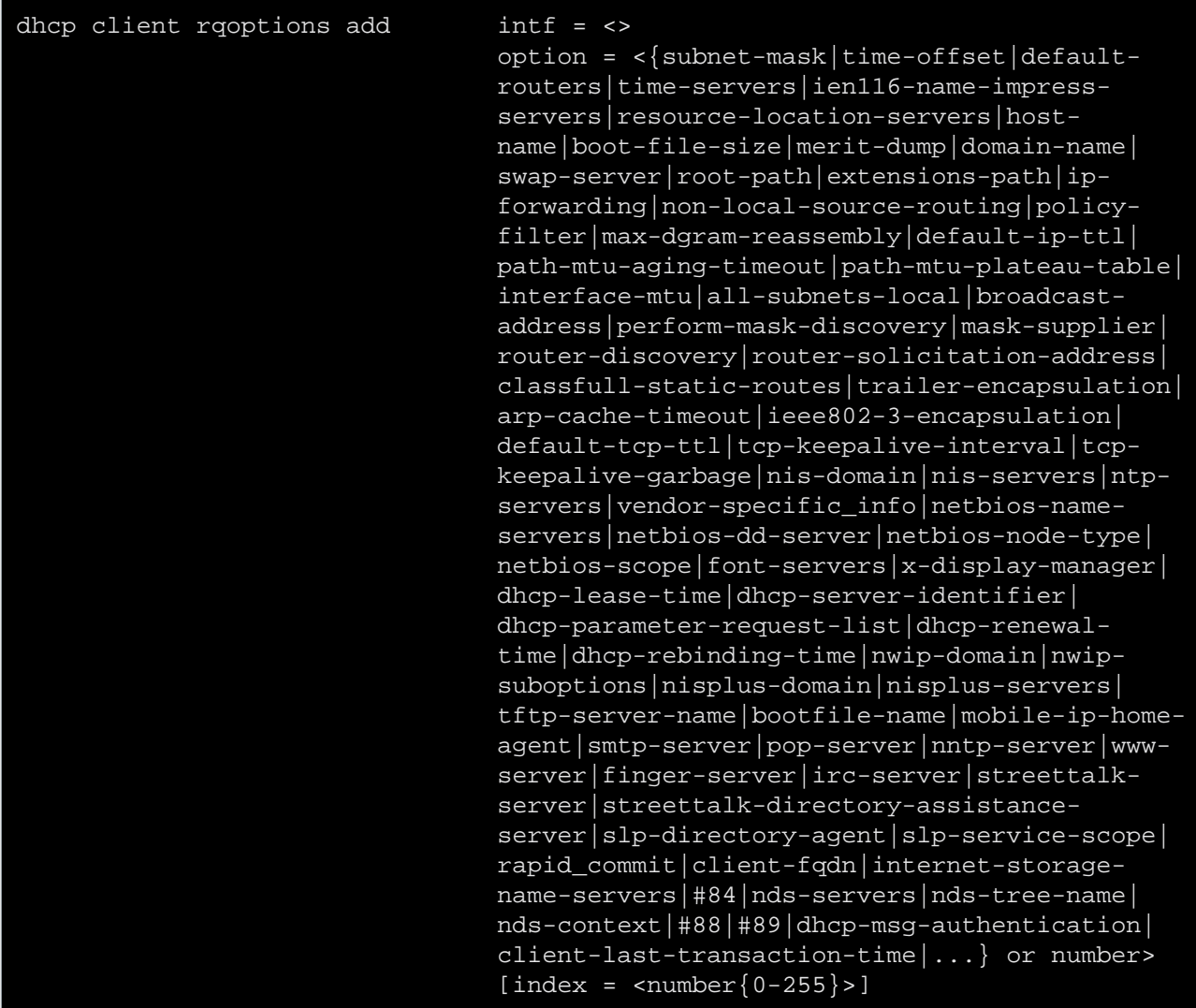

where:

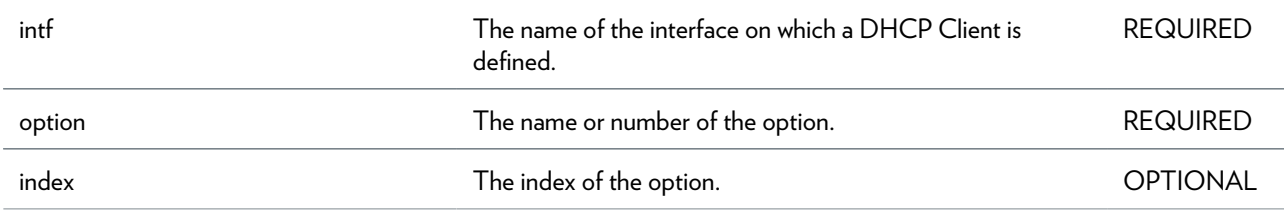

### <span id="page-128-0"></span>**dhcp client rqoptions delete**

Delete a DHCP Option Code from the Parameter Request List.

#### **SYNTAX:**

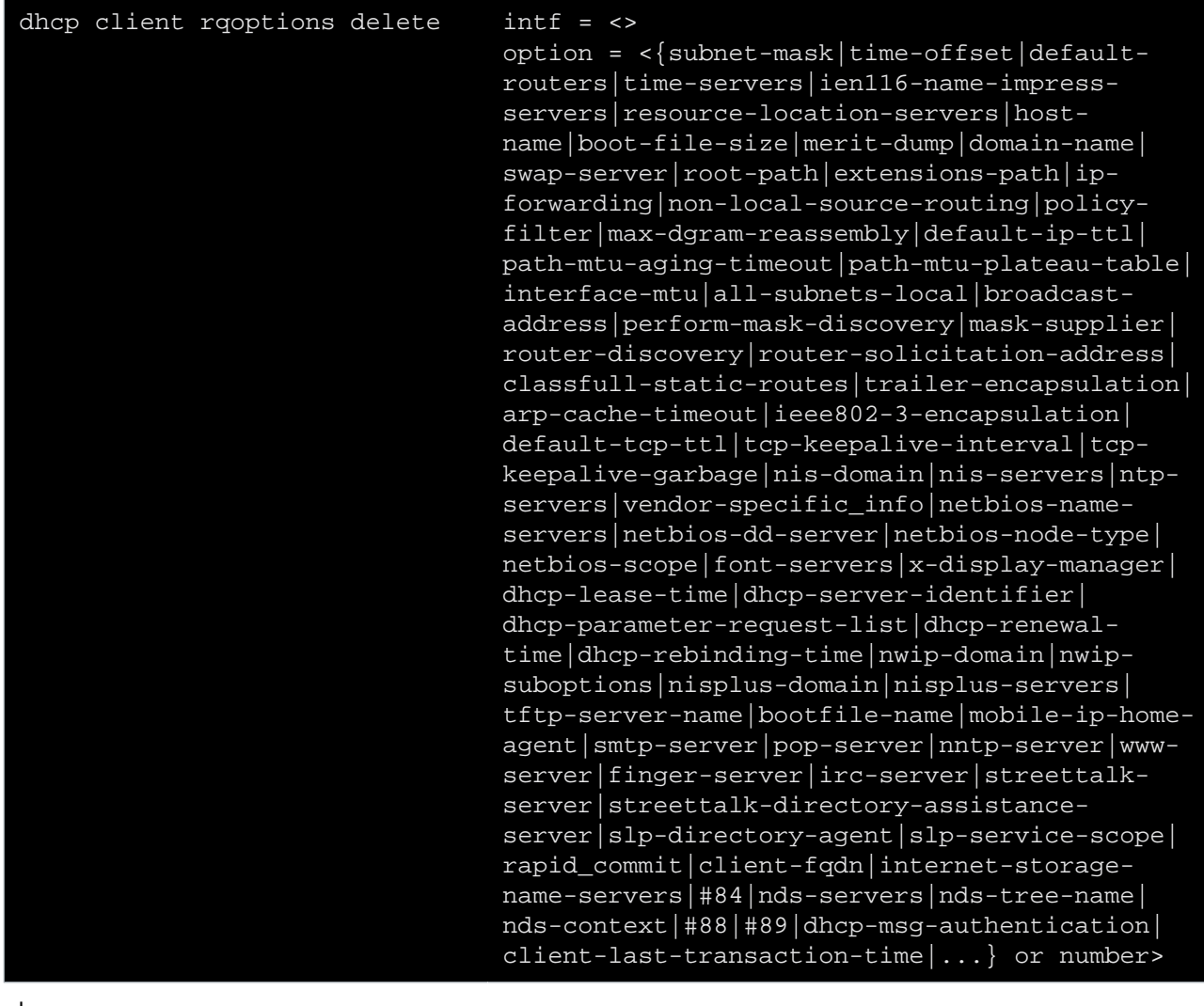

where:

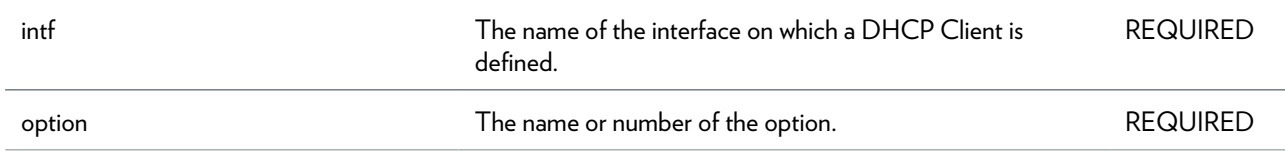

### <span id="page-129-0"></span>**dhcp client rqoptions list**

List all DHCP Option Codes in the Parameter Request List.

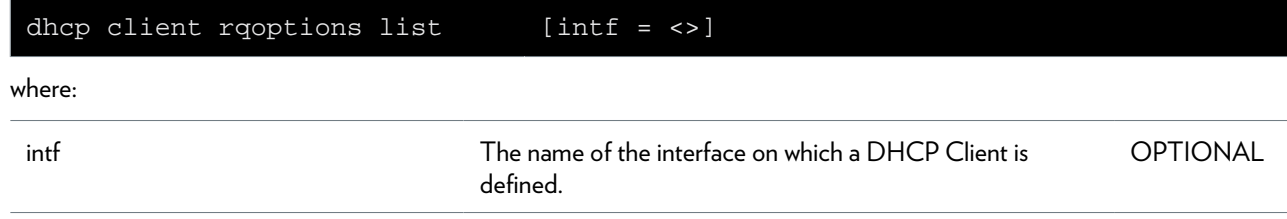

### <span id="page-130-0"></span>**dhcp client rqoptions optionlist**

List all DHCP Option Codes that can be used in the Parameter Request List.

### <span id="page-131-0"></span>**dhcp client txoptions add**

Add an option.

#### **SYNTAX:**

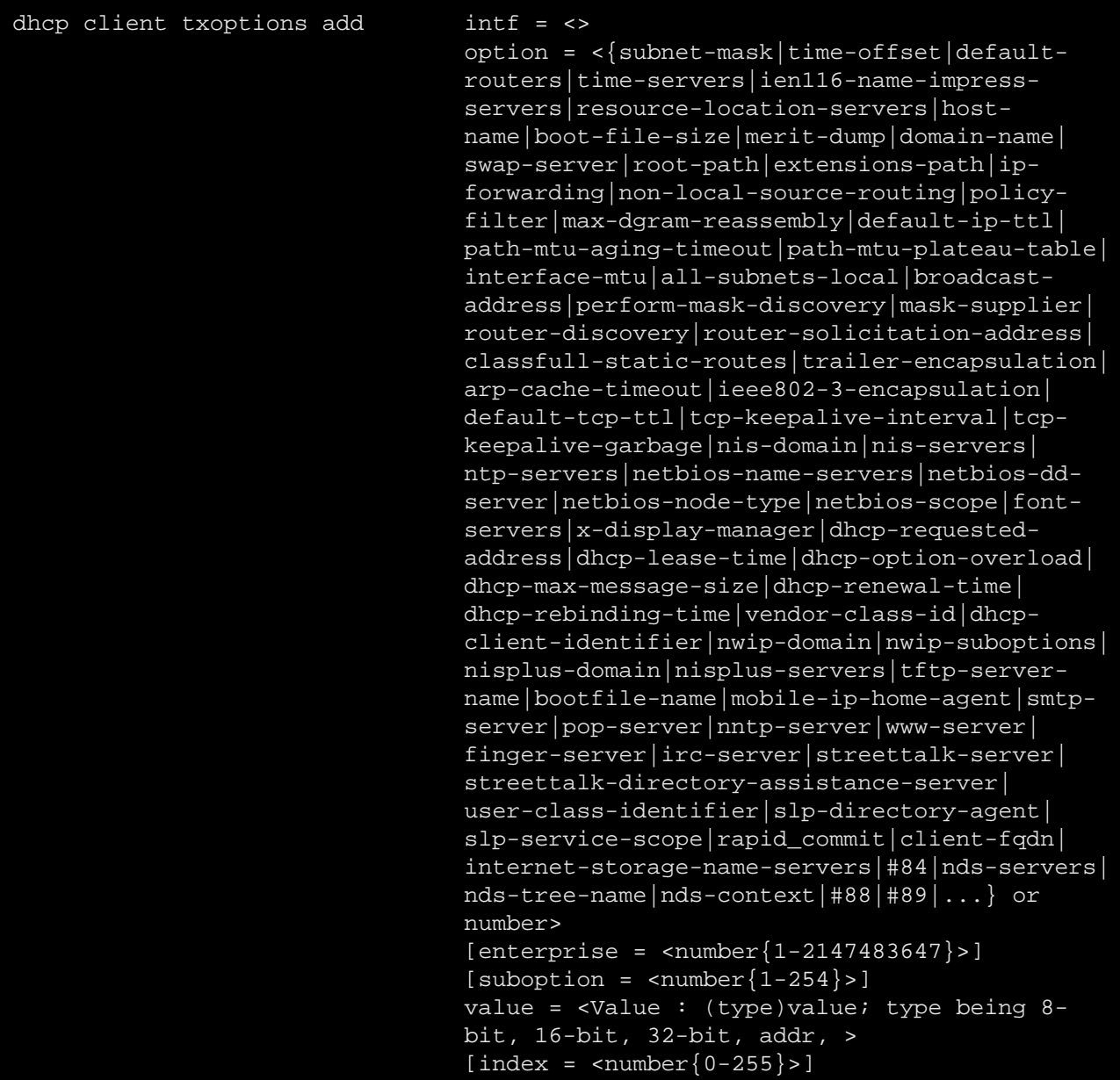

where:

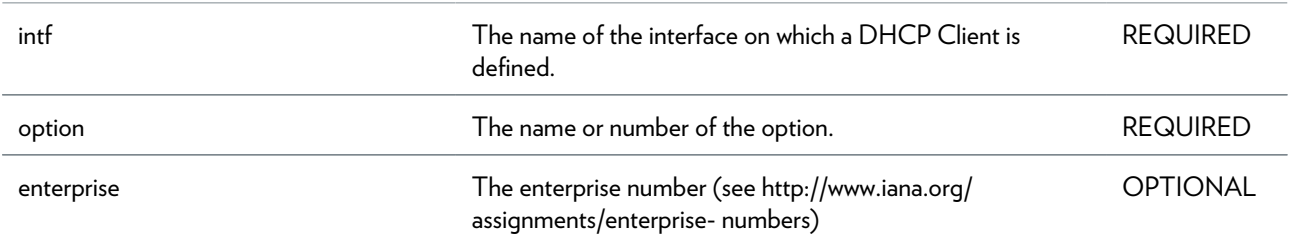

#### DHCP COMMANDS

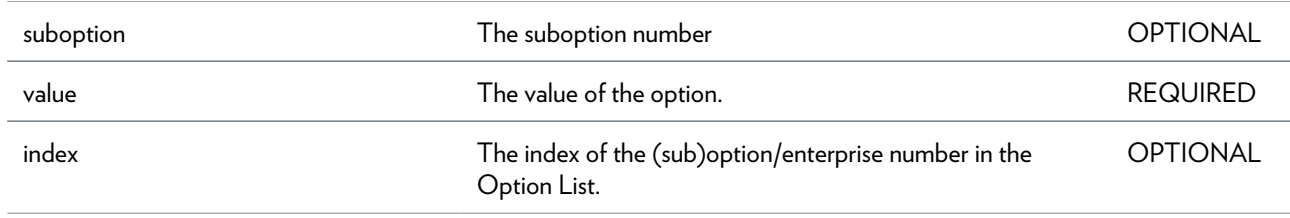

### <span id="page-133-0"></span>**dhcp client txoptions delete**

Delete an option.

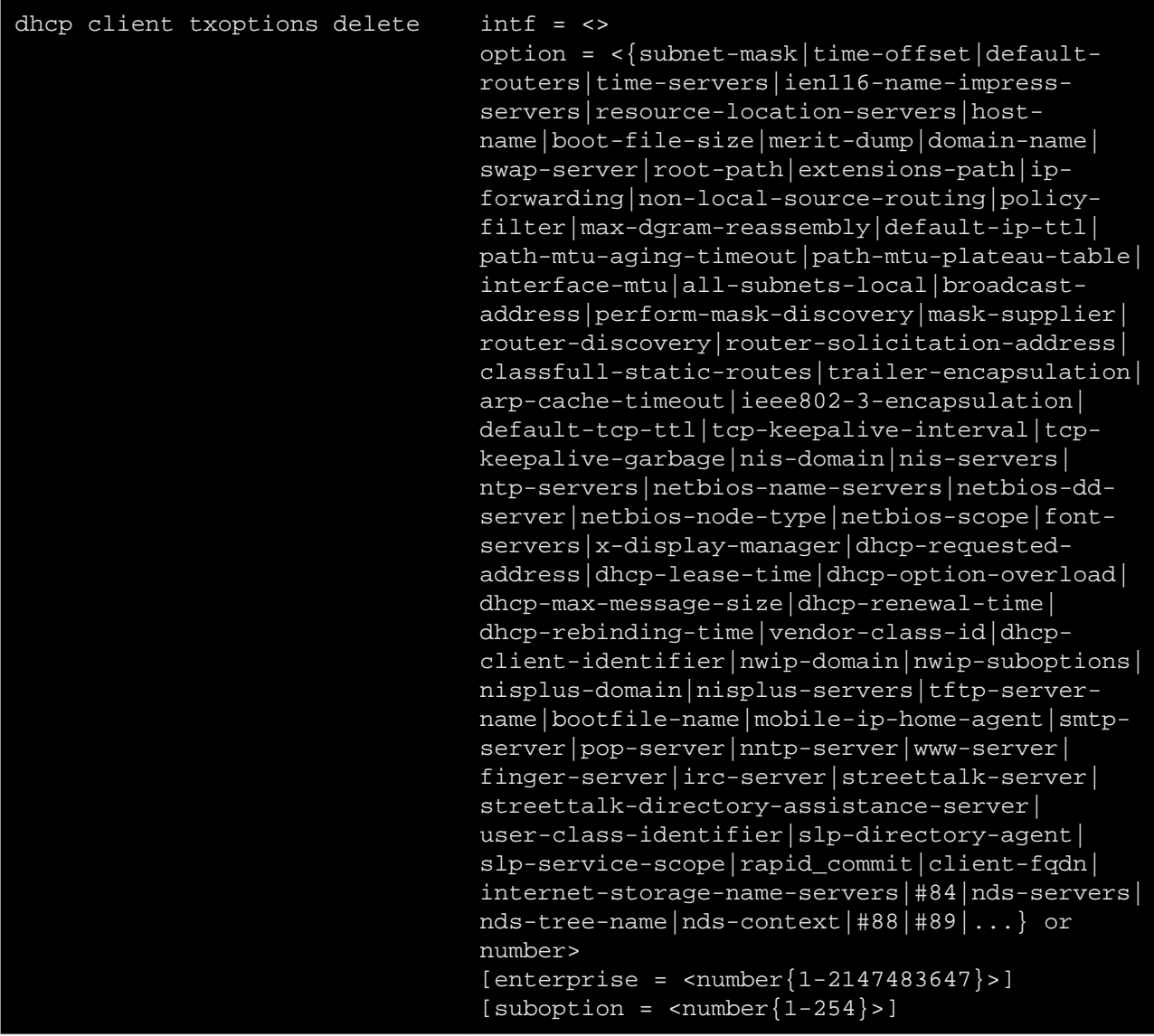

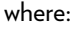

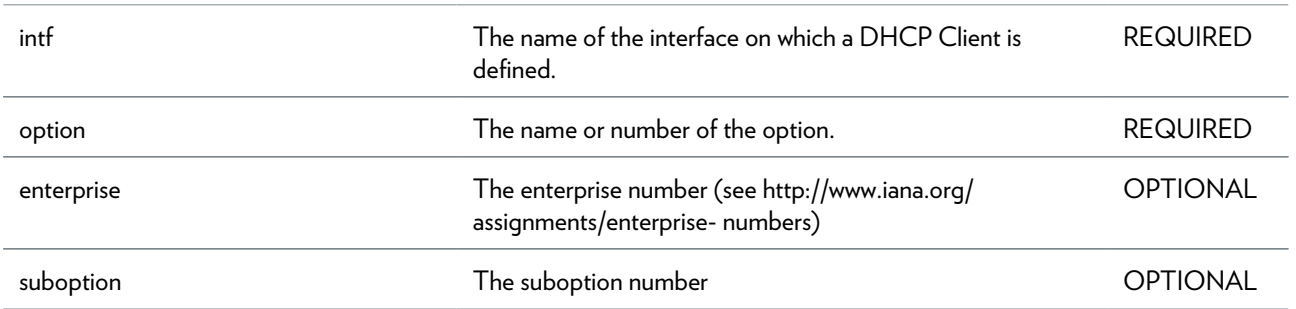

### <span id="page-134-0"></span>**dhcp client txoptions list**

List all options.

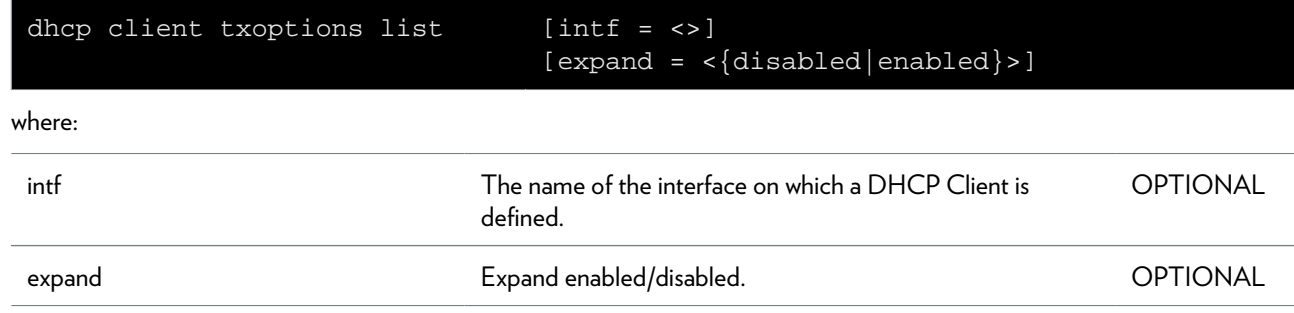

### <span id="page-135-0"></span>**dhcp client txoptions optionlist**

Lists all DHCP Option Codes that can be used.

# <span id="page-136-0"></span>**dhcp relay add**

Add an entry to the DHCP forward list.

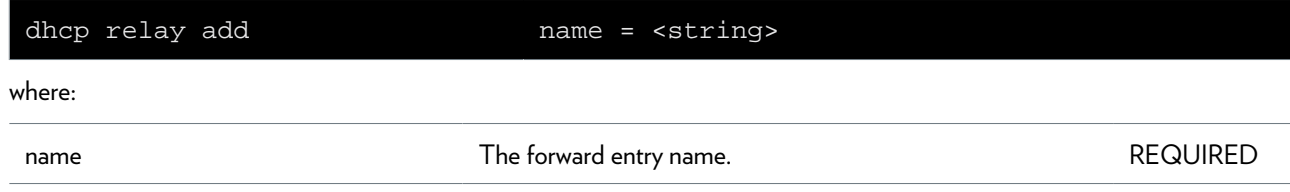

### <span id="page-137-0"></span>**dhcp relay config**

Sets the relay configuration settings.

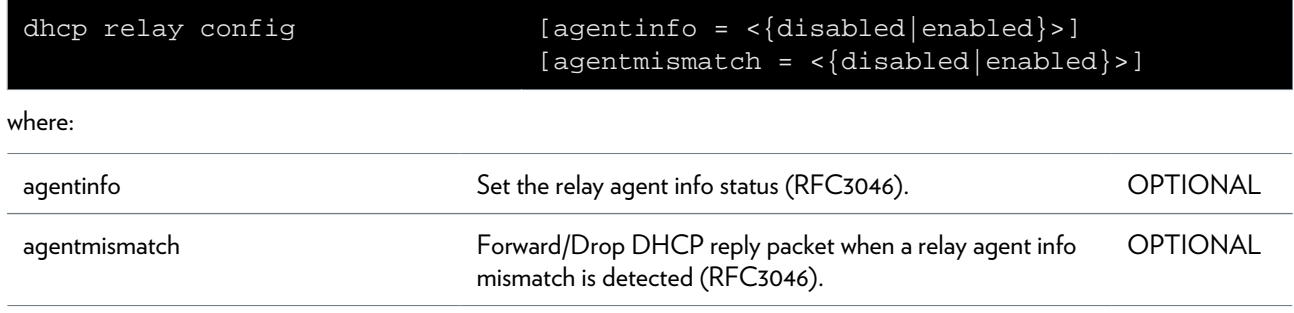

### <span id="page-138-0"></span>**dhcp relay debug stats**

Print DHCP relay statistics.

## <span id="page-139-0"></span>**dhcp relay debug traceconfig**

Modify DHCP relay trace configuration

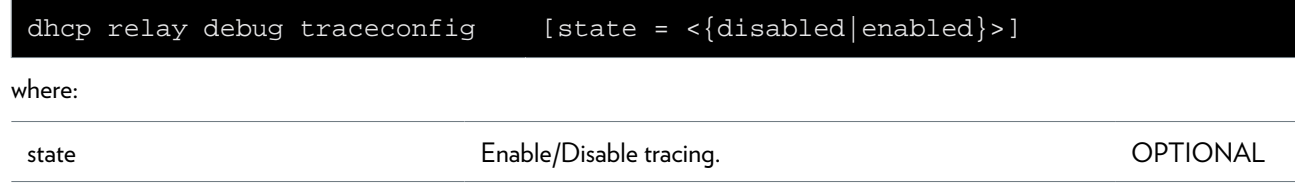

# <span id="page-140-0"></span>**dhcp relay delete**

Delete an entry from the DHCP forward list.

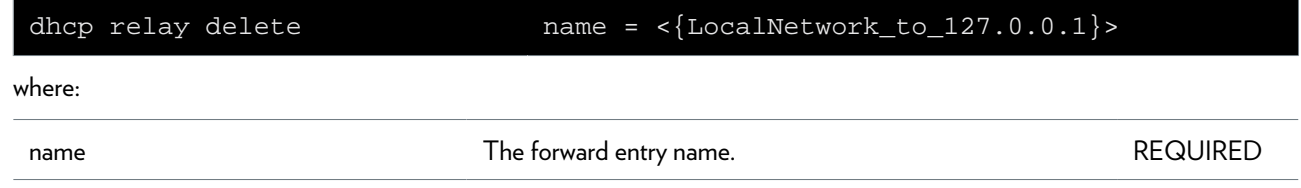

### <span id="page-141-0"></span>**dhcp relay flush**

Flushes the DHCP relay settings.

## <span id="page-142-0"></span>**dhcp relay ifconfig**

Configure a relay interface.

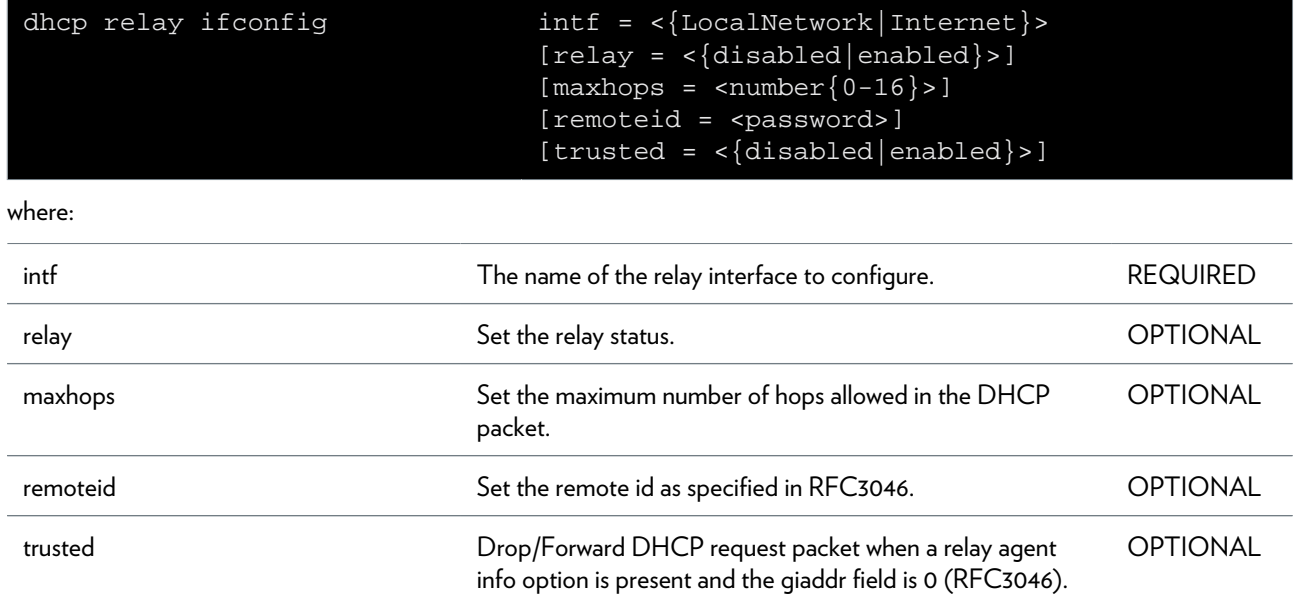

### <span id="page-143-0"></span>**dhcp relay iflist**

Show the configuration of the relay interfaces.

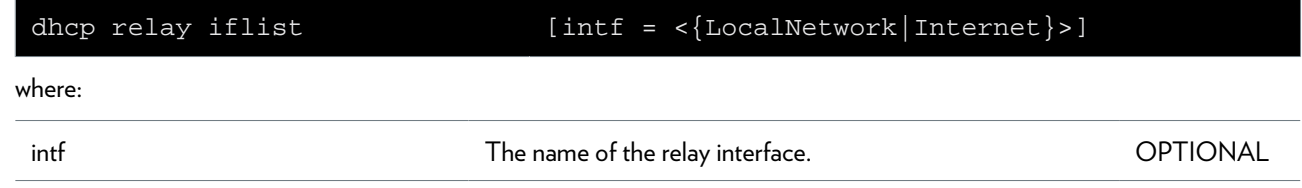
## **dhcp relay list**

List the DHCP forward list.

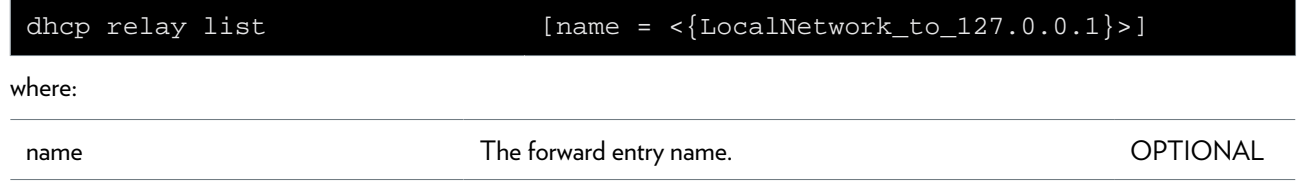

## **dhcp relay modify**

Modify an entry from the DHCP forward list.

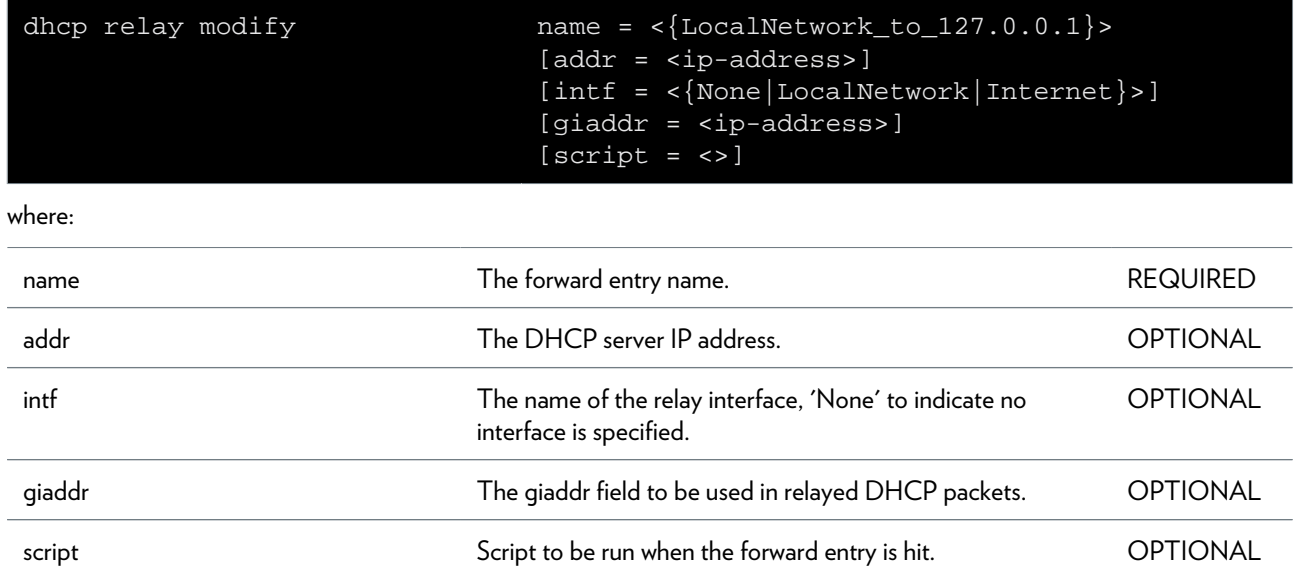

## **dhcp relay ruleadd**

Add a selection rule to a DHCP forward entry

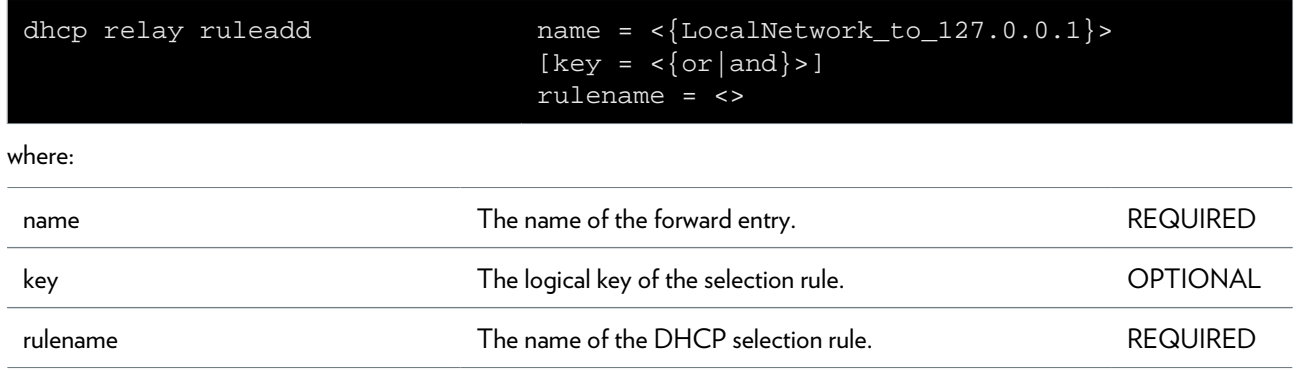

## **dhcp relay ruledelete**

Delete a selection rule from a DHCP forward entry

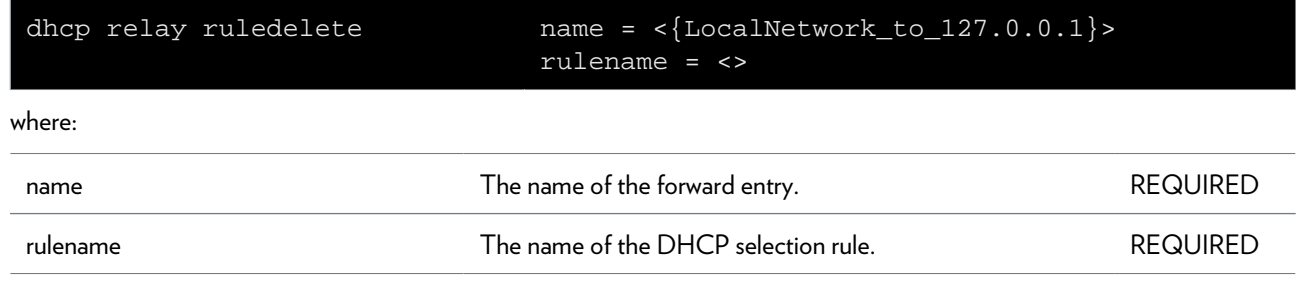

### **dhcp rule add**

Add a rule for DHCP conditional selection

### **SYNTAX:**

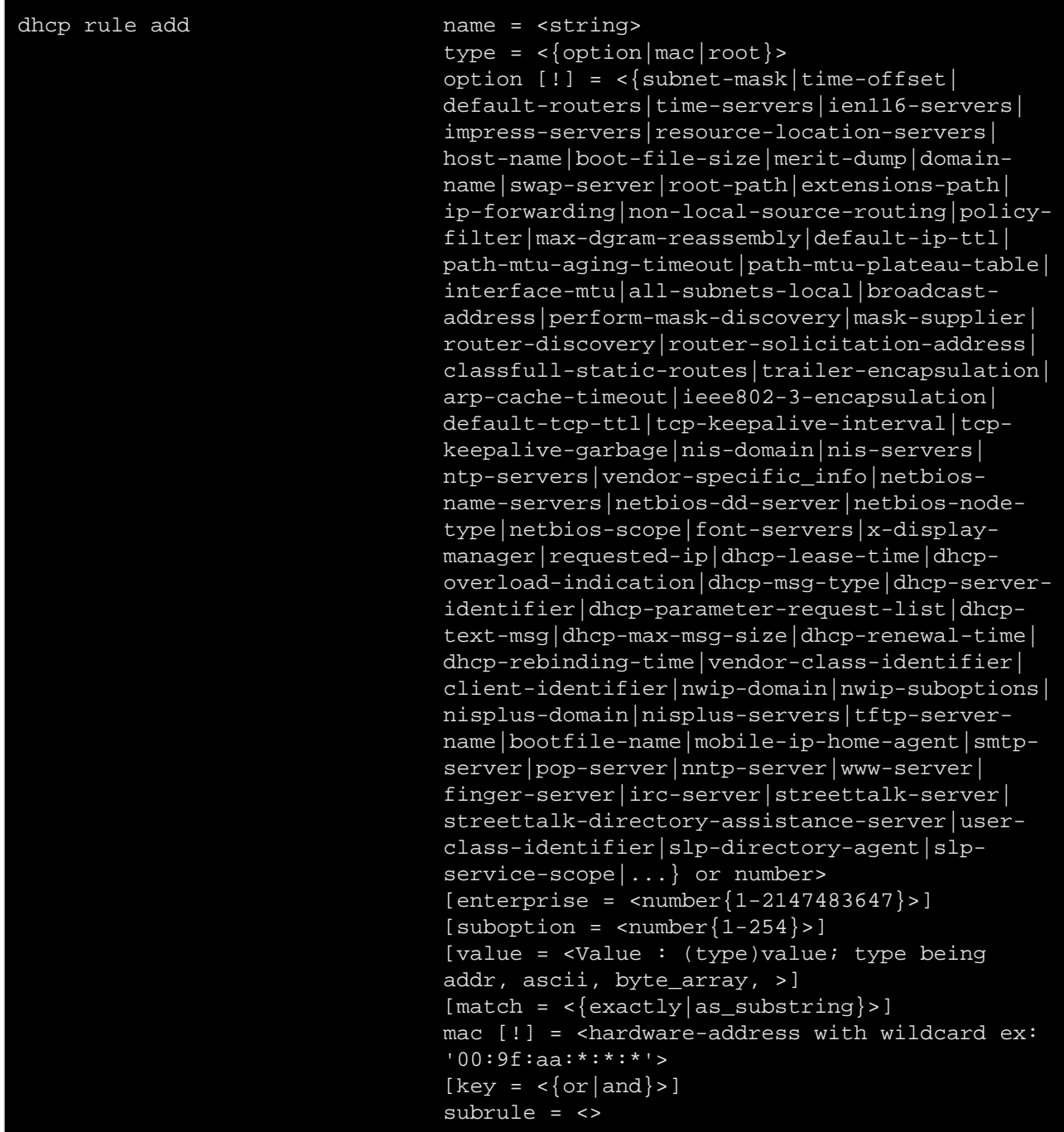

where:

name  $\blacksquare$  The name of the DHCP rule.

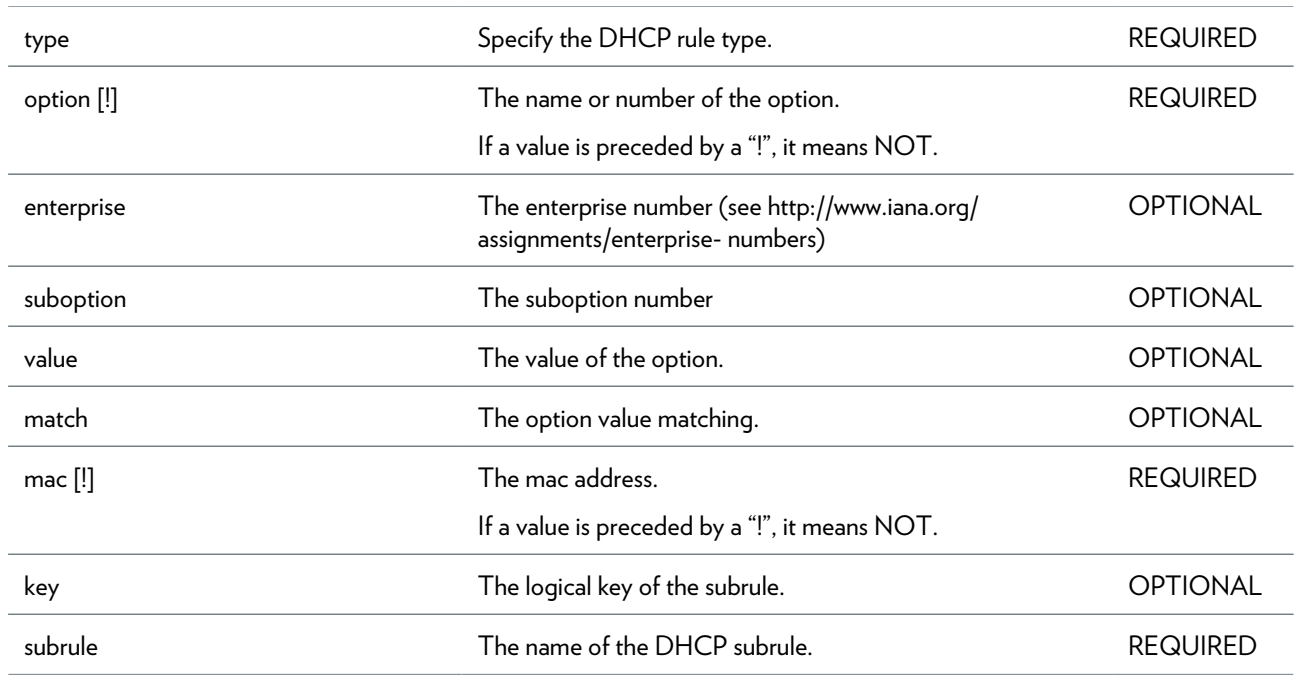

### **dhcp rule debug traceconfig**

Modify DHCP rule trace configuration

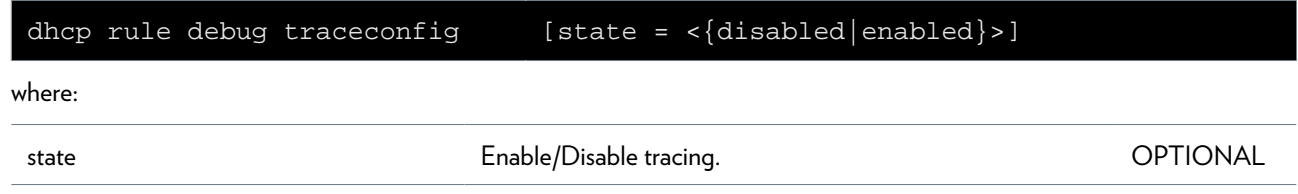

## **dhcp rule delete**

Delete a DHCP rule

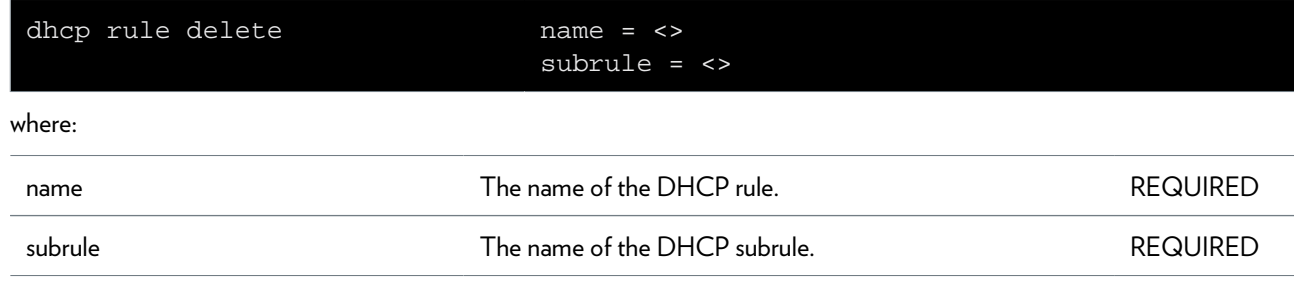

## **dhcp rule flush**

Flush all DHCP rules

## **dhcp rule list**

List all DHCP rules

## **dhcp server config**

Print DHCP server configuration settings

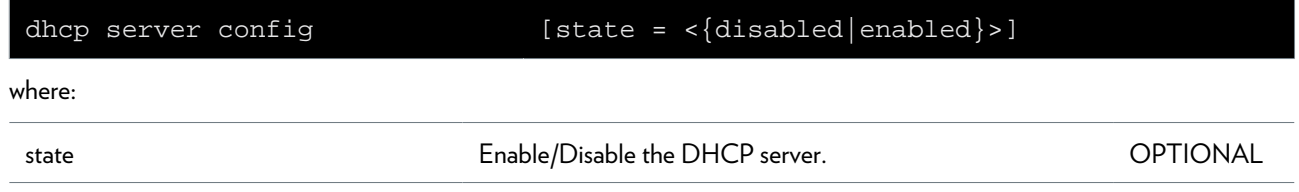

## **dhcp server debug clear**

Clear DHCP server statistics

# **dhcp server debug stats**

Print DHCP server statistics

### **dhcp server debug traceconfig**

Modify DHCP server trace configuration

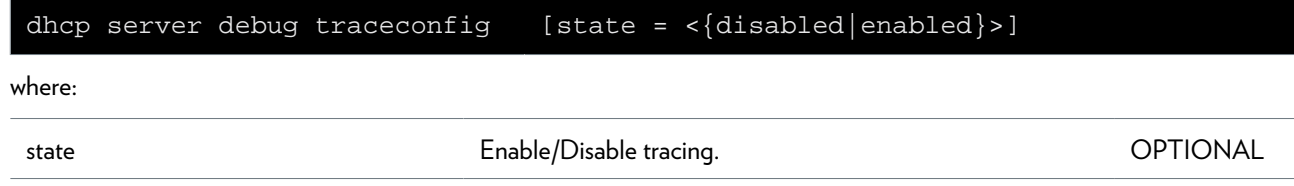

## **dhcp server flush**

Flush all DHCP server pool and lease entries

## **dhcp server lease add**

Add a DHCP server lease

### **SYNTAX:**

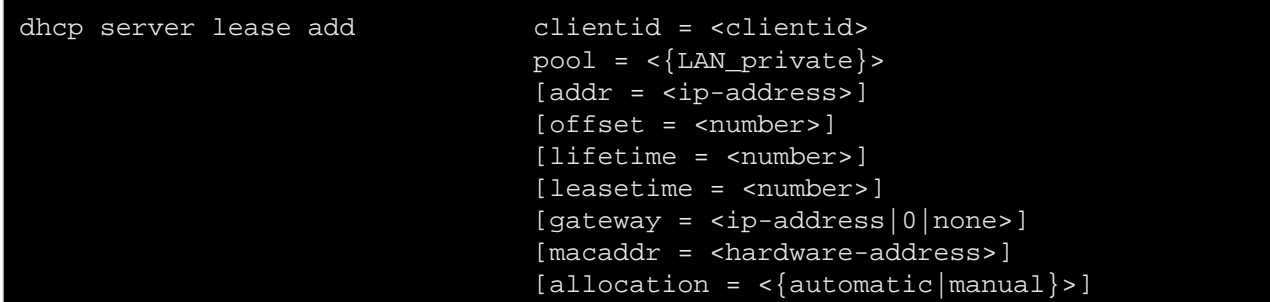

where:

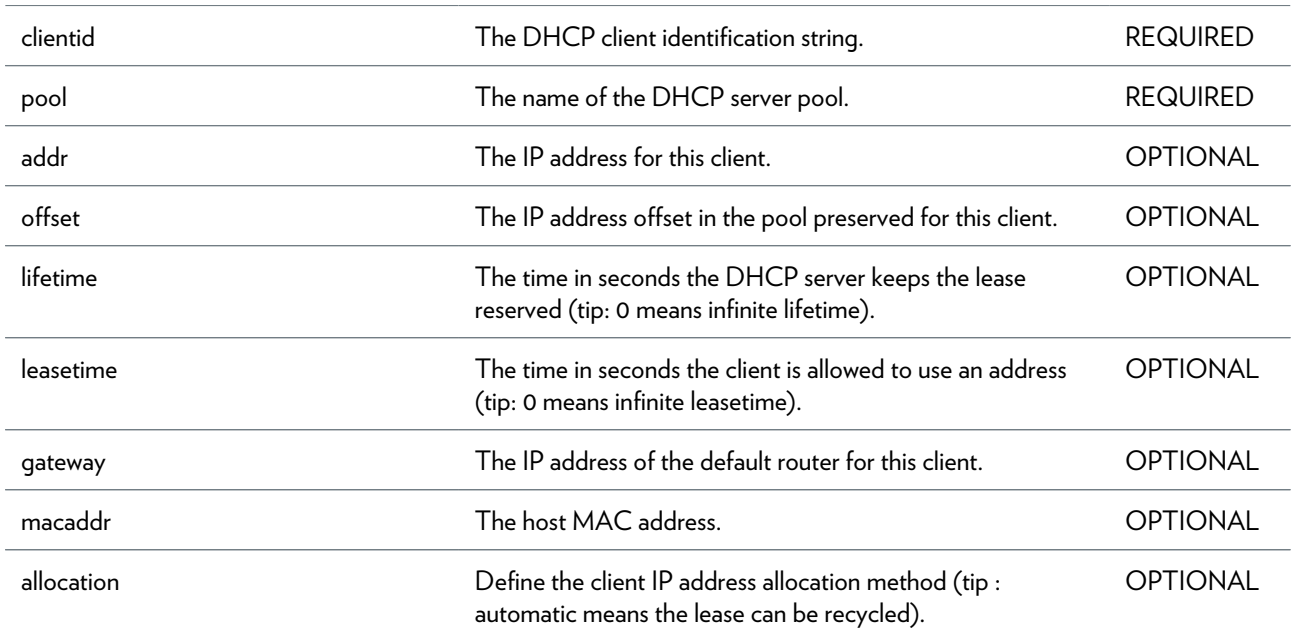

## **dhcp server lease delete**

Delete a DHCP server lease

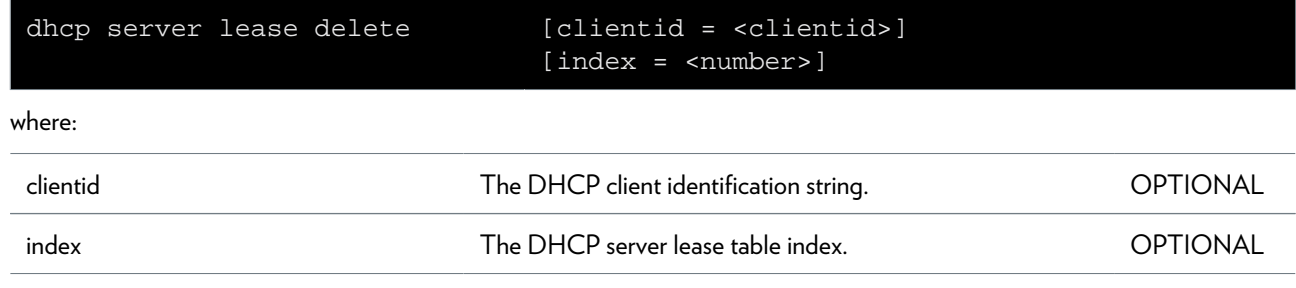

## **dhcp server lease flush**

Flush all DHCP server leases

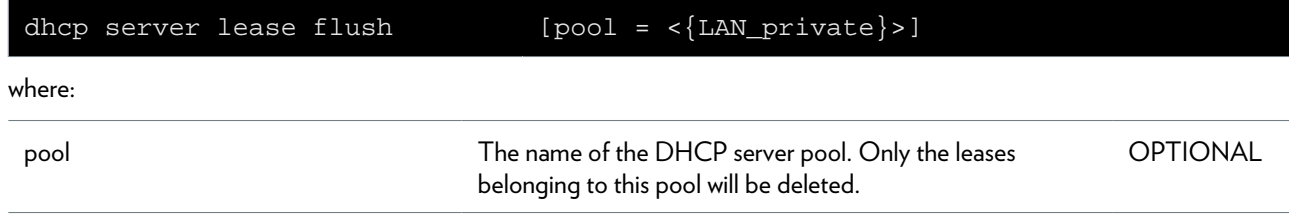

## **dhcp server lease list**

List all DHCP server leases

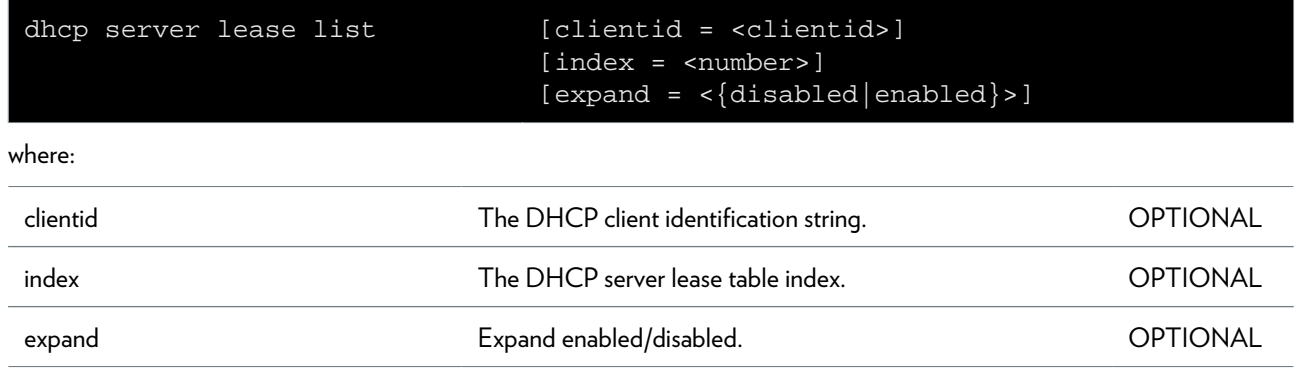

### **dhcp server option flush**

Flush all DHCP server option templates and instances

### **dhcp server option instadd**

Add a DHCP server option instance

#### **SYNTAX:**

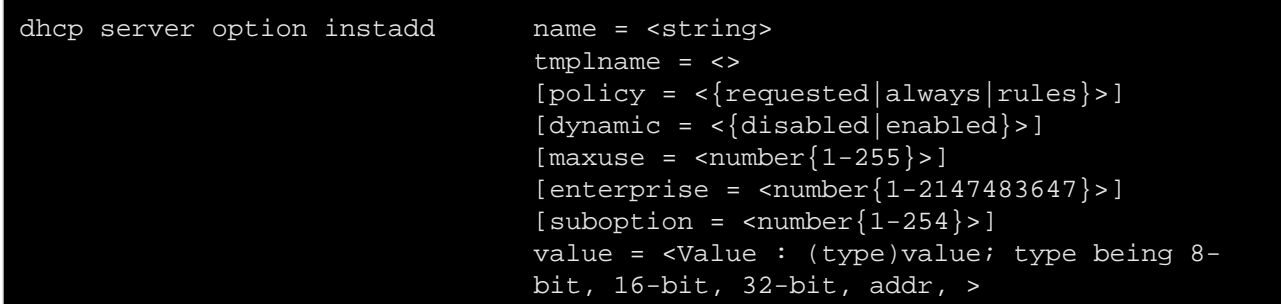

where:

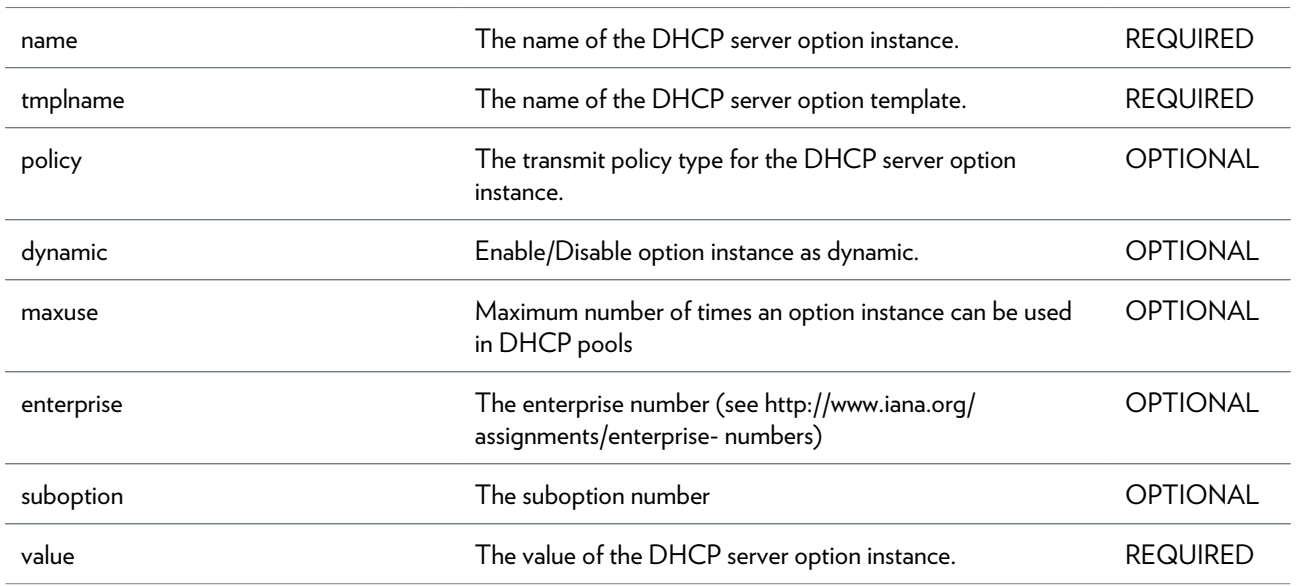

## **dhcp server option instdelete**

Delete a DHCP server option instance

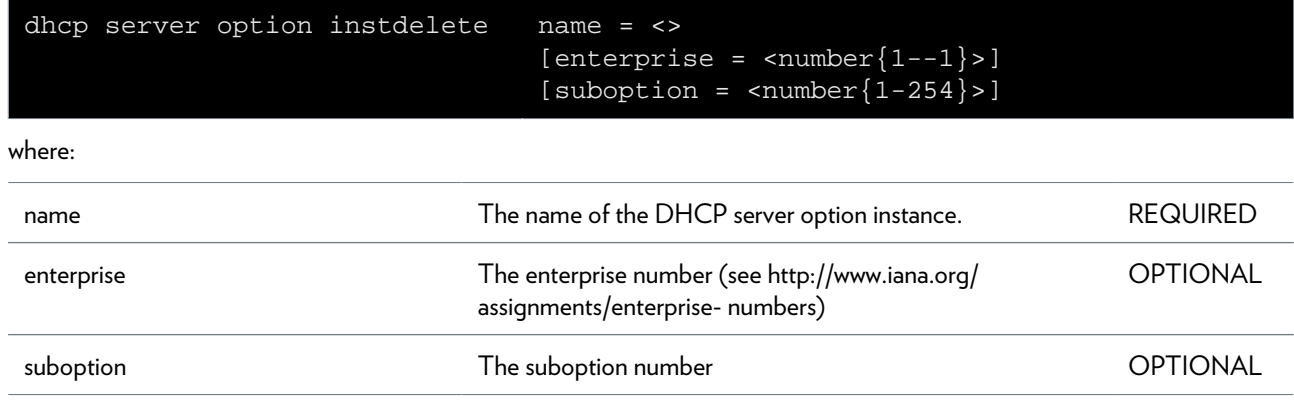

## **dhcp server option instlist**

List all DHCP server option instances

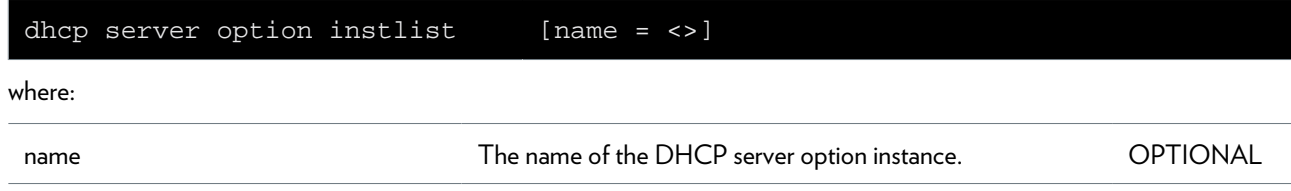

### **dhcp server option ruleadd**

Add a selection rule to a DHCP server option instance

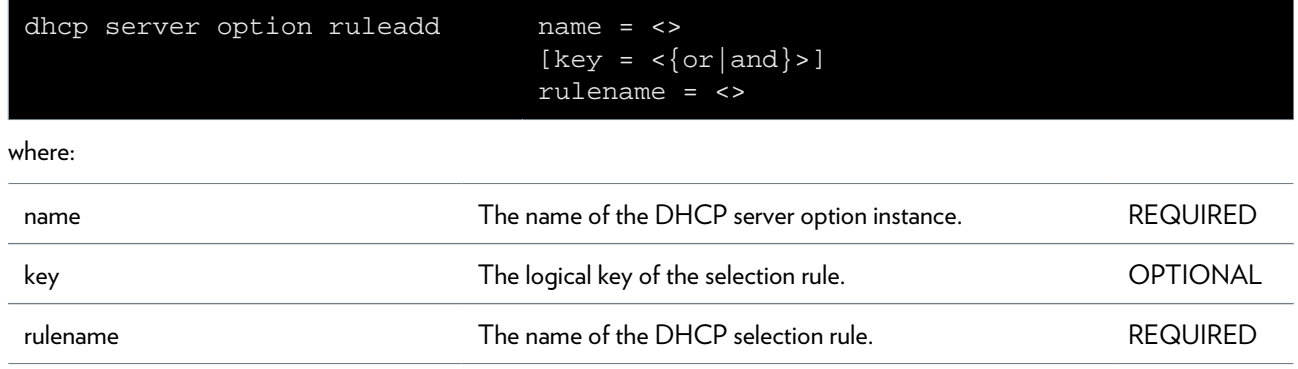

### **dhcp server option ruledelete**

Delete a selection rule from a DHCP server option instance

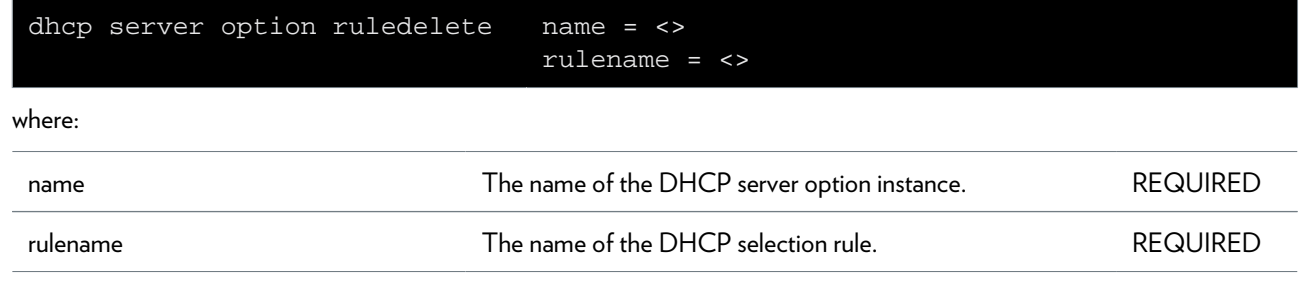

### **dhcp server option tmpladd**

Add a DHCP server option template

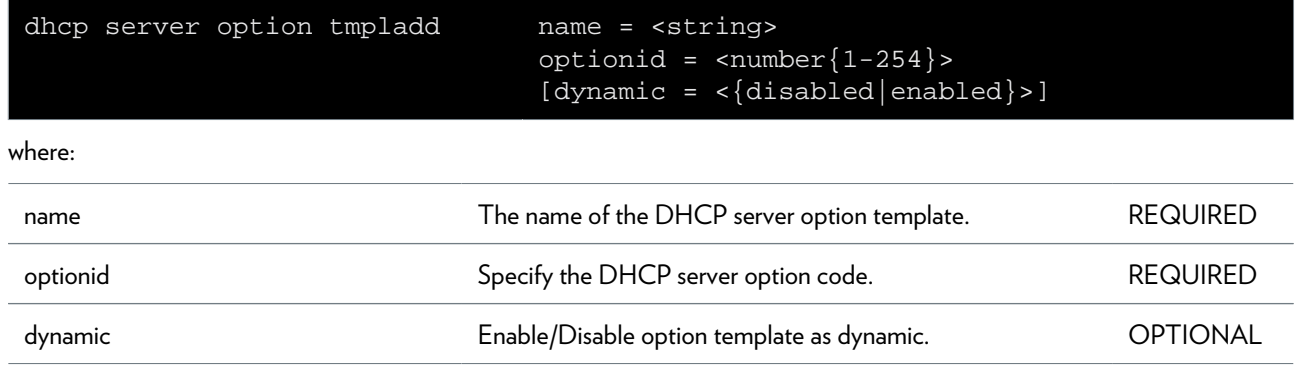

### **dhcp server option tmpldelete**

Delete a DHCP server option template

#### **SYNTAX:**

dhcp server option tmpldelete name = <>

where:

name manne of the DHCP server option template. REQUIRED

## **dhcp server option tmpllist**

List all DHCP server option templates

## **dhcp server policy**

Print DHCP server policy settings

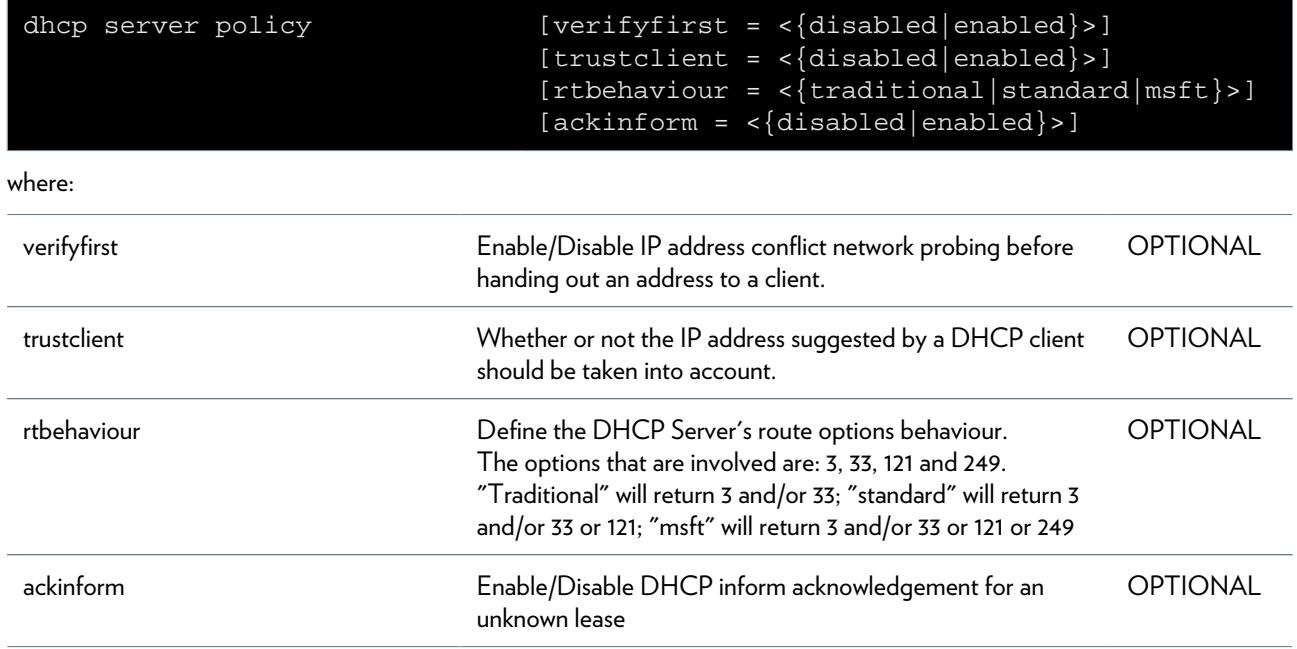

## **dhcp server pool add**

Add a DHCP server pool

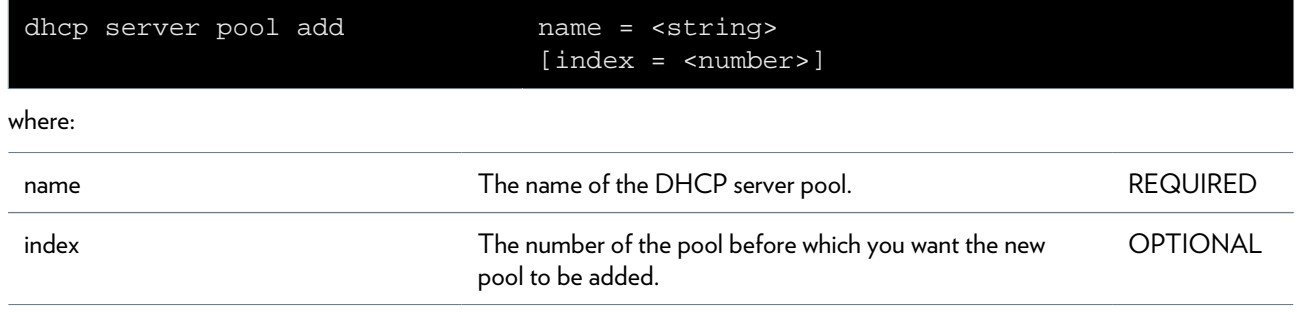

## **dhcp server pool config**

Configure a DHCP server pool

### **SYNTAX:**

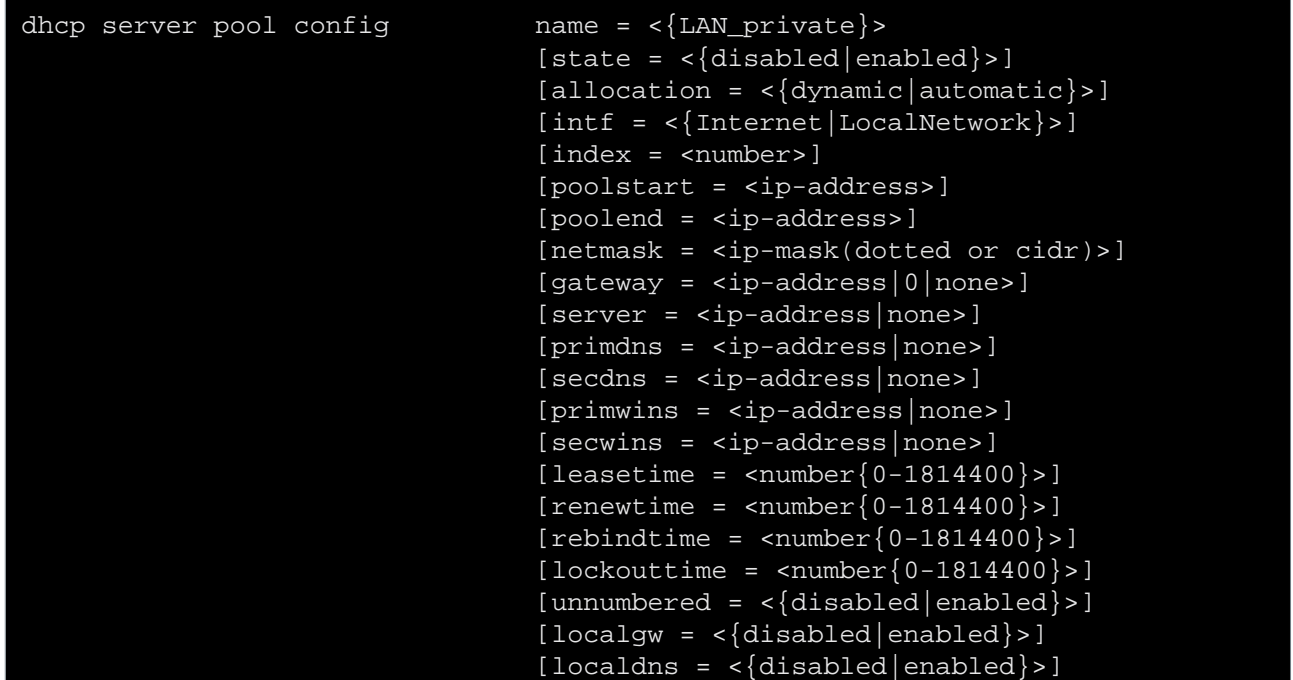

#### where:

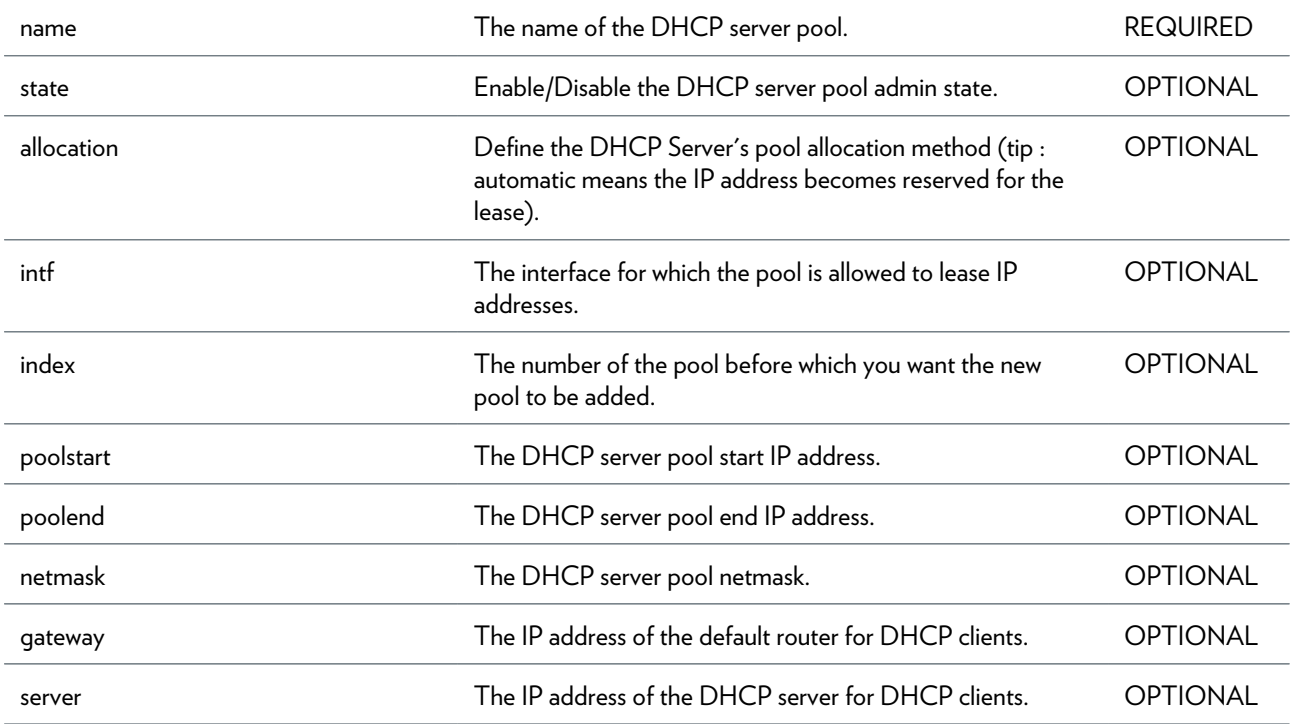

### DHCP COMMANDS

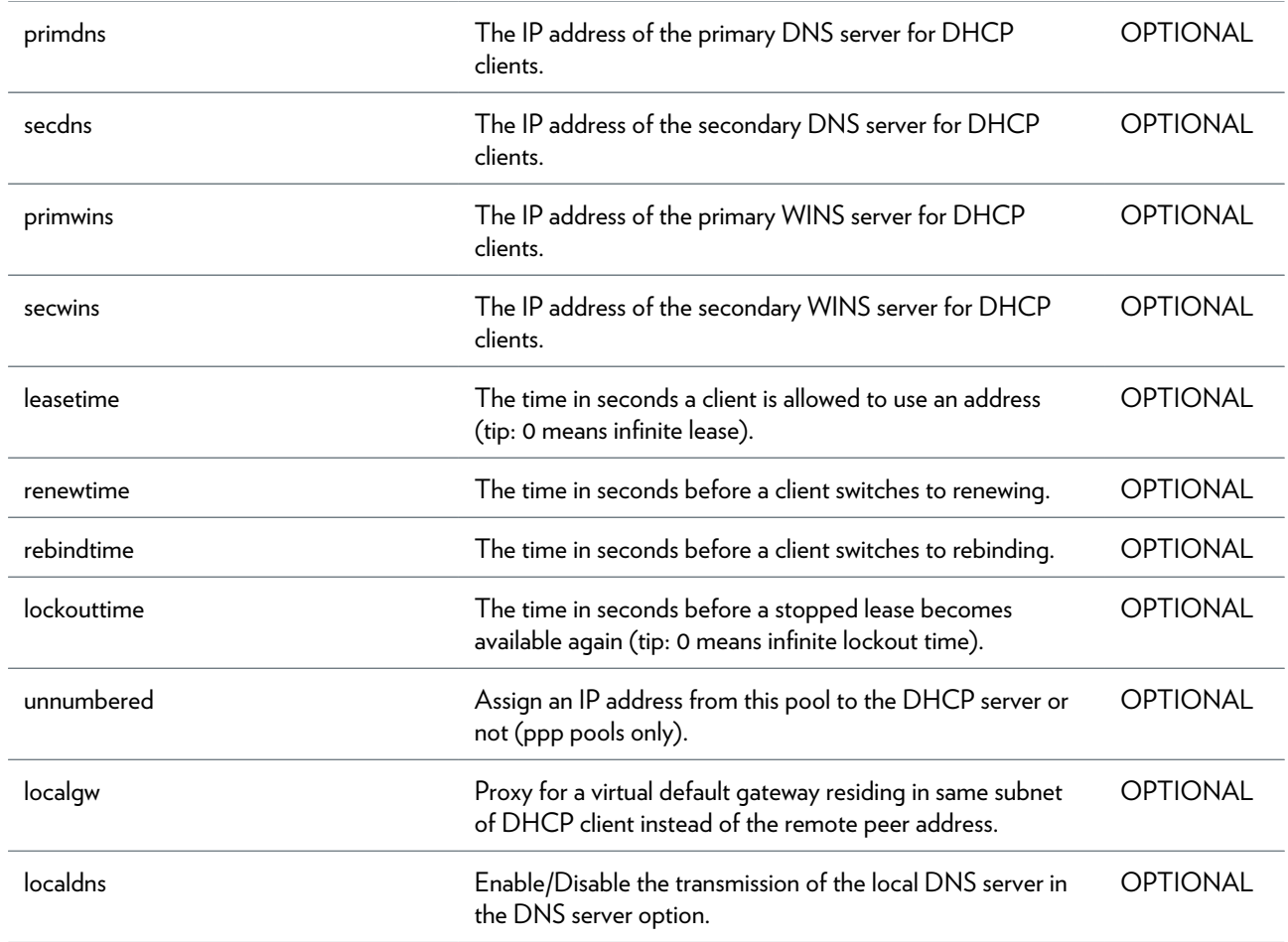

## **dhcp server pool delete**

Delete a DHCP server pool

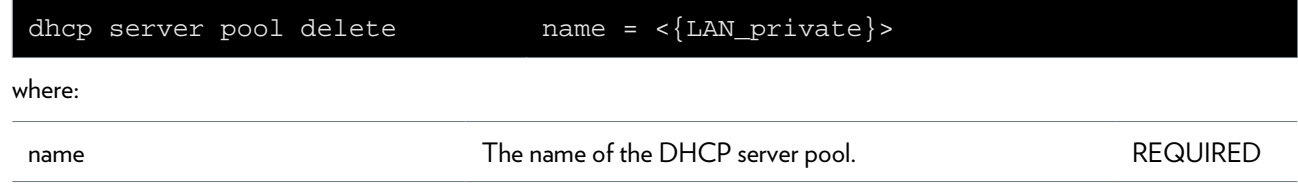

## **dhcp server pool flush**

Flush all DHCP server pools

## **dhcp server pool list**

List all DHCP server pools

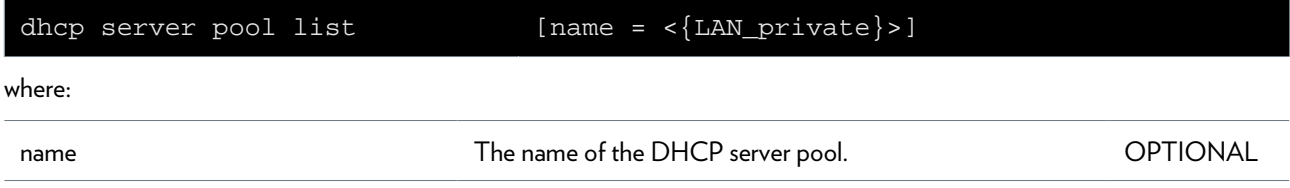

## **dhcp server pool optadd**

Add an option instance to the DHCP server pool

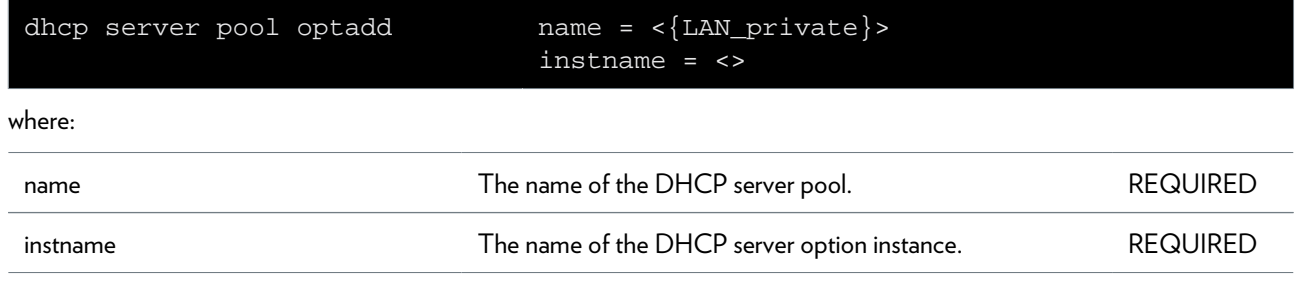
# **dhcp server pool optdelete**

Delete an option instance from the DHCP server pool

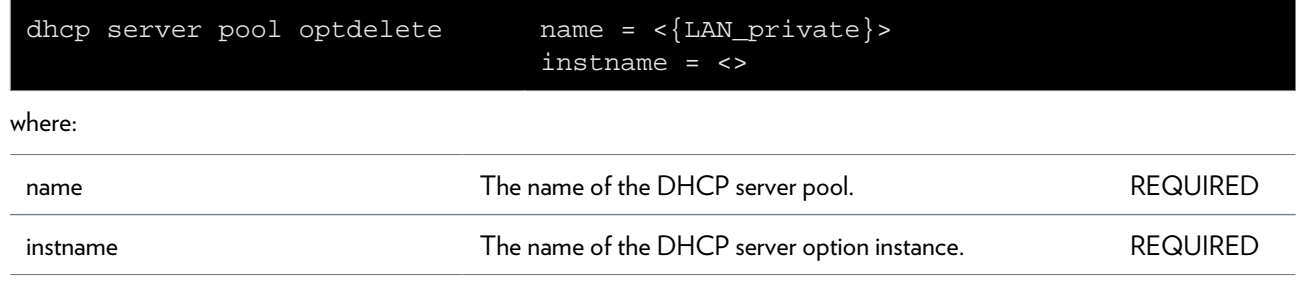

## **dhcp server pool rtadd**

Add a route to the DHCP server pool

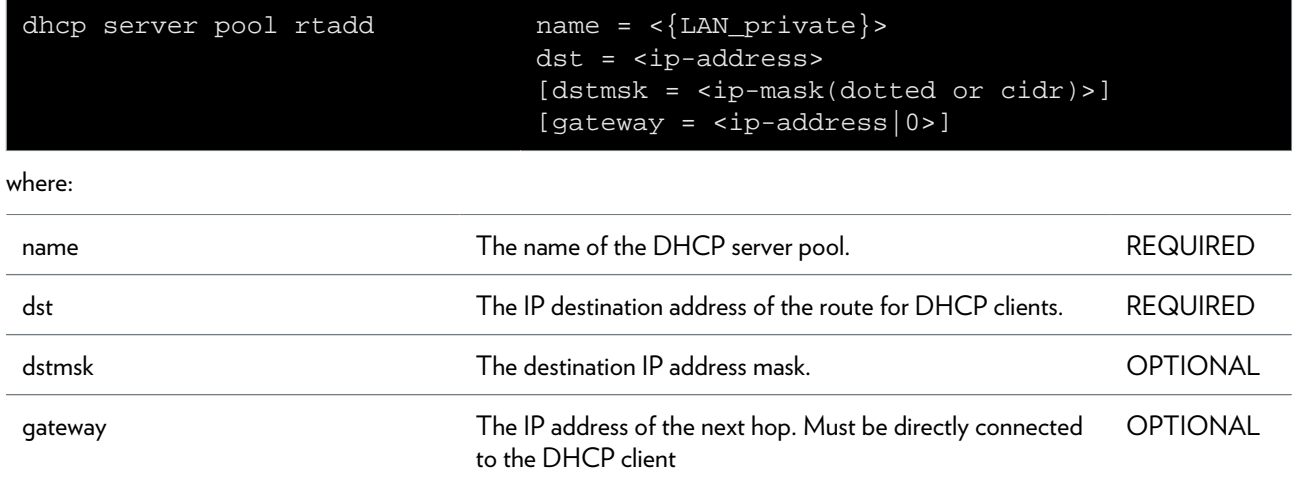

# **dhcp server pool rtdelete**

Delete a route from the DHCP server pool

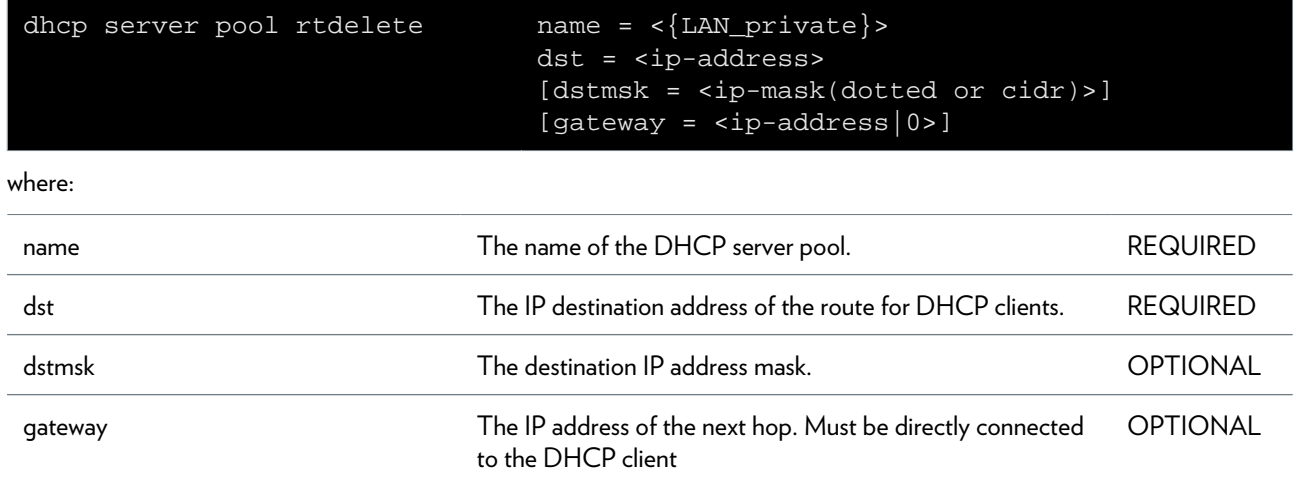

## **dhcp server pool ruleadd**

Add a selection rule to the DHCP server pool

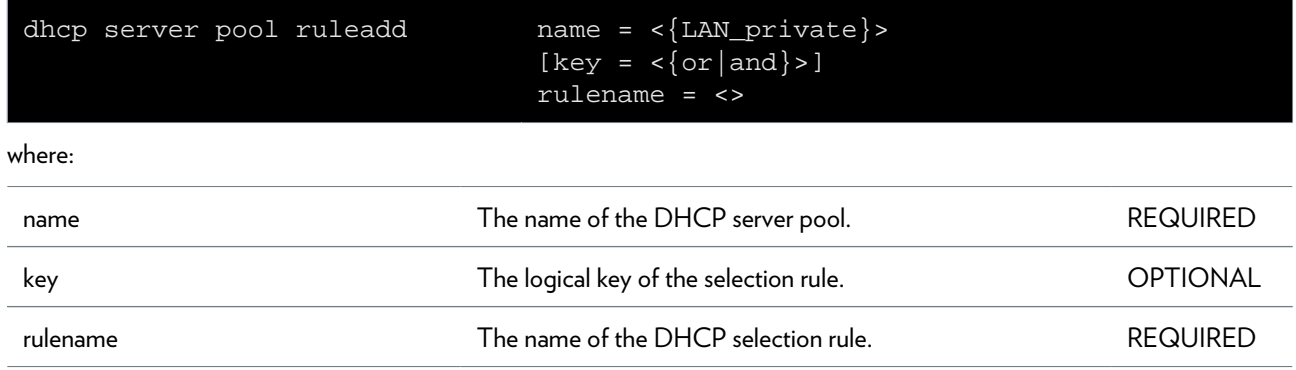

# **dhcp server pool ruledelete**

Delete a selection rule from the DHCP server pool

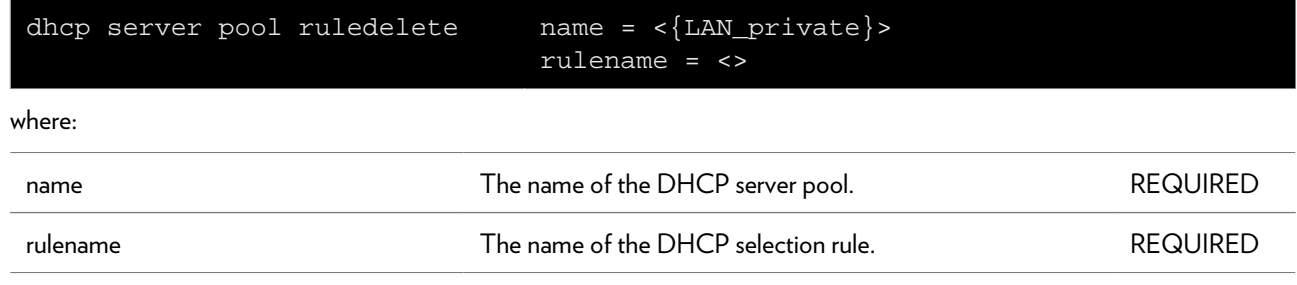

# **dhcp spoofing add**

Add a Spoofing-Association

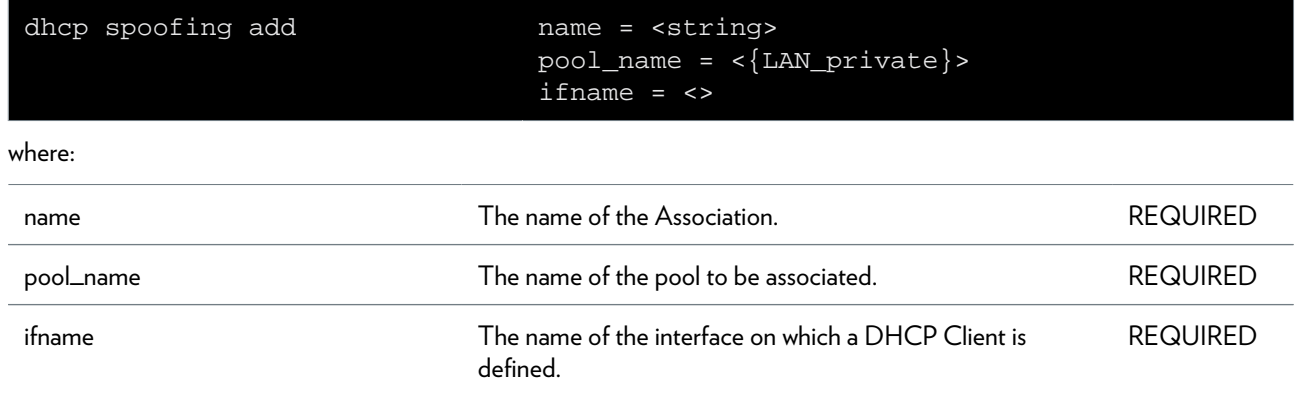

# **dhcp spoofing attach**

Enable a Spoofing-Association

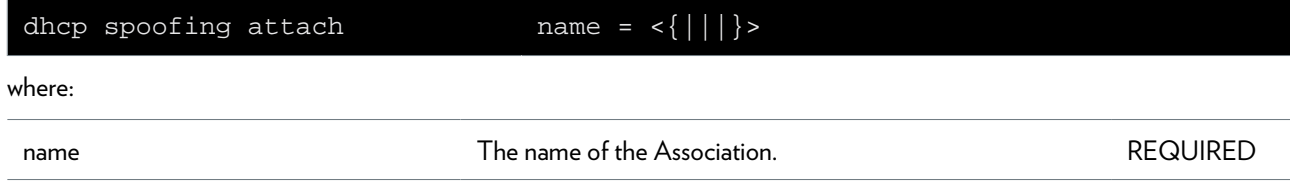

# **dhcp spoofing config**

Display/modify dhcp spoofing state

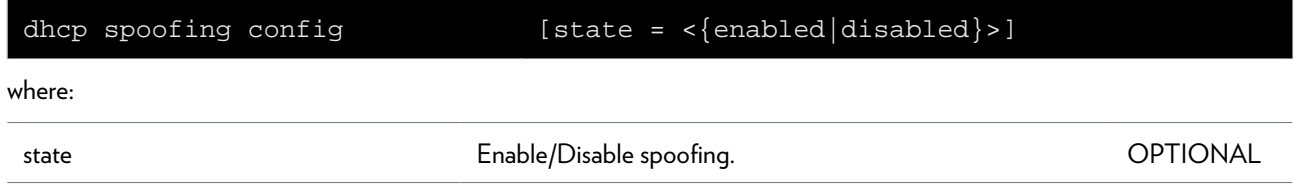

# **dhcp spoofing debug traceconfig**

Display/modify DHCP spoofing trace configuratin

### **SYNTAX:**

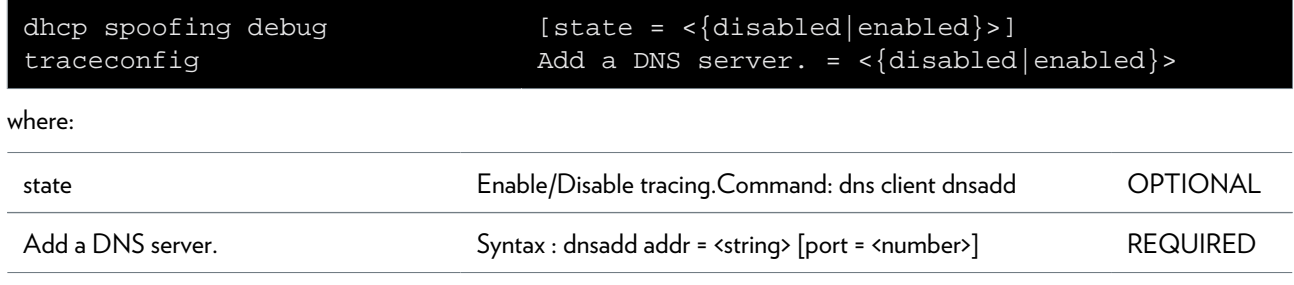

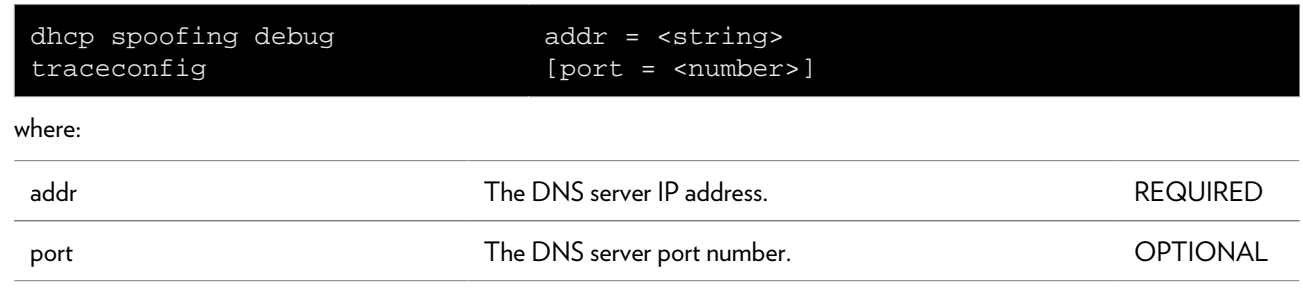

# **dhcp spoofing delete**

Delete a Spoofing-Association

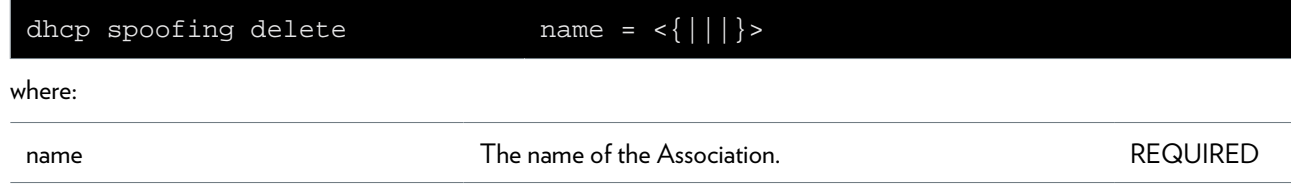

# **dhcp spoofing detach**

Disable a Spoofing-Association

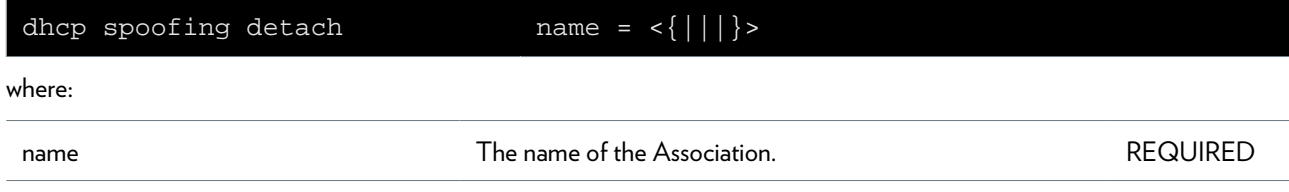

# **dhcp spoofing flush**

Flush all the associations and the options.

# **dhcp spoofing list**

List the available Spoofing-Associations

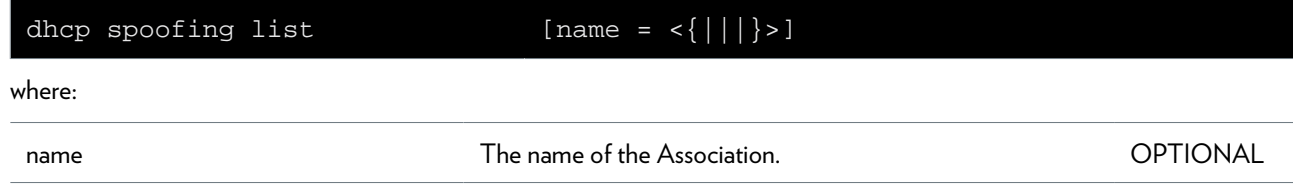

## **dhcp spoofing option-add**

Add a DHCP Option Code to a Spoofing-Association.

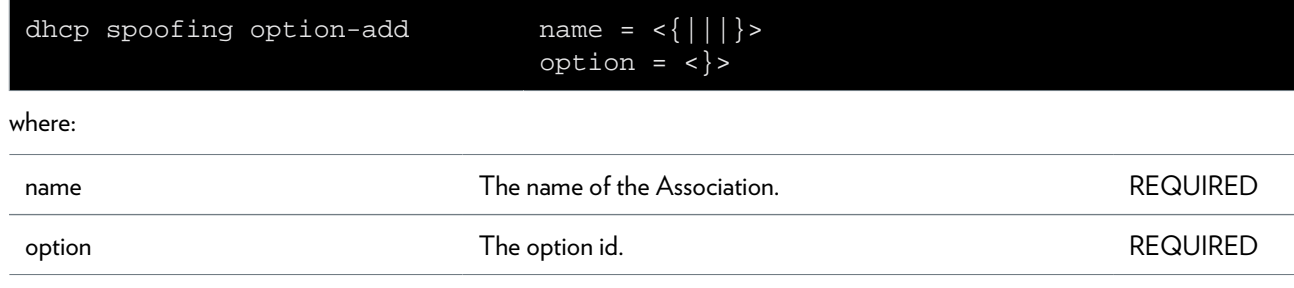

## **dhcp spoofing option-delete**

Delete a DHCP Option Code from a Spoofing-Association.

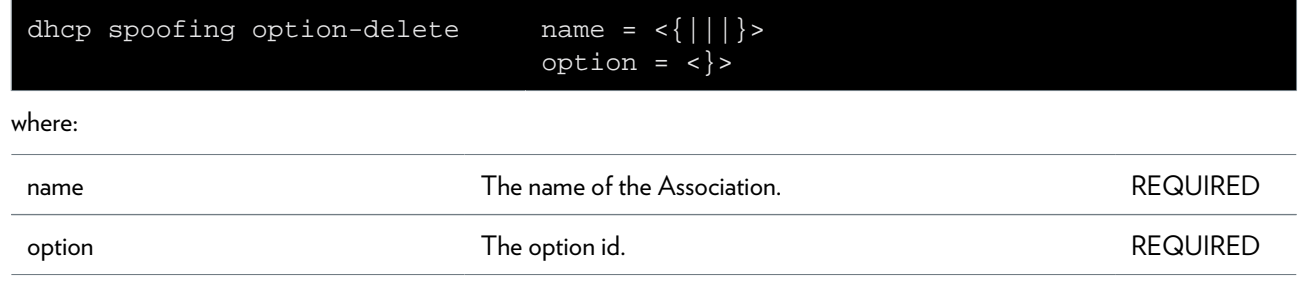

# **dns Commands**

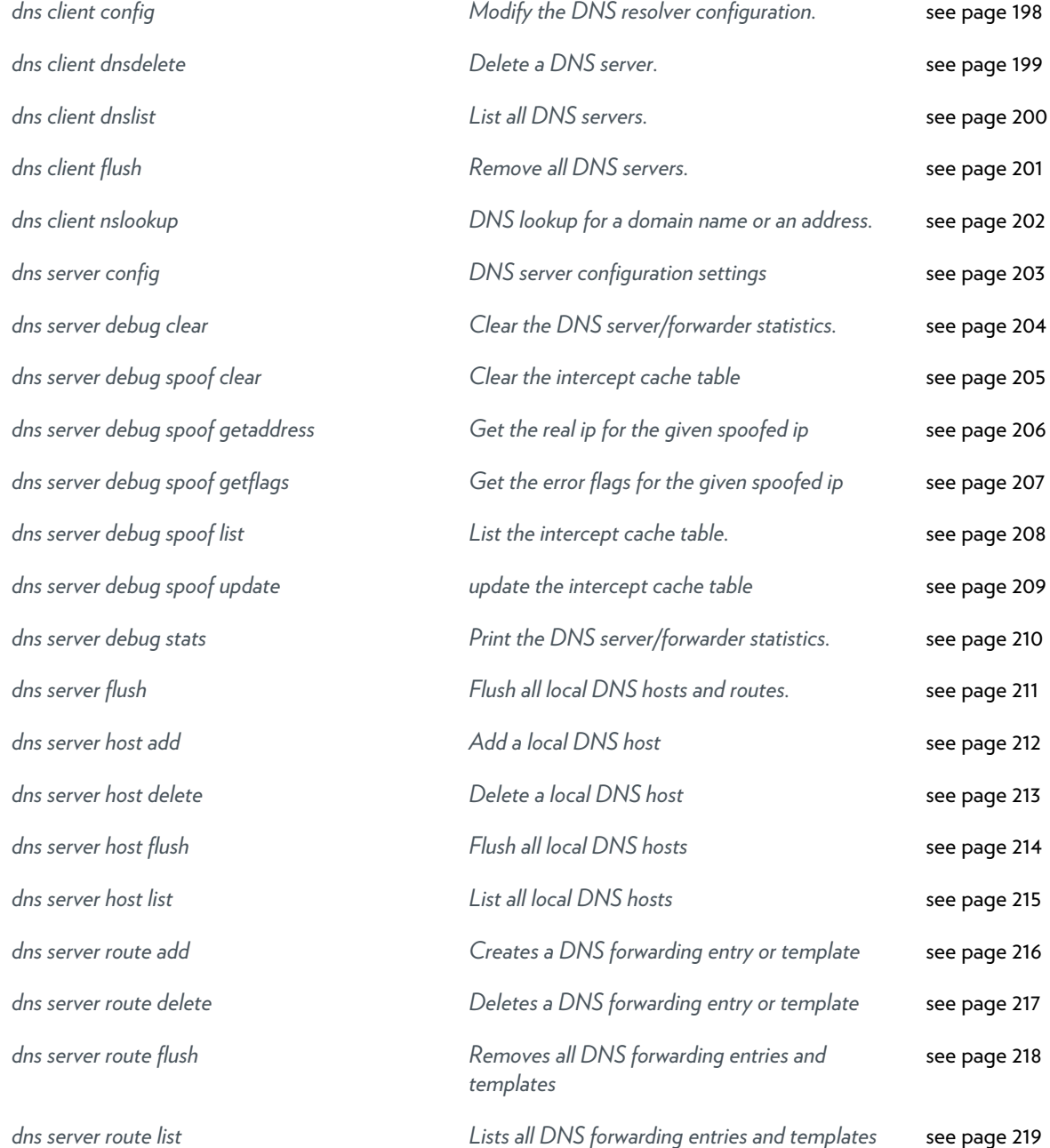

## <span id="page-197-0"></span>**dns client config**

Modify the DNS resolver configuration.

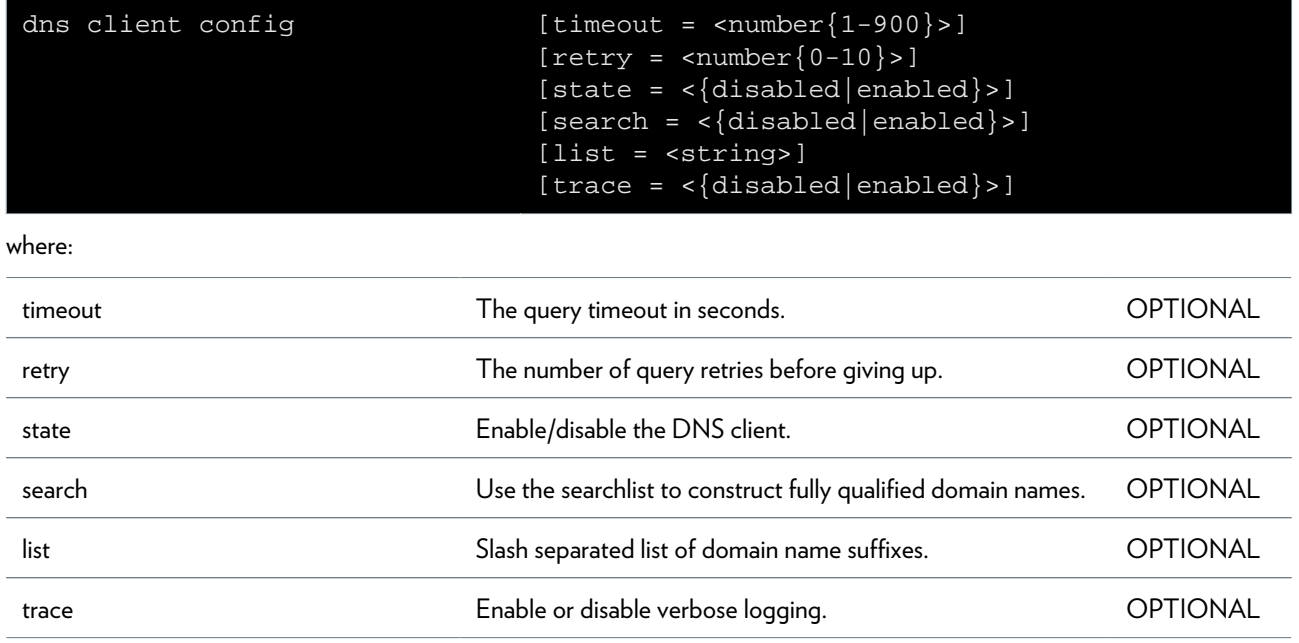

# <span id="page-198-0"></span>**dns client dnsdelete**

Delete a DNS server.

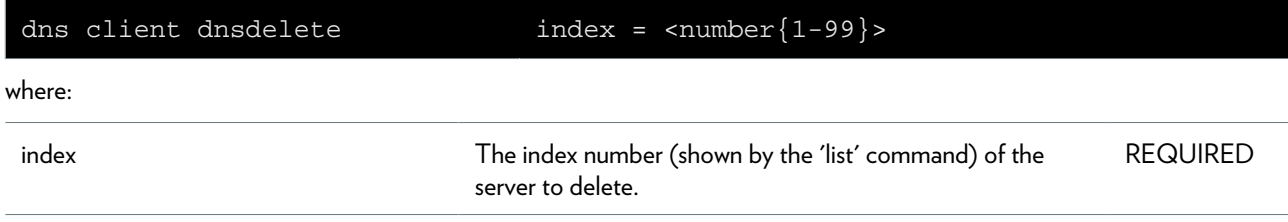

# <span id="page-199-0"></span>**dns client dnslist**

List all DNS servers.

# <span id="page-200-0"></span>**dns client flush**

Remove all DNS servers.

## <span id="page-201-0"></span>**dns client nslookup**

DNS lookup for a domain name or an address.

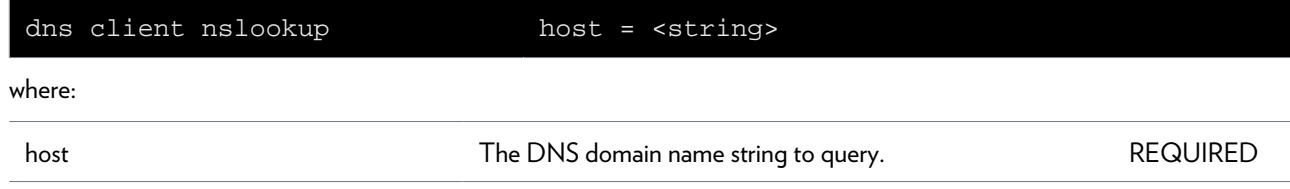

## <span id="page-202-0"></span>**dns server config**

DNS server configuration settings

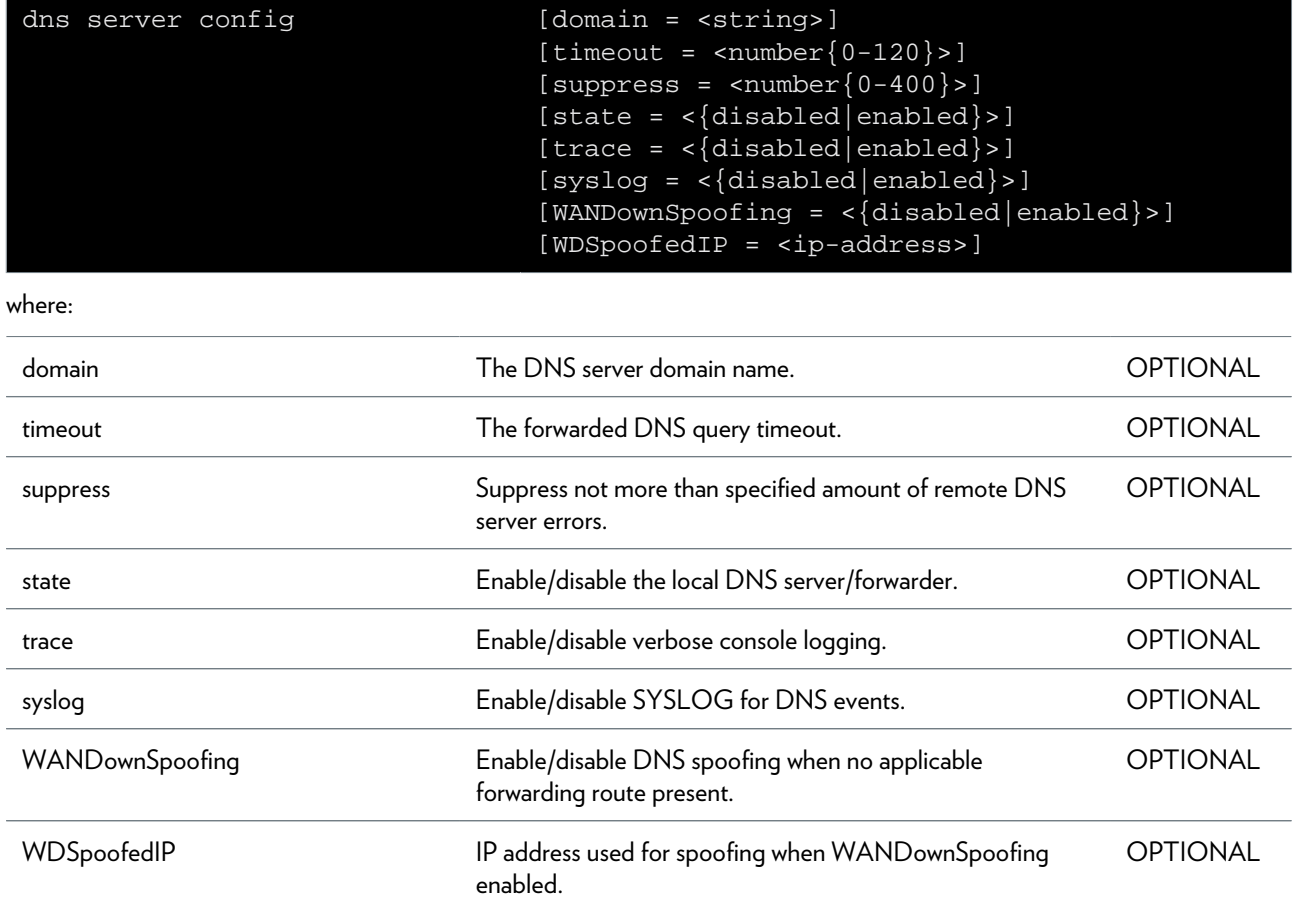

### <span id="page-203-0"></span>**dns server debug clear**

Clear the DNS server/forwarder statistics.

# <span id="page-204-0"></span>**dns server debug spoof clear**

Clear the intercept cache table

# <span id="page-205-0"></span>**dns server debug spoof getaddress**

Get the real ip for the given spoofed ip

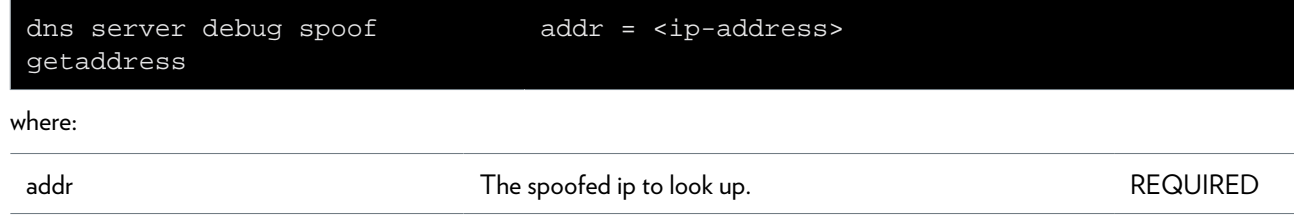

# <span id="page-206-0"></span>**dns server debug spoof getflags**

Get the error flags for the given spoofed ip

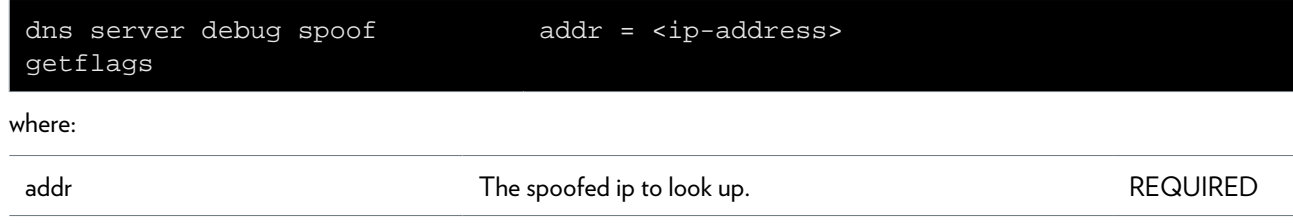

## <span id="page-207-0"></span>**dns server debug spoof list**

List the intercept cache table.

# <span id="page-208-0"></span>**dns server debug spoof update**

update the intercept cache table

### <span id="page-209-0"></span>**dns server debug stats**

Print the DNS server/forwarder statistics.

# <span id="page-210-0"></span>**dns server flush**

Flush all local DNS hosts and routes.

## <span id="page-211-0"></span>**dns server host add**

Add a local DNS host

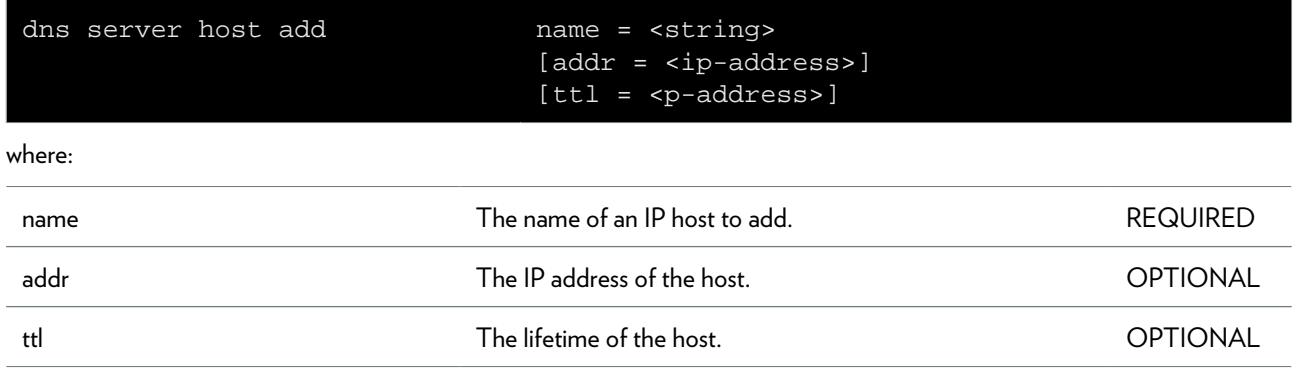

# <span id="page-212-0"></span>**dns server host delete**

Delete a local DNS host

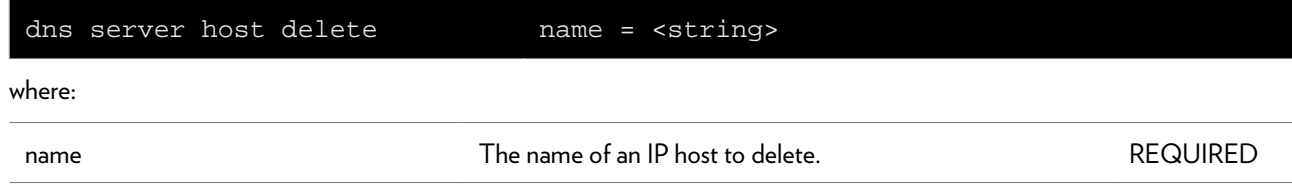

## <span id="page-213-0"></span>**dns server host flush**

Flush all local DNS hosts

# <span id="page-214-0"></span>**dns server host list**

List all local DNS hosts

### <span id="page-215-0"></span>**dns server route add**

Creates a DNS forwarding entry or template

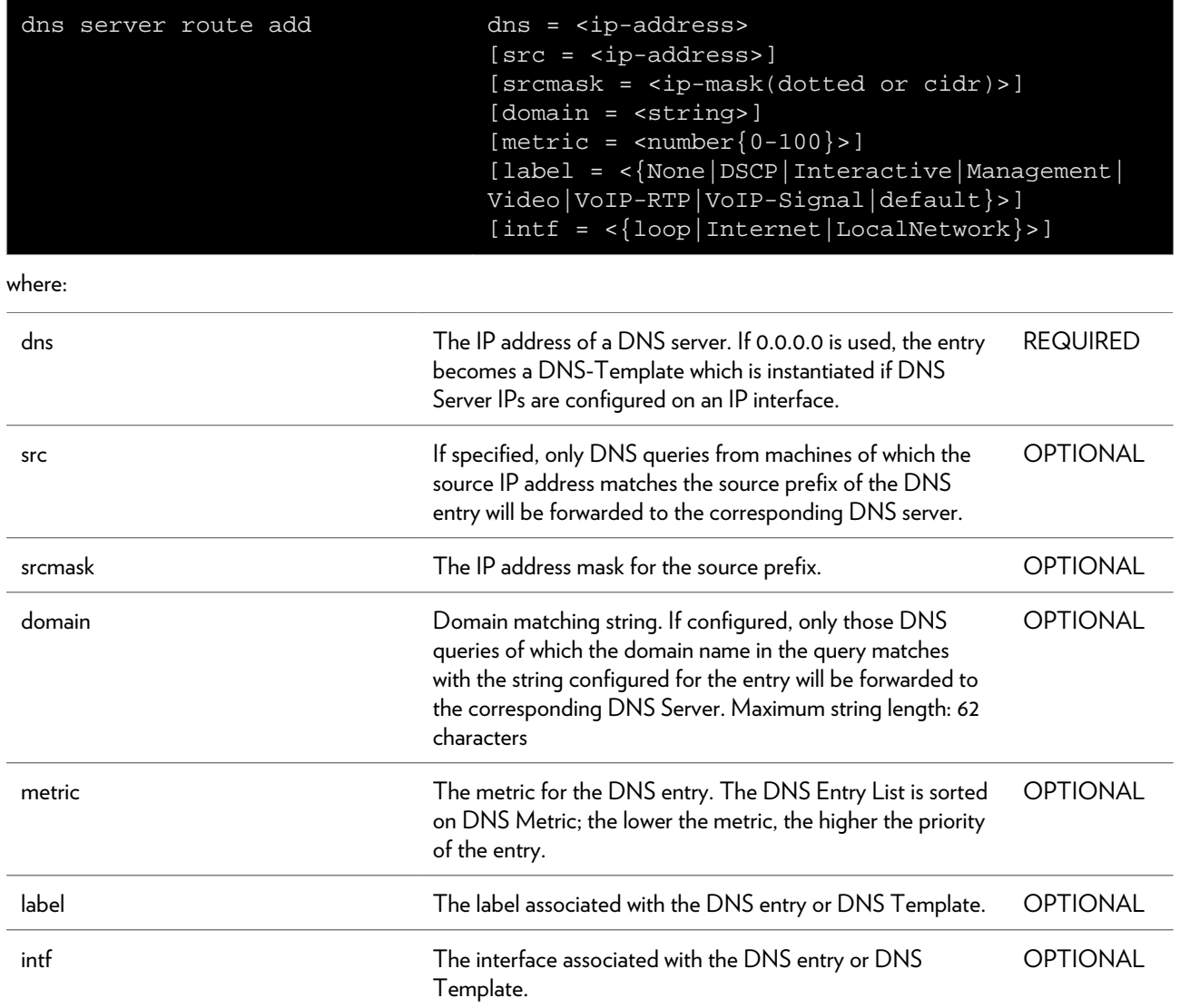
## **dns server route delete**

Deletes a DNS forwarding entry or template

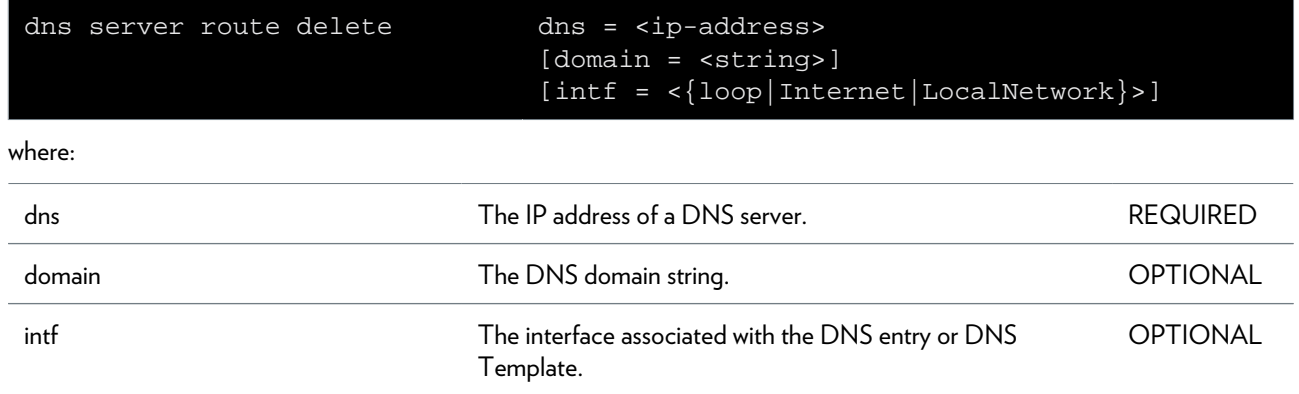

### **dns server route flush**

Removes all DNS forwarding entries and templates

### **dns server route list**

Lists all DNS forwarding entries and templates

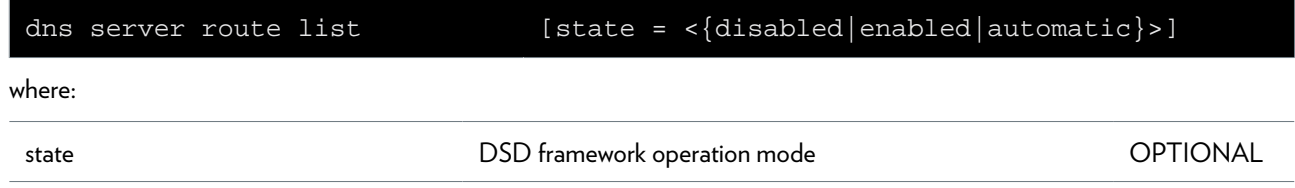

## **dsd Commands**

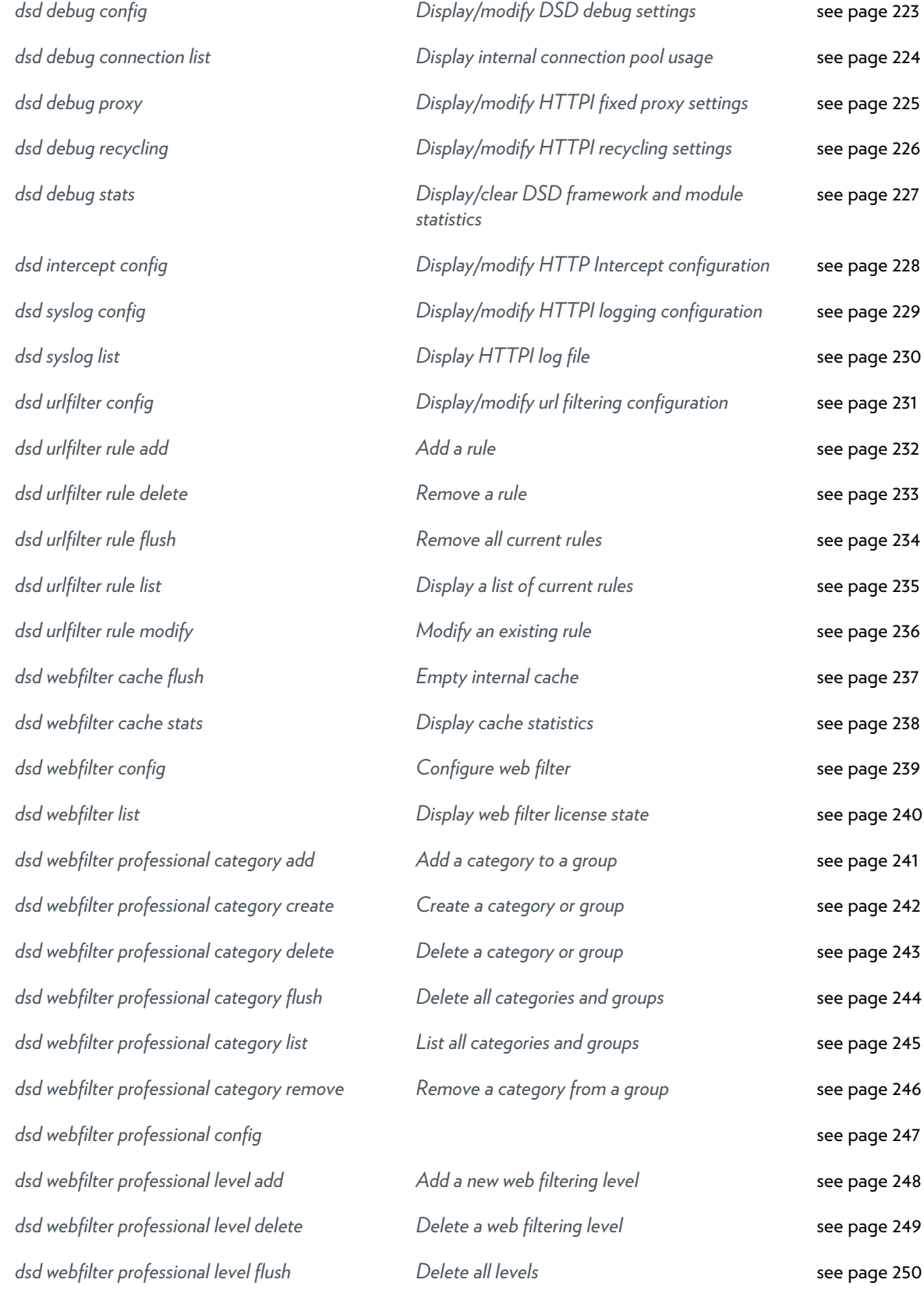

This document contains Technicolor proprietary and confidential information. Passing on and copying of this document, use, extraction and communication of its contents, is not permitted without written authorization from Technicolor.

### DSD COMMANDS

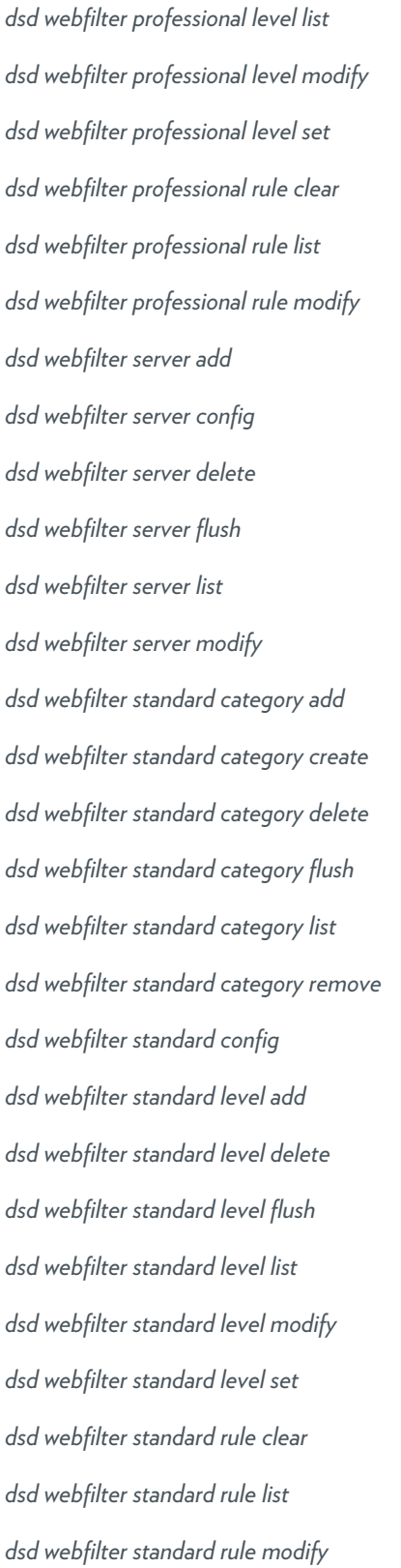

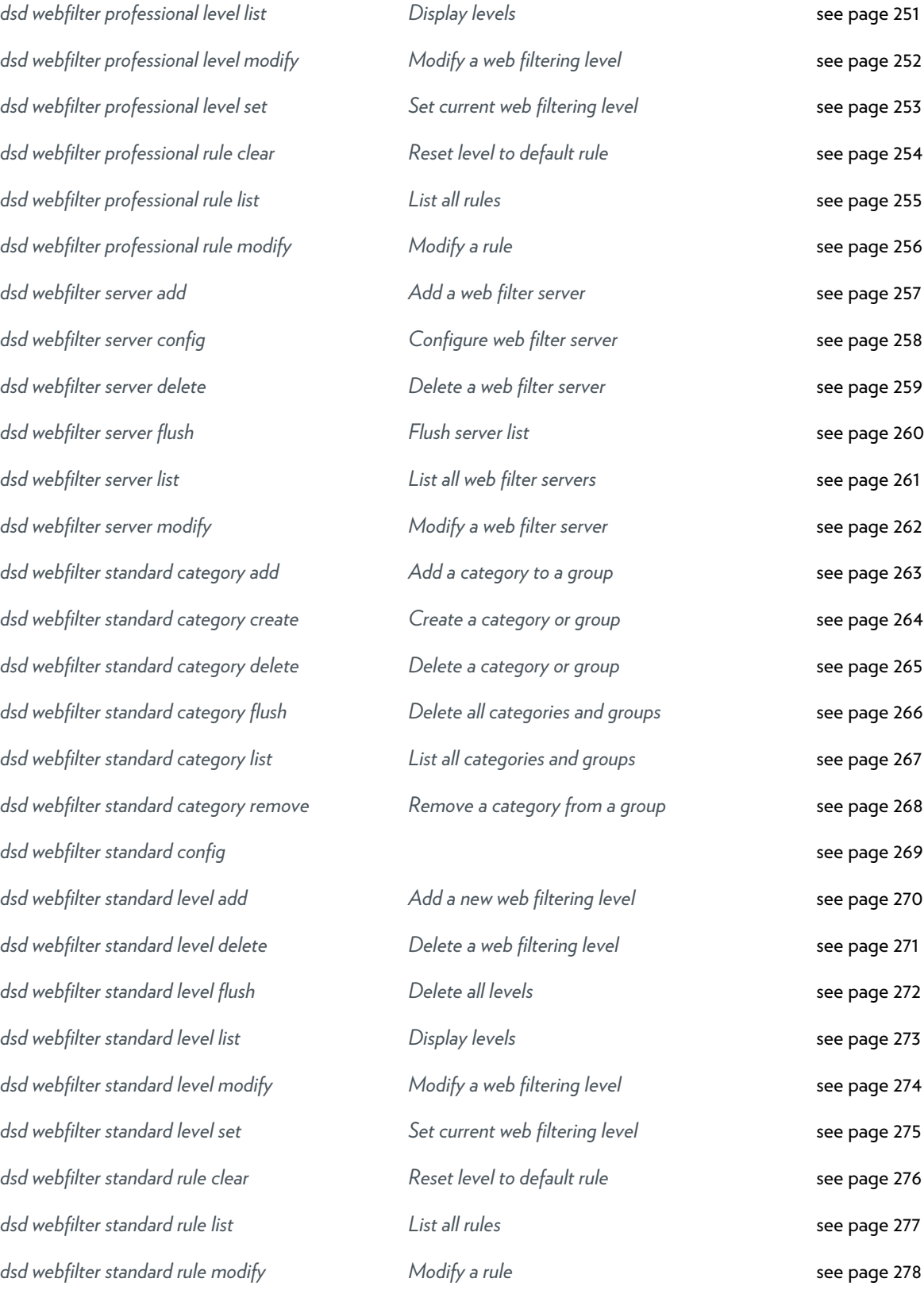

## <span id="page-222-0"></span>**dsd debug config**

Display/modify DSD debug settings

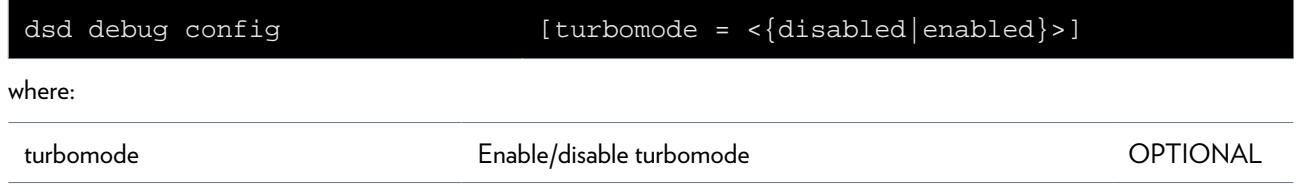

### <span id="page-223-0"></span>**dsd debug connection list**

Display internal connection pool usage

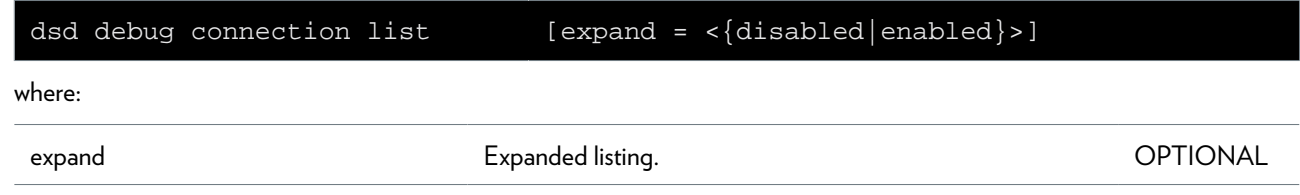

## <span id="page-224-0"></span>**dsd debug proxy**

Display/modify HTTPI fixed proxy settings

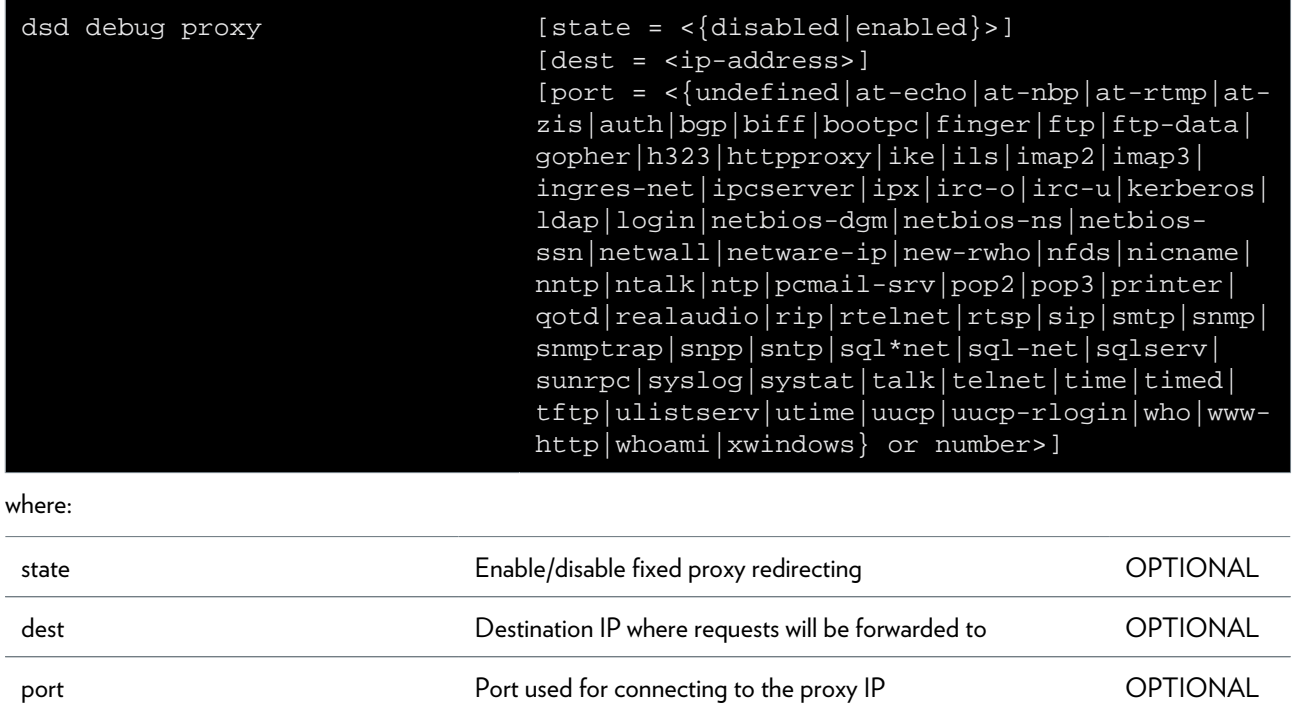

## <span id="page-225-0"></span>**dsd debug recycling**

Display/modify HTTPI recycling settings

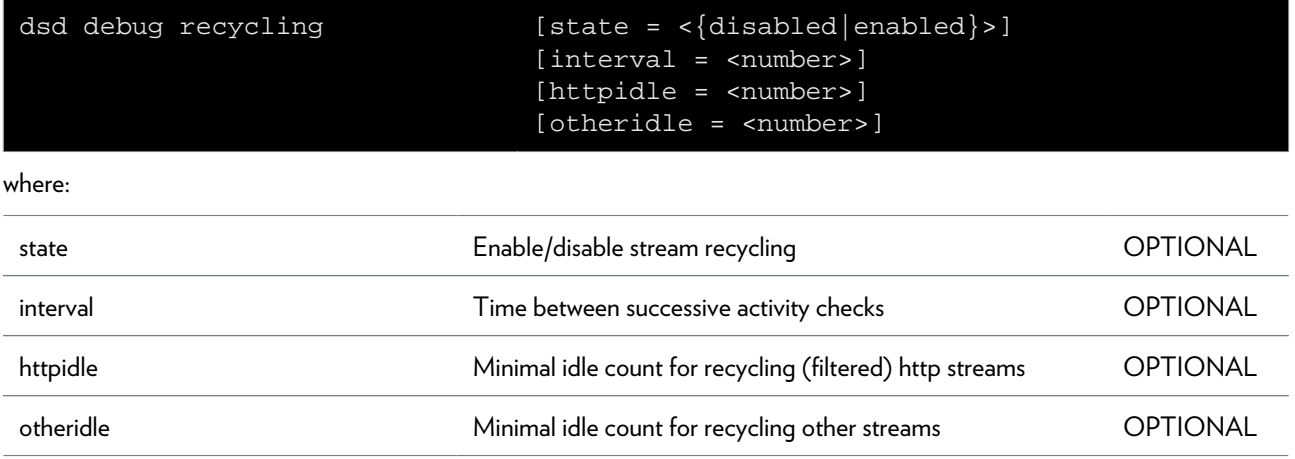

## <span id="page-226-0"></span>**dsd debug stats**

Display/clear DSD framework and module statistics

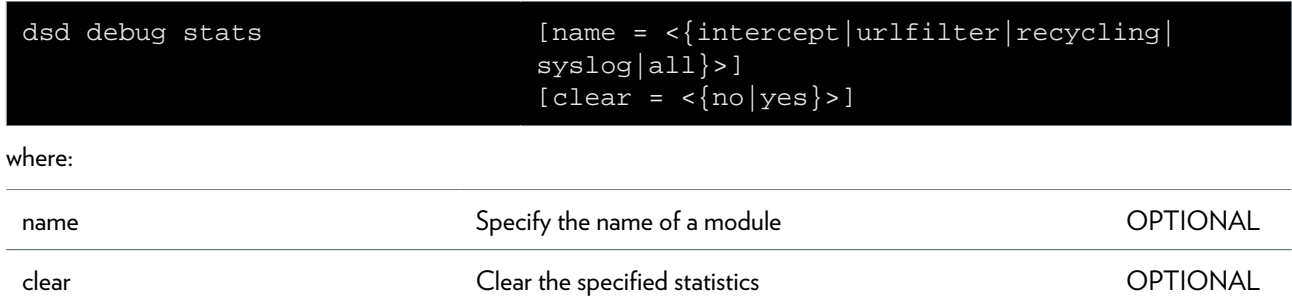

## <span id="page-227-0"></span>**dsd intercept config**

Display/modify HTTP Intercept configuration

#### **SYNTAX:**

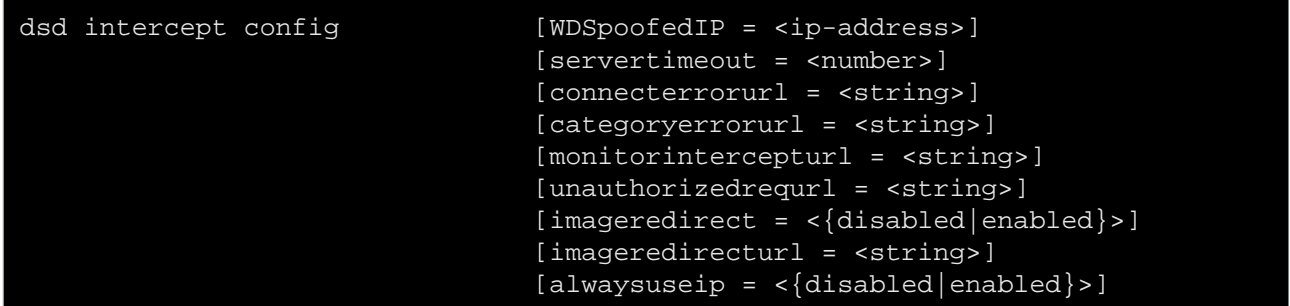

where:

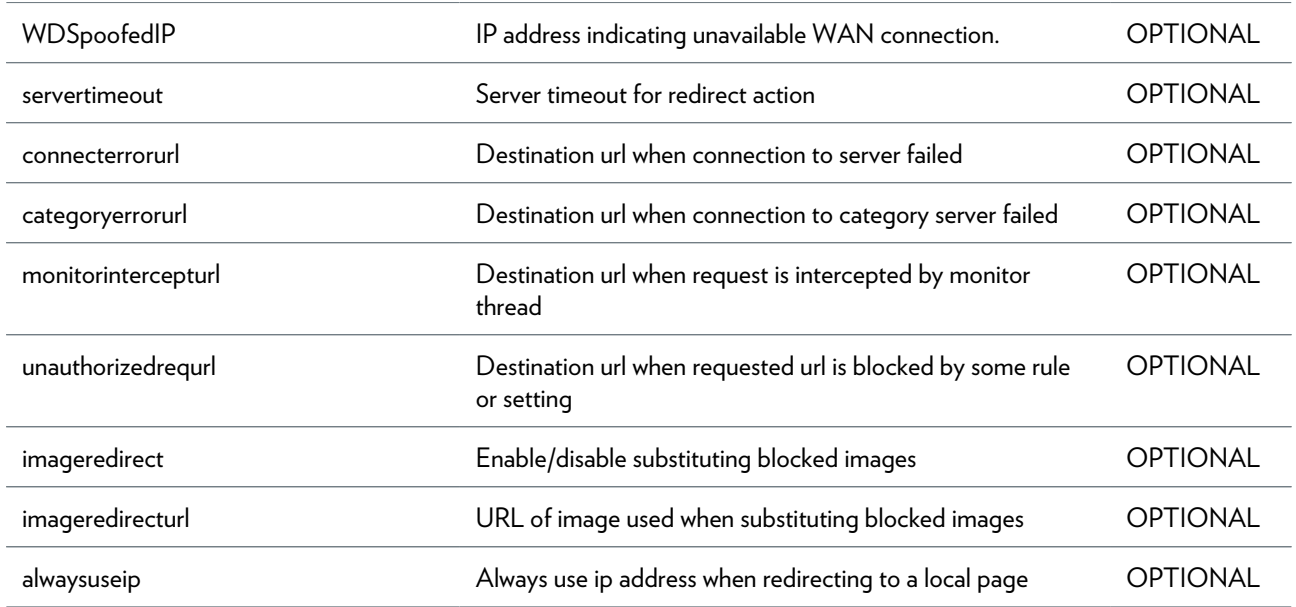

## <span id="page-228-0"></span>**dsd syslog config**

Display/modify HTTPI logging configuration

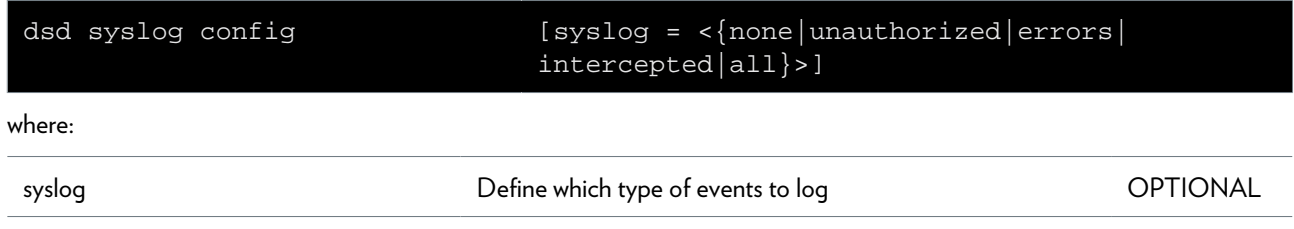

## <span id="page-229-0"></span>**dsd syslog list**

Display HTTPI log file

## <span id="page-230-0"></span>**dsd urlfilter config**

Display/modify url filtering configuration

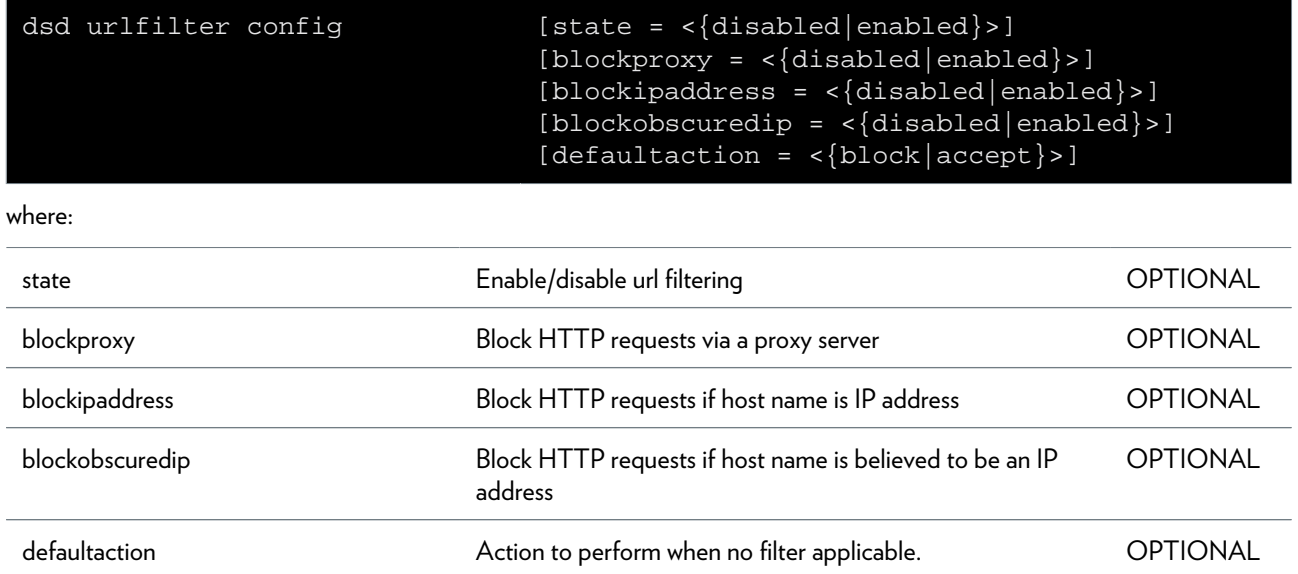

## <span id="page-231-0"></span>**dsd urlfilter rule add**

Add a rule

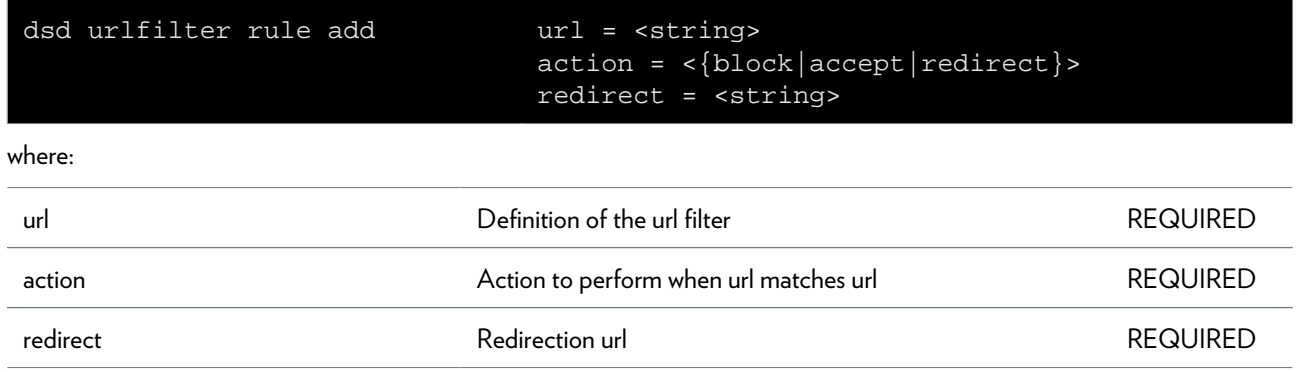

## <span id="page-232-0"></span>**dsd urlfilter rule delete**

Remove a rule

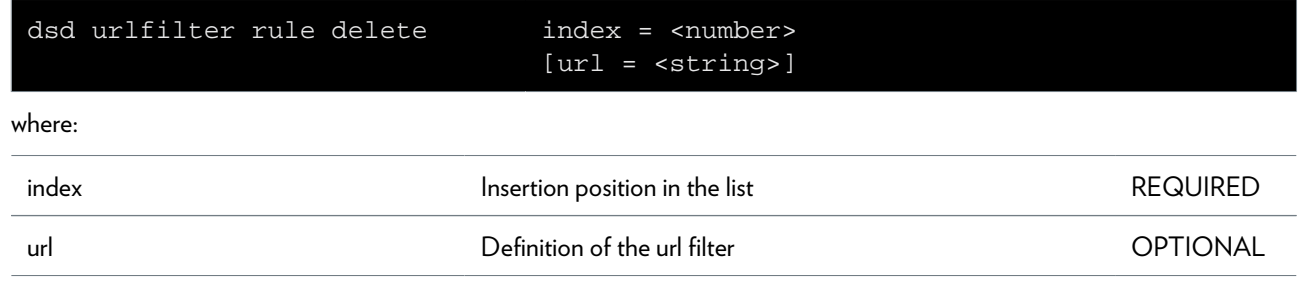

## <span id="page-233-0"></span>**dsd urlfilter rule flush**

Remove all current rules

## <span id="page-234-0"></span>**dsd urlfilter rule list**

Display a list of current rules

## <span id="page-235-0"></span>**dsd urlfilter rule modify**

Modify an existing rule

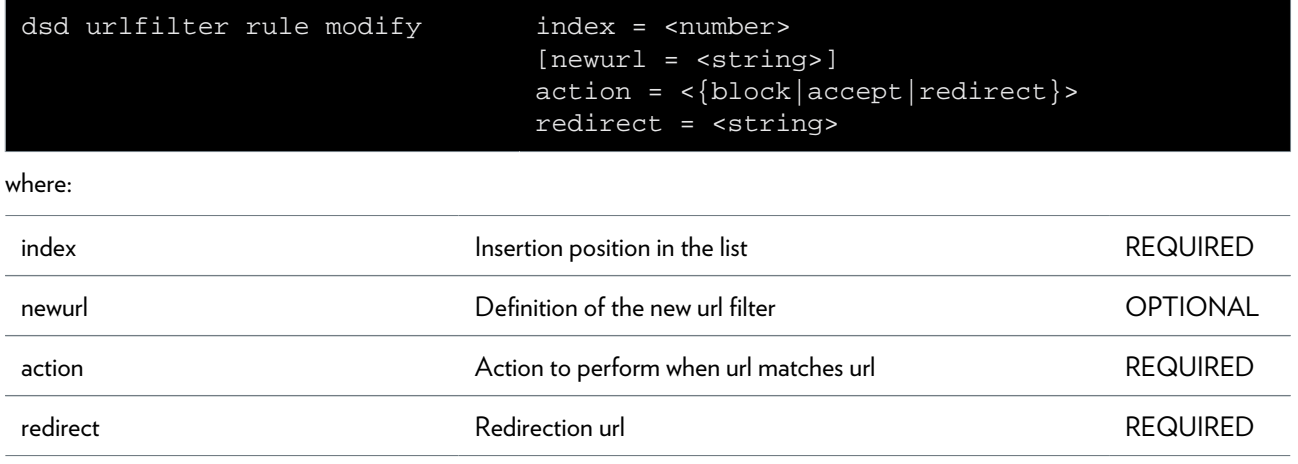

## <span id="page-236-0"></span>**dsd webfilter cache flush**

Empty internal cache

## <span id="page-237-0"></span>**dsd webfilter cache stats**

Display cache statistics

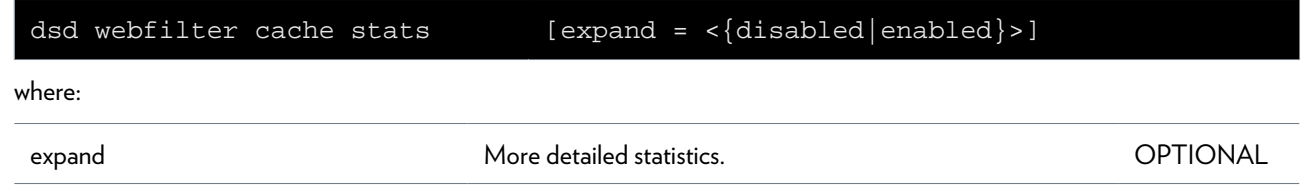

## <span id="page-238-0"></span>**dsd webfilter config**

Configure web filter

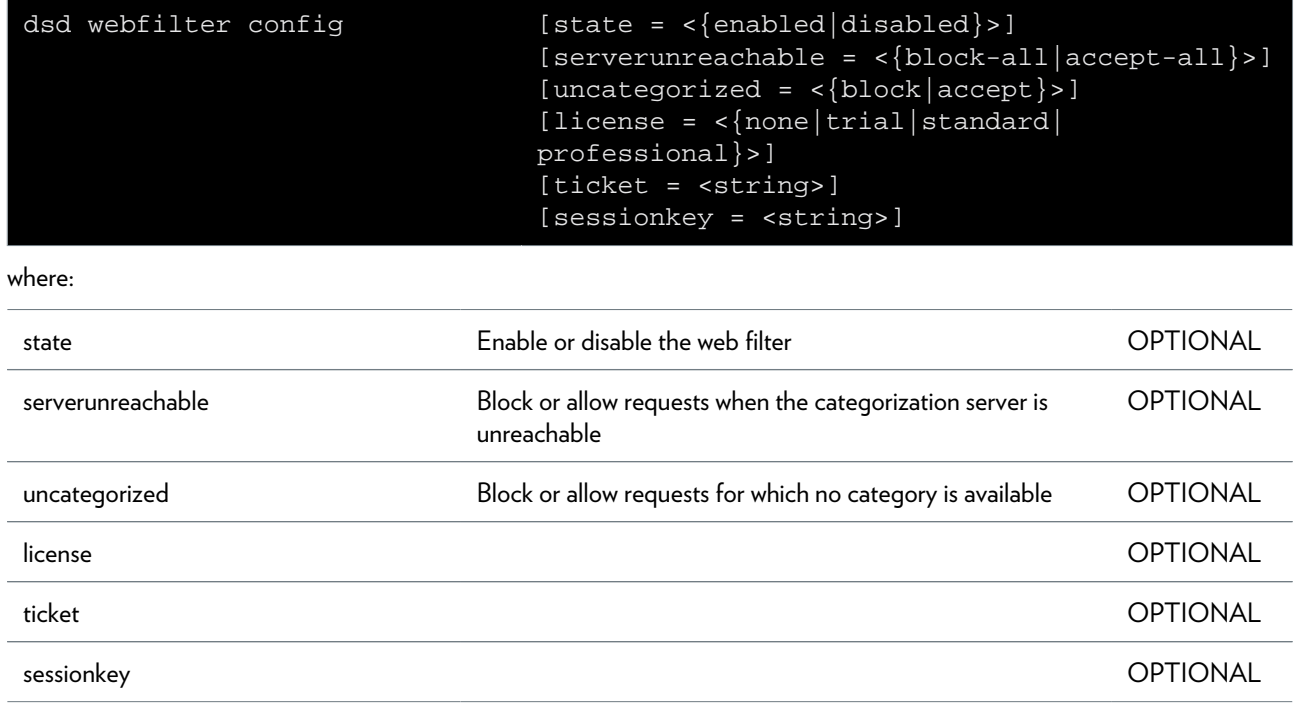

## <span id="page-239-0"></span>**dsd webfilter list**

Display web filter license state

## <span id="page-240-0"></span>**dsd webfilter professional category add**

Add a category to a group

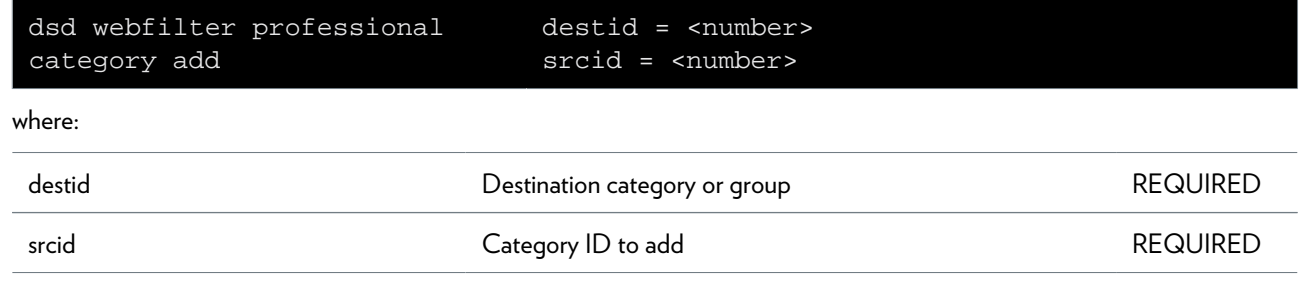

## <span id="page-241-0"></span>**dsd webfilter professional category create**

Create a category or group

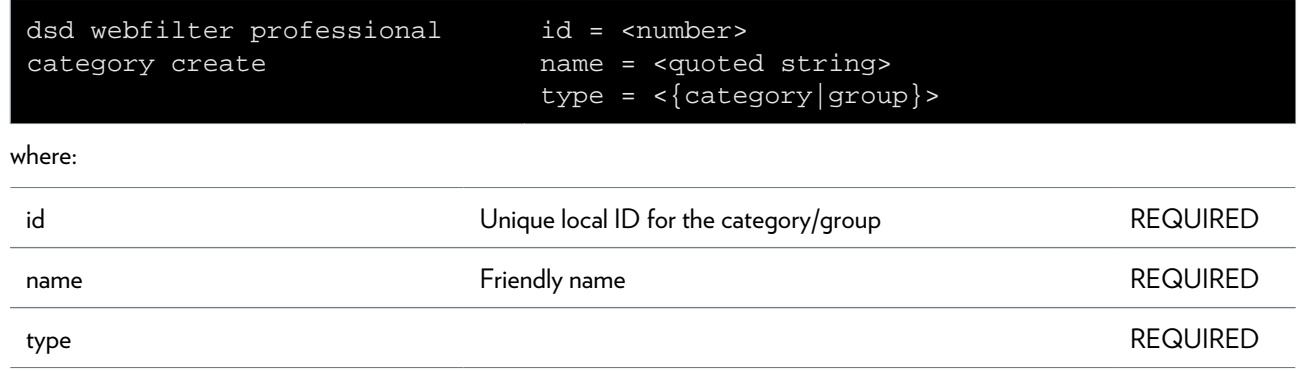

## <span id="page-242-0"></span>**dsd webfilter professional category delete**

Delete a category or group

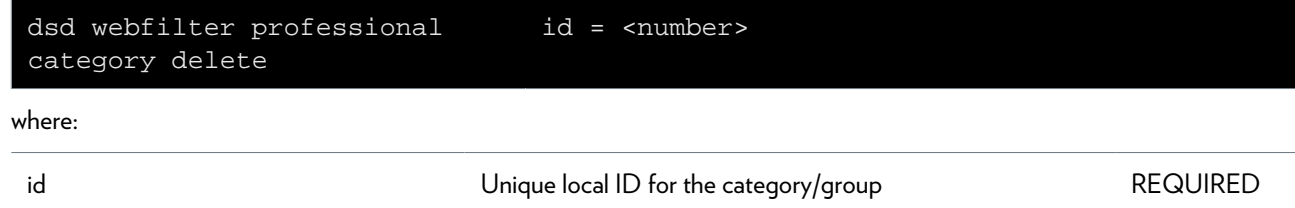

## <span id="page-243-0"></span>**dsd webfilter professional category flush**

Delete all categories and groups

## <span id="page-244-0"></span>**dsd webfilter professional category list**

List all categories and groups

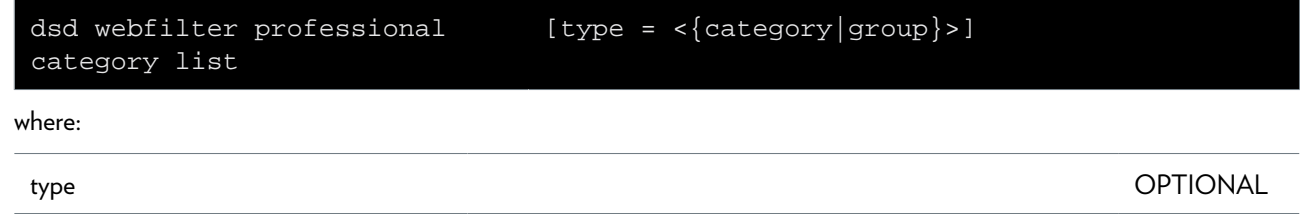

## <span id="page-245-0"></span>**dsd webfilter professional category remove**

Remove a category from a group

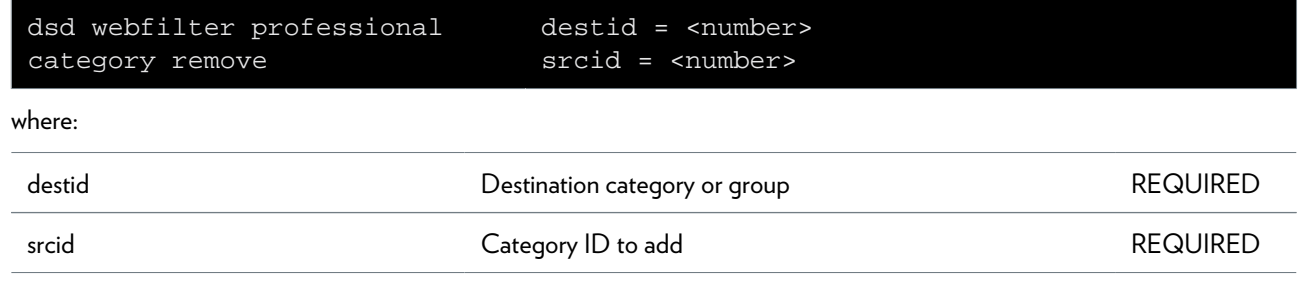

## <span id="page-246-0"></span>**dsd webfilter professional config**

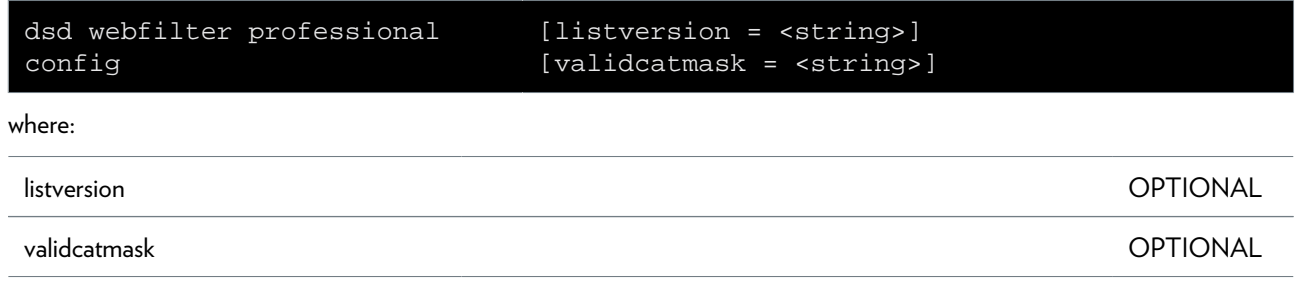

## <span id="page-247-0"></span>**dsd webfilter professional level add**

Add a new web filtering level

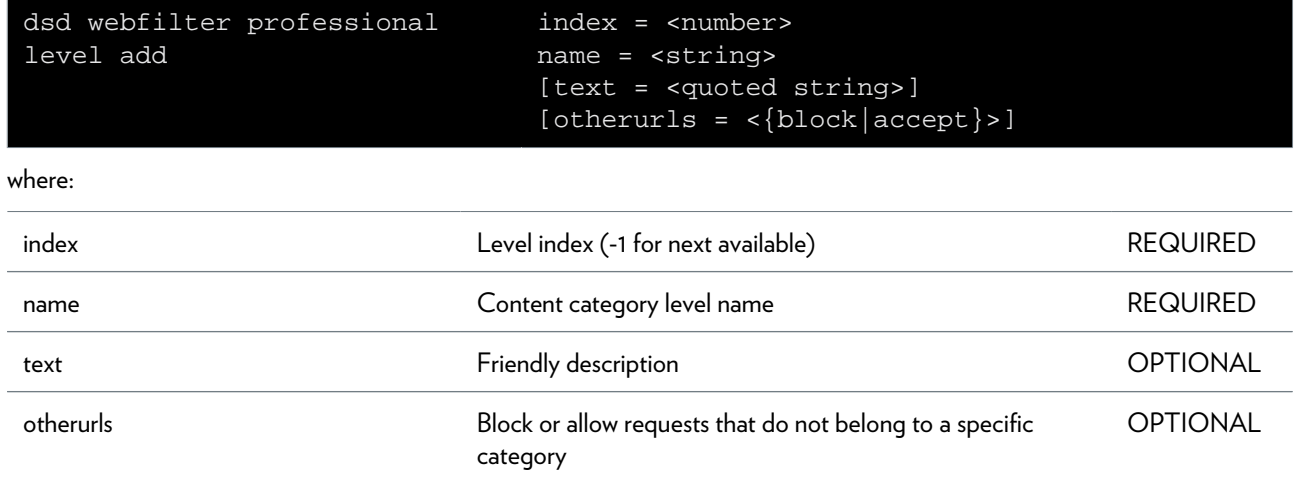

## <span id="page-248-0"></span>**dsd webfilter professional level delete**

Delete a web filtering level

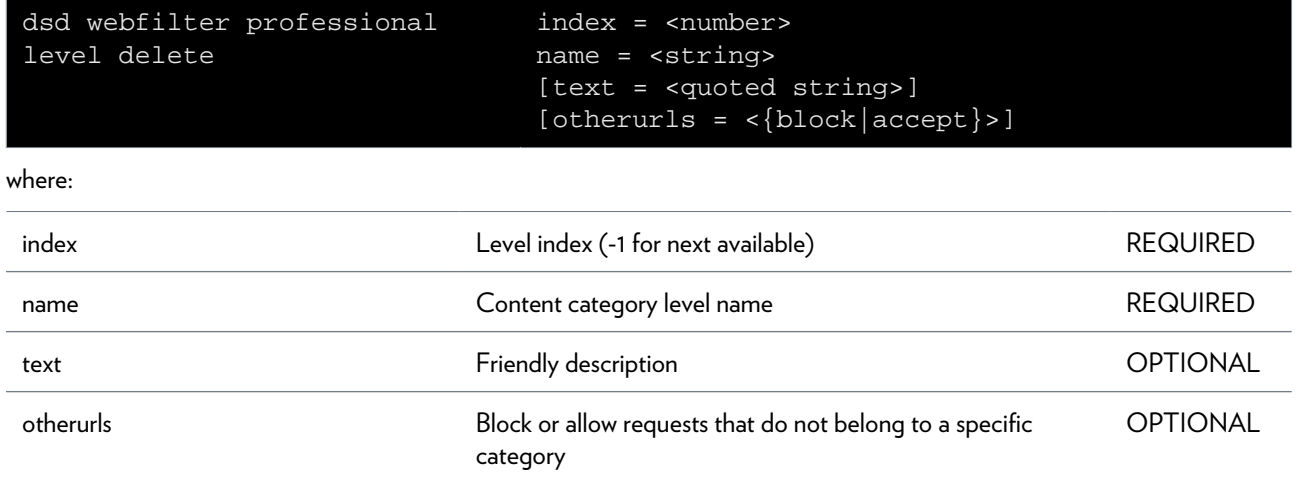

## <span id="page-249-0"></span>**dsd webfilter professional level flush**

Delete all levels

# <span id="page-250-0"></span>**dsd webfilter professional level list**

Display levels

## <span id="page-251-0"></span>**dsd webfilter professional level modify**

Modify a web filtering level

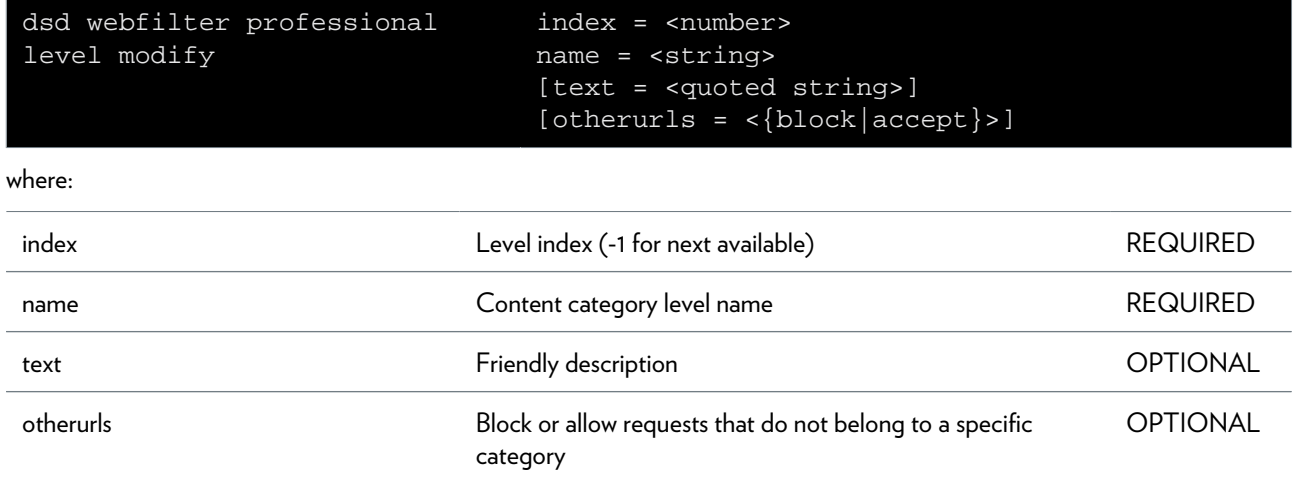
# **dsd webfilter professional level set**

Set current web filtering level

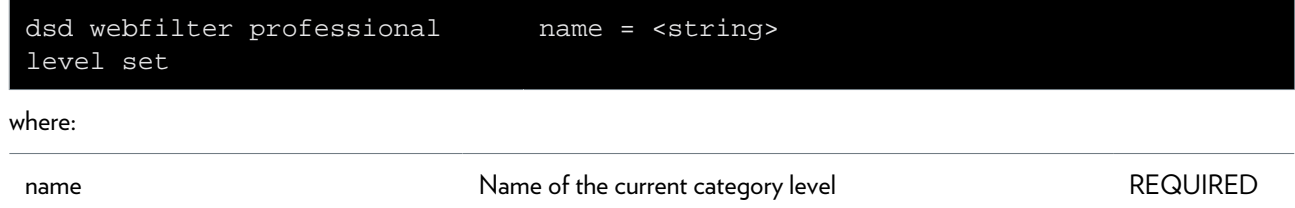

### **dsd webfilter professional rule clear**

Reset level to default rule

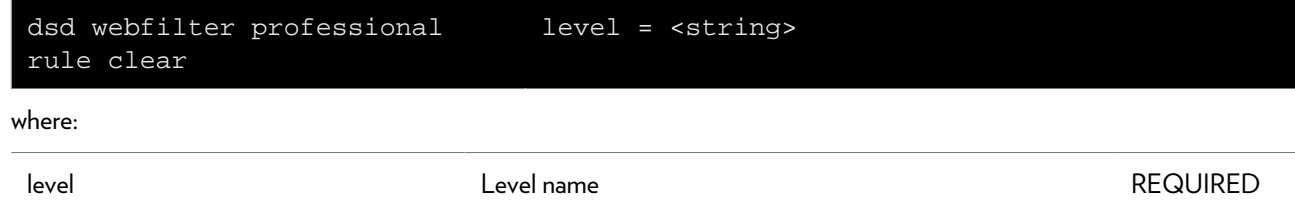

# **dsd webfilter professional rule list**

List all rules

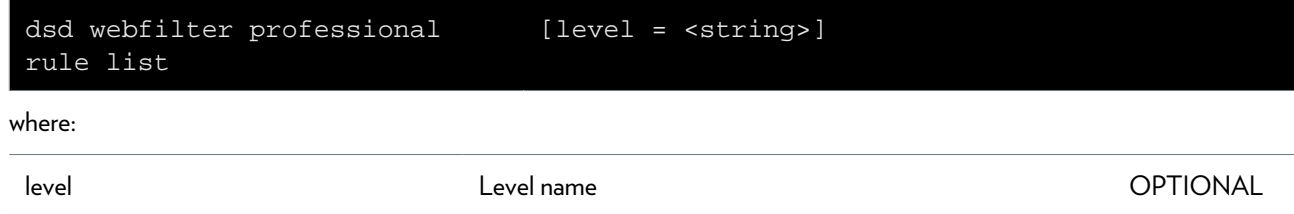

### **dsd webfilter professional rule modify**

Modify a rule

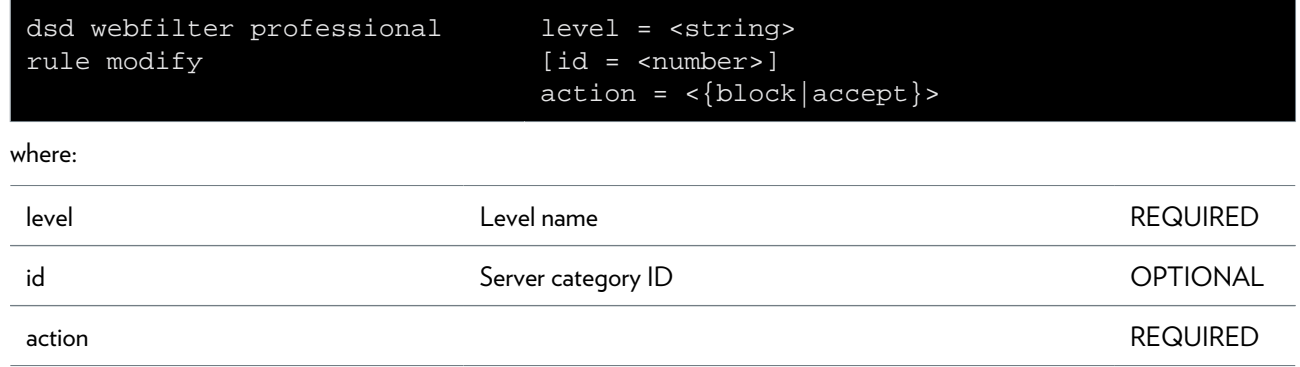

### **dsd webfilter server add**

Add a web filter server

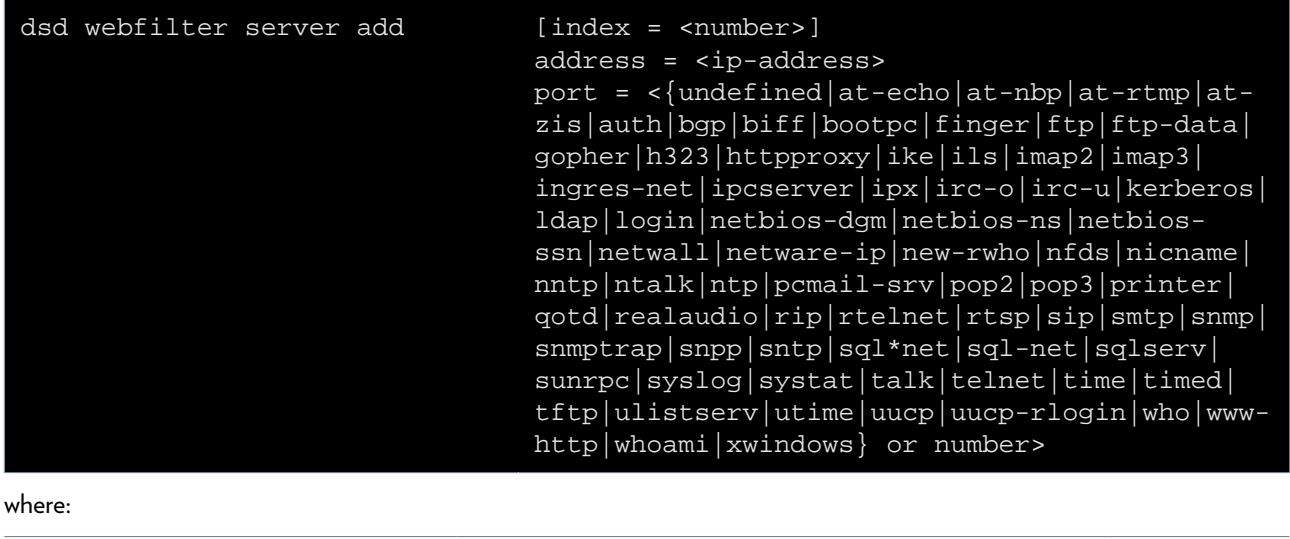

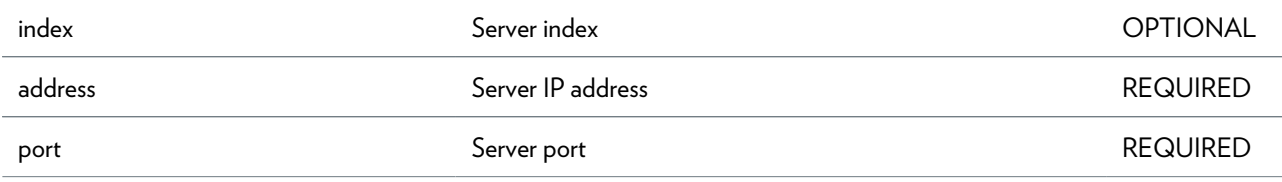

### **dsd webfilter server config**

Configure web filter server

#### **SYNTAX:**

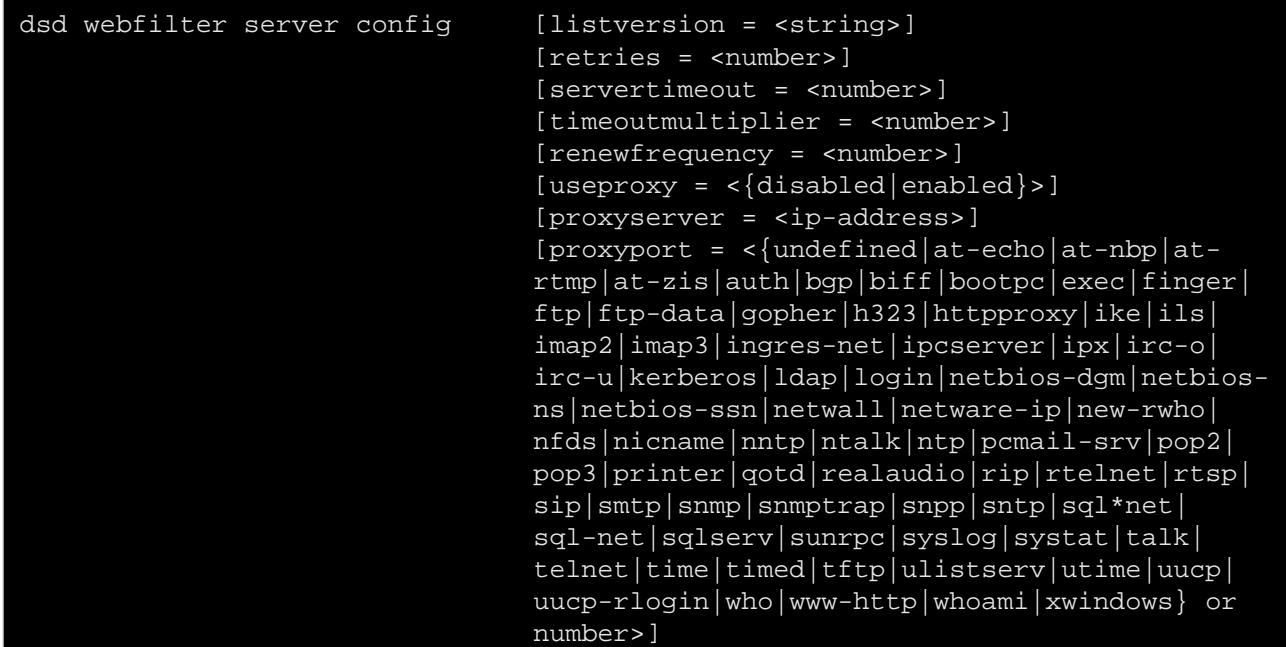

where:

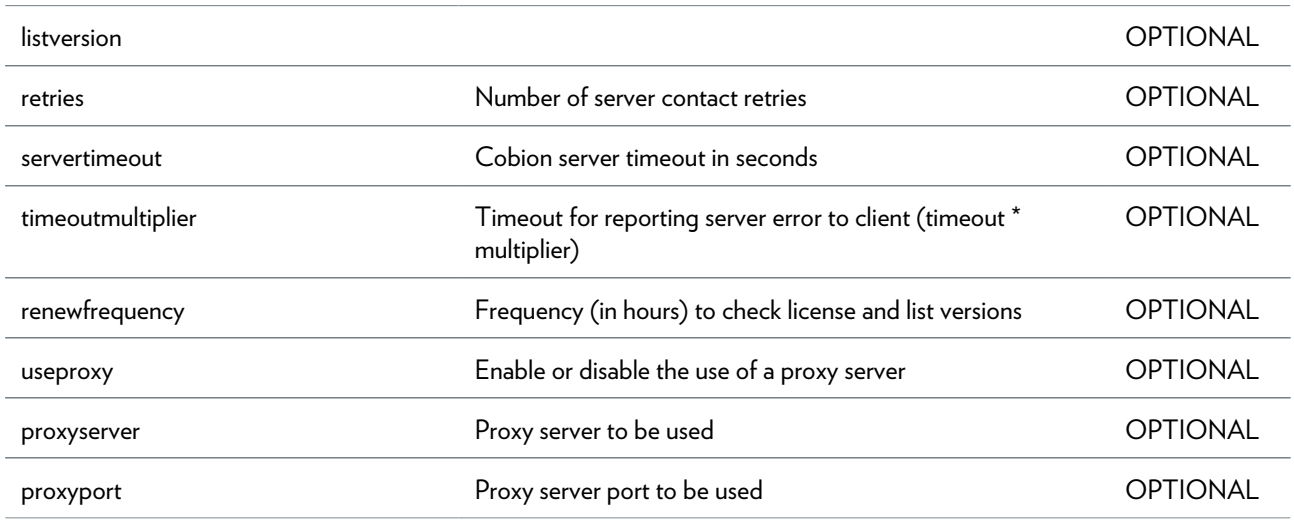

## **dsd webfilter server delete**

Delete a web filter server

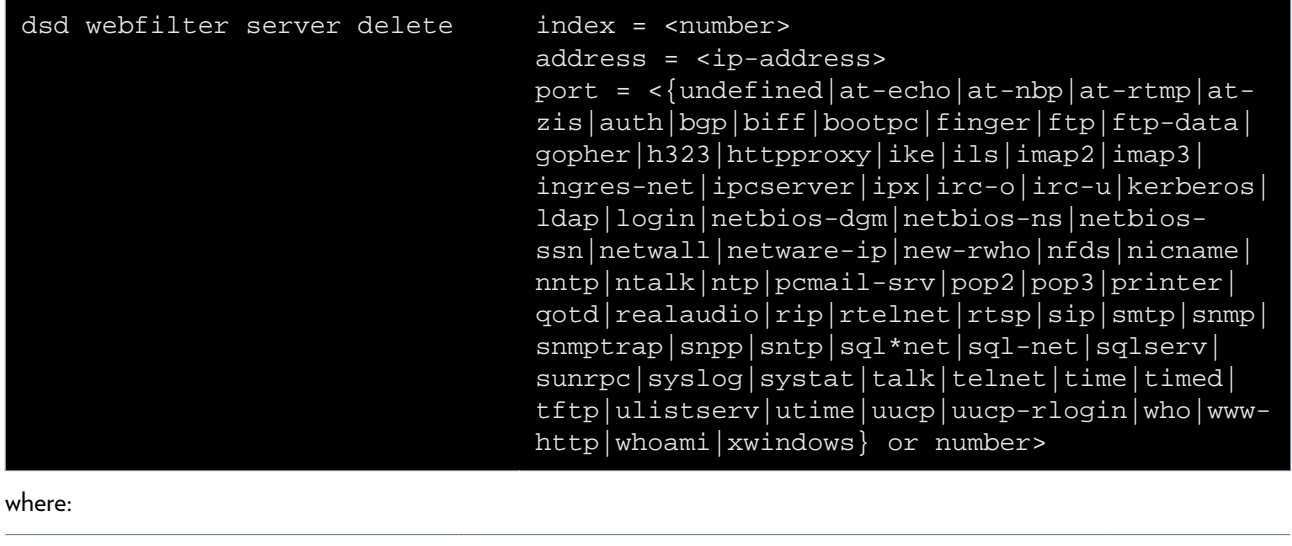

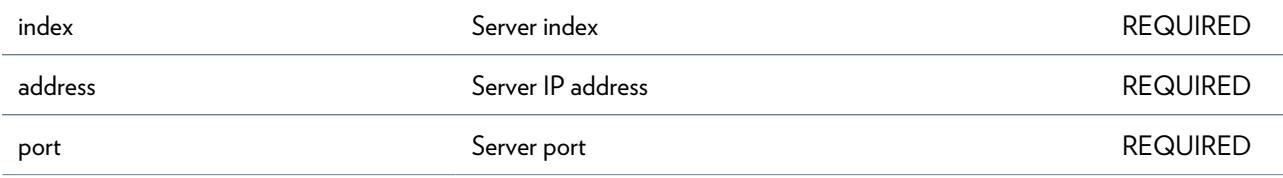

# **dsd webfilter server flush**

Flush server list

# **dsd webfilter server list**

List all web filter servers

### **dsd webfilter server modify**

Modify a web filter server

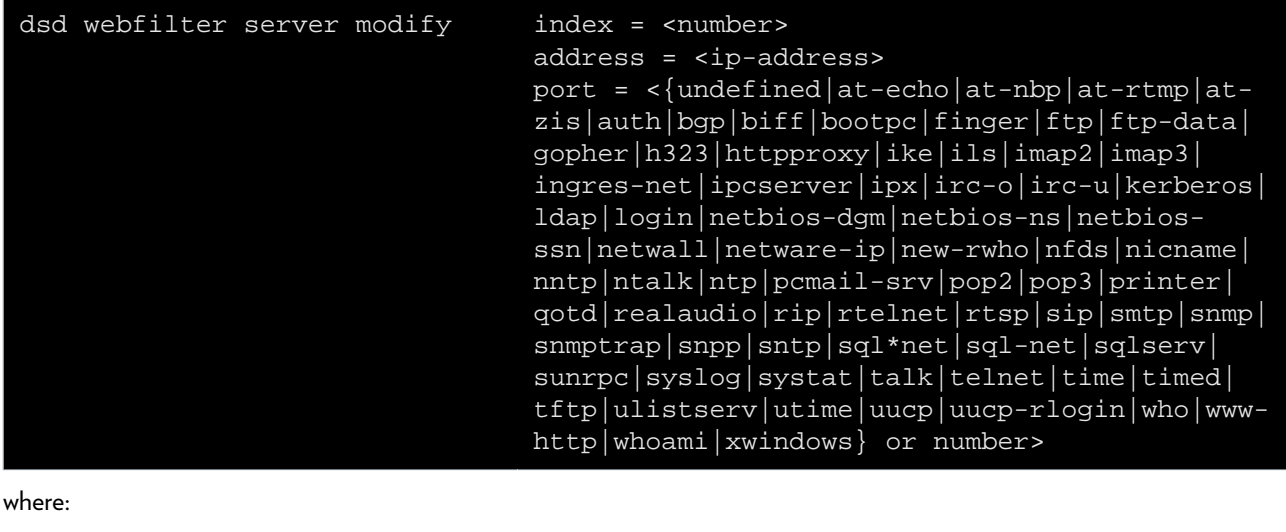

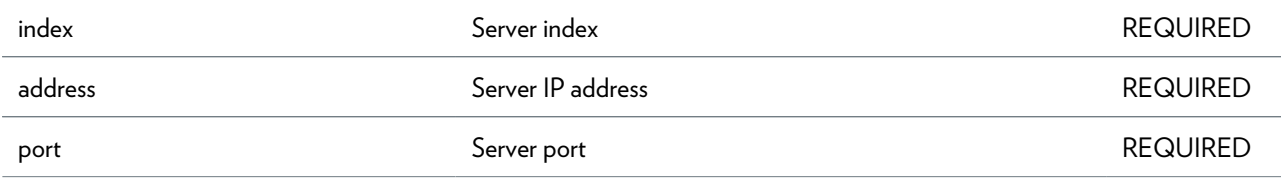

### **dsd webfilter standard category add**

Add a category to a group

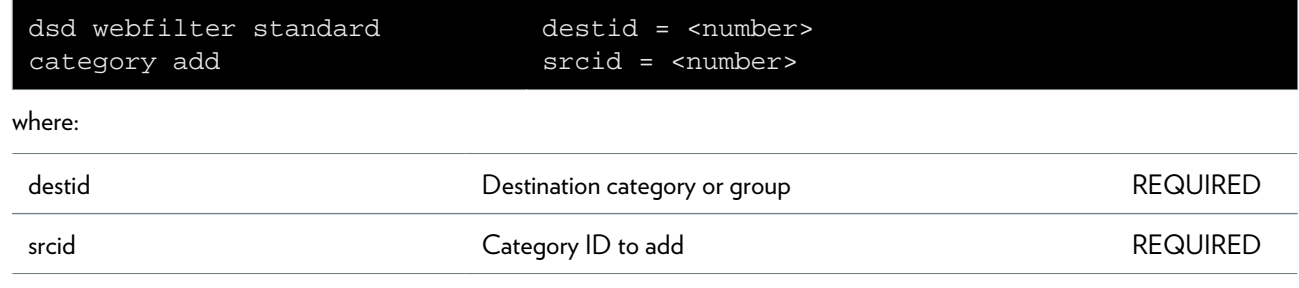

### **dsd webfilter standard category create**

Create a category or group

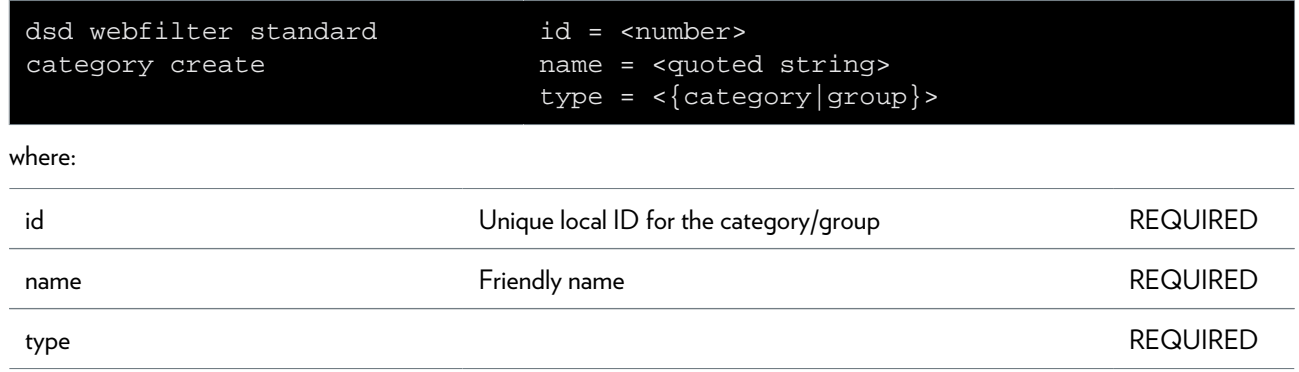

# **dsd webfilter standard category delete**

Delete a category or group

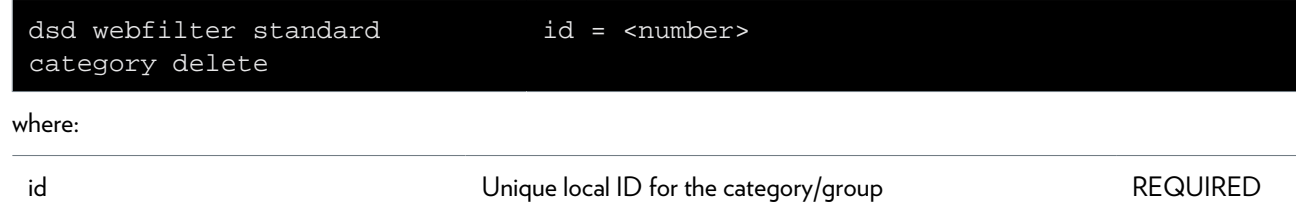

### **dsd webfilter standard category flush**

Delete all categories and groups

# **dsd webfilter standard category list**

List all categories and groups

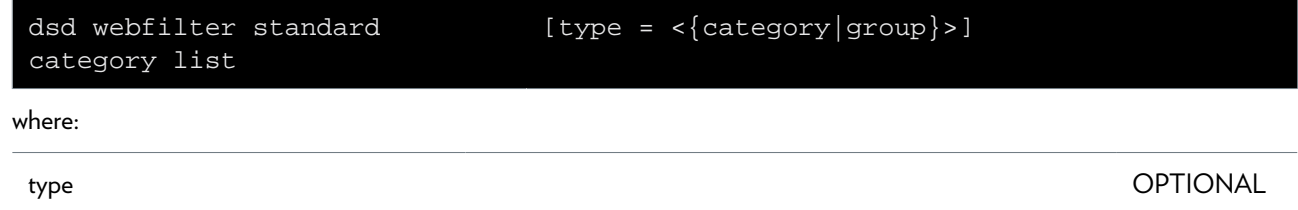

### **dsd webfilter standard category remove**

Remove a category from a group

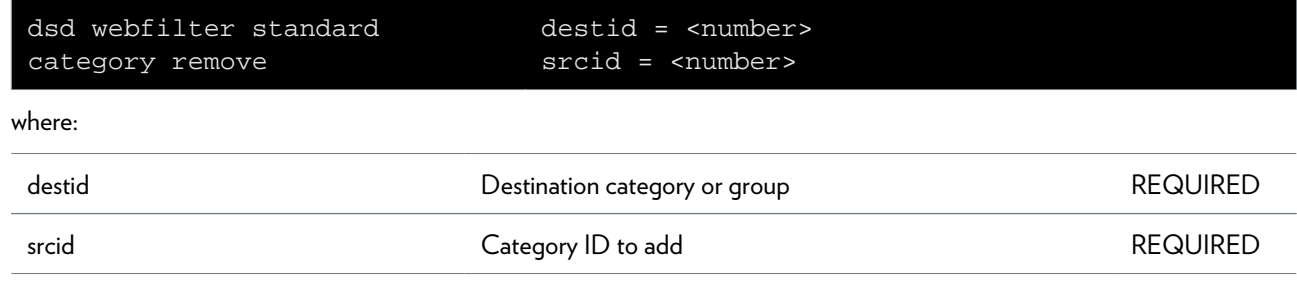

# **dsd webfilter standard config**

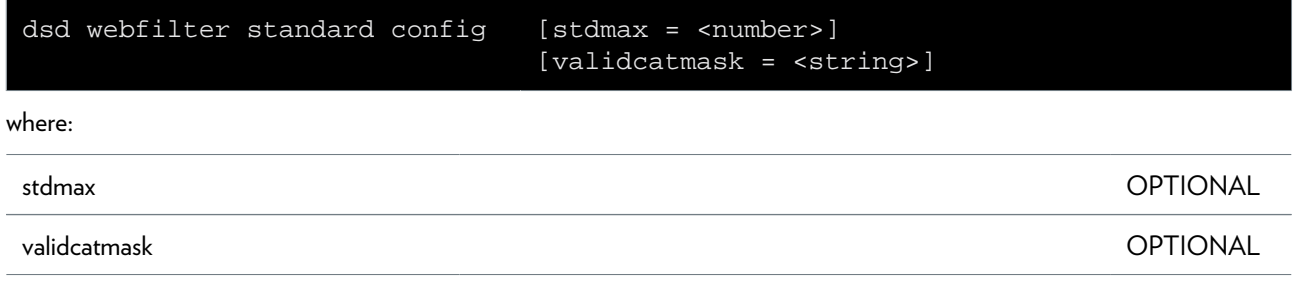

### **dsd webfilter standard level add**

Add a new web filtering level

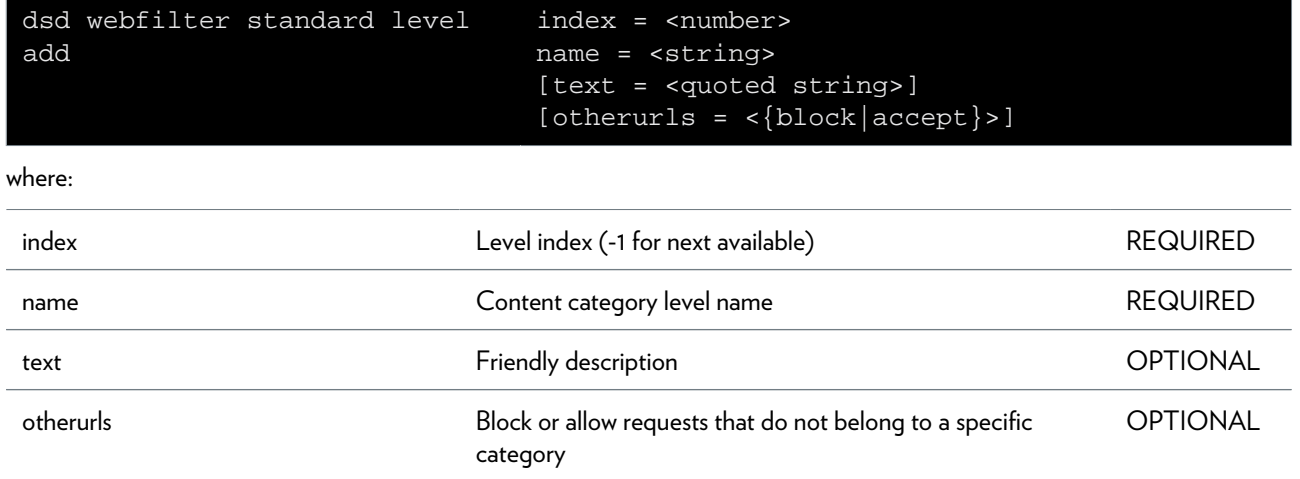

# **dsd webfilter standard level delete**

Delete a web filtering level

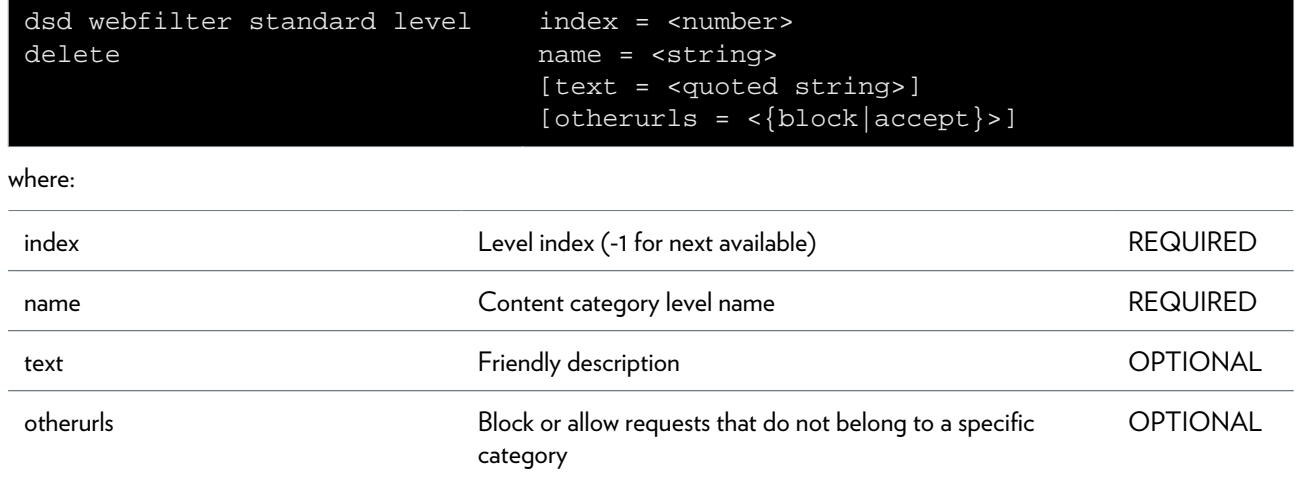

# **dsd webfilter standard level flush**

Delete all levels

# **dsd webfilter standard level list**

Display levels

# **dsd webfilter standard level modify**

Modify a web filtering level

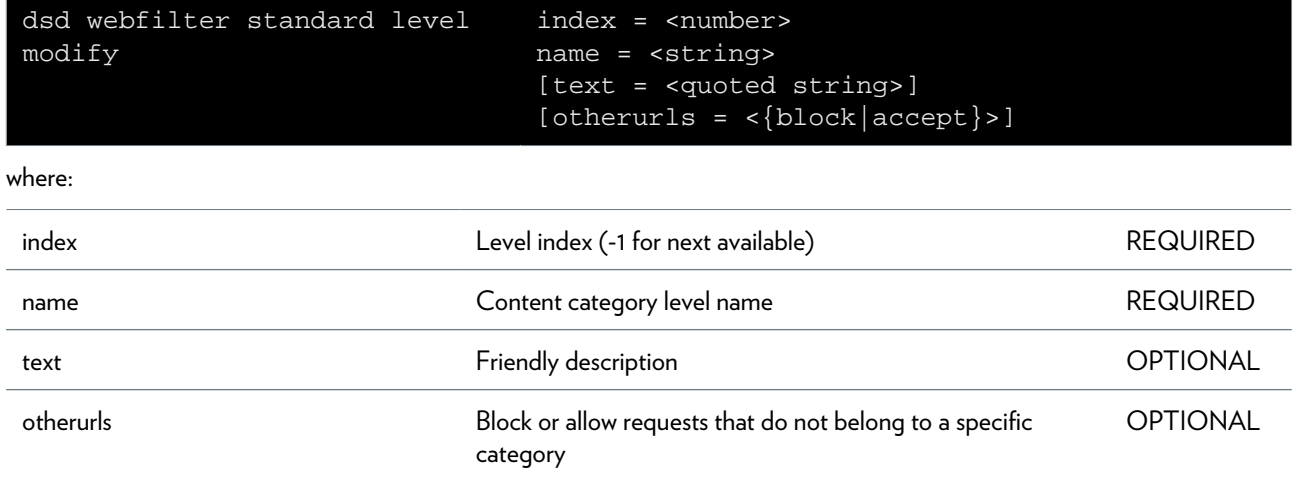

### **dsd webfilter standard level set**

Set current web filtering level

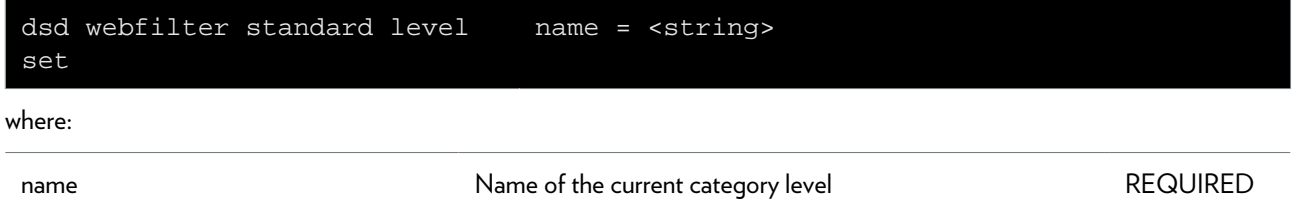

# **dsd webfilter standard rule clear**

Reset level to default rule

#### **SYNTAX:**

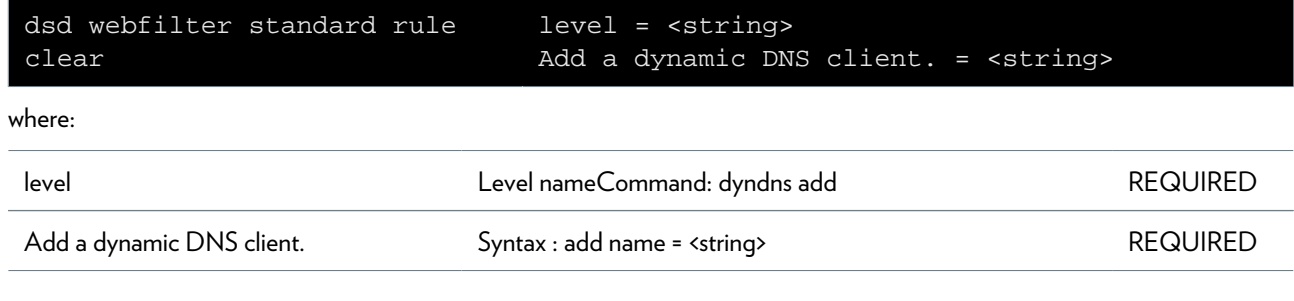

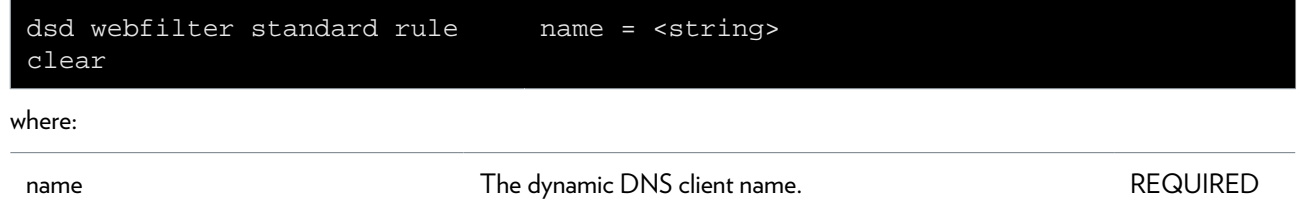

### **dsd webfilter standard rule list**

List all rules

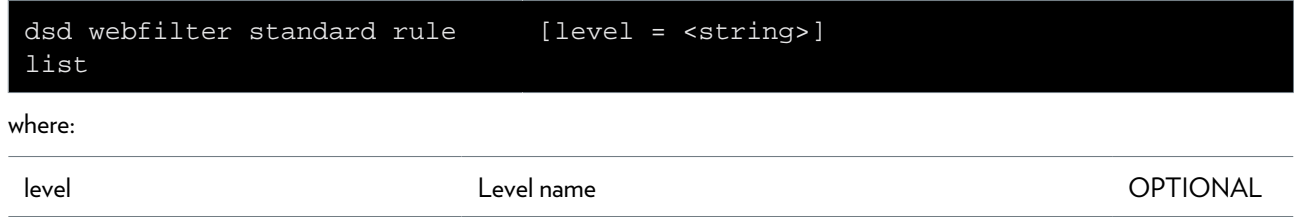

### **dsd webfilter standard rule modify**

Modify a rule

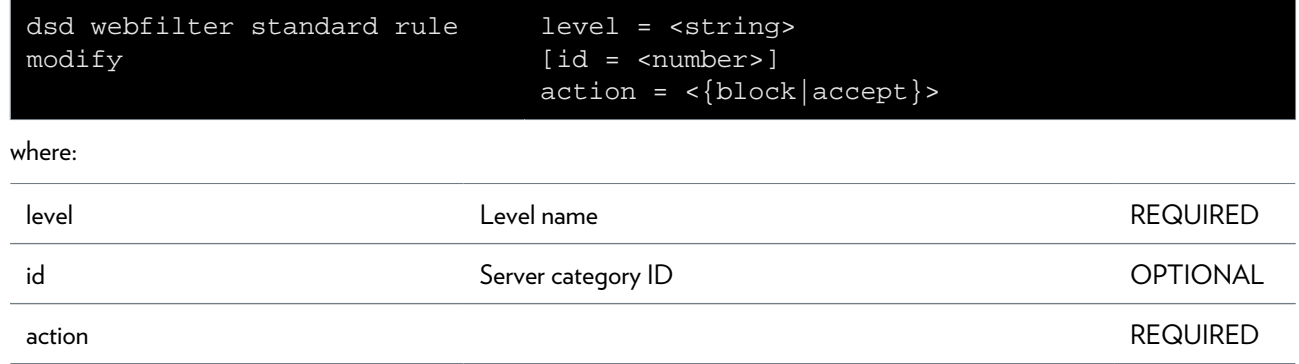

# **dyndns Commands**

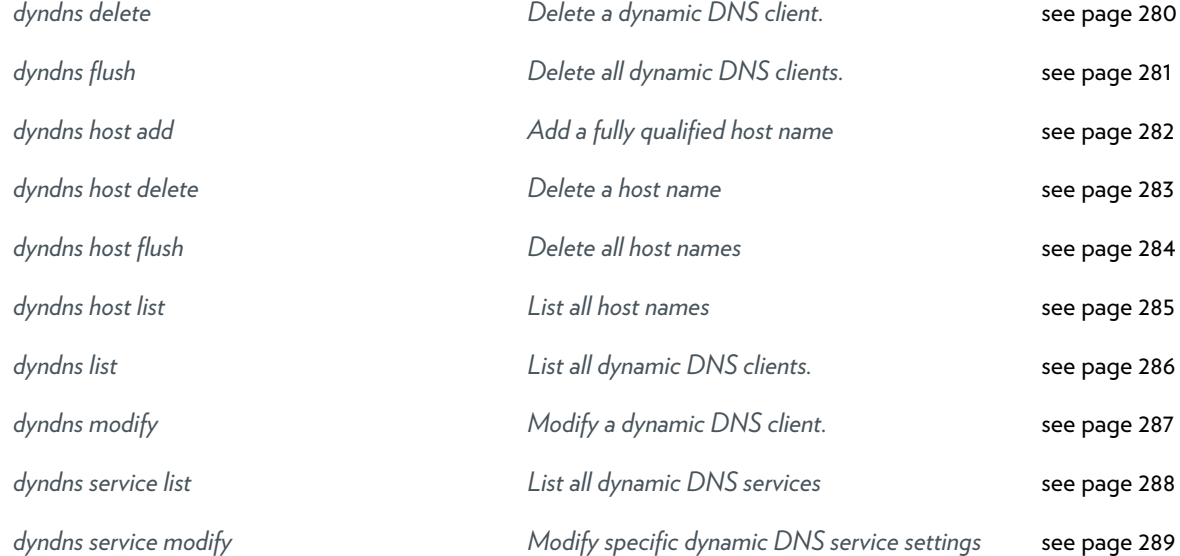

# <span id="page-279-0"></span>**dyndns delete**

Delete a dynamic DNS client.

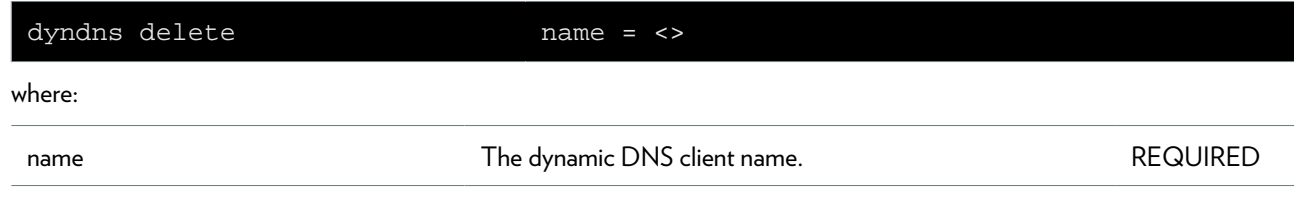

# <span id="page-280-0"></span>**dyndns flush**

Delete all dynamic DNS clients.

# <span id="page-281-0"></span>**dyndns host add**

Add a fully qualified host name

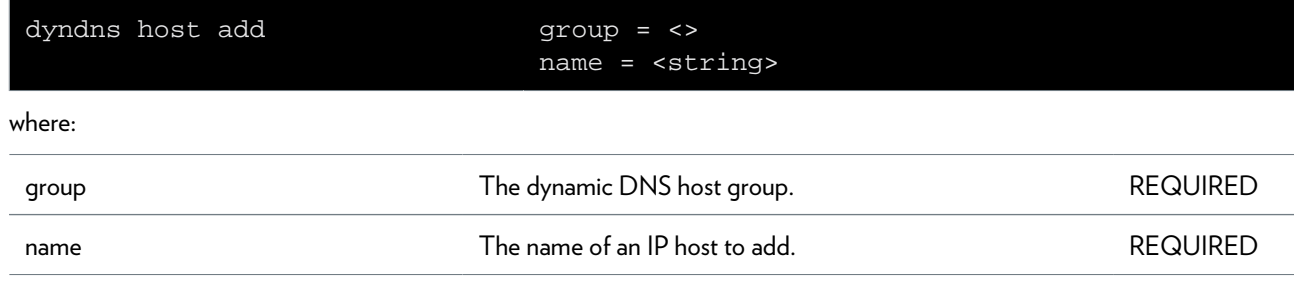

# <span id="page-282-0"></span>**dyndns host delete**

Delete a host name

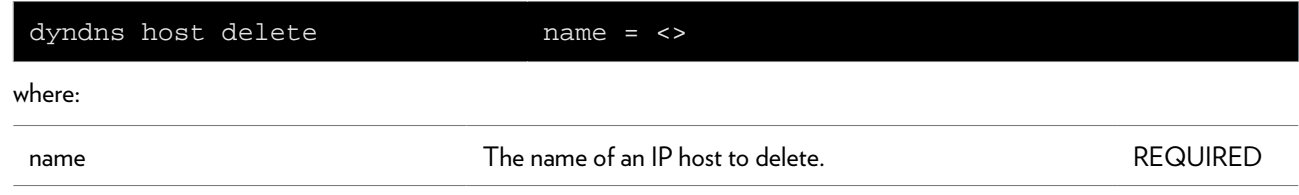

# <span id="page-283-0"></span>**dyndns host flush**

Delete all host names

# <span id="page-284-0"></span>**dyndns host list**

List all host names

# <span id="page-285-0"></span>**dyndns list**

List all dynamic DNS clients.

# <span id="page-286-0"></span>**dyndns modify**

Modify a dynamic DNS client.

#### **SYNTAX:**

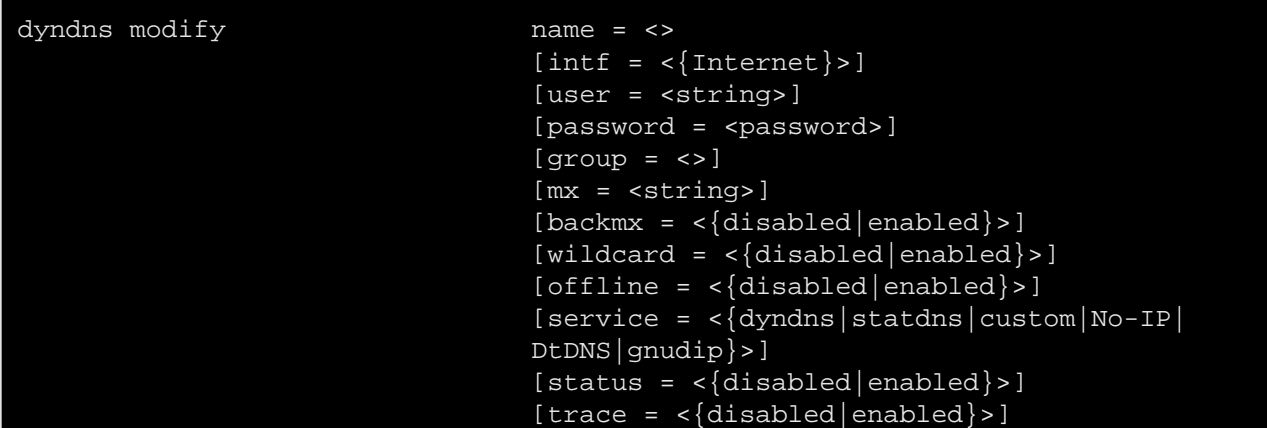

where:

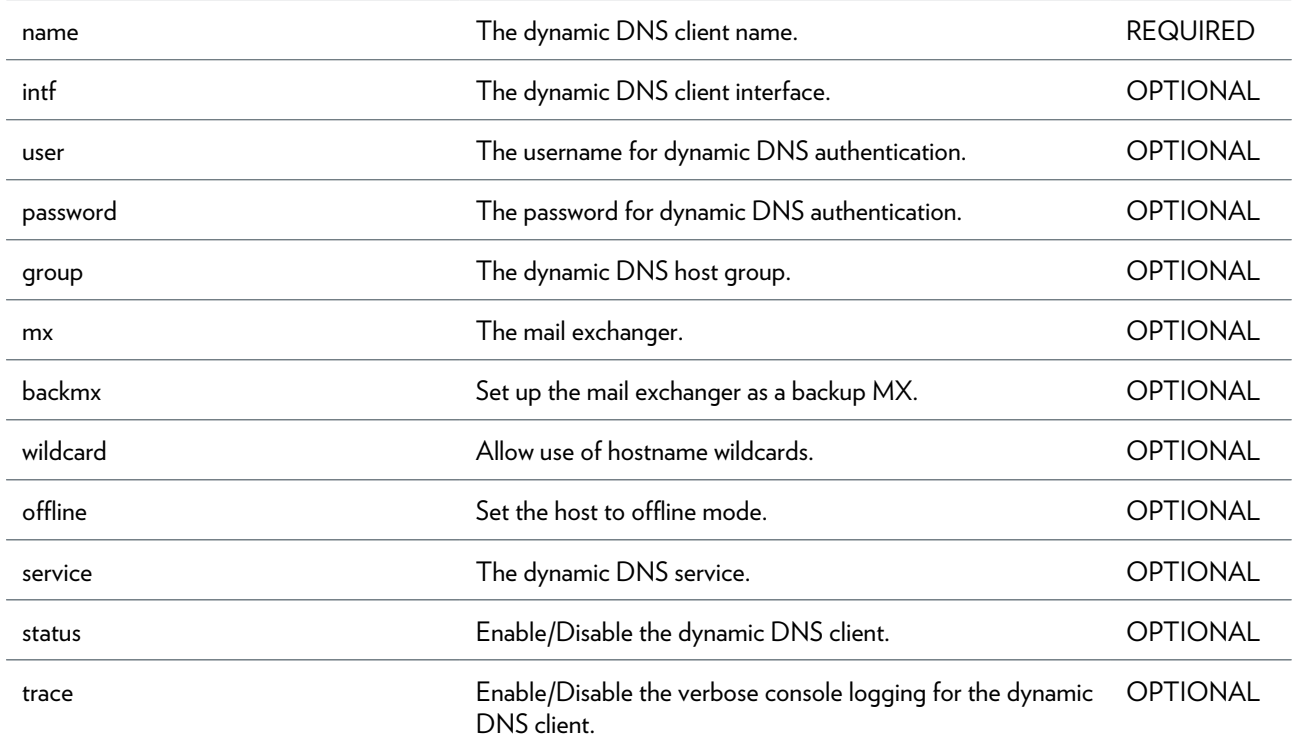

# <span id="page-287-0"></span>**dyndns service list**

List all dynamic DNS services

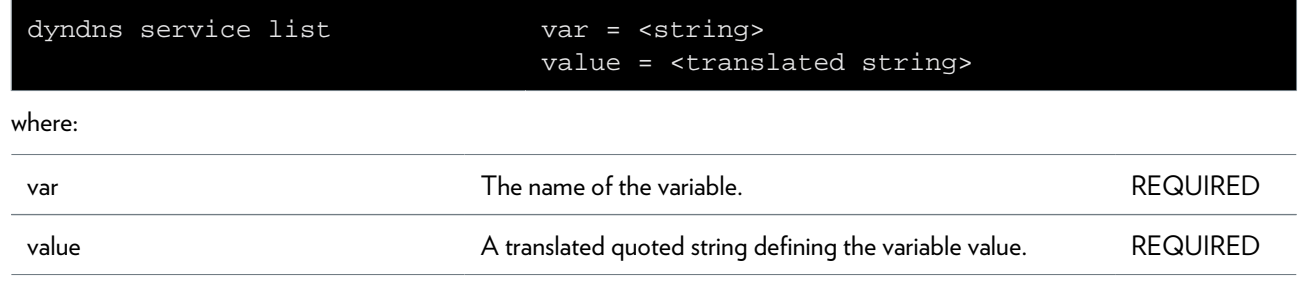
### **dyndns service modify**

Modify specific dynamic DNS service settings

#### **SYNTAX:**

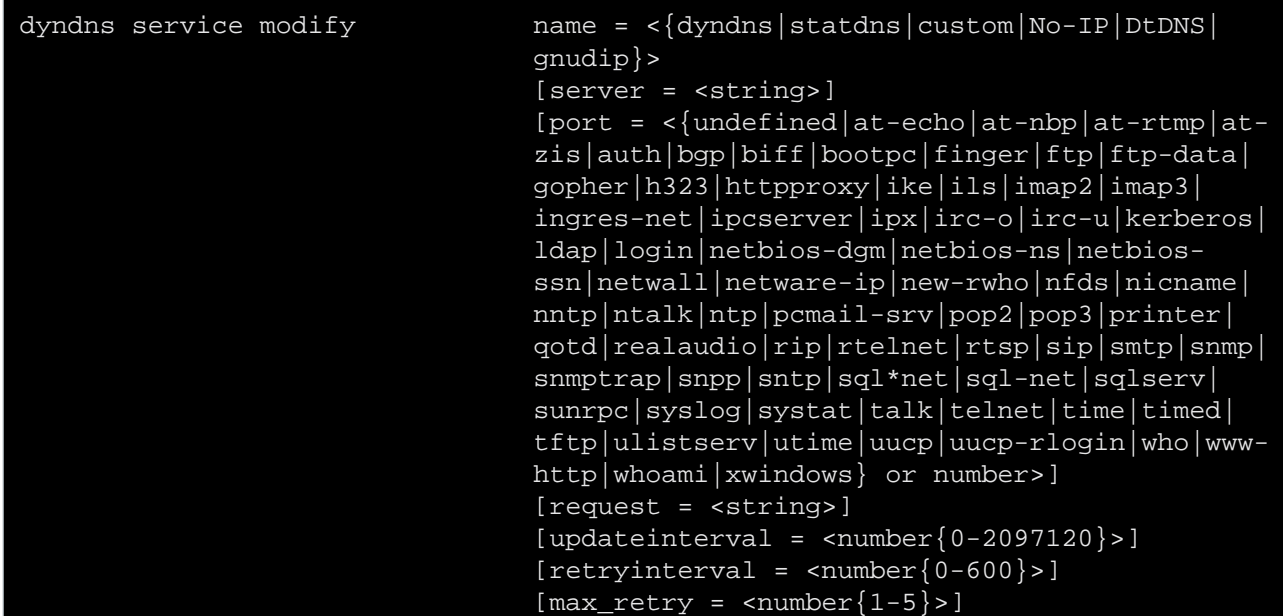

where:

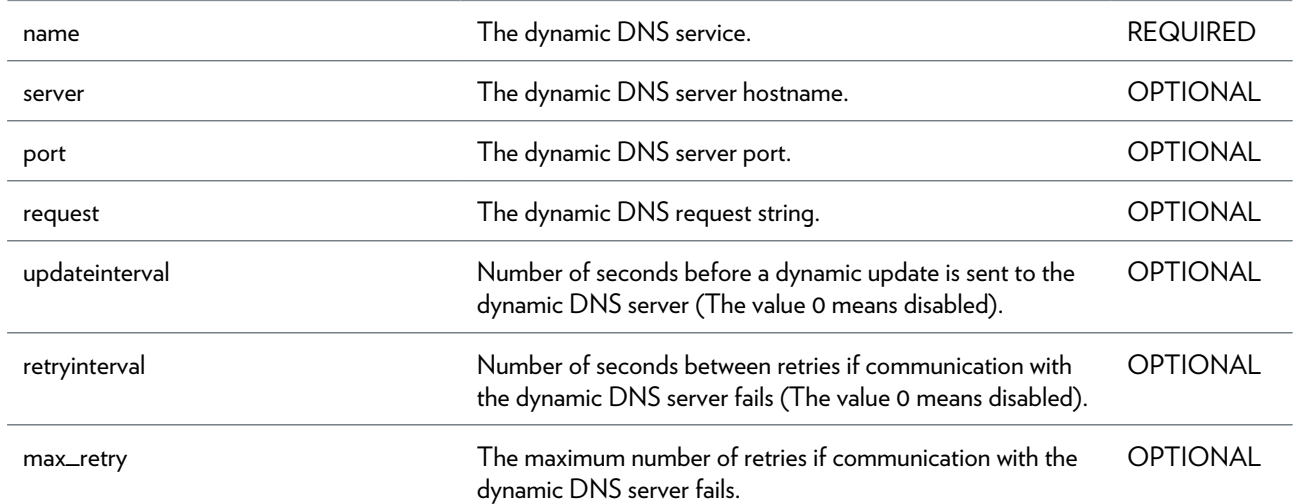

### **env Commands**

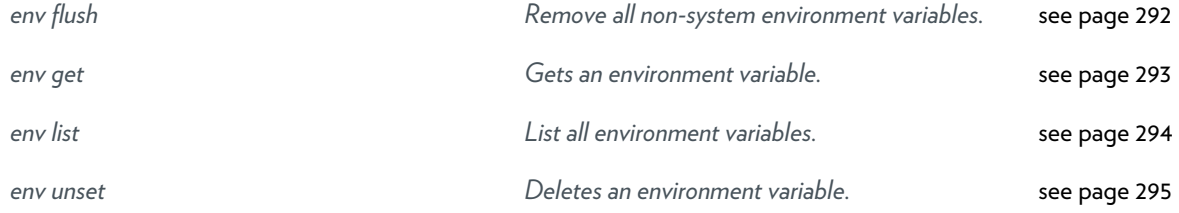

### <span id="page-291-0"></span>**env flush**

Remove all non-system environment variables.

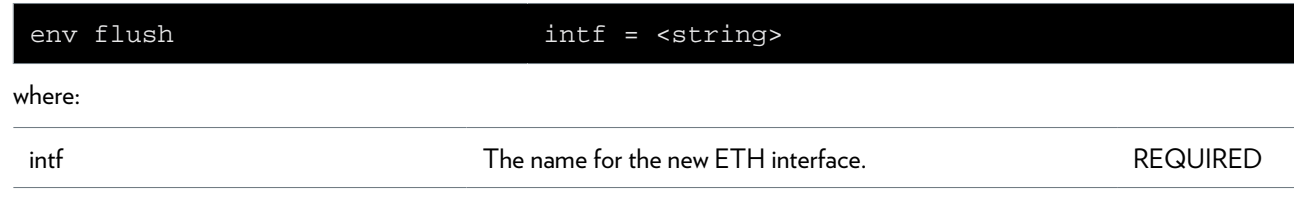

### <span id="page-292-0"></span>**env get**

Gets an environment variable.

#### **SYNTAX:**

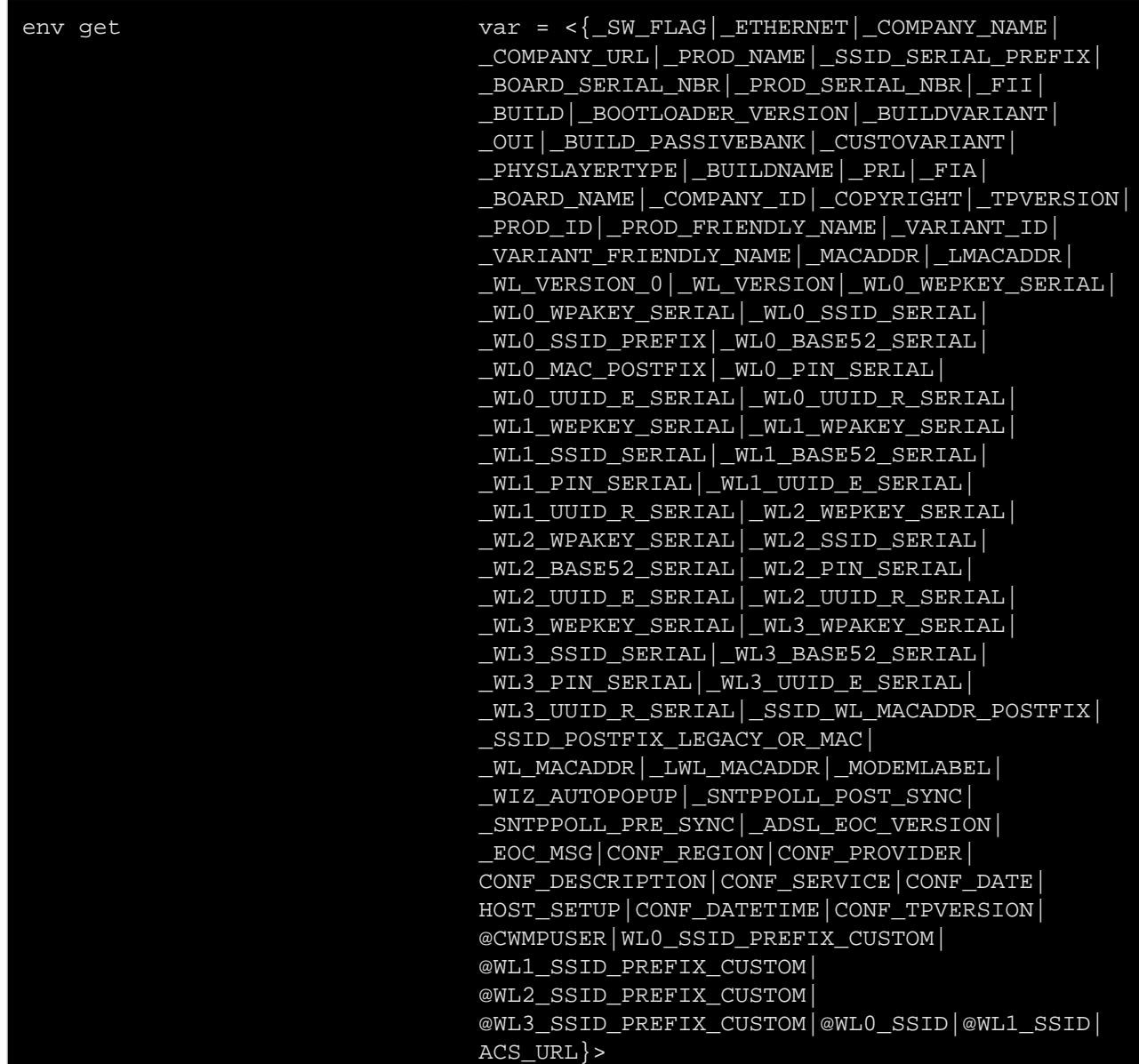

#### where:

var var var the name of the variable.

# <span id="page-293-0"></span>**env list**

List all environment variables.

#### <span id="page-294-0"></span>**env unset**

Deletes an environment variable.

#### **SYNTAX:**

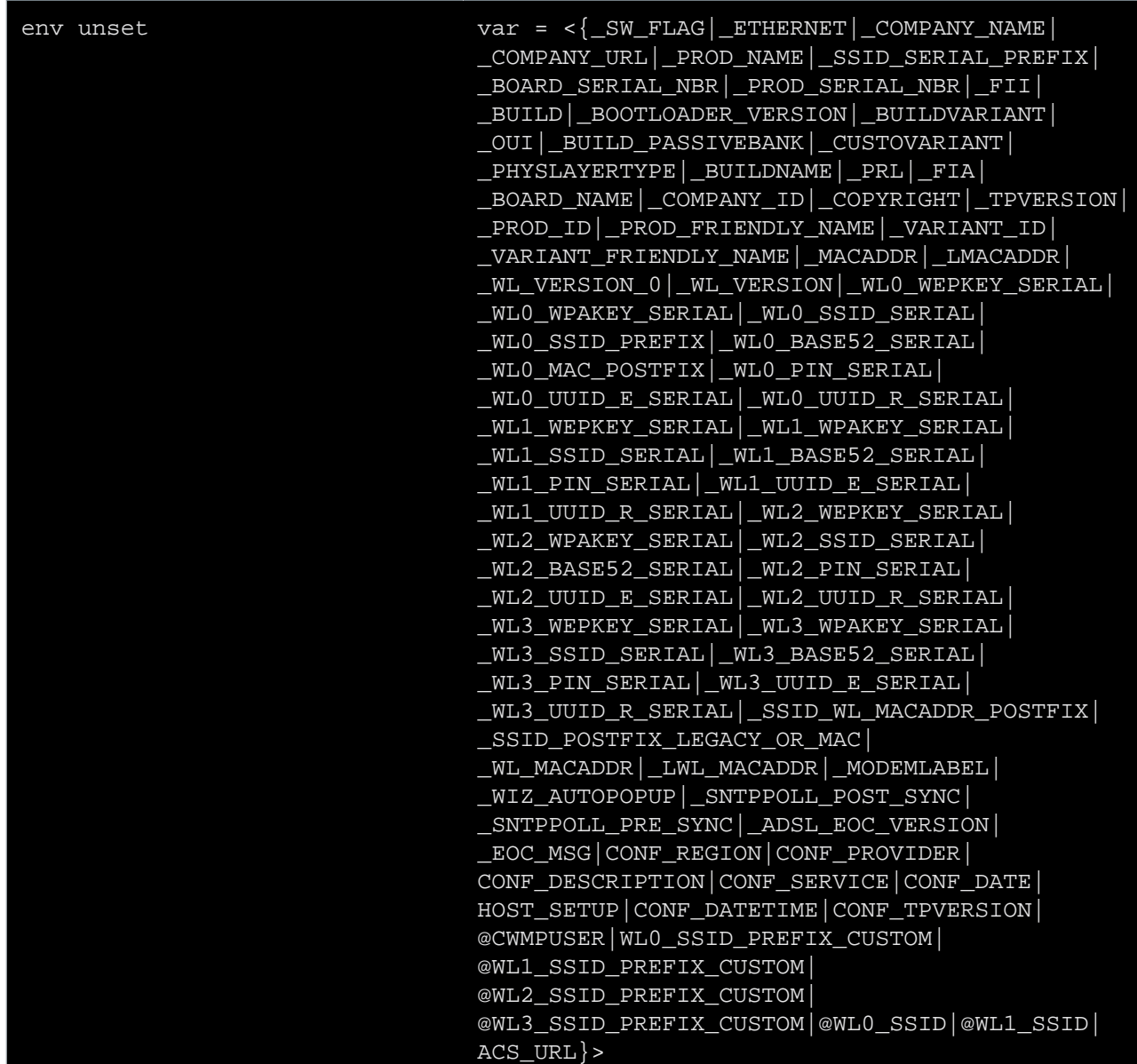

#### where:

var var var the name of the variable.

# **eth Commands**

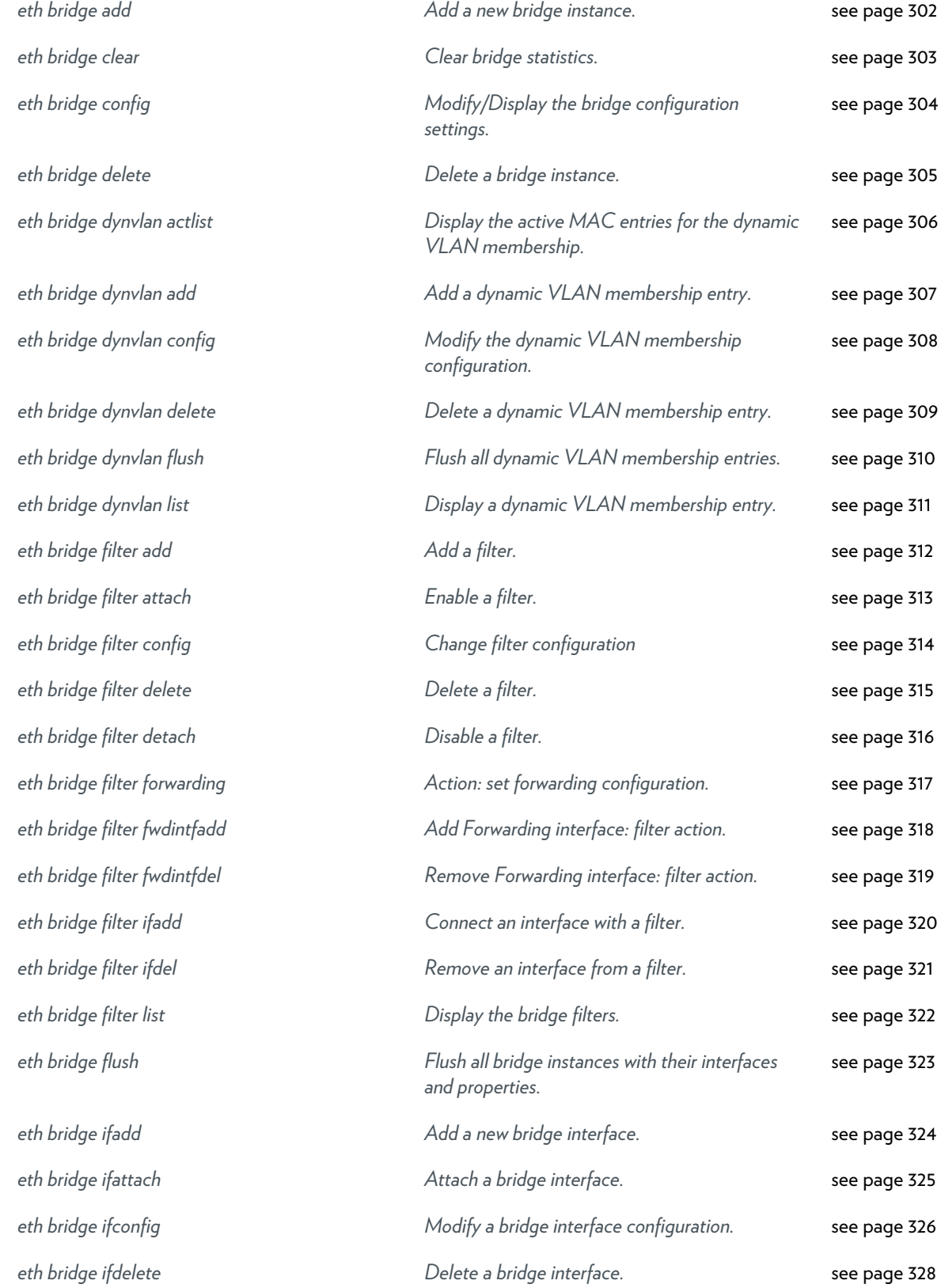

This document contains Technicolor proprietary and confidential information. Passing on and copying of this document, use, extraction and communication of its contents, is not permitted without written authorization from Technicolor.

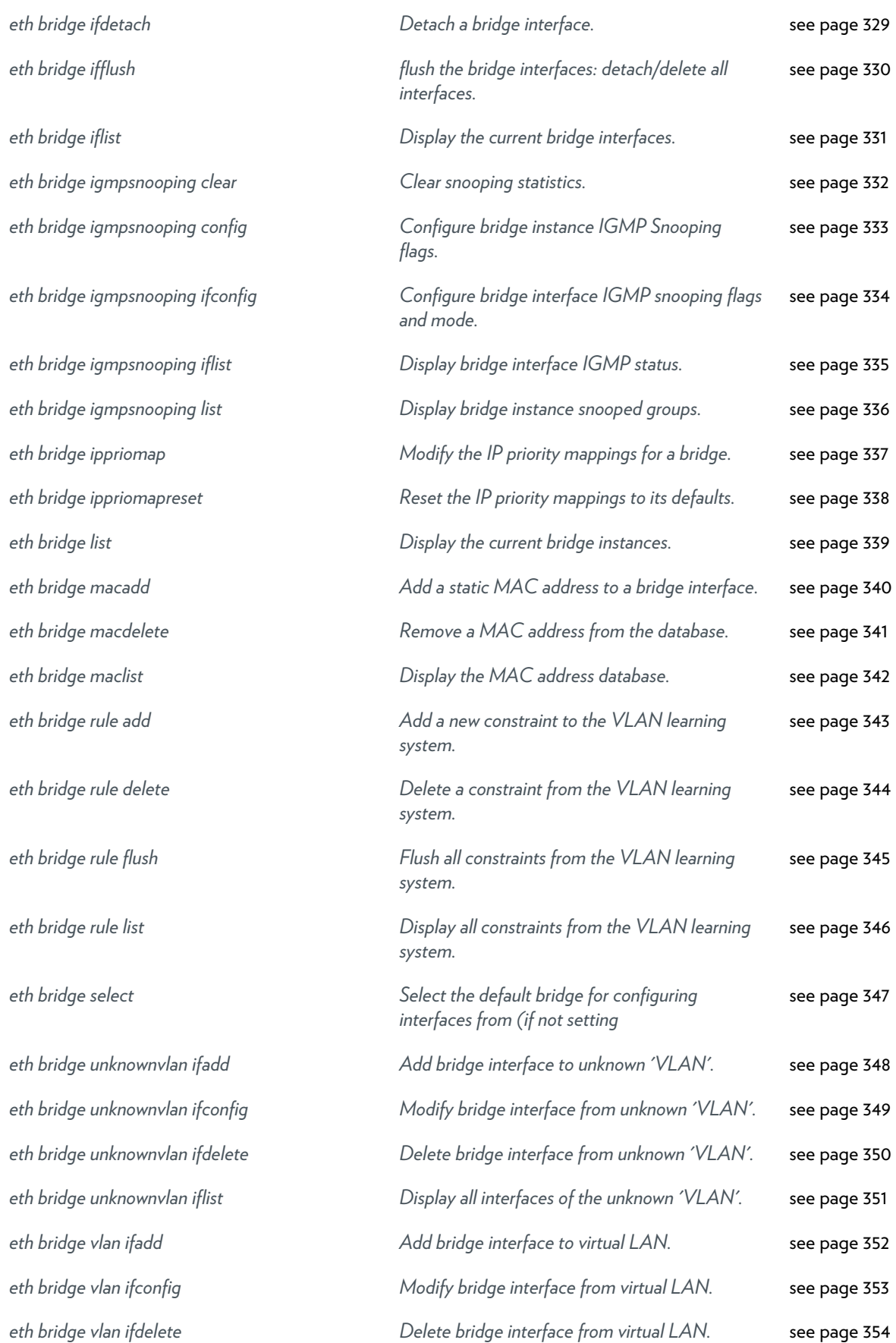

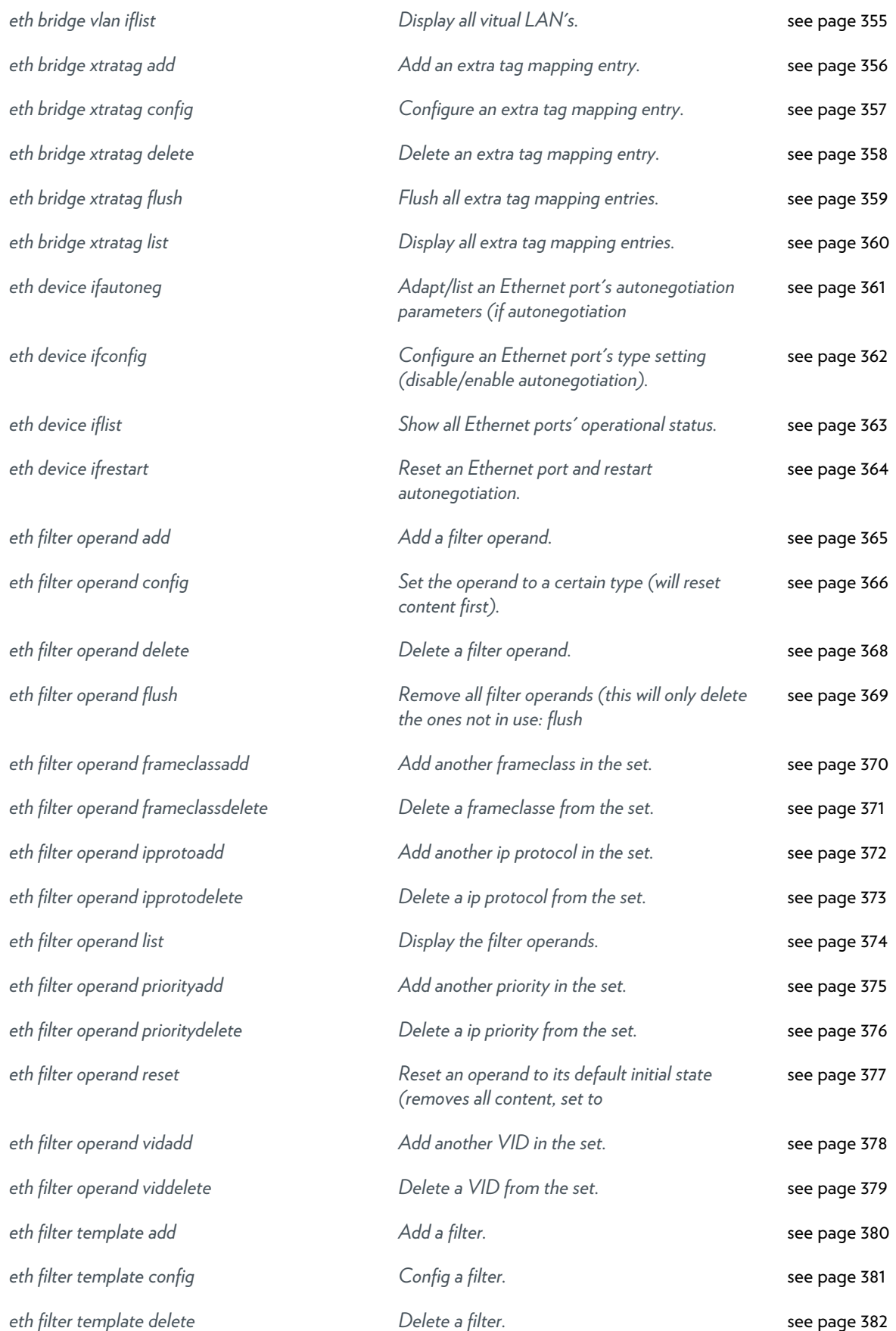

DMS-CTC-20101206-0049 v1.0.Copyright 2011Technicolor. All rights reserved.

This document contains Technicolor proprietary and confidential information. Passing on and copying of this document, use,

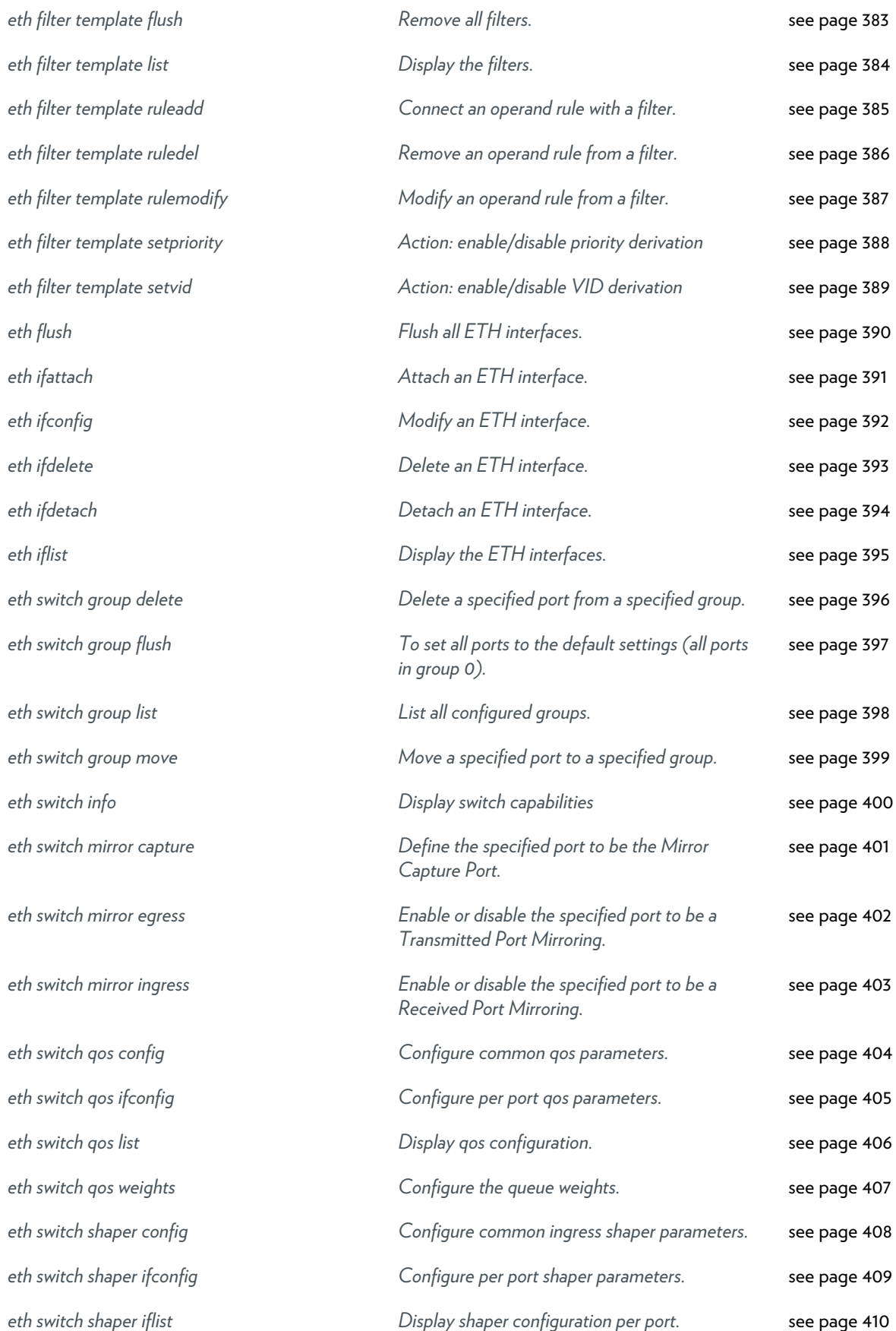

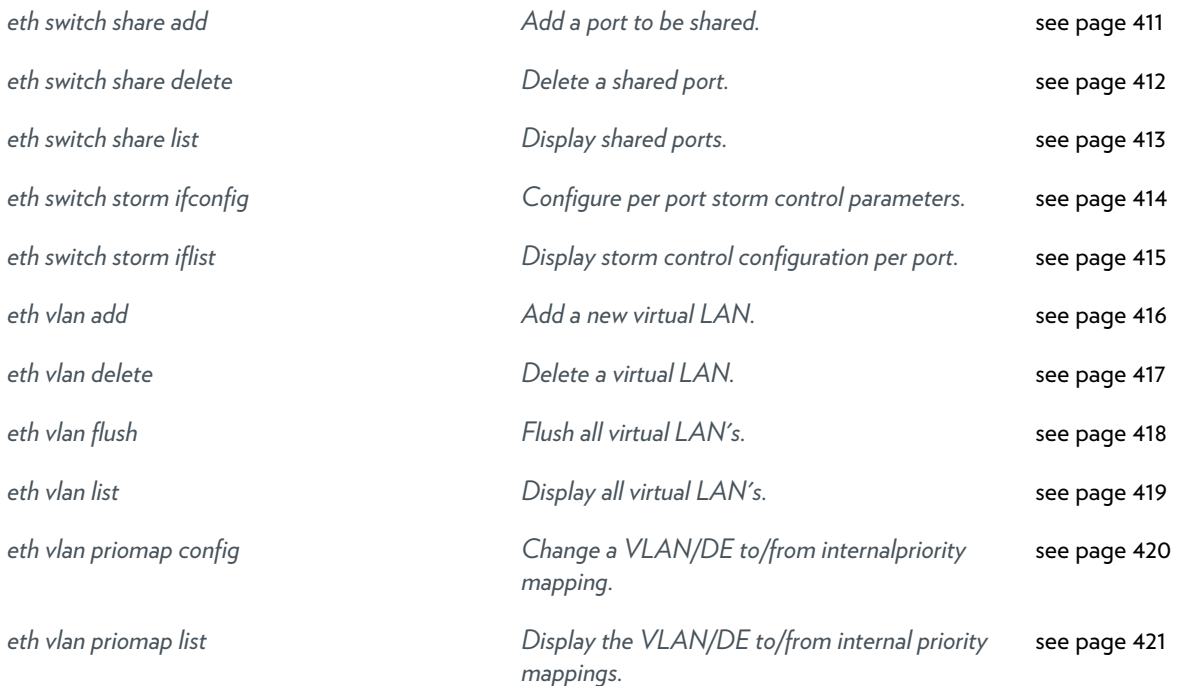

### <span id="page-301-0"></span>**eth bridge add**

Add a new bridge instance.

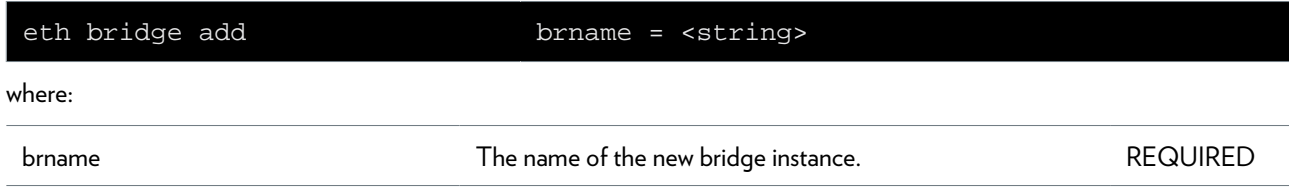

# <span id="page-302-0"></span>**eth bridge clear**

Clear bridge statistics.

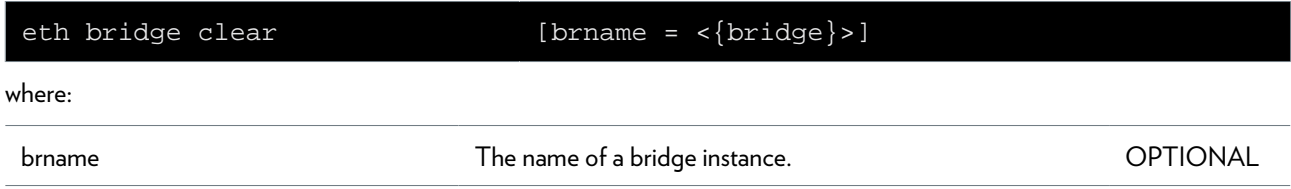

### <span id="page-303-0"></span>**eth bridge config**

Modify/Display the bridge configuration settings.

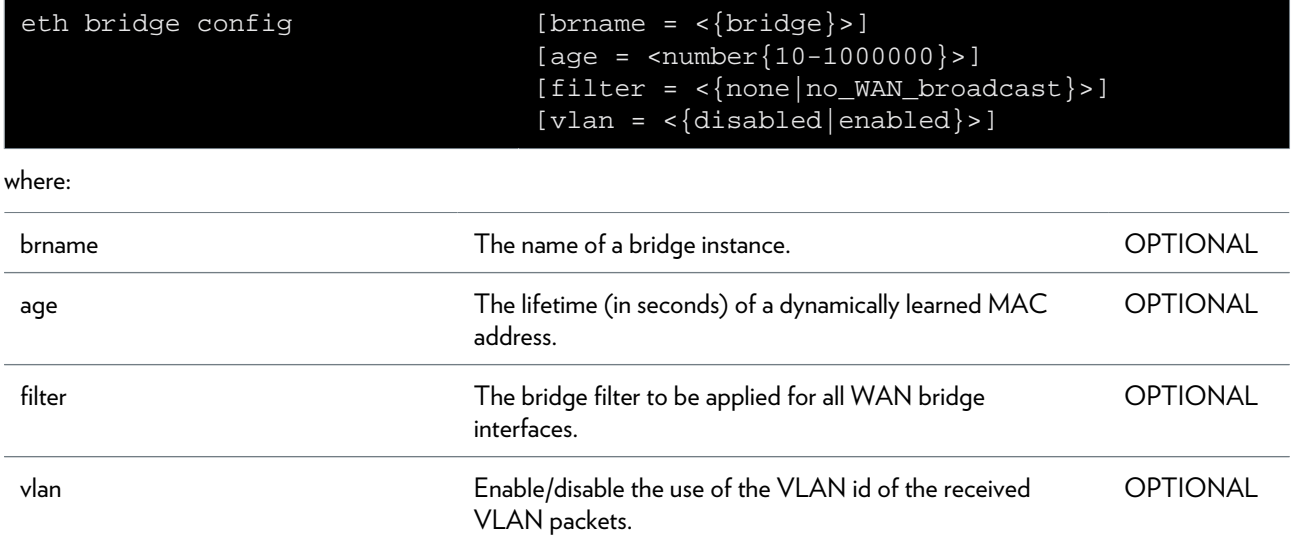

# <span id="page-304-0"></span>**eth bridge delete**

Delete a bridge instance.

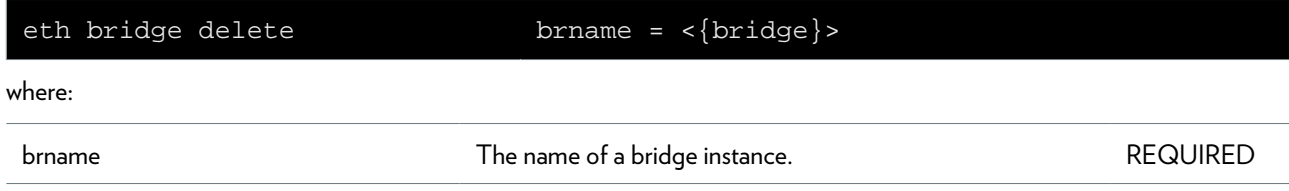

### <span id="page-305-0"></span>**eth bridge dynvlan actlist**

Display the active MAC entries for the dynamic VLAN membership.

# <span id="page-306-0"></span>**eth bridge dynvlan add**

Add a dynamic VLAN membership entry.

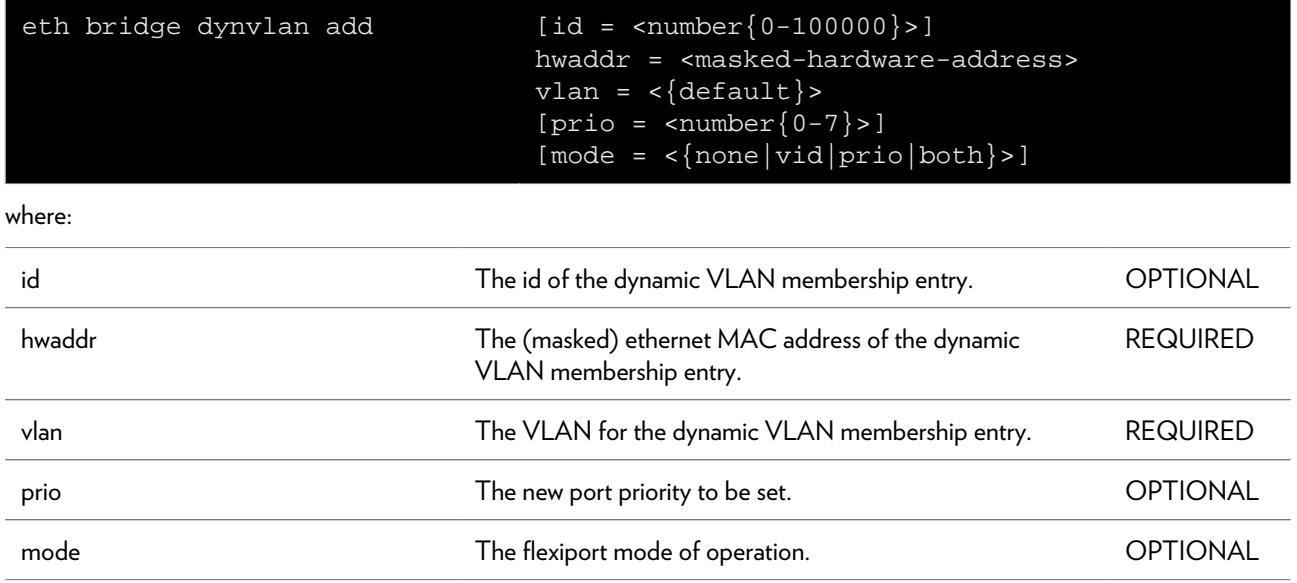

### <span id="page-307-0"></span>**eth bridge dynvlan config**

Modify the dynamic VLAN membership configuration.

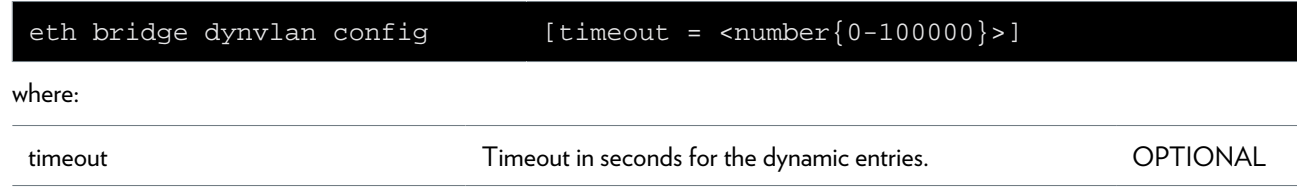

# <span id="page-308-0"></span>**eth bridge dynvlan delete**

Delete a dynamic VLAN membership entry.

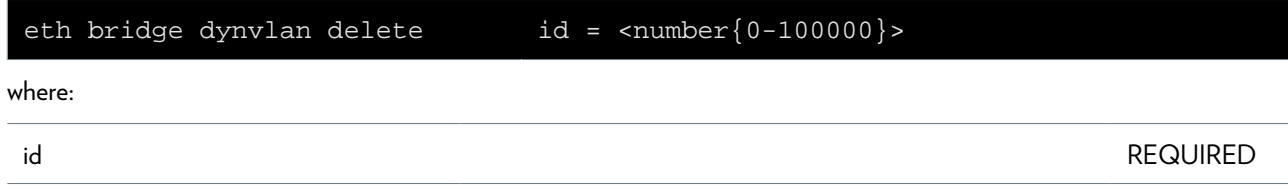

### <span id="page-309-0"></span>**eth bridge dynvlan flush**

Flush all dynamic VLAN membership entries.

# <span id="page-310-0"></span>**eth bridge dynvlan list**

Display a dynamic VLAN membership entry.

### <span id="page-311-0"></span>**eth bridge filter add**

Add a filter.

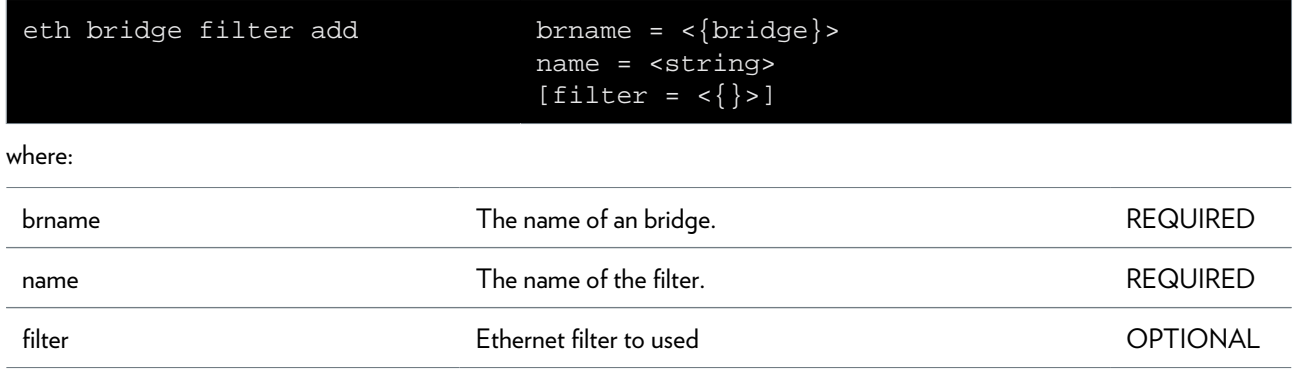

# <span id="page-312-0"></span>**eth bridge filter attach**

Enable a filter.

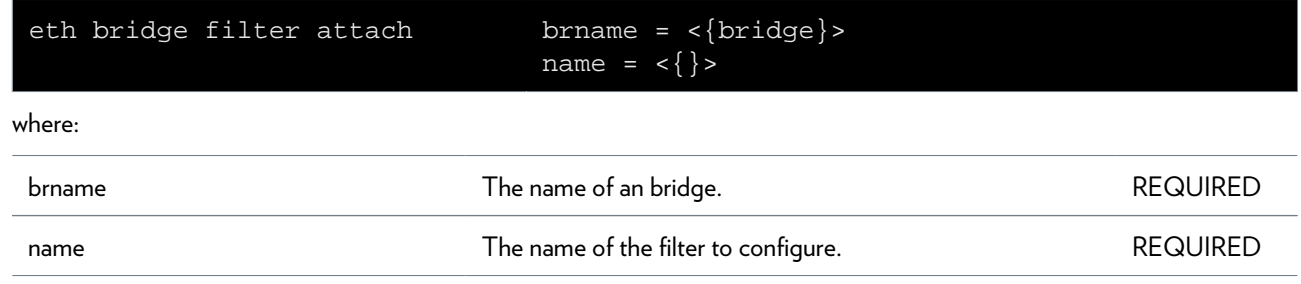

### <span id="page-313-0"></span>**eth bridge filter config**

Change filter configuration

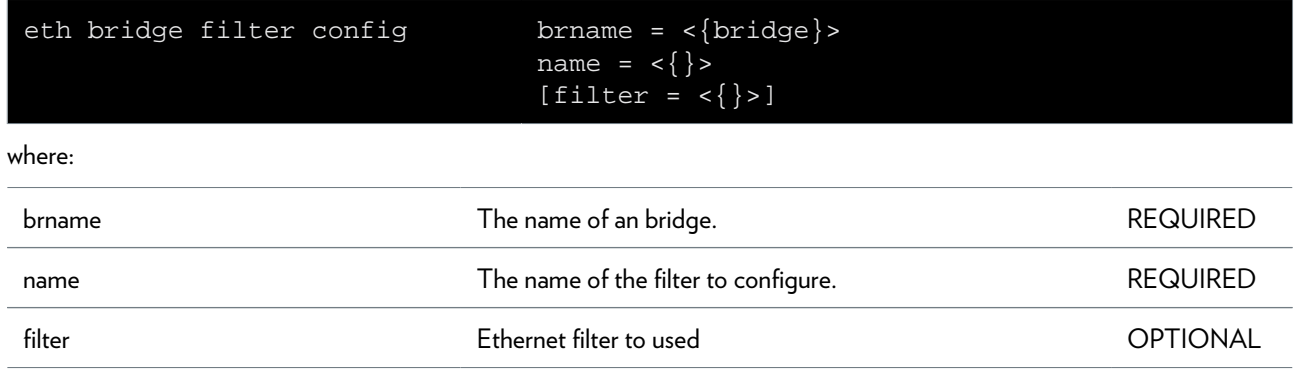

# <span id="page-314-0"></span>**eth bridge filter delete**

Delete a filter.

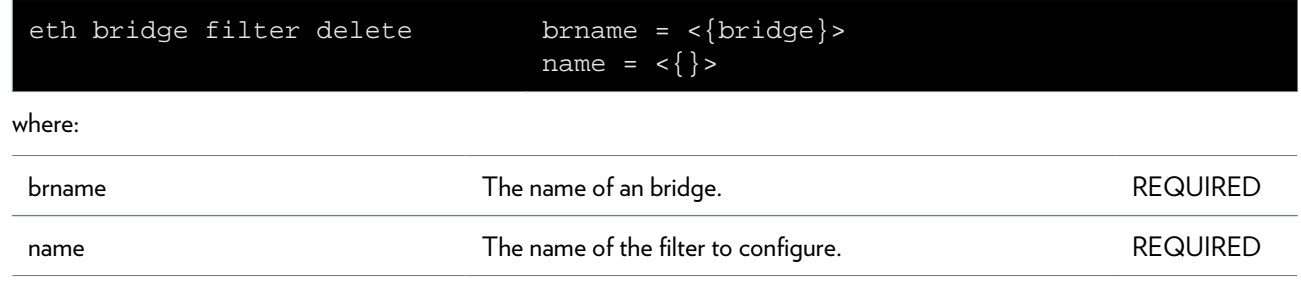

### <span id="page-315-0"></span>**eth bridge filter detach**

Disable a filter.

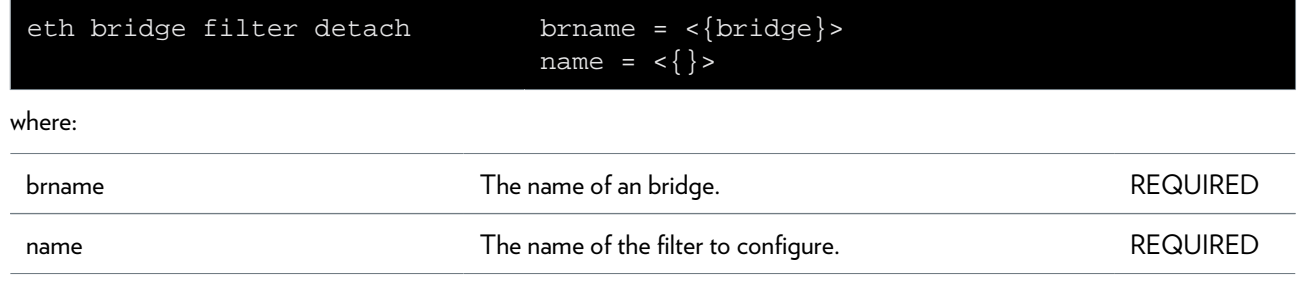

# <span id="page-316-0"></span>**eth bridge filter forwarding**

Action: set forwarding configuration.

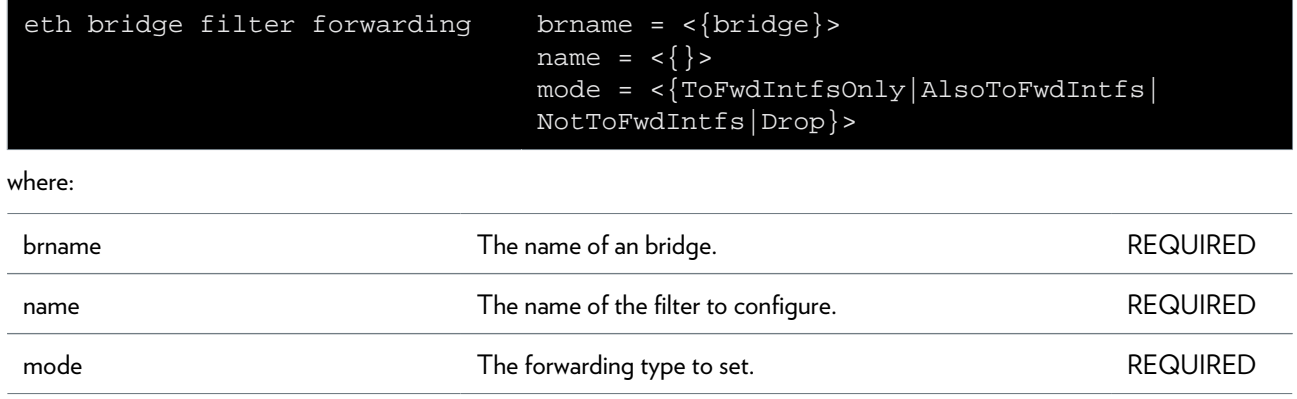

### <span id="page-317-0"></span>**eth bridge filter fwdintfadd**

Add Forwarding interface: filter action.

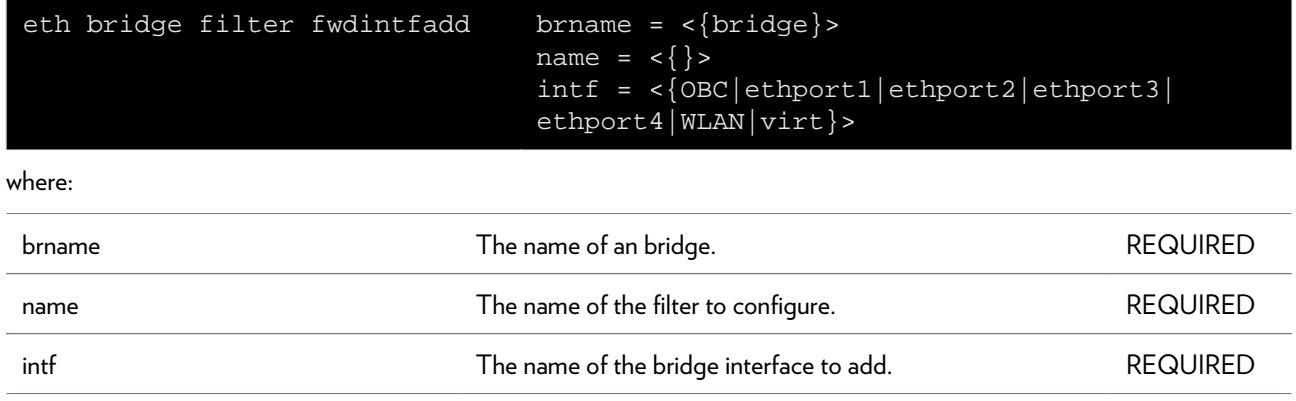

# <span id="page-318-0"></span>**eth bridge filter fwdintfdel**

Remove Forwarding interface: filter action.

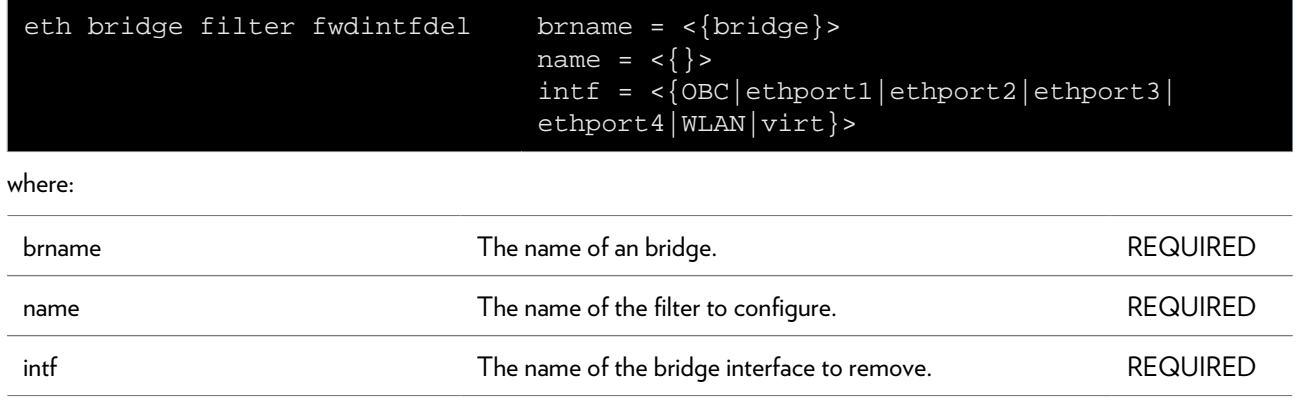

### <span id="page-319-0"></span>**eth bridge filter ifadd**

Connect an interface with a filter.

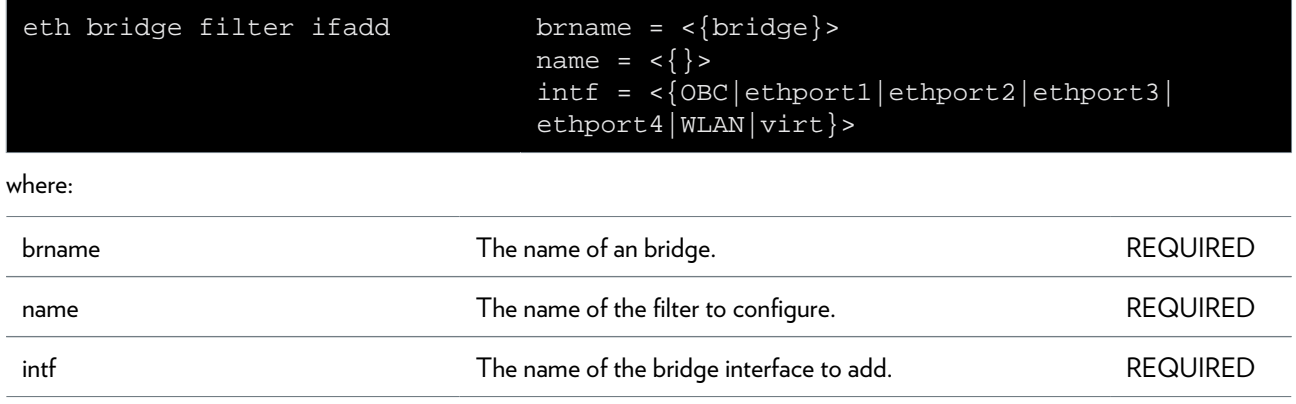

# <span id="page-320-0"></span>**eth bridge filter ifdel**

Remove an interface from a filter.

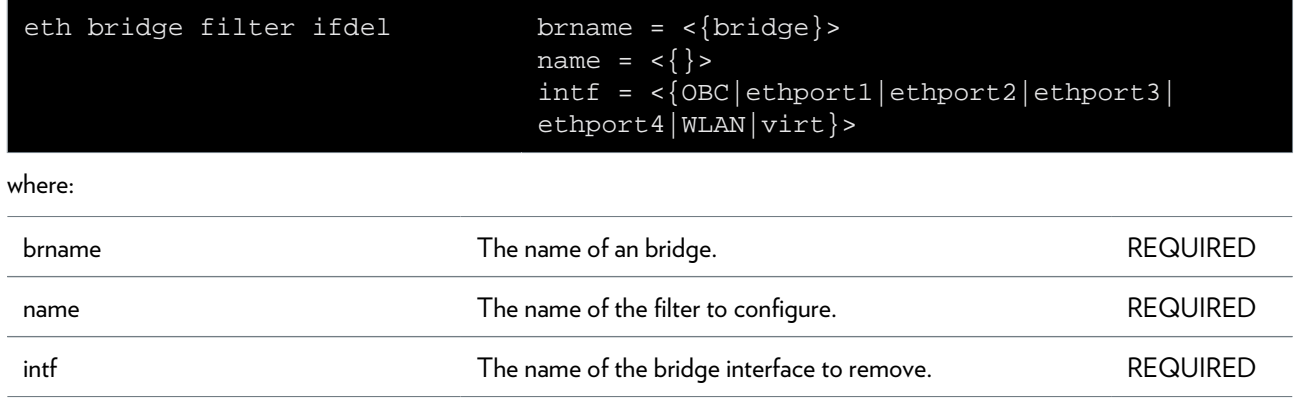

### <span id="page-321-0"></span>**eth bridge filter list**

Display the bridge filters.

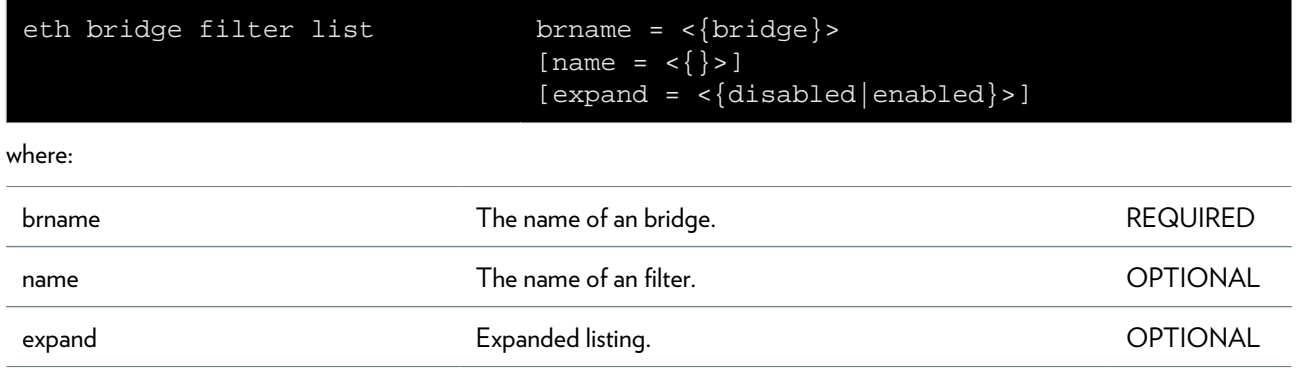

### <span id="page-322-0"></span>**eth bridge flush**

Flush all bridge instances with their interfaces and properties.

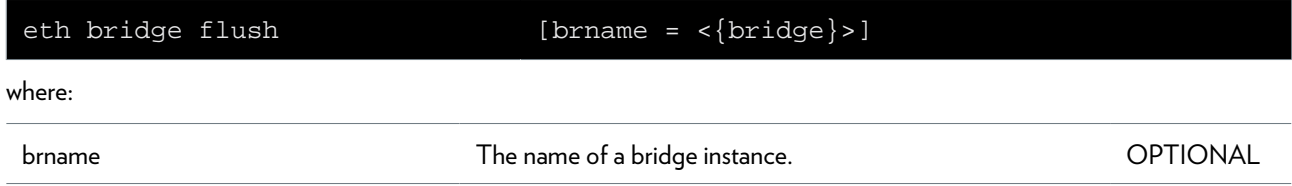

### <span id="page-323-0"></span>**eth bridge ifadd**

Add a new bridge interface.

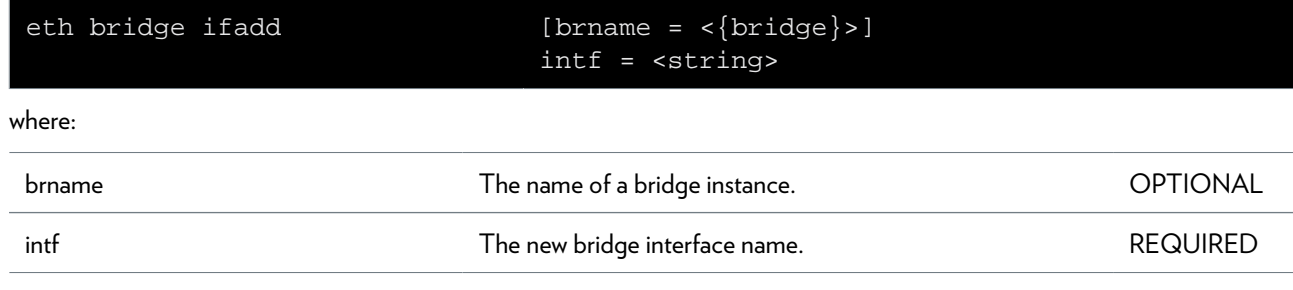
## **eth bridge ifattach**

Attach a bridge interface.

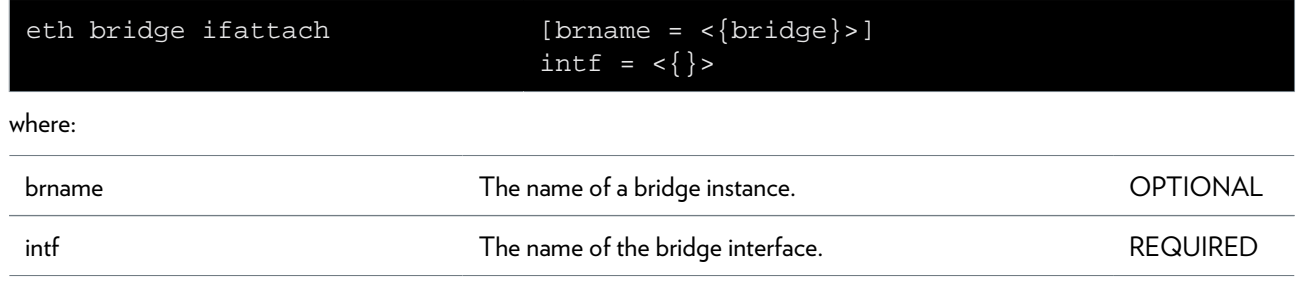

### **eth bridge ifconfig**

Modify a bridge interface configuration.

### **SYNTAX:**

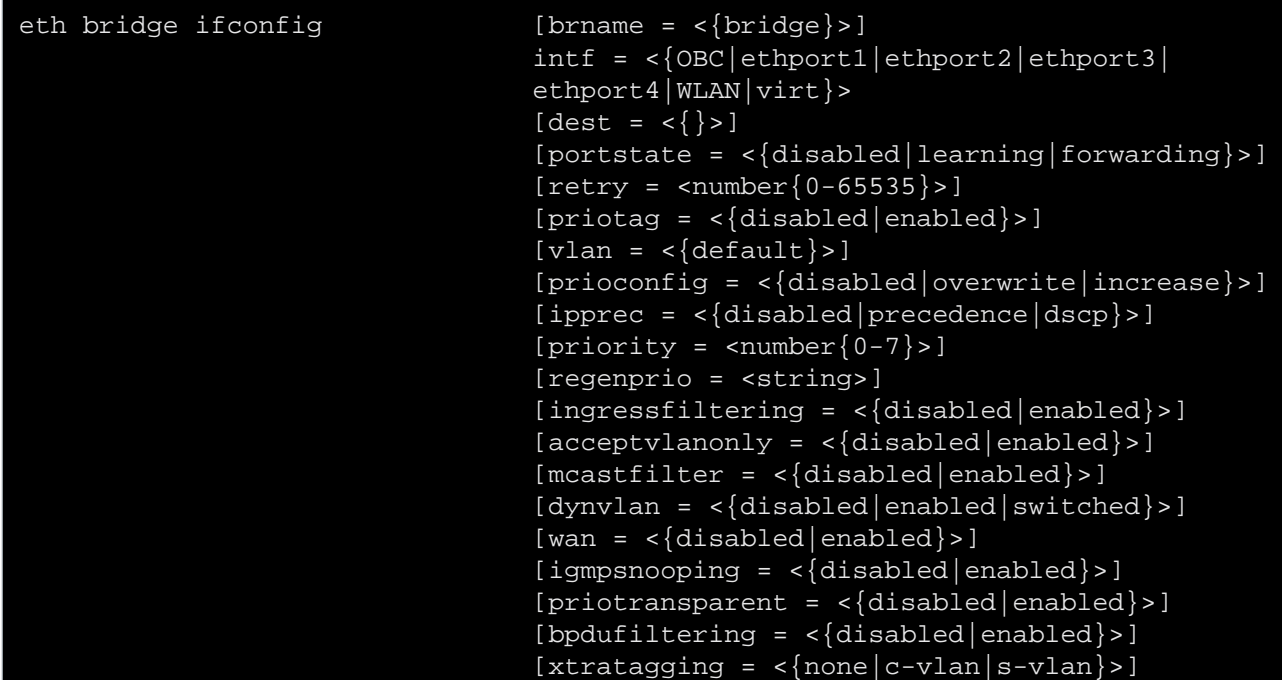

#### where:

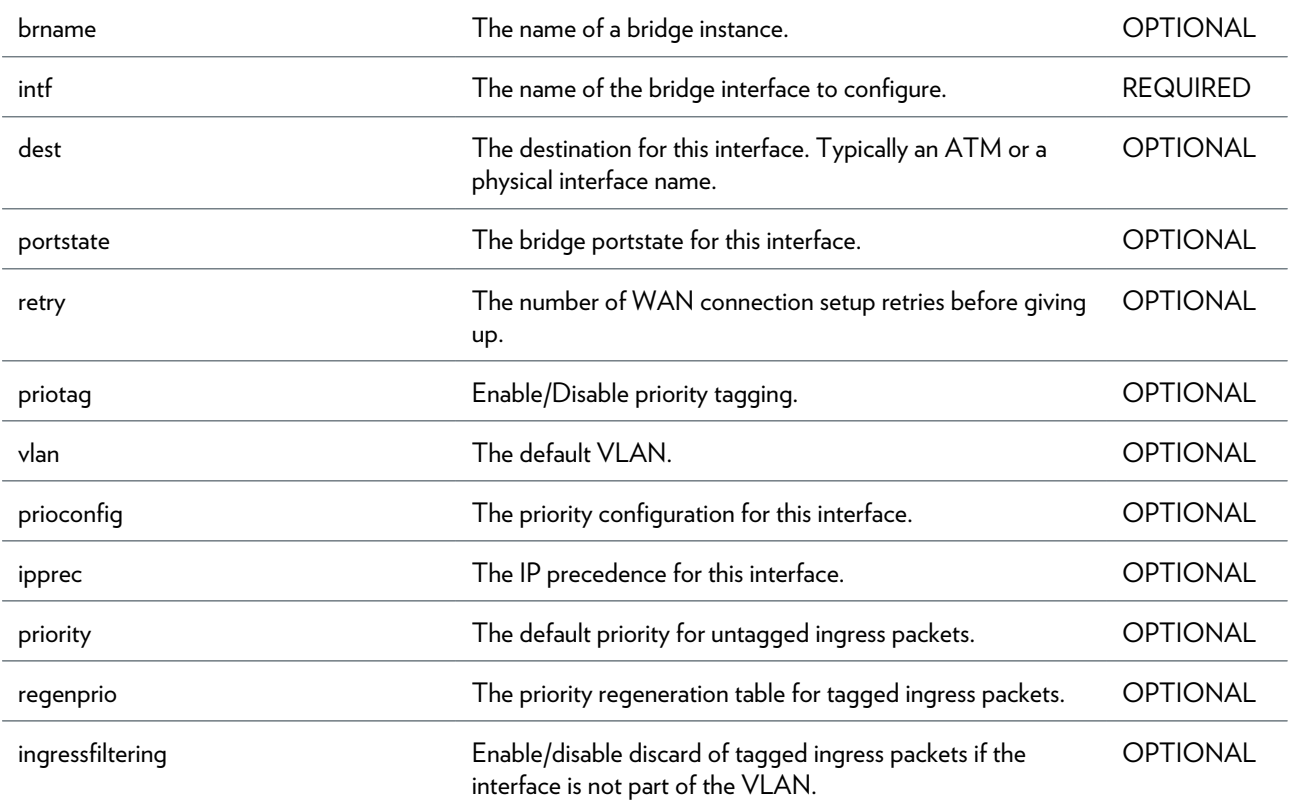

DMS-CTC-20101206-0049 v1.0.Copyright 2011Technicolor. All rights reserved.<br>This document contains Technicolor proprietary and confidential information. Passing on and copying of this document, use, extraction and communication of its contents, is not permitted without written authorization from Technicolor.

### ETH COMMANDS

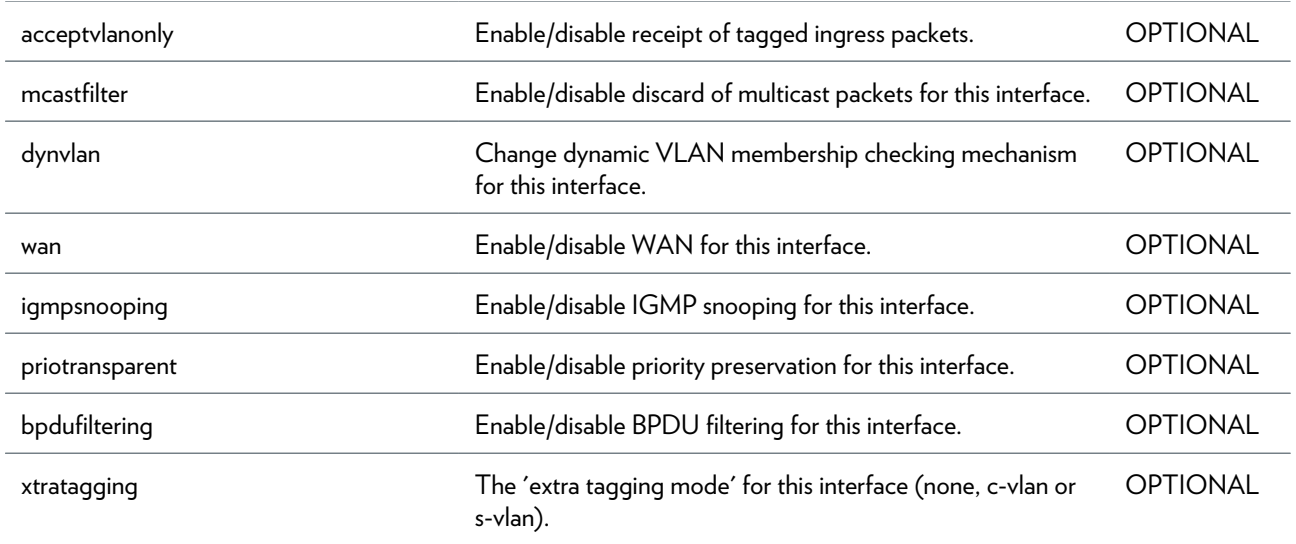

### **eth bridge ifdelete**

Delete a bridge interface.

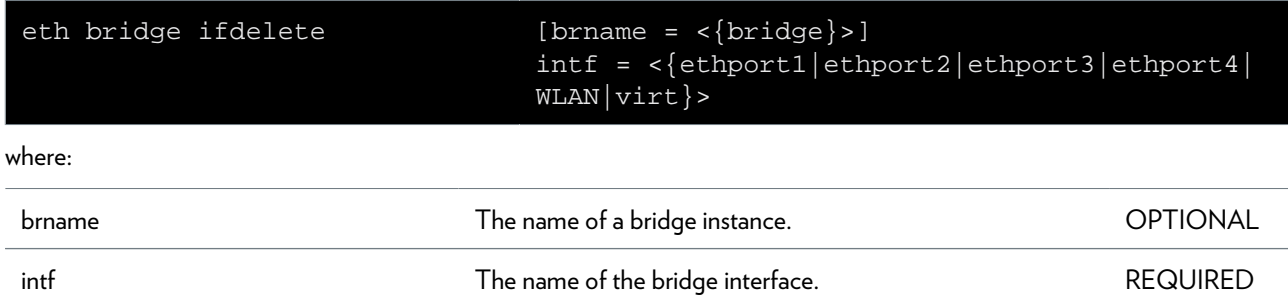

## **eth bridge ifdetach**

Detach a bridge interface.

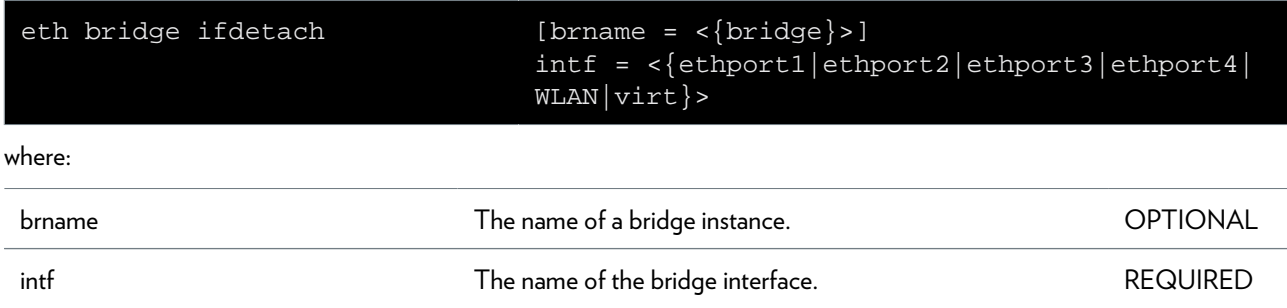

# **eth bridge ifflush**

flush the bridge interfaces: detach/delete all interfaces.

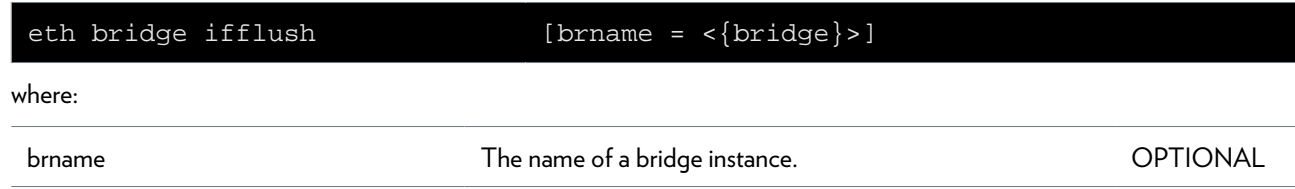

### **eth bridge iflist**

Display the current bridge interfaces.

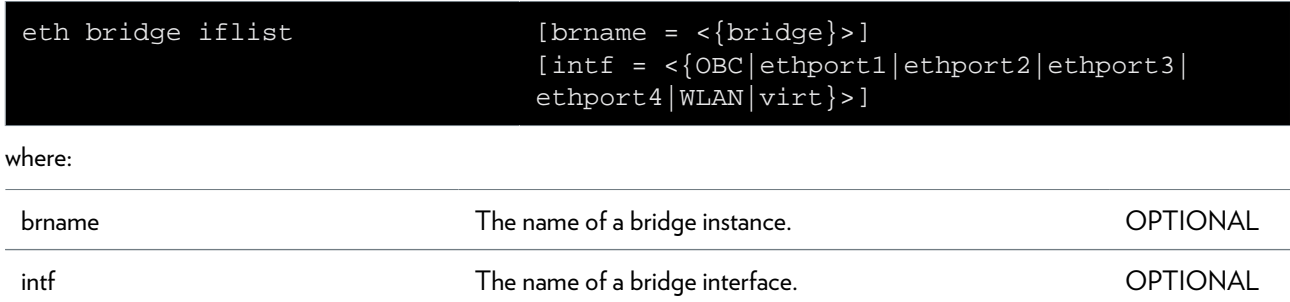

### **eth bridge igmpsnooping clear**

Clear snooping statistics.

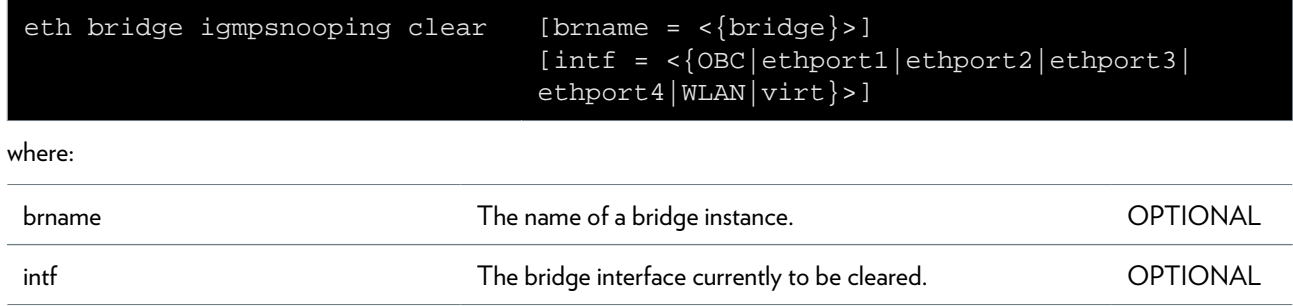

### **eth bridge igmpsnooping config**

Configure bridge instance IGMP Snooping flags.

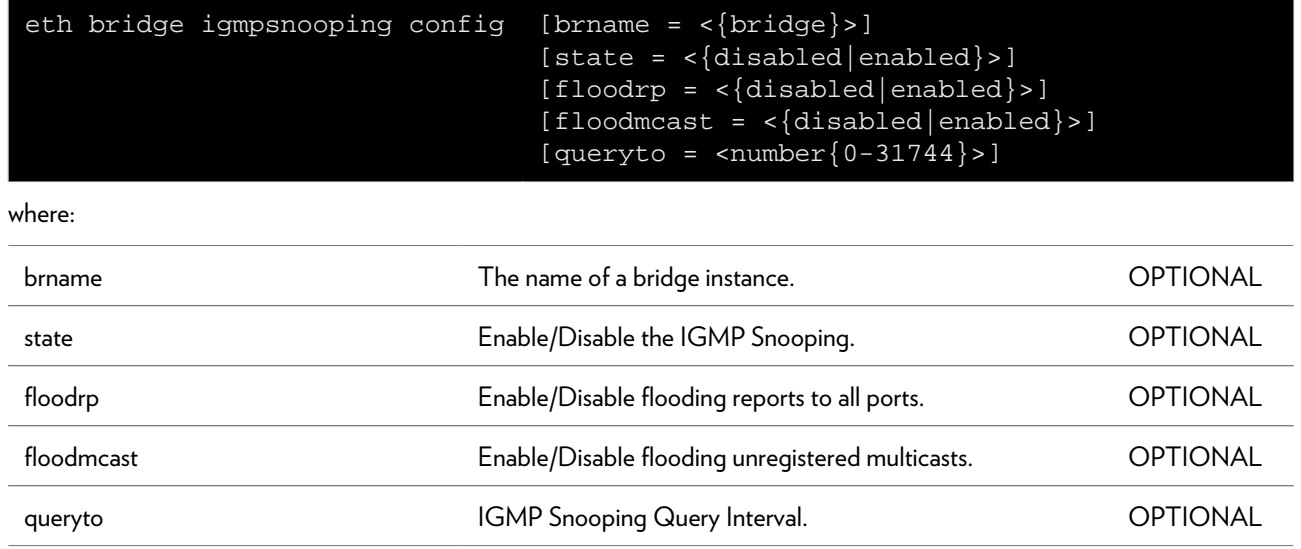

### **eth bridge igmpsnooping ifconfig**

Configure bridge interface IGMP snooping flags and mode.

#### **SYNTAX:**

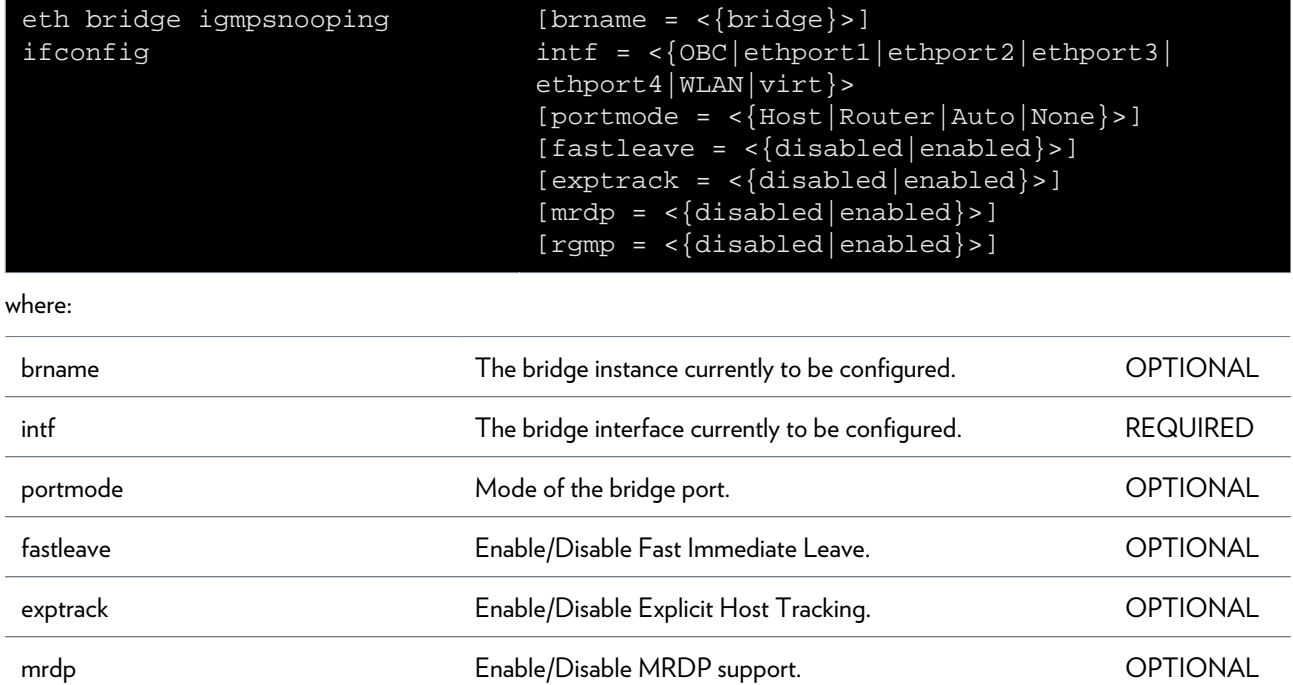

rgmp Enable/Disable RGMP support. OPTIONAL

### **eth bridge igmpsnooping iflist**

Display bridge interface IGMP status.

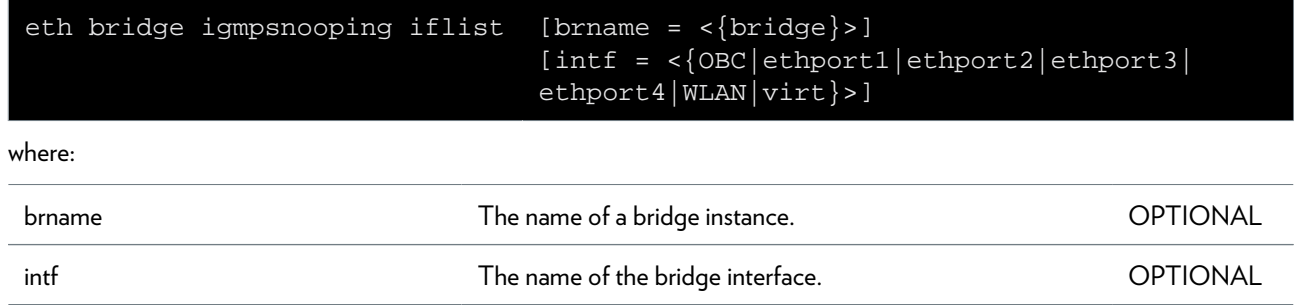

### **eth bridge igmpsnooping list**

Display bridge instance snooped groups.

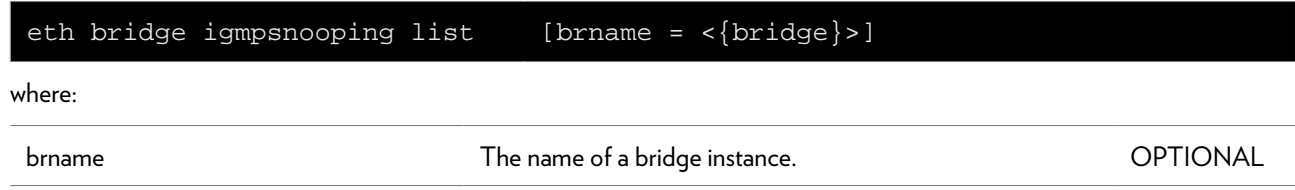

### **eth bridge ippriomap**

Modify the IP priority mappings for a bridge.

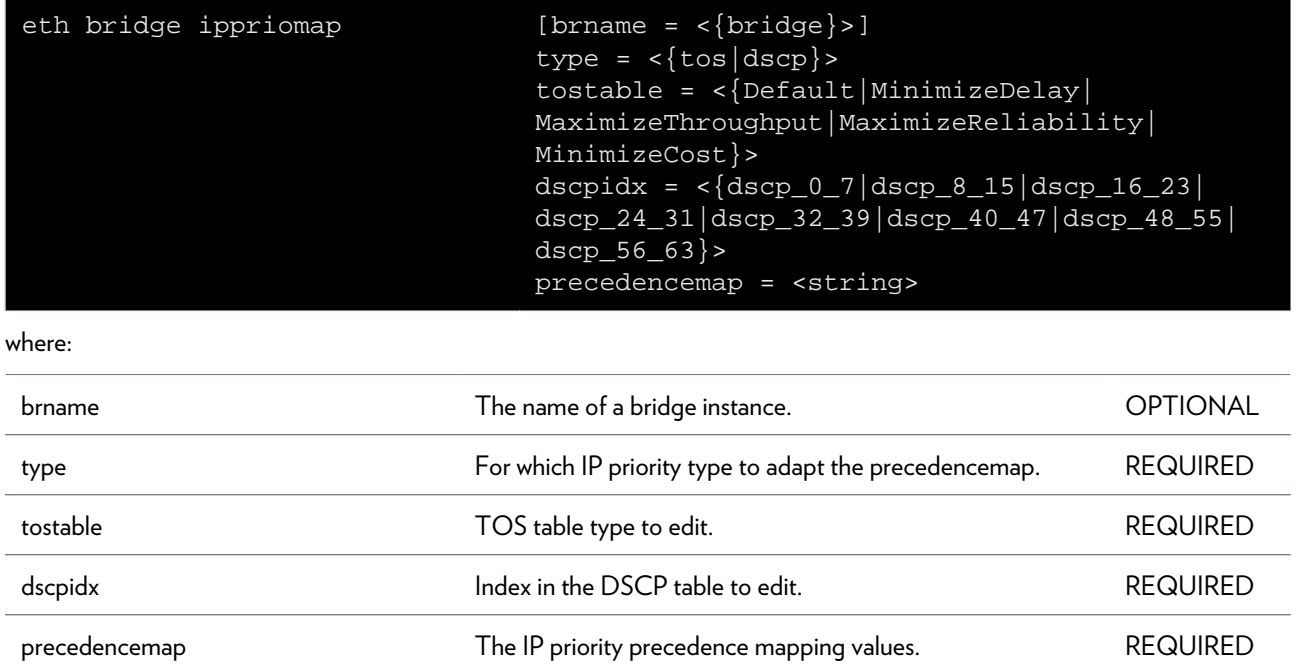

### **eth bridge ippriomapreset**

Reset the IP priority mappings to its defaults.

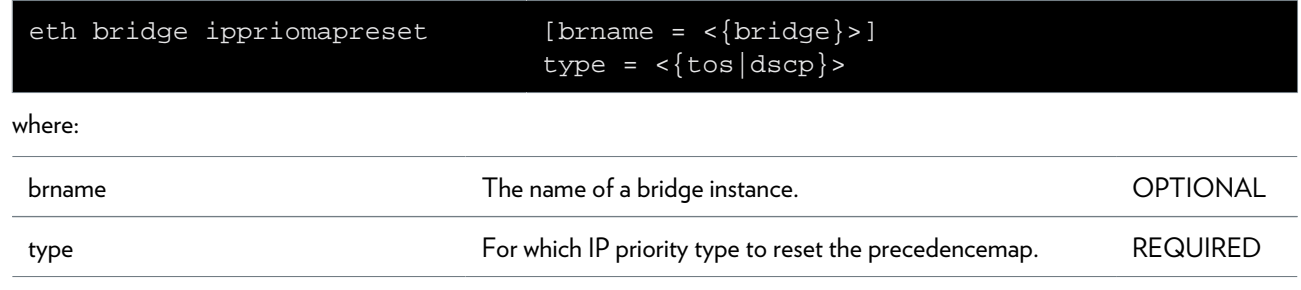

### **eth bridge list**

Display the current bridge instances.

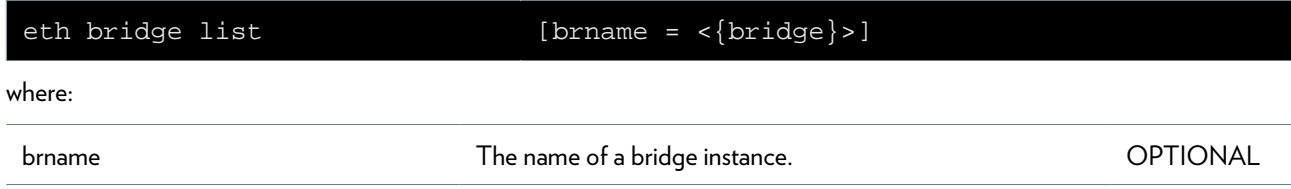

## **eth bridge macadd**

Add a static MAC address to a bridge interface.

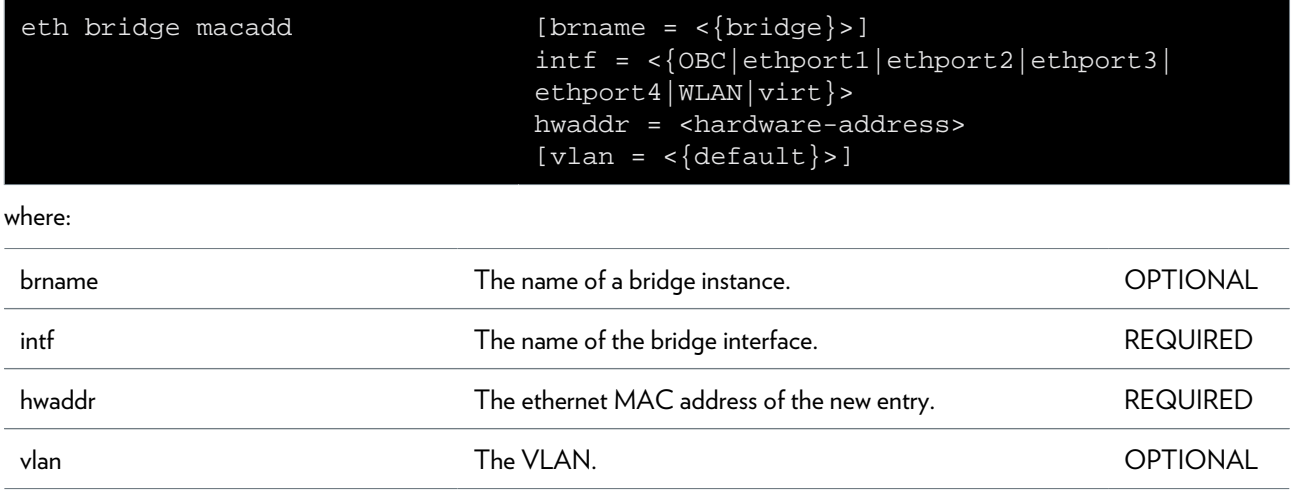

## **eth bridge macdelete**

Remove a MAC address from the database.

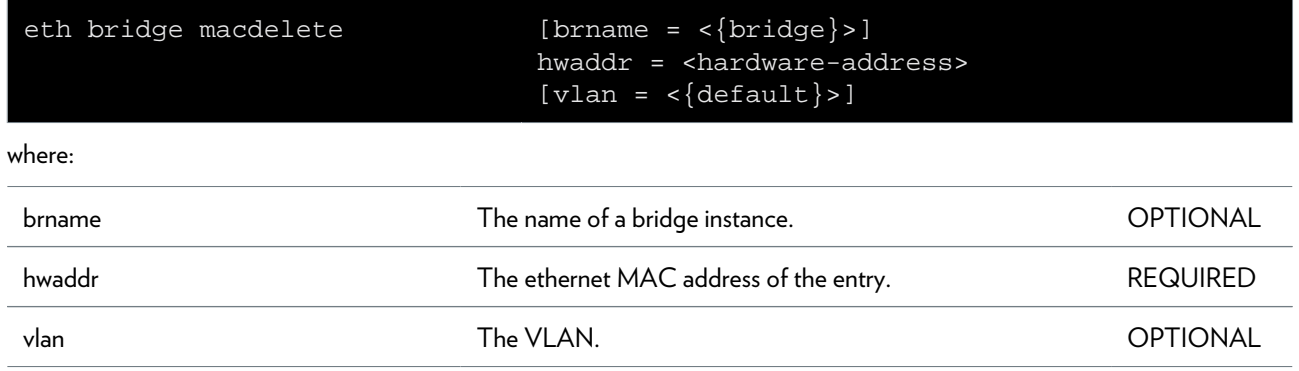

## **eth bridge maclist**

Display the MAC address database.

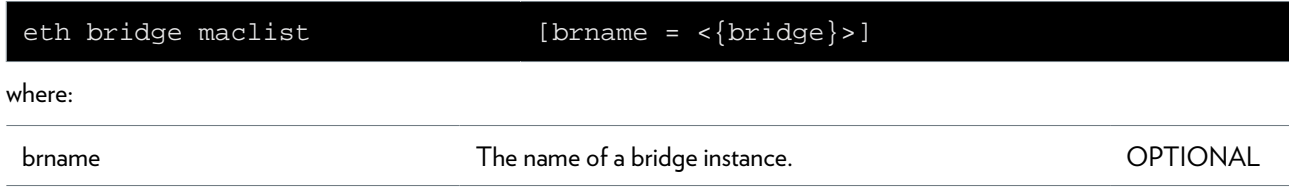

## **eth bridge rule add**

Add a new constraint to the VLAN learning system.

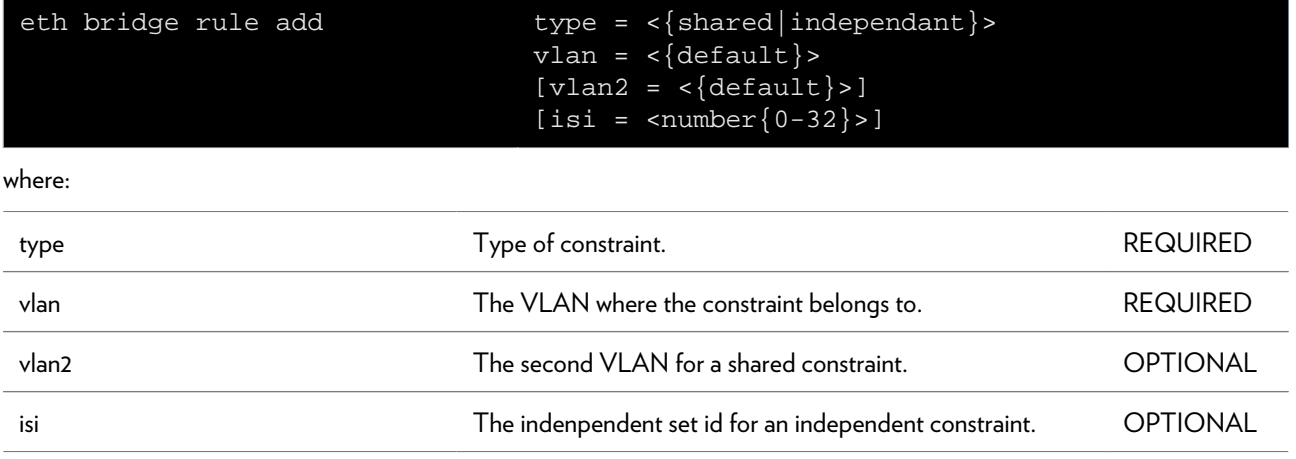

### **eth bridge rule delete**

Delete a constraint from the VLAN learning system.

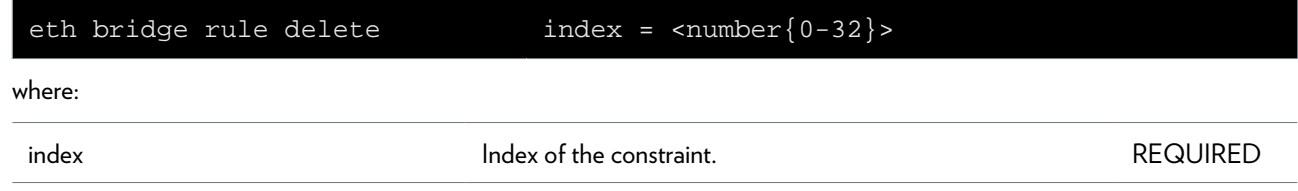

## **eth bridge rule flush**

Flush all constraints from the VLAN learning system.

### **eth bridge rule list**

Display all constraints from the VLAN learning system.

### **eth bridge select**

Select the default bridge for configuring interfaces from (if not setting

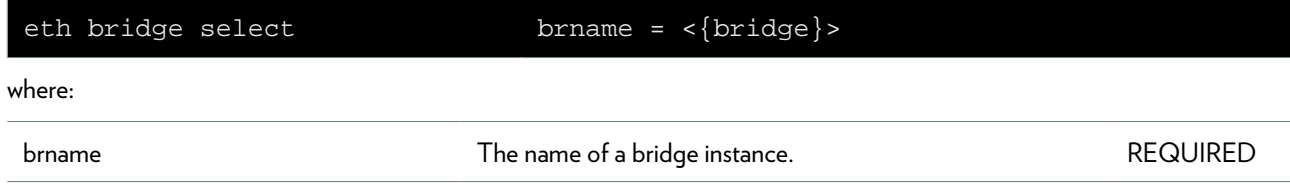

### **eth bridge unknownvlan ifadd**

Add bridge interface to unknown 'VLAN'.

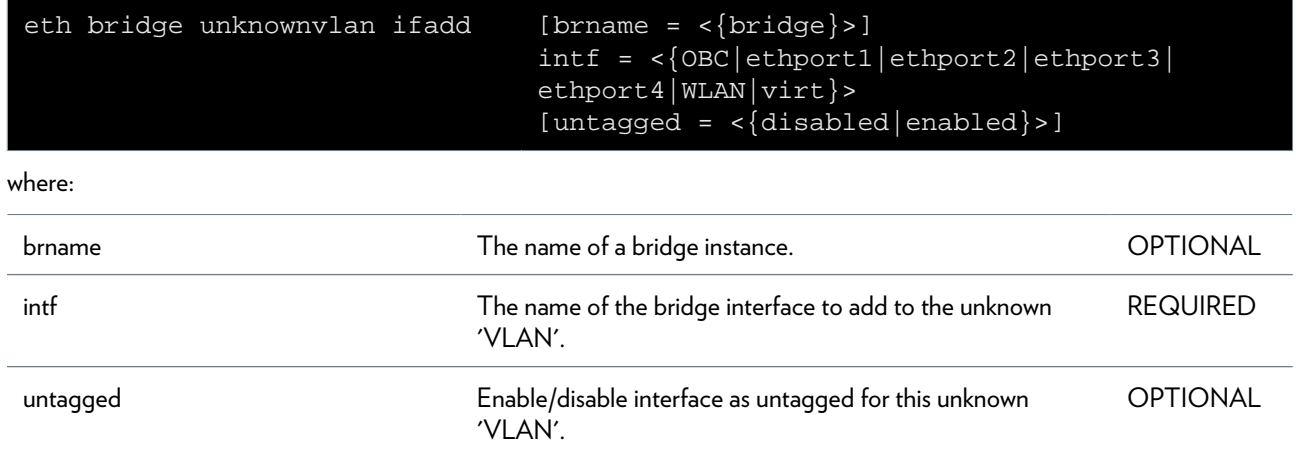

### **eth bridge unknownvlan ifconfig**

Modify bridge interface from unknown 'VLAN'.

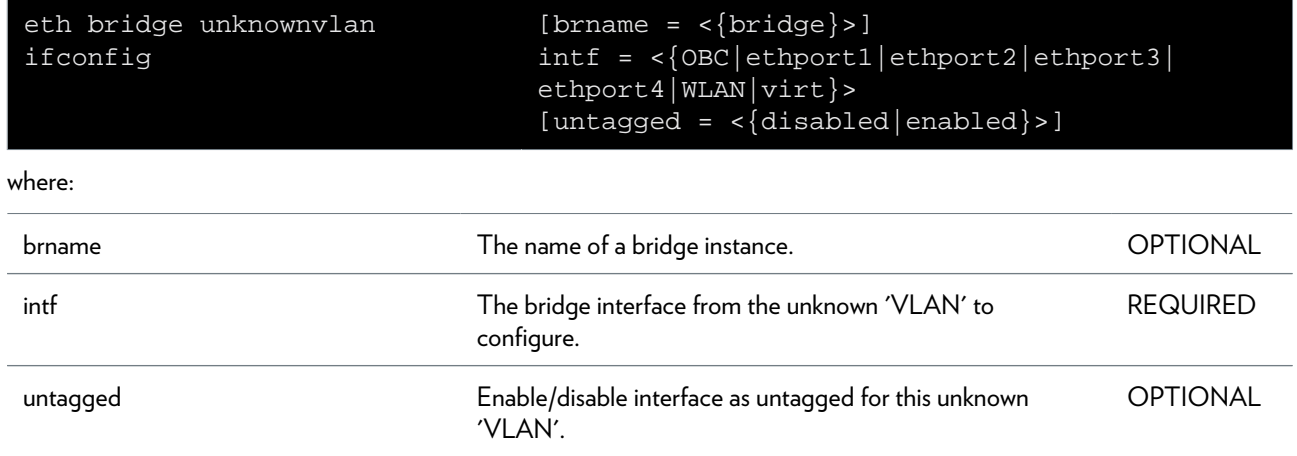

### **eth bridge unknownvlan ifdelete**

Delete bridge interface from unknown 'VLAN'.

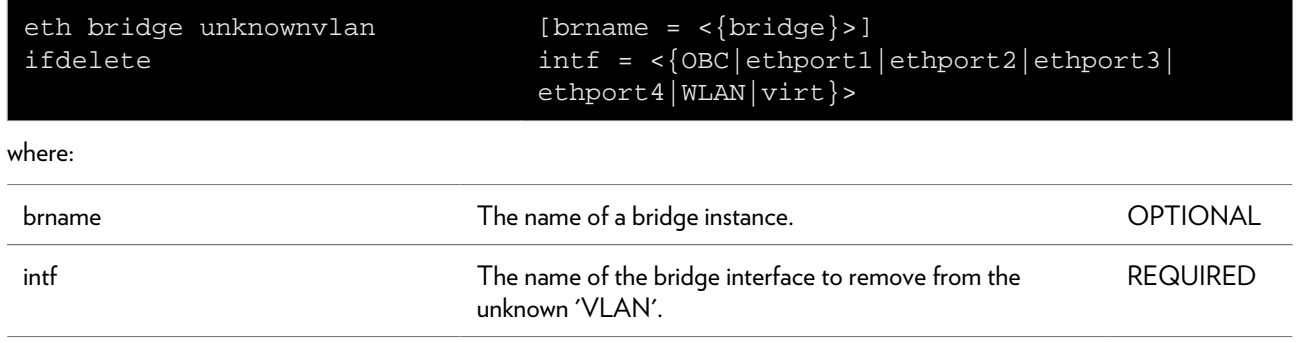

### **eth bridge unknownvlan iflist**

Display all interfaces of the unknown 'VLAN'.

### **eth bridge vlan ifadd**

Add bridge interface to virtual LAN.

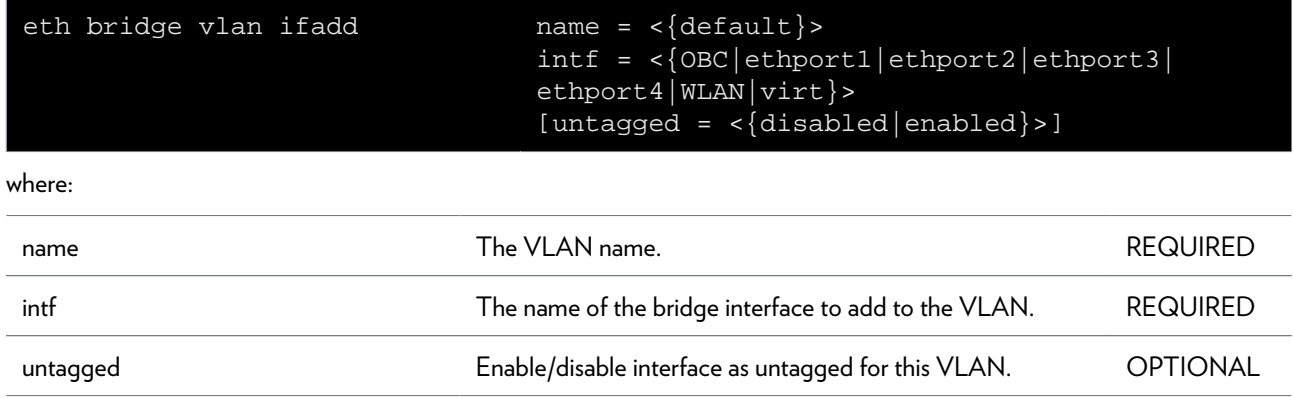

## **eth bridge vlan ifconfig**

Modify bridge interface from virtual LAN.

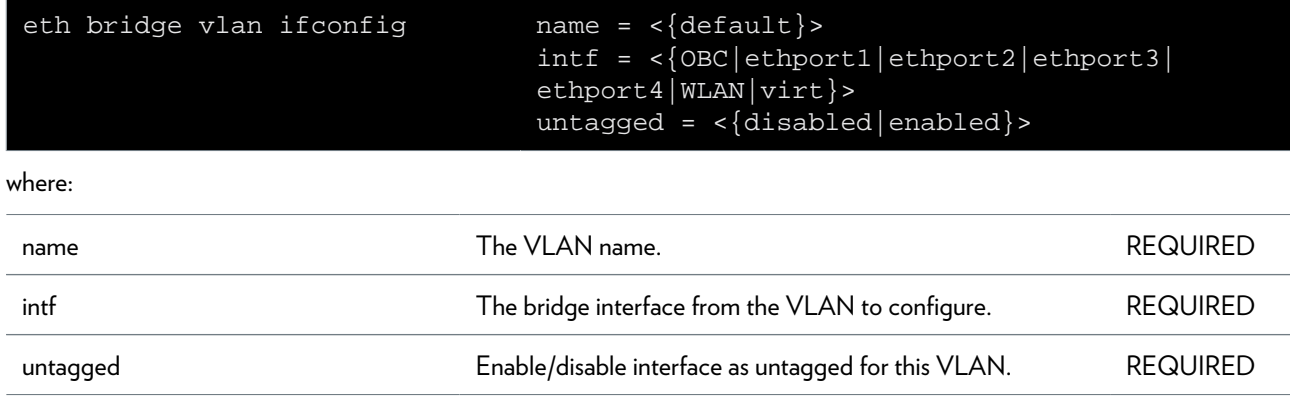

### **eth bridge vlan ifdelete**

Delete bridge interface from virtual LAN.

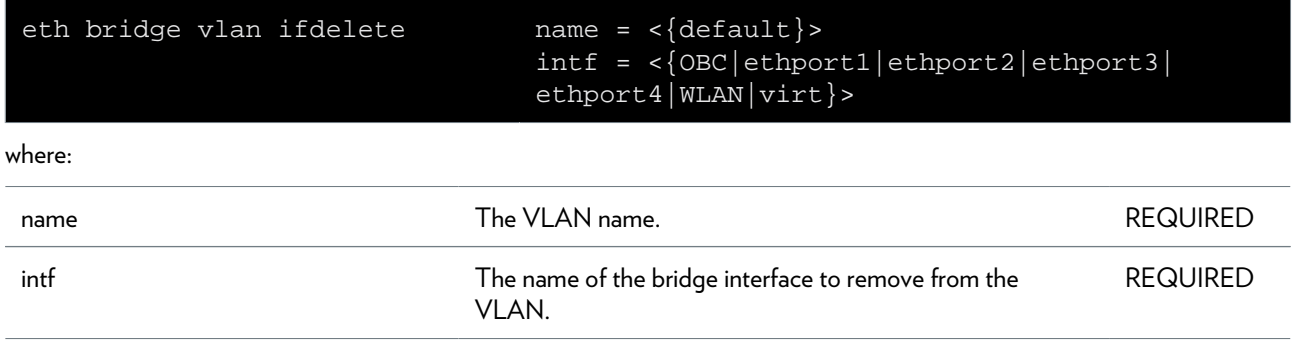

## **eth bridge vlan iflist**

Display all vitual LAN's.

### **eth bridge xtratag add**

Add an extra tag mapping entry.

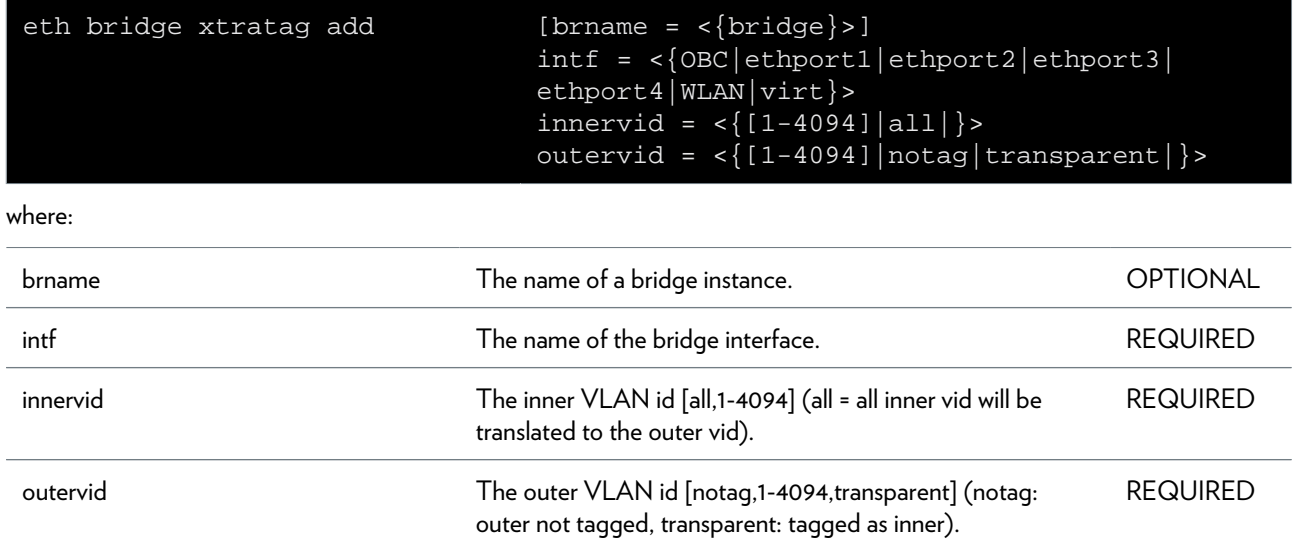

### **eth bridge xtratag config**

Configure an extra tag mapping entry.

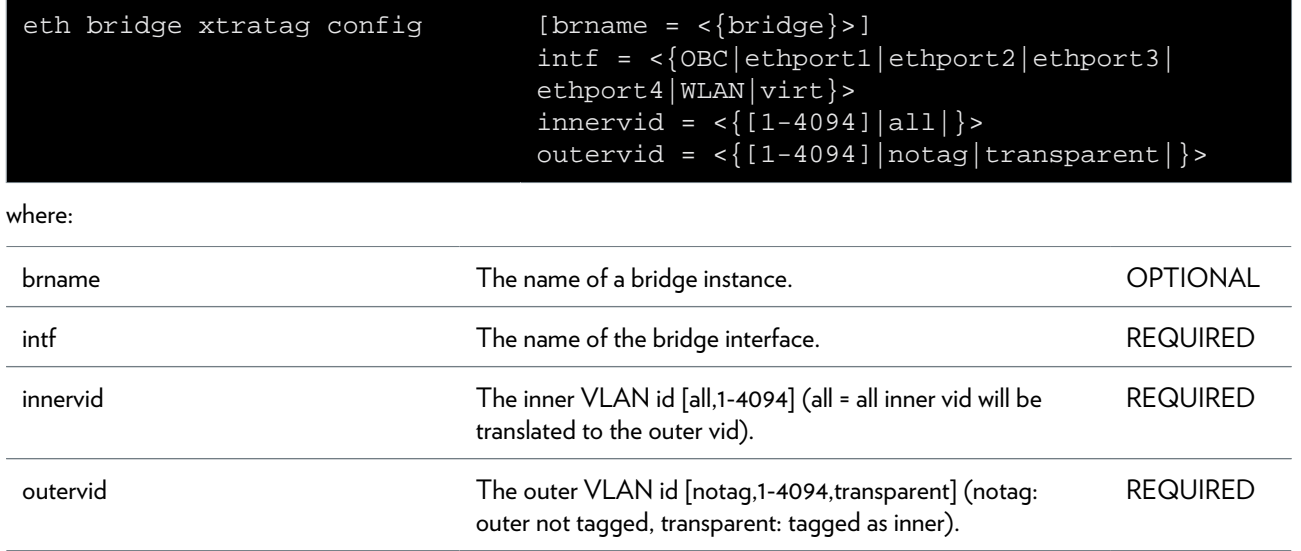

## **eth bridge xtratag delete**

Delete an extra tag mapping entry.

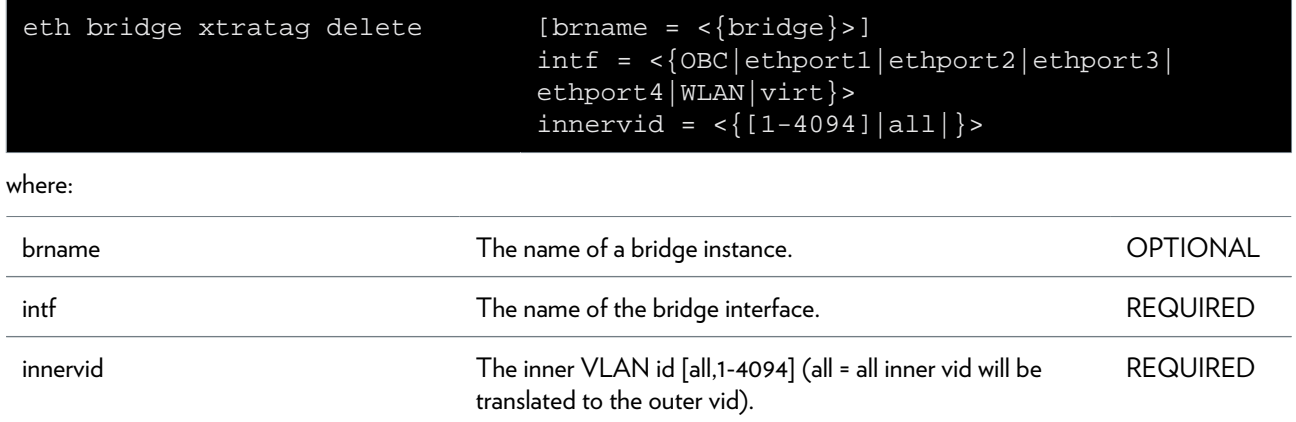

### **eth bridge xtratag flush**

Flush all extra tag mapping entries.

### **eth bridge xtratag list**

Display all extra tag mapping entries.
### **eth device ifautoneg**

Adapt/list an Ethernet port's autonegotiation parameters (if autonegotiation

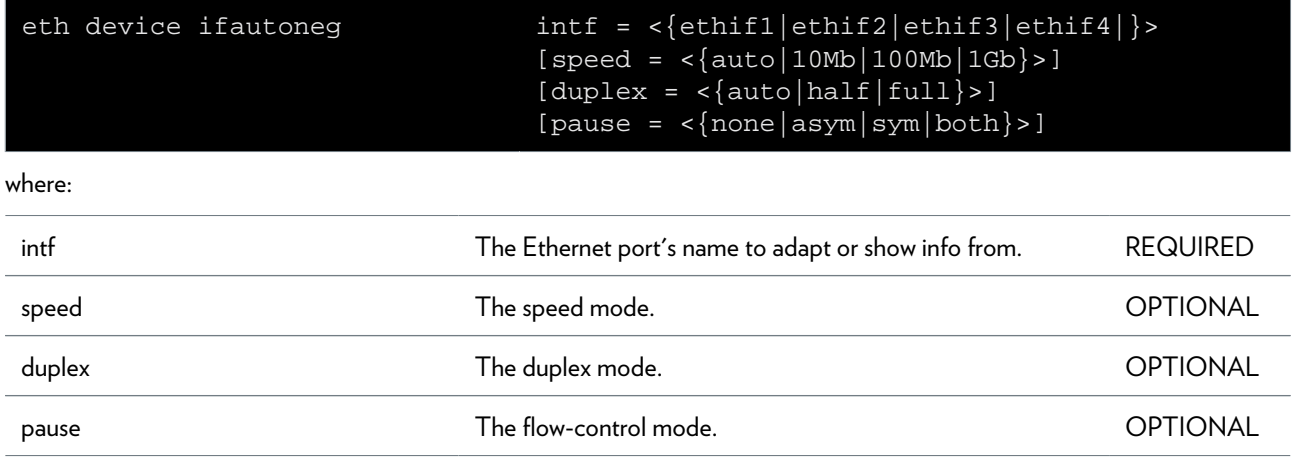

### **eth device ifconfig**

Configure an Ethernet port's type setting (disable/enable autonegotiation).

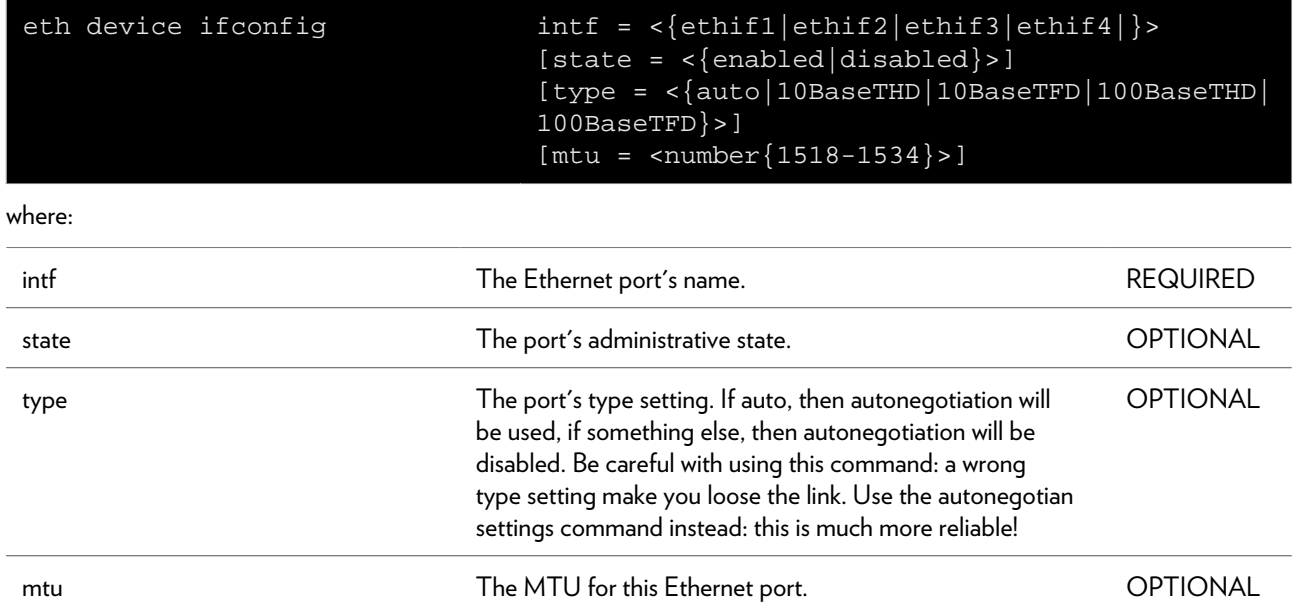

### **eth device iflist**

Show all Ethernet ports' operational status.

### **eth device ifrestart**

Reset an Ethernet port and restart autonegotiation.

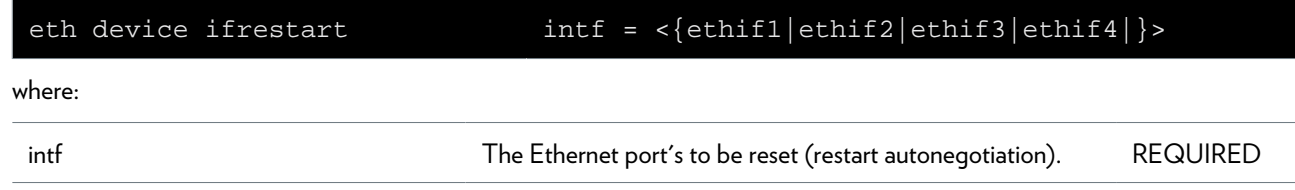

# **eth filter operand add**

Add a filter operand.

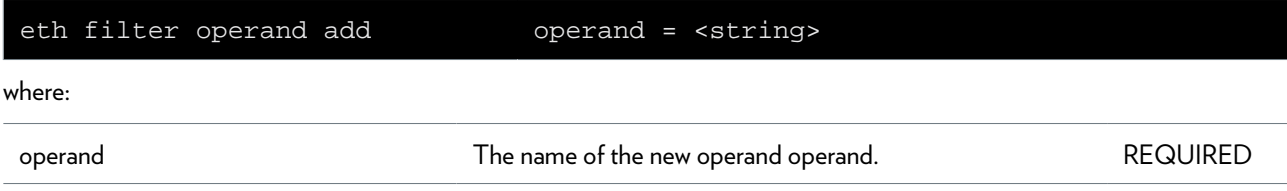

### **eth filter operand config**

Set the operand to a certain type (will reset content first).

#### **SYNTAX:**

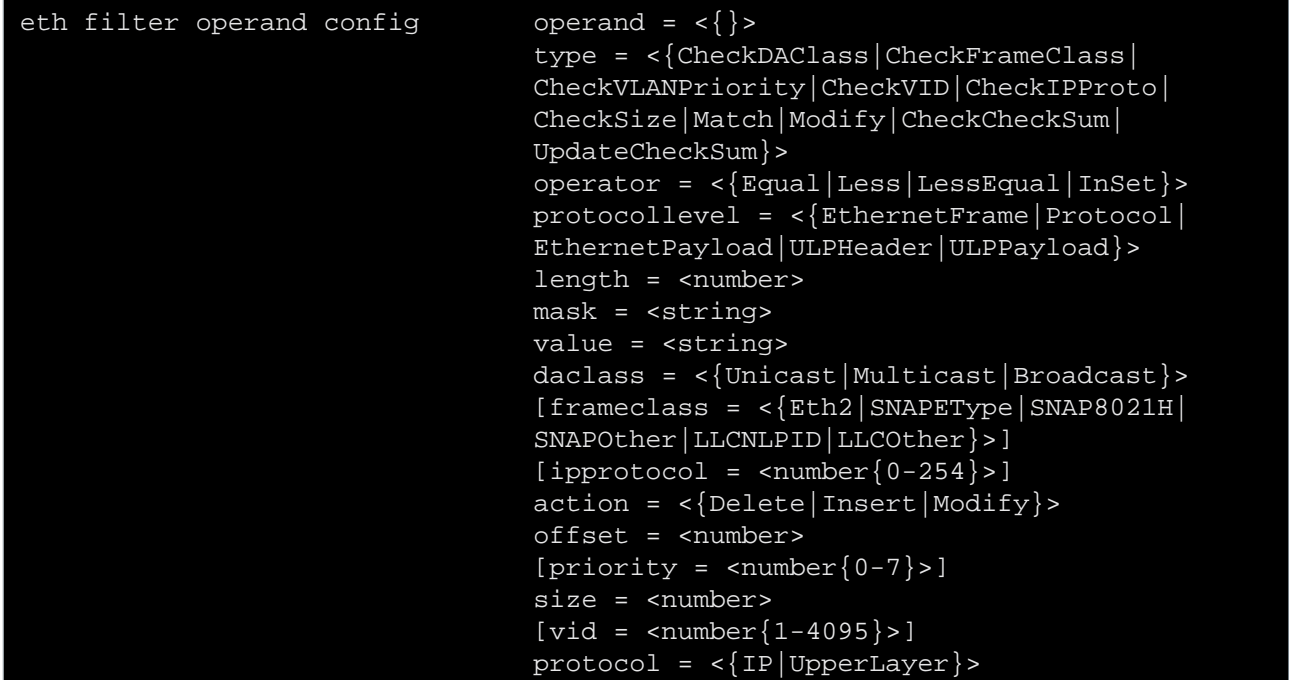

where:

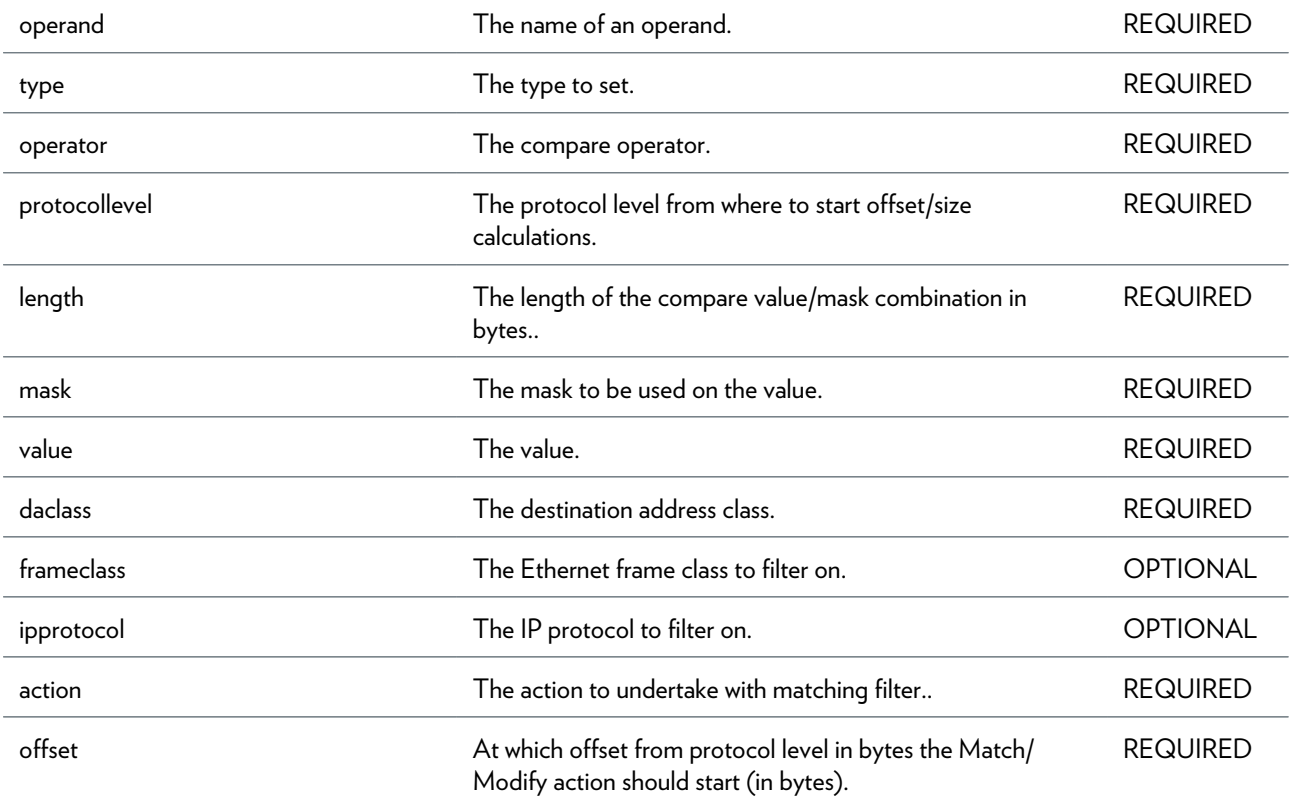

DMS-CTC-20101206-0049 v1.0.Copyright 2011Technicolor. All rights reserved.<br>This document contains Technicolor proprietary and confidential information. Passing on and copying of this document, use, extraction and communication of its contents, is not permitted without written authorization from Technicolor.

### ETH COMMANDS

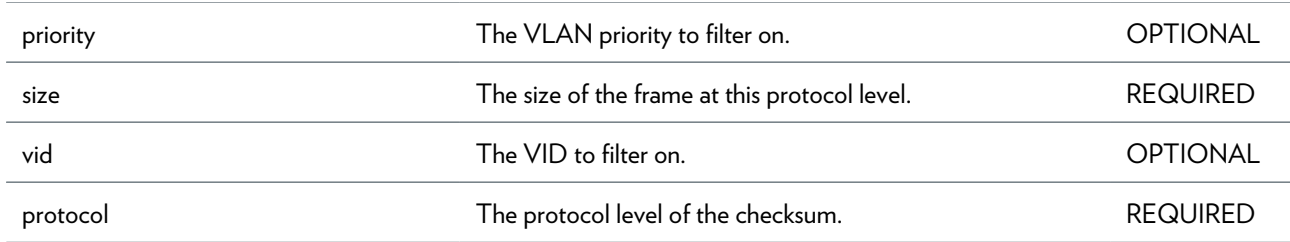

### **eth filter operand delete**

Delete a filter operand.

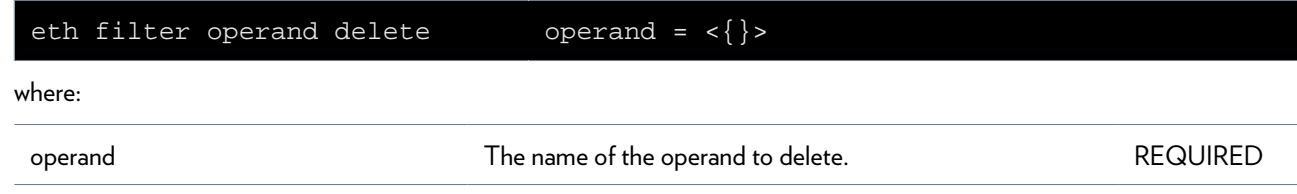

### **eth filter operand flush**

Remove all filter operands (this will only delete the ones not in use: flush

### **eth filter operand frameclassadd**

Add another frameclass in the set.

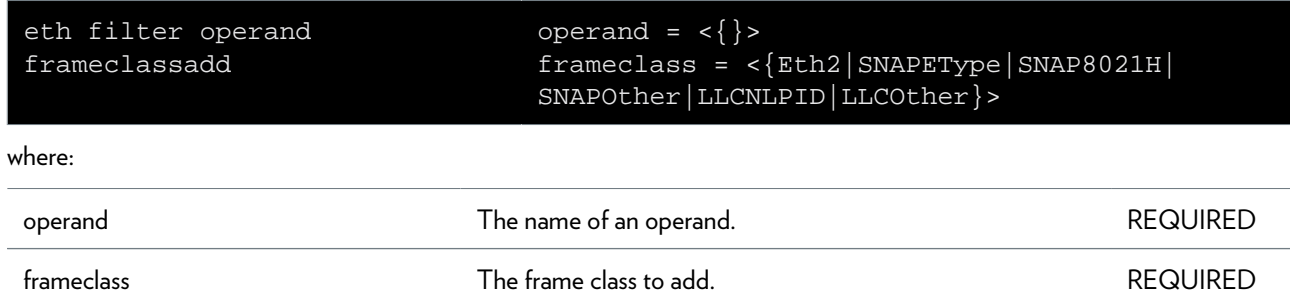

### **eth filter operand frameclassdelete**

Delete a frameclasse from the set.

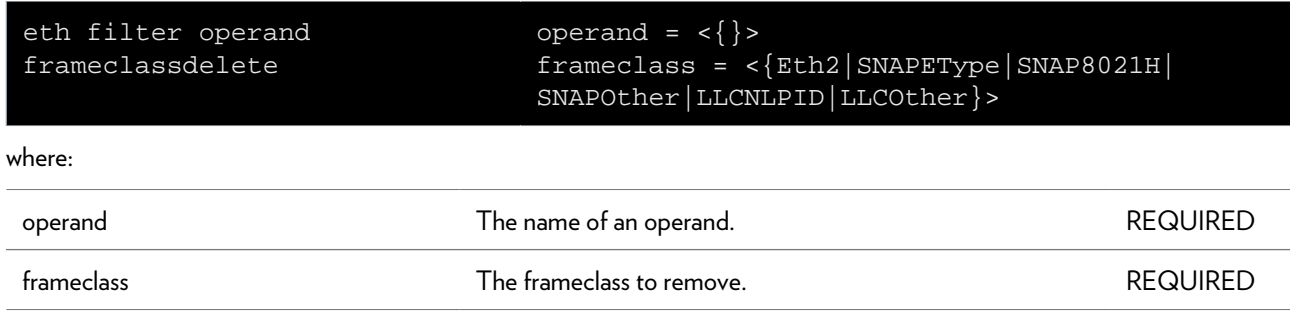

### **eth filter operand ipprotoadd**

Add another ip protocol in the set.

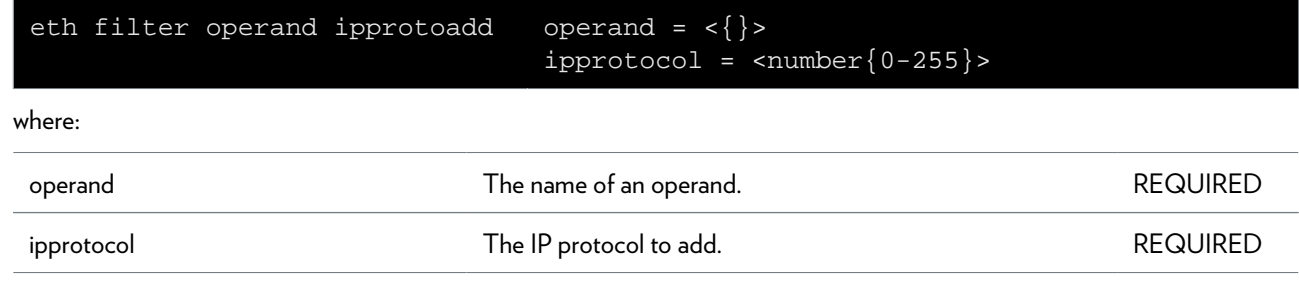

# **eth filter operand ipprotodelete**

Delete a ip protocol from the set.

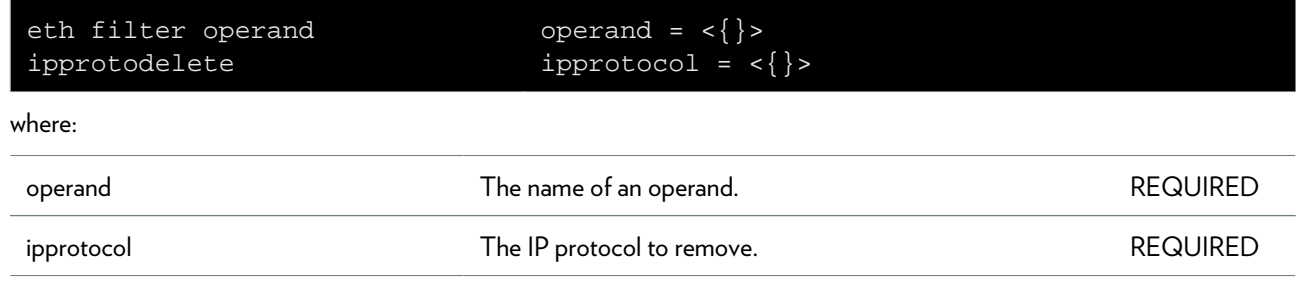

### **eth filter operand list**

Display the filter operands.

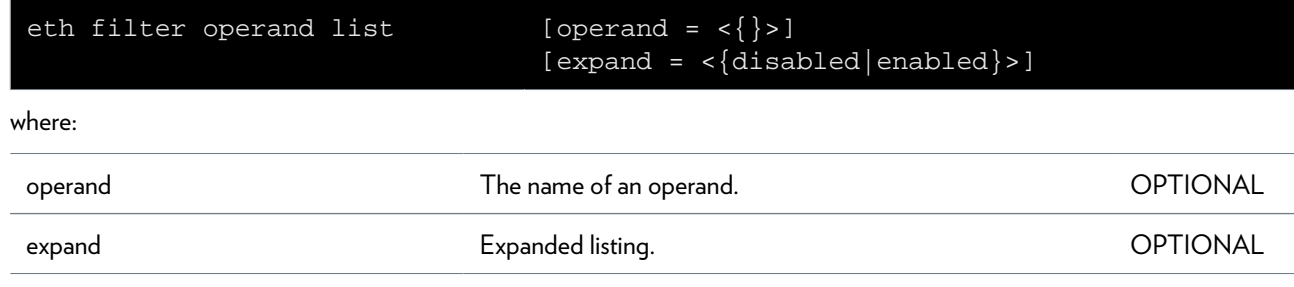

### **eth filter operand priorityadd**

Add another priority in the set.

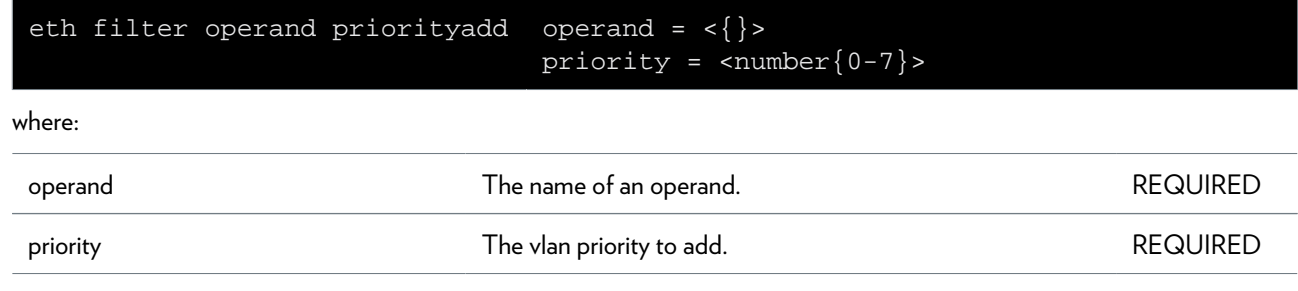

### **eth filter operand prioritydelete**

Delete a ip priority from the set.

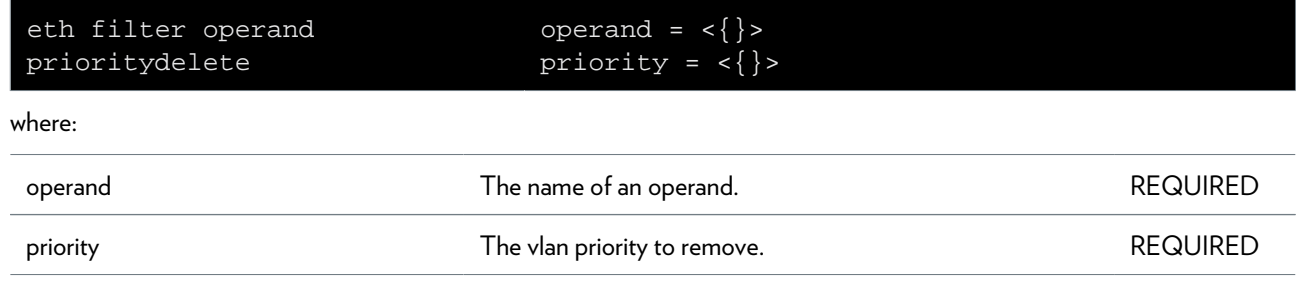

### **eth filter operand reset**

Reset an operand to its default initial state (removes all content, set to

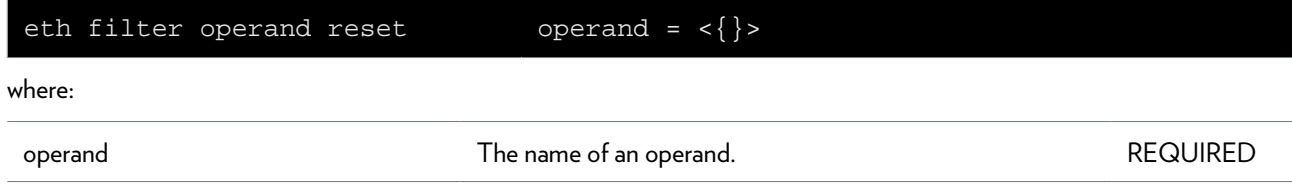

### **eth filter operand vidadd**

Add another VID in the set.

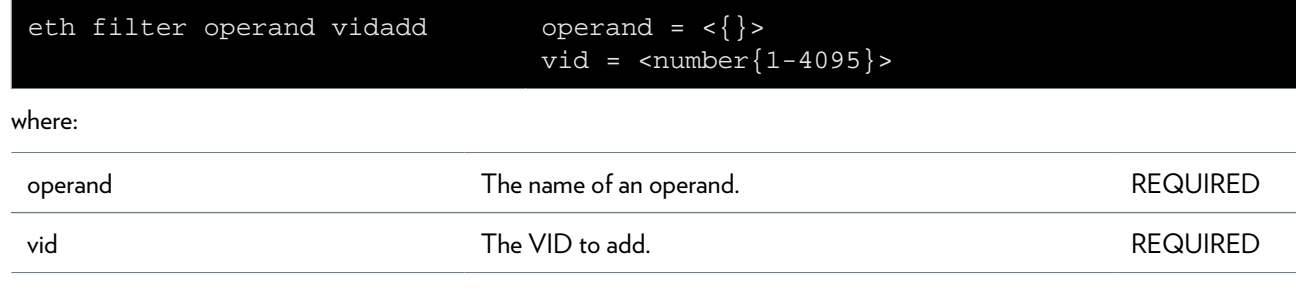

# **eth filter operand viddelete**

Delete a VID from the set.

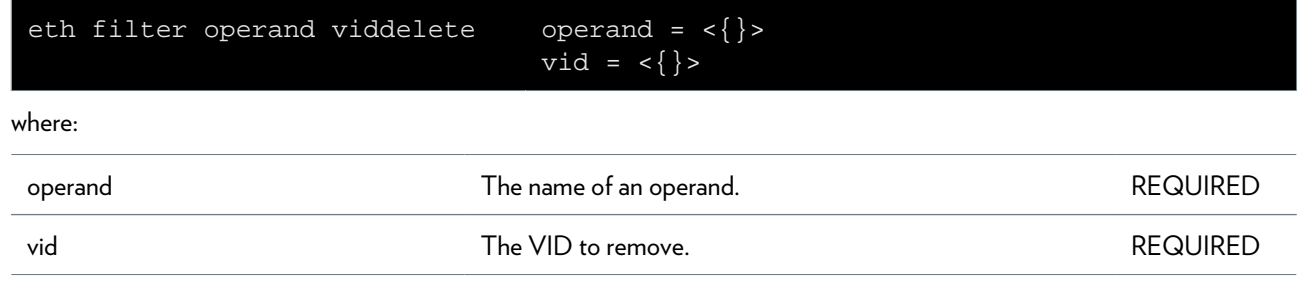

### **eth filter template add**

Add a filter.

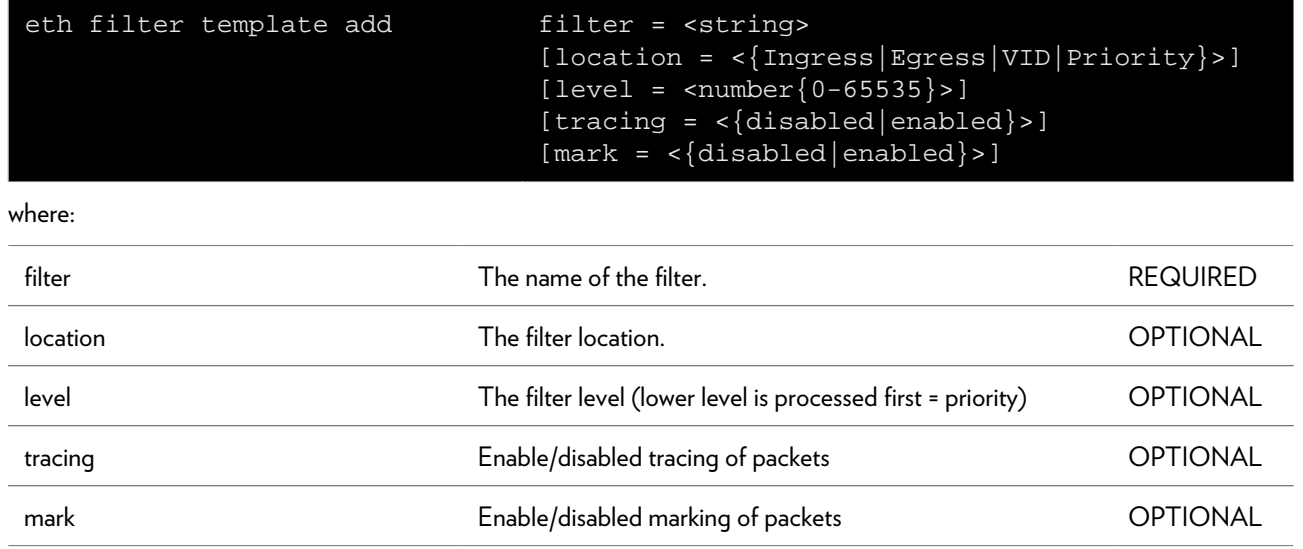

## **eth filter template config**

Config a filter.

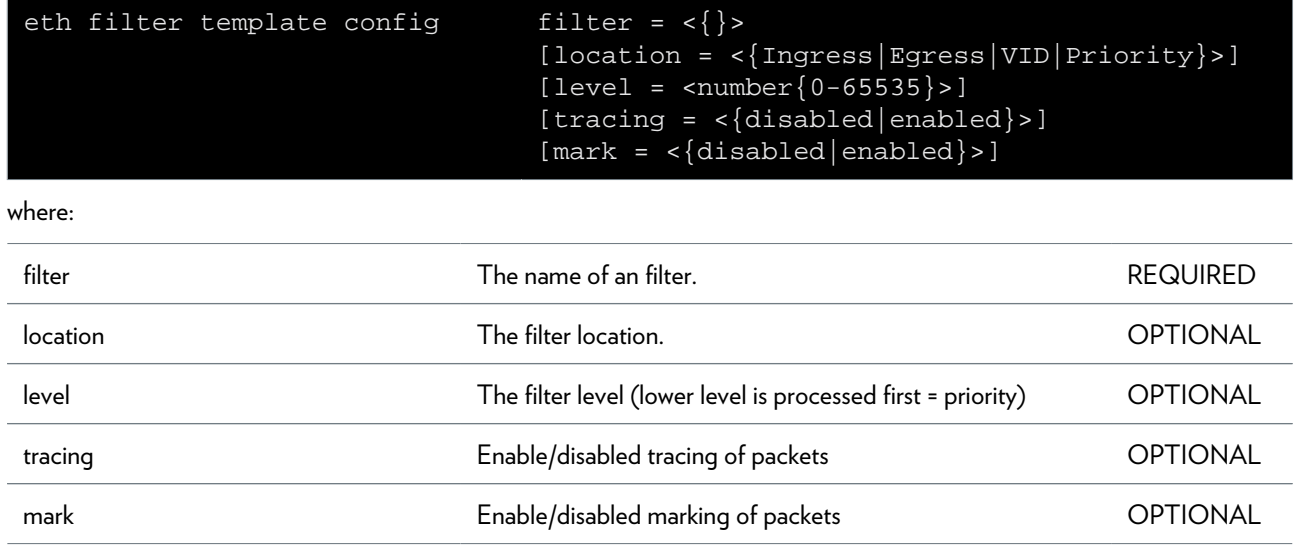

### **eth filter template delete**

Delete a filter.

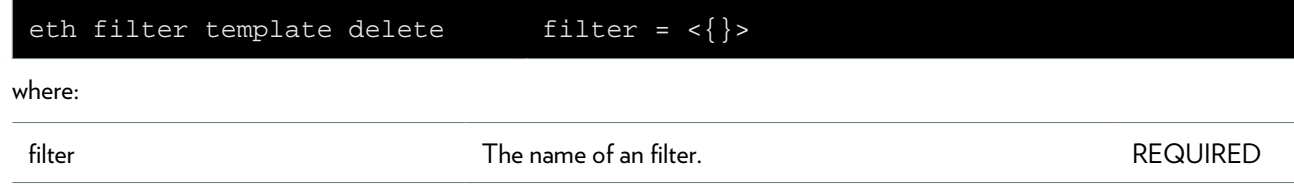

## **eth filter template flush**

Remove all filters.

### **eth filter template list**

Display the filters.

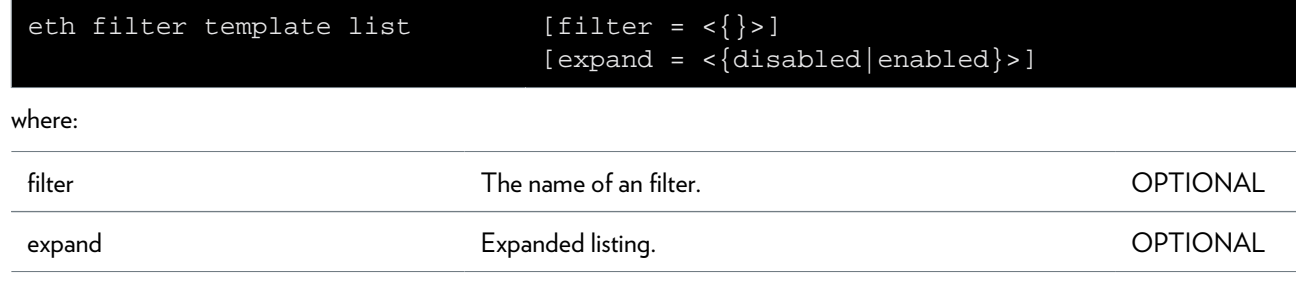

### **eth filter template ruleadd**

Connect an operand rule with a filter.

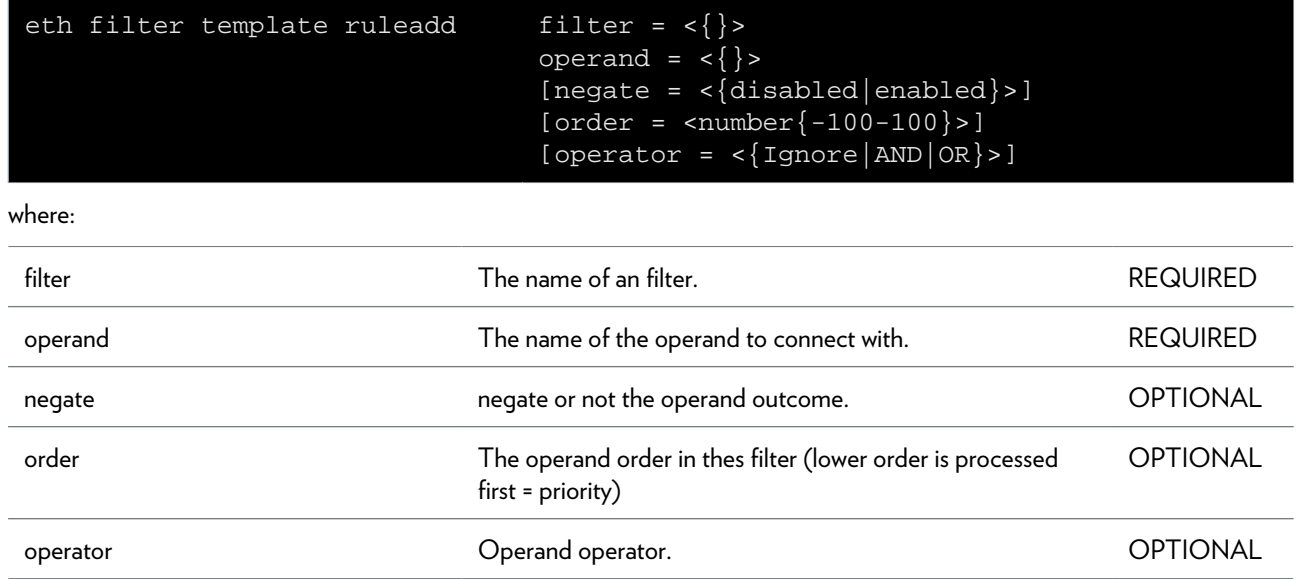

### **eth filter template ruledel**

Remove an operand rule from a filter.

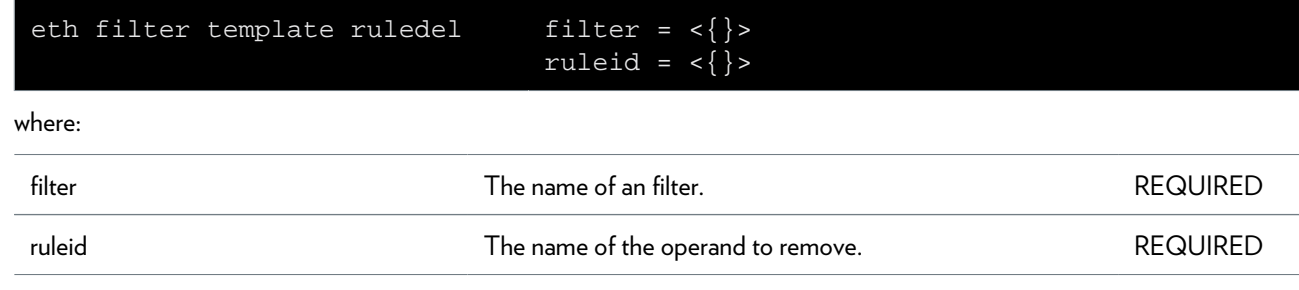

## **eth filter template rulemodify**

Modify an operand rule from a filter.

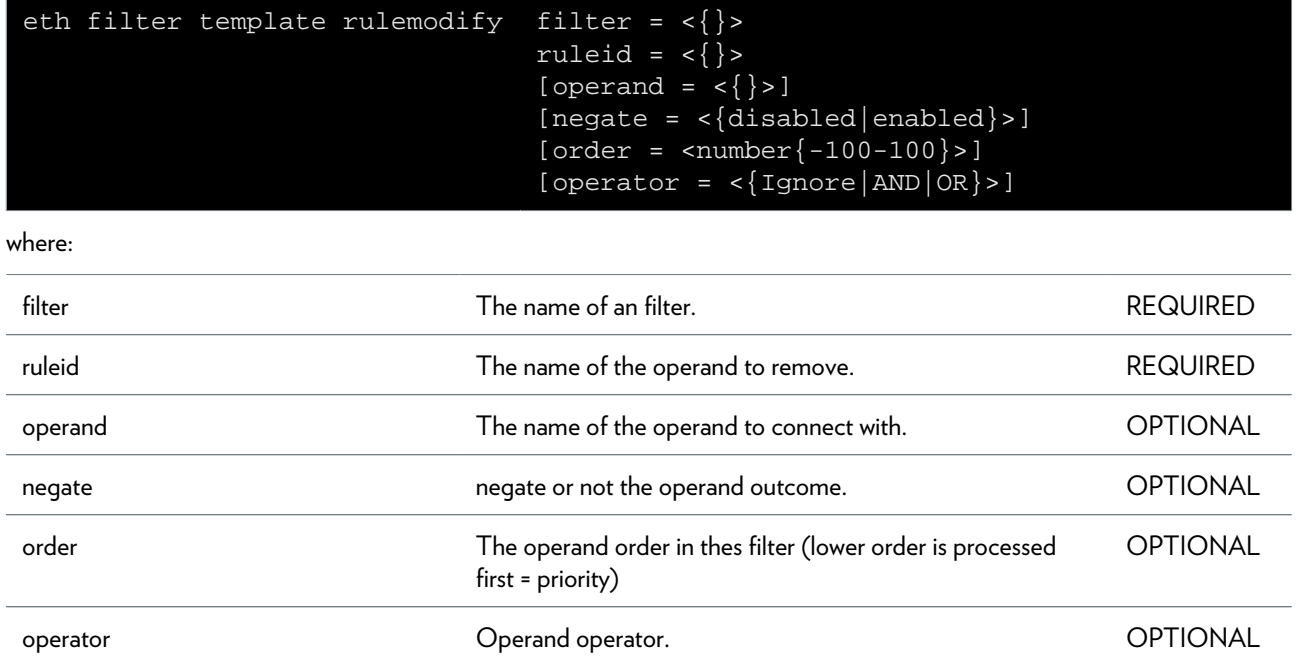

### **eth filter template setpriority**

Action: enable/disable priority derivation

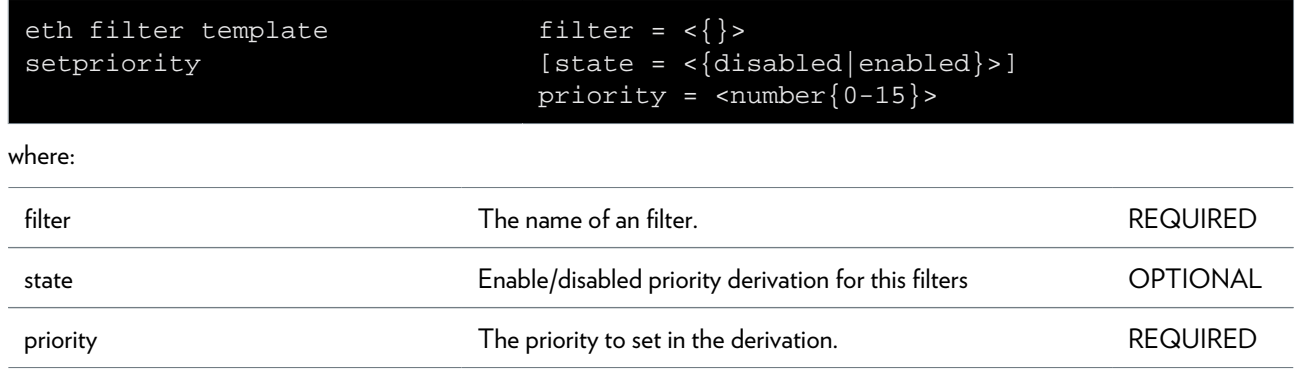

### **eth filter template setvid**

Action: enable/disable VID derivation

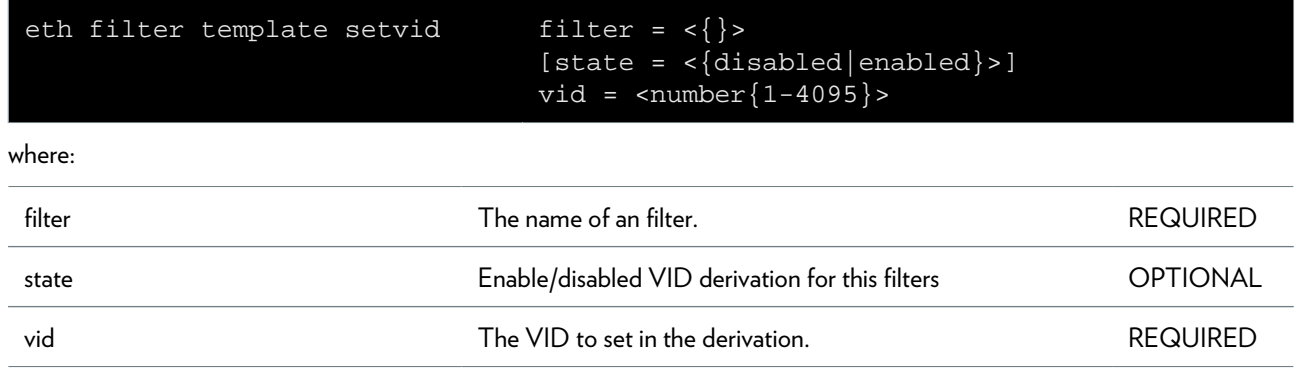

## **eth flush**

Flush all ETH interfaces.

### **eth ifattach**

Attach an ETH interface.

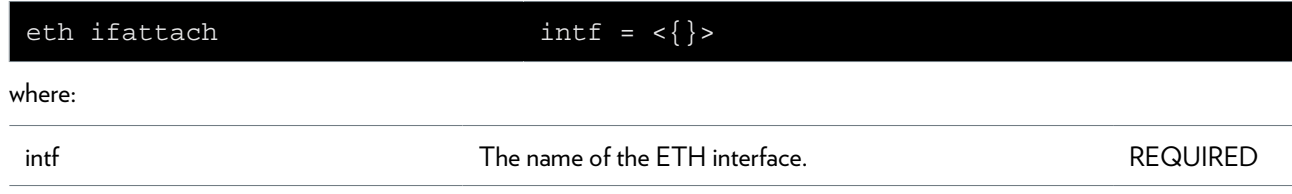

### **eth ifconfig**

Modify an ETH interface.

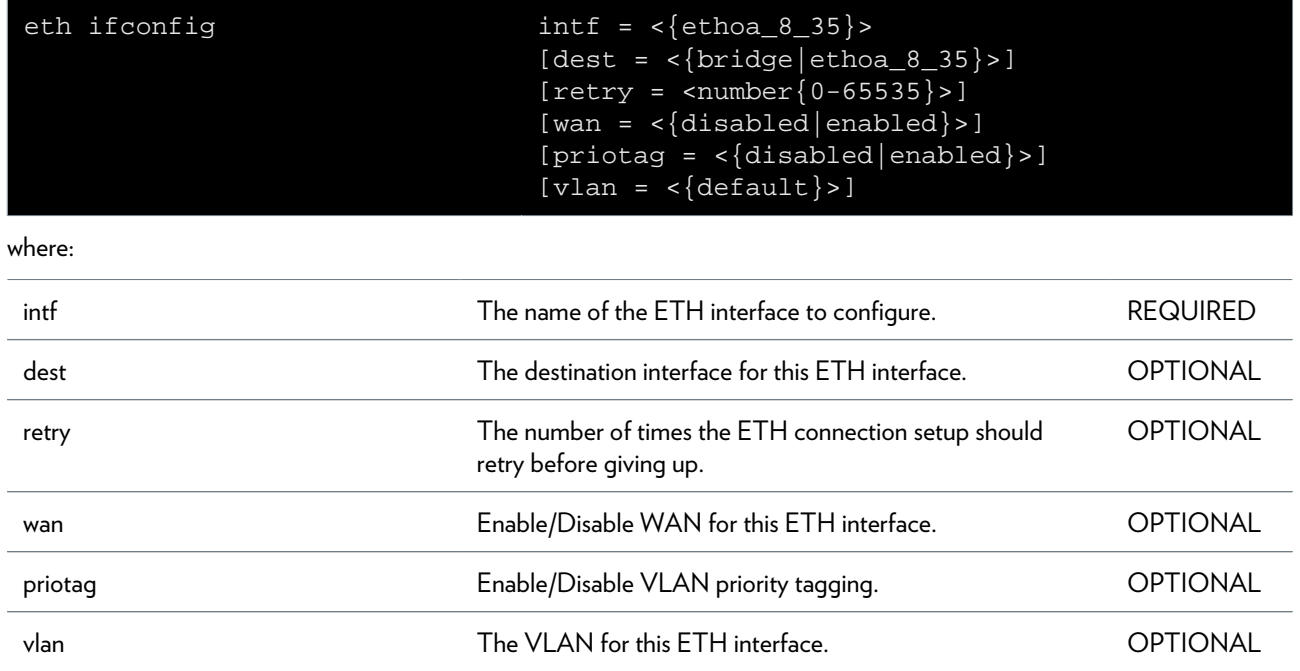

# **eth ifdelete**

Delete an ETH interface.

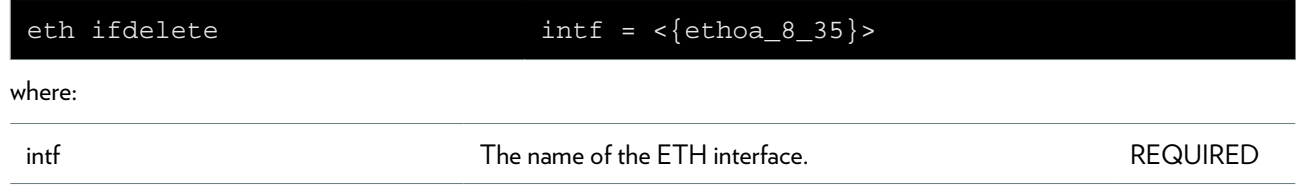

### **eth ifdetach**

Detach an ETH interface.

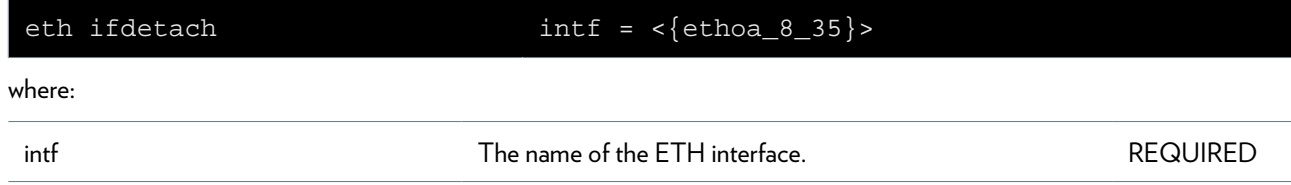

# **eth iflist**

Display the ETH interfaces.

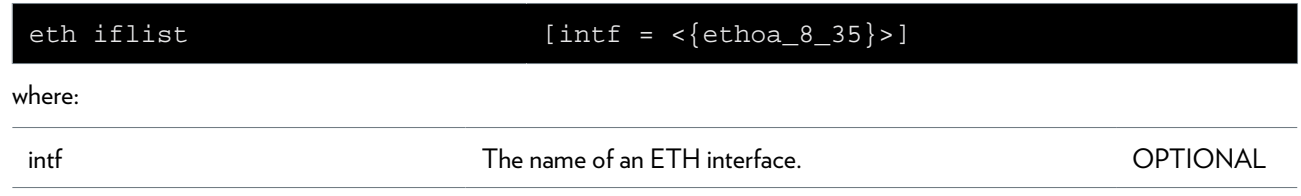

### **eth switch group delete**

Delete a specified port from a specified group.

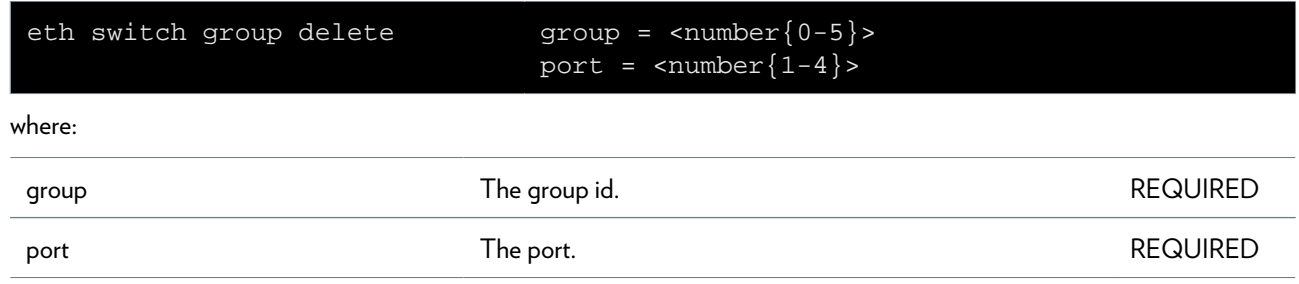
### **eth switch group flush**

To set all ports to the default settings (all ports in group 0).

### **eth switch group list**

List all configured groups.

### **eth switch group move**

Move a specified port to a specified group.

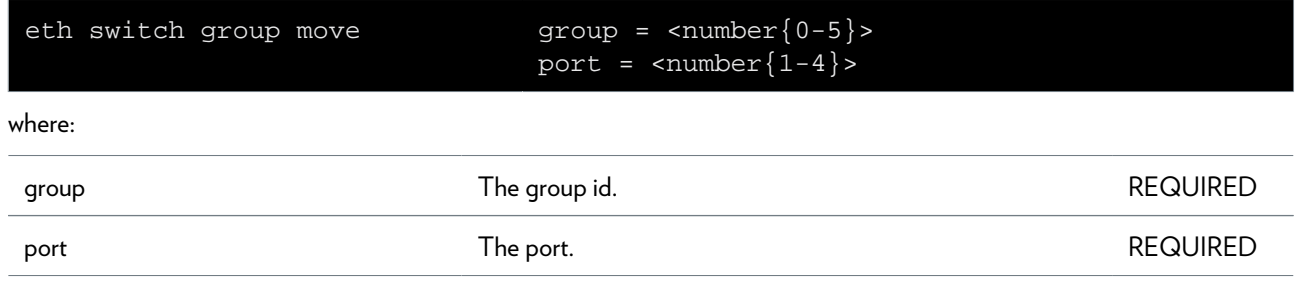

### **eth switch info**

Display switch capabilities

### **eth switch mirror capture**

Define the specified port to be the Mirror Capture Port.

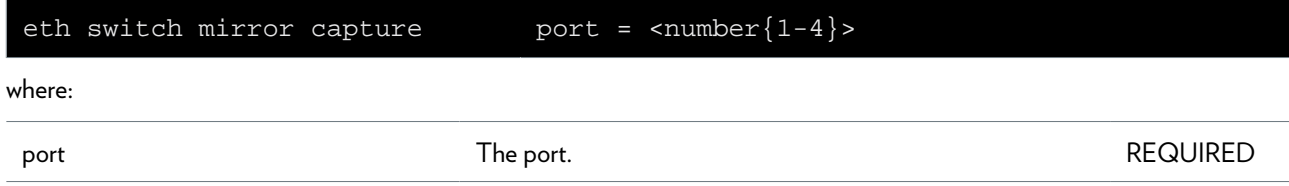

### **eth switch mirror egress**

Enable or disable the specified port to be a Transmitted Port Mirroring.

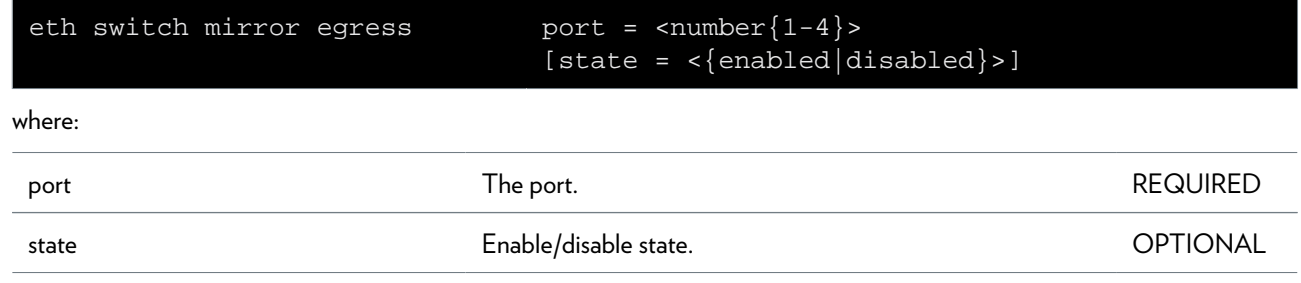

### **eth switch mirror ingress**

Enable or disable the specified port to be a Received Port Mirroring.

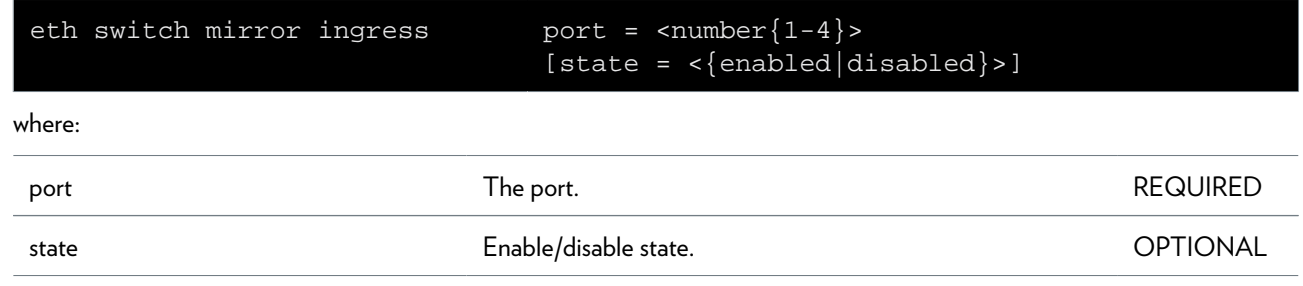

### **eth switch qos config**

Configure common qos parameters.

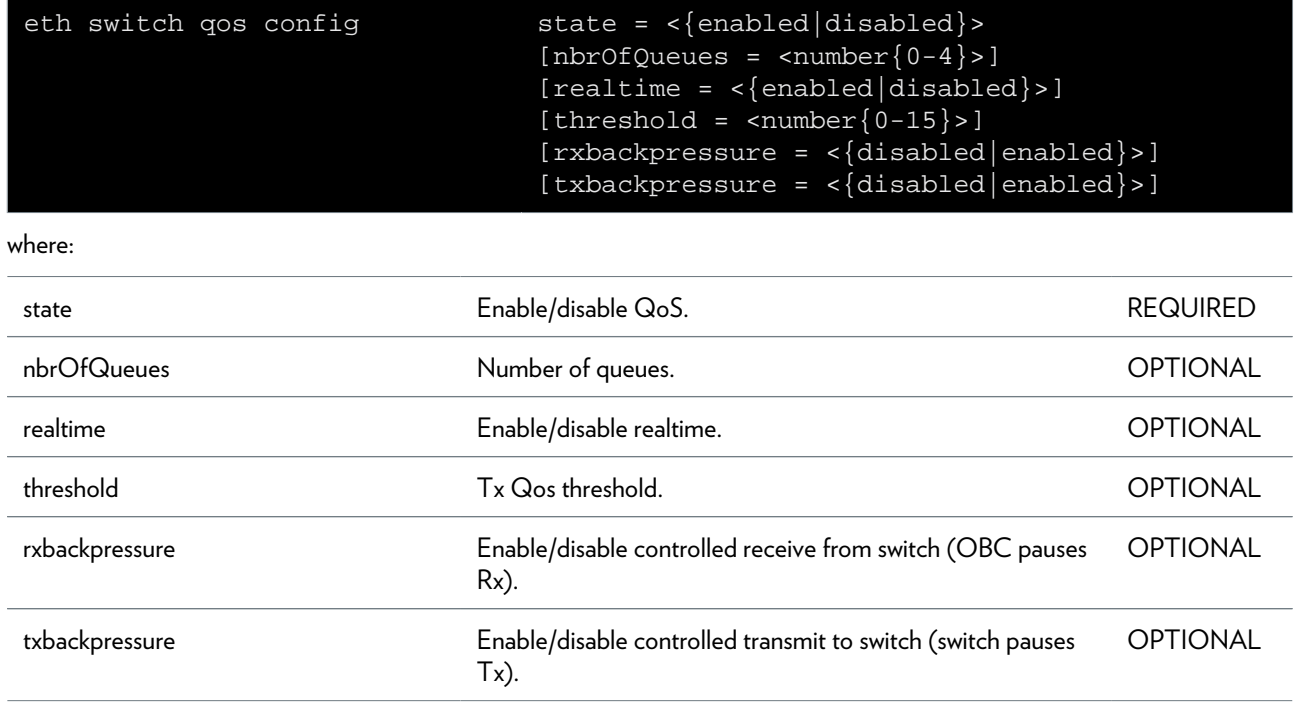

# **eth switch qos ifconfig**

Configure per port qos parameters.

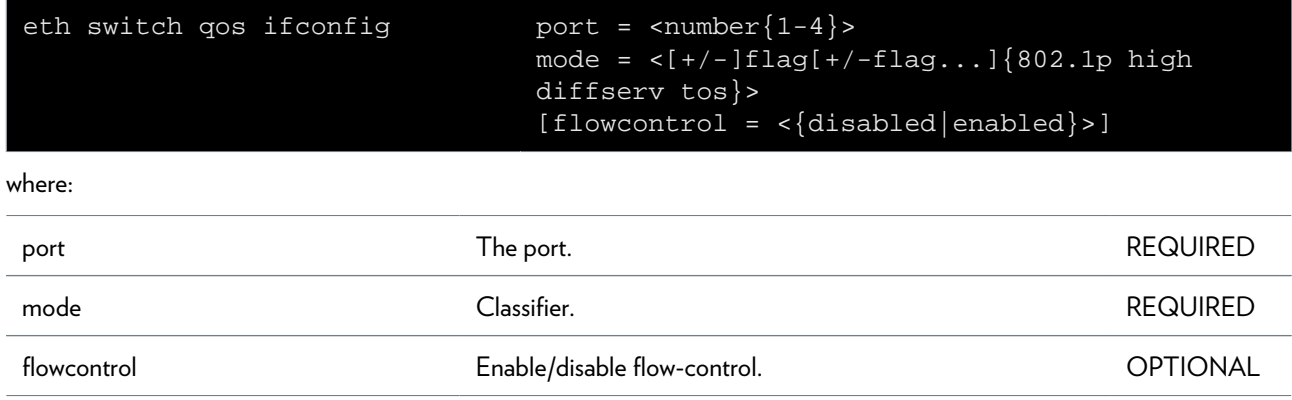

### **eth switch qos list**

Display qos configuration.

### **eth switch qos weights**

Configure the queue weights.

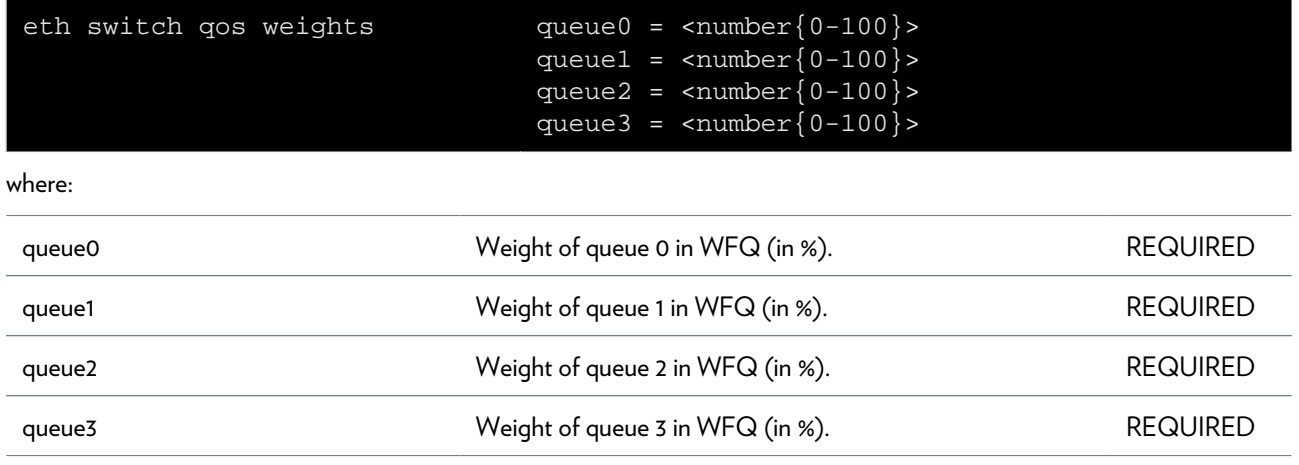

## **eth switch shaper config**

Configure common ingress shaper parameters.

#### **SYNTAX:**

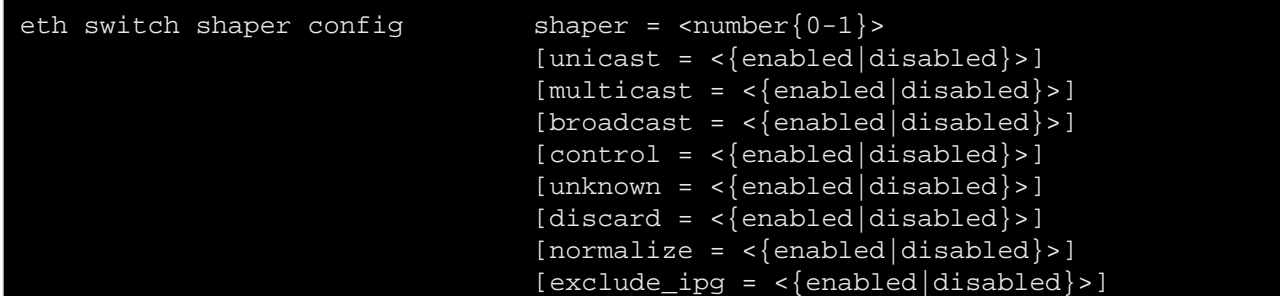

where:

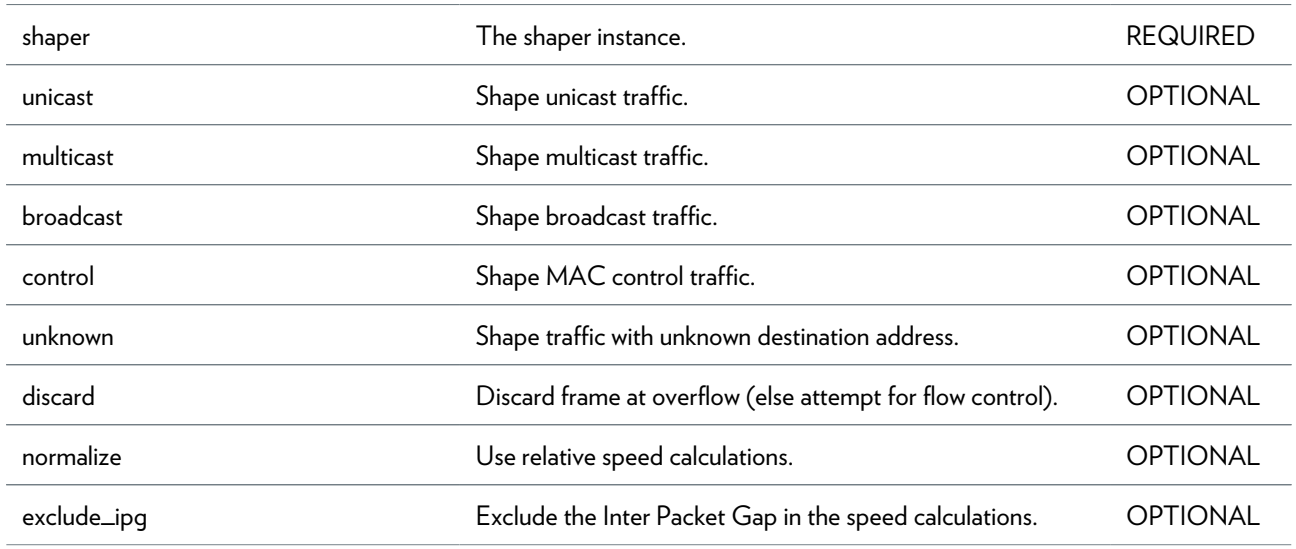

### **eth switch shaper ifconfig**

Configure per port shaper parameters.

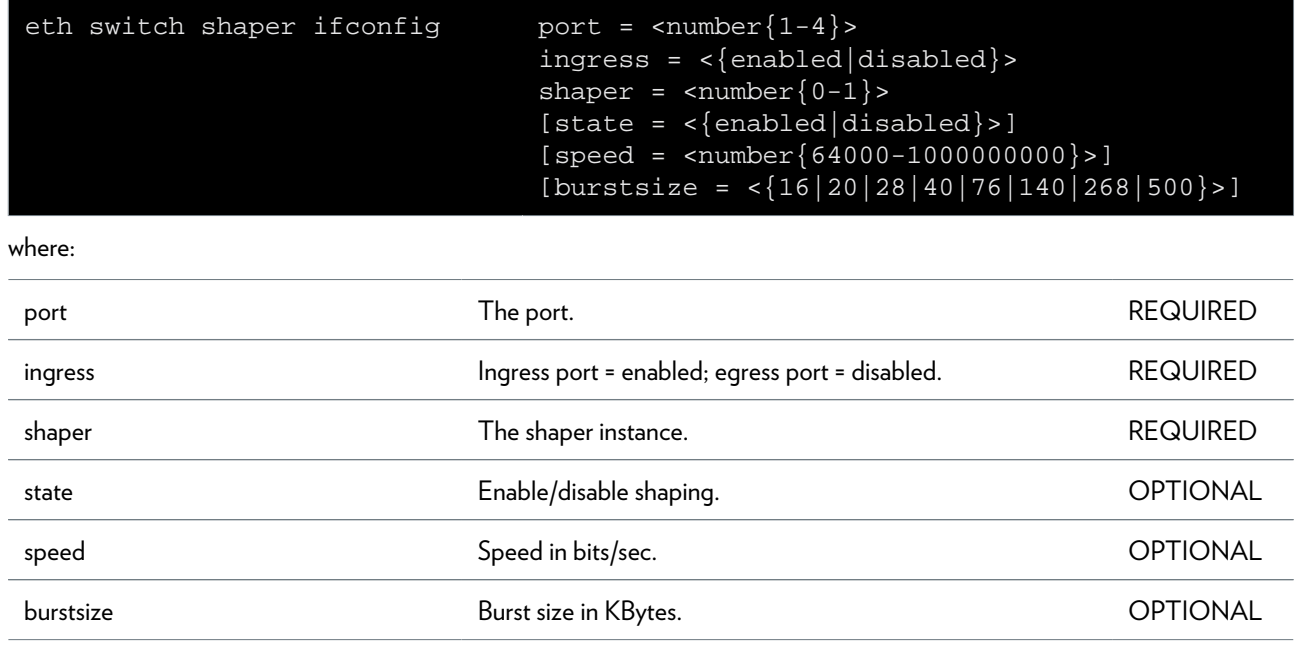

### **eth switch shaper iflist**

Display shaper configuration per port.

## **eth switch share add**

Add a port to be shared.

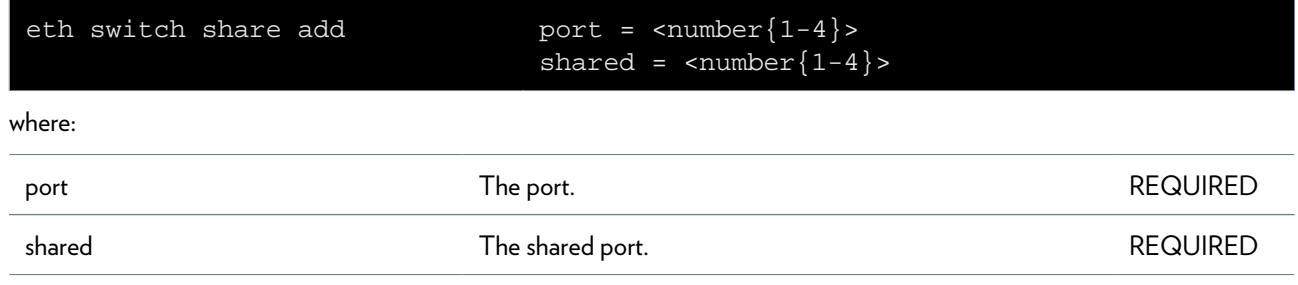

## **eth switch share delete**

Delete a shared port.

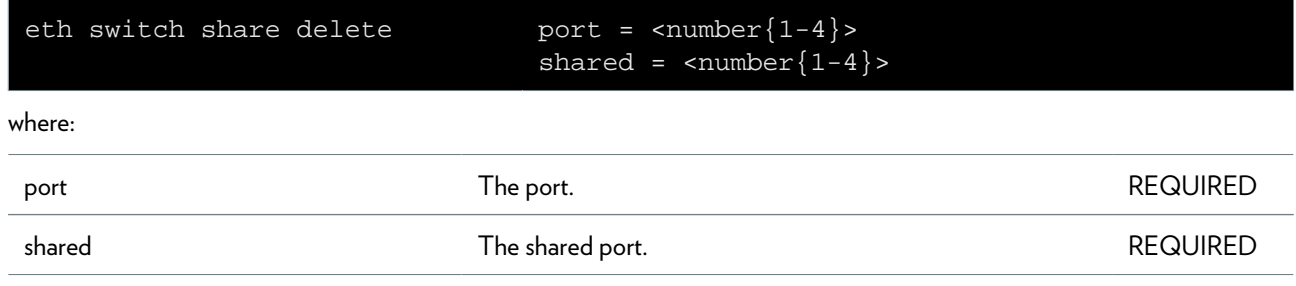

## **eth switch share list**

Display shared ports.

### **eth switch storm ifconfig**

Configure per port storm control parameters.

#### **SYNTAX:**

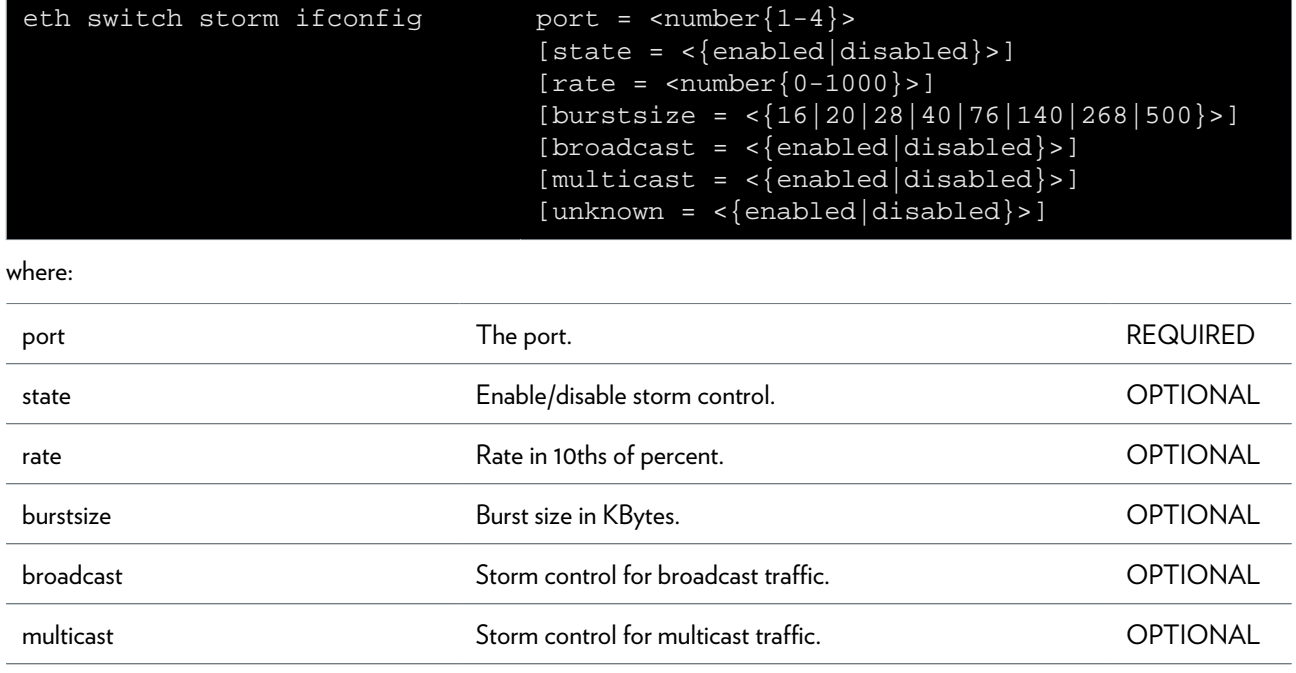

unknown Storm control for traffic with unknown destination address. OPTIONAL

### **eth switch storm iflist**

Display storm control configuration per port.

### **eth vlan add**

Add a new virtual LAN.

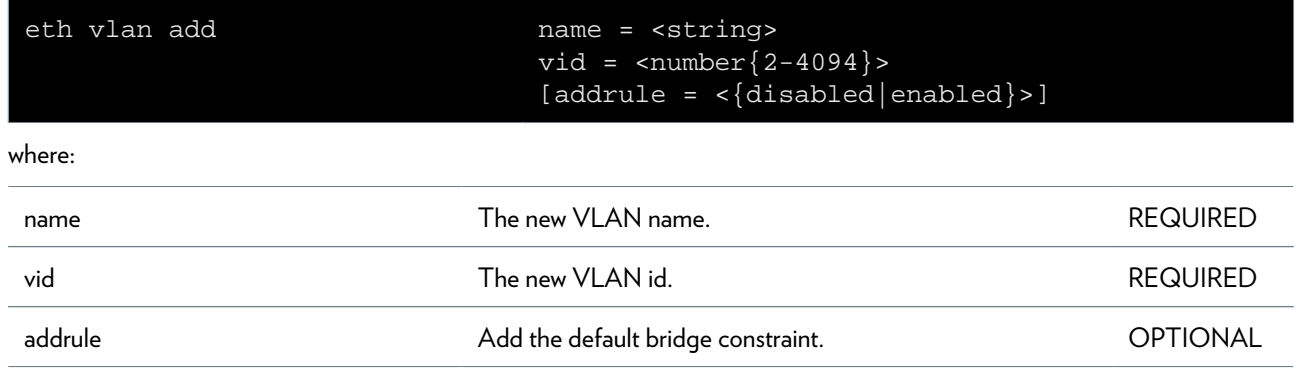

## **eth vlan delete**

Delete a virtual LAN.

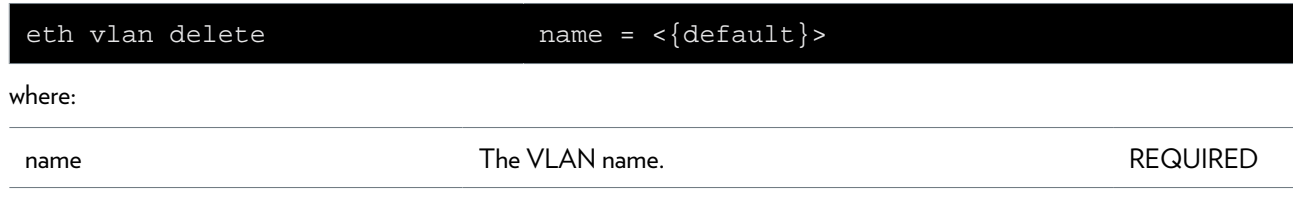

## **eth vlan flush**

Flush all virtual LAN's.

## **eth vlan list**

Display all virtual LAN's.

### **eth vlan priomap config**

Change a VLAN/DE to/from internalpriority mapping.

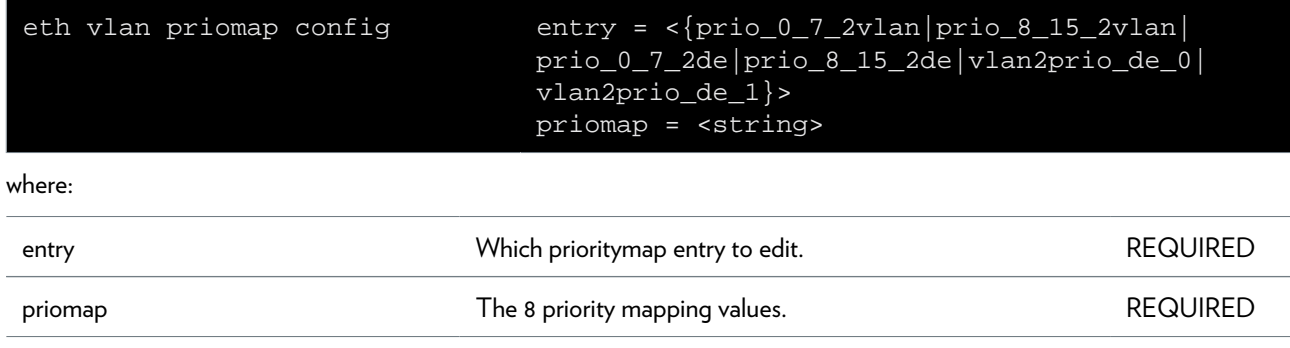

### **eth vlan priomap list**

Display the VLAN/DE to/from internal priority mappings.

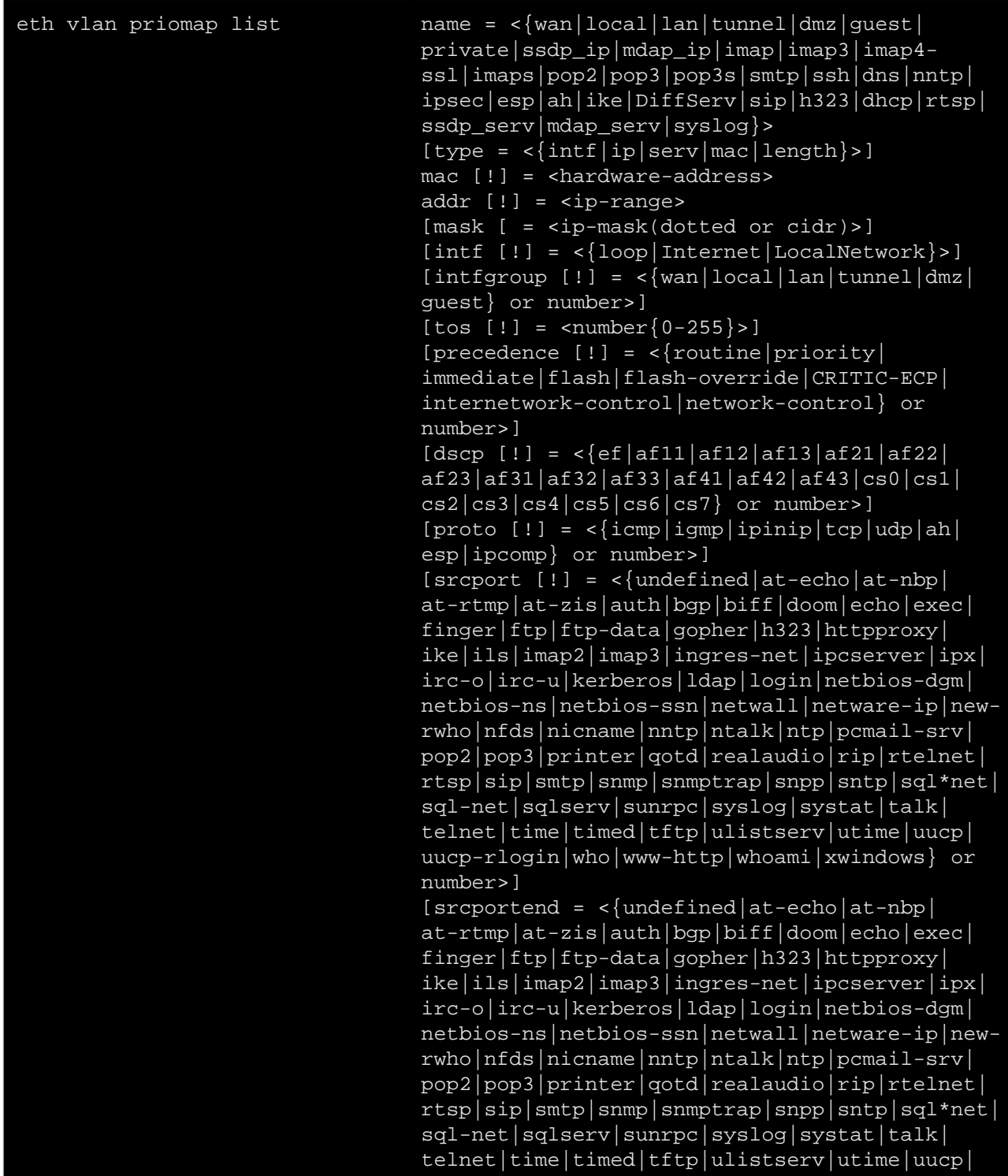

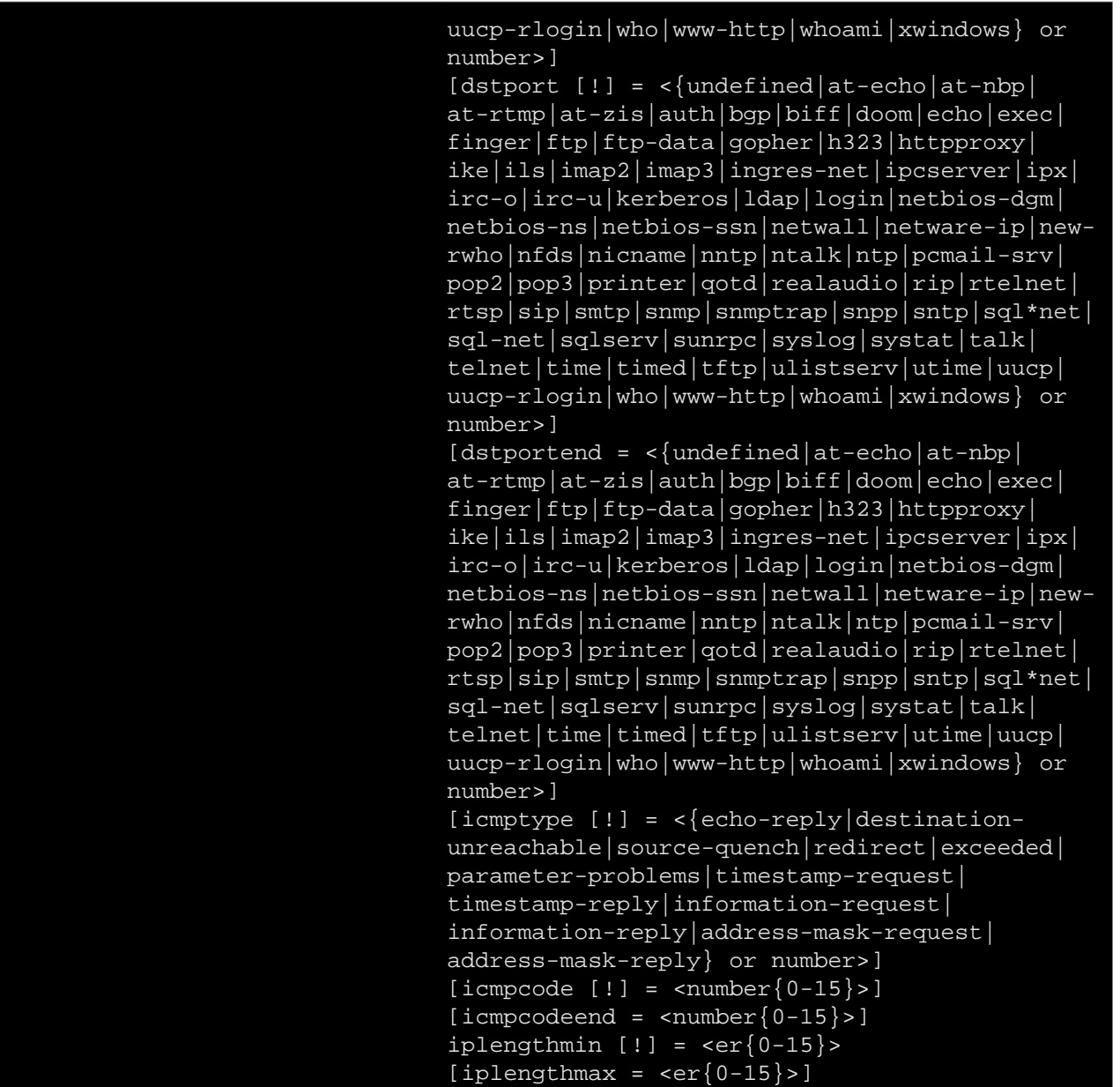

where:

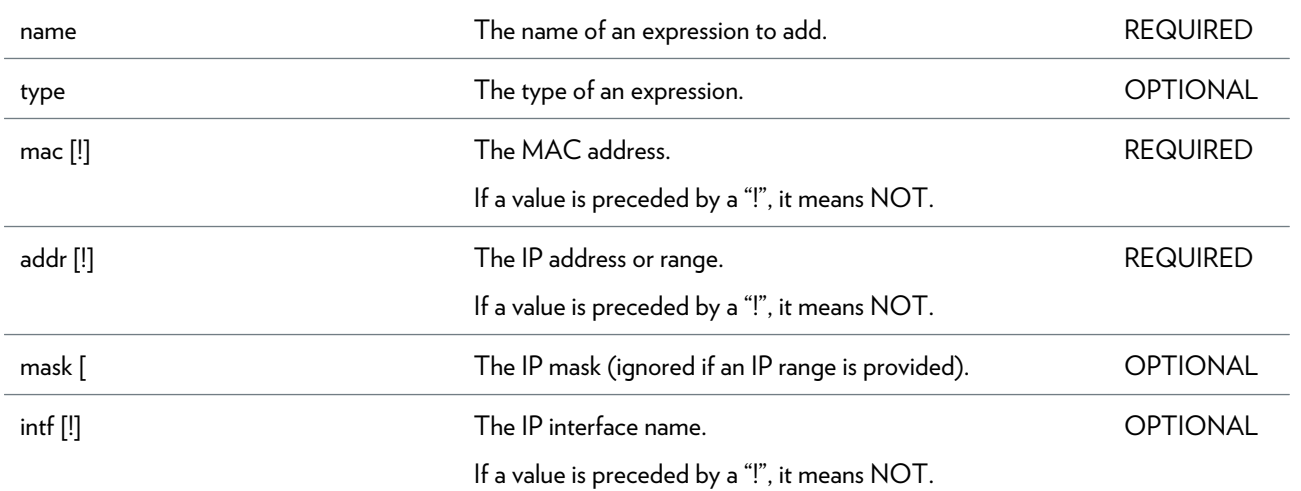

DMS-CTC-20101206-0049 v1.0.Copyright 2011Technicolor. All rights reserved.<br>This document contains Technicolor proprietary and confidential information. Passing on and copying of this document, use, extraction and communication of its contents, is not permitted without written authorization from Technicolor.

### ETH COMMANDS

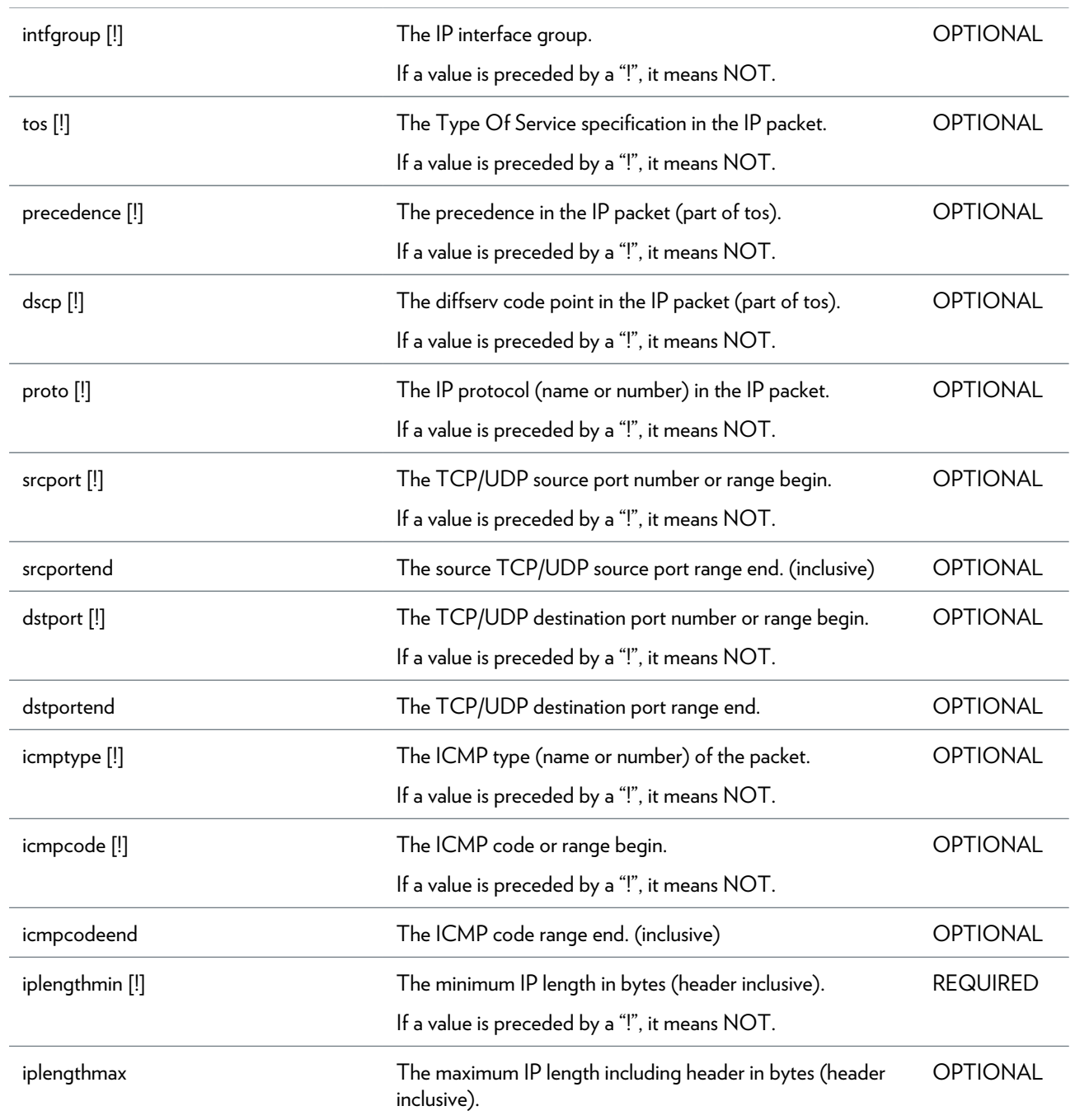

## **expr Commands**

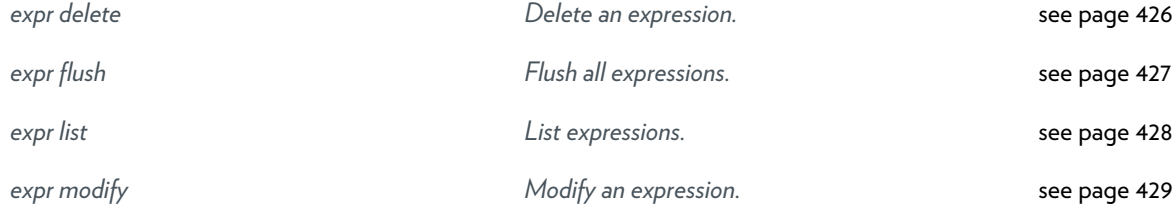

### <span id="page-425-0"></span>**expr delete**

Delete an expression.

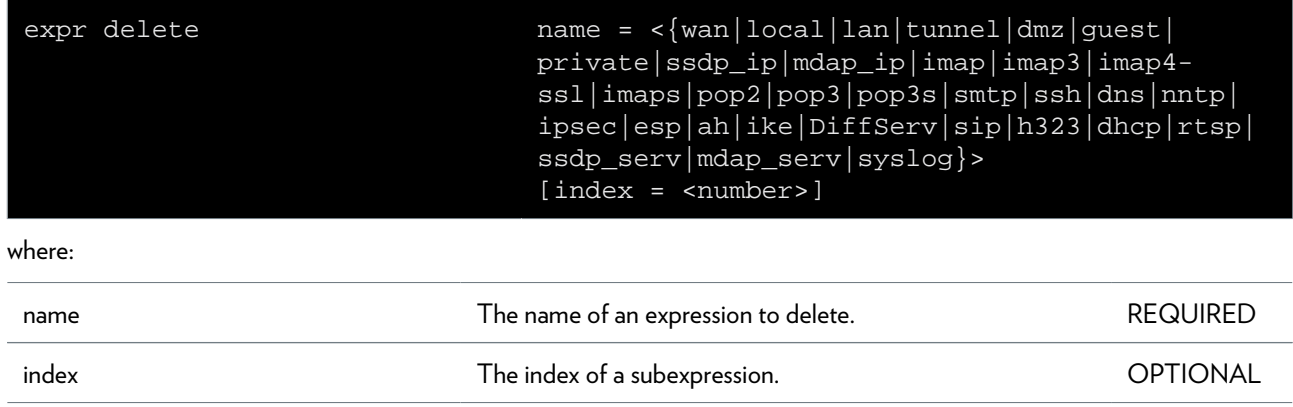

### <span id="page-426-0"></span>**expr flush**

Flush all expressions.

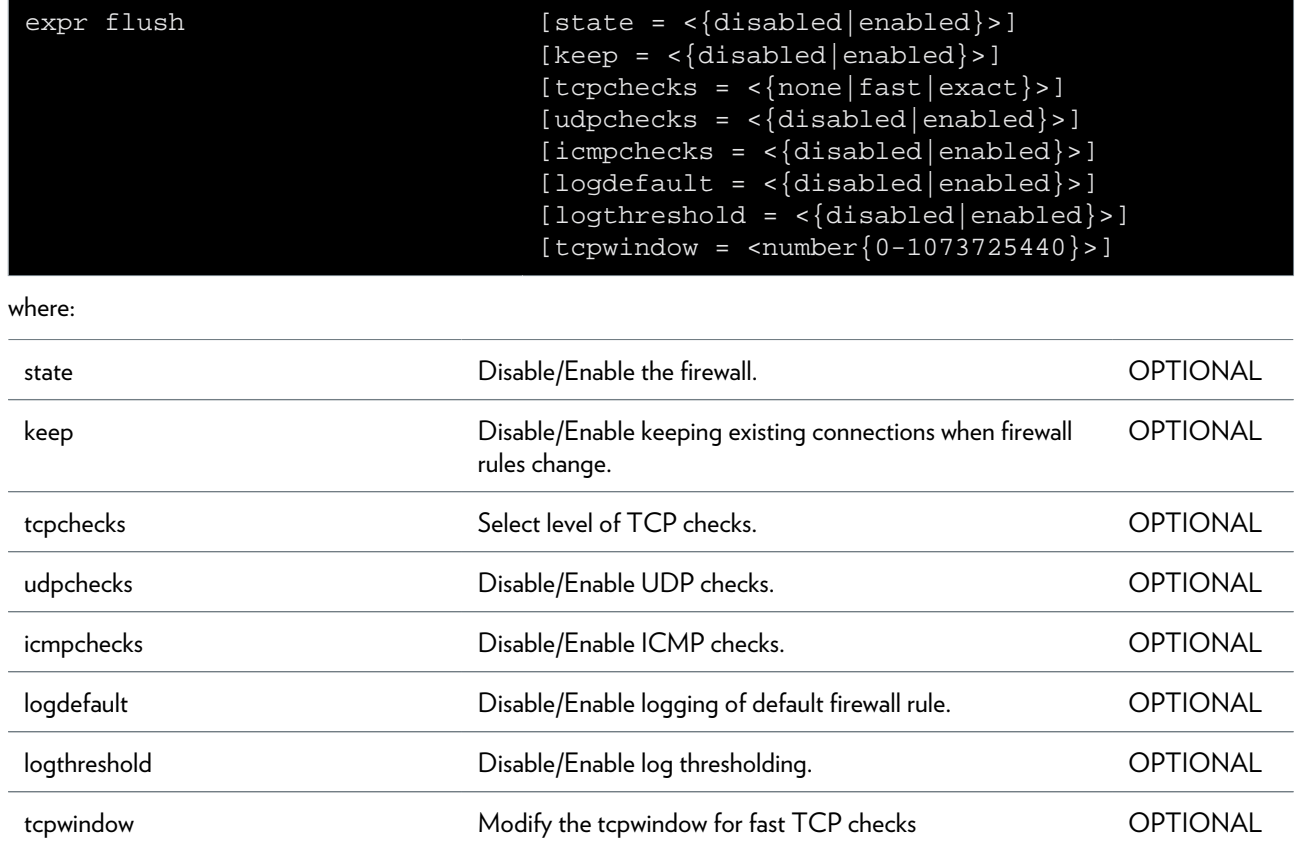

### EXPR COMMANDS

### <span id="page-427-0"></span>**expr list**

List expressions.

#### **SYNTAX:**

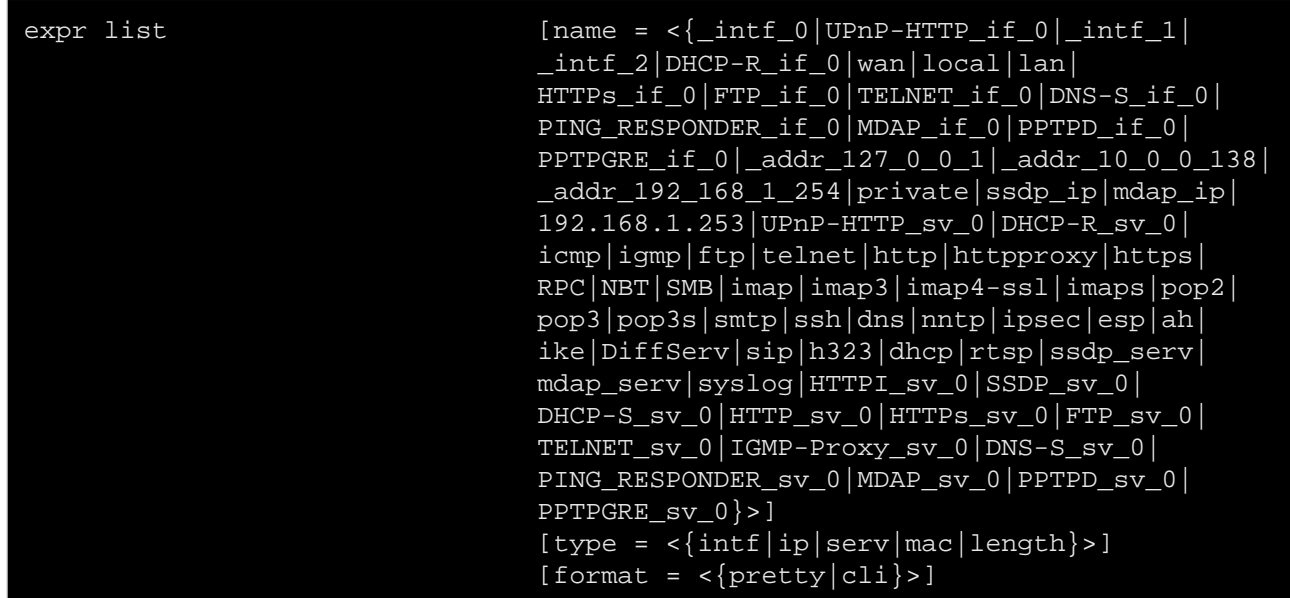

where:

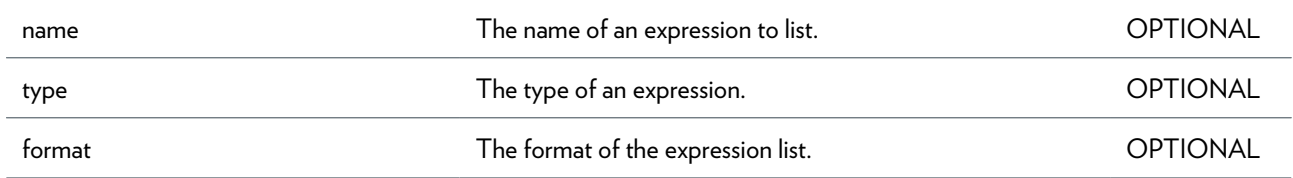

# <span id="page-428-0"></span>**expr modify**

Modify an expression.

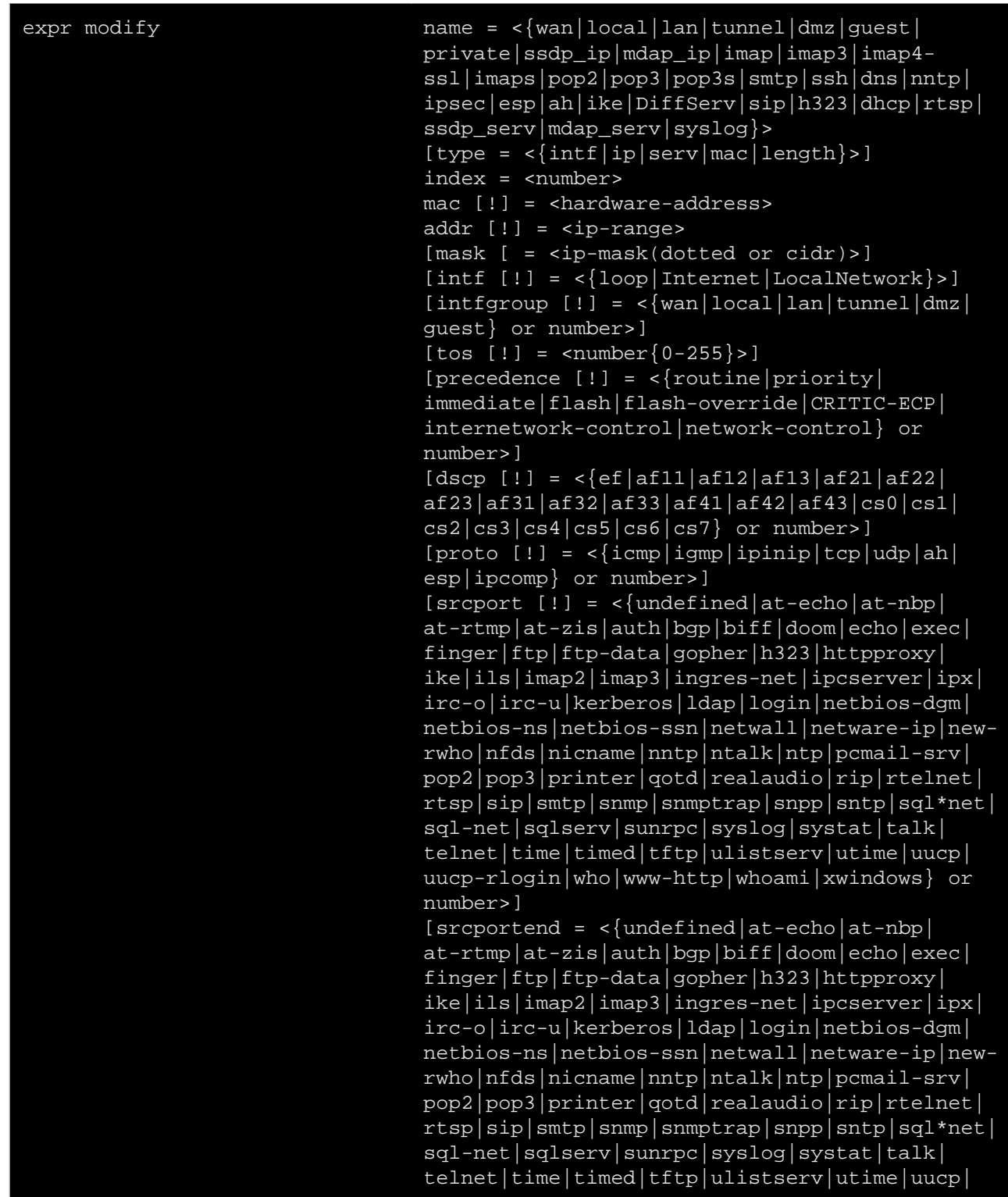

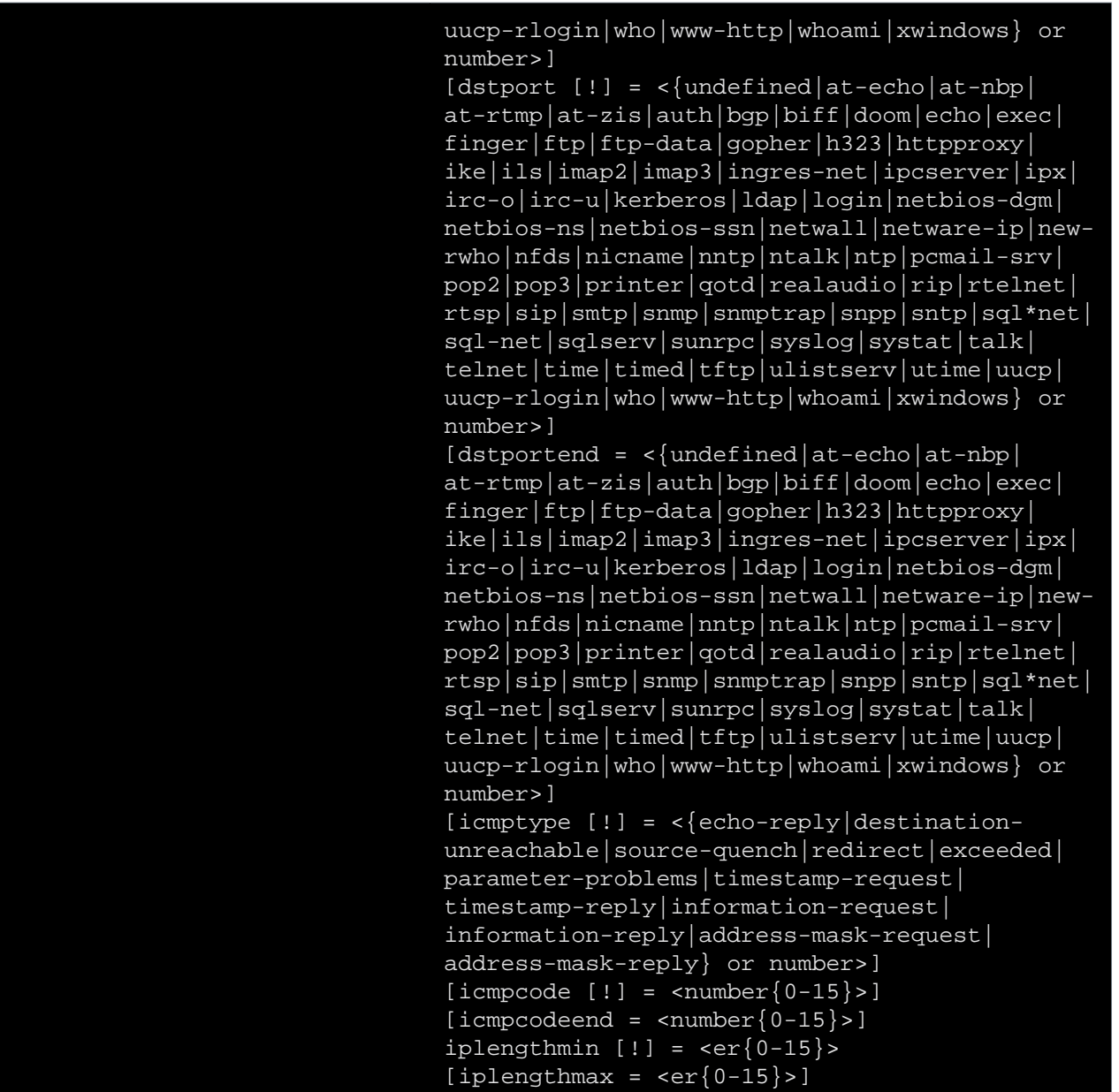

where:

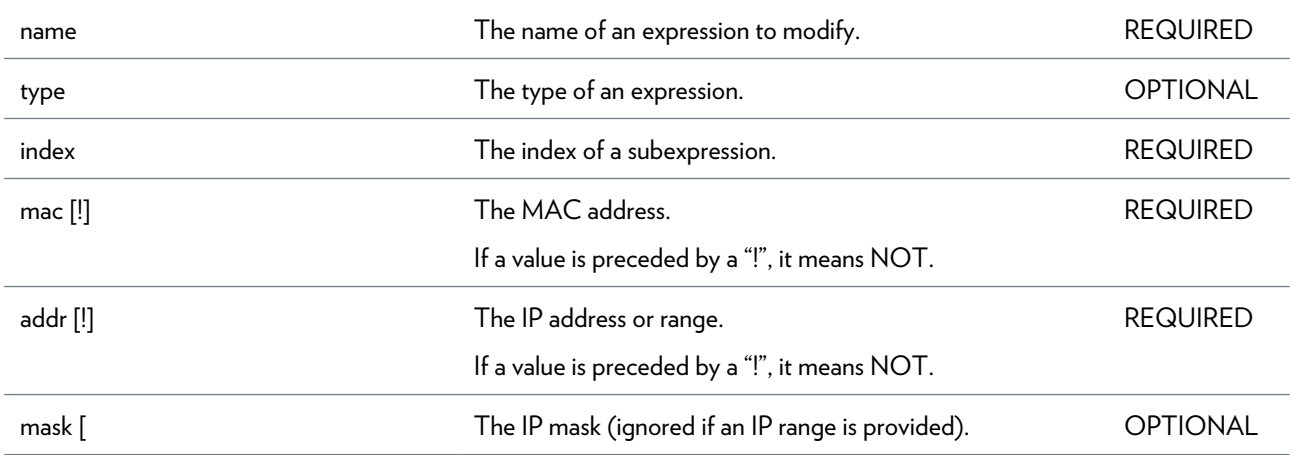

### EXPR COMMANDS

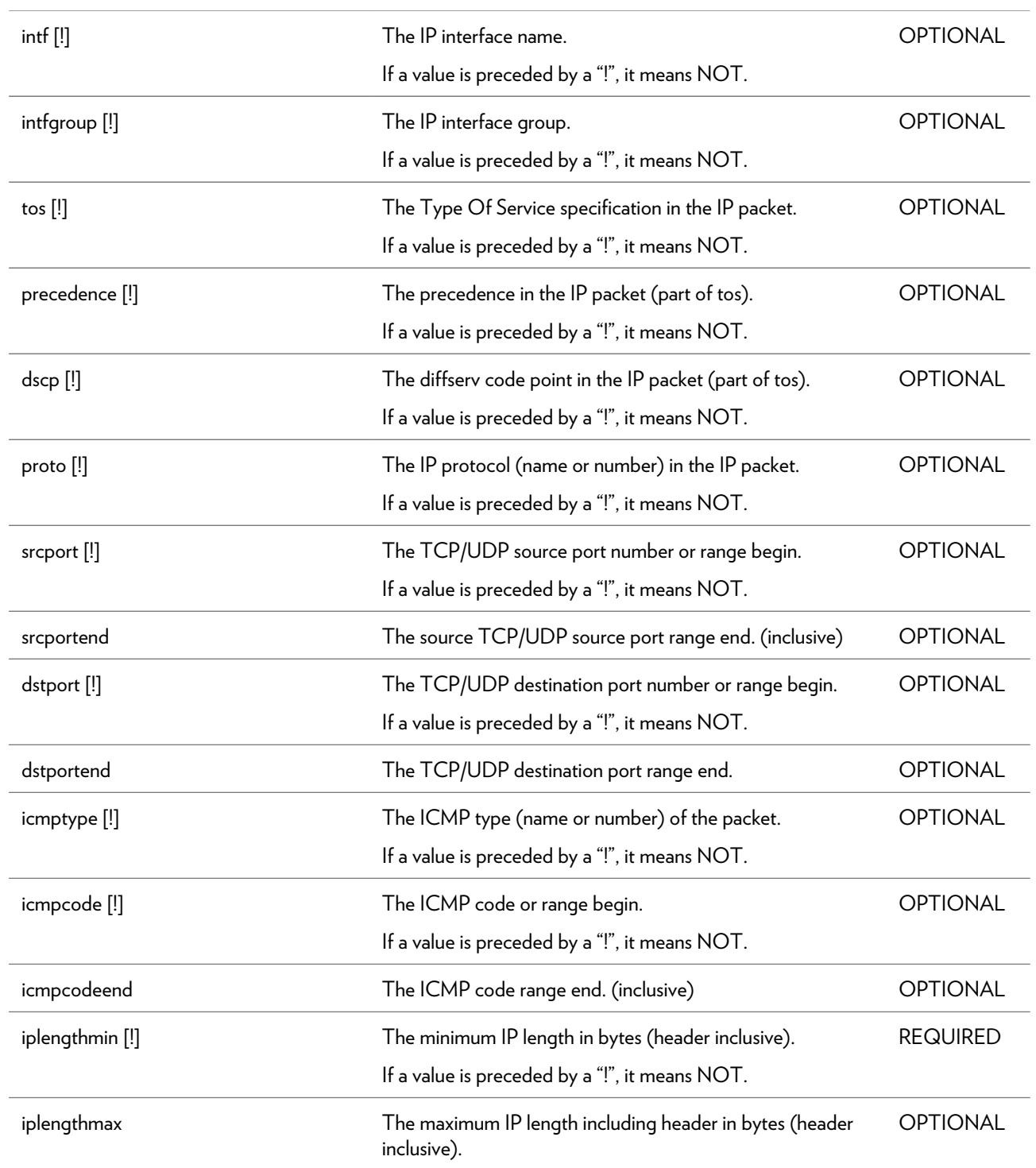
# **firewall Commands**

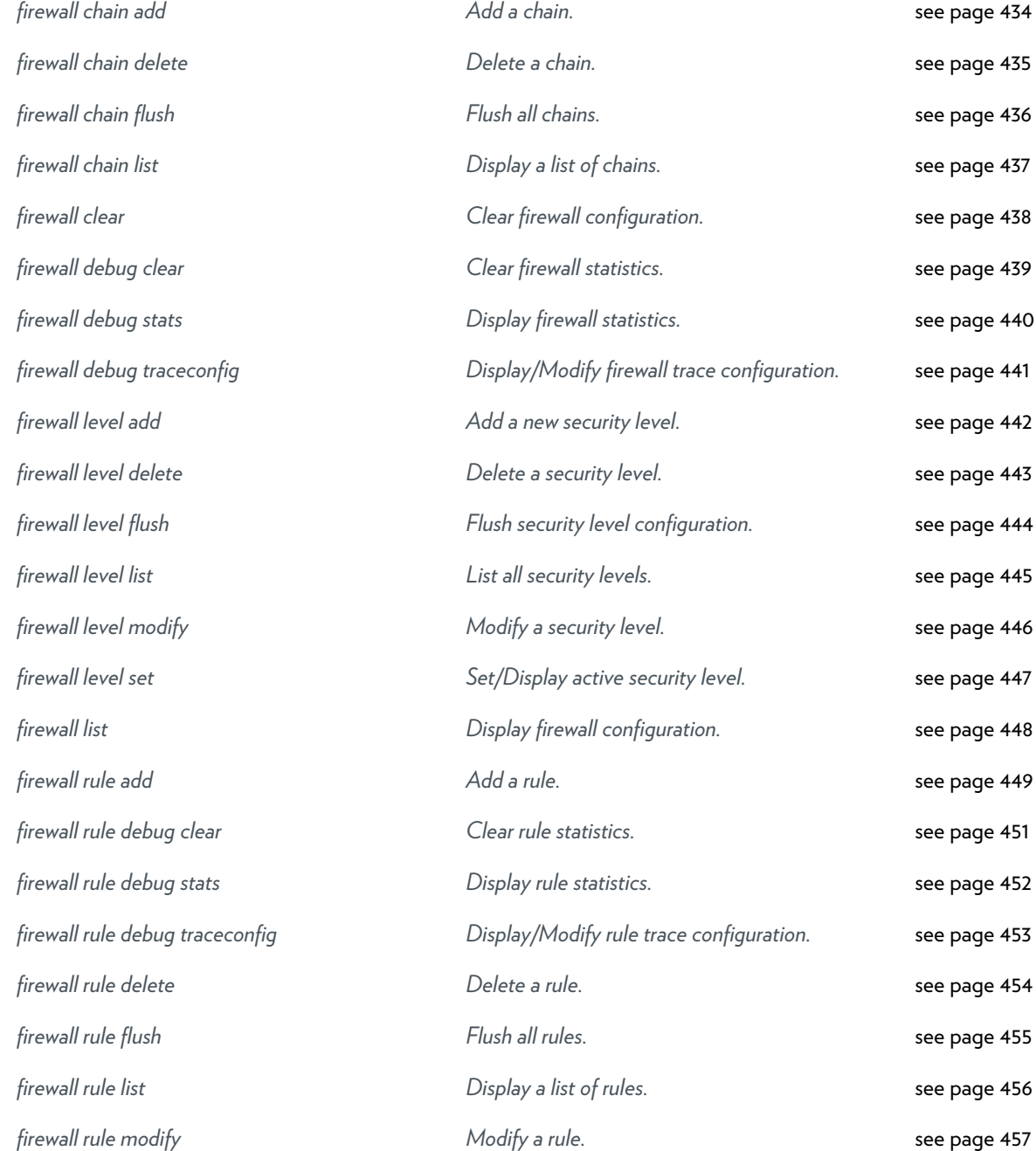

## <span id="page-433-0"></span>**firewall chain add**

Add a chain.

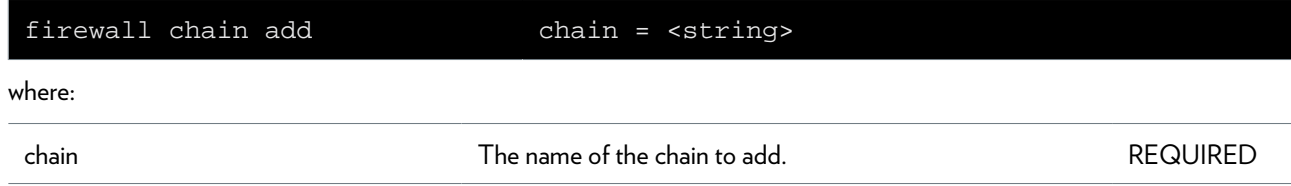

## <span id="page-434-0"></span>**firewall chain delete**

Delete a chain.

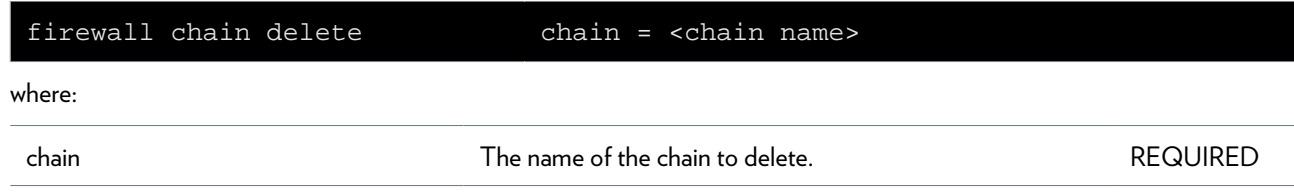

### <span id="page-435-0"></span>**firewall chain flush**

Flush all chains.

### <span id="page-436-0"></span>**firewall chain list**

Display a list of chains.

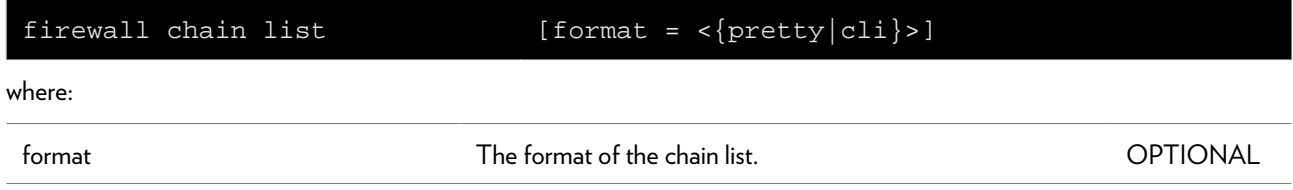

### <span id="page-437-0"></span>**firewall clear**

Clear firewall configuration.

## <span id="page-438-0"></span>**firewall debug clear**

Clear firewall statistics.

### <span id="page-439-0"></span>**firewall debug stats**

Display firewall statistics.

### <span id="page-440-0"></span>**firewall debug traceconfig**

Display/Modify firewall trace configuration.

#### **SYNTAX:**

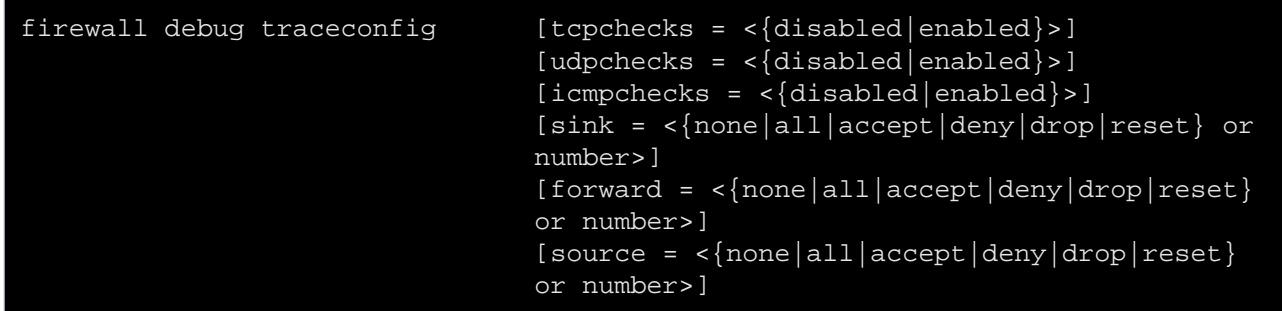

where:

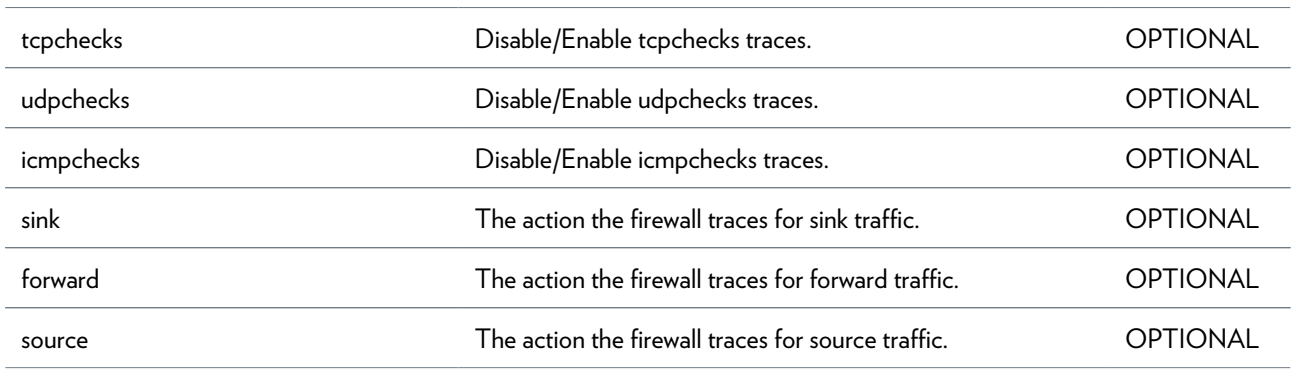

### <span id="page-441-0"></span>**firewall level add**

Add a new security level.

#### **SYNTAX:**

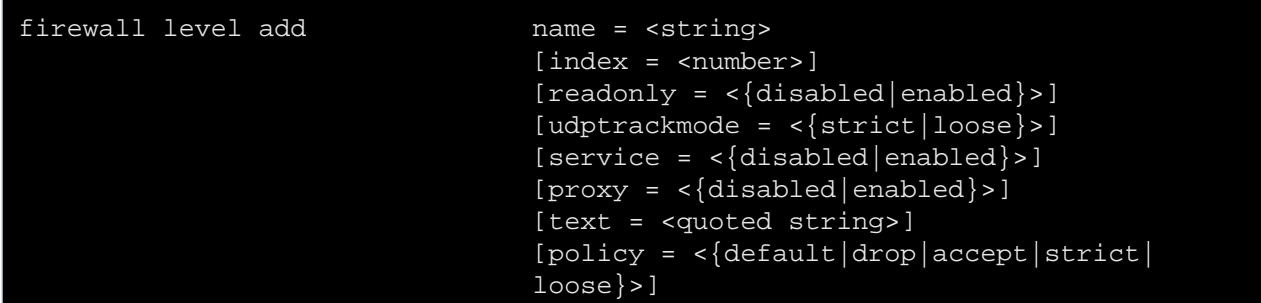

where:

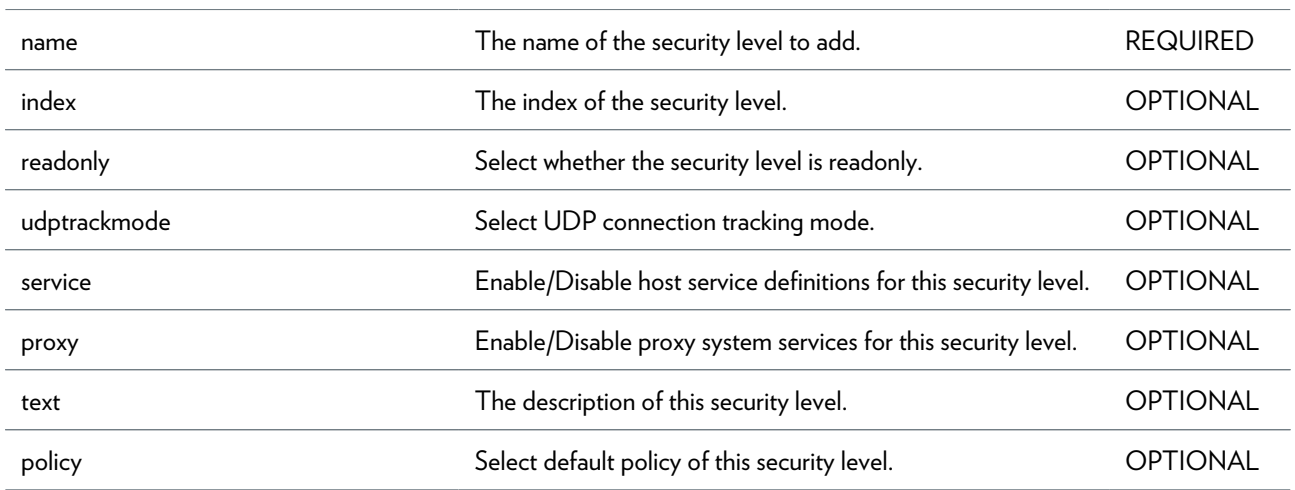

## <span id="page-442-0"></span>**firewall level delete**

Delete a security level.

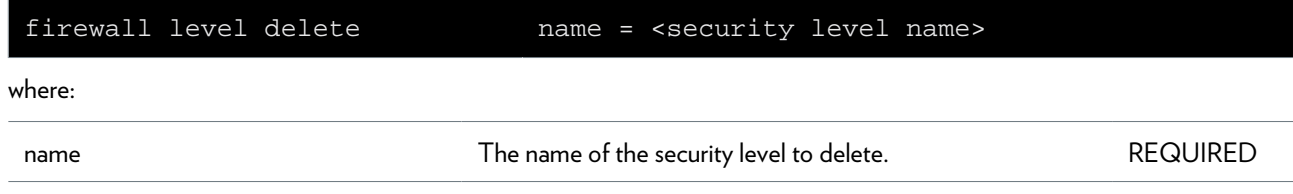

### <span id="page-443-0"></span>**firewall level flush**

Flush security level configuration.

### <span id="page-444-0"></span>**firewall level list**

List all security levels.

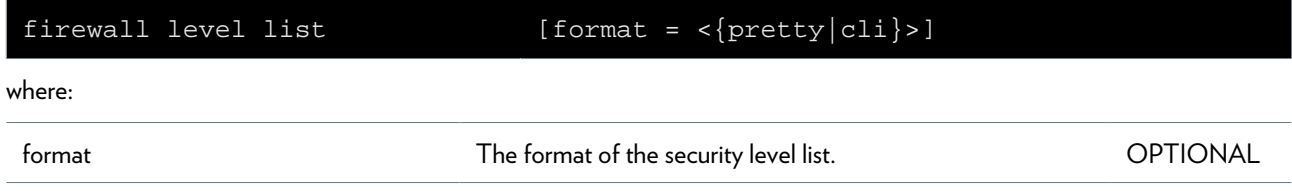

### <span id="page-445-0"></span>**firewall level modify**

Modify a security level.

#### **SYNTAX:**

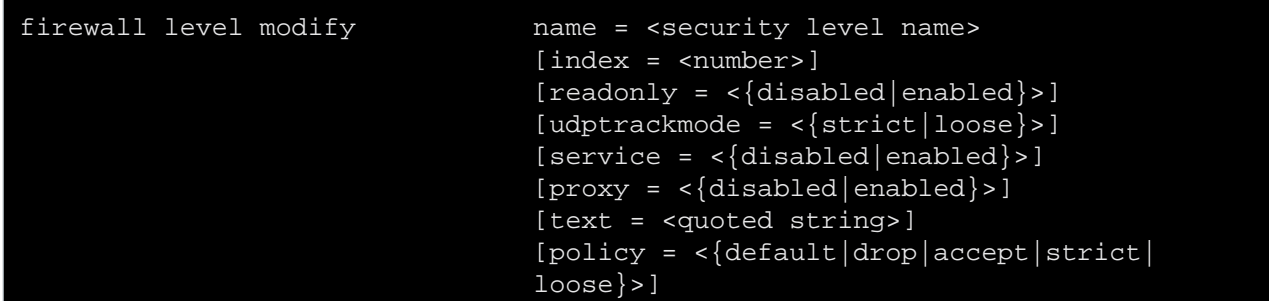

where:

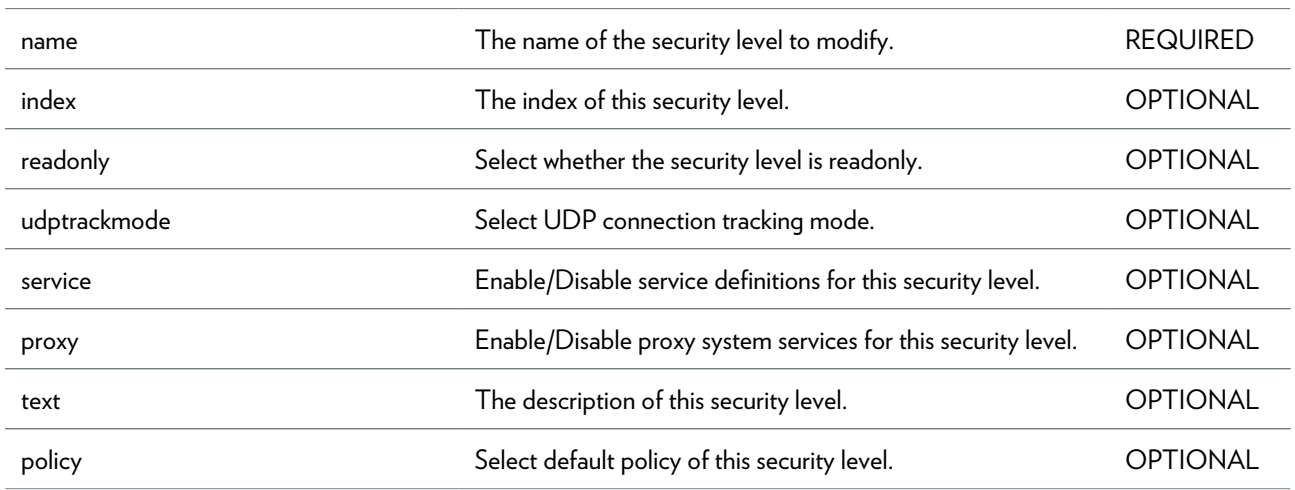

# <span id="page-446-0"></span>**firewall level set**

Set/Display active security level.

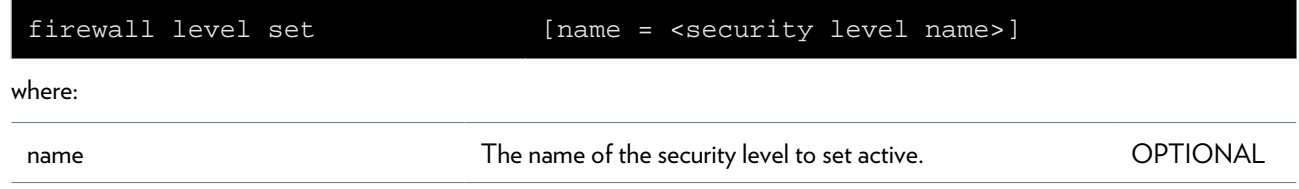

### <span id="page-447-0"></span>**firewall list**

Display firewall configuration.

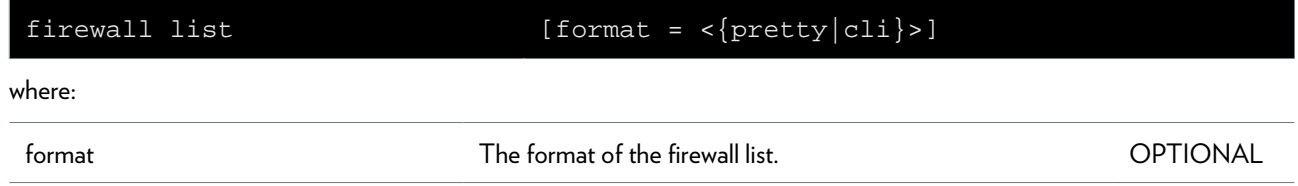

### <span id="page-448-0"></span>**firewall rule add**

Add a rule.

#### **SYNTAX:**

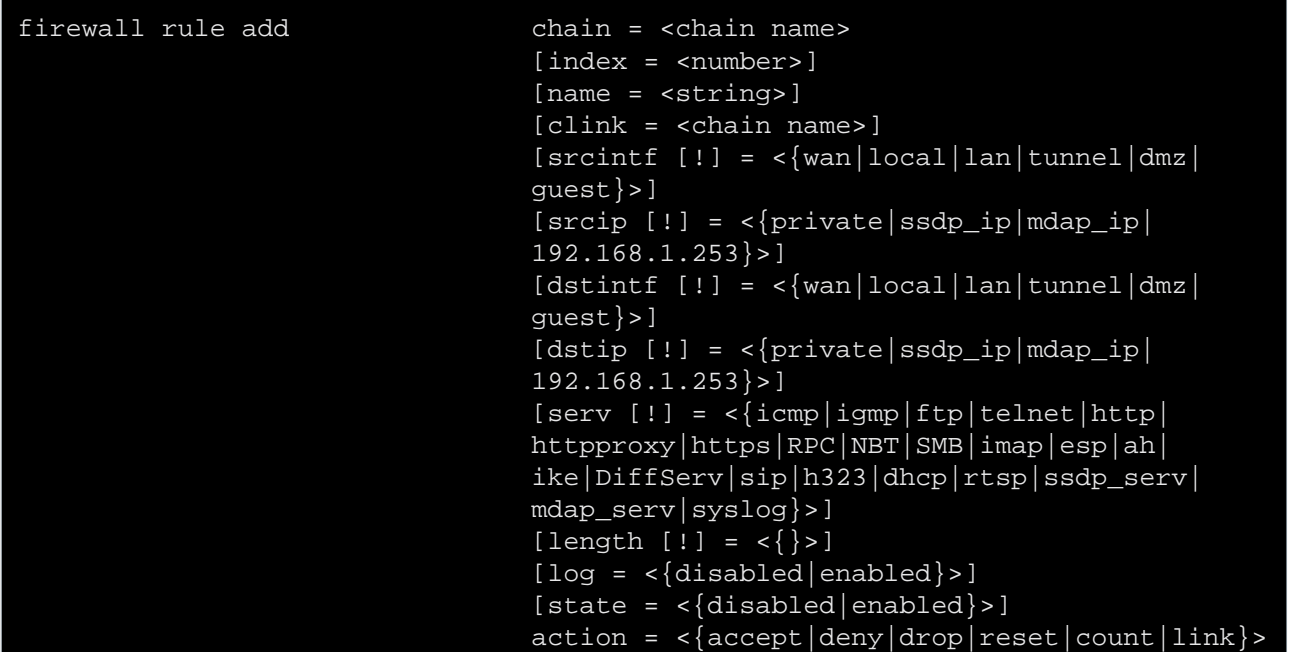

where:

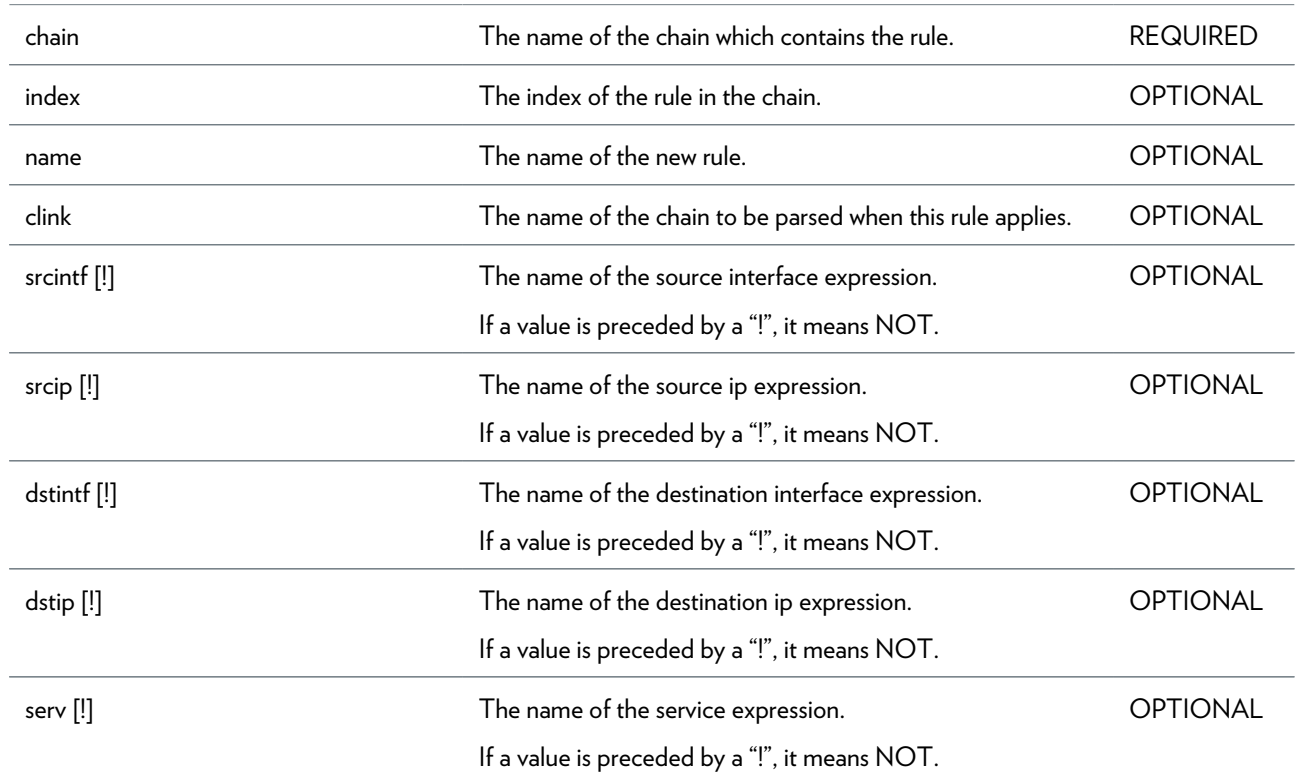

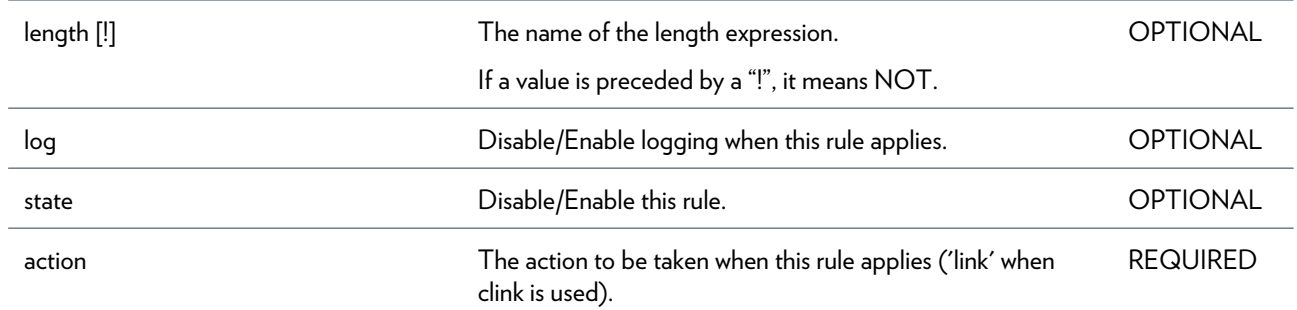

## <span id="page-450-0"></span>**firewall rule debug clear**

Clear rule statistics.

#### **SYNTAX:**

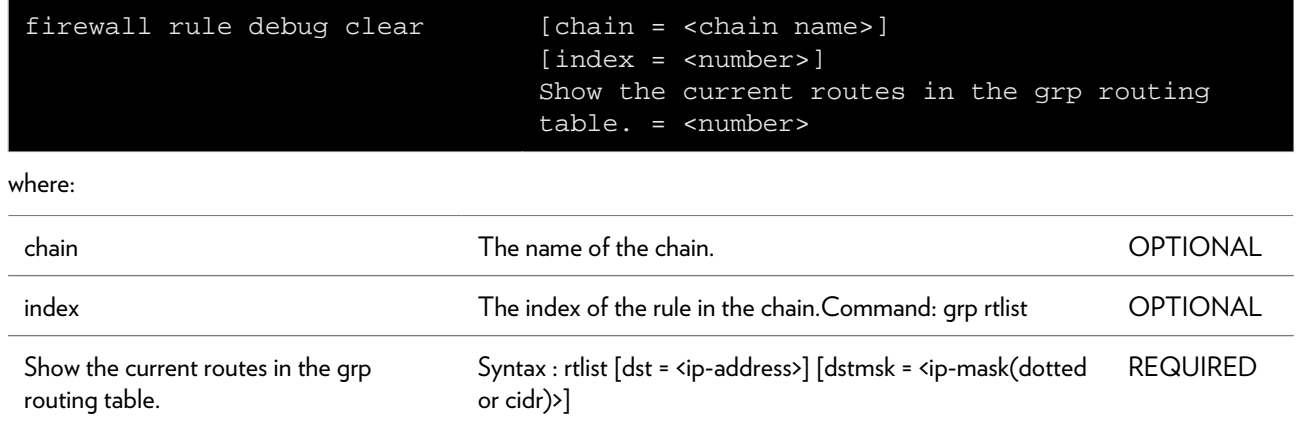

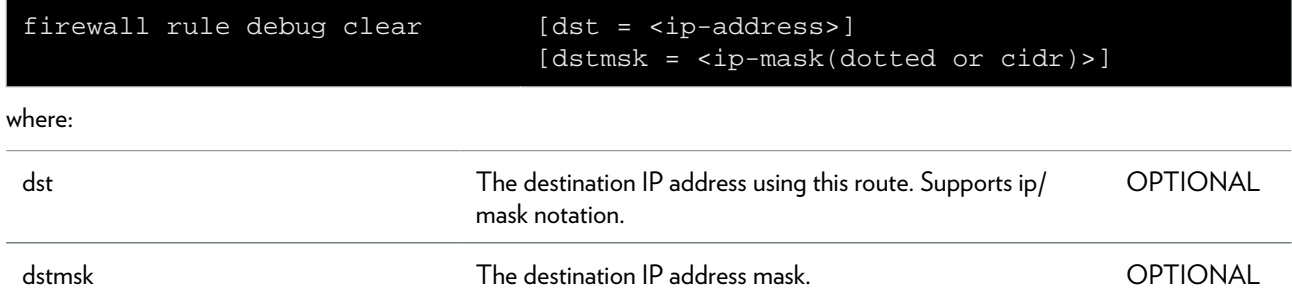

### <span id="page-451-0"></span>**firewall rule debug stats**

Display rule statistics.

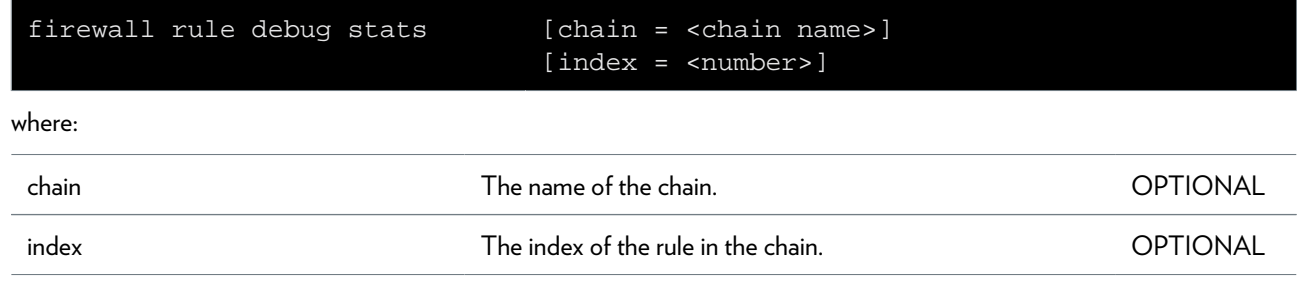

## <span id="page-452-0"></span>**firewall rule debug traceconfig**

Display/Modify rule trace configuration.

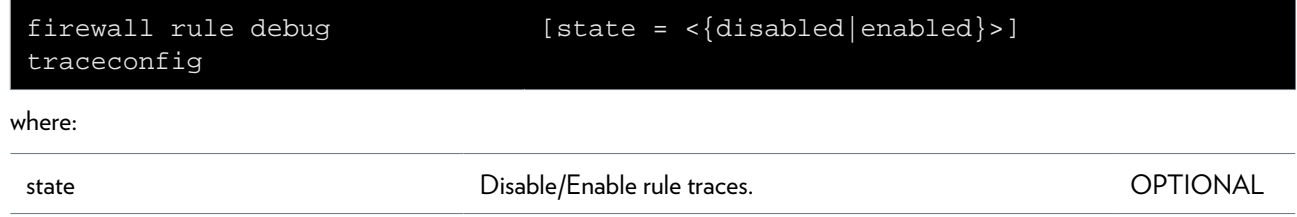

### <span id="page-453-0"></span>**firewall rule delete**

Delete a rule.

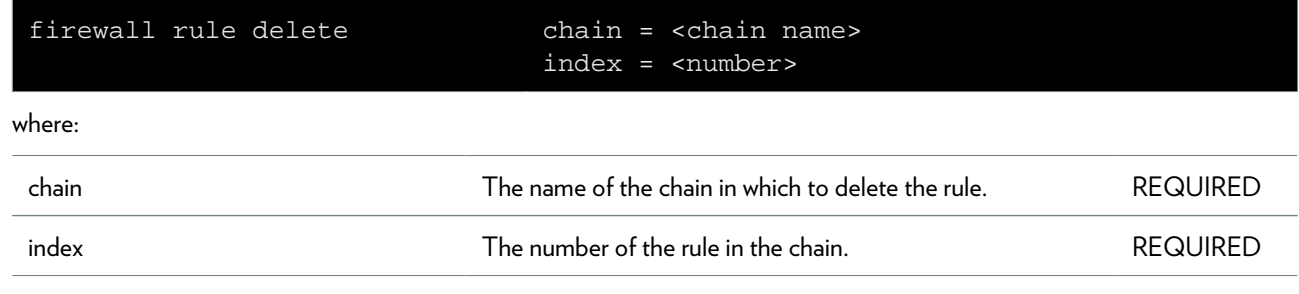

### <span id="page-454-0"></span>**firewall rule flush**

Flush all rules.

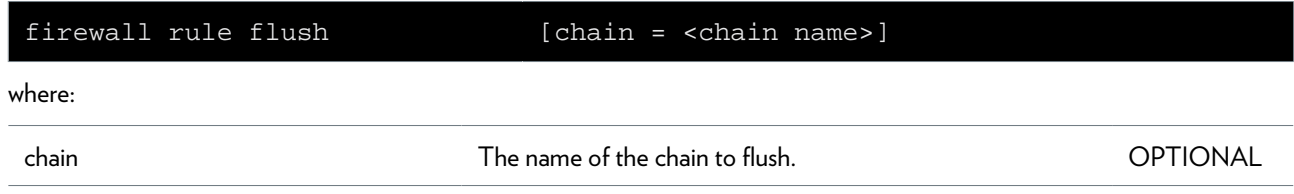

### <span id="page-455-0"></span>**firewall rule list**

Display a list of rules.

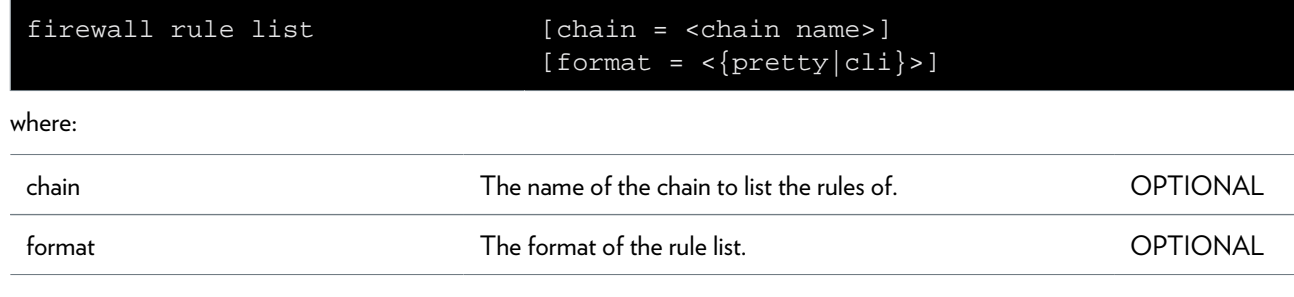

## <span id="page-456-0"></span>**firewall rule modify**

Modify a rule.

#### **SYNTAX:**

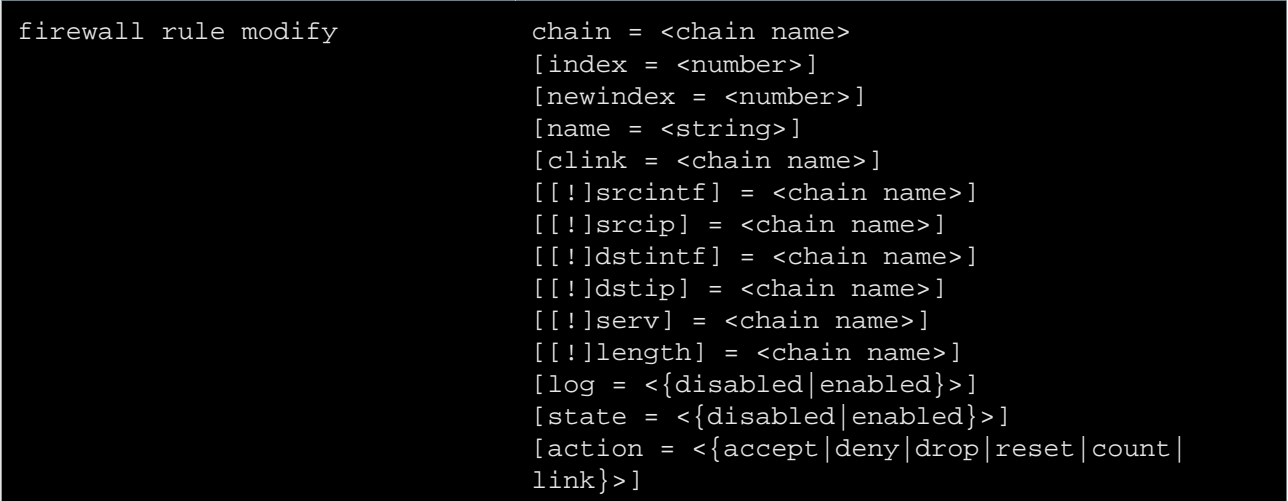

#### where:

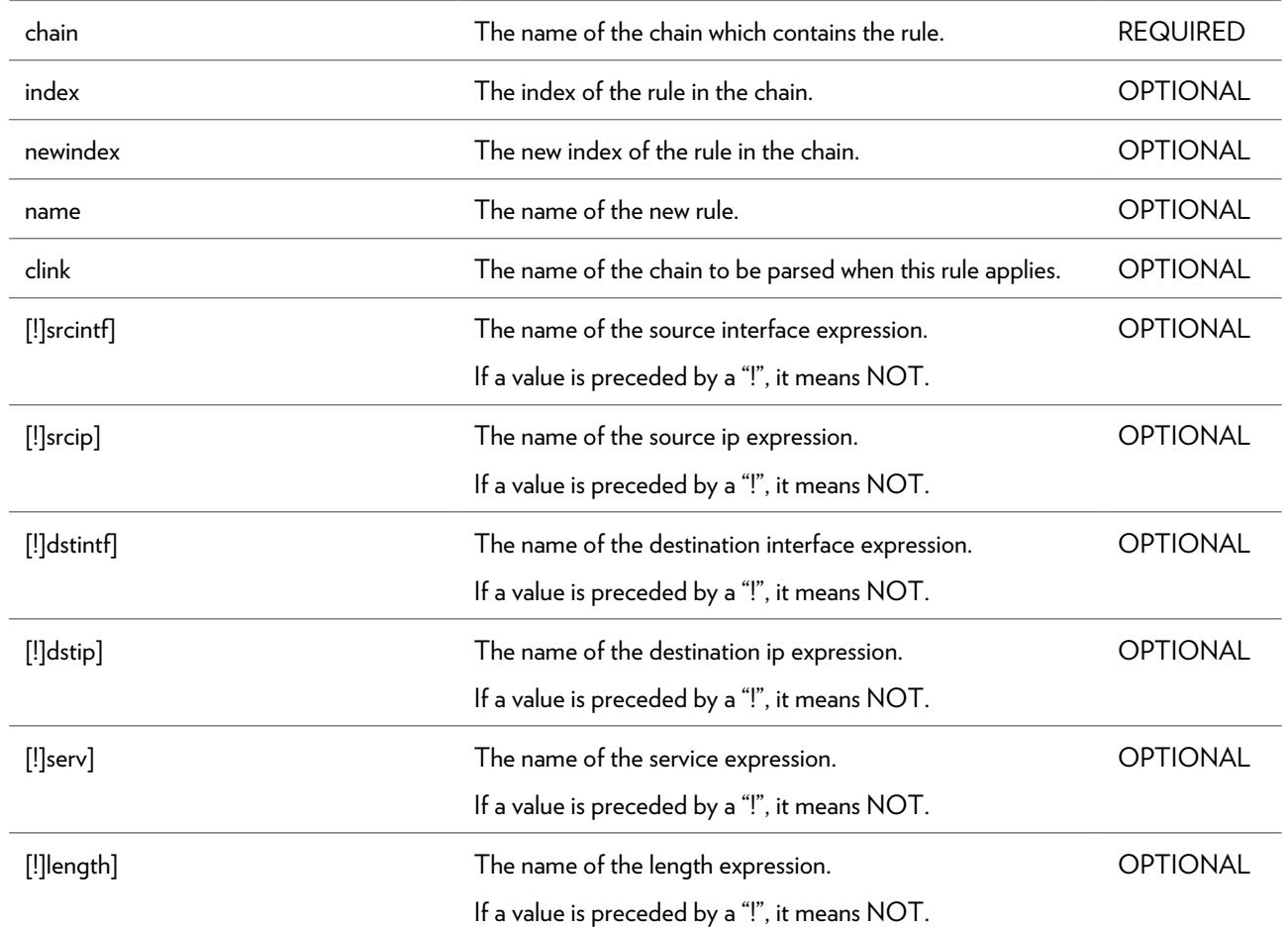

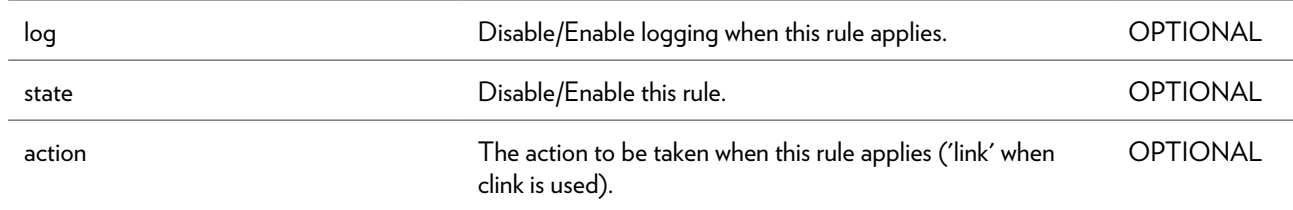

# **grp Commands**

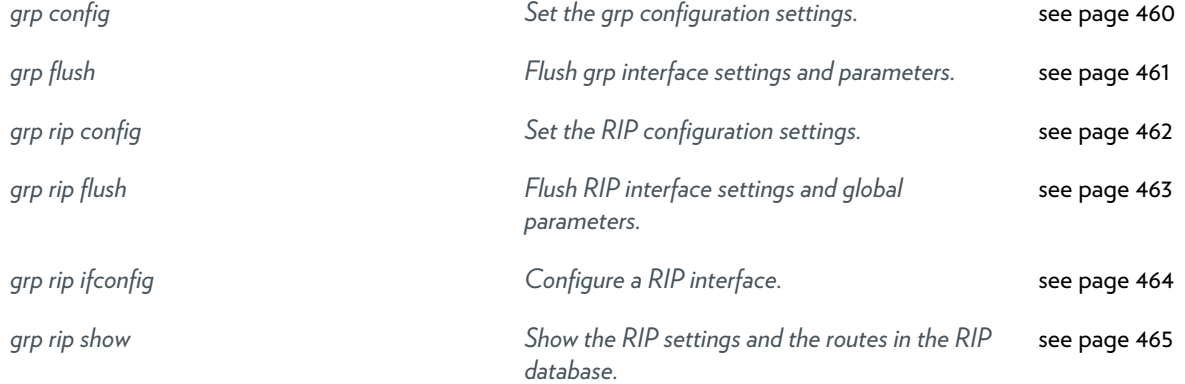

# <span id="page-459-0"></span>**grp config**

Set the grp configuration settings.

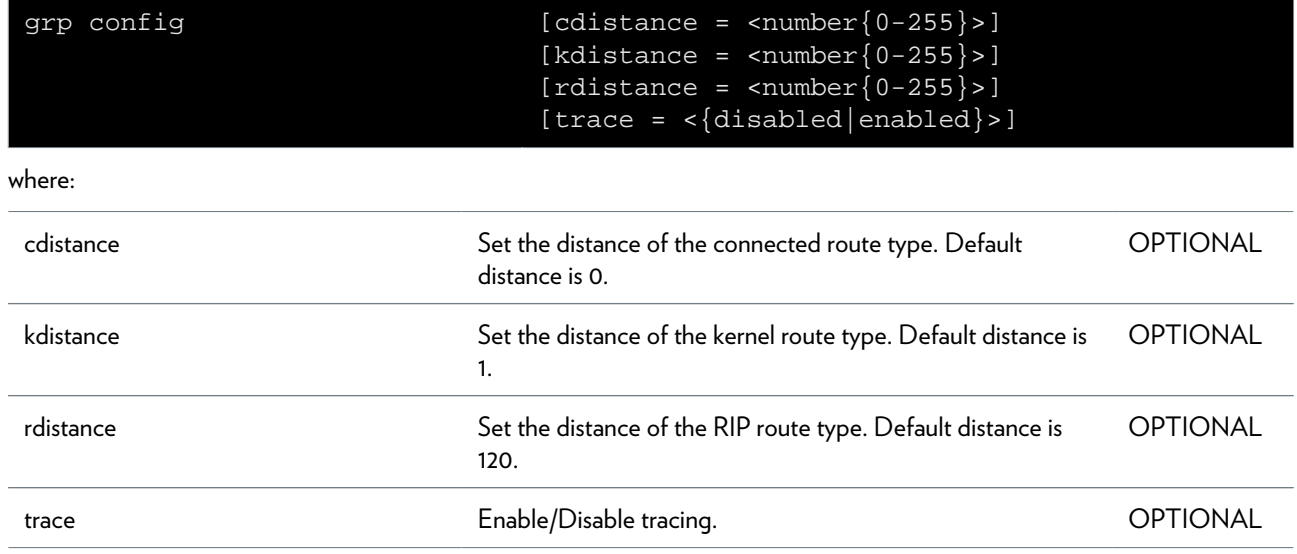

# <span id="page-460-0"></span>**grp flush**

Flush grp interface settings and parameters.

### <span id="page-461-0"></span>**grp rip config**

Set the RIP configuration settings.

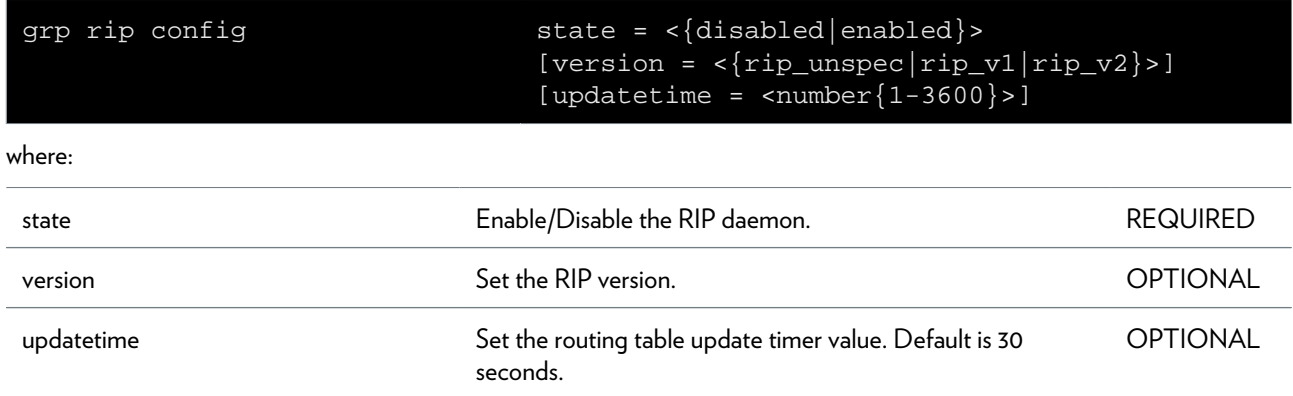

# <span id="page-462-0"></span>**grp rip flush**

Flush RIP interface settings and global parameters.

### <span id="page-463-0"></span>**grp rip ifconfig**

Configure a RIP interface.

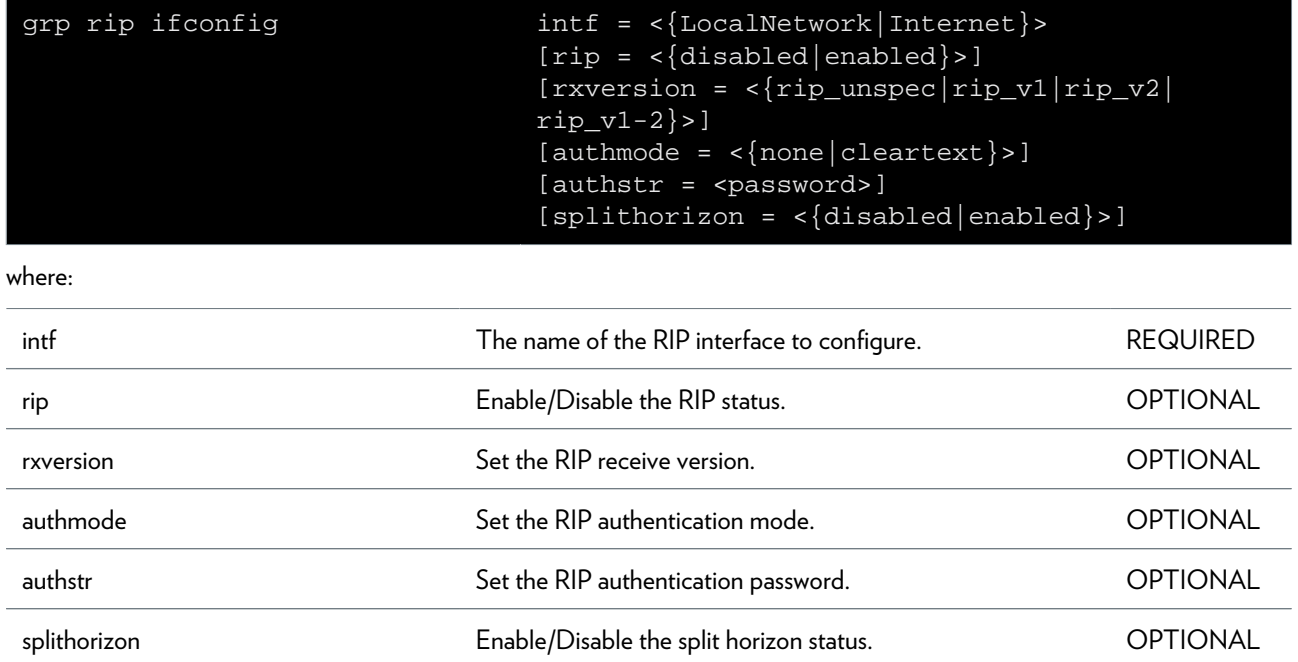

# <span id="page-464-0"></span>**grp rip show**

Show the RIP settings and the routes in the RIP database.

## **help Command**

Delete an ATM interface.

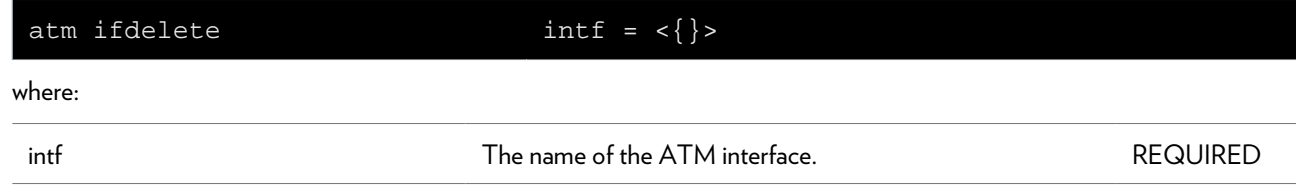
## **hostmgr Commands**

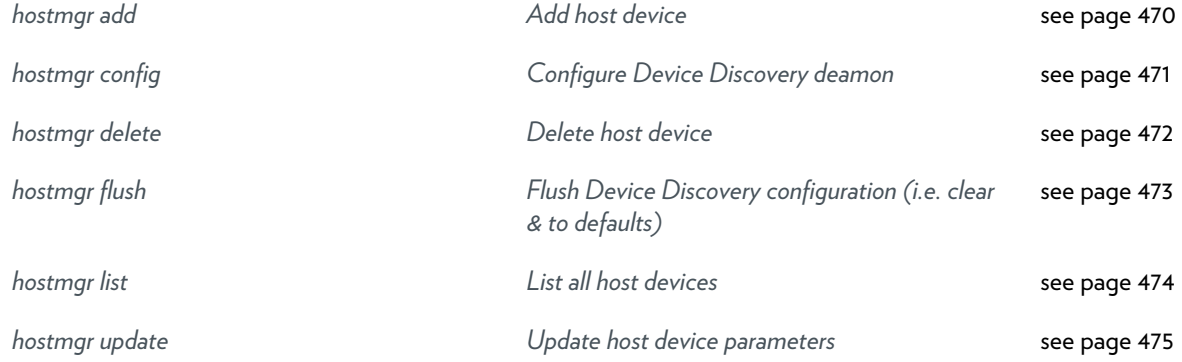

### <span id="page-469-0"></span>**hostmgr add**

Add host device

#### **SYNTAX:**

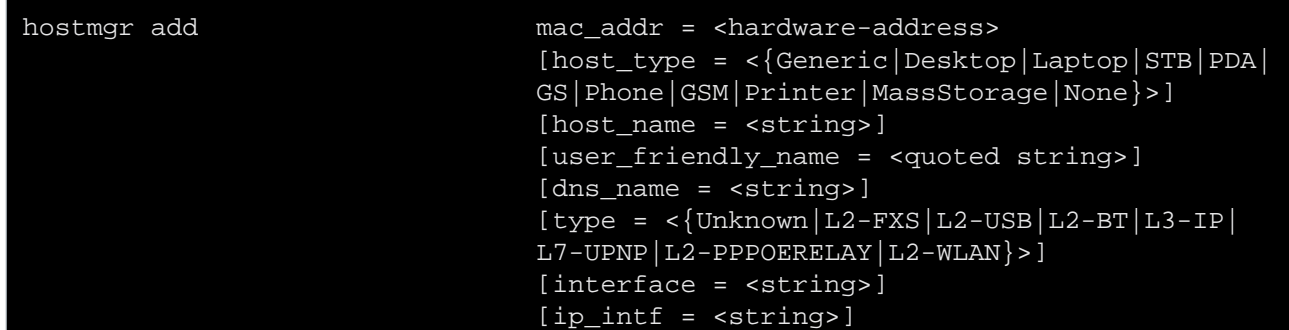

where:

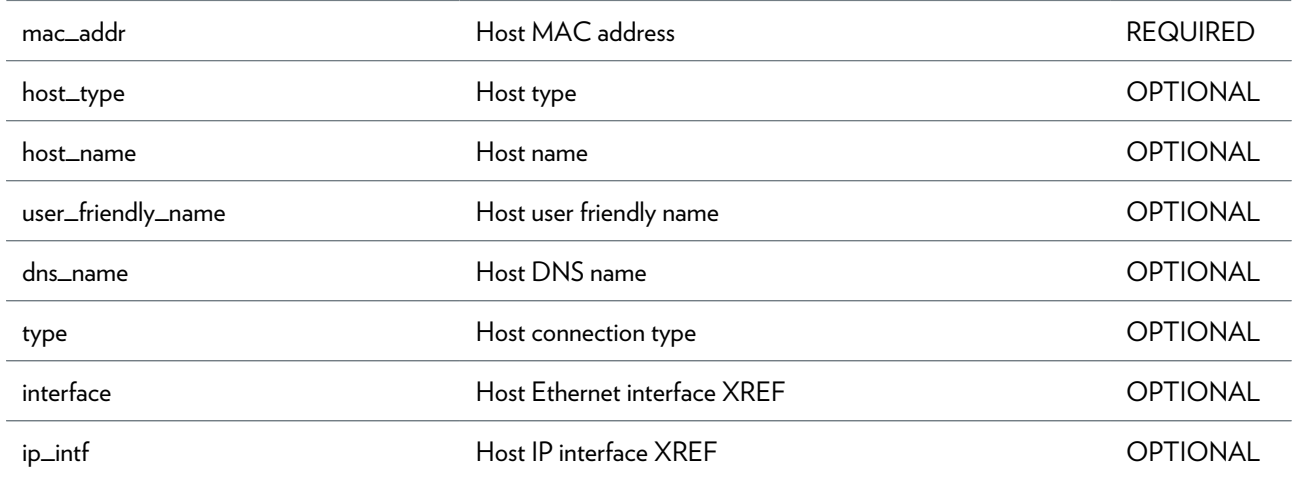

## <span id="page-470-0"></span>**hostmgr config**

Configure Device Discovery deamon

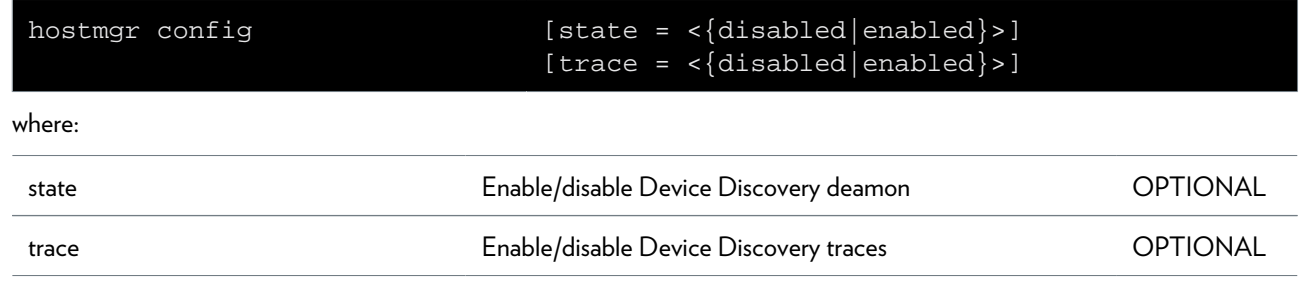

## <span id="page-471-0"></span>**hostmgr delete**

Delete host device

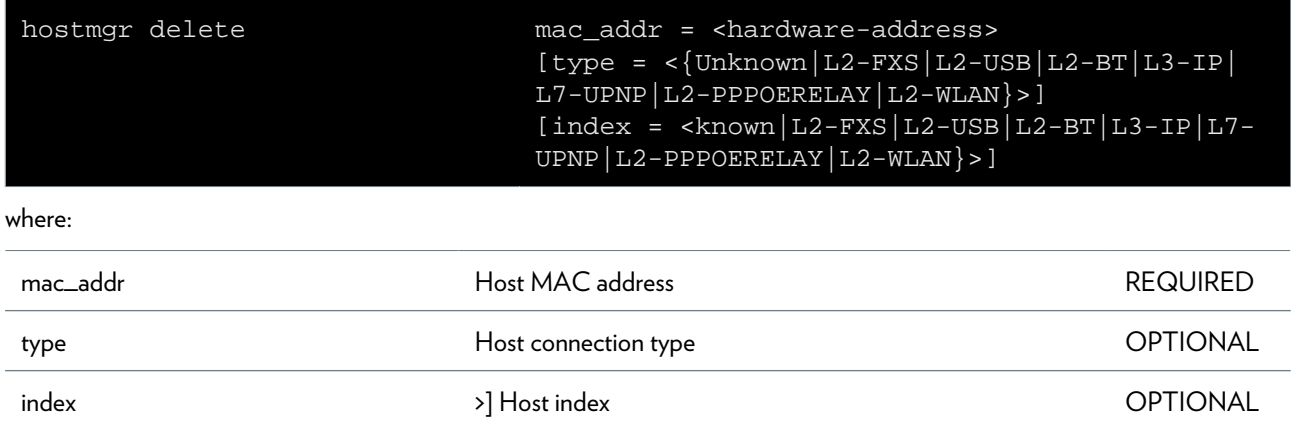

## <span id="page-472-0"></span>**hostmgr flush**

Flush Device Discovery configuration (i.e. clear & to defaults)

## <span id="page-473-0"></span>**hostmgr list**

List all host devices

#### **SYNTAX:**

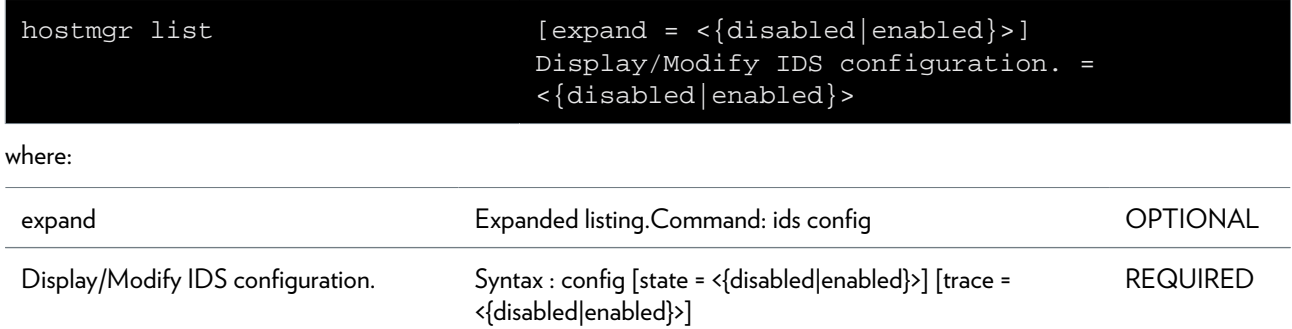

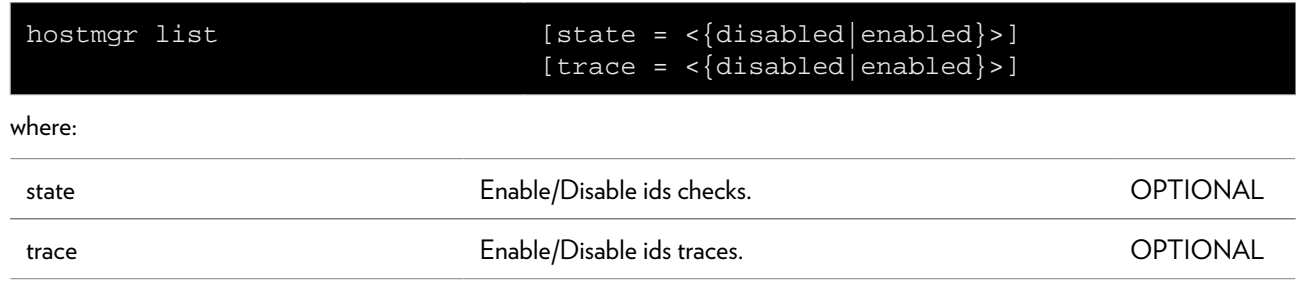

## <span id="page-474-0"></span>**hostmgr update**

Update host device parameters

#### **SYNTAX:**

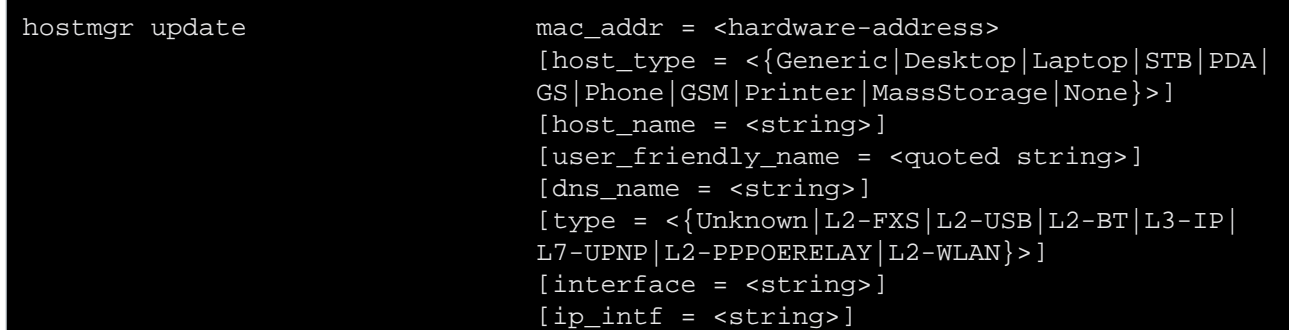

where:

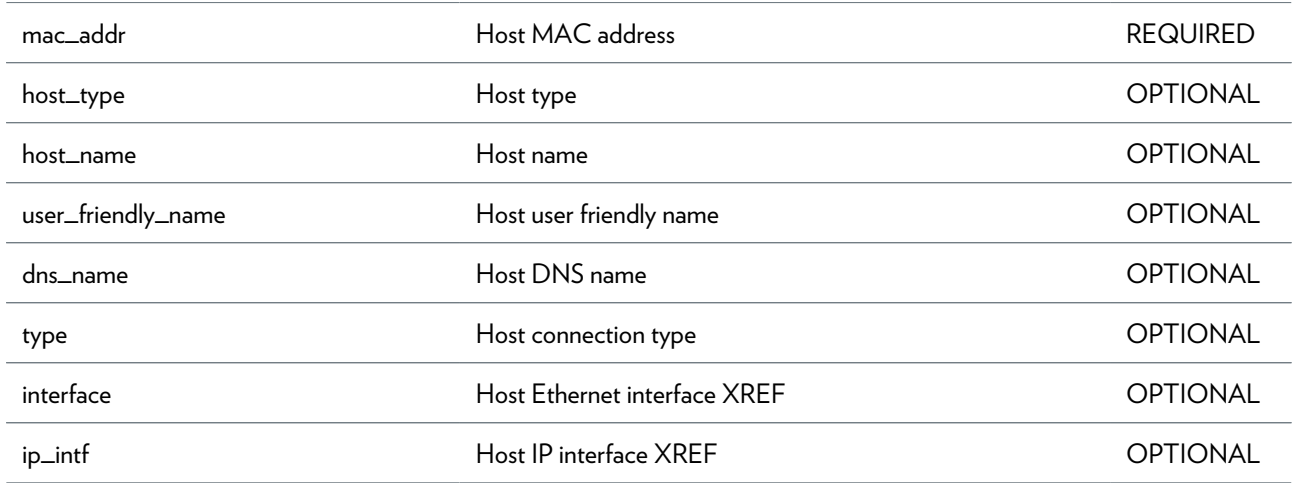

## **ids Commands**

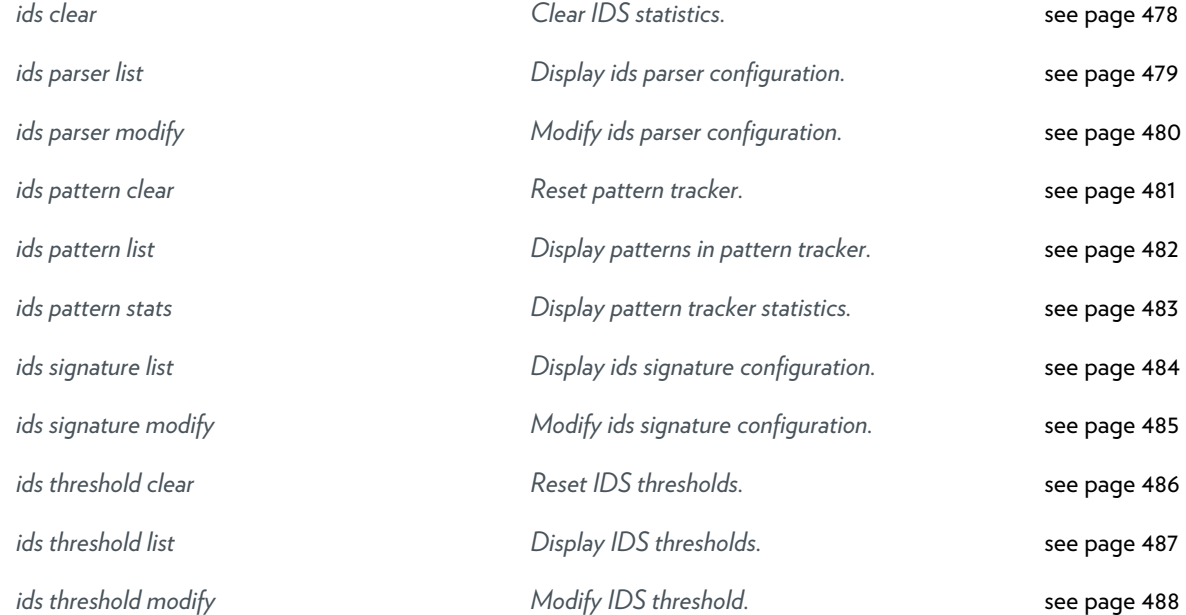

## <span id="page-477-0"></span>**ids clear**

Clear IDS statistics.

## <span id="page-478-0"></span>**ids parser list**

Display ids parser configuration.

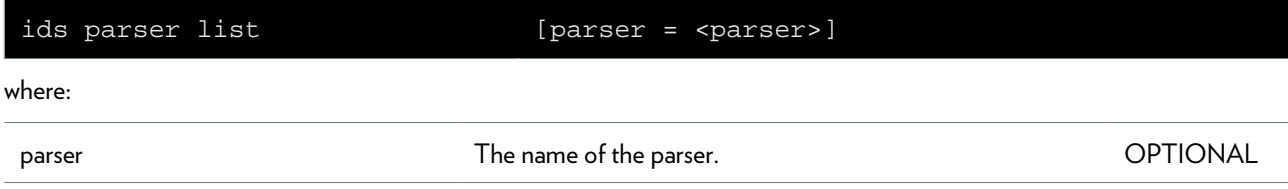

# <span id="page-479-0"></span>**ids parser modify**

Modify ids parser configuration.

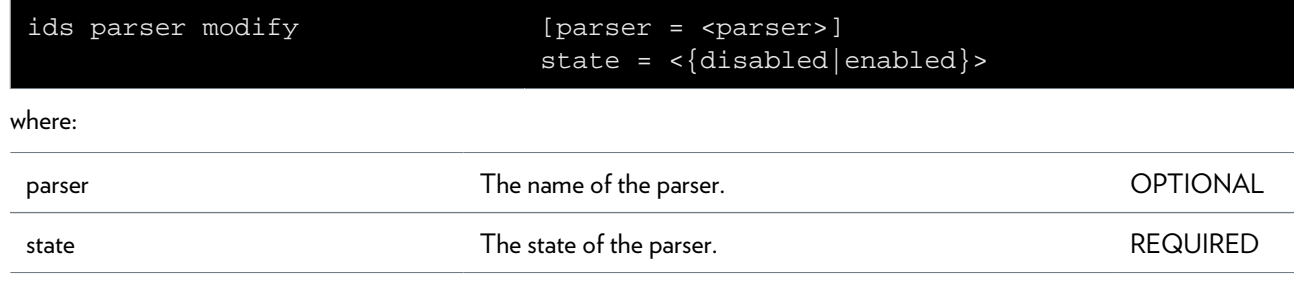

## <span id="page-480-0"></span>**ids pattern clear**

Reset pattern tracker.

## <span id="page-481-0"></span>**ids pattern list**

Display patterns in pattern tracker.

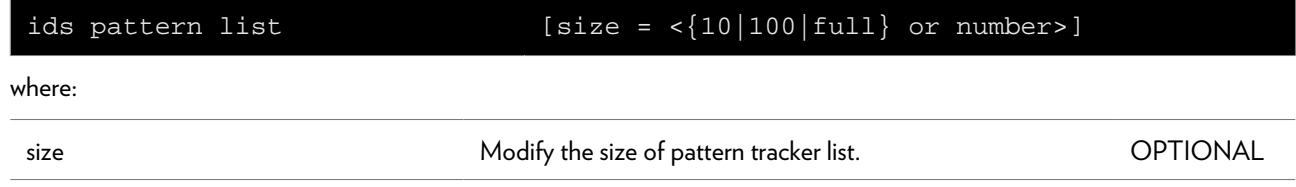

## <span id="page-482-0"></span>**ids pattern stats**

Display pattern tracker statistics.

## <span id="page-483-0"></span>**ids signature list**

Display ids signature configuration.

#### **SYNTAX:**

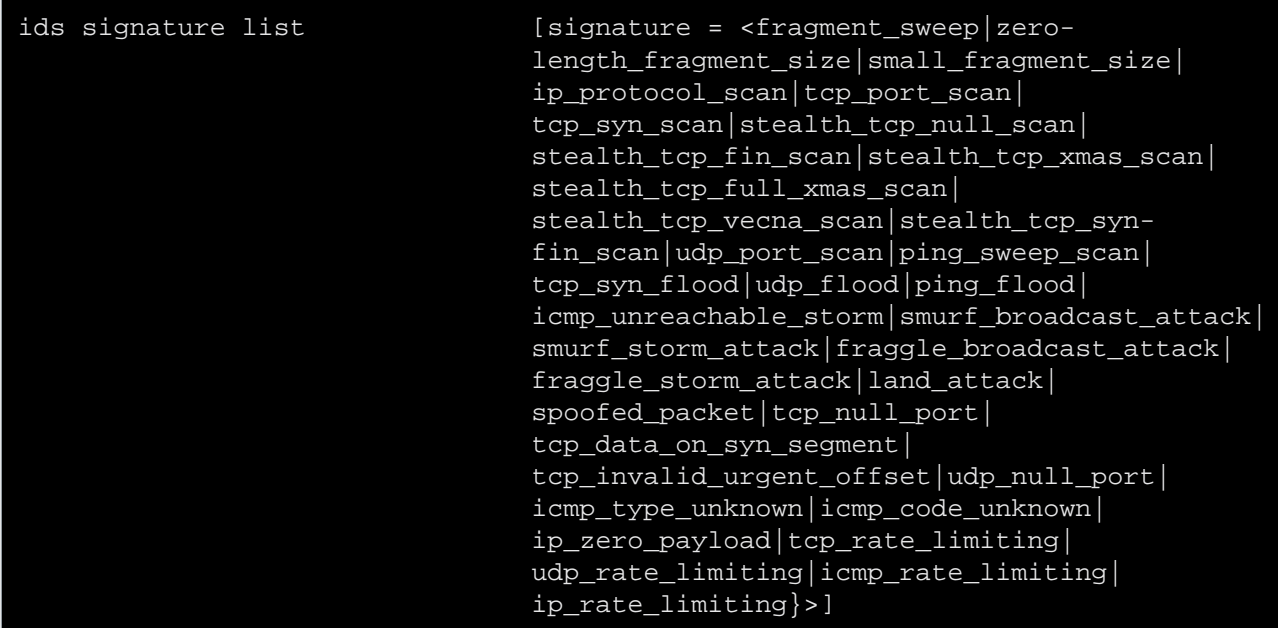

where:

signature **The name of the signature.** The name of the signature.

# <span id="page-484-0"></span>**ids signature modify**

Modify ids signature configuration.

#### **SYNTAX:**

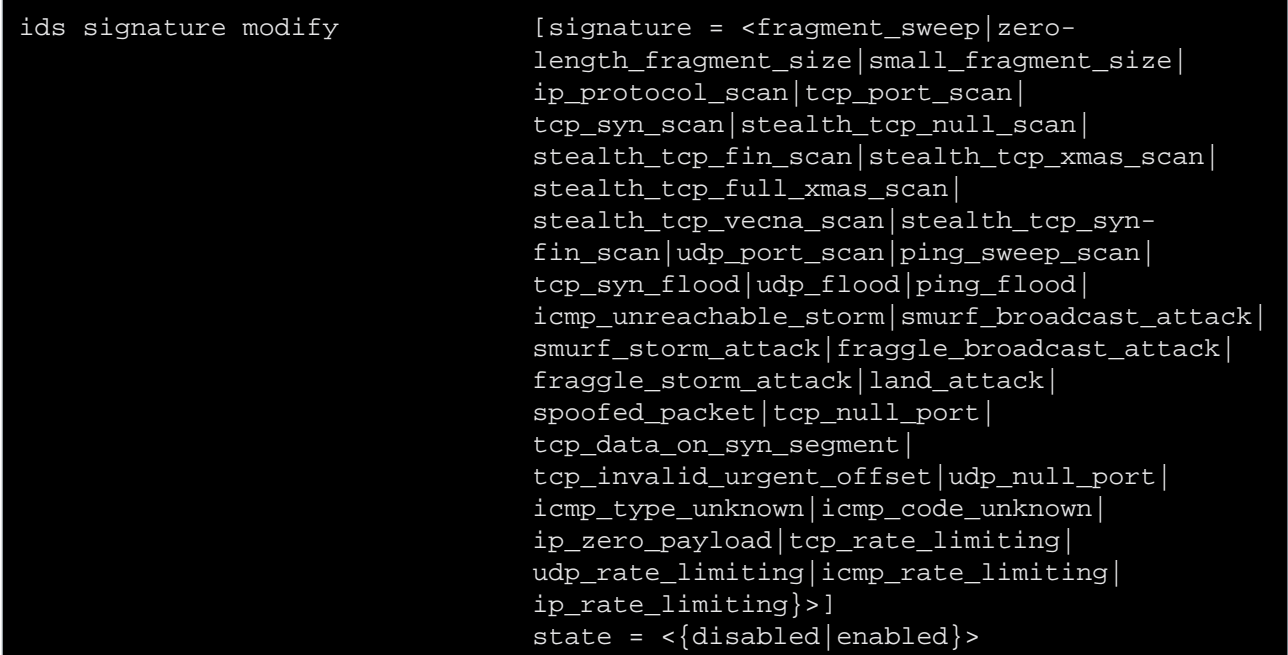

where:

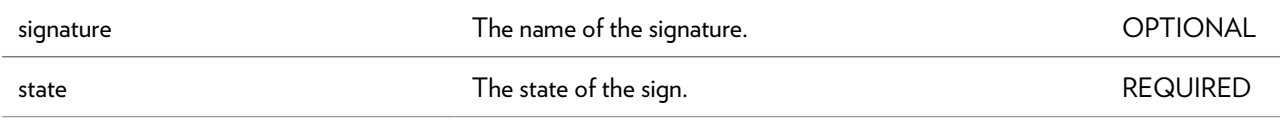

### <span id="page-485-0"></span>**ids threshold clear**

Reset IDS thresholds.

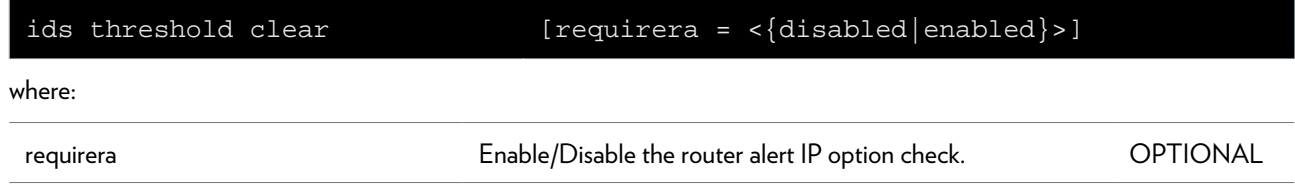

## <span id="page-486-0"></span>**ids threshold list**

Display IDS thresholds.

## <span id="page-487-0"></span>**ids threshold modify**

Modify IDS threshold.

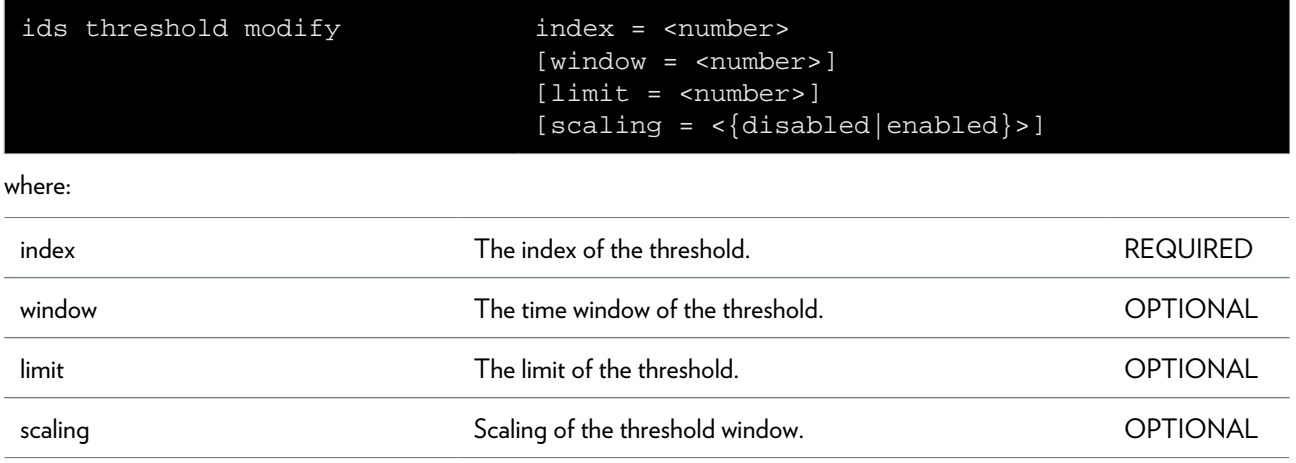

## **igmp Commands**

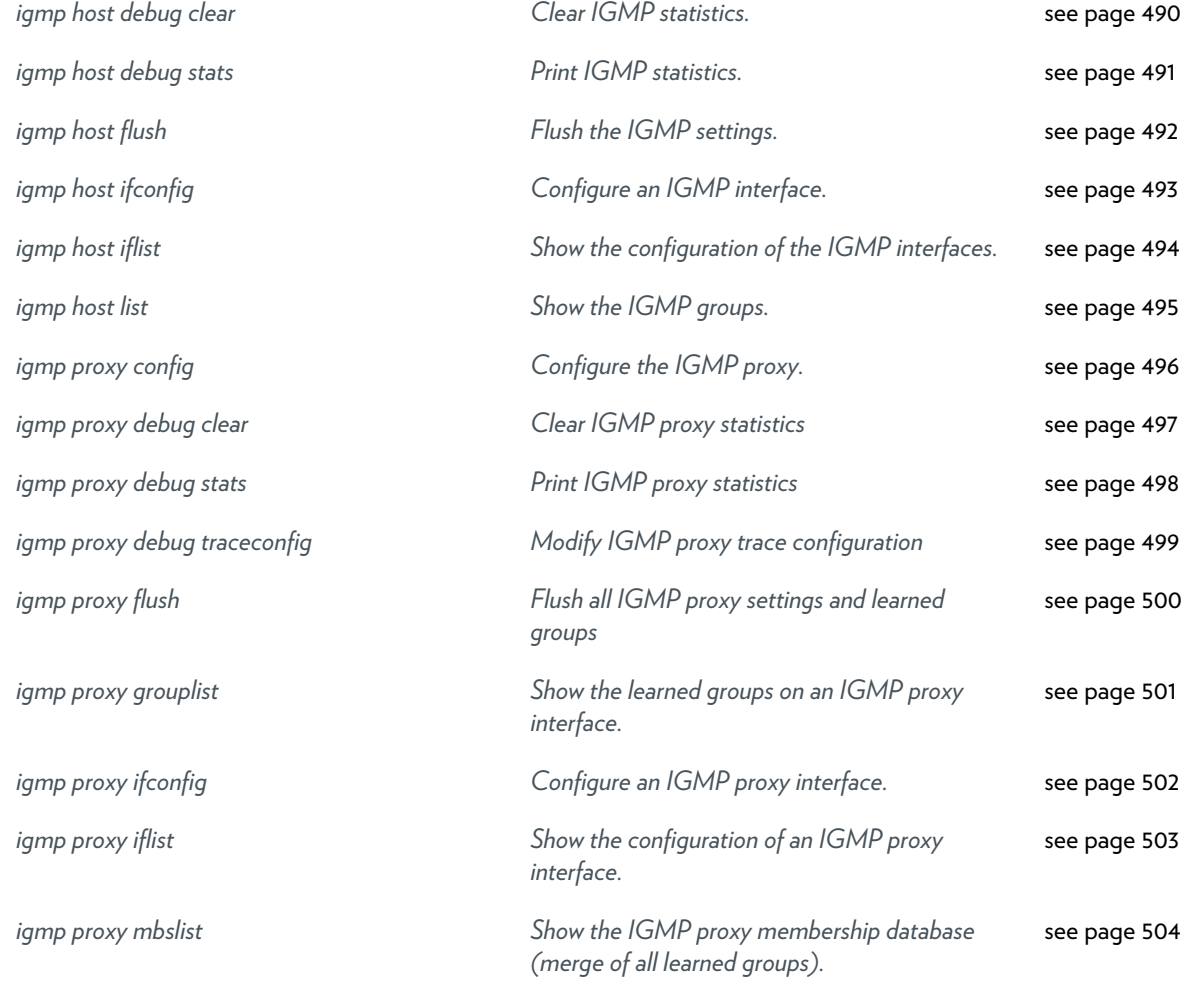

# <span id="page-489-0"></span>**igmp host debug clear**

Clear IGMP statistics.

## <span id="page-490-0"></span>**igmp host debug stats**

Print IGMP statistics.

## <span id="page-491-0"></span>**igmp host flush**

Flush the IGMP settings.

## <span id="page-492-0"></span>**igmp host ifconfig**

Configure an IGMP interface.

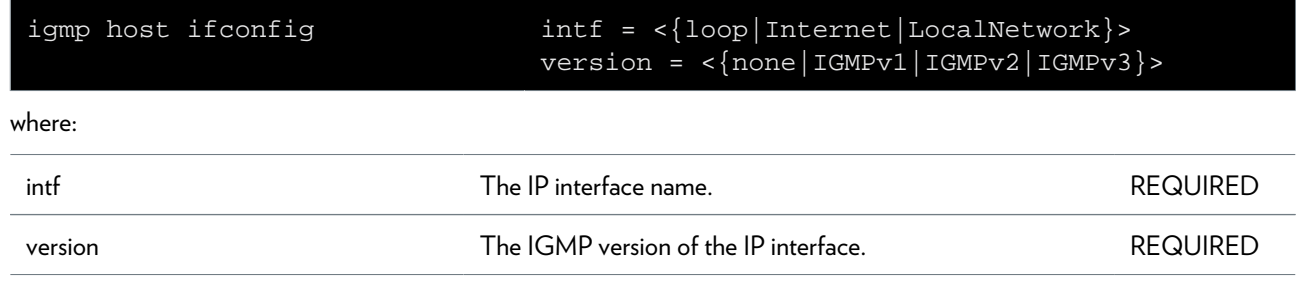

## <span id="page-493-0"></span>**igmp host iflist**

Show the configuration of the IGMP interfaces.

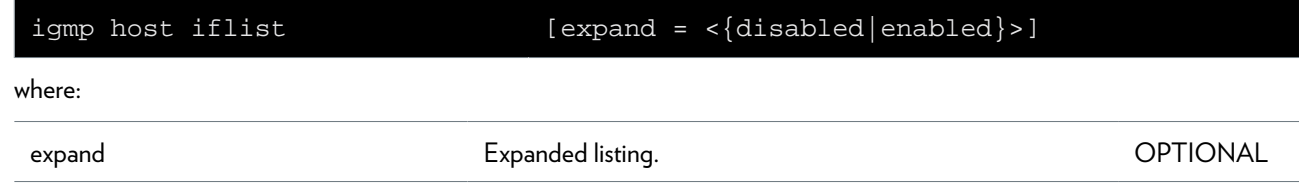

## <span id="page-494-0"></span>**igmp host list**

Show the IGMP groups.

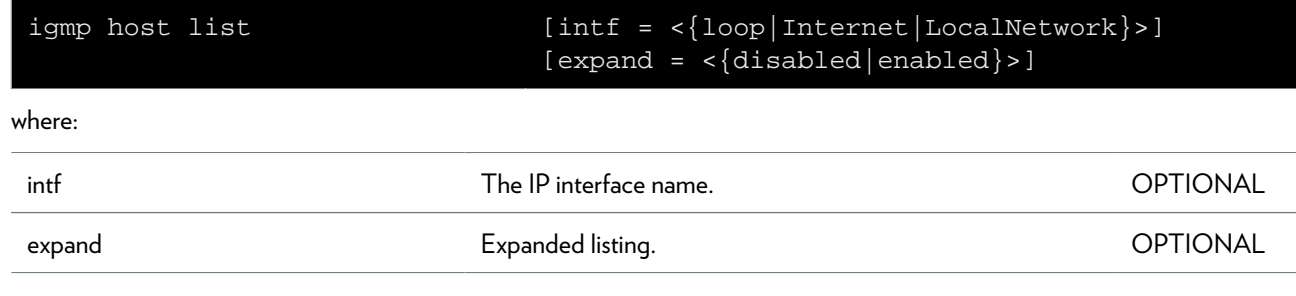

## <span id="page-495-0"></span>**igmp proxy config**

Configure the IGMP proxy.

#### **SYNTAX:**

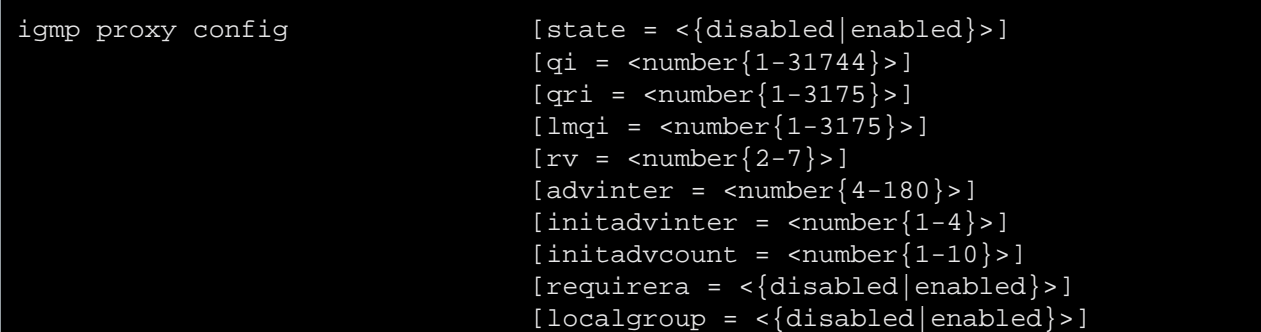

where:

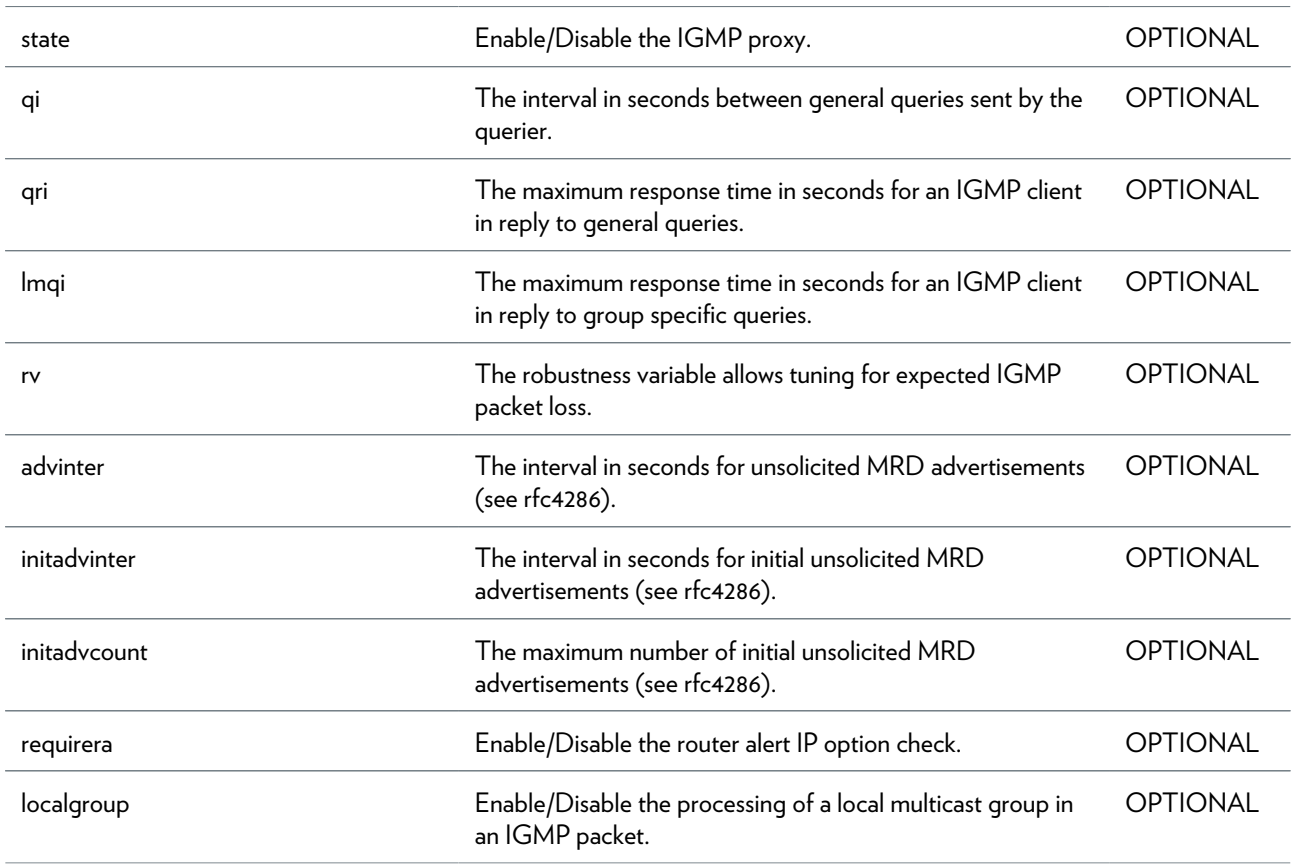

## <span id="page-496-0"></span>**igmp proxy debug clear**

Clear IGMP proxy statistics

#### **SYNTAX:**

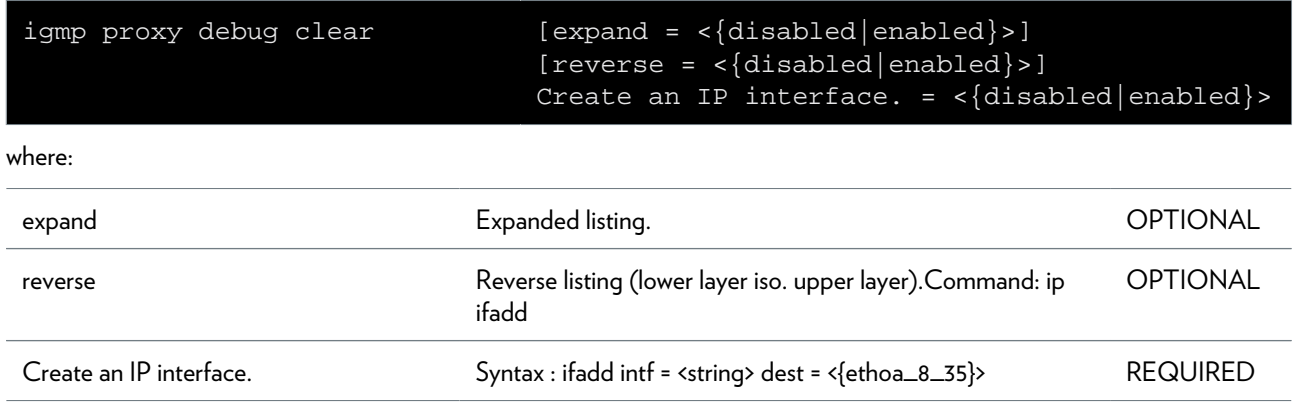

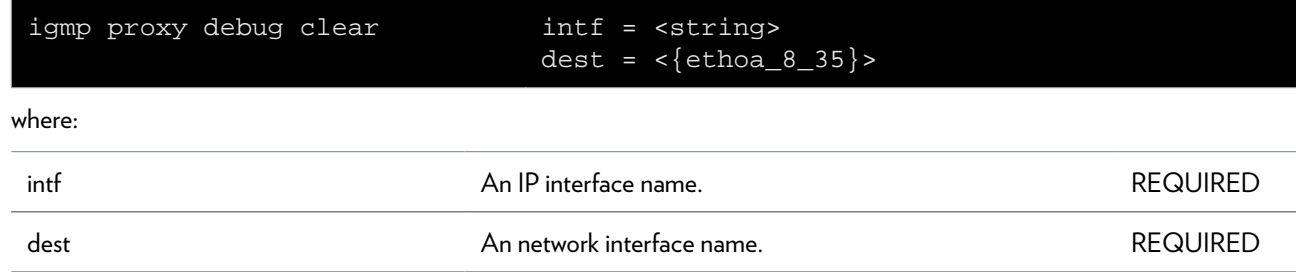

## <span id="page-497-0"></span>**igmp proxy debug stats**

Print IGMP proxy statistics

# <span id="page-498-0"></span>**igmp proxy debug traceconfig**

Modify IGMP proxy trace configuration

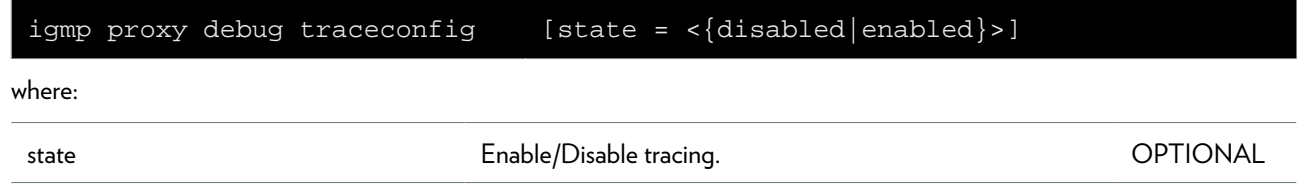

## <span id="page-499-0"></span>**igmp proxy flush**

Flush all IGMP proxy settings and learned groups

## <span id="page-500-0"></span>**igmp proxy grouplist**

Show the learned groups on an IGMP proxy interface.

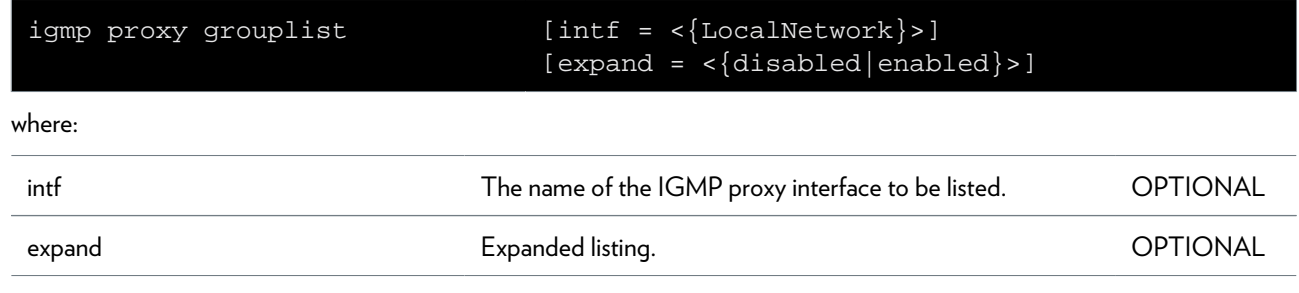

## <span id="page-501-0"></span>**igmp proxy ifconfig**

Configure an IGMP proxy interface.

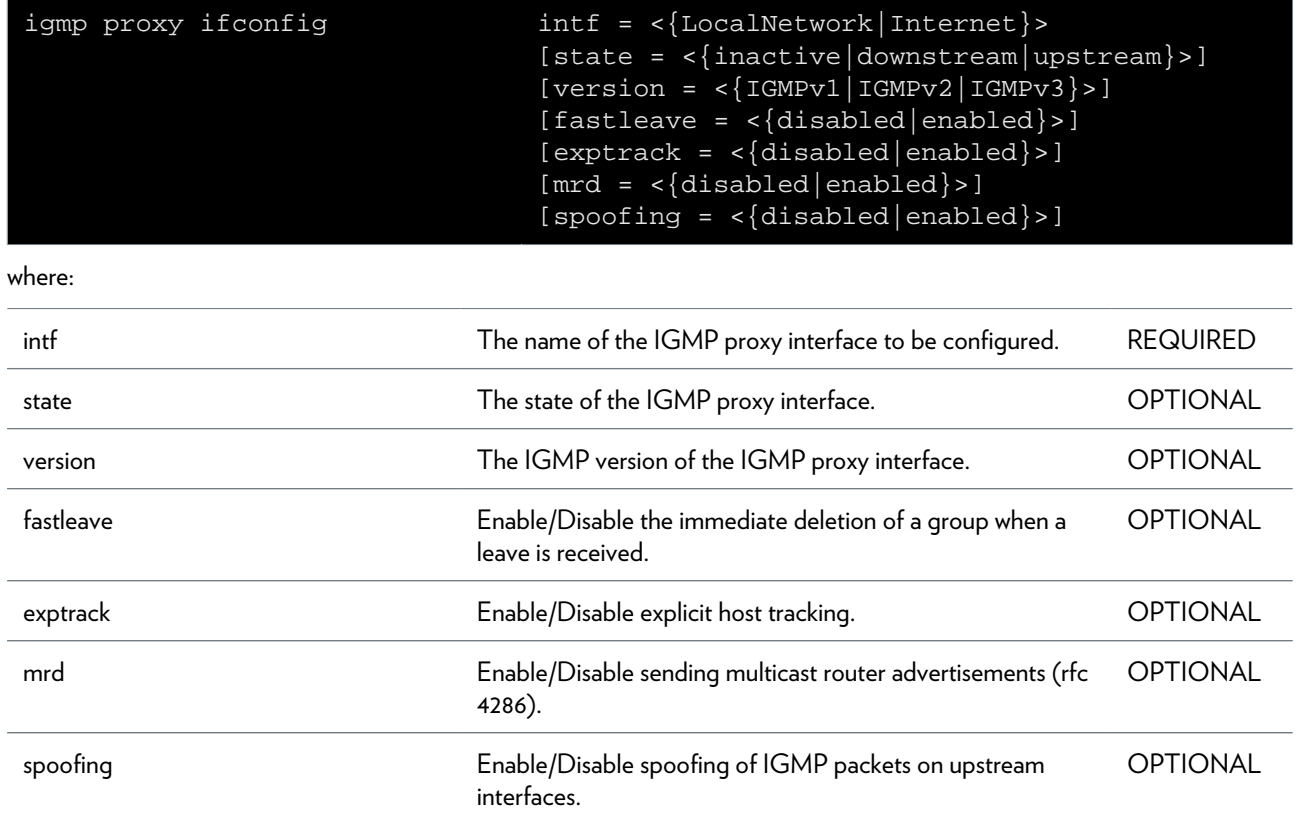

# <span id="page-502-0"></span>**igmp proxy iflist**

Show the configuration of an IGMP proxy interface.

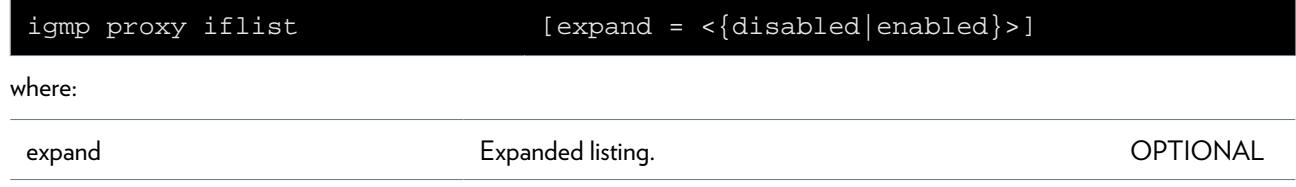

## <span id="page-503-0"></span>**igmp proxy mbslist**

Show the IGMP proxy membership database (merge of all learned groups).
# **ip Commands**

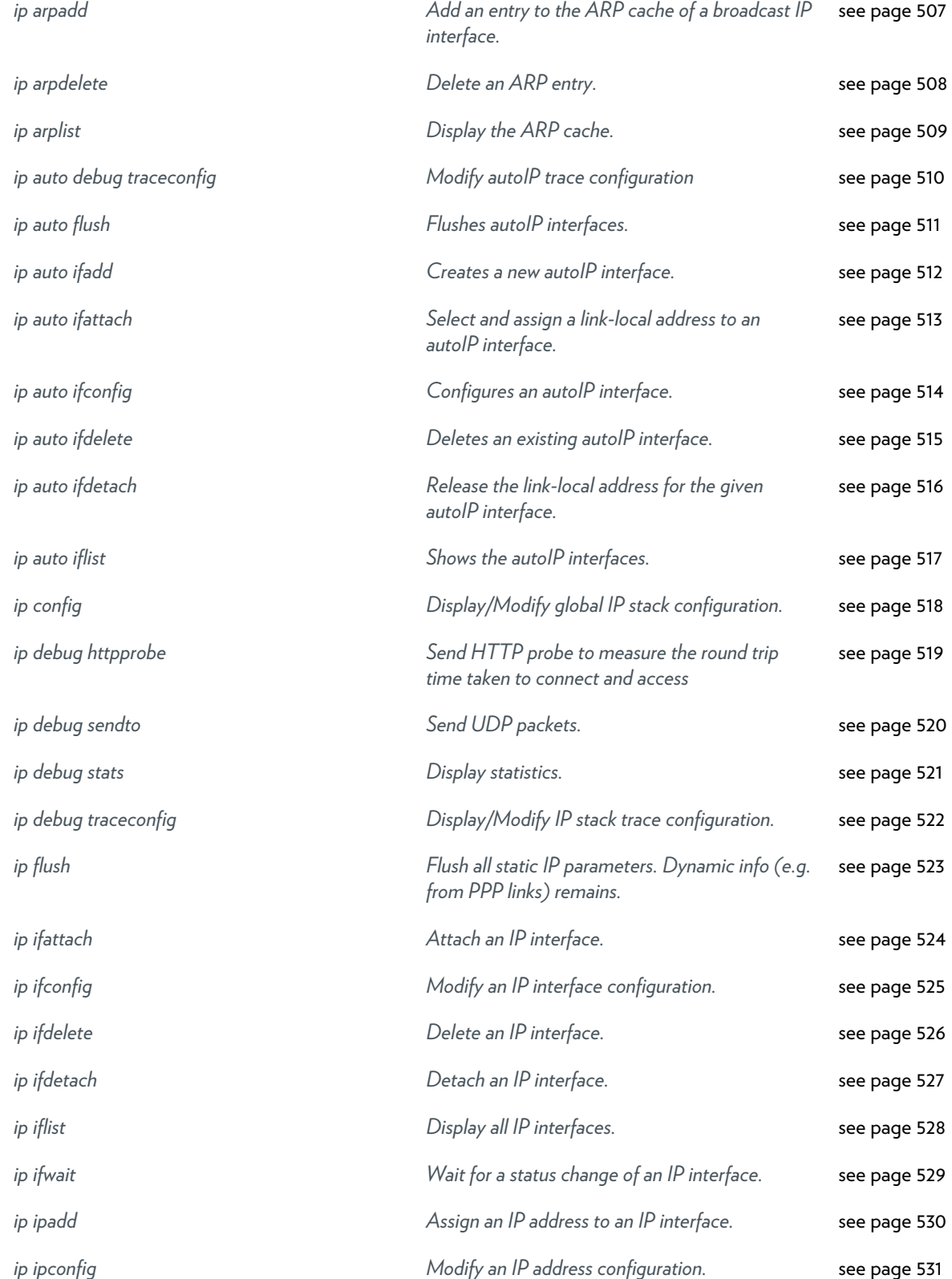

### IP COMMANDS

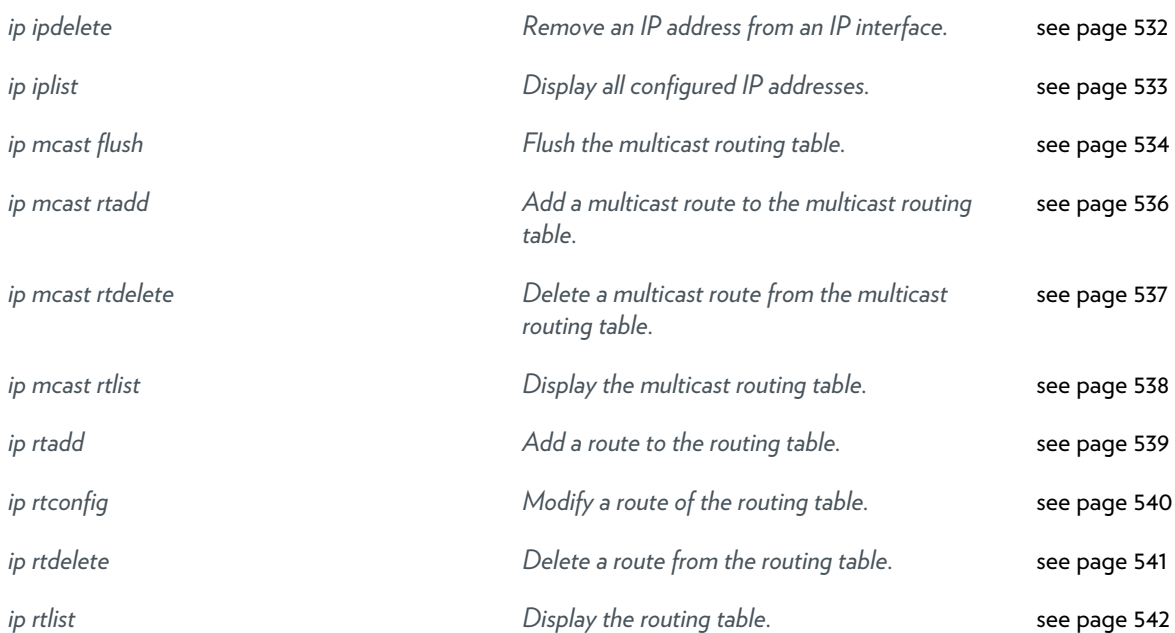

# <span id="page-506-0"></span>**ip arpadd**

Add an entry to the ARP cache of a broadcast IP interface.

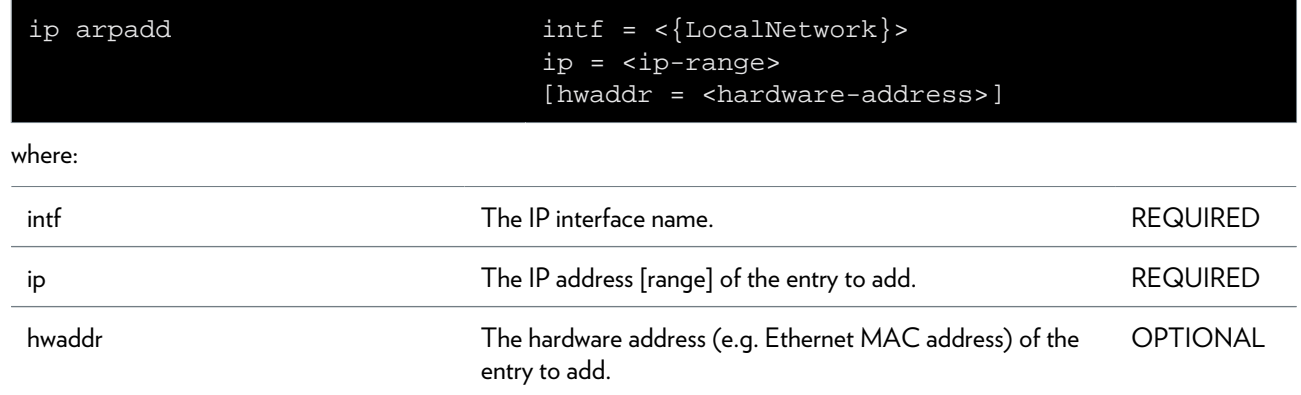

### <span id="page-507-0"></span>**ip arpdelete**

Delete an ARP entry.

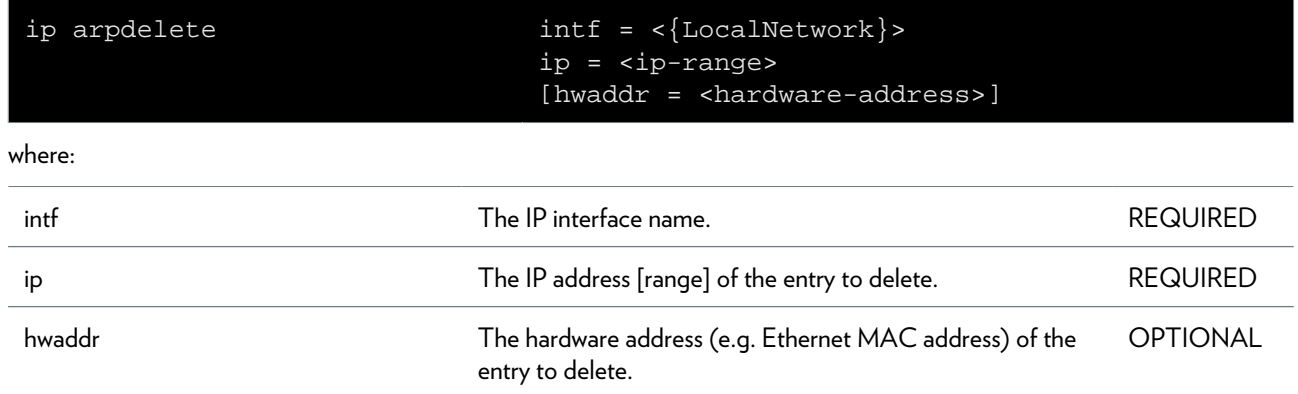

### <span id="page-508-0"></span>**ip arplist**

Display the ARP cache.

### <span id="page-509-0"></span>**ip auto debug traceconfig**

Modify autoIP trace configuration

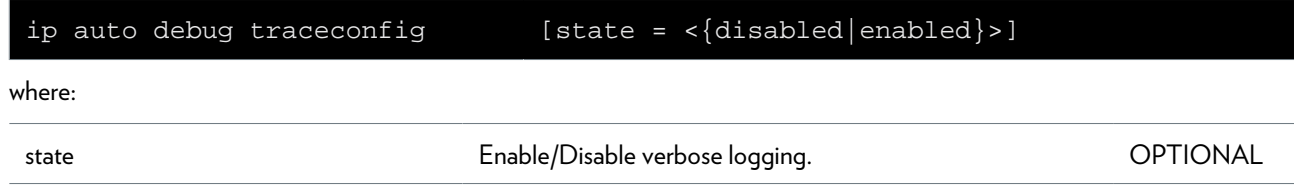

### <span id="page-510-0"></span>**ip auto flush**

Flushes autoIP interfaces.

### <span id="page-511-0"></span>**ip auto ifadd**

Creates a new autoIP interface.

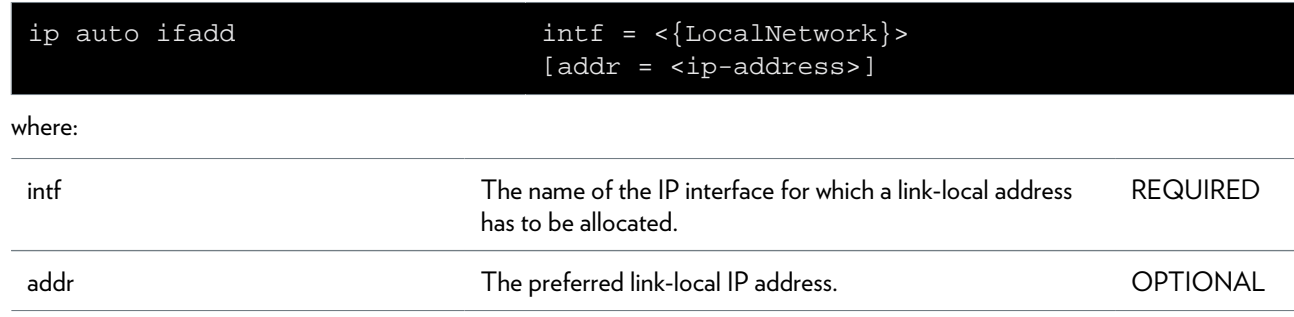

### <span id="page-512-0"></span>**ip auto ifattach**

Select and assign a link-local address to an autoIP interface.

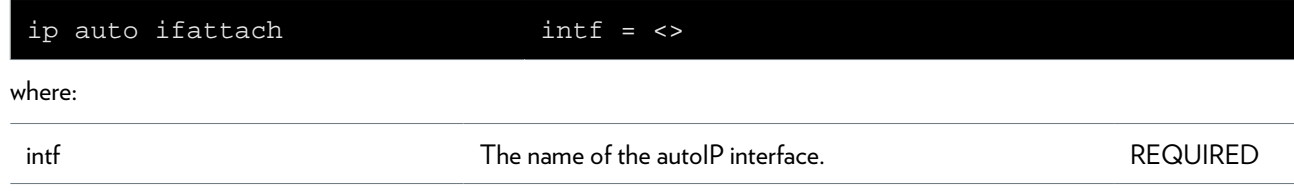

### <span id="page-513-0"></span>**ip auto ifconfig**

Configures an autoIP interface.

#### **SYNTAX:**

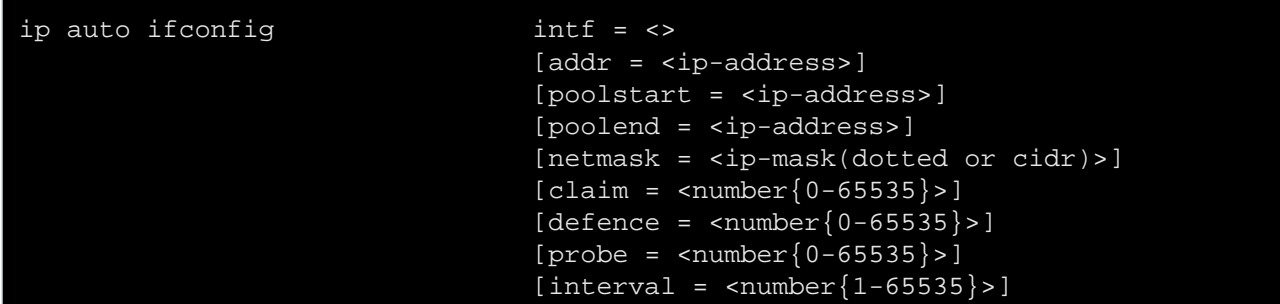

where:

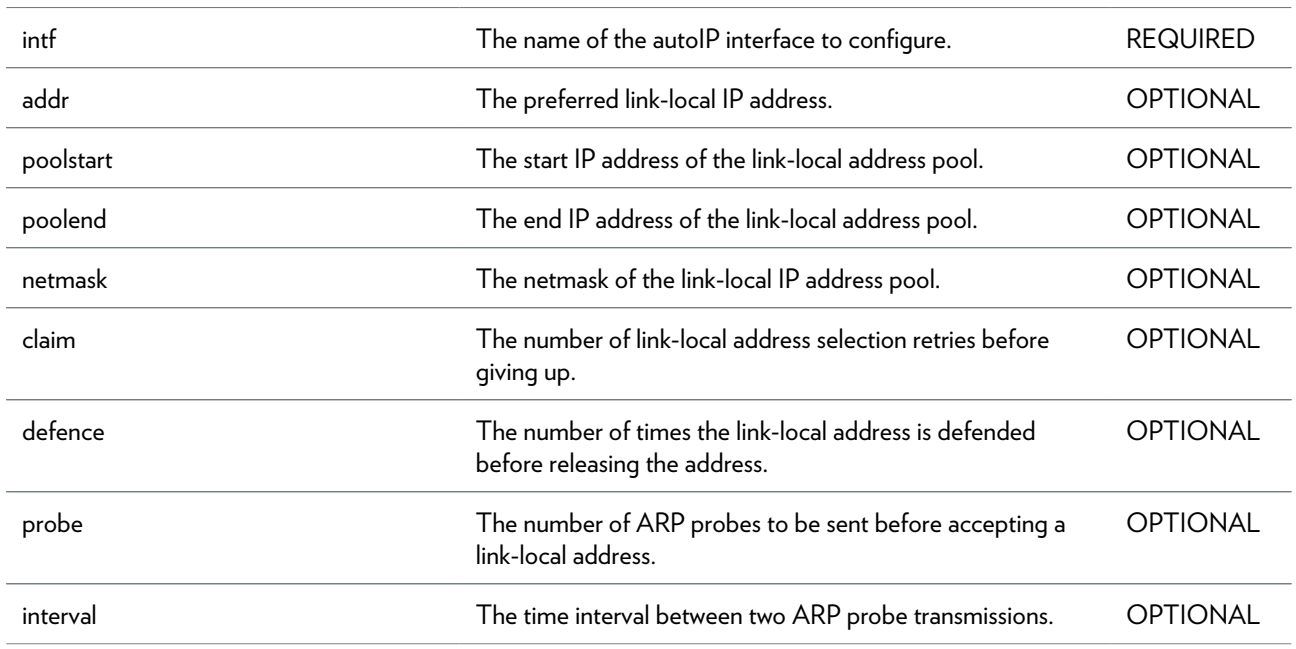

### <span id="page-514-0"></span>**ip auto ifdelete**

Deletes an existing autoIP interface.

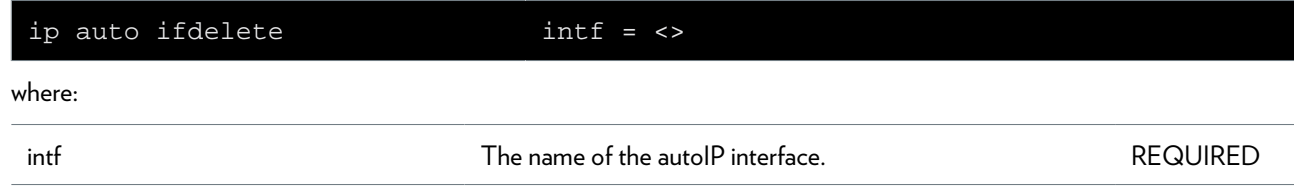

### <span id="page-515-0"></span>**ip auto ifdetach**

Release the link-local address for the given autoIP interface.

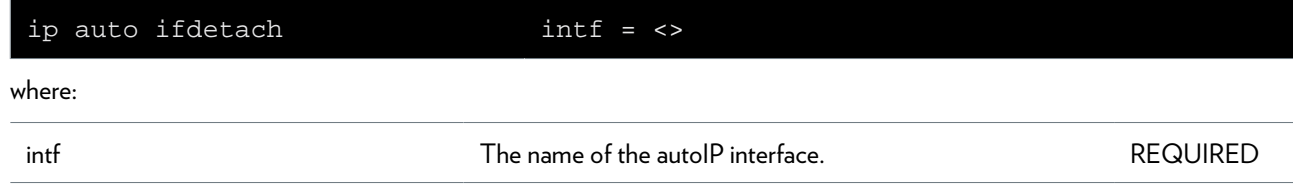

### <span id="page-516-0"></span>**ip auto iflist**

Shows the autoIP interfaces.

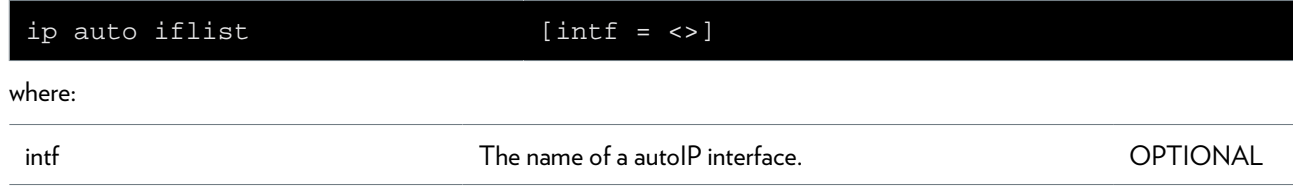

# <span id="page-517-0"></span>**ip config**

Display/Modify global IP stack configuration.

#### **SYNTAX:**

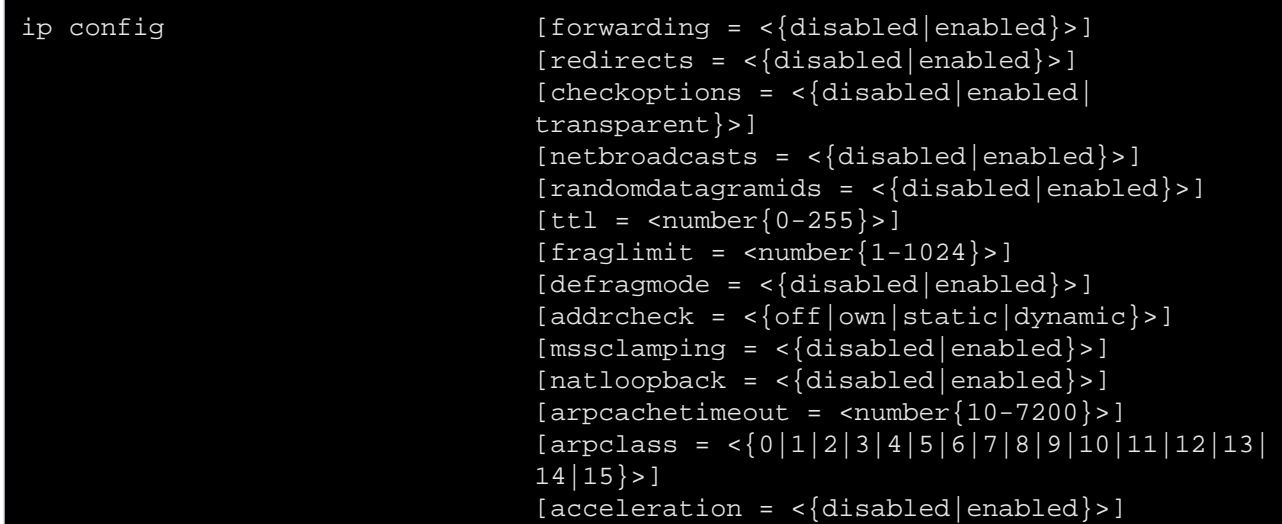

where:

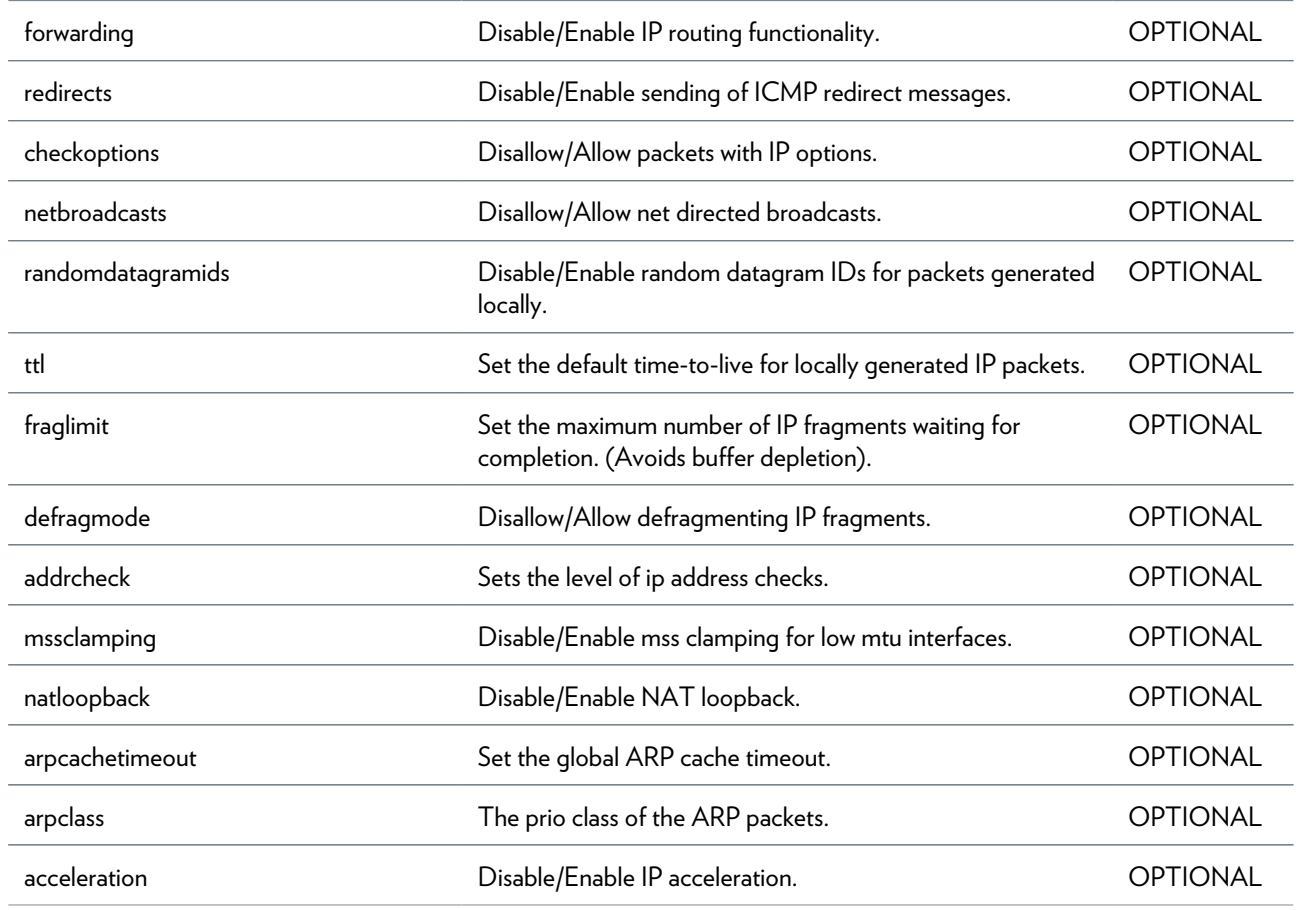

### <span id="page-518-0"></span>**ip debug httpprobe**

Send HTTP probe to measure the round trip time taken to connect and access

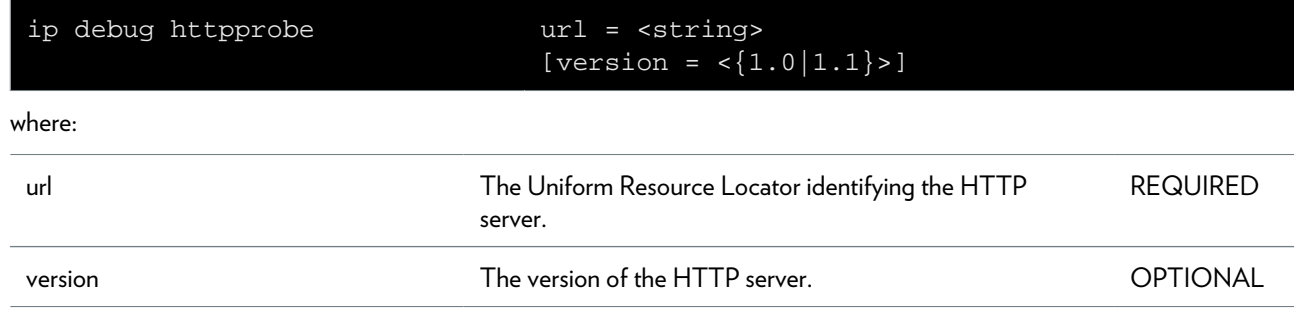

# <span id="page-519-0"></span>**ip debug sendto**

Send UDP packets.

#### **SYNTAX:**

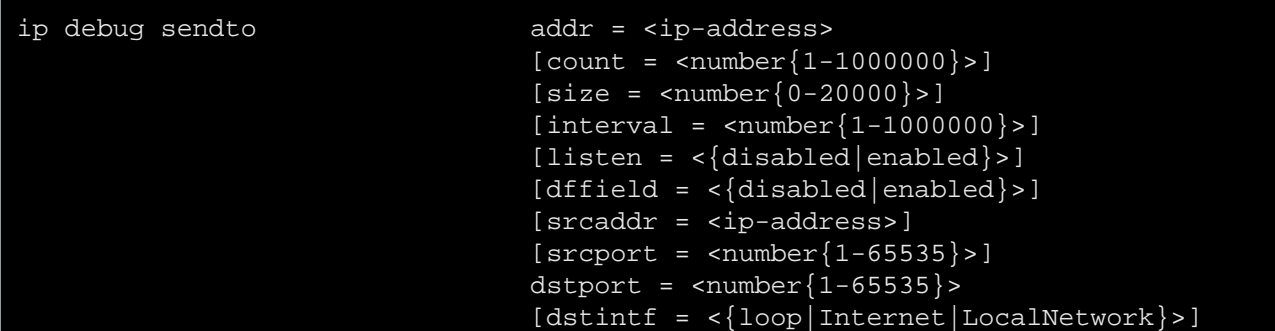

where:

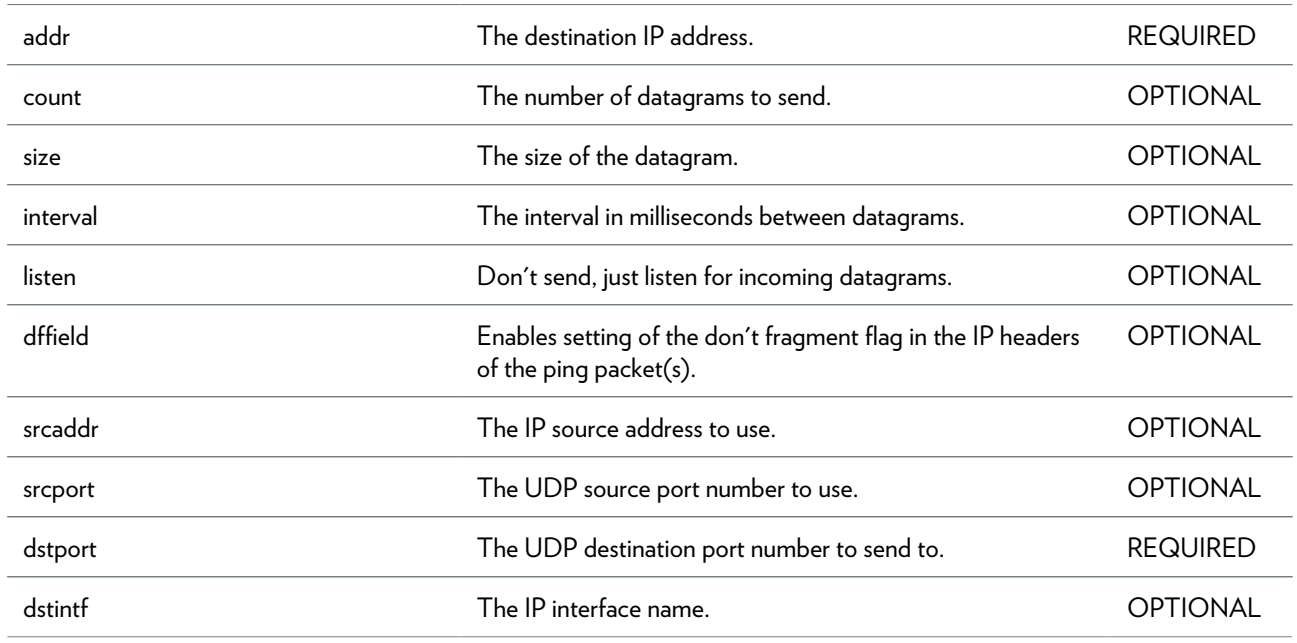

# <span id="page-520-0"></span>**ip debug stats**

Display statistics.

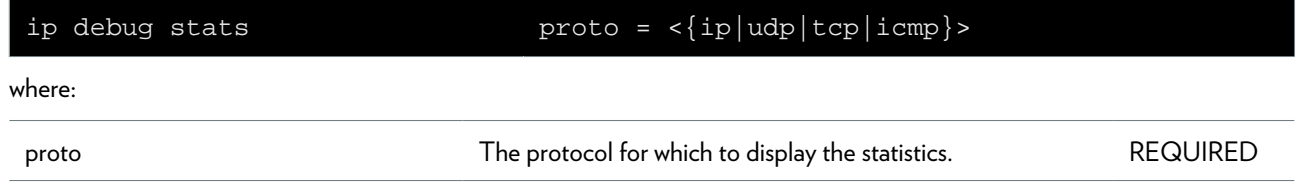

### <span id="page-521-0"></span>**ip debug traceconfig**

Display/Modify IP stack trace configuration.

#### **SYNTAX:**

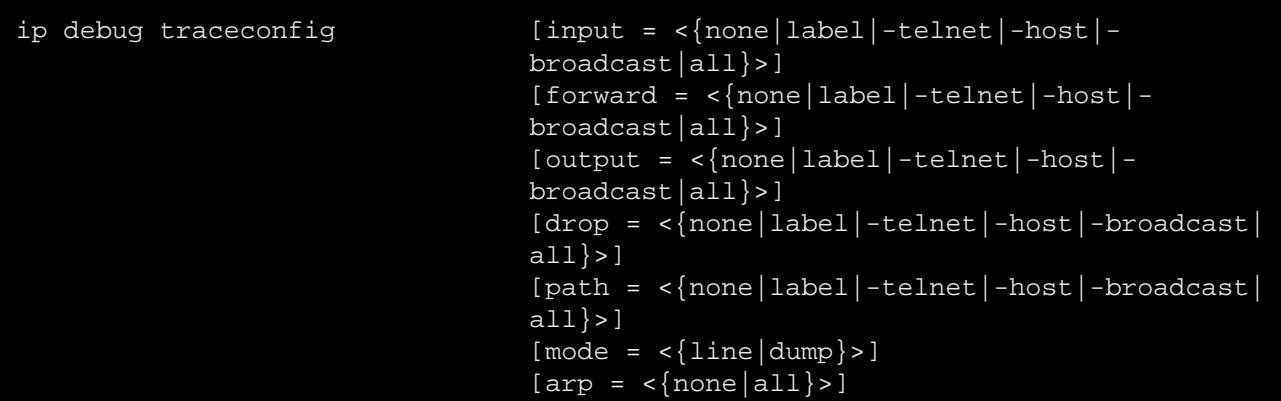

where:

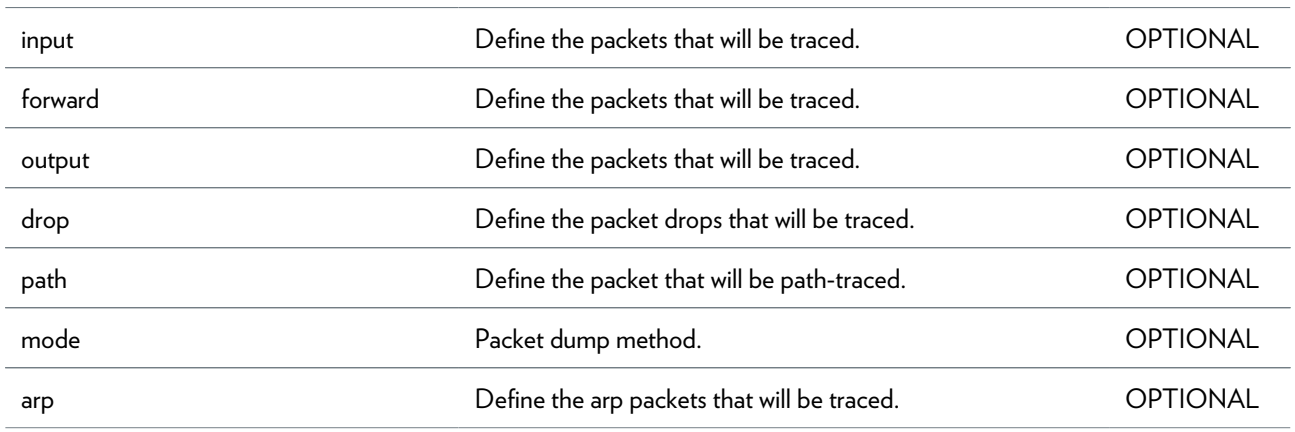

### <span id="page-522-0"></span>**ip flush**

Flush all static IP parameters. Dynamic info (e.g. from PPP links) remains.

# <span id="page-523-0"></span>**ip ifattach**

Attach an IP interface.

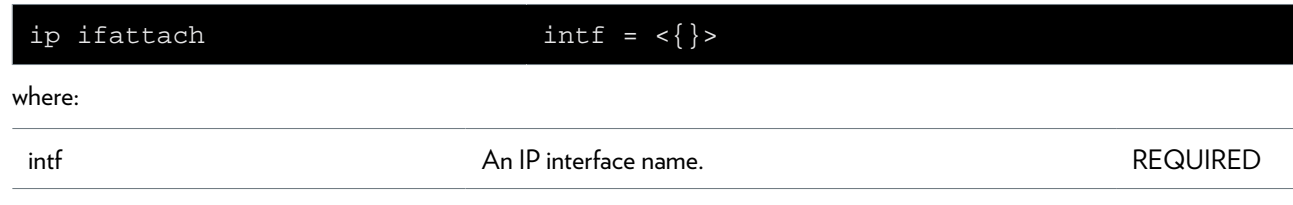

# <span id="page-524-0"></span>**ip ifconfig**

Modify an IP interface configuration.

#### **SYNTAX:**

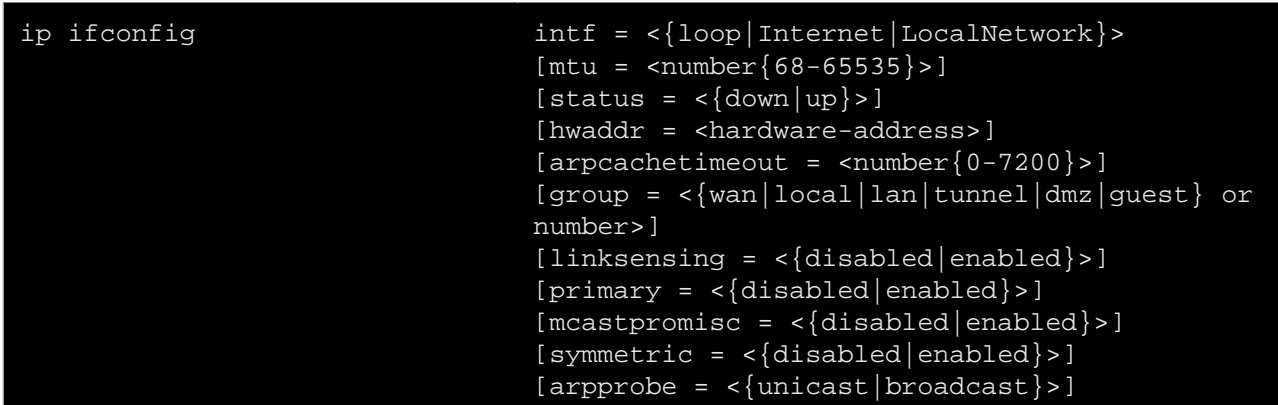

where:

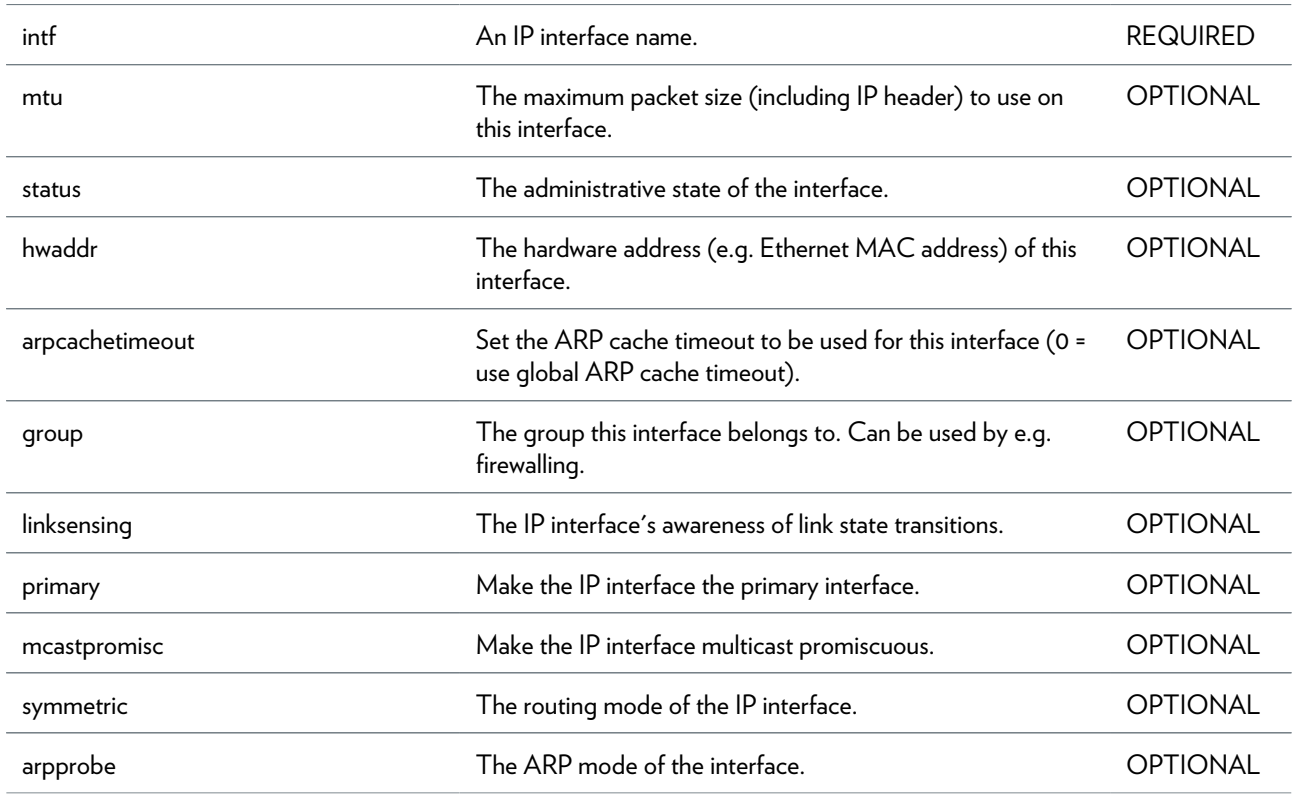

# <span id="page-525-0"></span>**ip ifdelete**

Delete an IP interface.

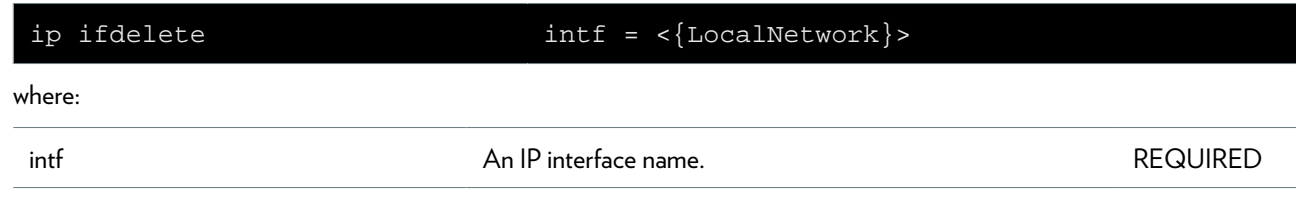

# <span id="page-526-0"></span>**ip ifdetach**

Detach an IP interface.

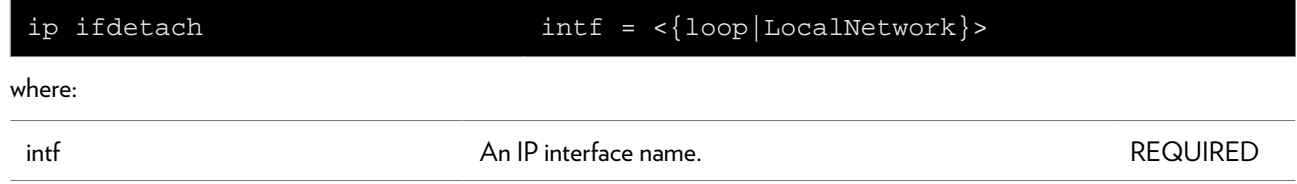

# <span id="page-527-0"></span>**ip iflist**

Display all IP interfaces.

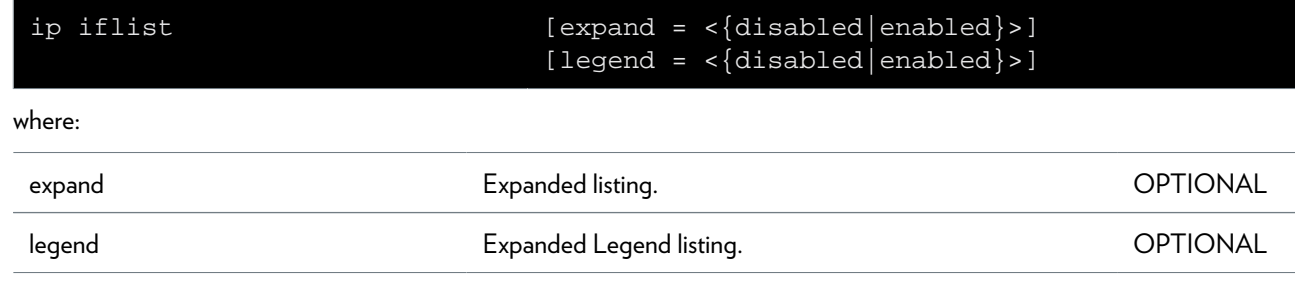

### <span id="page-528-0"></span>**ip ifwait**

Wait for a status change of an IP interface.

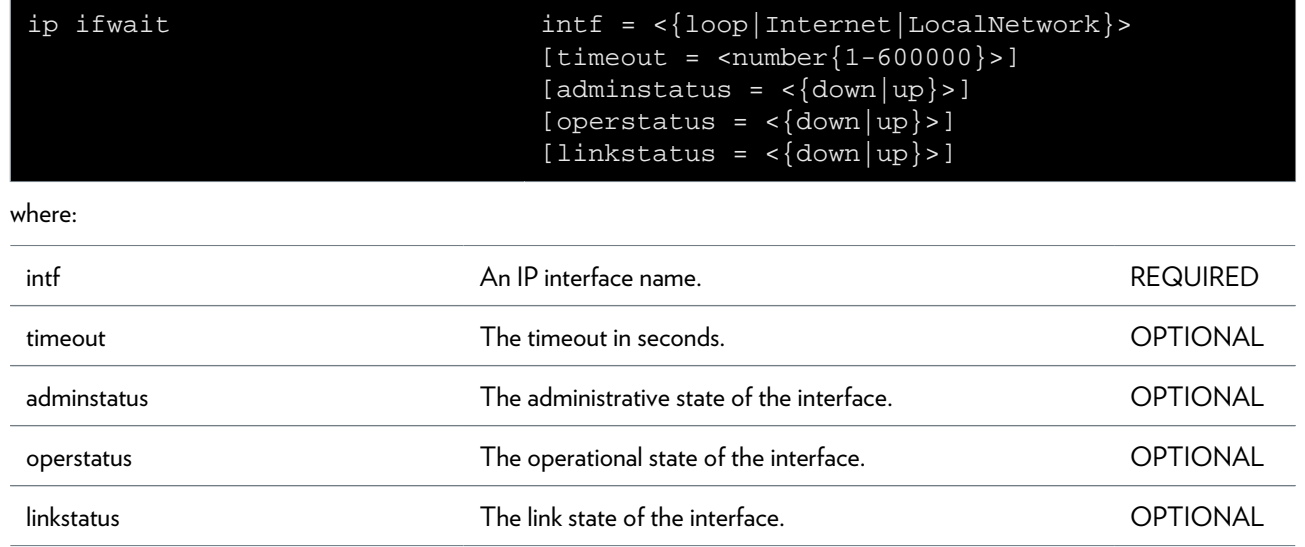

### <span id="page-529-0"></span>**ip ipadd**

Assign an IP address to an IP interface.

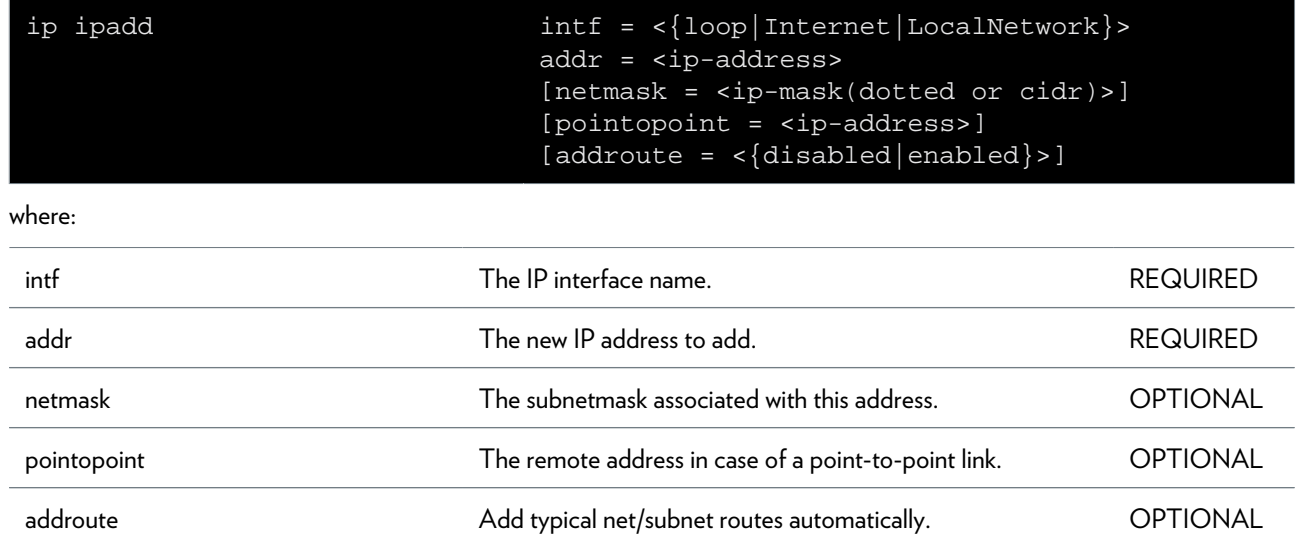

### <span id="page-530-0"></span>**ip ipconfig**

Modify an IP address configuration.

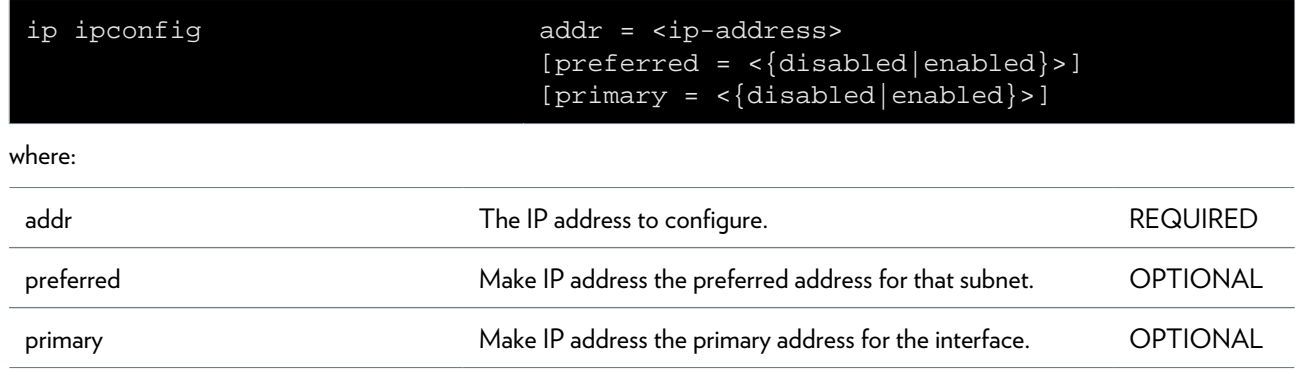

### <span id="page-531-0"></span>**ip ipdelete**

Remove an IP address from an IP interface.

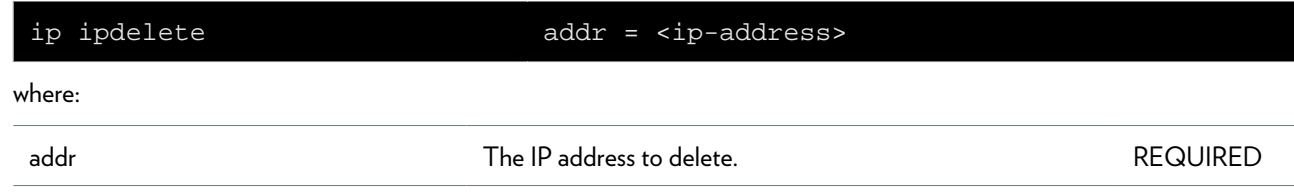

# <span id="page-532-0"></span>**ip iplist**

Display all configured IP addresses.

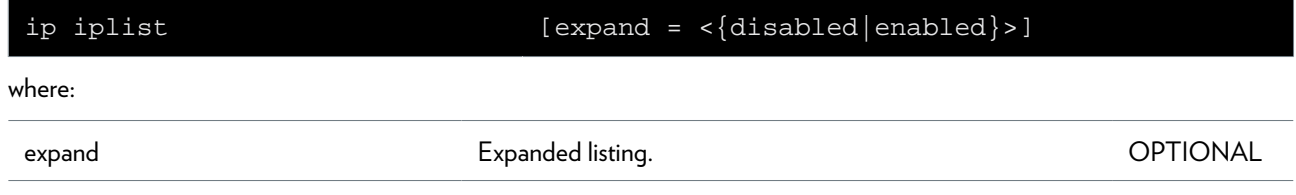

### <span id="page-533-0"></span>**ip mcast flush**

Flush the multicast routing table.

#### **SYNTAX:**

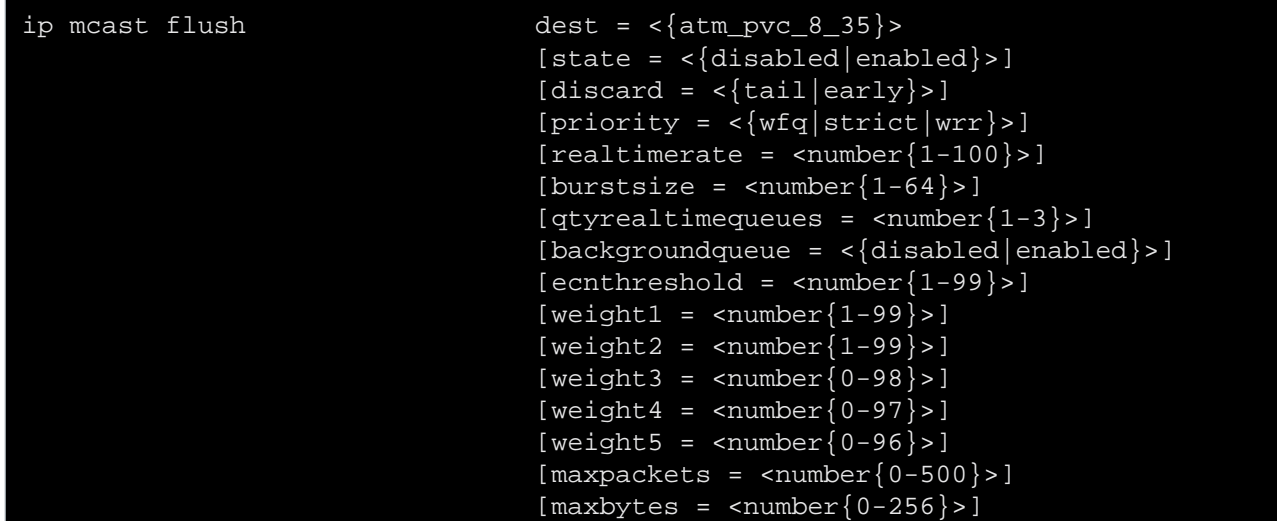

where:

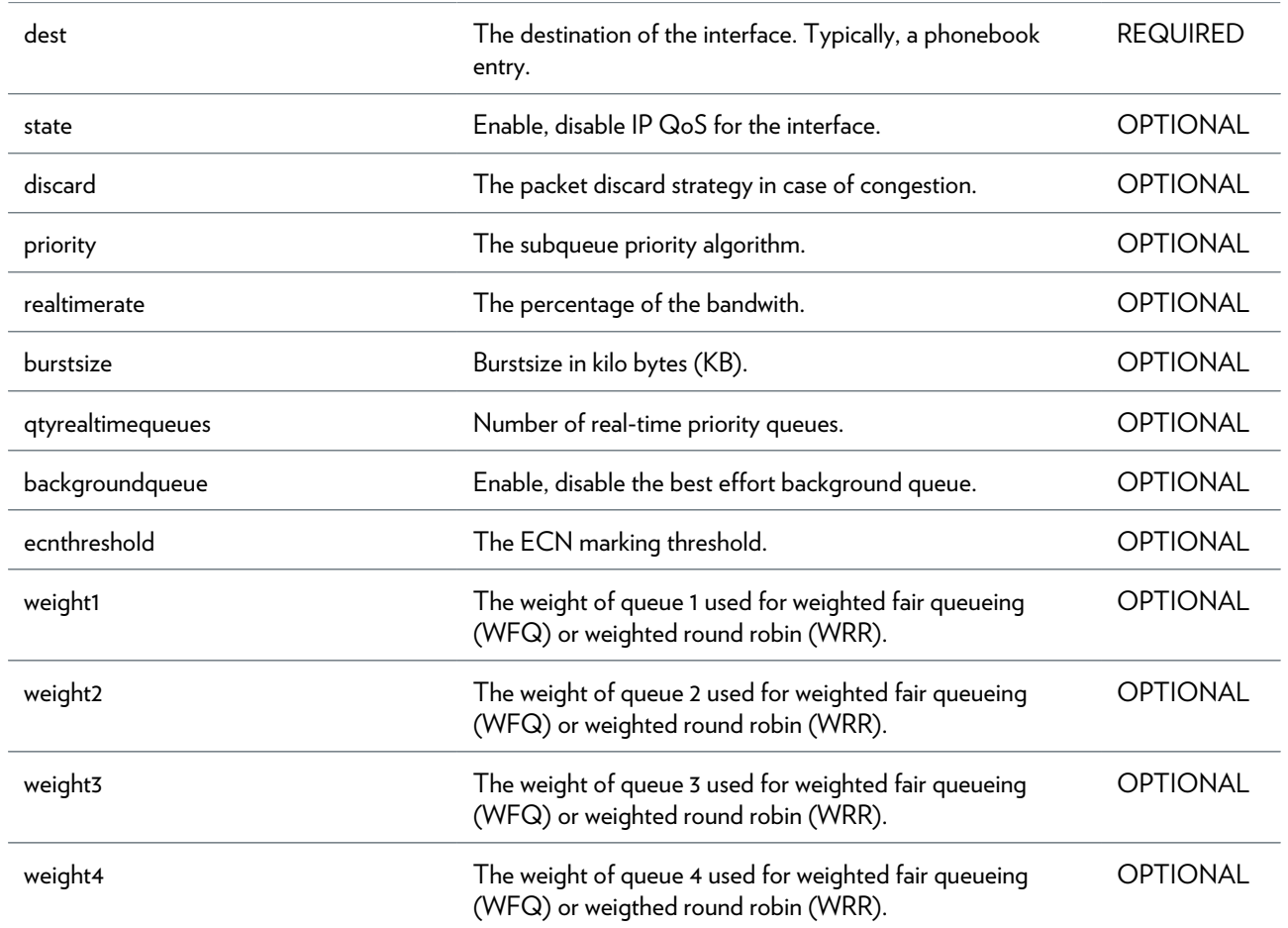

#### IP COMMANDS

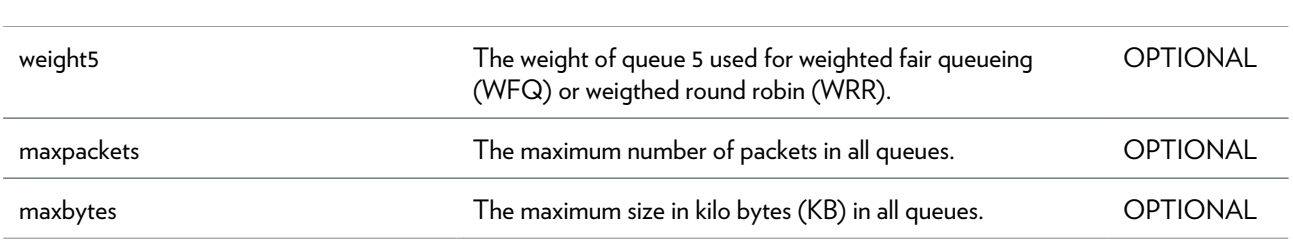

# <span id="page-535-0"></span>**ip mcast rtadd**

Add a multicast route to the multicast routing table.

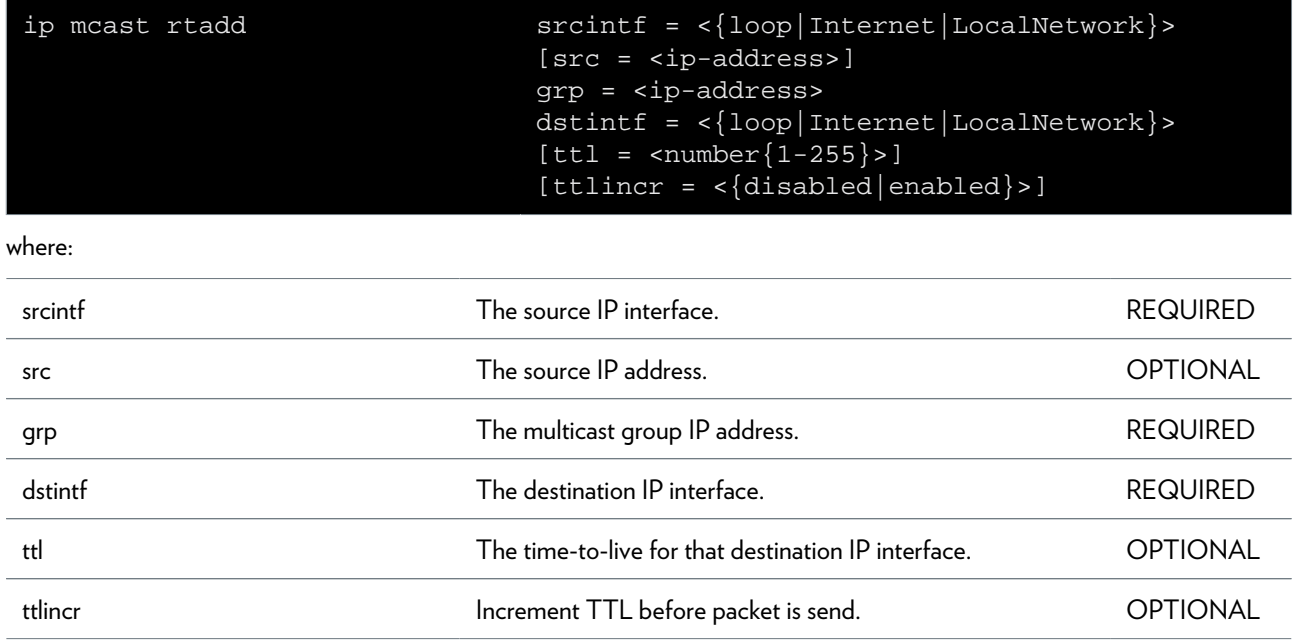

### <span id="page-536-0"></span>**ip mcast rtdelete**

Delete a multicast route from the multicast routing table.

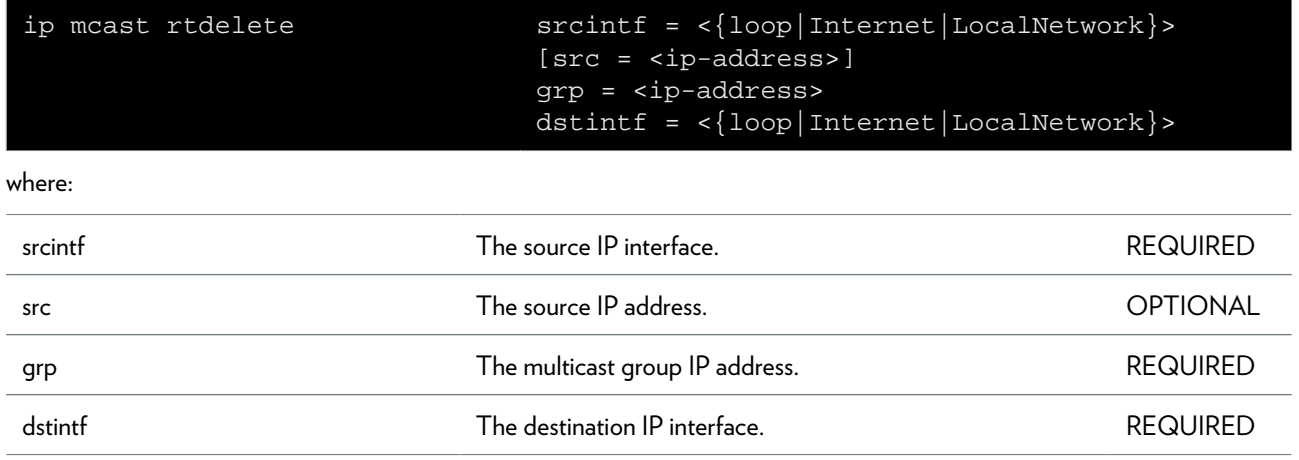

### <span id="page-537-0"></span>**ip mcast rtlist**

Display the multicast routing table.

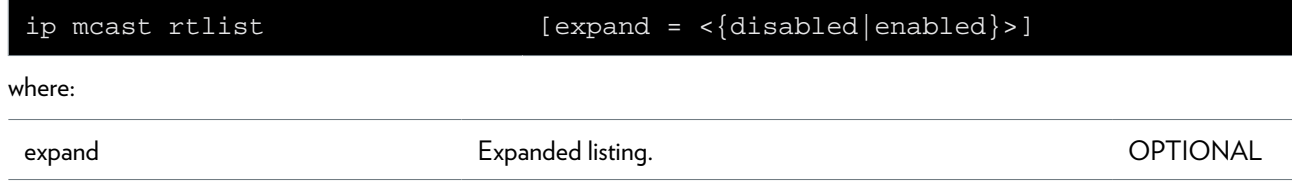

### <span id="page-538-0"></span>**ip rtadd**

Add a route to the routing table.

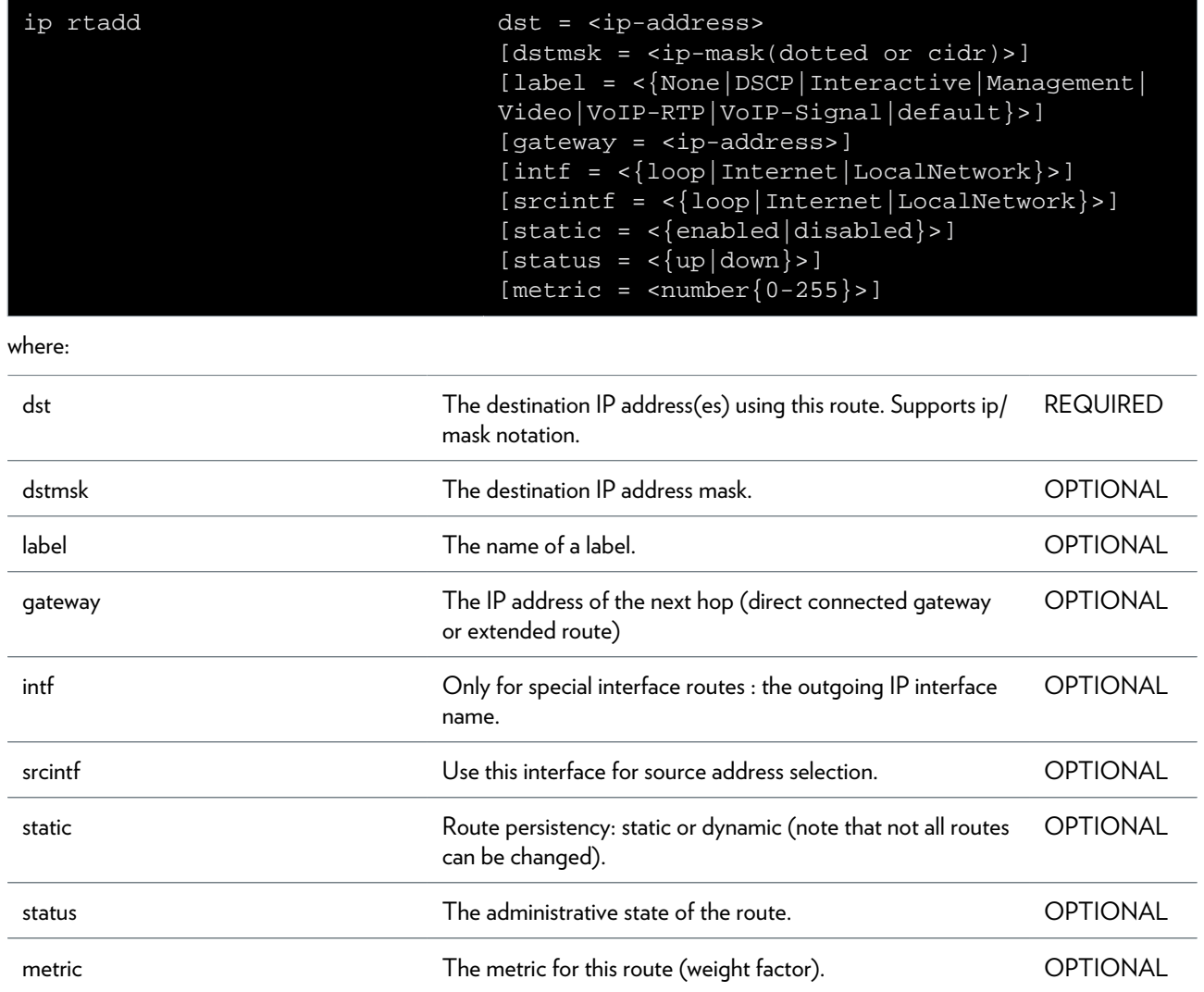

### <span id="page-539-0"></span>**ip rtconfig**

Modify a route of the routing table.

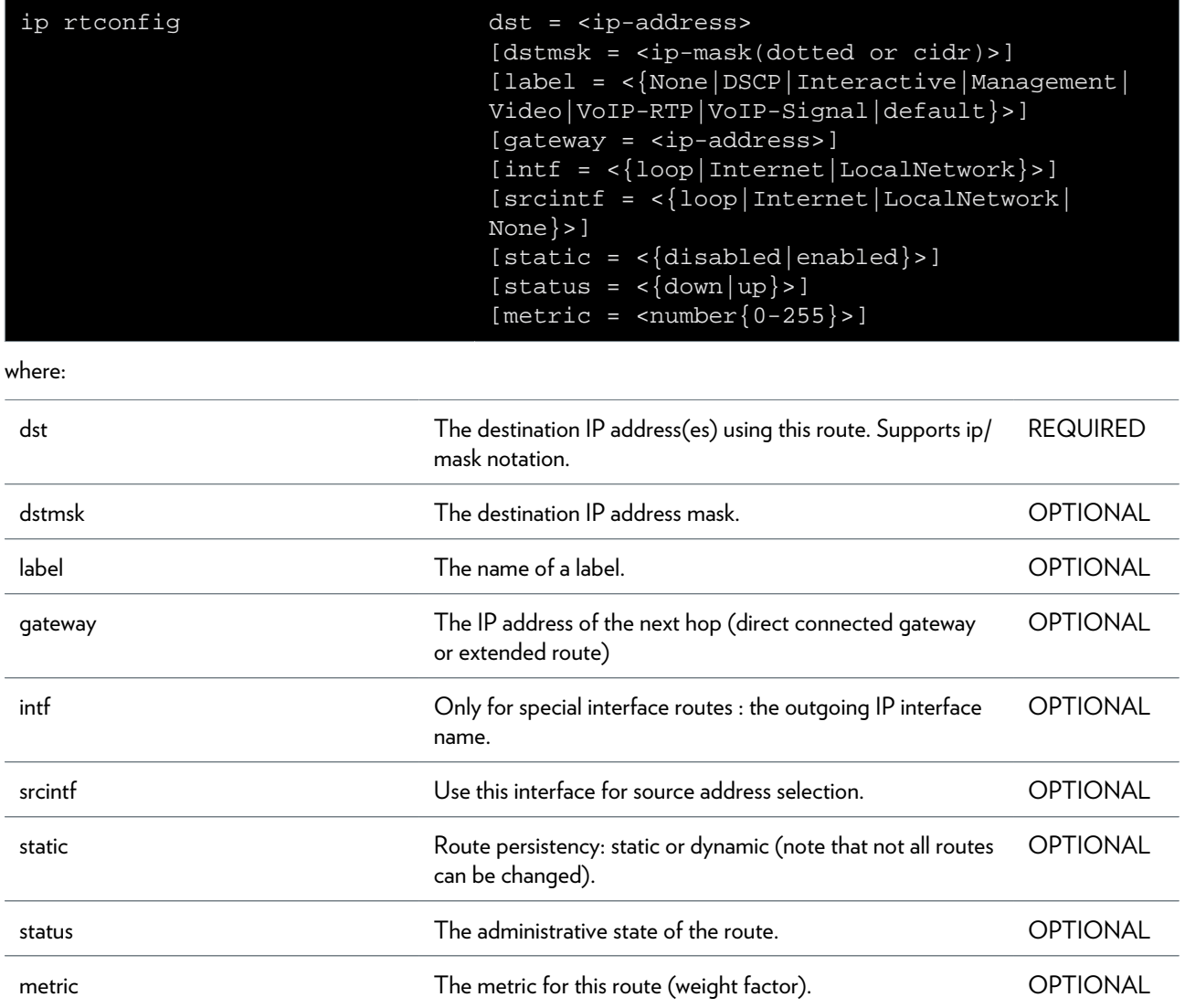
## **ip rtdelete**

Delete a route from the routing table.

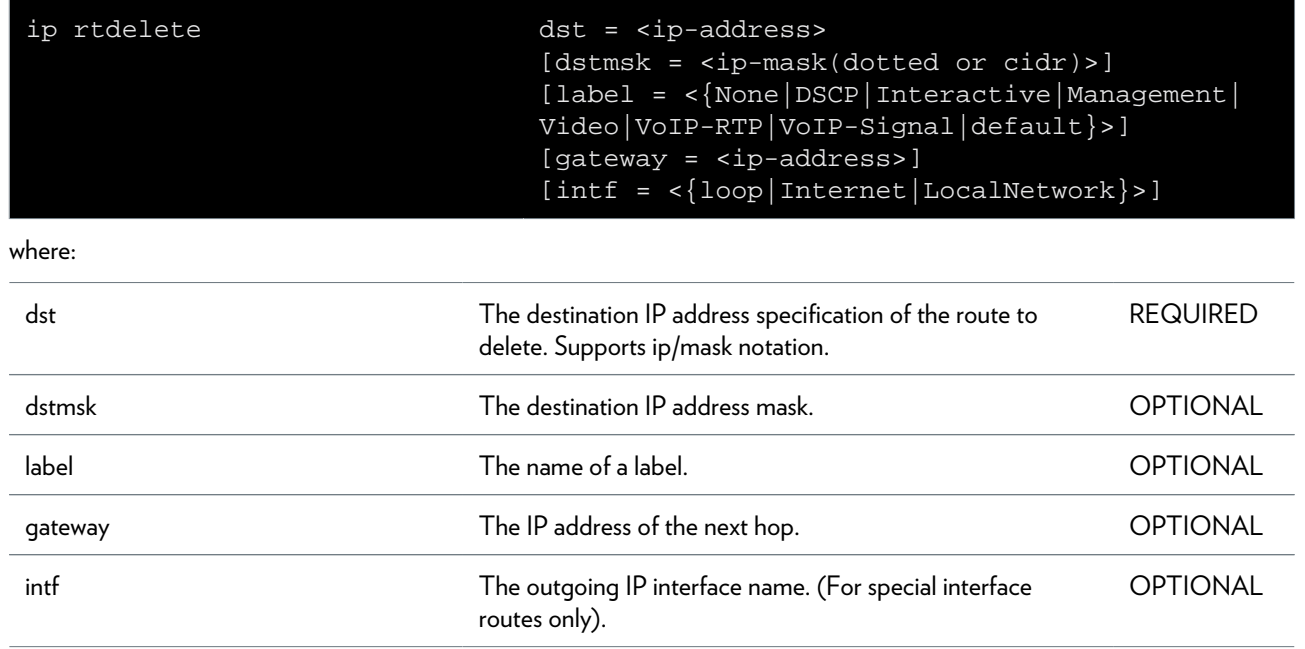

# **ip rtlist**

Display the routing table.

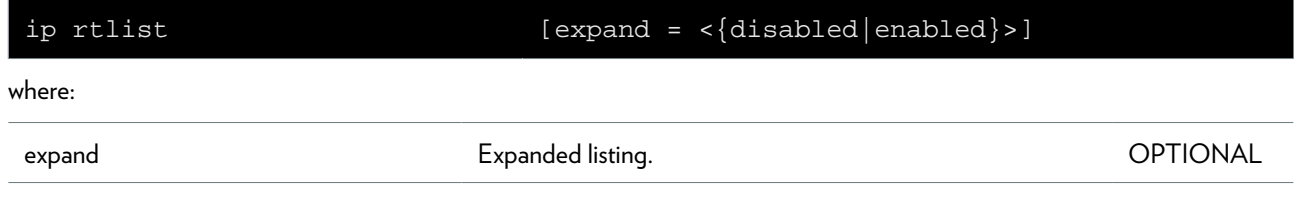

# **ipqos Commands**

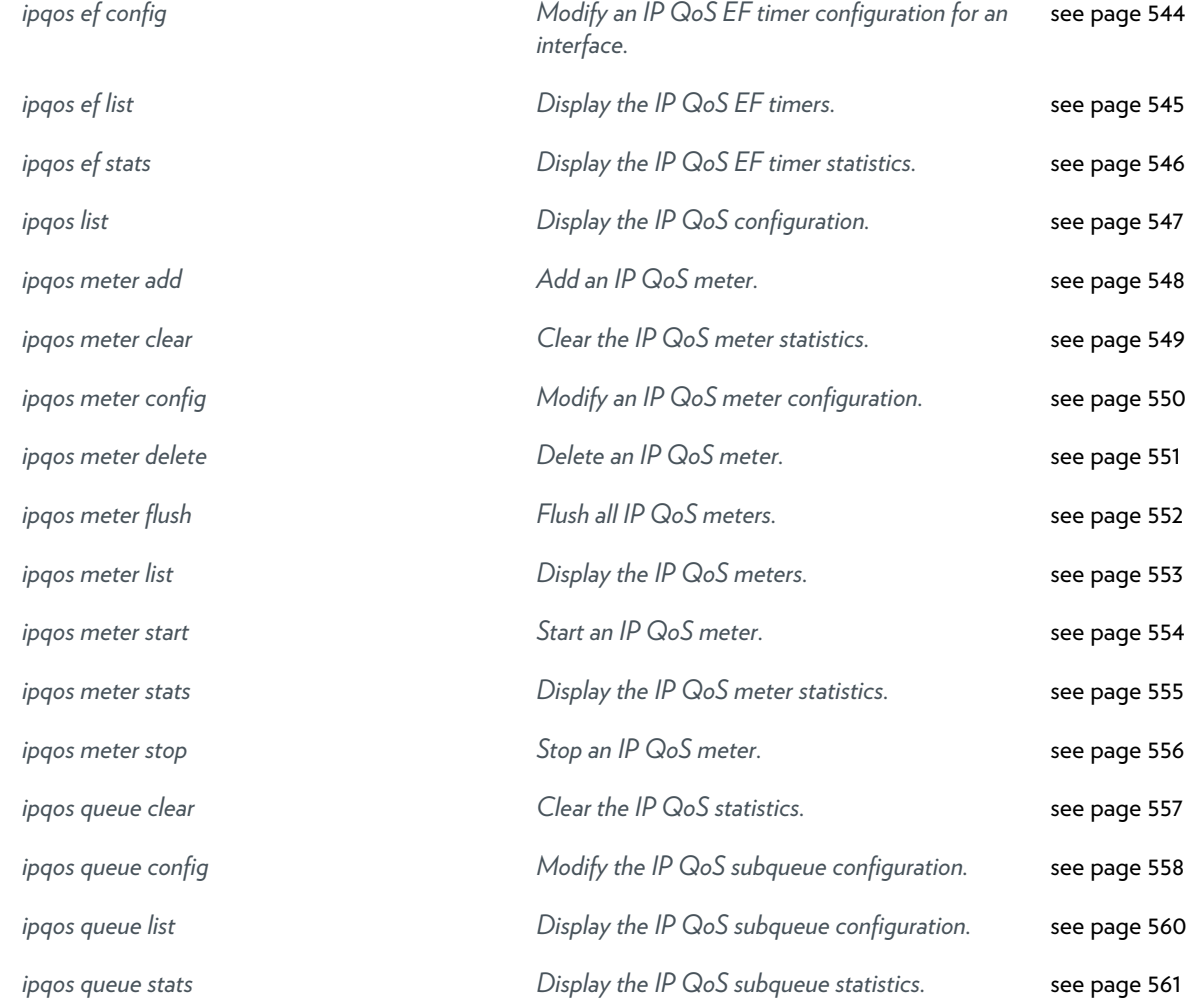

# <span id="page-543-0"></span>**ipqos ef config**

Modify an IP QoS EF timer configuration for an interface.

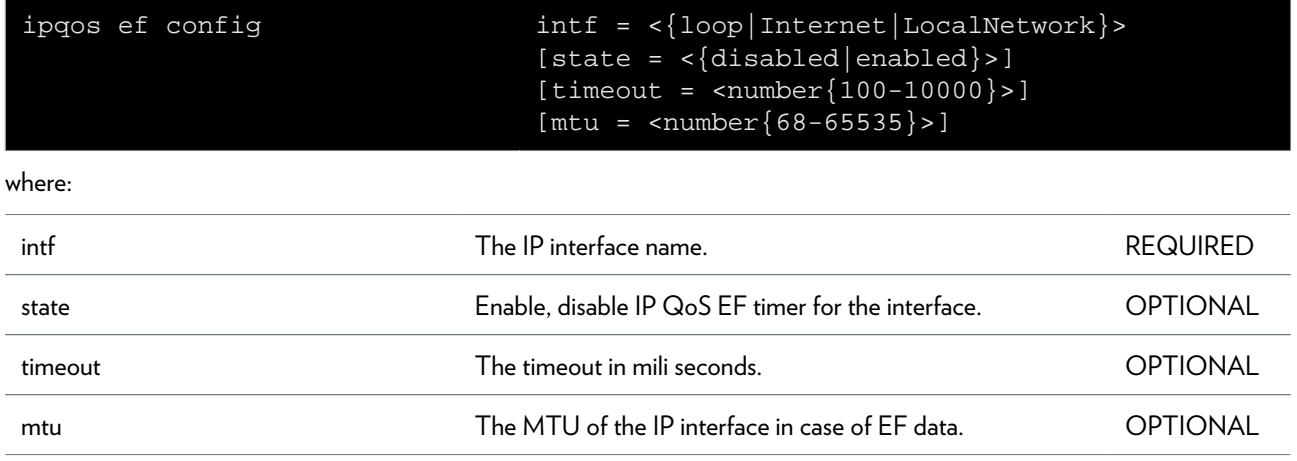

# <span id="page-544-0"></span>**ipqos ef list**

Display the IP QoS EF timers.

# <span id="page-545-0"></span>**ipqos ef stats**

Display the IP QoS EF timer statistics.

# <span id="page-546-0"></span>**ipqos list**

Display the IP QoS configuration.

# <span id="page-547-0"></span>**ipqos meter add**

Add an IP QoS meter.

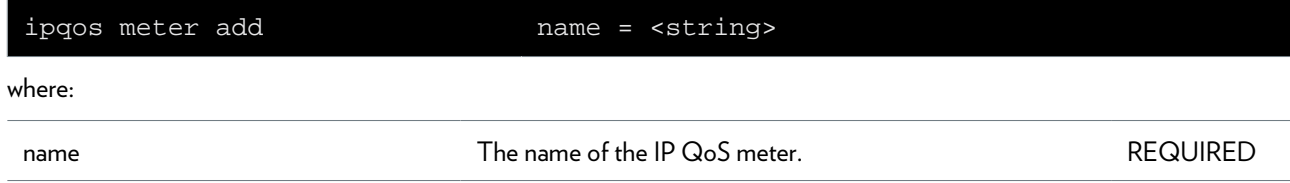

# <span id="page-548-0"></span>**ipqos meter clear**

Clear the IP QoS meter statistics.

# <span id="page-549-0"></span>**ipqos meter config**

Modify an IP QoS meter configuration.

### **SYNTAX:**

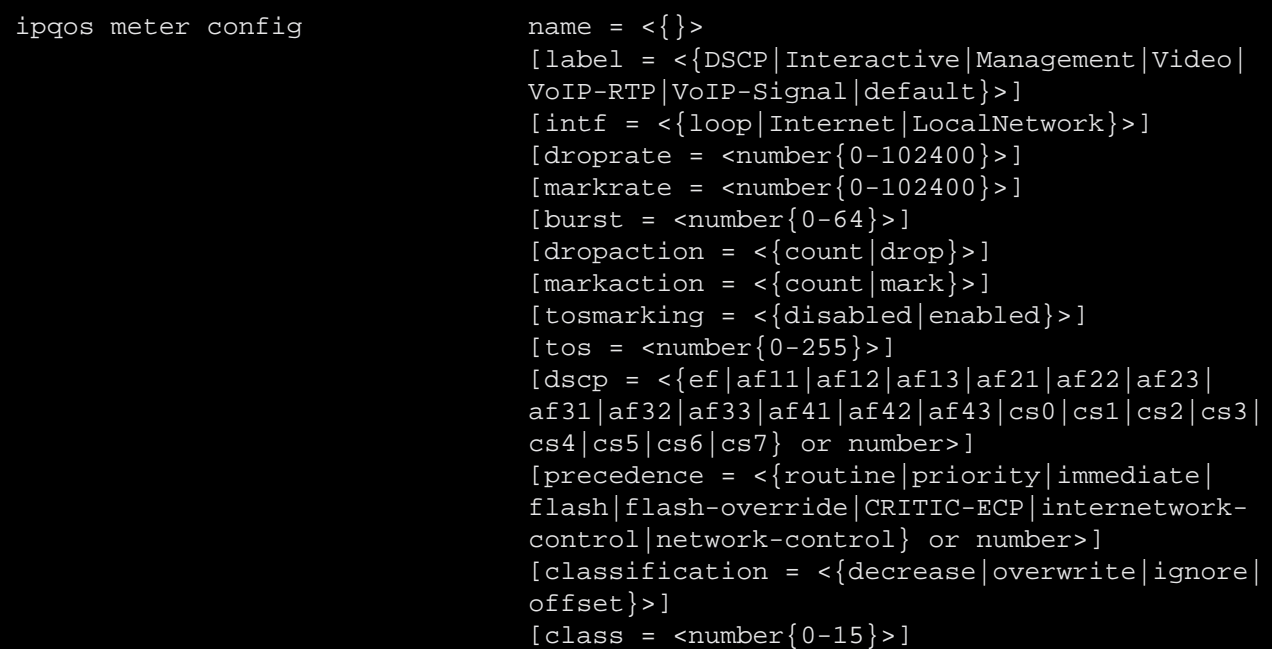

where:

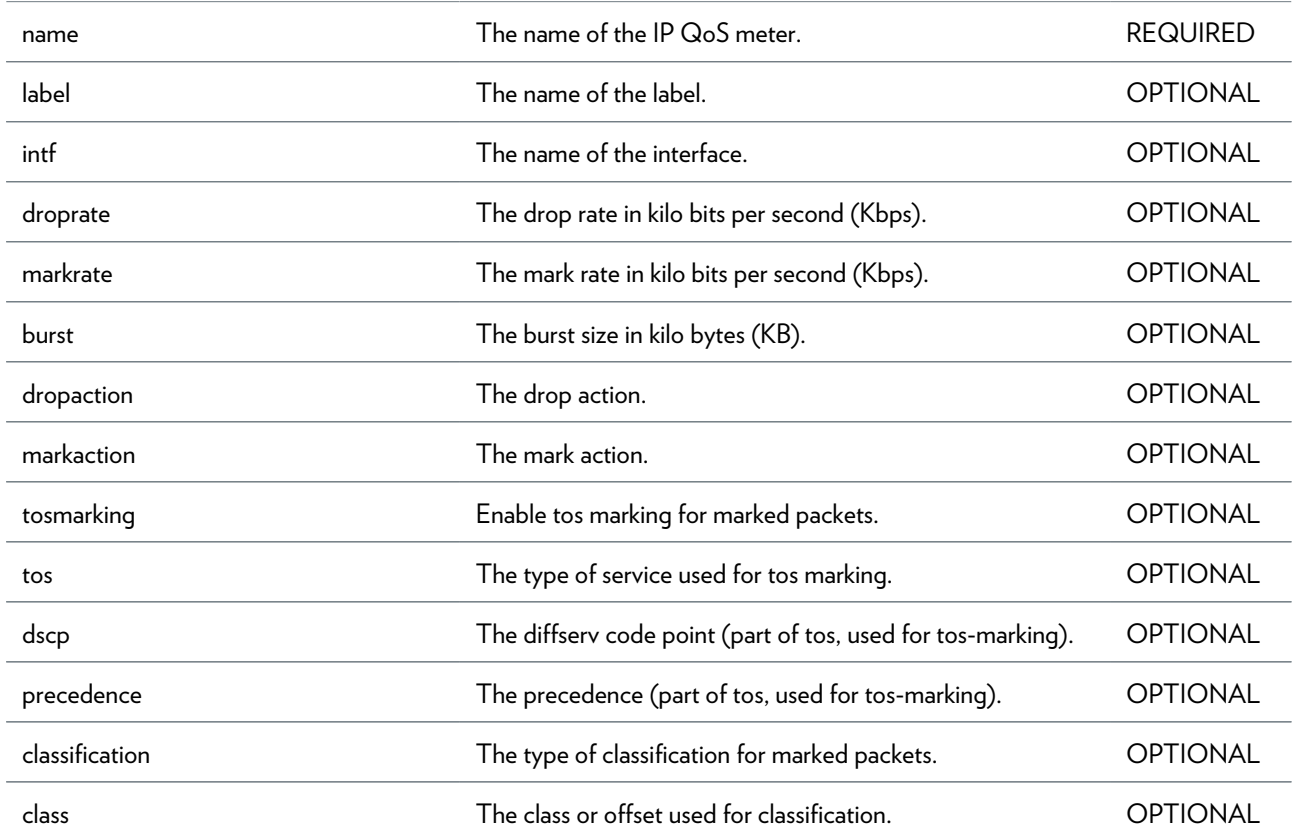

DMS-CTC-20101206-0049 v1.0.Copyright 2011Technicolor. All rights reserved.<br>This document contains Technicolor proprietary and confidential information. Passing on and copying of this document, use,

# <span id="page-550-0"></span>**ipqos meter delete**

Delete an IP QoS meter.

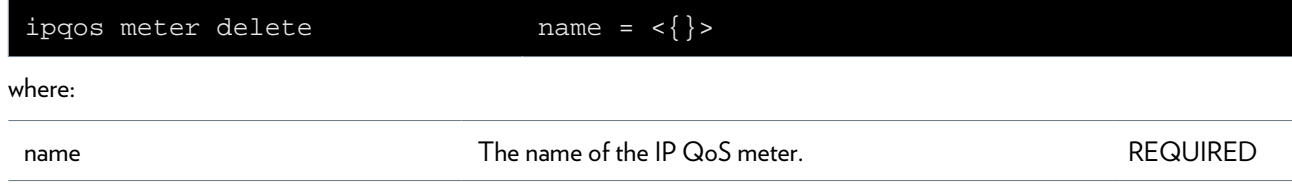

# <span id="page-551-0"></span>**ipqos meter flush**

Flush all IP QoS meters.

# <span id="page-552-0"></span>**ipqos meter list**

Display the IP QoS meters.

### <span id="page-553-0"></span>**ipqos meter start**

Start an IP QoS meter.

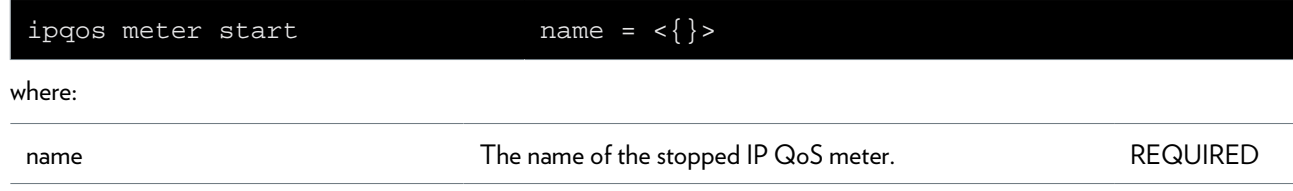

### <span id="page-554-0"></span>**ipqos meter stats**

Display the IP QoS meter statistics.

### <span id="page-555-0"></span>**ipqos meter stop**

Stop an IP QoS meter.

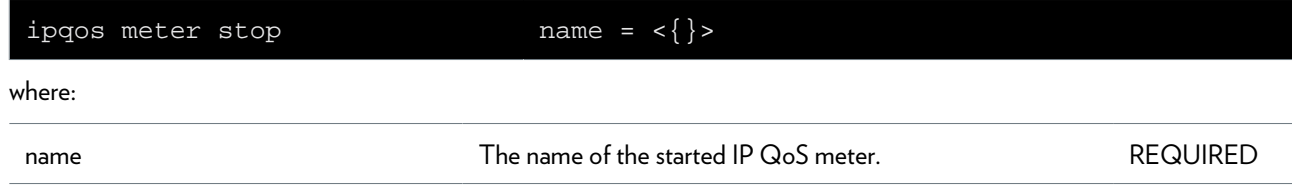

## <span id="page-556-0"></span>**ipqos queue clear**

Clear the IP QoS statistics.

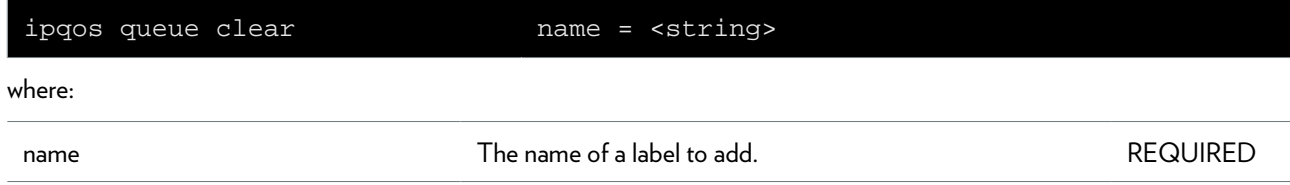

# <span id="page-557-0"></span>**ipqos queue config**

Modify the IP QoS subqueue configuration.

### **SYNTAX:**

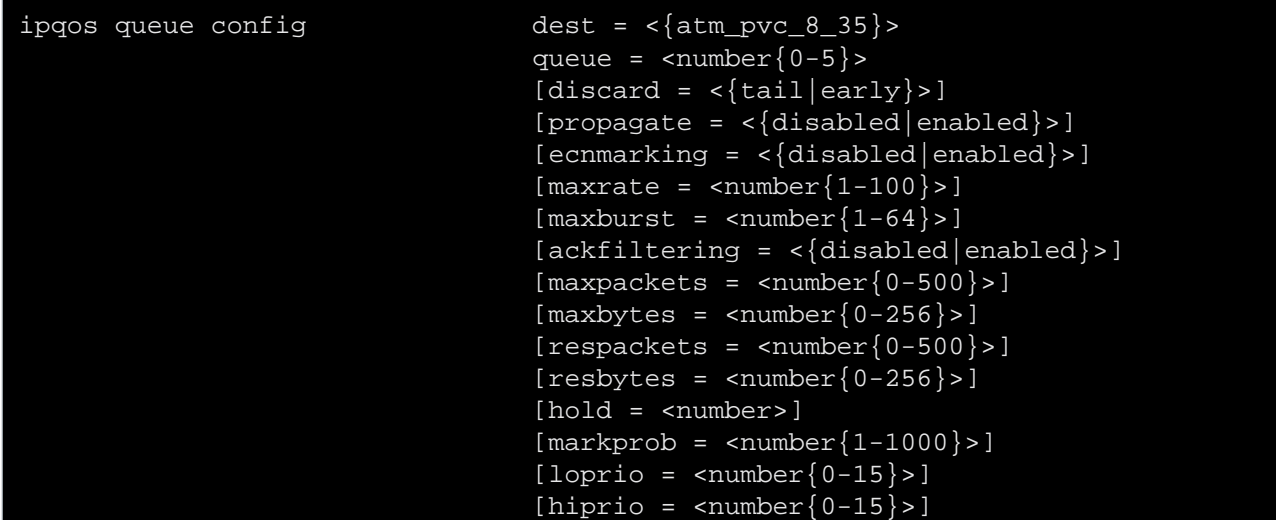

where:

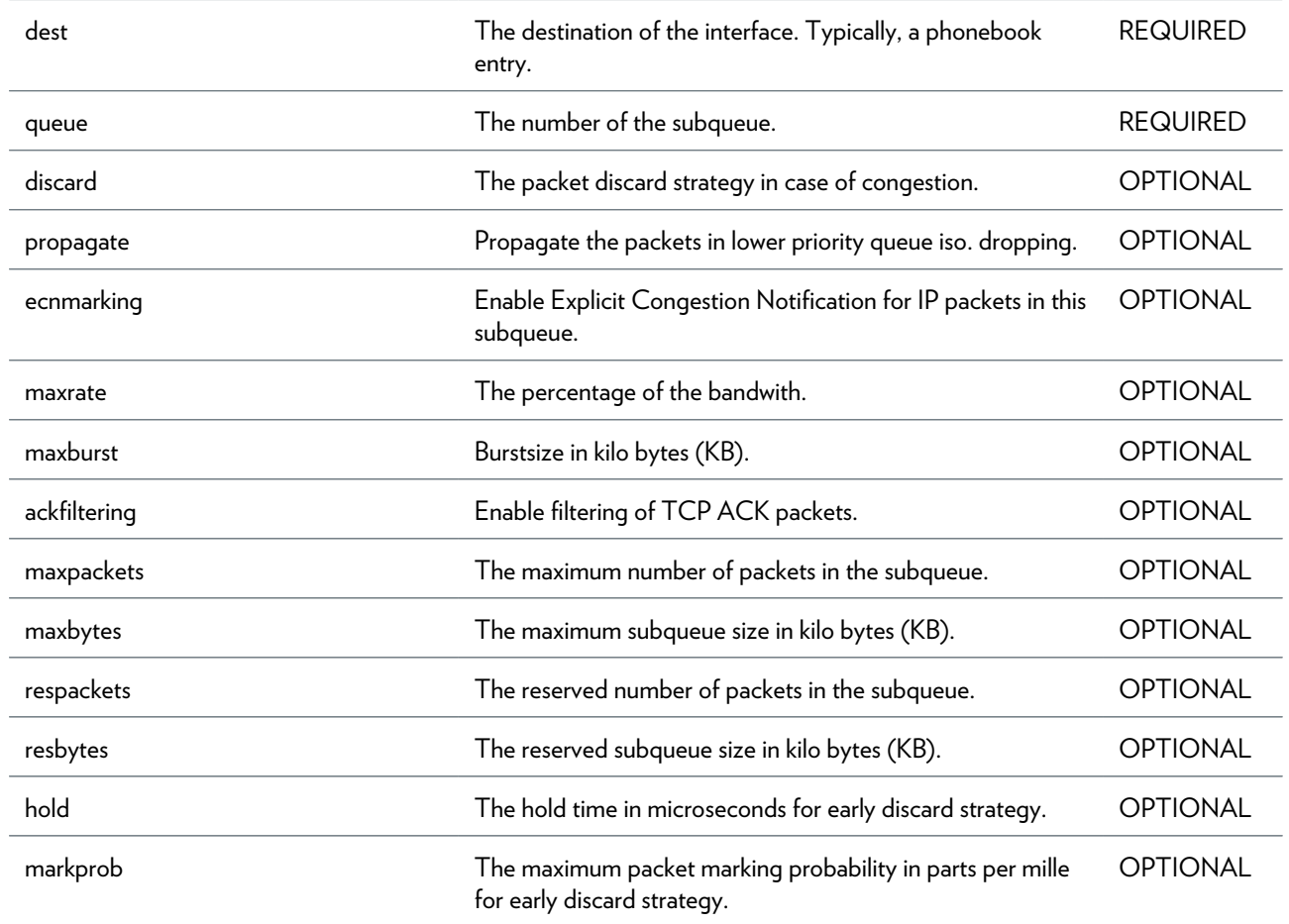

### IPQOS COMMANDS

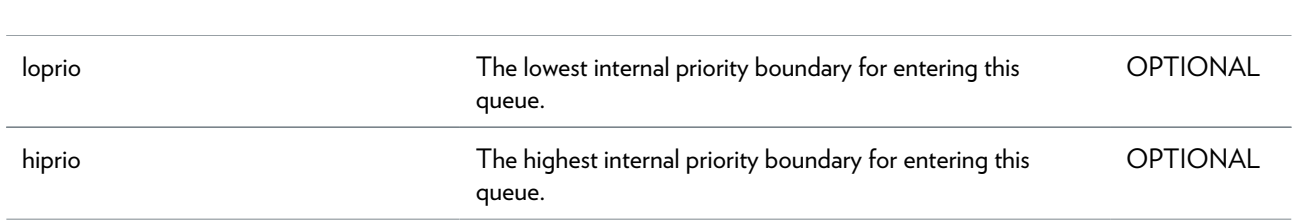

## <span id="page-559-0"></span>**ipqos queue list**

Display the IP QoS subqueue configuration.

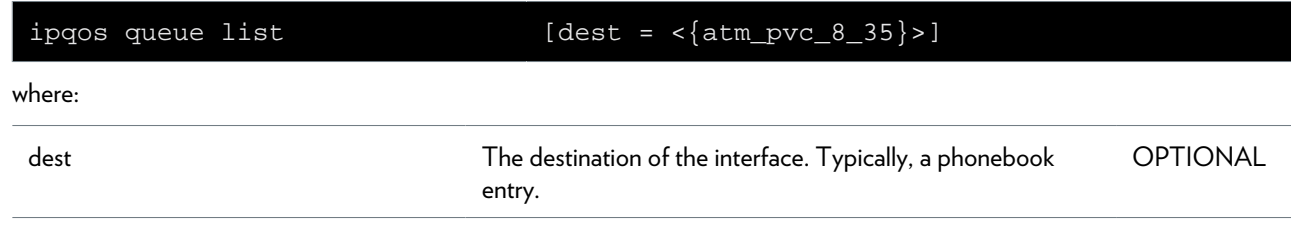

### <span id="page-560-0"></span>**ipqos queue stats**

Display the IP QoS subqueue statistics.

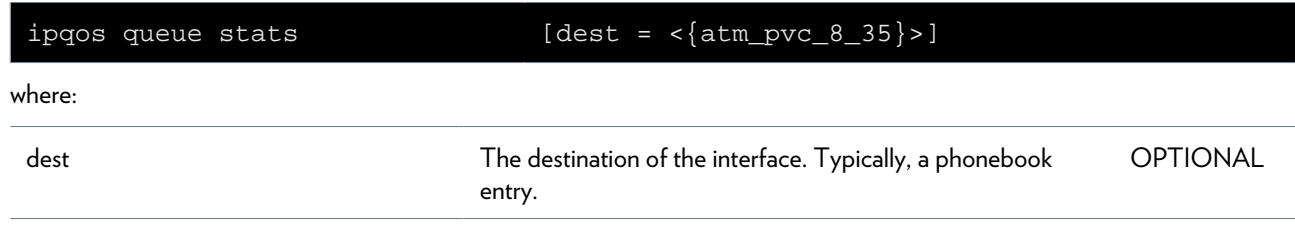

# **label Commands**

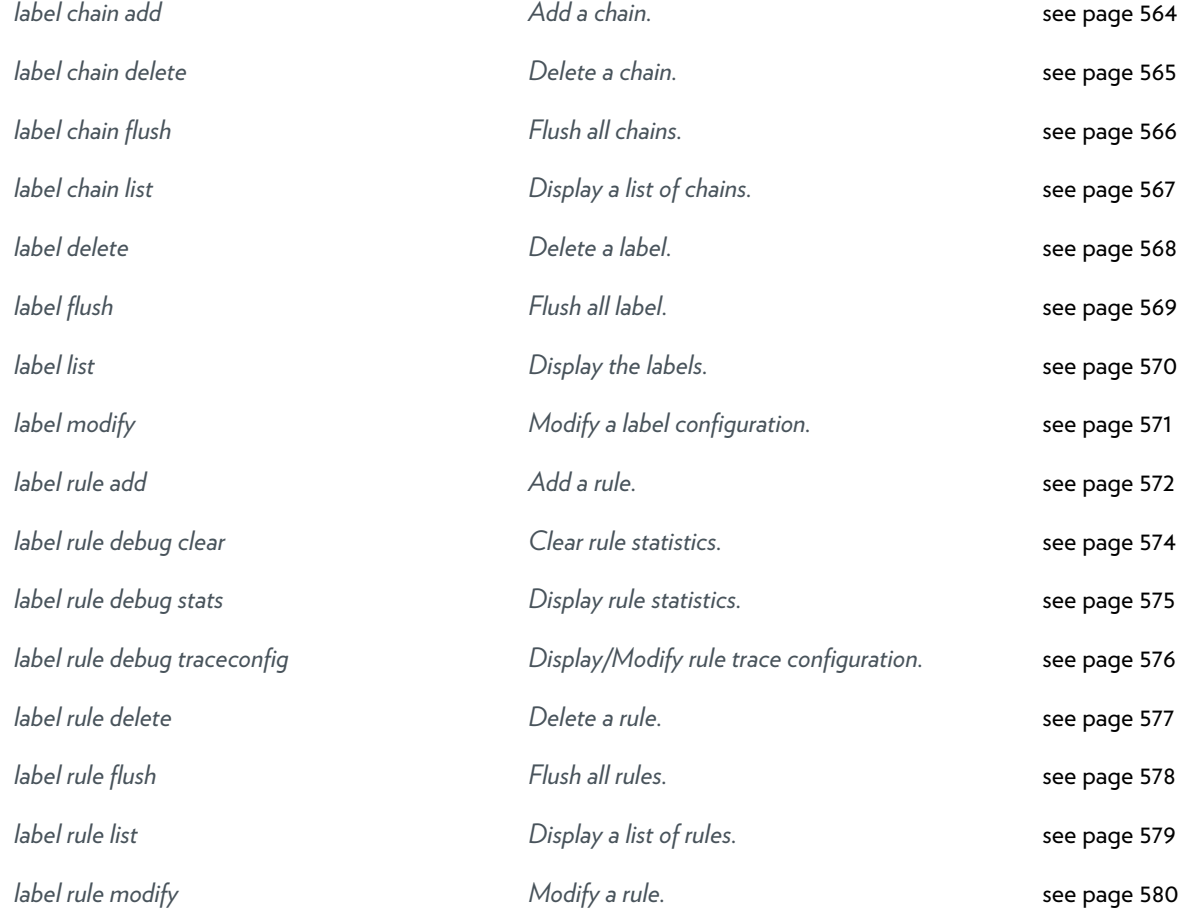

## <span id="page-563-0"></span>**label chain add**

Add a chain.

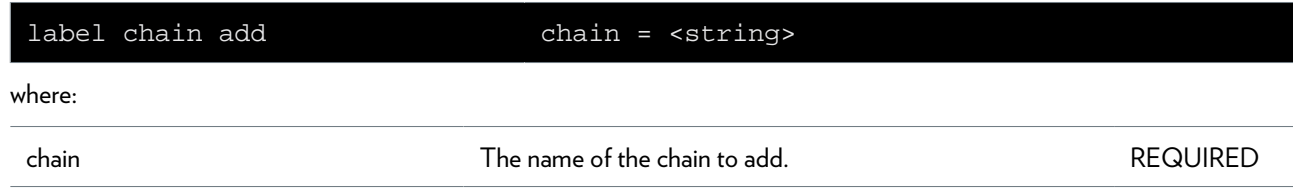

# <span id="page-564-0"></span>**label chain delete**

Delete a chain.

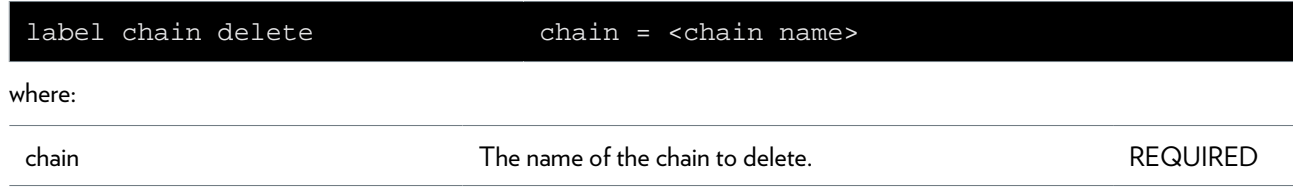

# <span id="page-565-0"></span>**label chain flush**

Flush all chains.

# <span id="page-566-0"></span>**label chain list**

Display a list of chains.

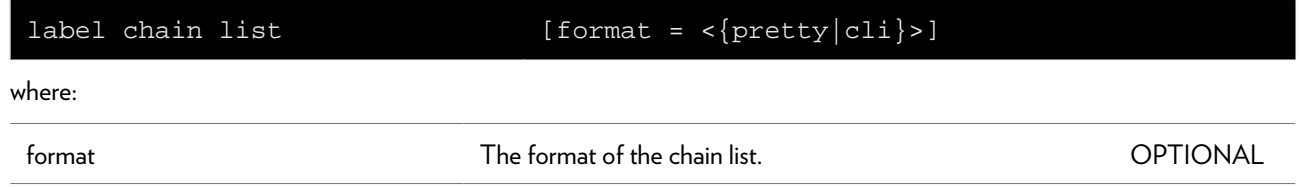

# <span id="page-567-0"></span>**label delete**

Delete a label.

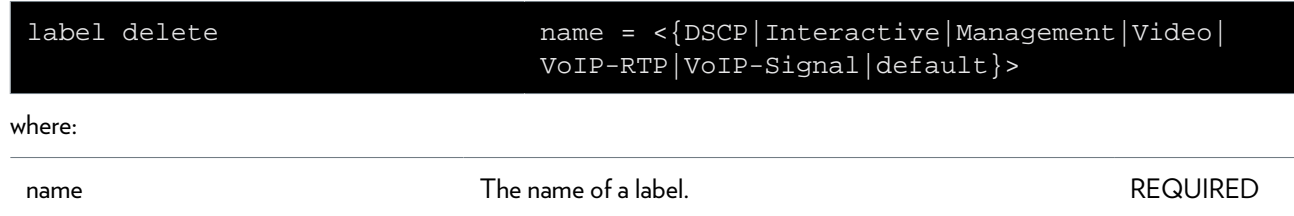

# <span id="page-568-0"></span>**label flush**

Flush all label.

# <span id="page-569-0"></span>**label list**

Display the labels.

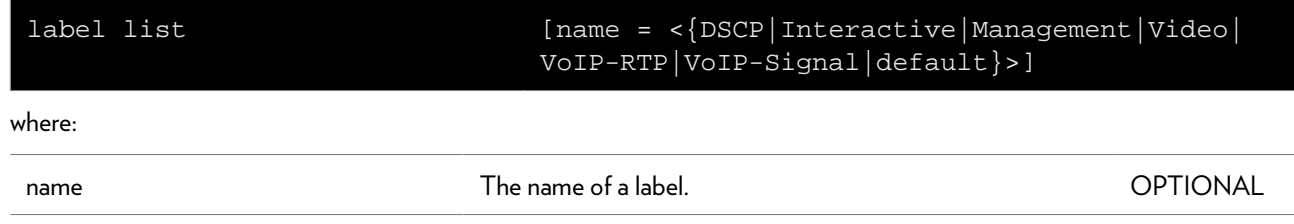

# <span id="page-570-0"></span>**label modify**

Modify a label configuration.

### **SYNTAX:**

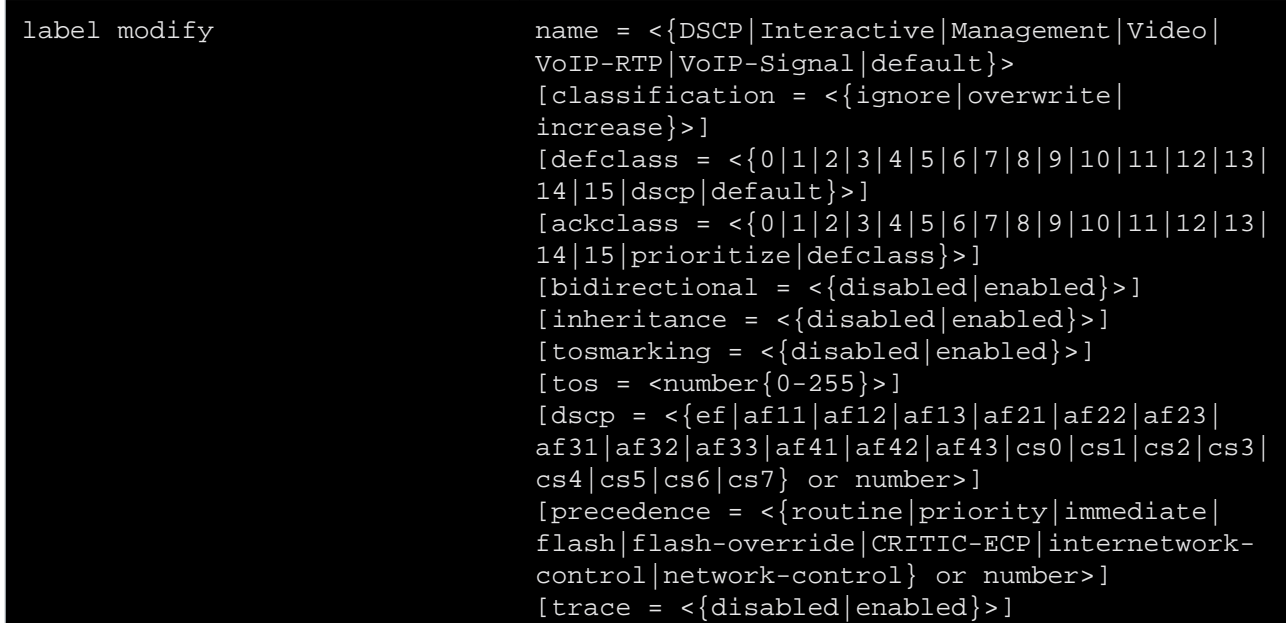

where:

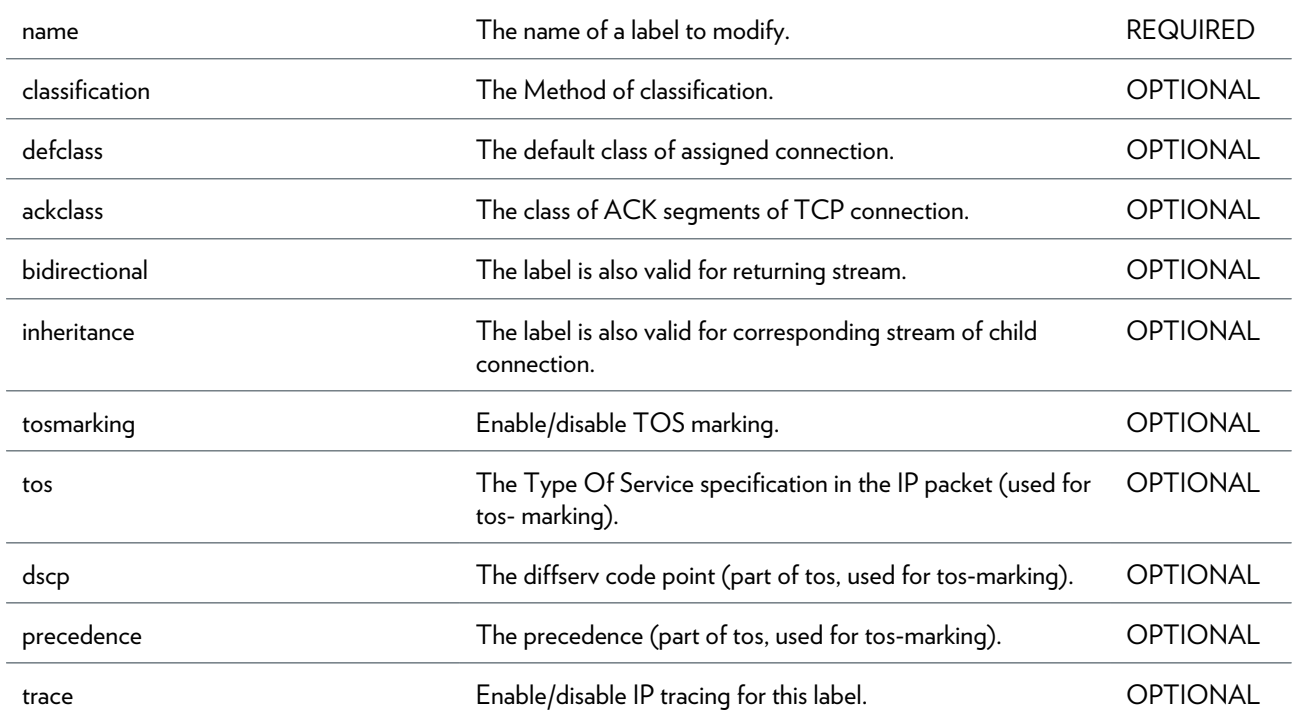

## <span id="page-571-0"></span>**label rule add**

Add a rule.

### **SYNTAX:**

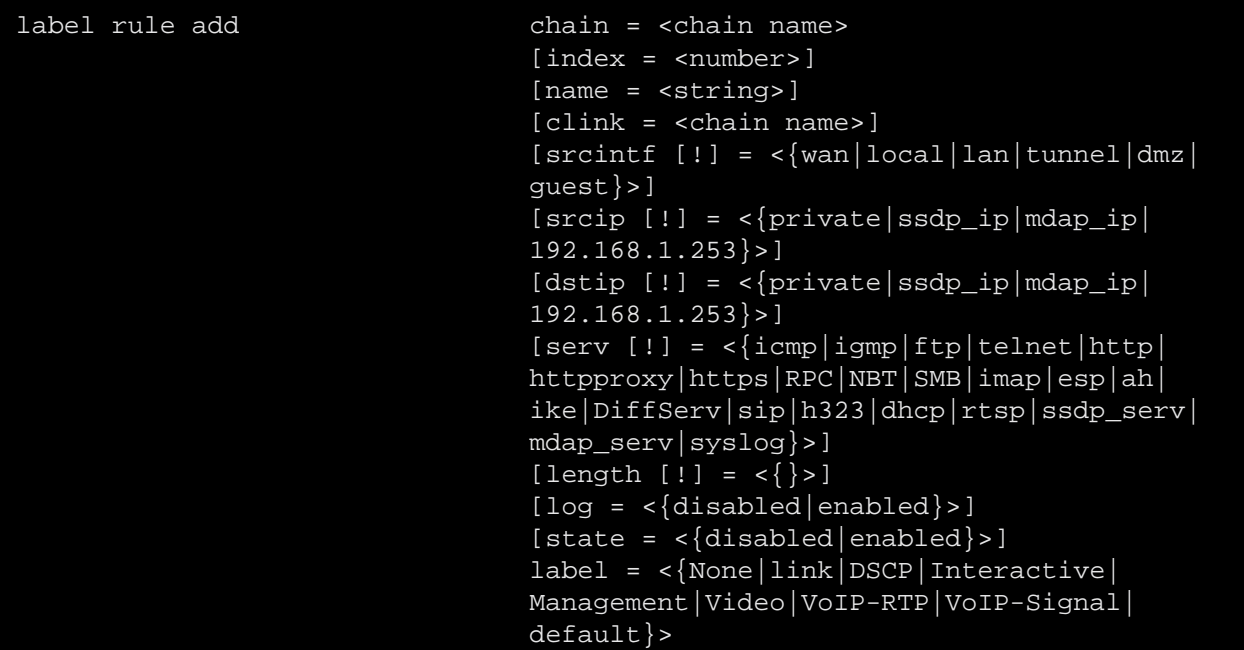

where:

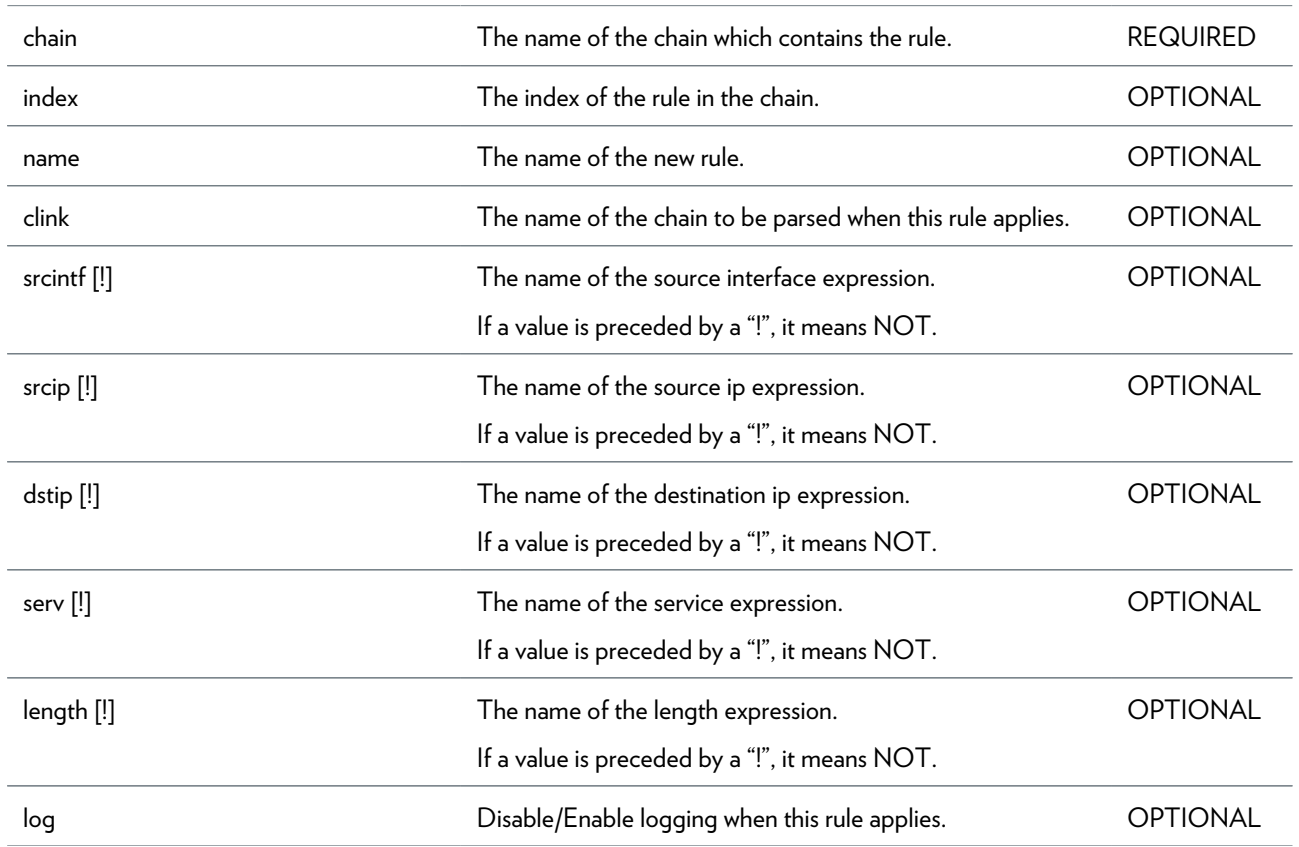

### LABEL COMMANDS

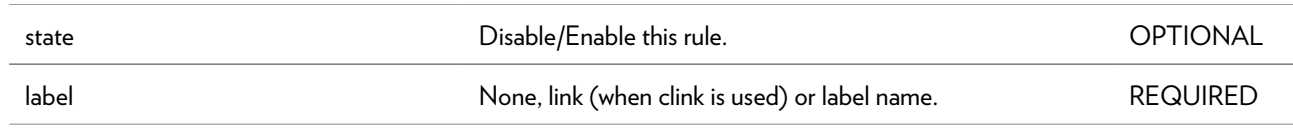

## <span id="page-573-0"></span>**label rule debug clear**

Clear rule statistics.

#### **SYNTAX:**

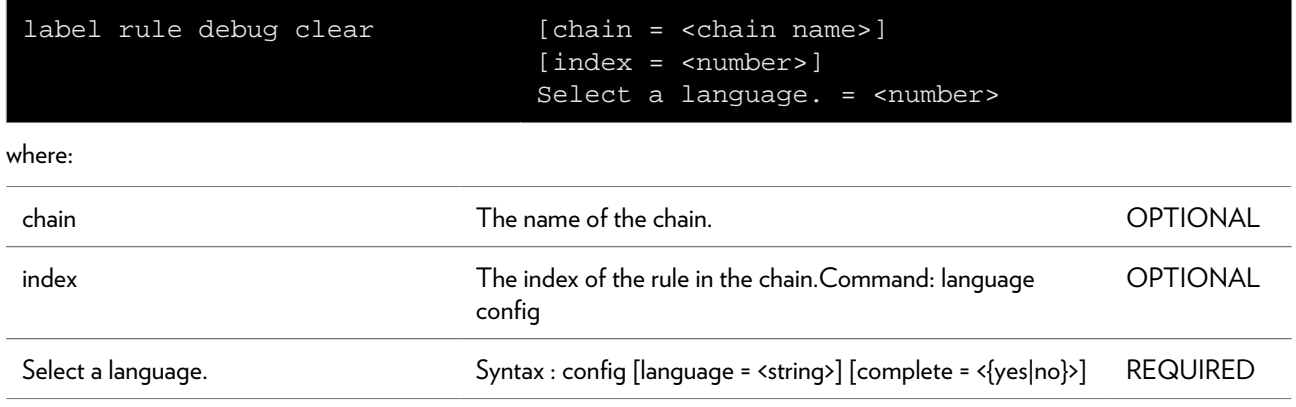

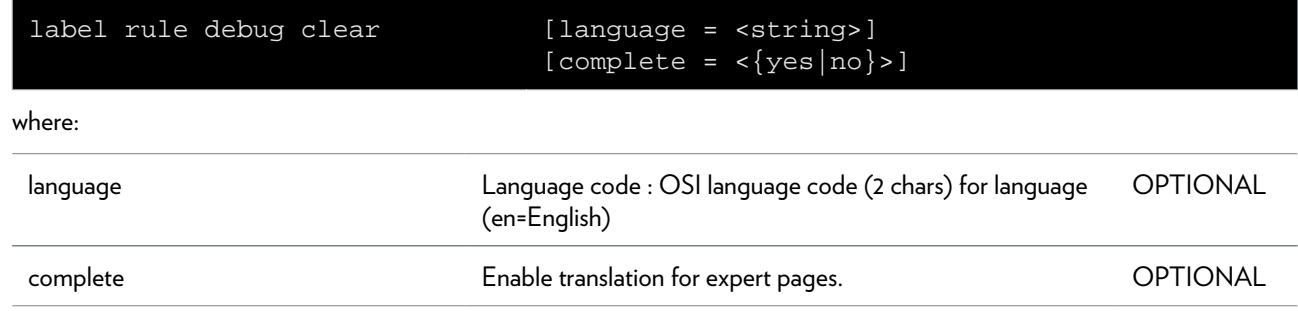

## <span id="page-574-0"></span>**label rule debug stats**

Display rule statistics.

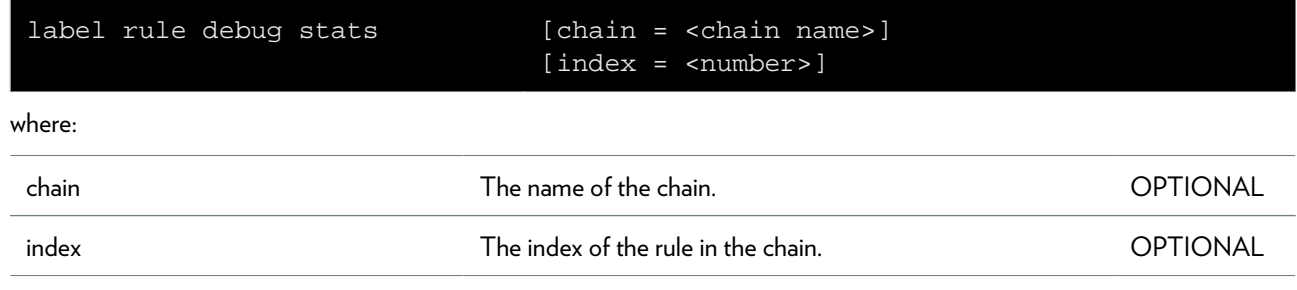

## <span id="page-575-0"></span>**label rule debug traceconfig**

Display/Modify rule trace configuration.

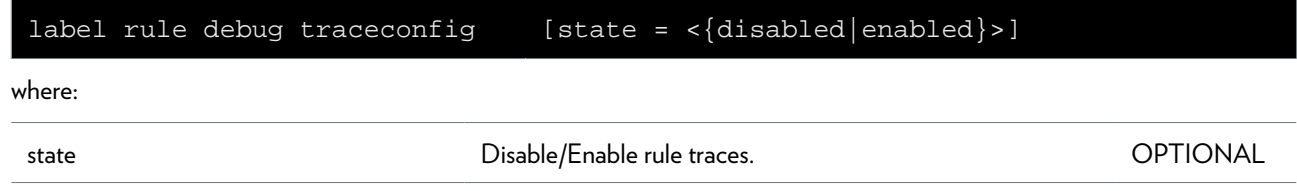
### **label rule delete**

Delete a rule.

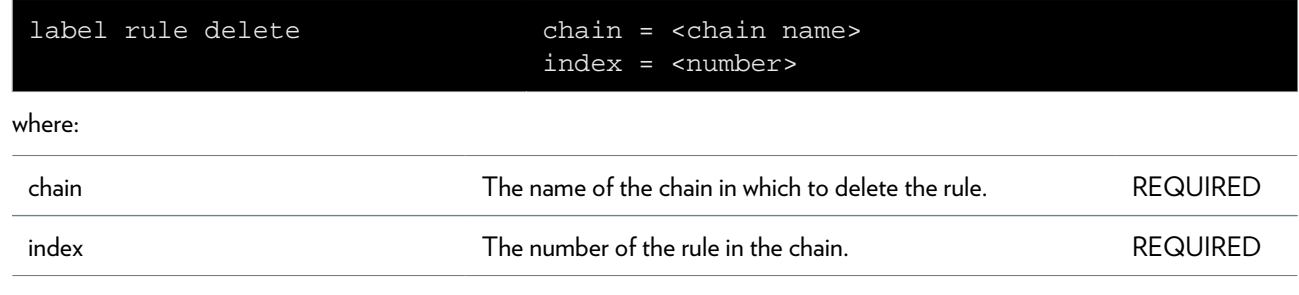

### **label rule flush**

Flush all rules.

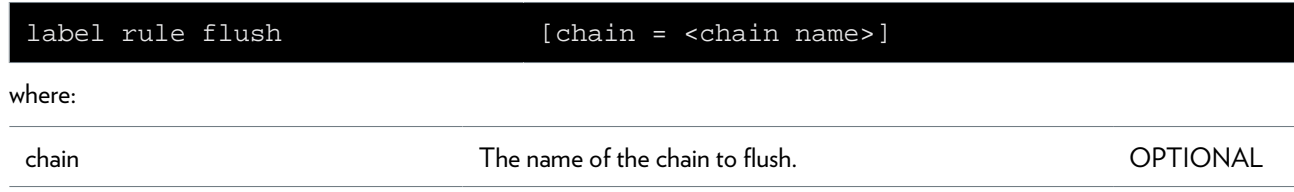

# **label rule list**

Display a list of rules.

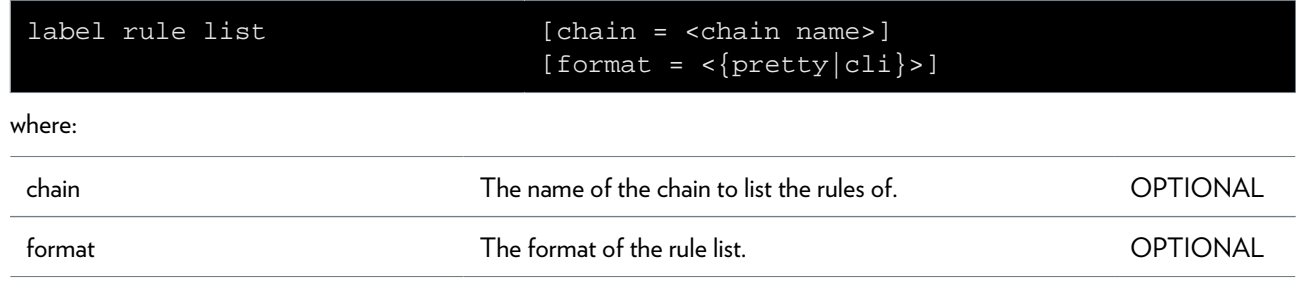

# **label rule modify**

Modify a rule.

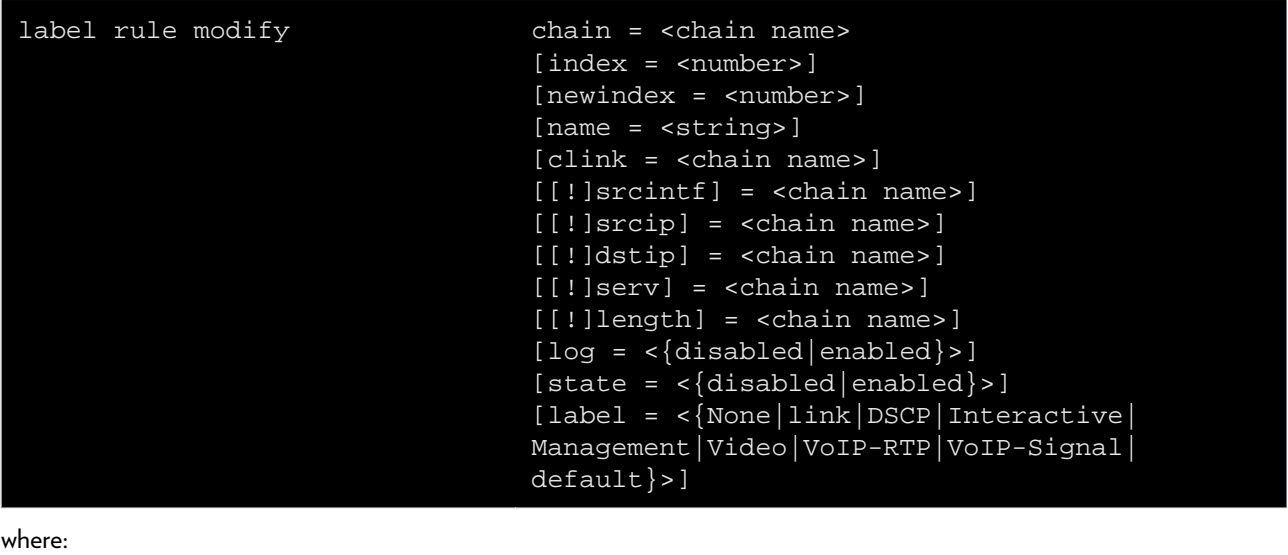

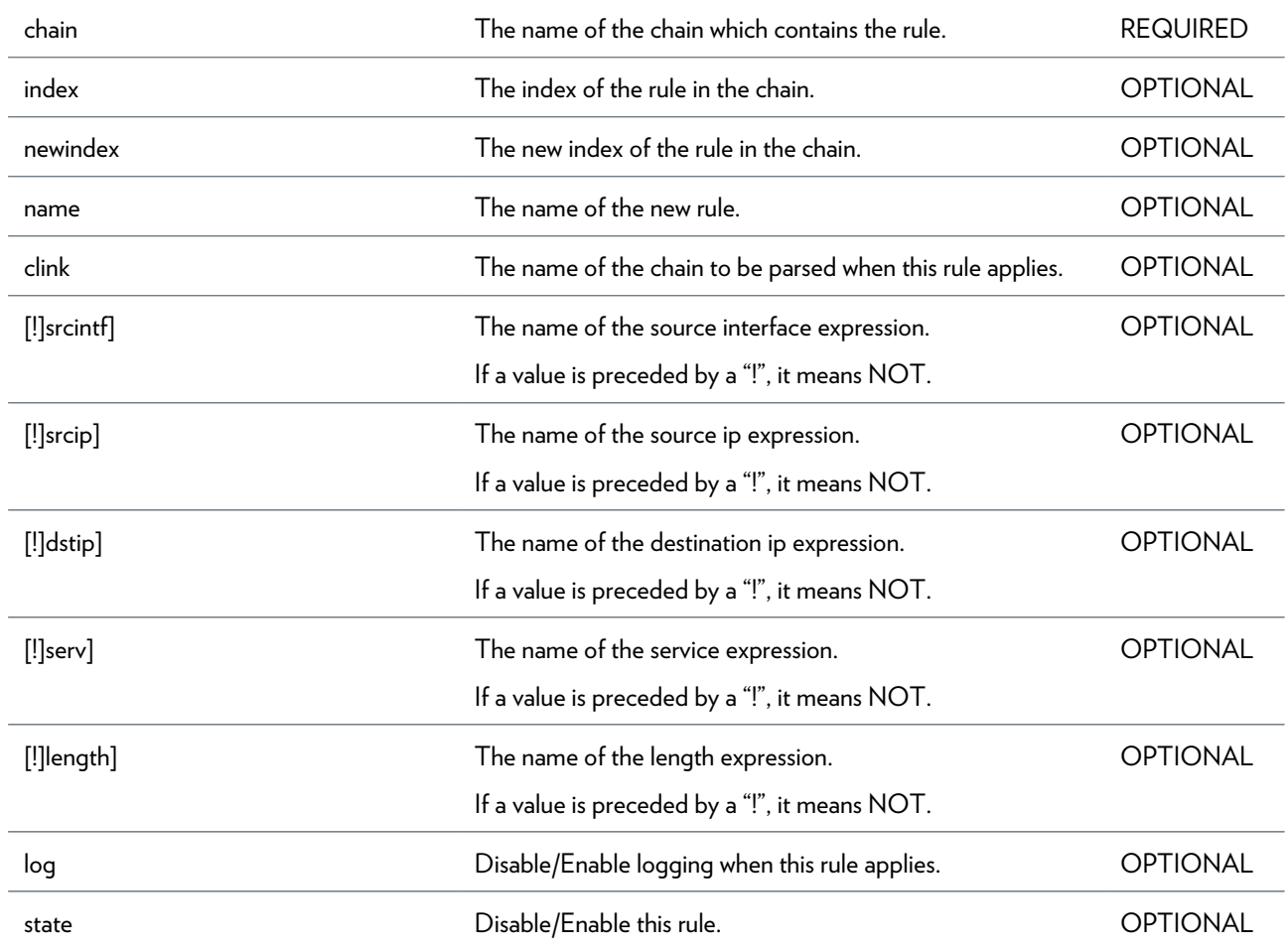

label None, link (when clink is used) or label name. OPTIONAL

### **language Commands**

*[language delete](#page-583-0) [Delete one or all language archives.](#page-583-0)* [see page 584](#page-583-0) *[language list](#page-584-0) [List available languages archives.](#page-584-0)* [see page 585](#page-584-0)

# <span id="page-583-0"></span>**language delete**

Delete one or all language archives.

#### **SYNTAX:**

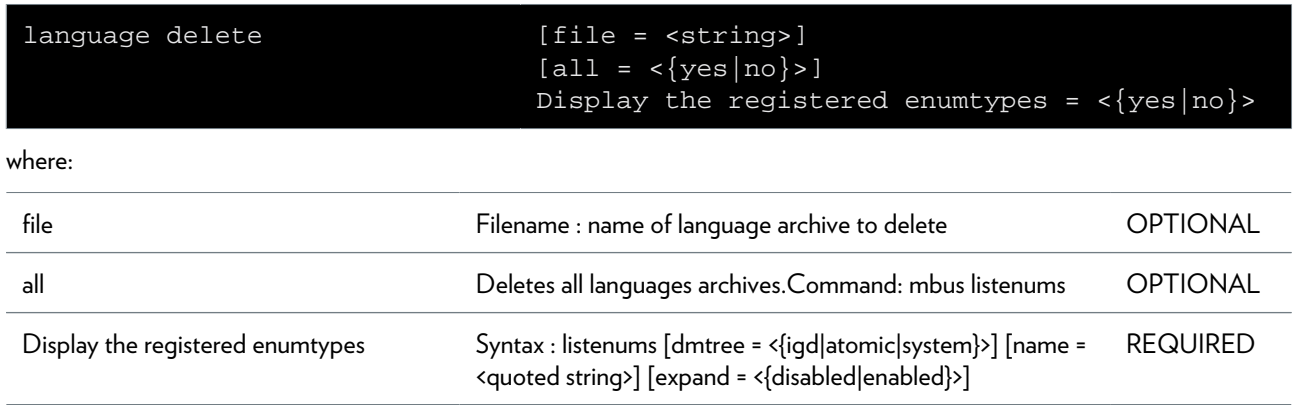

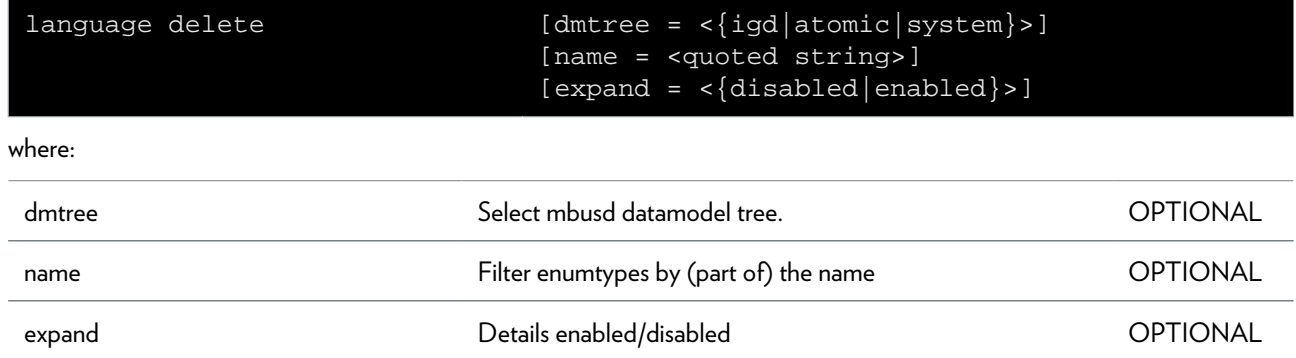

# <span id="page-584-0"></span>**language list**

List available languages archives.

# **mbus Commands**

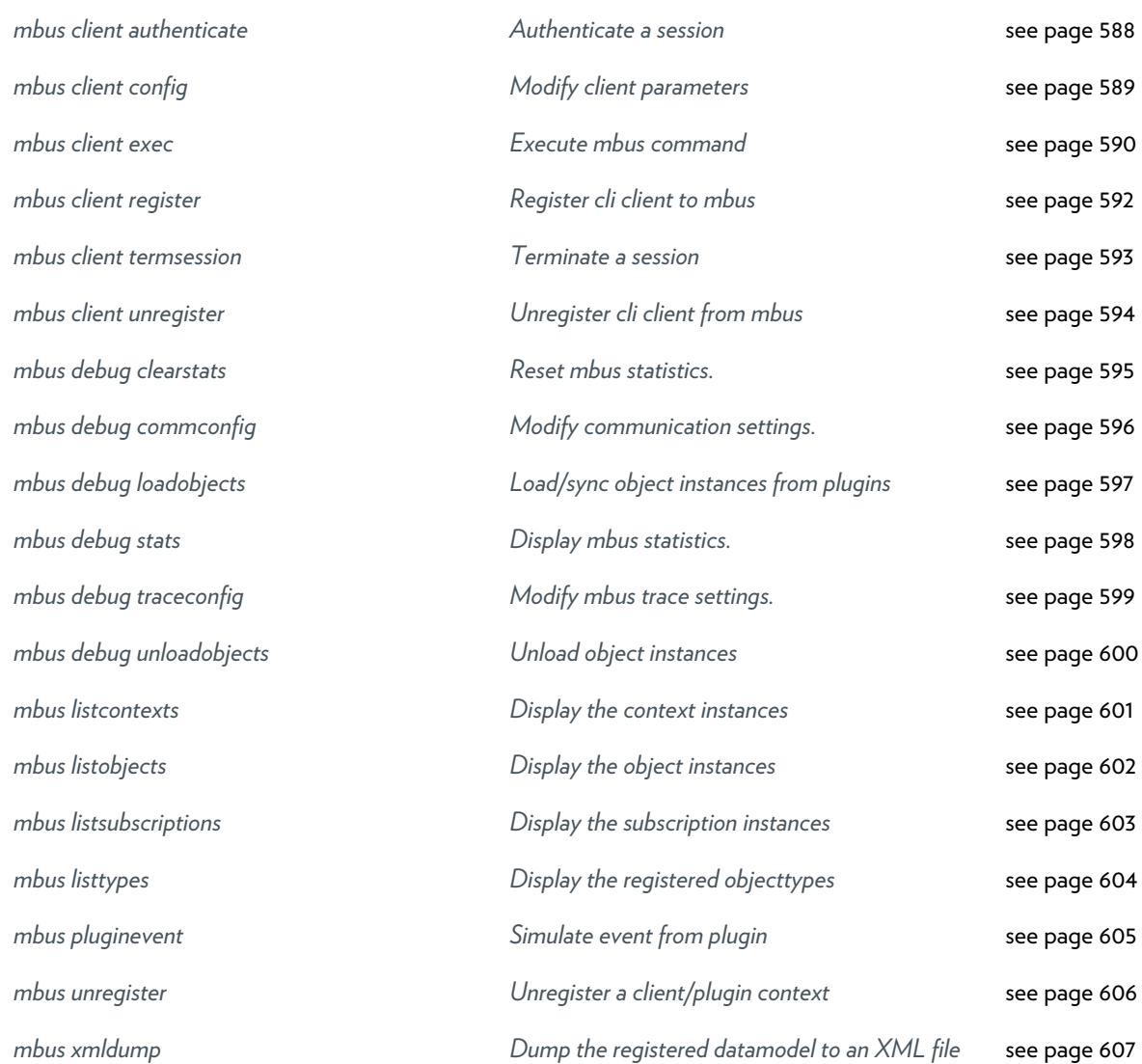

# <span id="page-587-0"></span>**mbus client authenticate**

Authenticate a session

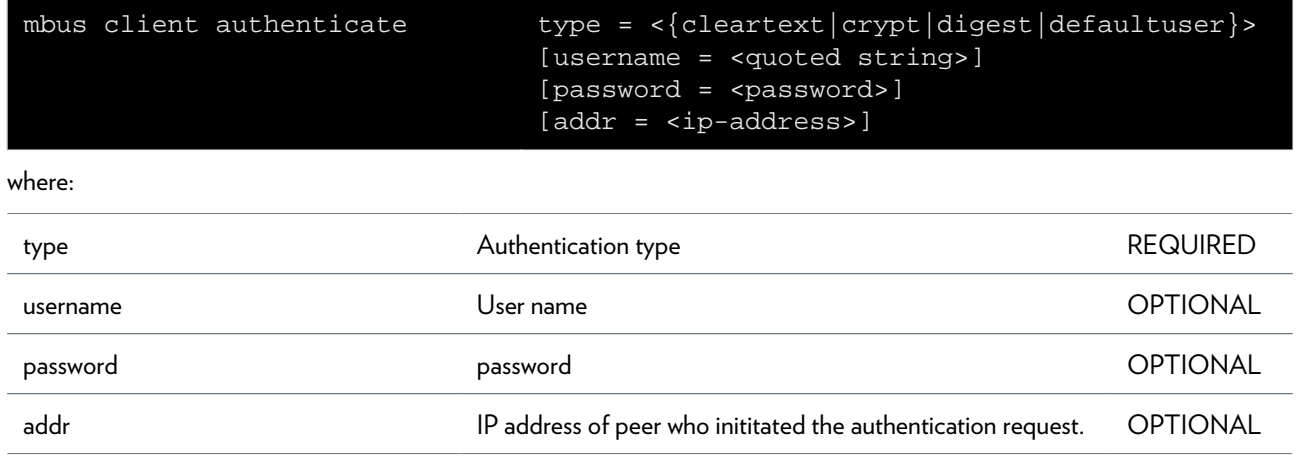

### <span id="page-588-0"></span>**mbus client config**

Modify client parameters

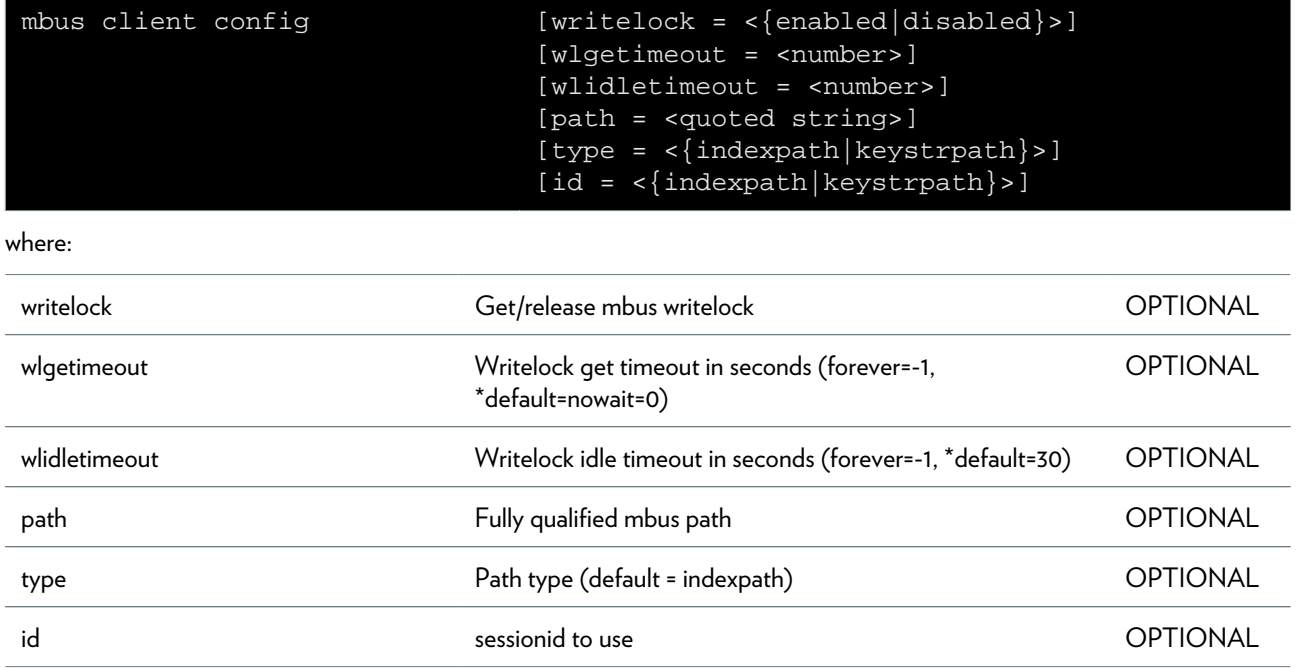

### <span id="page-589-0"></span>**mbus client exec**

Execute mbus command

#### **SYNTAX:**

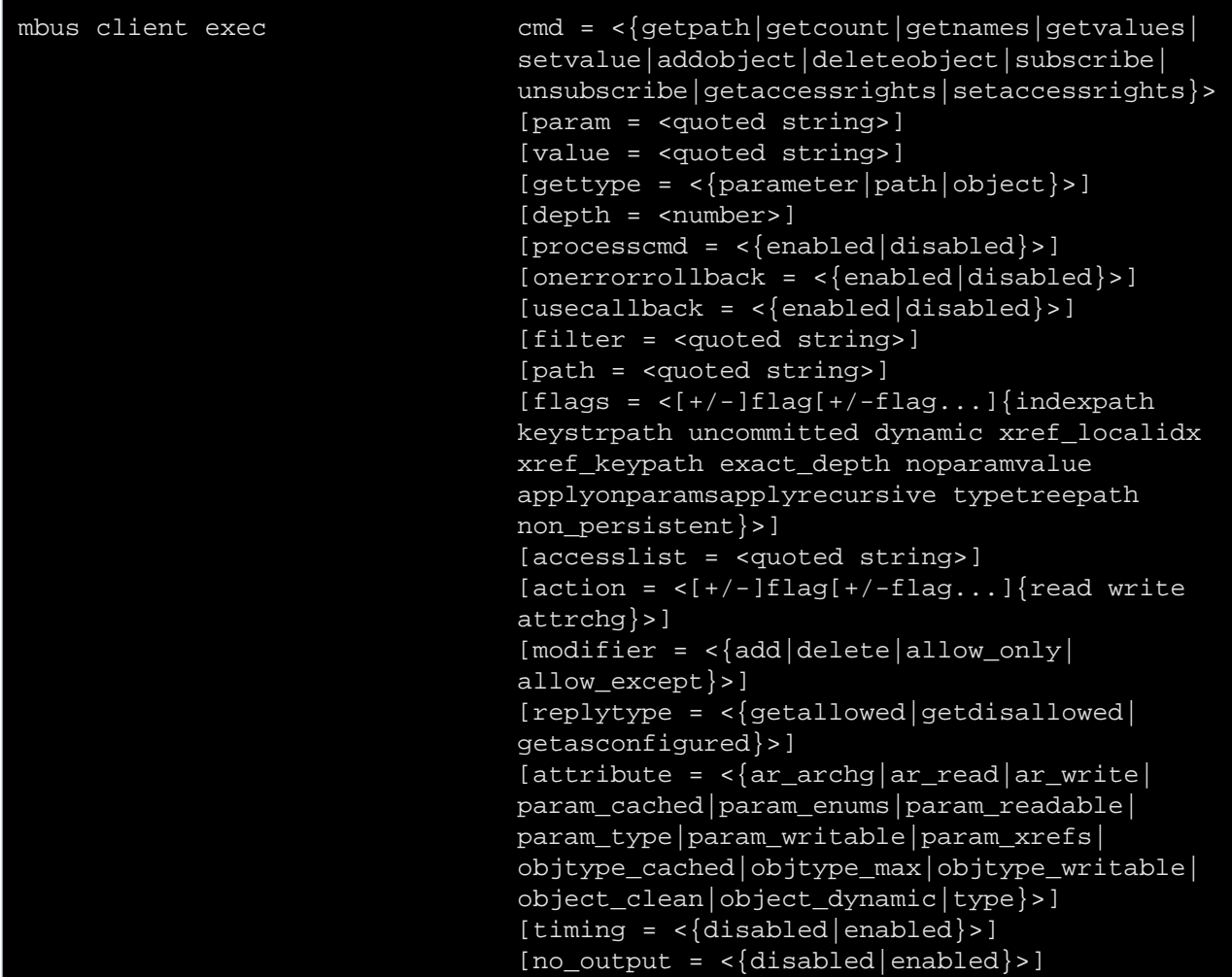

where:

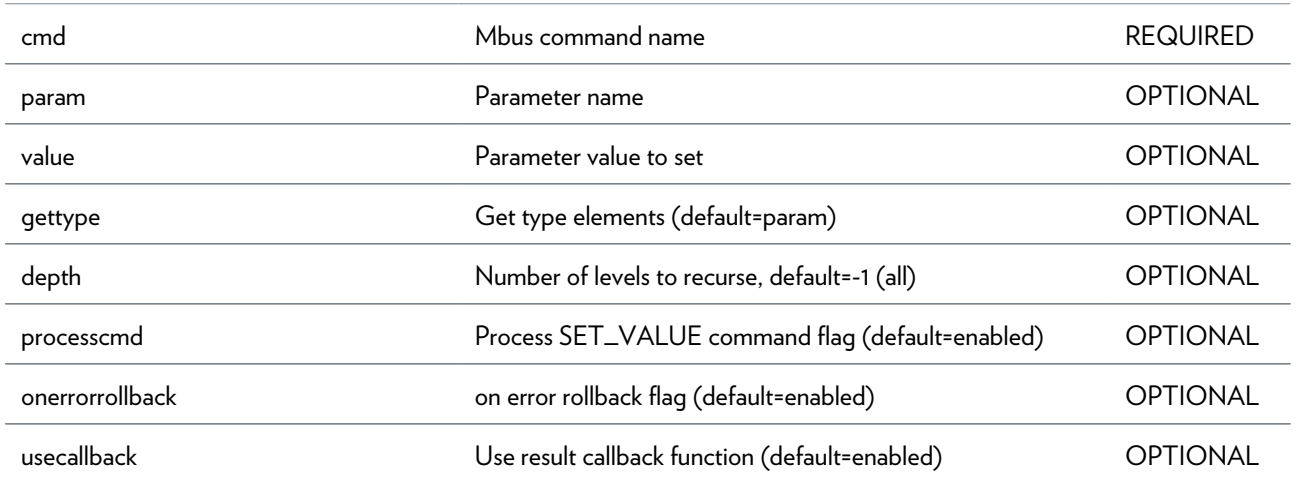

DMS-CTC-20101206-0049 v1.0.Copyright 2011Technicolor. All rights reserved.<br>This document contains Technicolor proprietary and confidential information. Passing on and copying of this document, use, extraction and communication of its contents, is not permitted without written authorization from Technicolor.

### MBUS COMMANDS

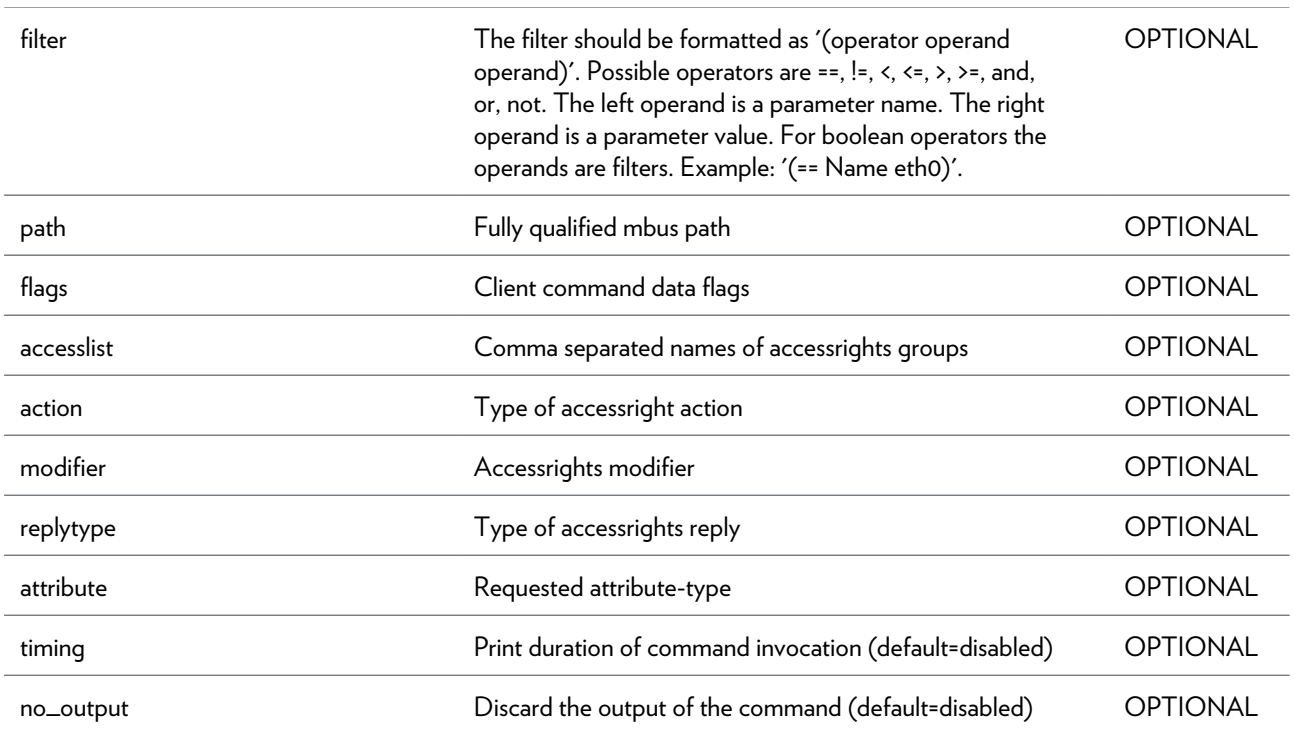

### <span id="page-591-0"></span>**mbus client register**

Register cli client to mbus

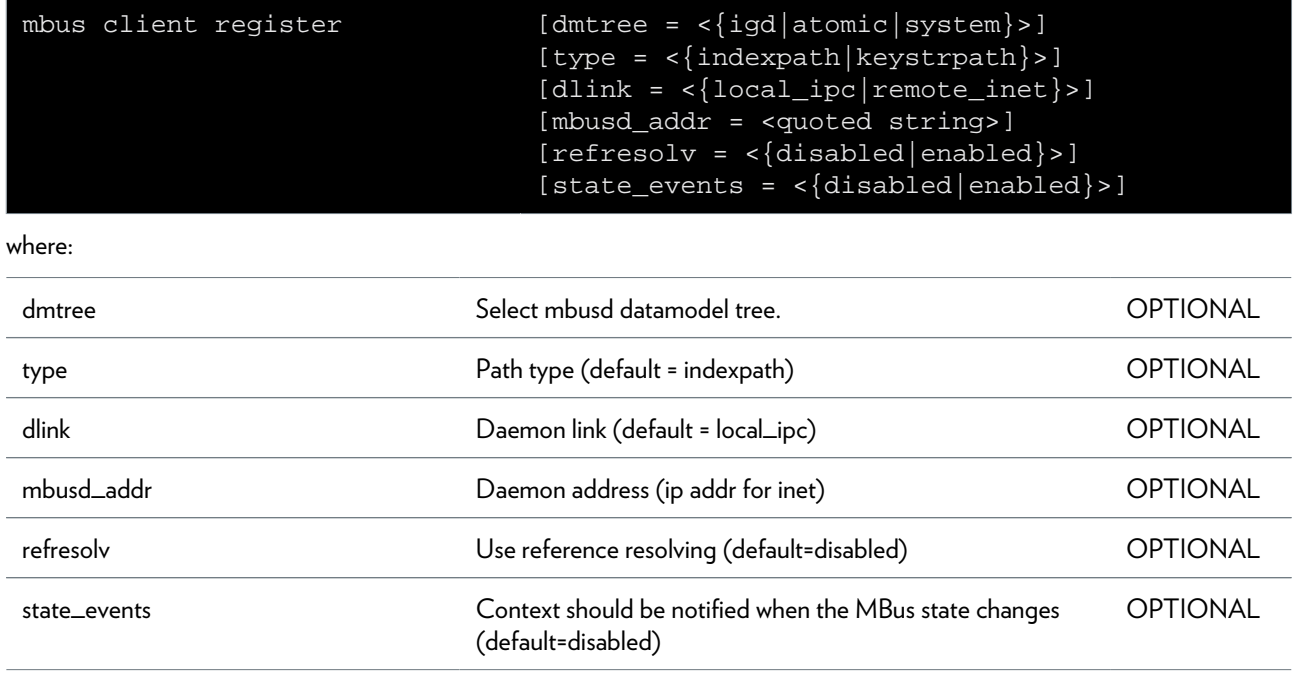

### <span id="page-592-0"></span>**mbus client termsession**

Terminate a session

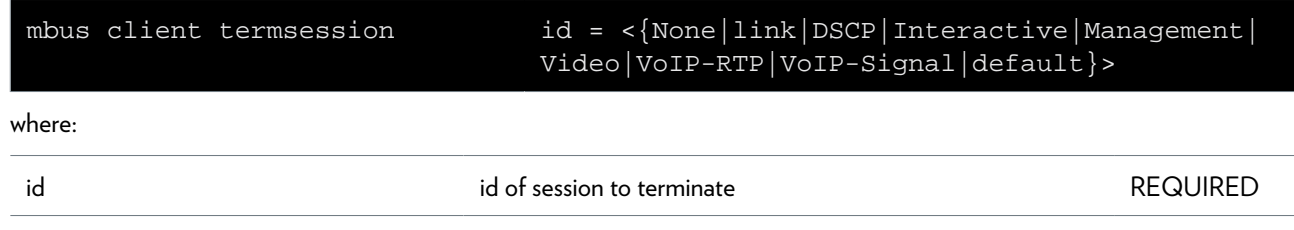

### <span id="page-593-0"></span>**mbus client unregister**

Unregister cli client from mbus

# <span id="page-594-0"></span>**mbus debug clearstats**

Reset mbus statistics.

## <span id="page-595-0"></span>**mbus debug commconfig**

Modify communication settings.

#### **SYNTAX:**

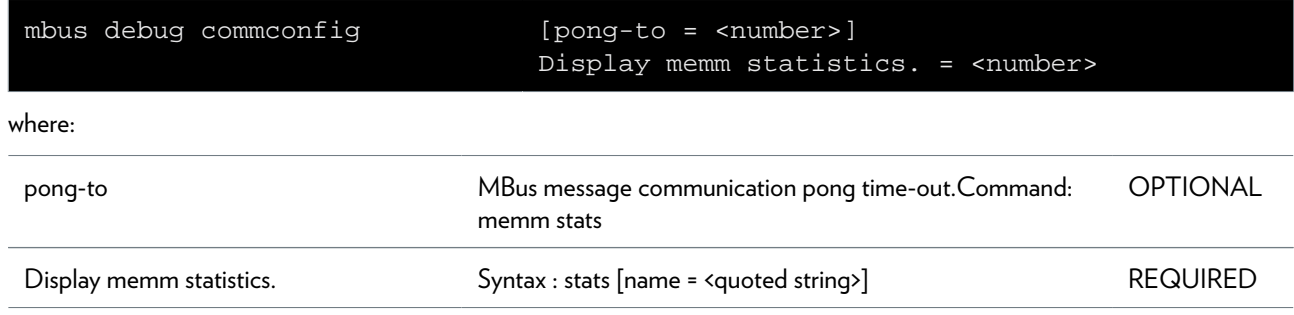

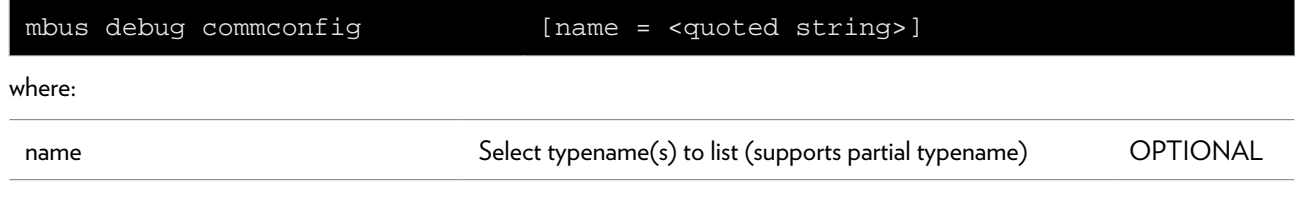

# <span id="page-596-0"></span>**mbus debug loadobjects**

Load/sync object instances from plugins

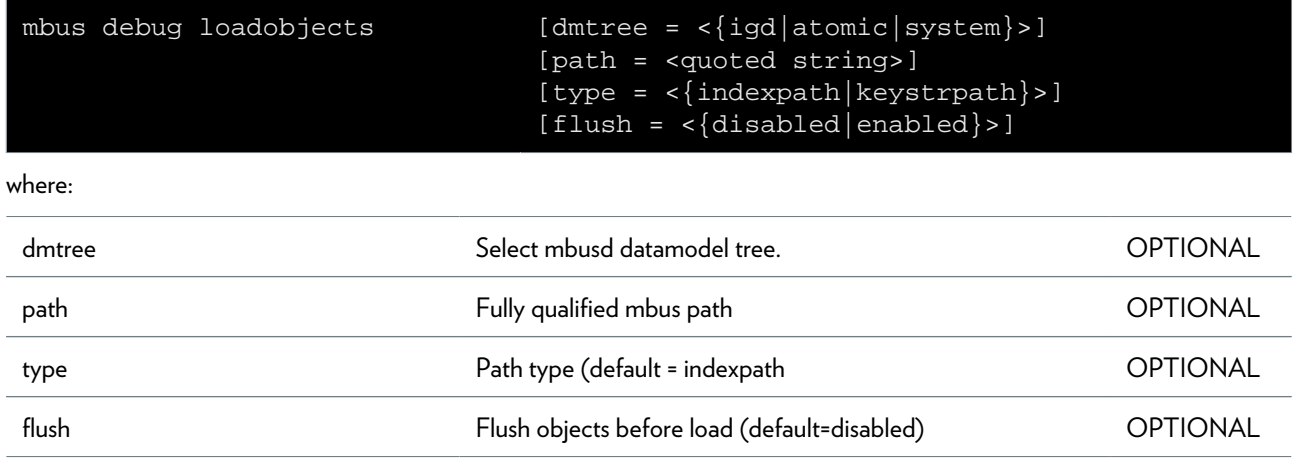

# <span id="page-597-0"></span>**mbus debug stats**

Display mbus statistics.

### <span id="page-598-0"></span>**mbus debug traceconfig**

Modify mbus trace settings.

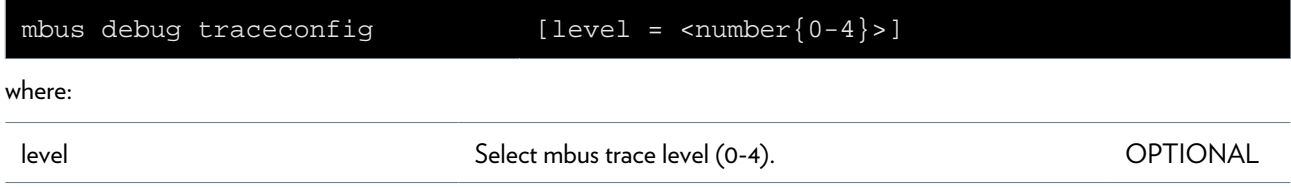

# <span id="page-599-0"></span>**mbus debug unloadobjects**

Unload object instances

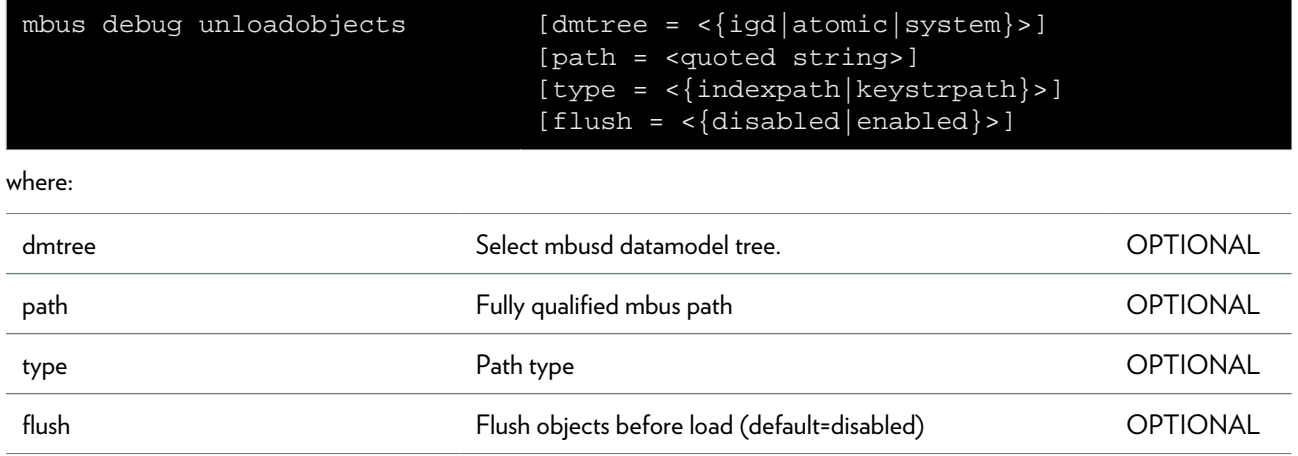

# <span id="page-600-0"></span>**mbus listcontexts**

Display the context instances

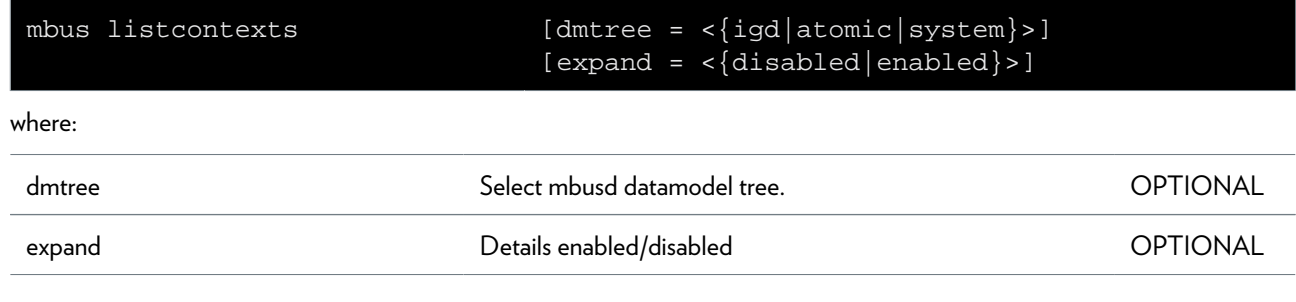

### <span id="page-601-0"></span>**mbus listobjects**

Display the object instances

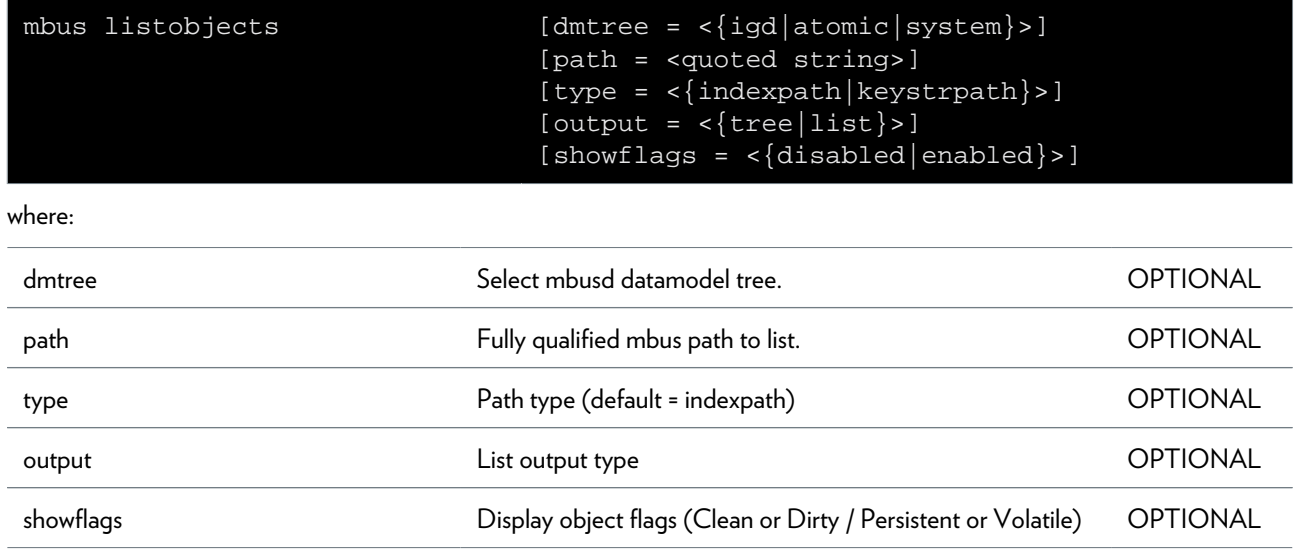

# <span id="page-602-0"></span>**mbus listsubscriptions**

Display the subscription instances

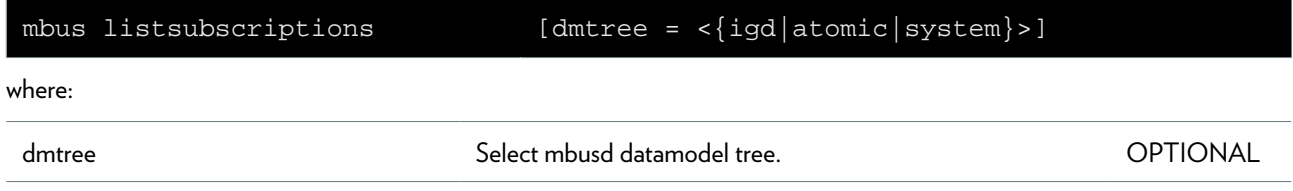

# <span id="page-603-0"></span>**mbus listtypes**

Display the registered objecttypes

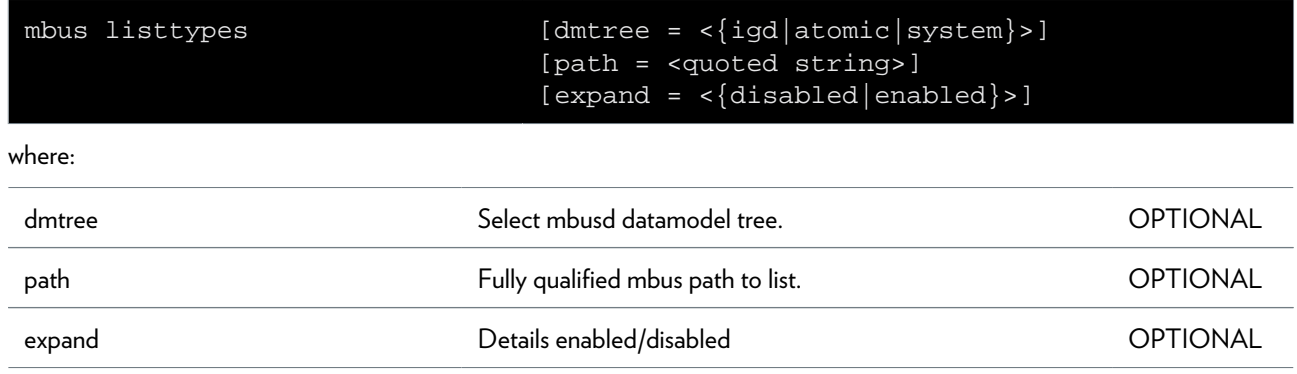

# <span id="page-604-0"></span>**mbus pluginevent**

Simulate event from plugin

#### **SYNTAX:**

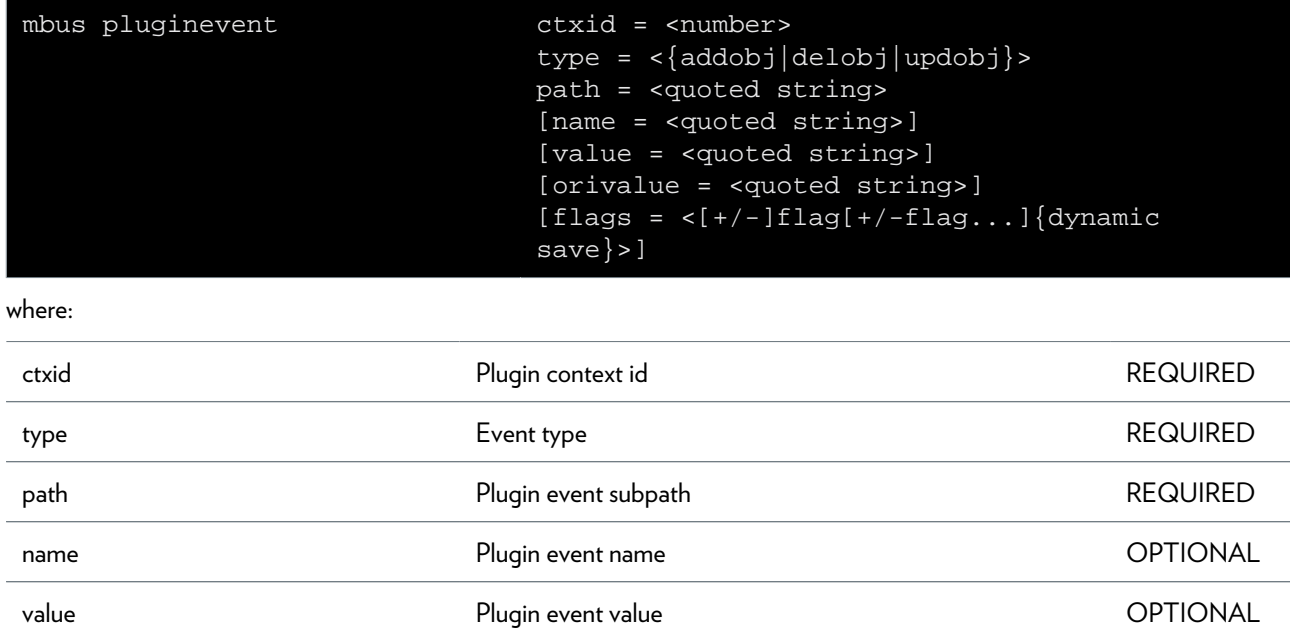

orivalue **South American Contract Contract Plugin event orivalue COPTIONAL** 

flags **Figure 2018** Plug-in event flags **Plug-in example 2008** OPTIONAL

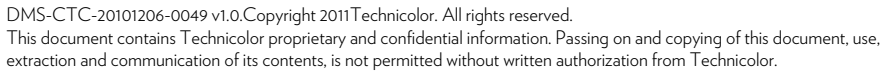

# <span id="page-605-0"></span>**mbus unregister**

Unregister a client/plugin context

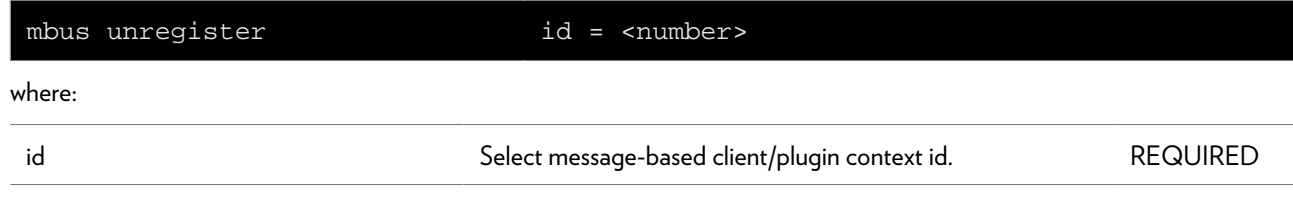

# <span id="page-606-0"></span>**mbus xmldump**

Dump the registered datamodel to an XML file

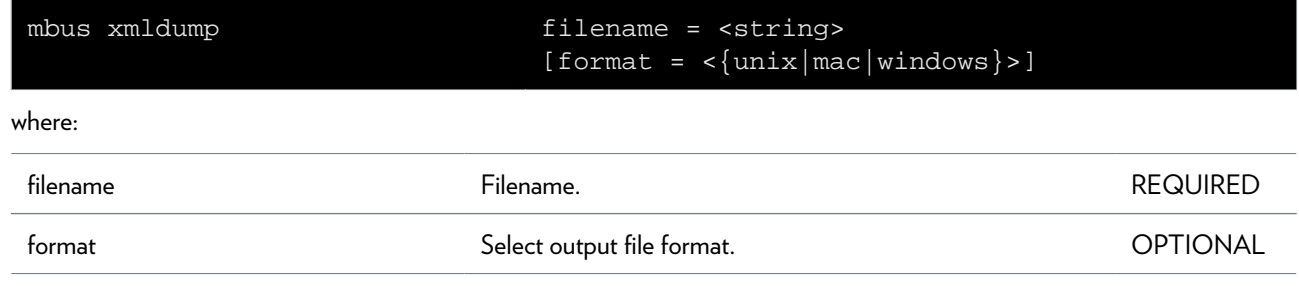

### **memm Commands**

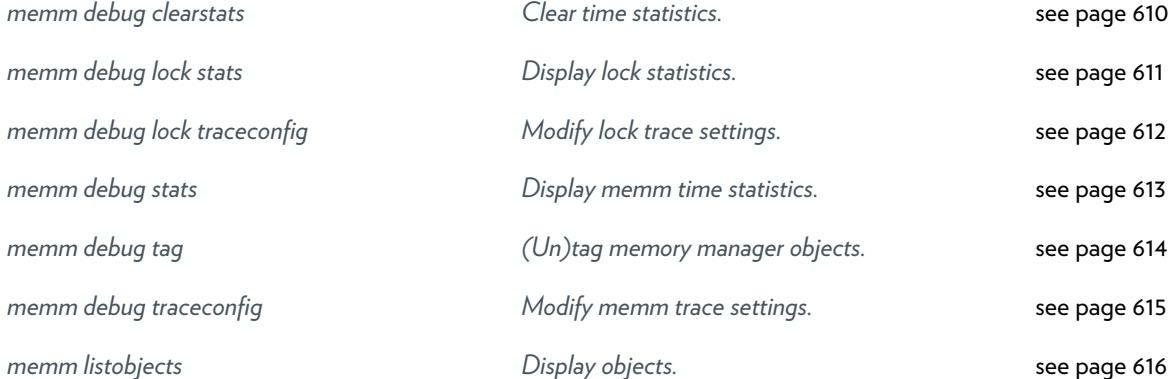

### <span id="page-609-0"></span>**memm debug clearstats**

Clear time statistics.

# <span id="page-610-0"></span>**memm debug lock stats**

Display lock statistics.

### <span id="page-611-0"></span>**memm debug lock traceconfig**

Modify lock trace settings.

#### **SYNTAX:**

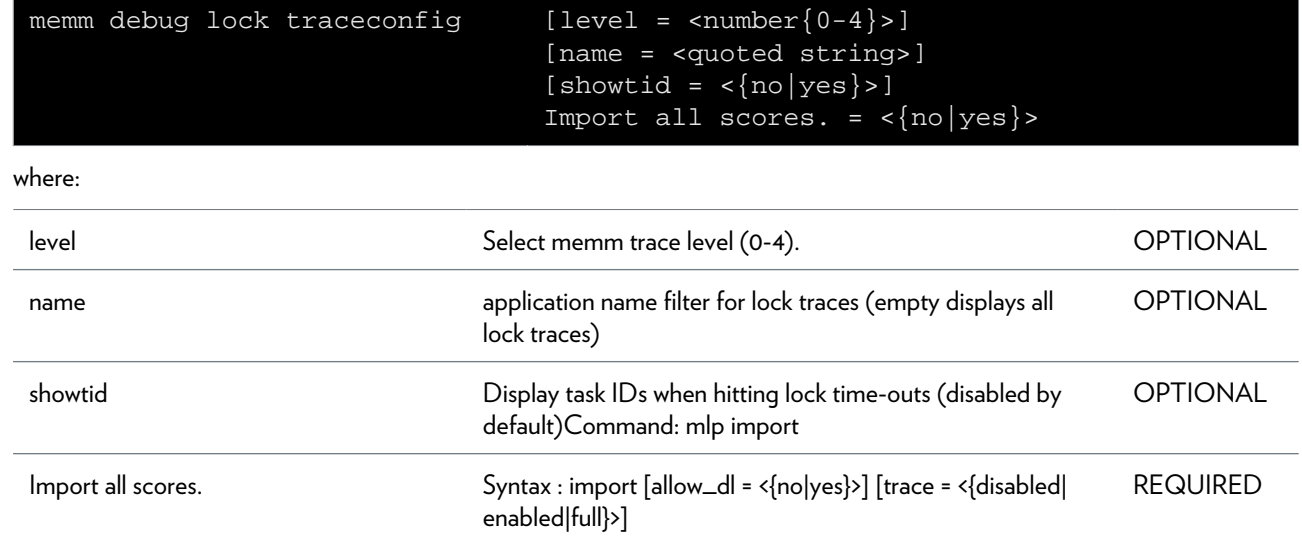

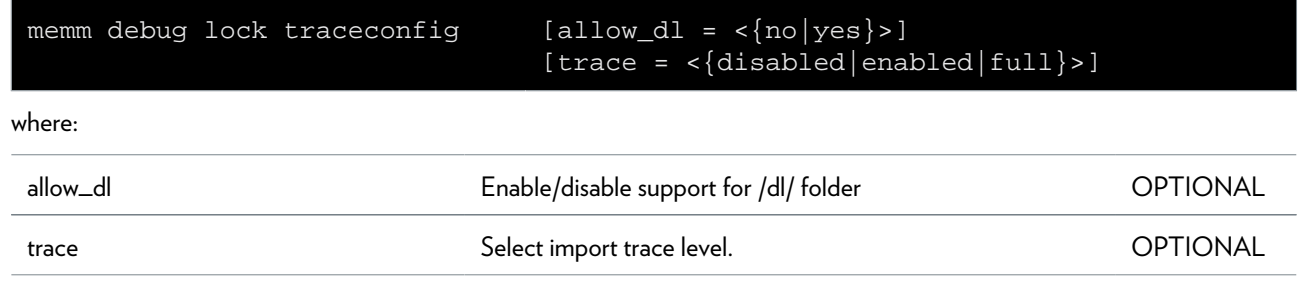
### **memm debug stats**

Display memm time statistics.

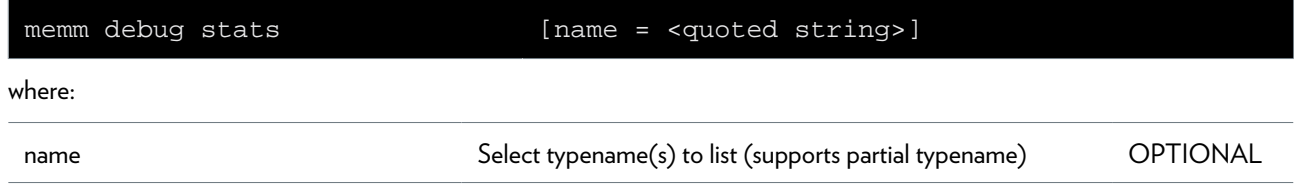

### **memm debug tag**

(Un)tag memory manager objects.

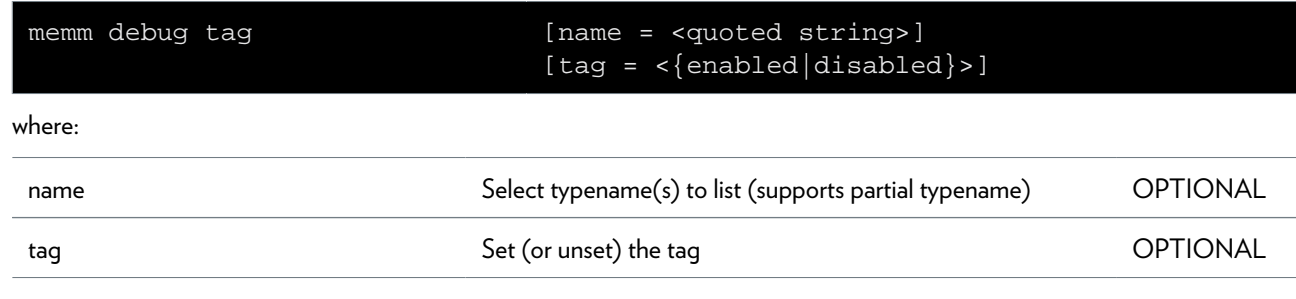

## **memm debug traceconfig**

Modify memm trace settings.

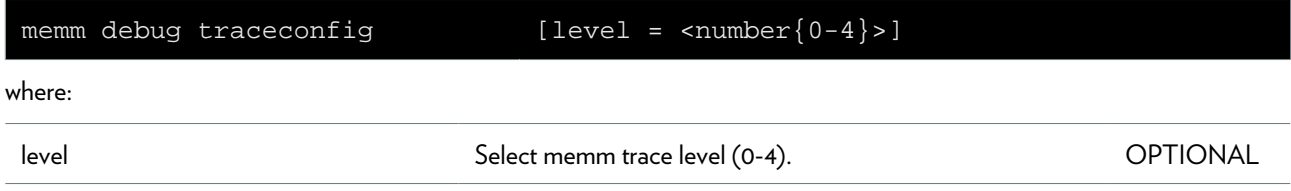

### **memm listobjects**

Display objects.

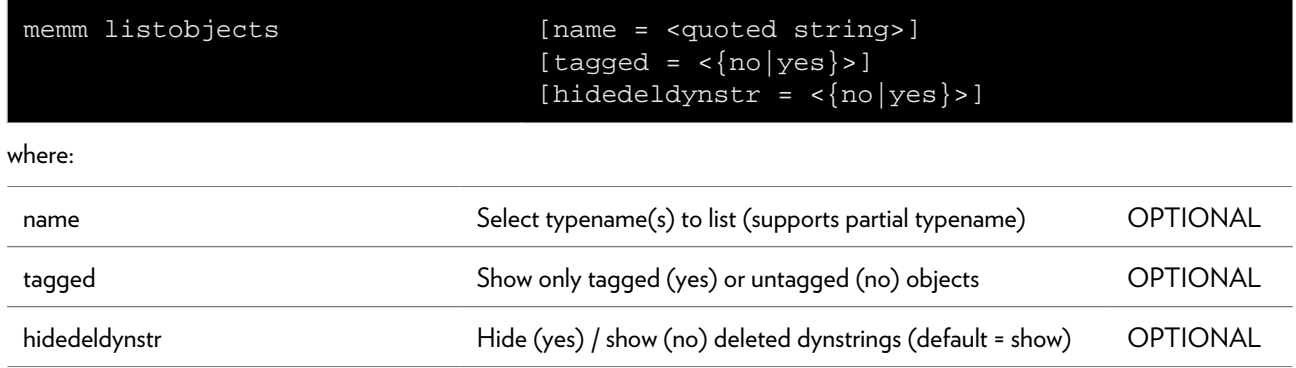

# **mlp Commands**

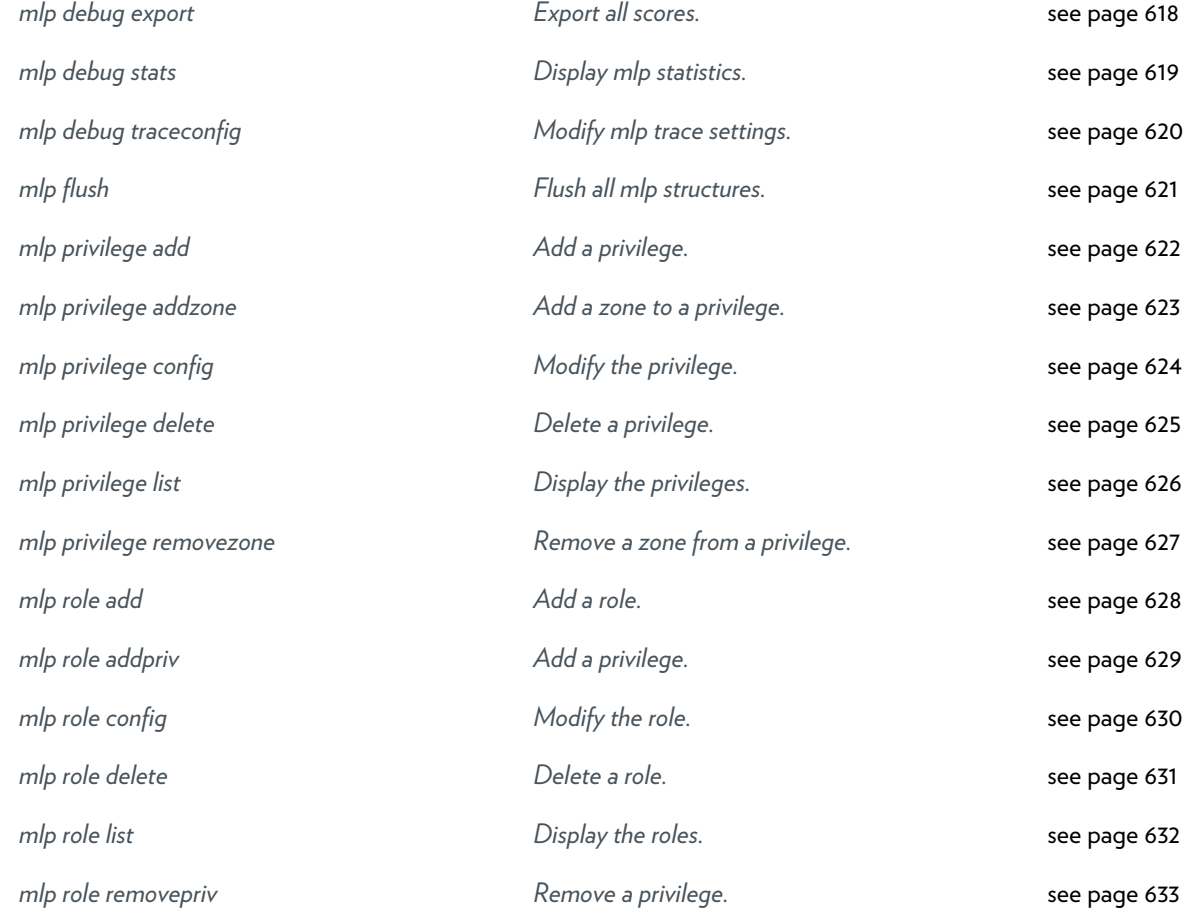

### <span id="page-617-0"></span>**mlp debug export**

Export all scores.

## <span id="page-618-0"></span>**mlp debug stats**

Display mlp statistics.

### <span id="page-619-0"></span>**mlp debug traceconfig**

Modify mlp trace settings.

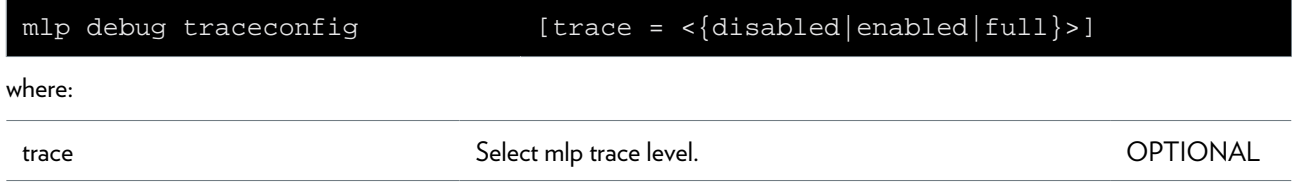

# <span id="page-620-0"></span>**mlp flush**

Flush all mlp structures.

## <span id="page-621-0"></span>**mlp privilege add**

Add a privilege.

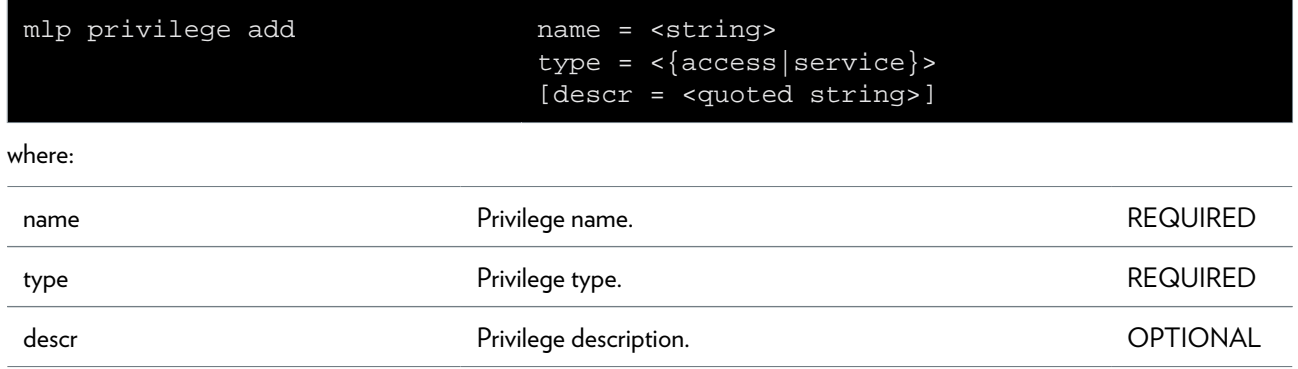

## <span id="page-622-0"></span>**mlp privilege addzone**

Add a zone to a privilege.

#### **SYNTAX:**

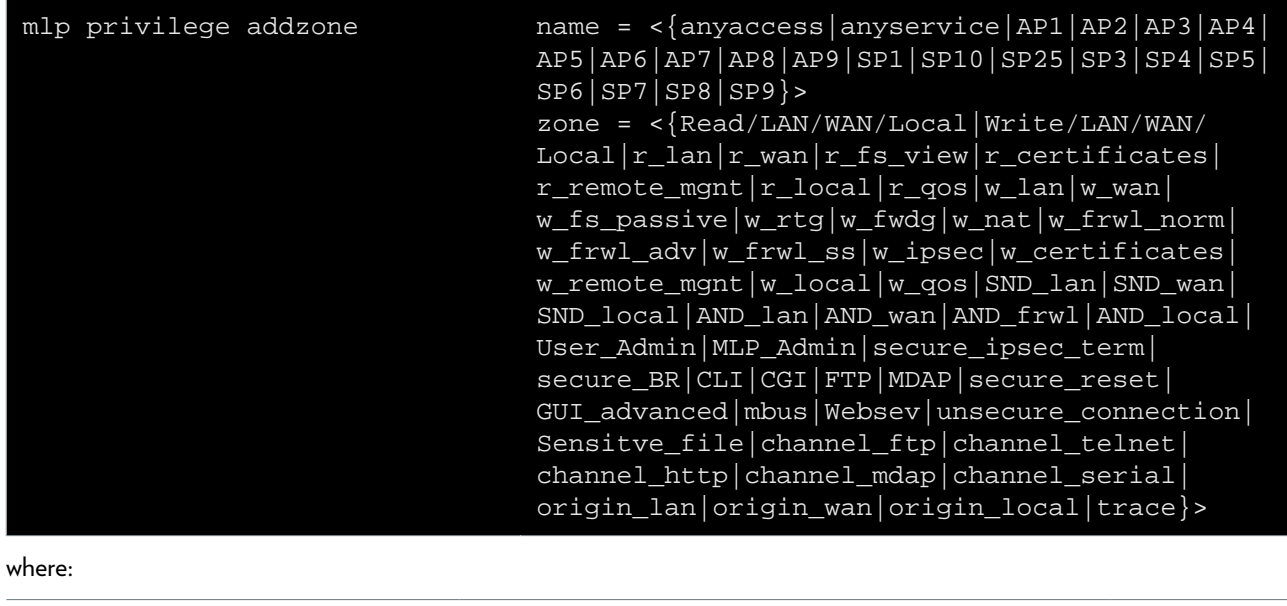

name **REQUIRED** Privilege name.

zone **Example 2018** Zone name. **Example 2018** Zone name.

# <span id="page-623-0"></span>**mlp privilege config**

Modify the privilege.

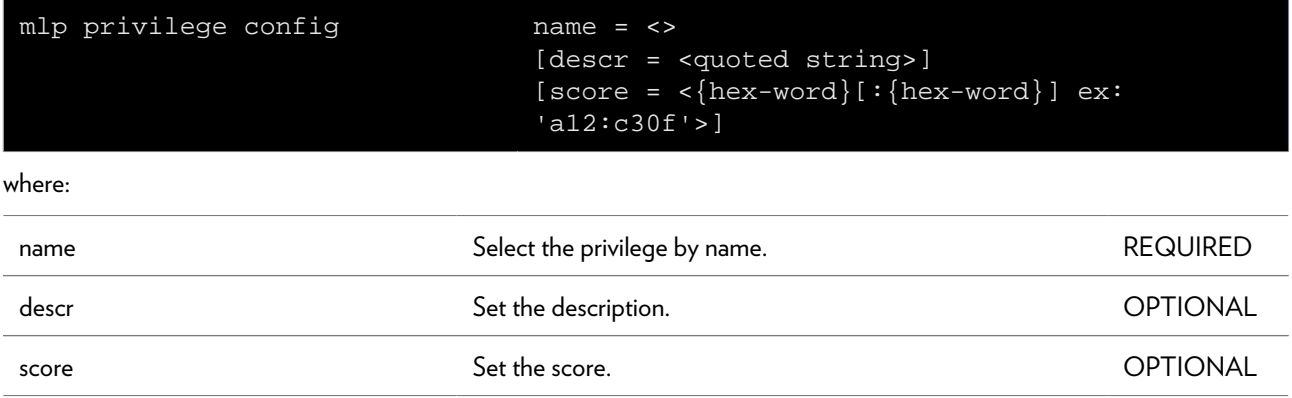

# <span id="page-624-0"></span>**mlp privilege delete**

Delete a privilege.

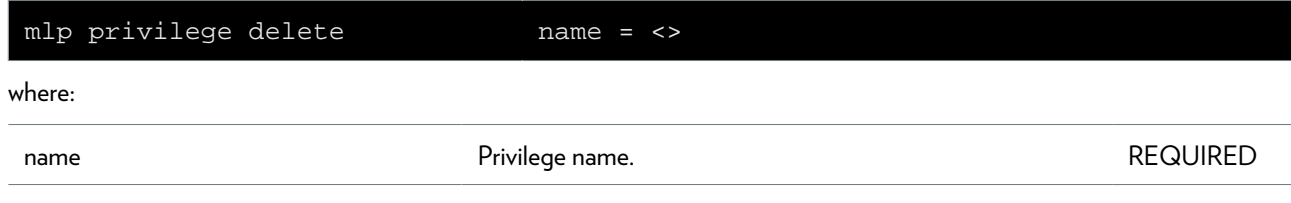

# <span id="page-625-0"></span>**mlp privilege list**

Display the privileges.

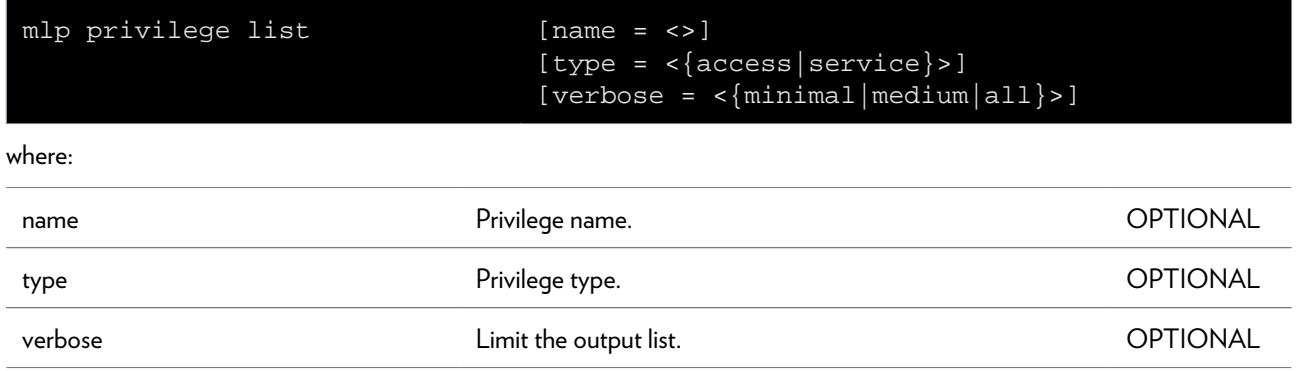

# <span id="page-626-0"></span>**mlp privilege removezone**

Remove a zone from a privilege.

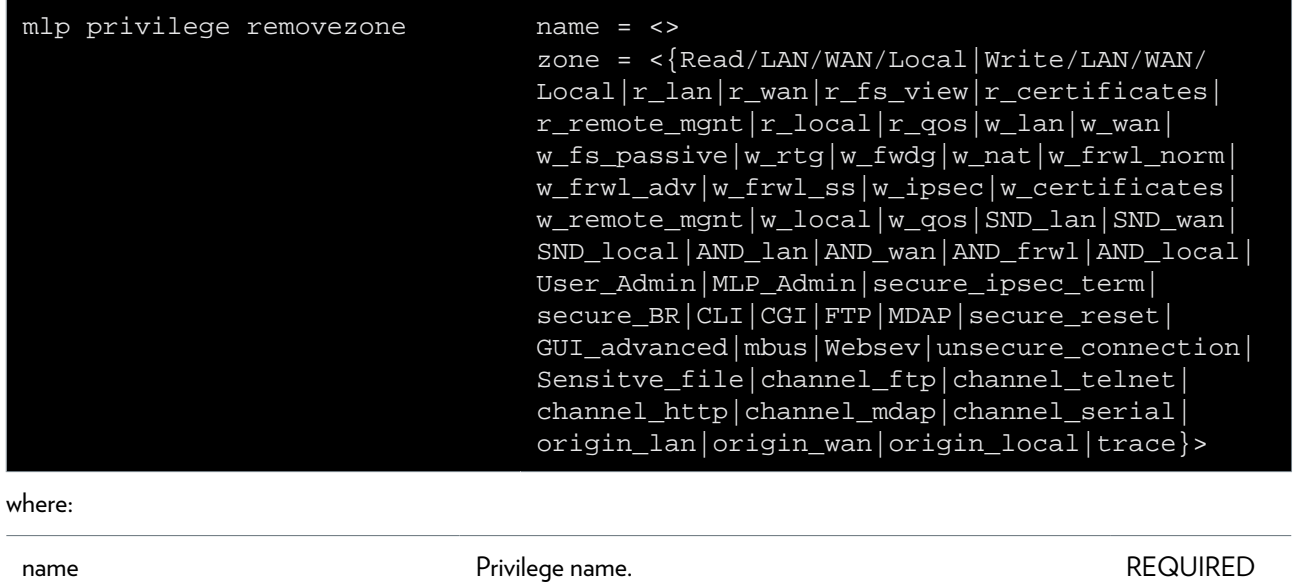

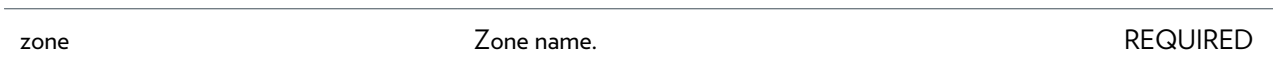

### <span id="page-627-0"></span>**mlp role add**

Add a role.

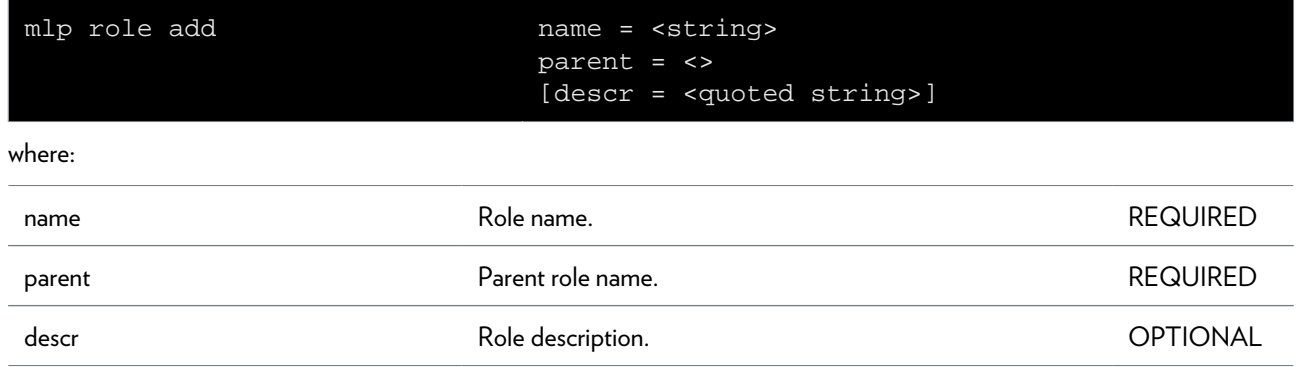

# <span id="page-628-0"></span>**mlp role addpriv**

Add a privilege.

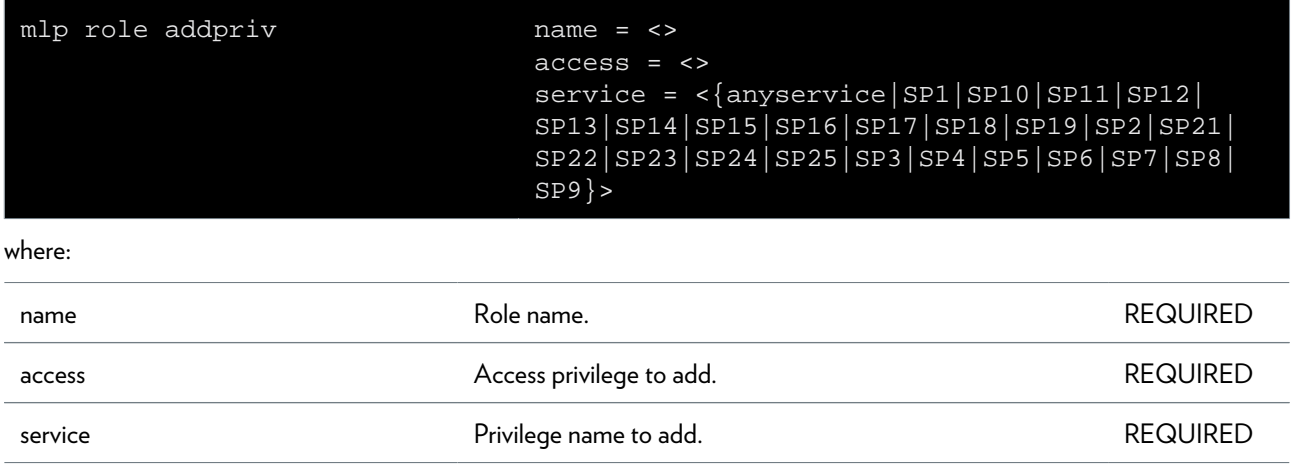

## <span id="page-629-0"></span>**mlp role config**

Modify the role.

#### **SYNTAX:**

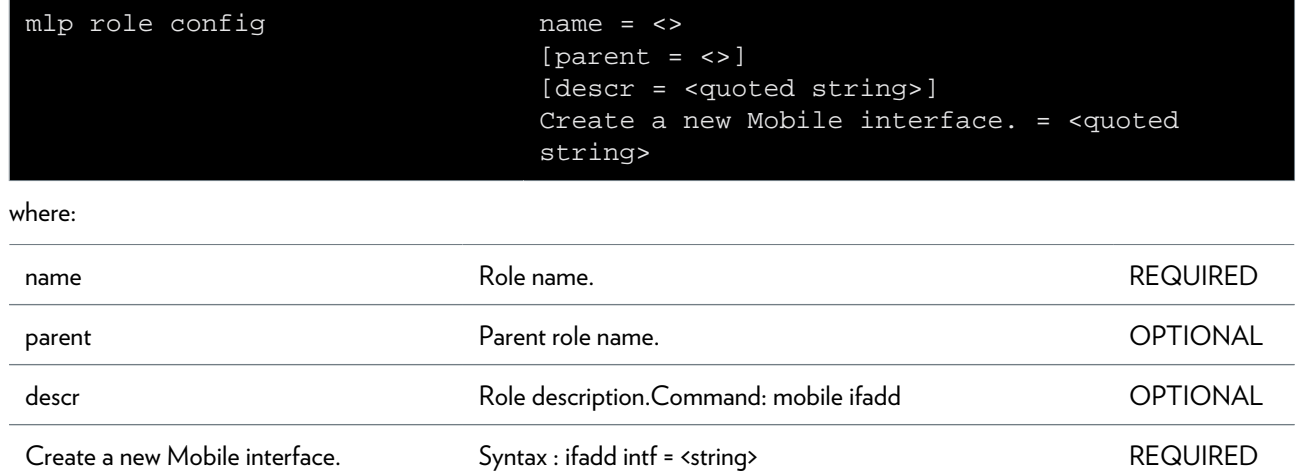

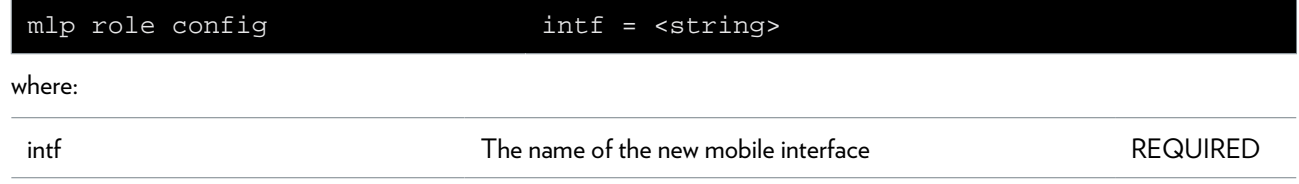

## <span id="page-630-0"></span>**mlp role delete**

Delete a role.

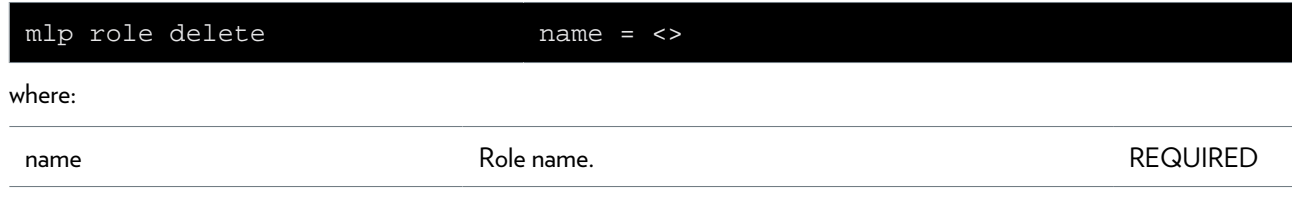

## <span id="page-631-0"></span>**mlp role list**

Display the roles.

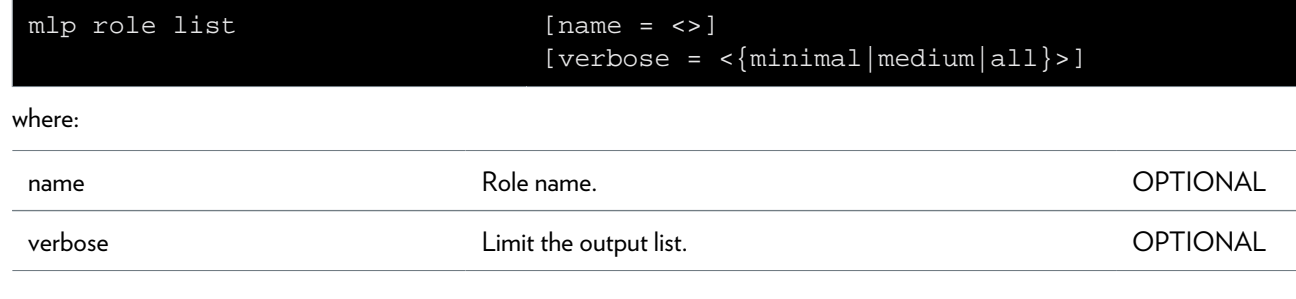

### <span id="page-632-0"></span>**mlp role removepriv**

Remove a privilege.

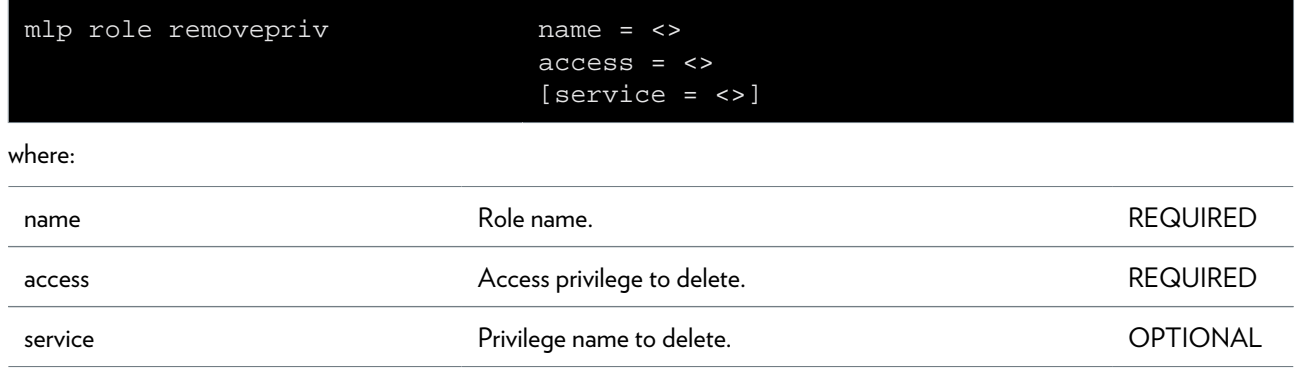

# **mobile Commands**

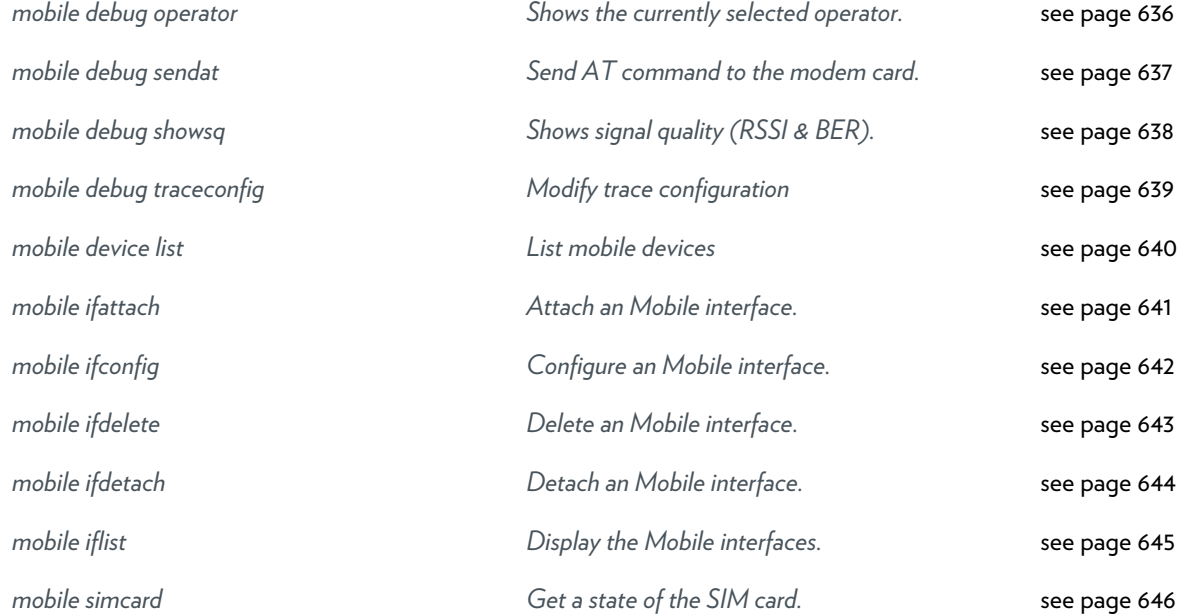

## <span id="page-635-0"></span>**mobile debug operator**

Shows the currently selected operator.

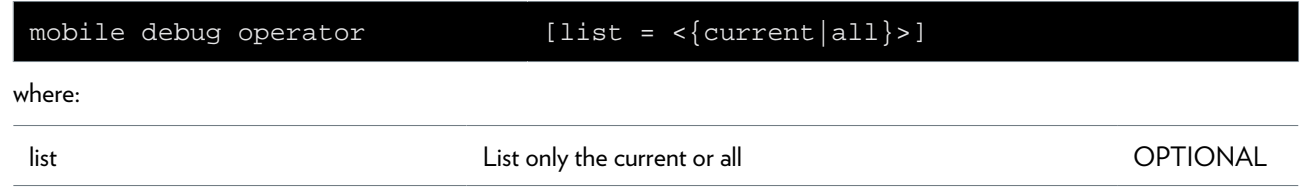

# <span id="page-636-0"></span>**mobile debug sendat**

Send AT command to the modem card.

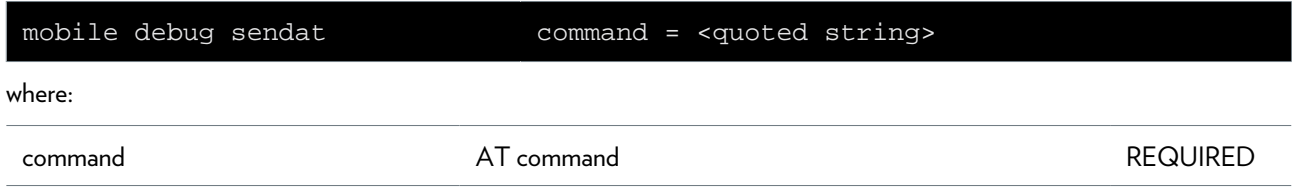

## <span id="page-637-0"></span>**mobile debug showsq**

Shows signal quality (RSSI & BER).

### <span id="page-638-0"></span>**mobile debug traceconfig**

Modify trace configuration

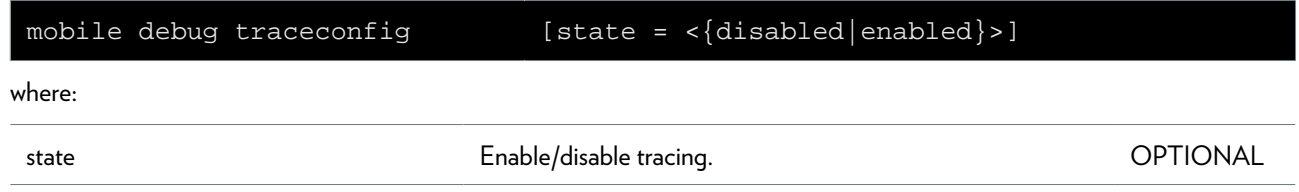

# <span id="page-639-0"></span>**mobile device list**

List mobile devices

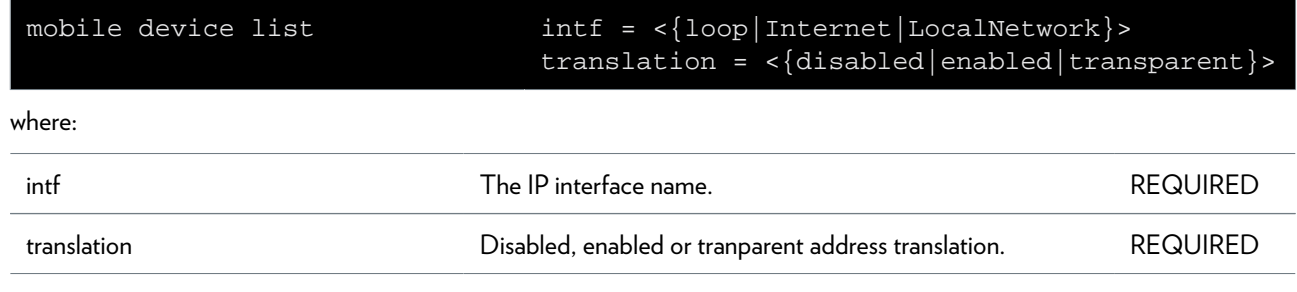

# <span id="page-640-0"></span>**mobile ifattach**

Attach an Mobile interface.

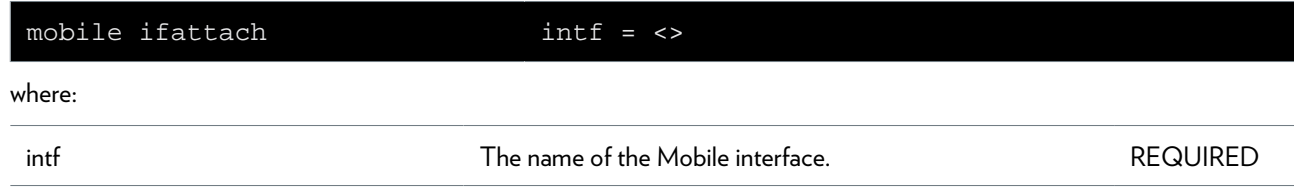

## <span id="page-641-0"></span>**mobile ifconfig**

Configure an Mobile interface.

#### **SYNTAX:**

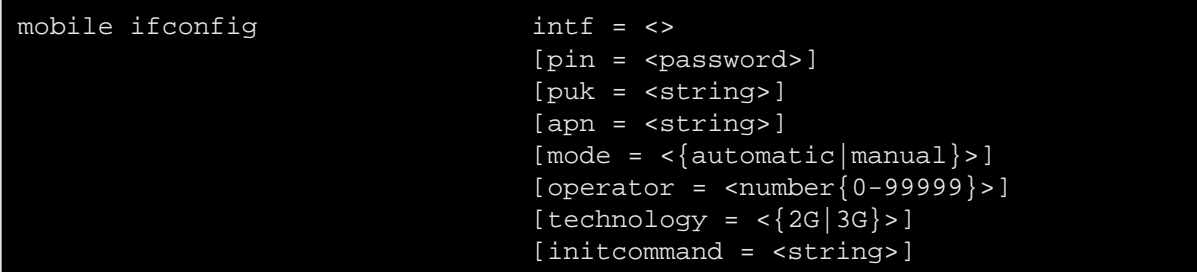

where:

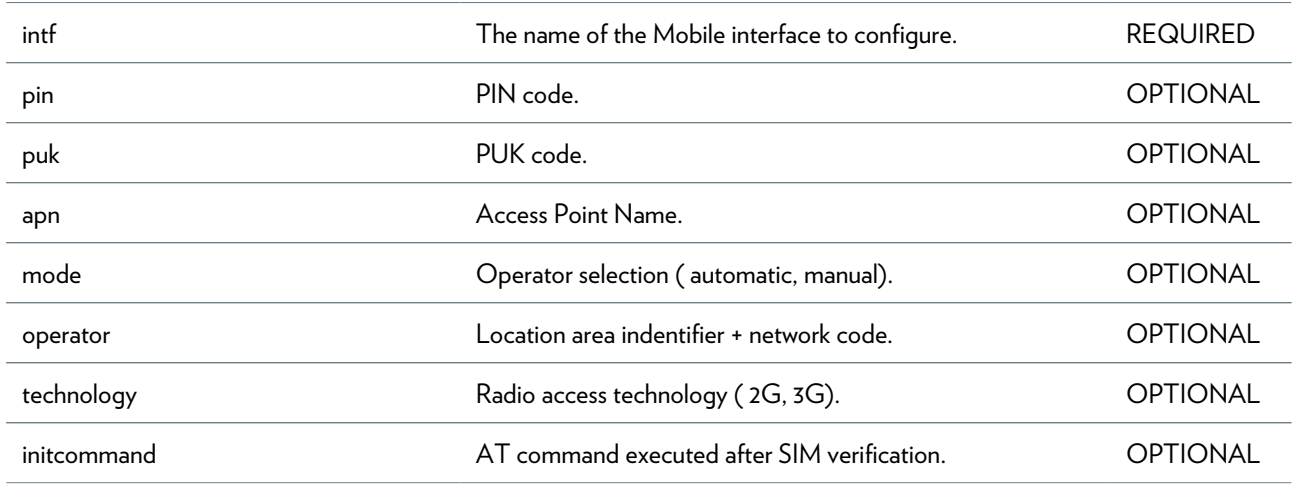

# <span id="page-642-0"></span>**mobile ifdelete**

Delete an Mobile interface.

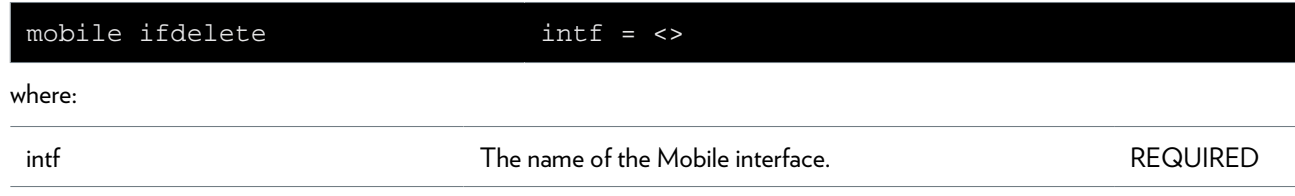

# <span id="page-643-0"></span>**mobile ifdetach**

Detach an Mobile interface.

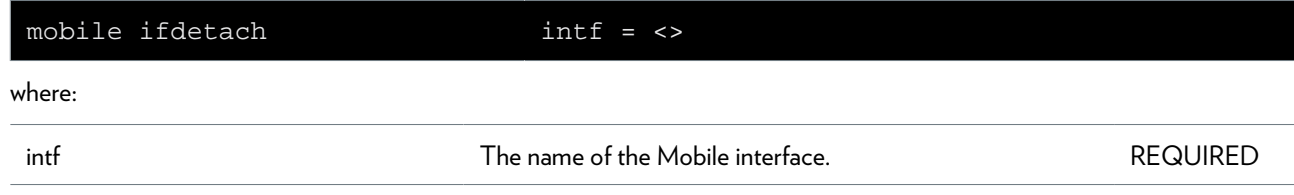

### <span id="page-644-0"></span>**mobile iflist**

Display the Mobile interfaces.

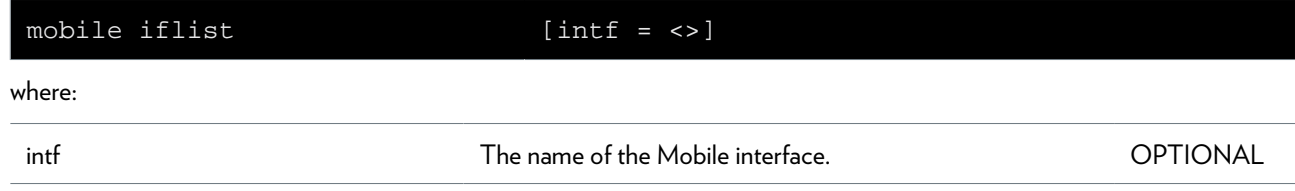

### <span id="page-645-0"></span>**mobile simcard**

Get a state of the SIM card.

# **nat Commands**

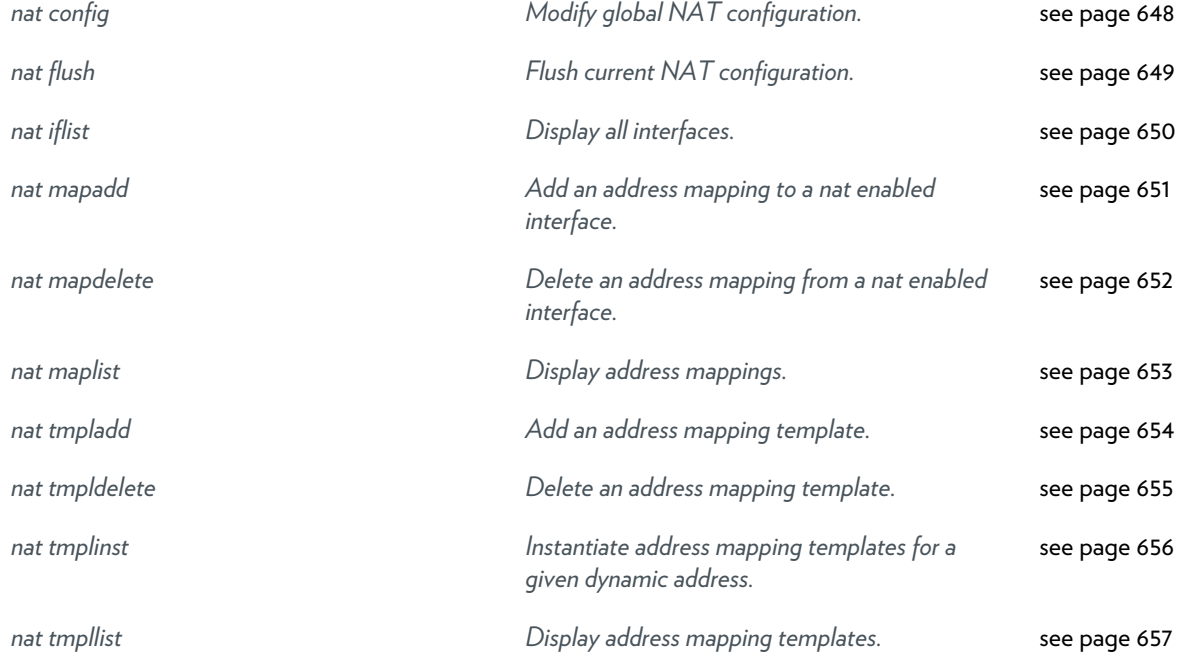

# <span id="page-647-0"></span>**nat config**

Modify global NAT configuration.

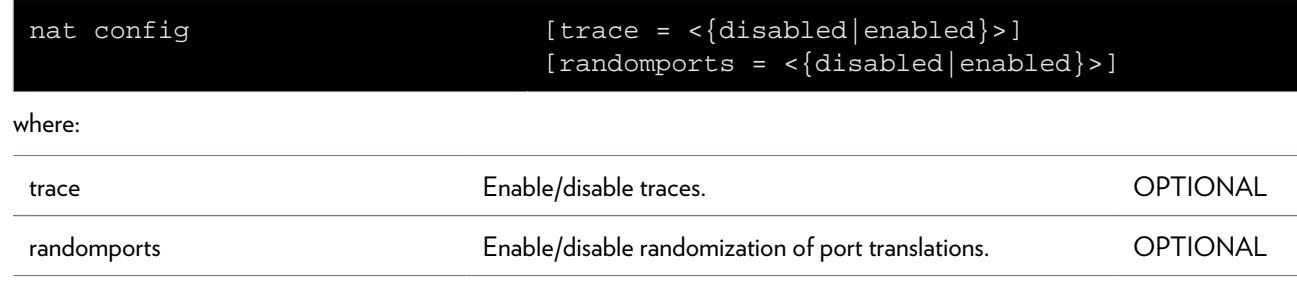
### **nat flush**

Flush current NAT configuration.

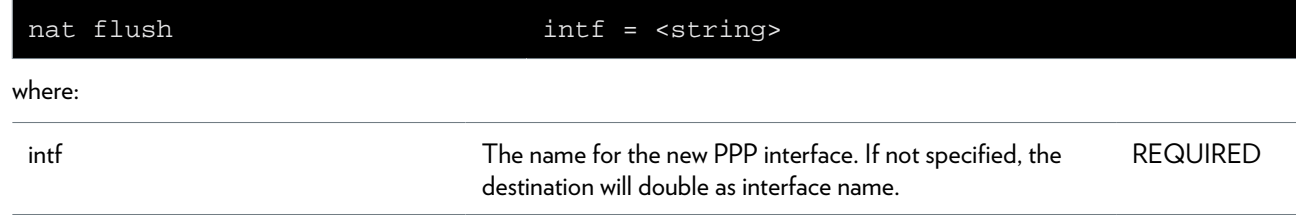

### **nat iflist**

Display all interfaces.

### **nat mapadd**

Add an address mapping to a nat enabled interface.

#### **SYNTAX:**

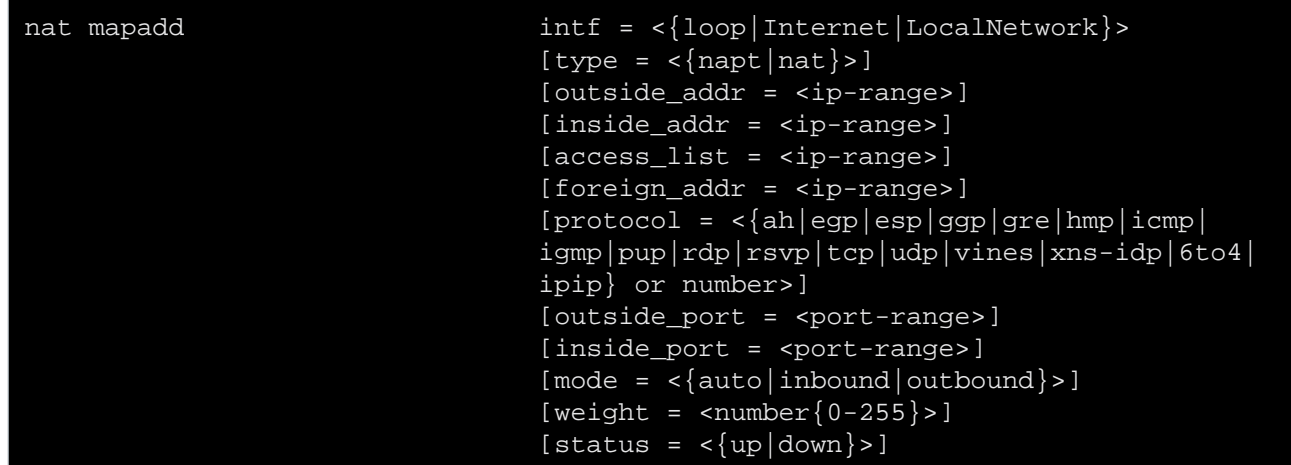

where:

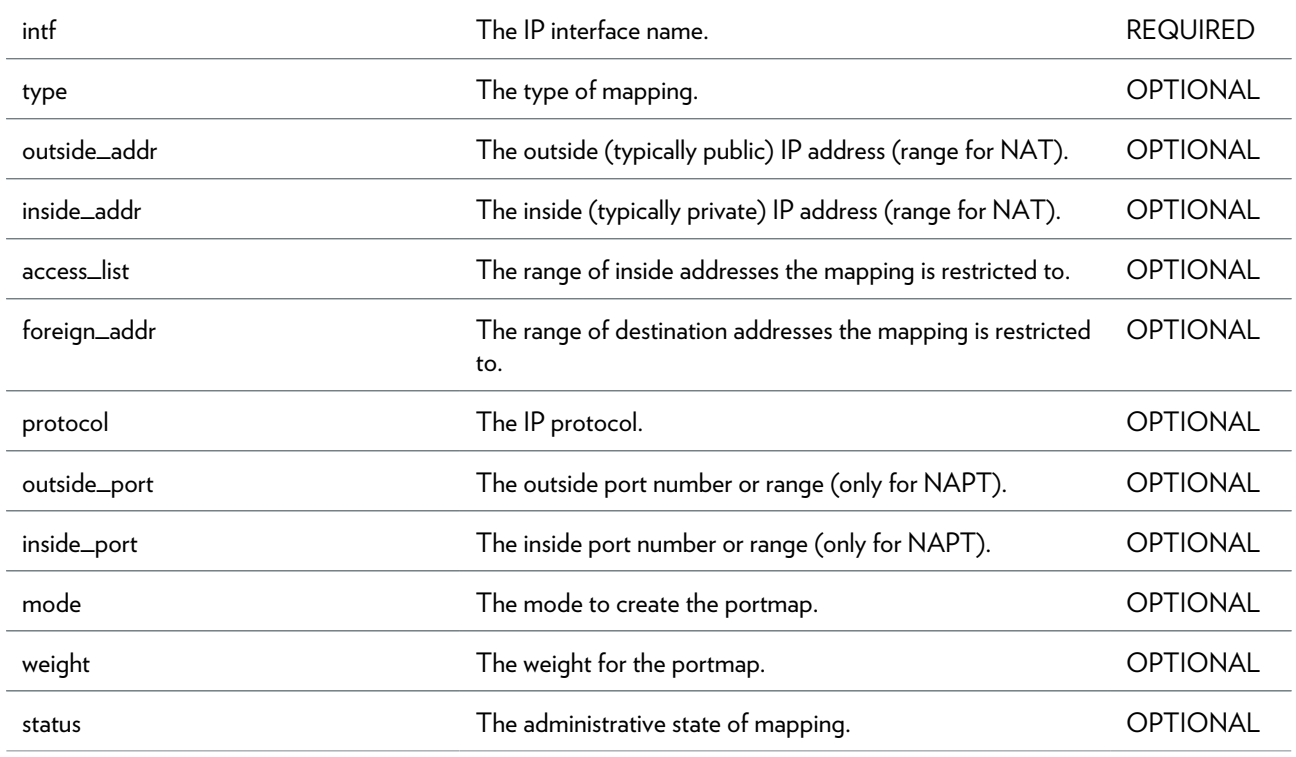

### **nat mapdelete**

Delete an address mapping from a nat enabled interface.

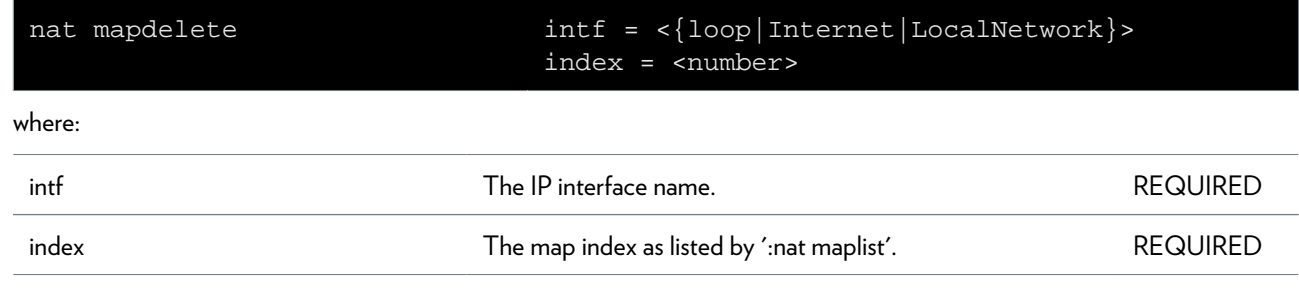

# **nat maplist**

Display address mappings.

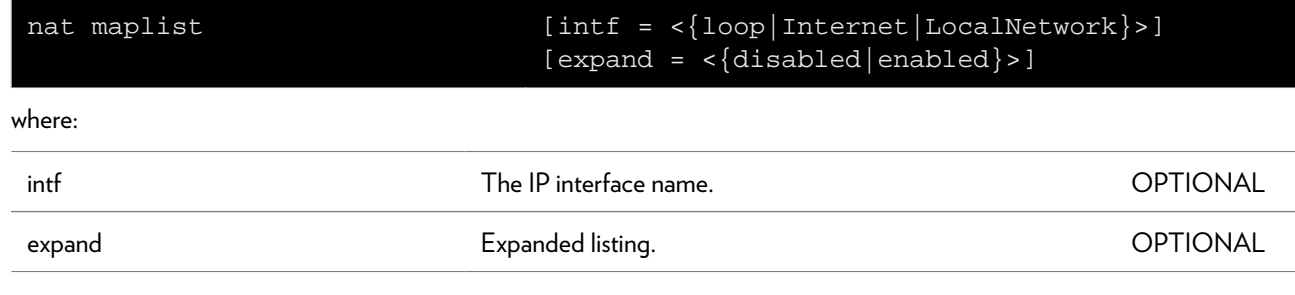

# **nat tmpladd**

Add an address mapping template.

#### **SYNTAX:**

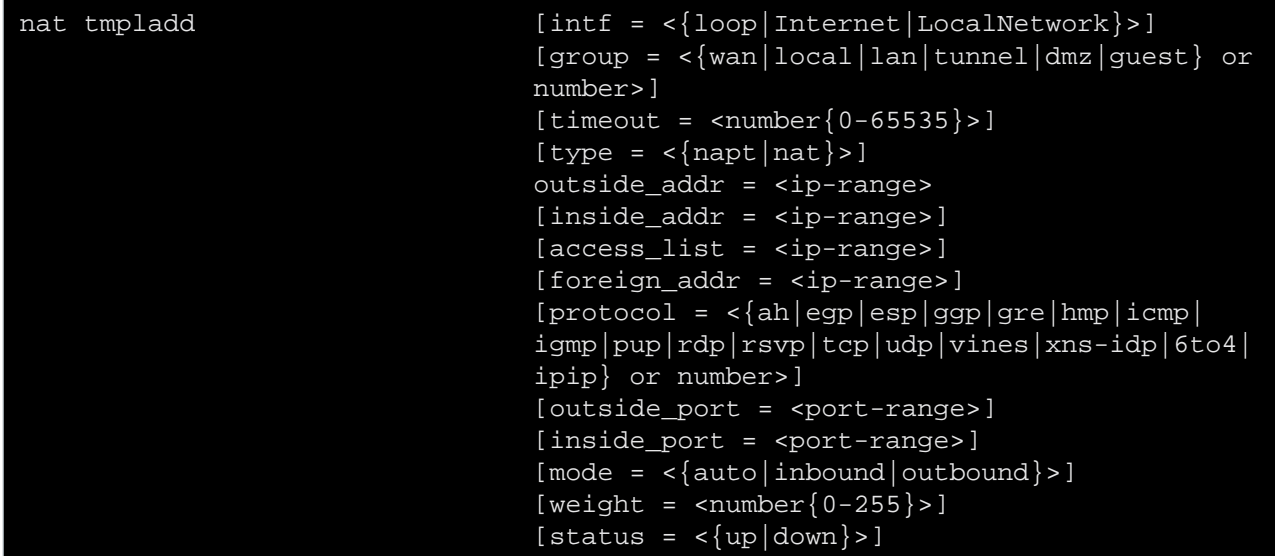

where:

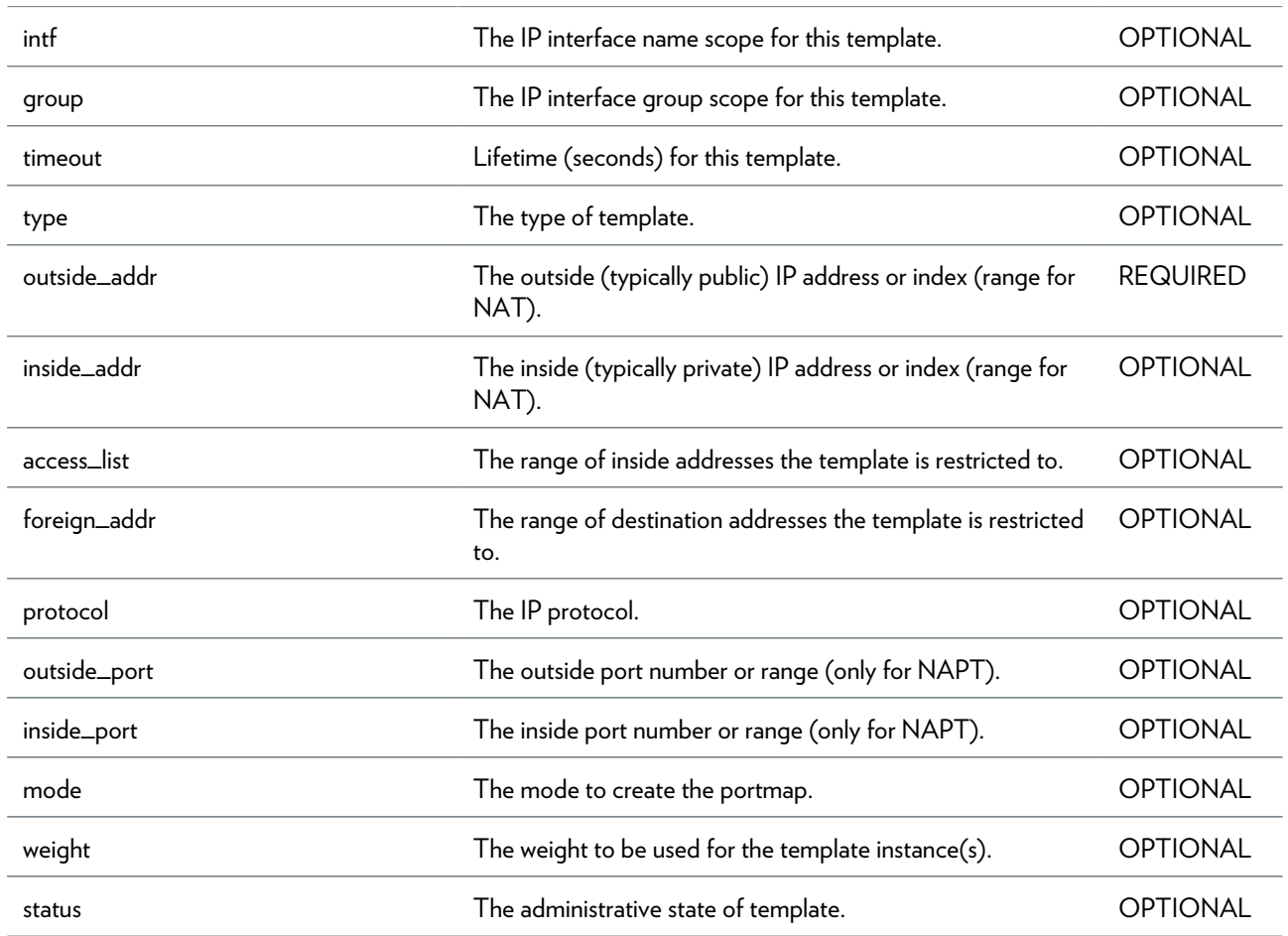

DMS-CTC-20101206-0049 v1.0.Copyright 2011Technicolor. All rights reserved.<br>This document contains Technicolor proprietary and confidential information. Passing on and copying of this document, use,

extraction and communication of its contents, is not permitted without written authorization from Technicolor.

### **nat tmpldelete**

Delete an address mapping template.

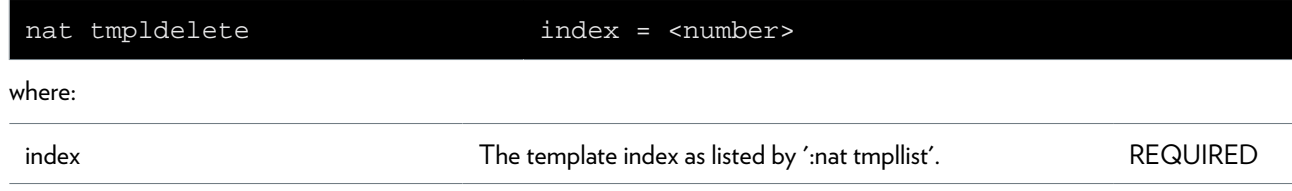

# **nat tmplinst**

Instantiate address mapping templates for a given dynamic address.

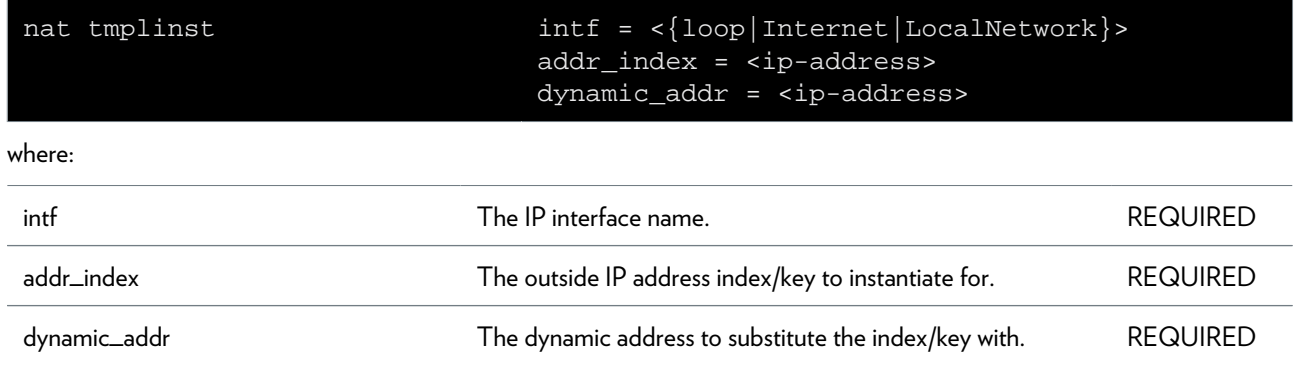

# **nat tmpllist**

Display address mapping templates.

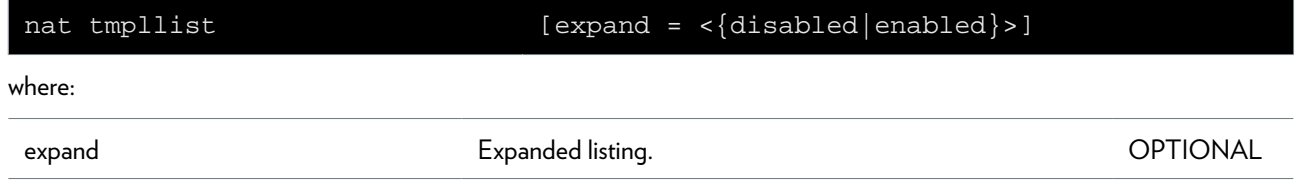

# **ppp Commands**

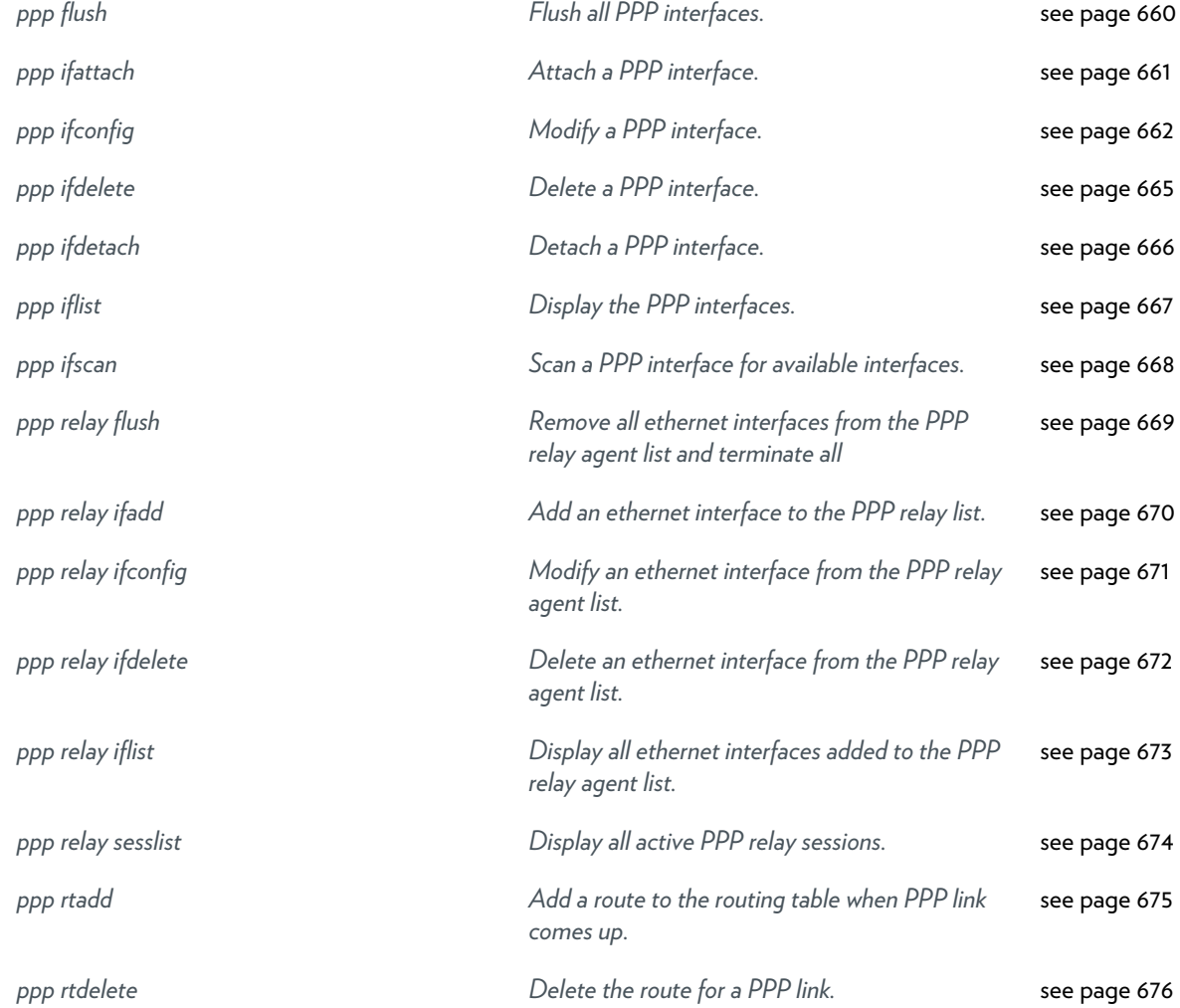

### <span id="page-659-0"></span>**ppp flush**

Flush all PPP interfaces.

### <span id="page-660-0"></span>**ppp ifattach**

Attach a PPP interface.

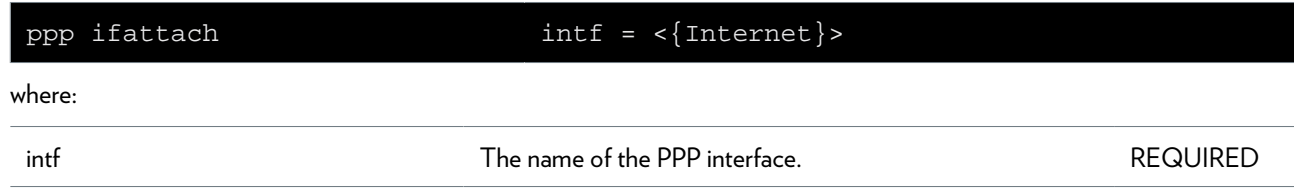

### <span id="page-661-0"></span>**ppp ifconfig**

Modify a PPP interface.

#### **SYNTAX:**

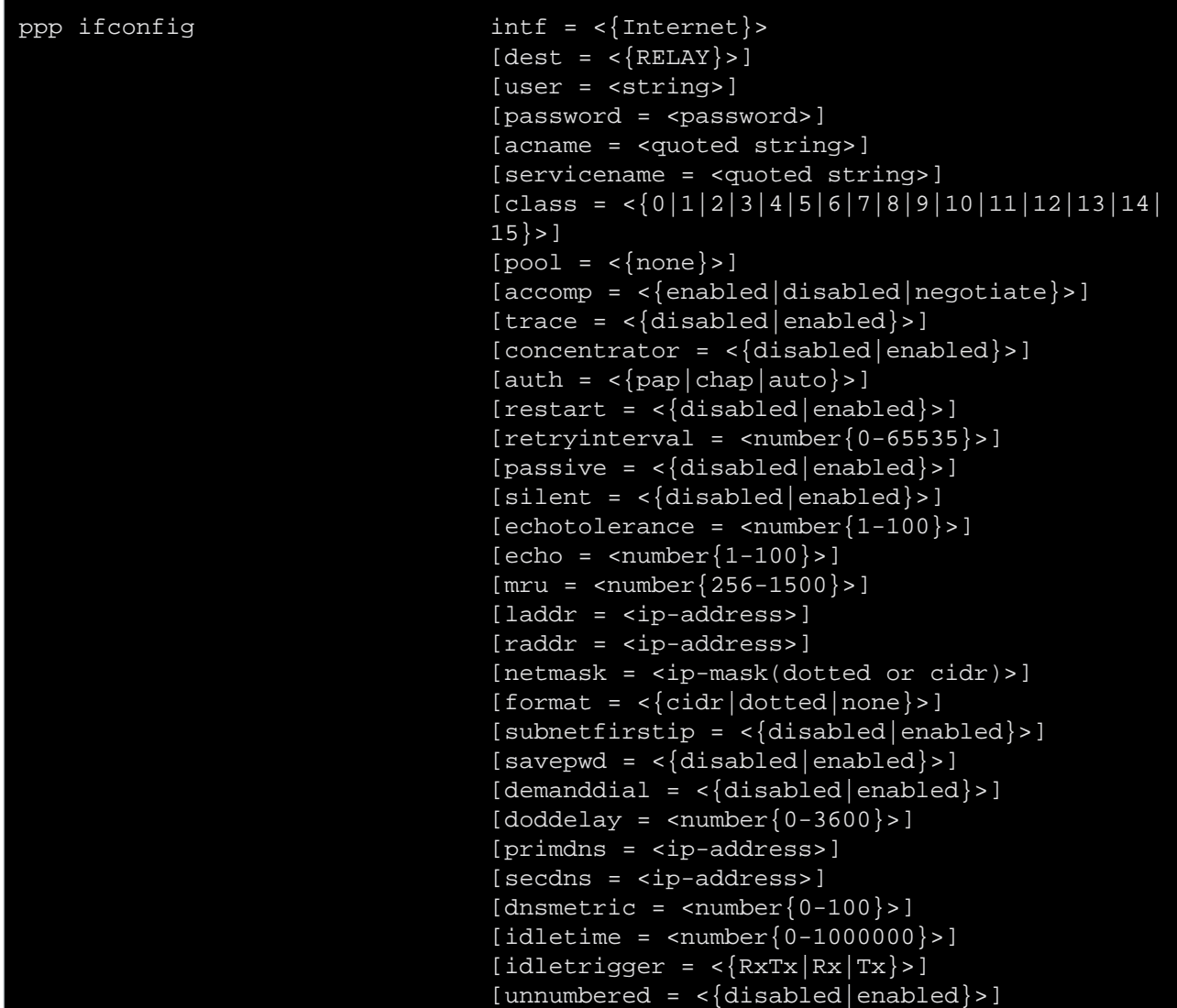

#### where:

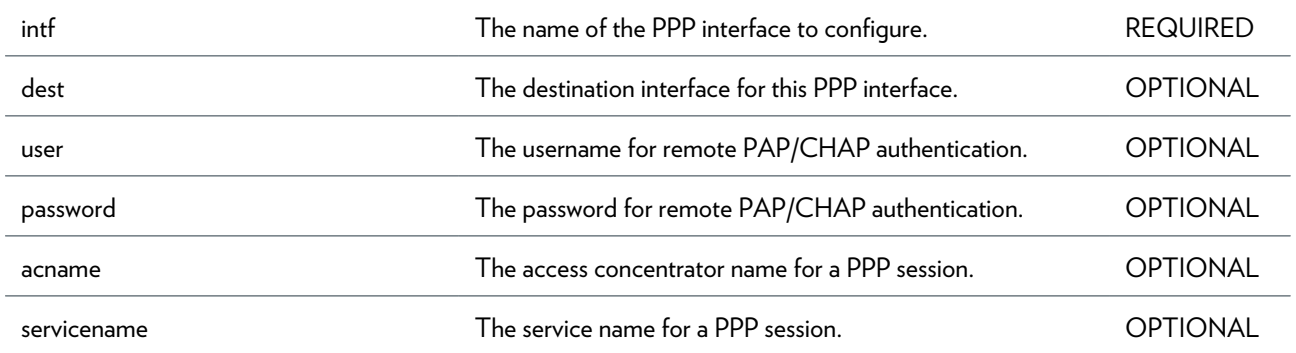

#### PPP COMMANDS

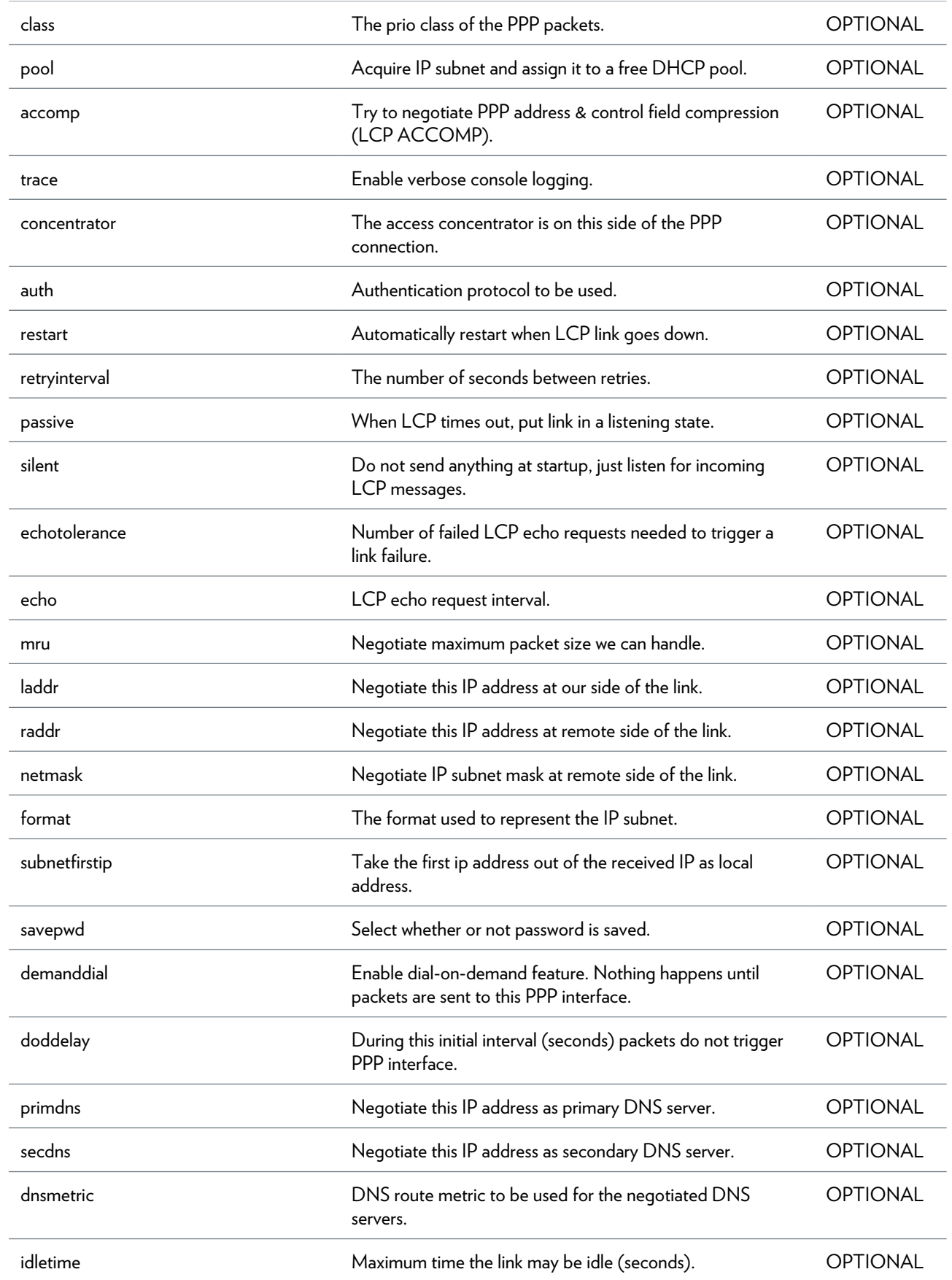

#### PPP COMMANDS

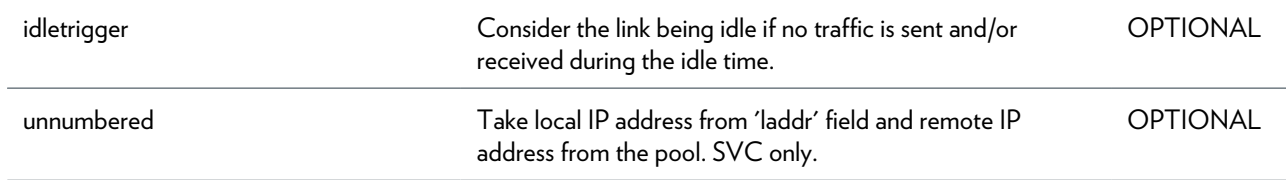

### <span id="page-664-0"></span>**ppp ifdelete**

Delete a PPP interface.

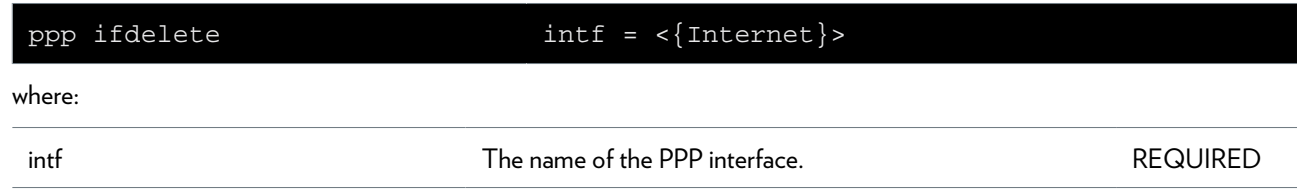

### <span id="page-665-0"></span>**ppp ifdetach**

Detach a PPP interface.

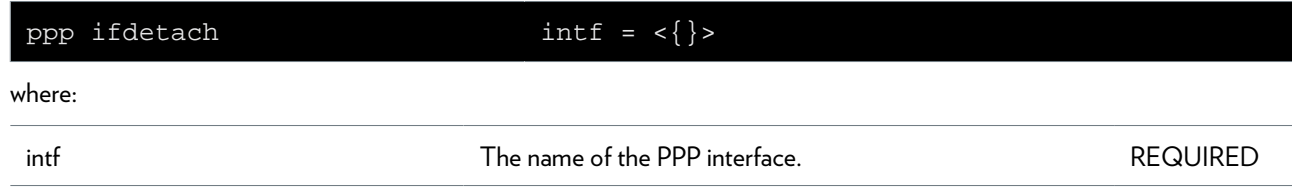

# <span id="page-666-0"></span>**ppp iflist**

Display the PPP interfaces.

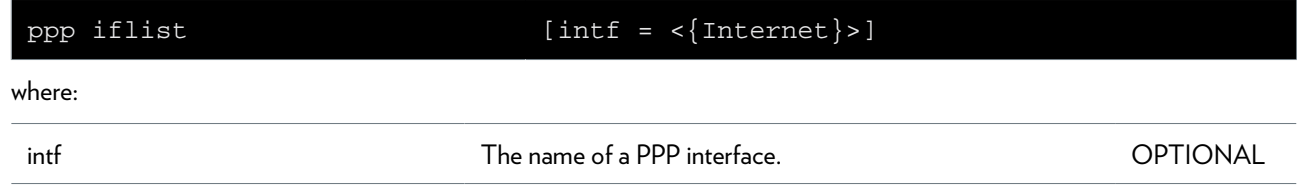

### <span id="page-667-0"></span>**ppp ifscan**

Scan a PPP interface for available interfaces.

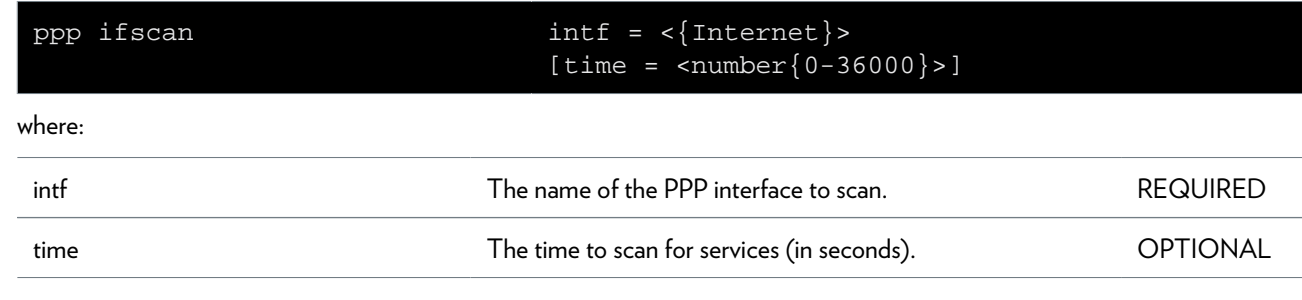

### <span id="page-668-0"></span>**ppp relay flush**

Remove all ethernet interfaces from the PPP relay agent list and terminate all

### <span id="page-669-0"></span>**ppp relay ifadd**

Add an ethernet interface to the PPP relay list.

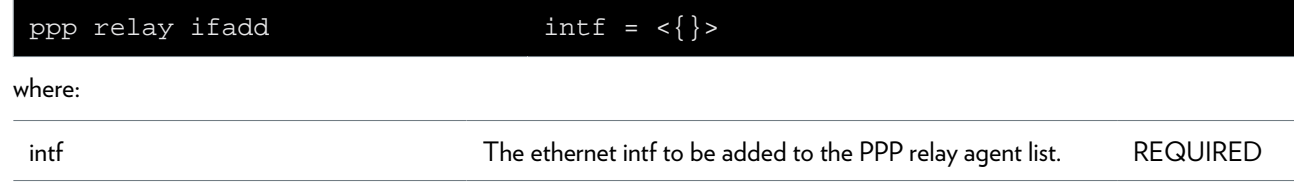

### <span id="page-670-0"></span>**ppp relay ifconfig**

Modify an ethernet interface from the PPP relay agent list.

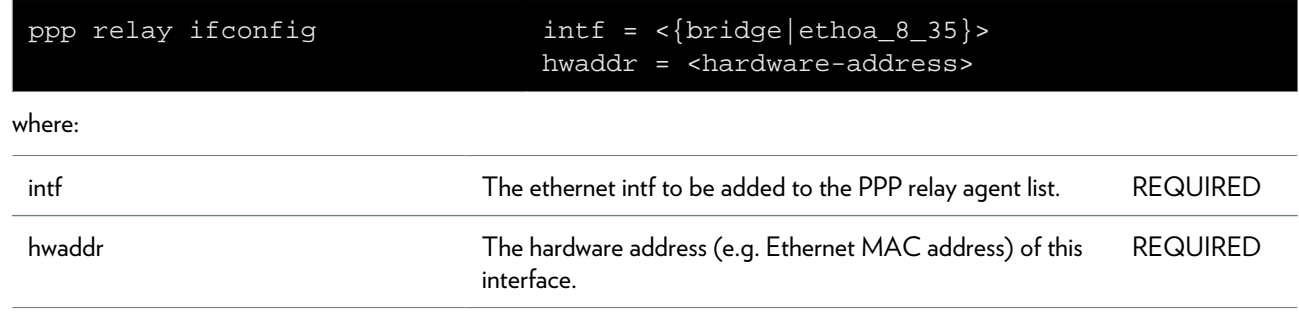

### <span id="page-671-0"></span>**ppp relay ifdelete**

Delete an ethernet interface from the PPP relay agent list.

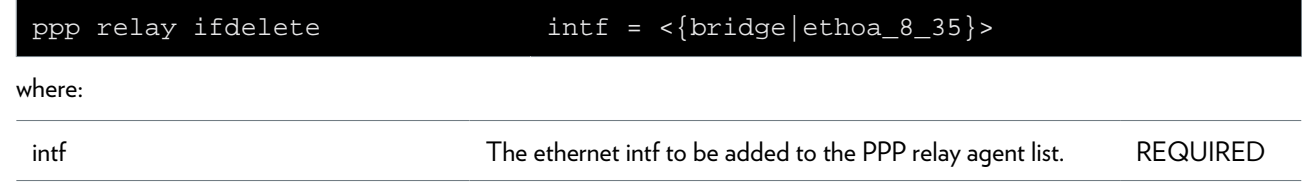

# <span id="page-672-0"></span>**ppp relay iflist**

Display all ethernet interfaces added to the PPP relay agent list.

### <span id="page-673-0"></span>**ppp relay sesslist**

Display all active PPP relay sessions.

### <span id="page-674-0"></span>**ppp rtadd**

Add a route to the routing table when PPP link comes up.

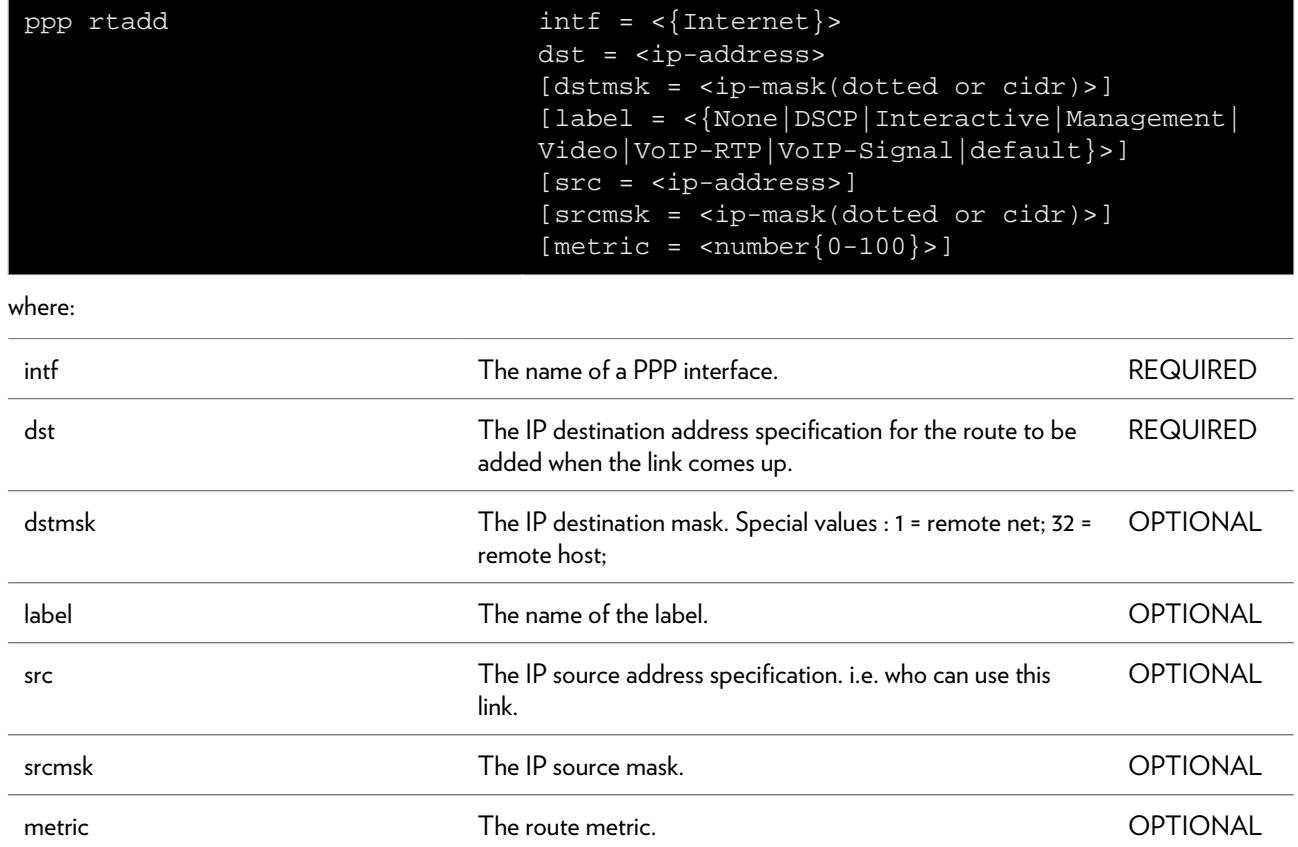

### <span id="page-675-0"></span>**ppp rtdelete**

Delete the route for a PPP link.

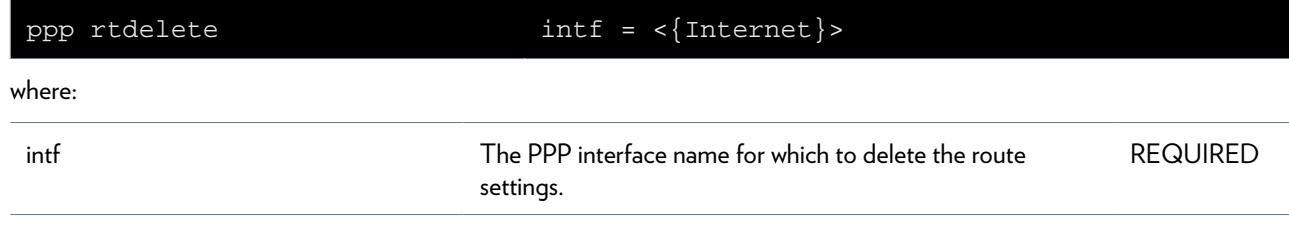

# **pptp Commands**

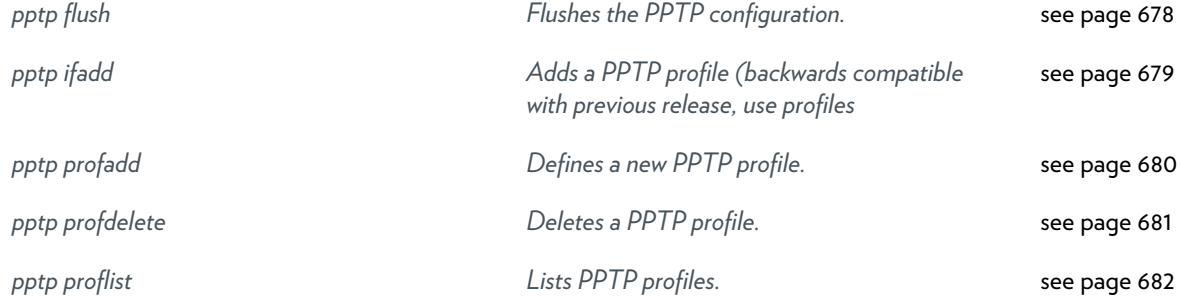

### <span id="page-677-0"></span>**pptp flush**

Flushes the PPTP configuration.

### <span id="page-678-0"></span>**pptp ifadd**

Adds a PPTP profile (backwards compatible with previous release, use profiles

#### **SYNTAX:**

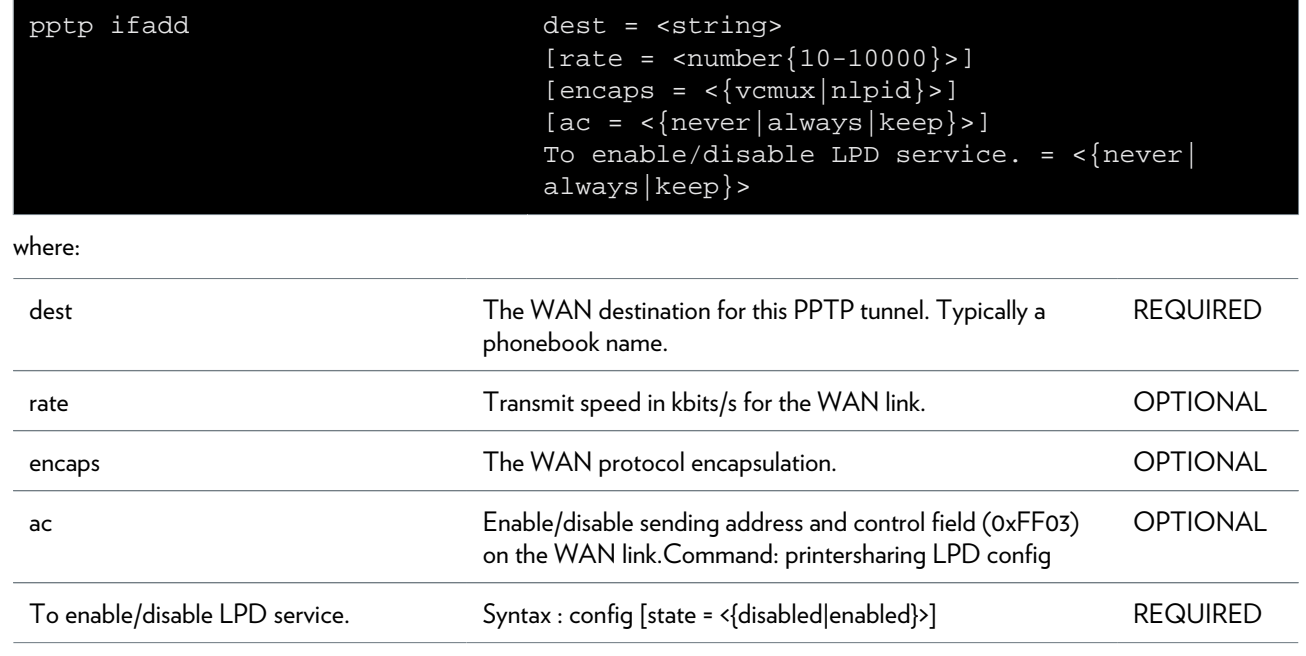

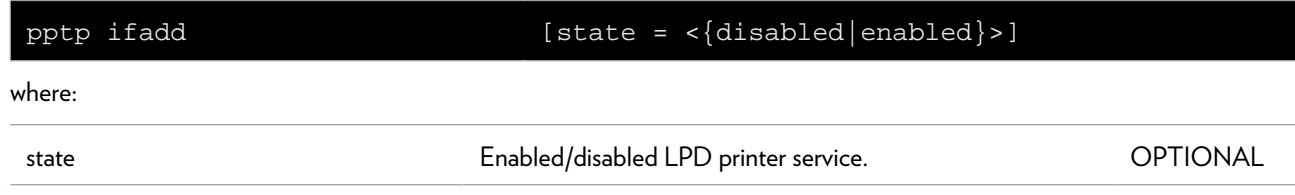

### <span id="page-679-0"></span>**pptp profadd**

Defines a new PPTP profile.

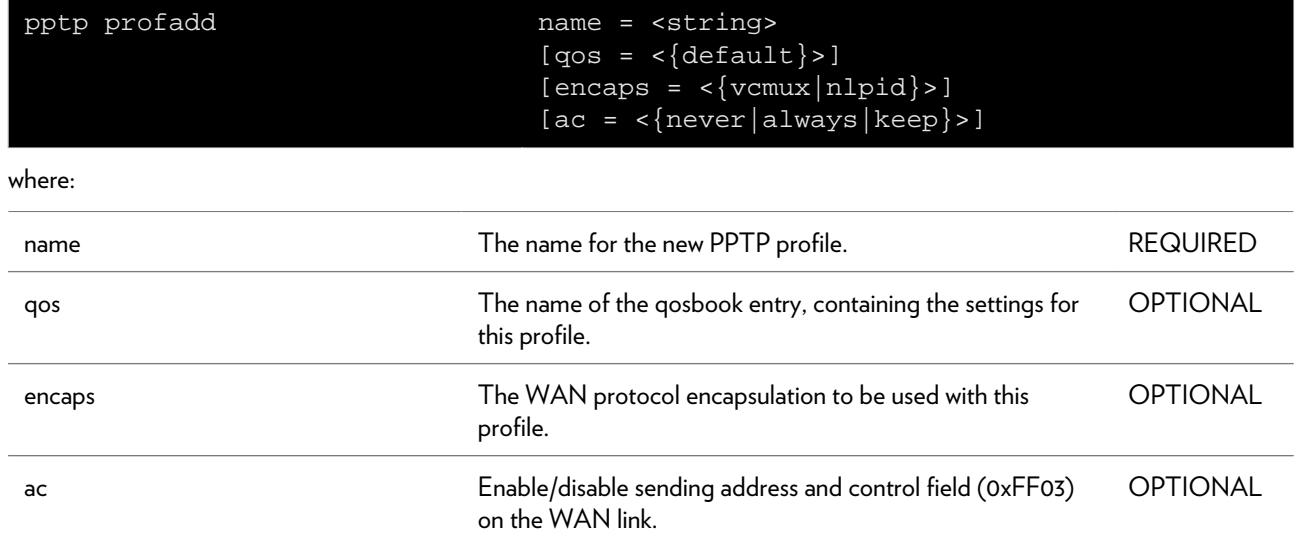

### <span id="page-680-0"></span>**pptp profdelete**

Deletes a PPTP profile.

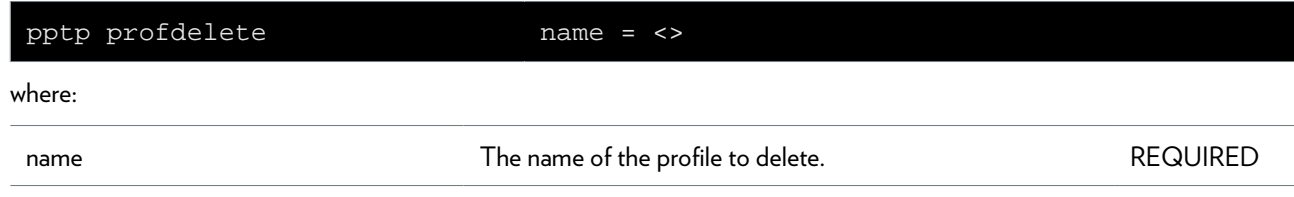

### <span id="page-681-0"></span>**pptp proflist**

Lists PPTP profiles.

### **printersharing Commands**

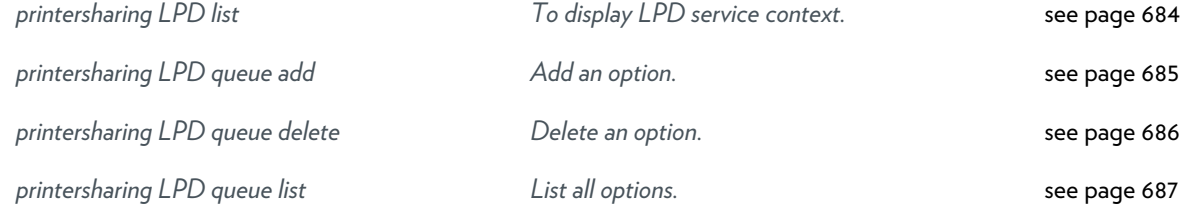

### <span id="page-683-0"></span>**printersharing LPD list**

To display LPD service context.
## **printersharing LPD queue add**

Add an option.

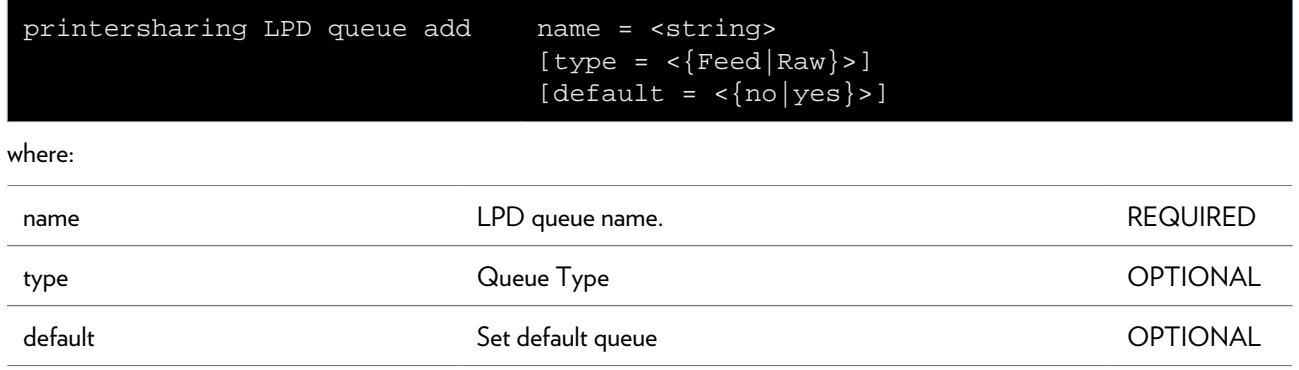

## **printersharing LPD queue delete**

Delete an option.

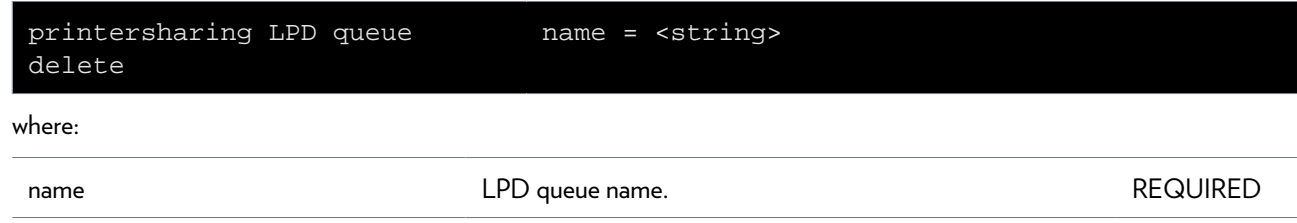

## **printersharing LPD queue list**

List all options.

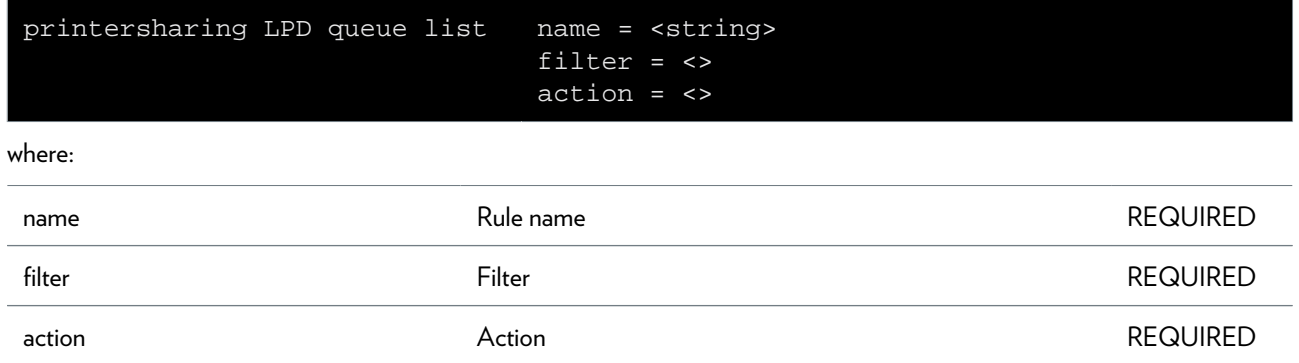

## **ptrace Commands**

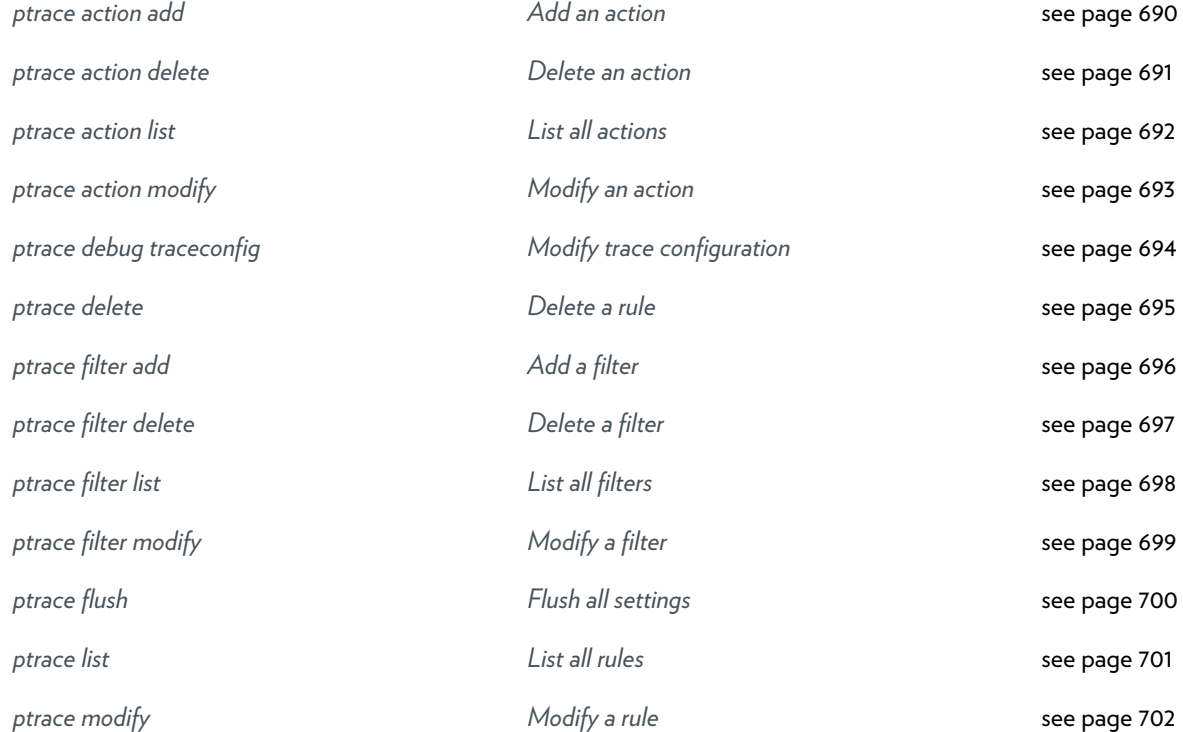

### <span id="page-689-0"></span>**ptrace action add**

Add an action

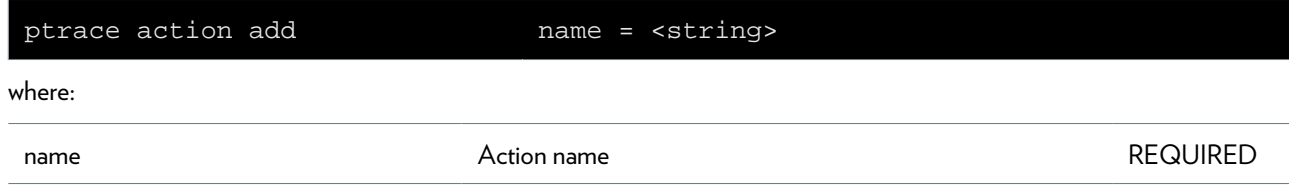

### <span id="page-690-0"></span>**ptrace action delete**

Delete an action

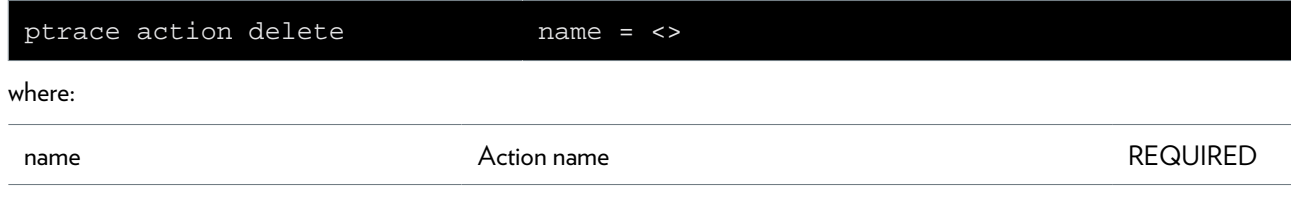

### <span id="page-691-0"></span>**ptrace action list**

List all actions

## <span id="page-692-0"></span>**ptrace action modify**

Modify an action

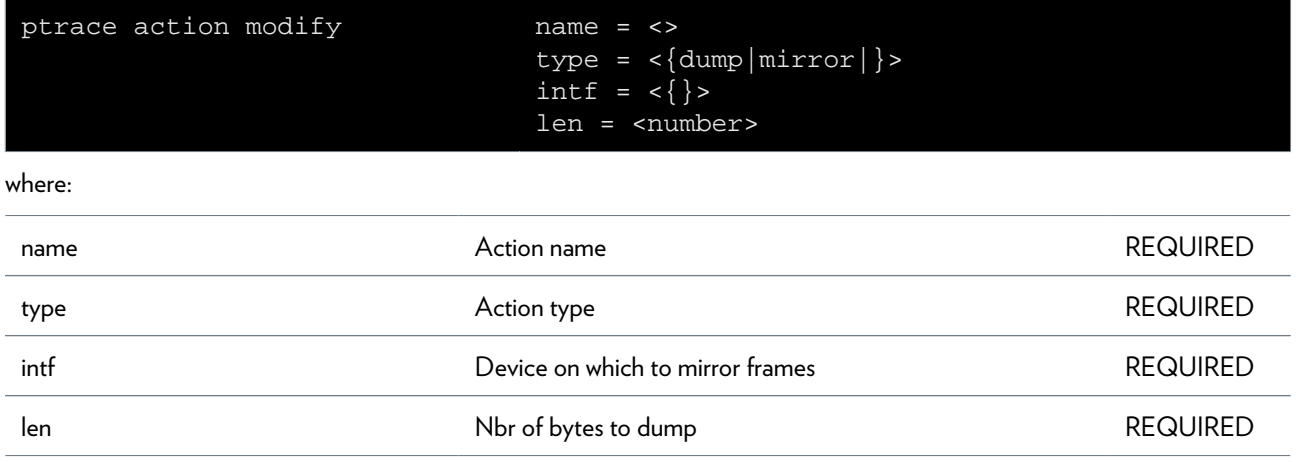

### <span id="page-693-0"></span>**ptrace debug traceconfig**

Modify trace configuration

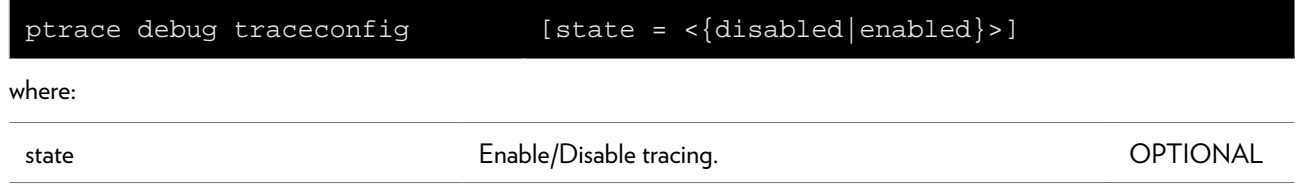

### <span id="page-694-0"></span>**ptrace delete**

Delete a rule

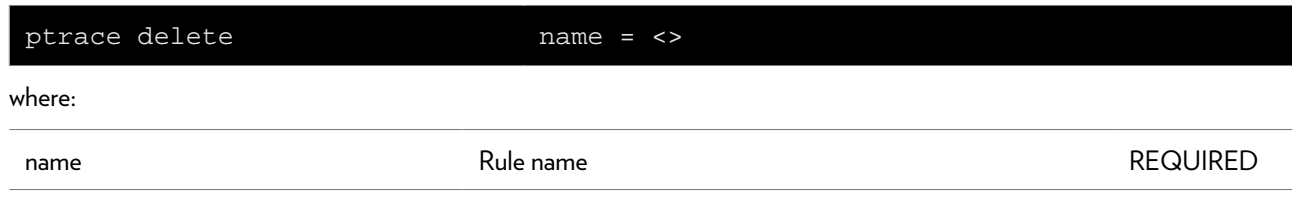

### <span id="page-695-0"></span>**ptrace filter add**

Add a filter

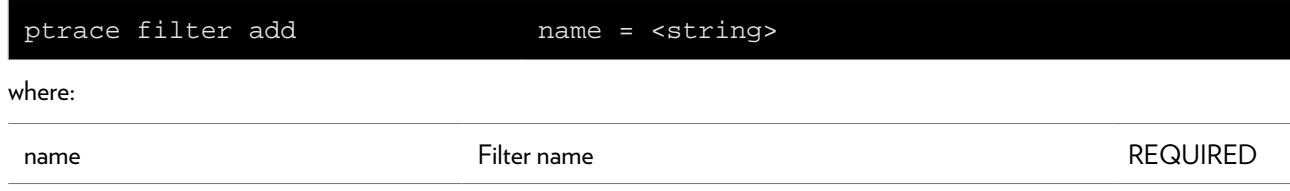

## <span id="page-696-0"></span>**ptrace filter delete**

Delete a filter

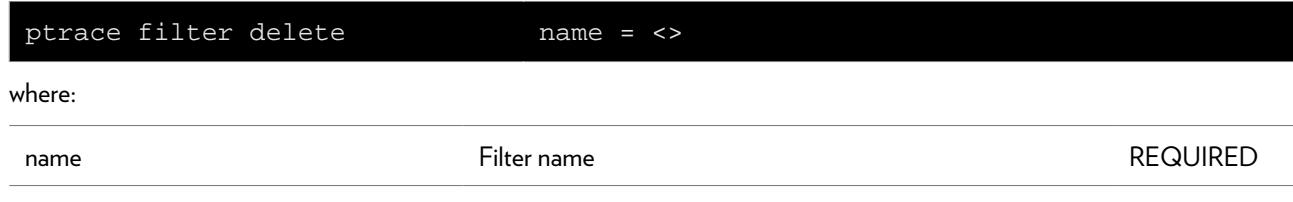

### <span id="page-697-0"></span>**ptrace filter list**

List all filters

### <span id="page-698-0"></span>**ptrace filter modify**

Modify a filter

#### **SYNTAX:**

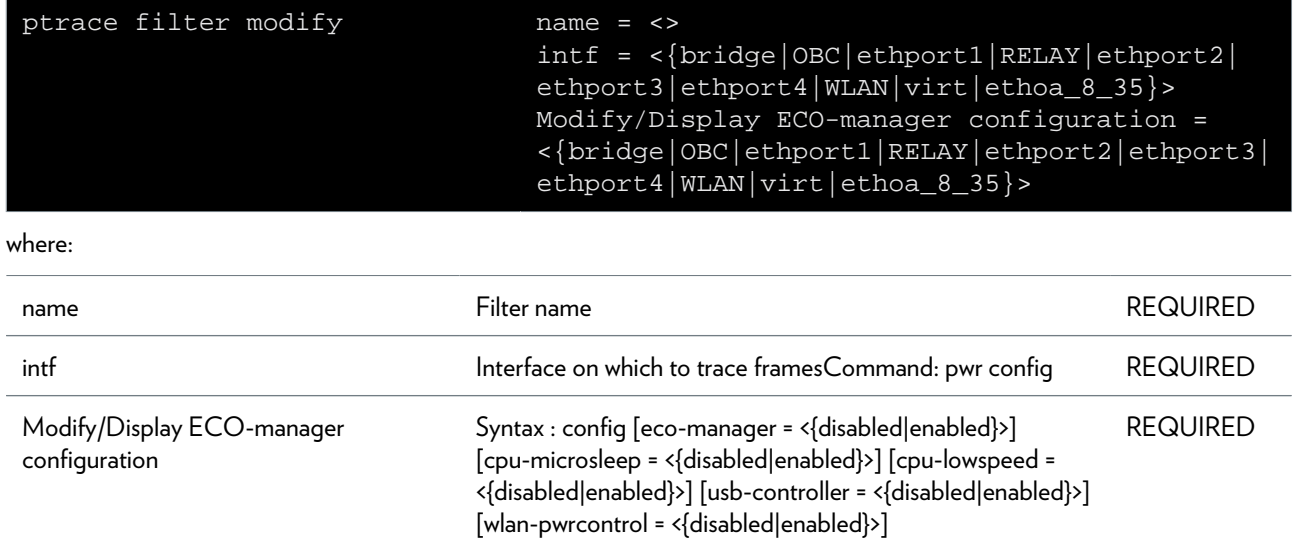

#### **SYNTAX:**

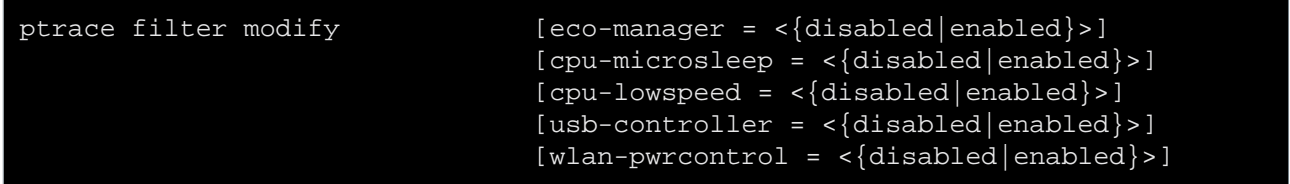

#### where:

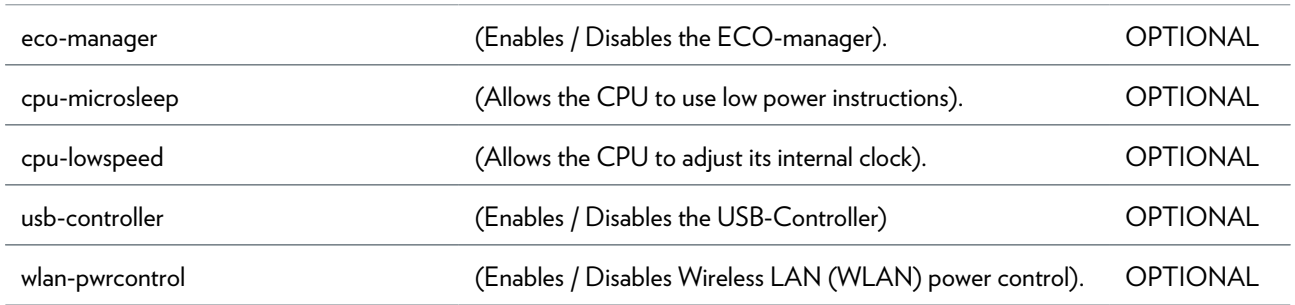

### <span id="page-699-0"></span>**ptrace flush**

Flush all settings

### <span id="page-700-0"></span>**ptrace list**

List all rules

# <span id="page-701-0"></span>**ptrace modify**

Modify a rule

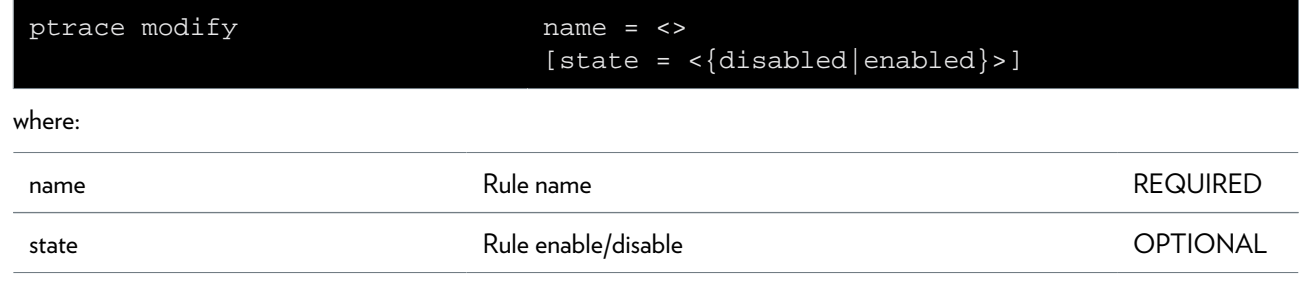

## **pwr Commands**

*[pwr debug traceconfig](#page-703-0) [Enable/disable the ECO manager traces](#page-703-0)* [see page 704](#page-703-0) *[pwr wlan-pwr-options](#page-704-0) [Modify/Display the WLAN power control](#page-704-0)*

*[options](#page-704-0)*

[see page 705](#page-704-0)

### <span id="page-703-0"></span>**pwr debug traceconfig**

Enable/disable the ECO manager traces

#### **SYNTAX:**

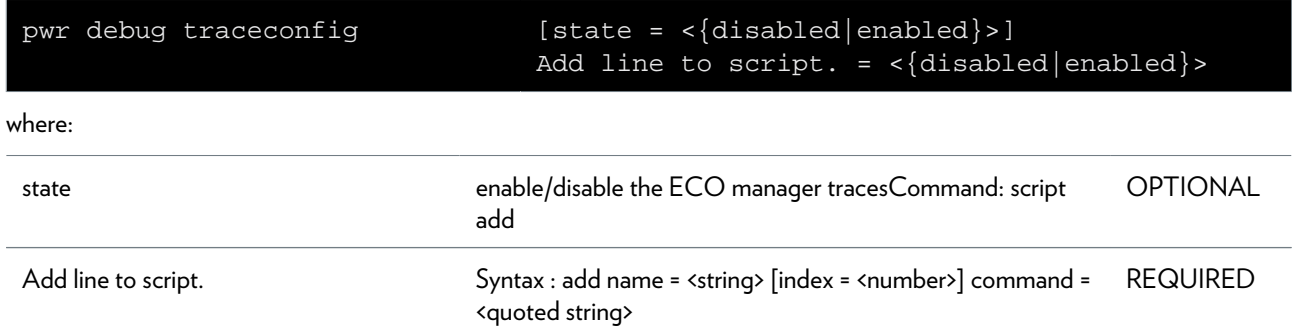

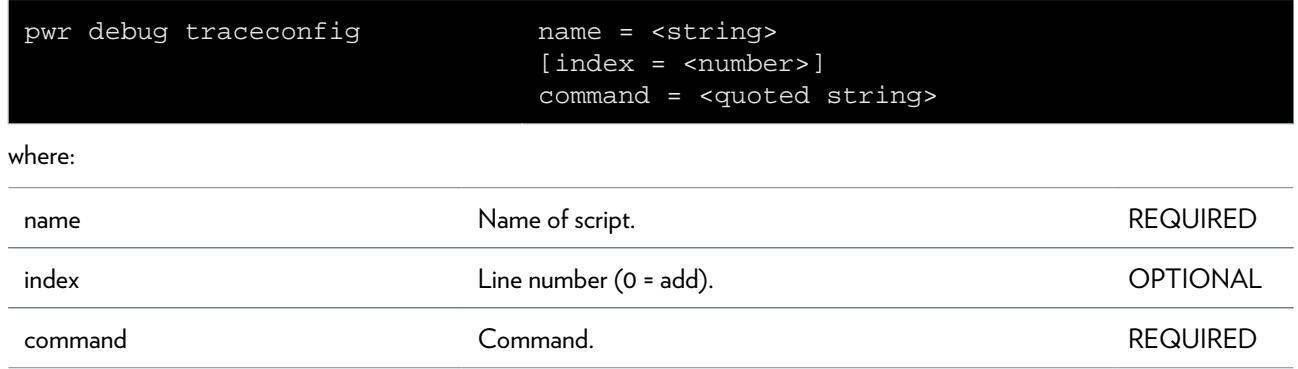

### <span id="page-704-0"></span>**pwr wlan-pwr-options**

Modify/Display the WLAN power control options

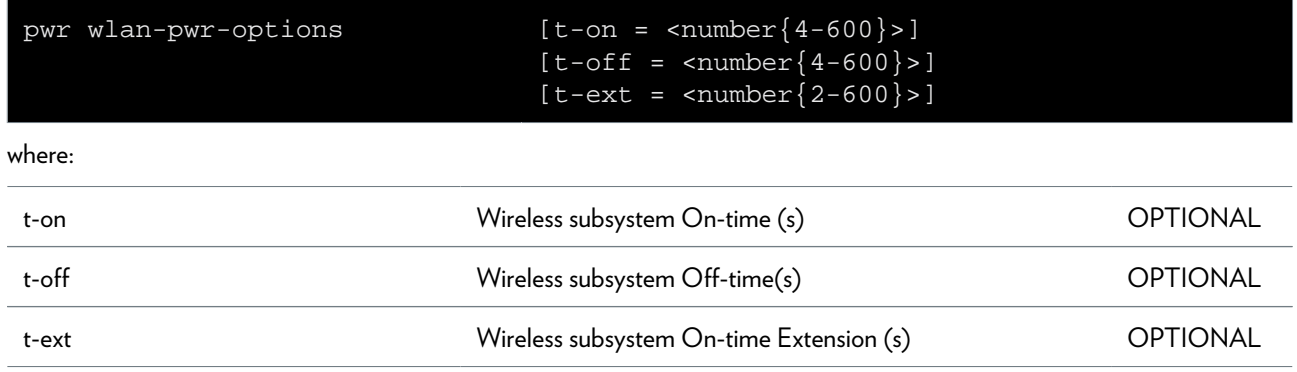

## **script Commands**

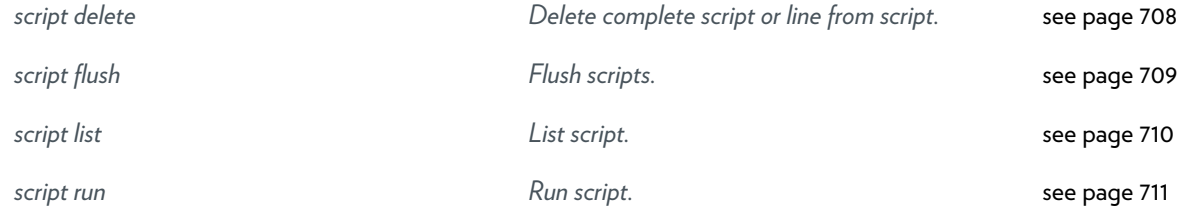

### <span id="page-707-0"></span>**script delete**

Delete complete script or line from script.

#### **SYNTAX:**

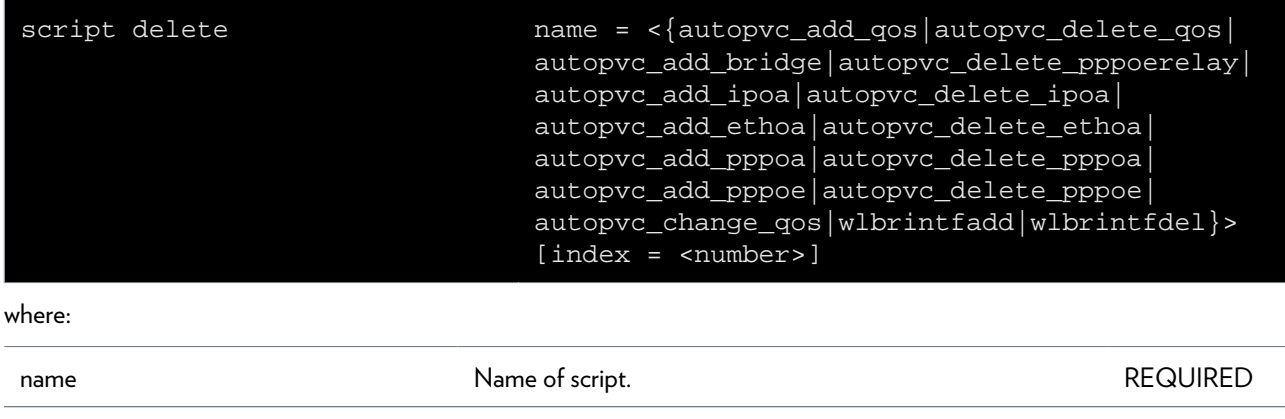

index Line number. OPTIONAL

## <span id="page-708-0"></span>**script flush**

Flush scripts.

### <span id="page-709-0"></span>**script list**

List script.

#### **SYNTAX:**

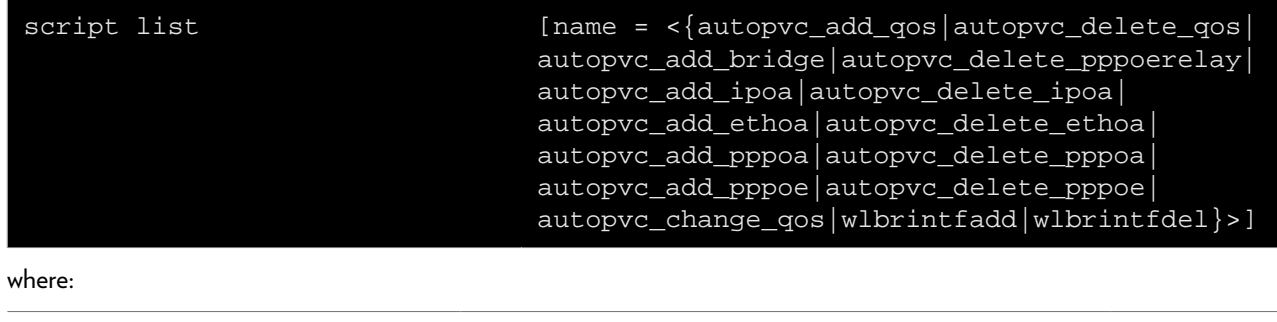

name **Name of script.** Name of script.

### <span id="page-710-0"></span>**script run**

Run script.

#### **SYNTAX:**

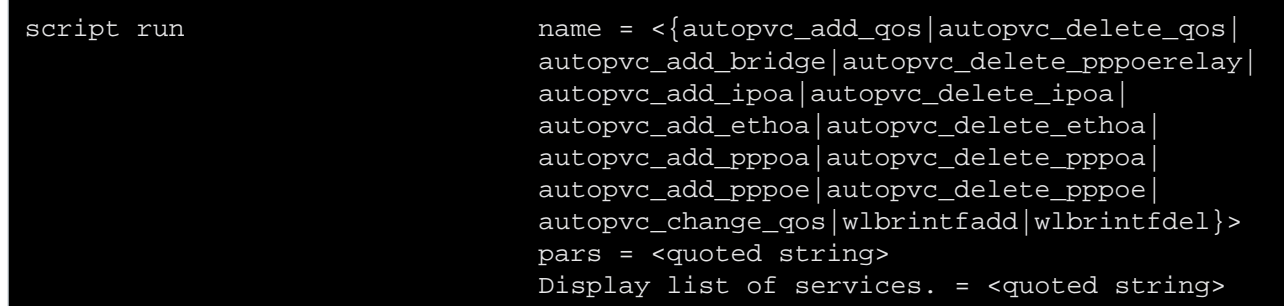

where:

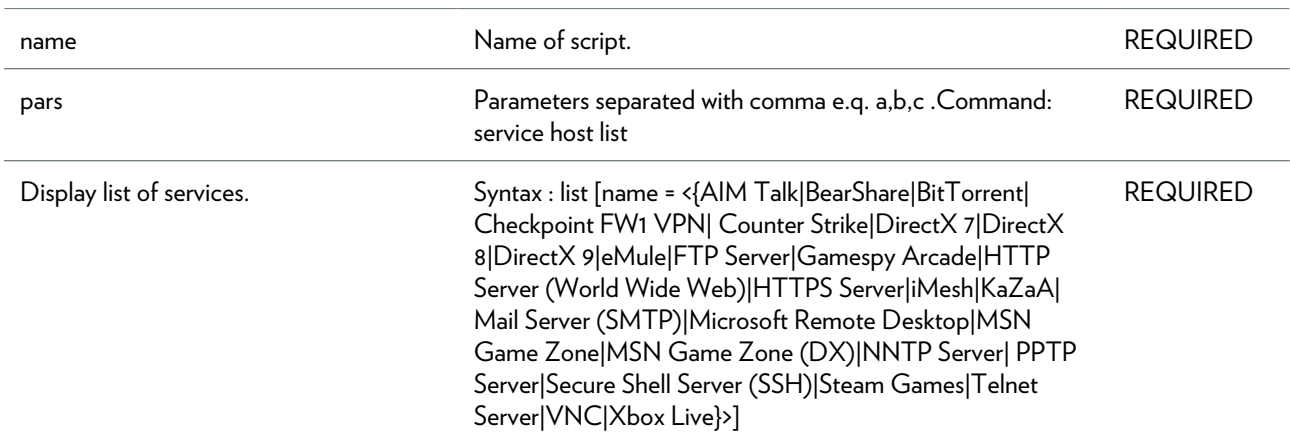

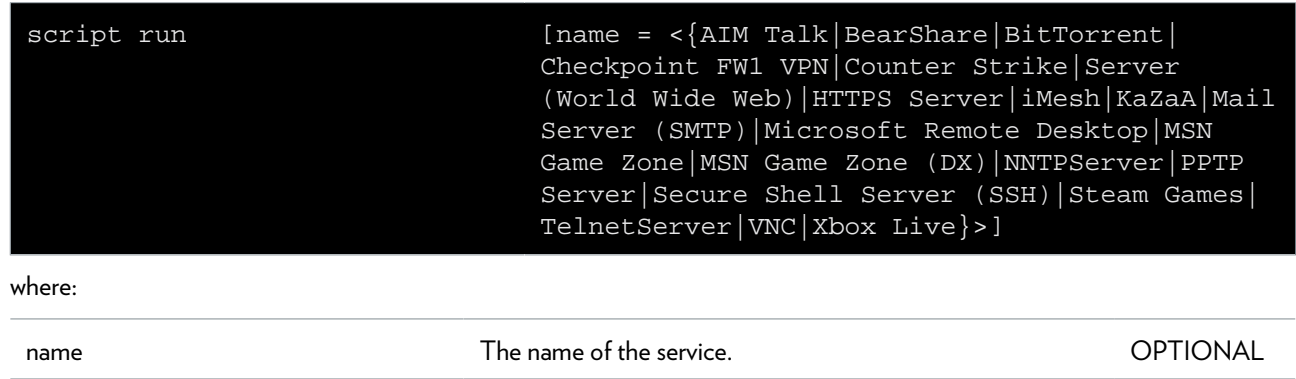

## **service Commands**

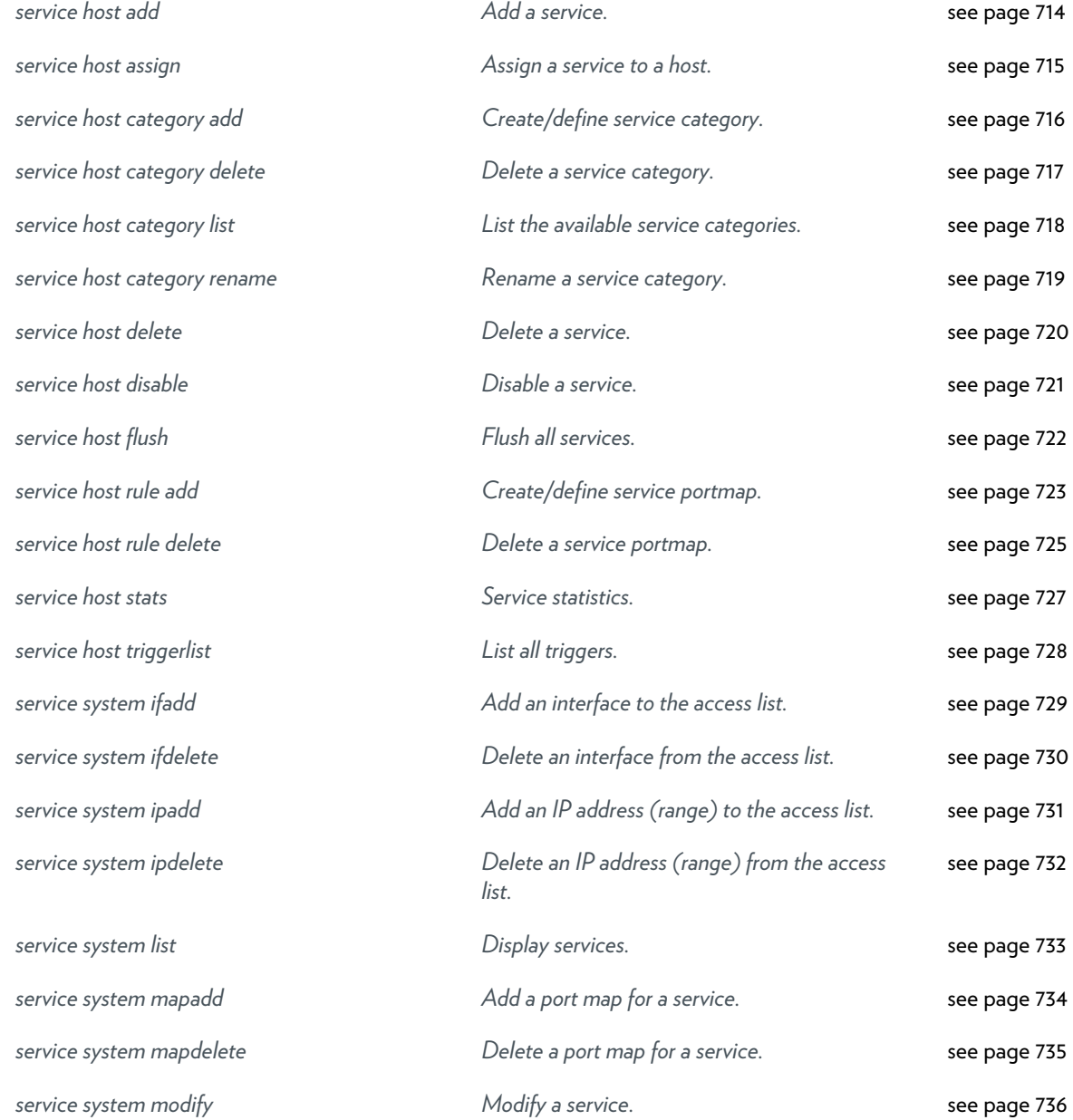

### <span id="page-713-0"></span>**service host add**

Add a service.

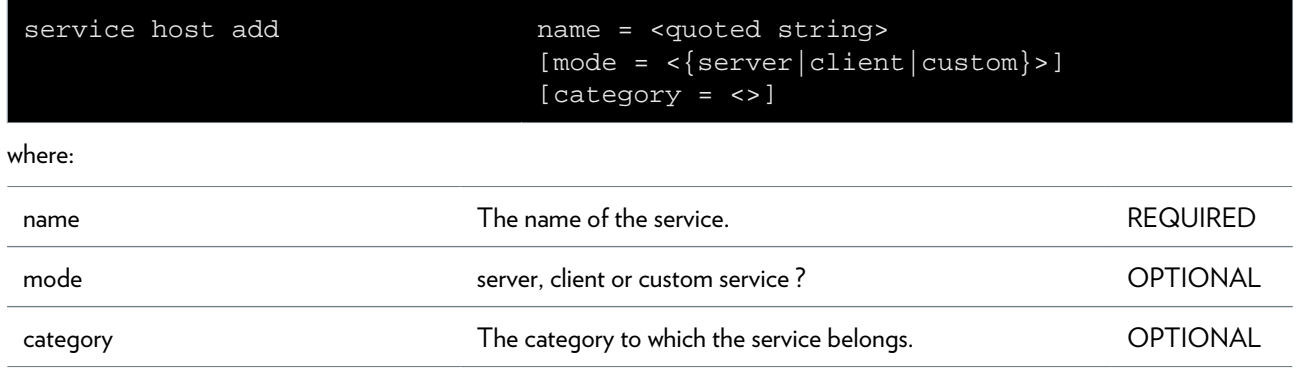

### <span id="page-714-0"></span>**service host assign**

Assign a service to a host.

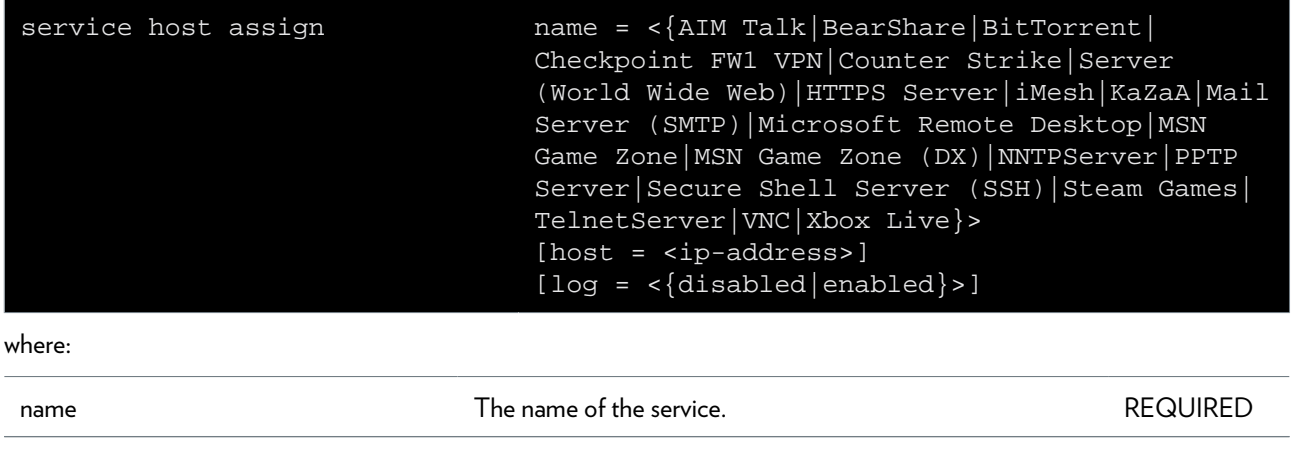

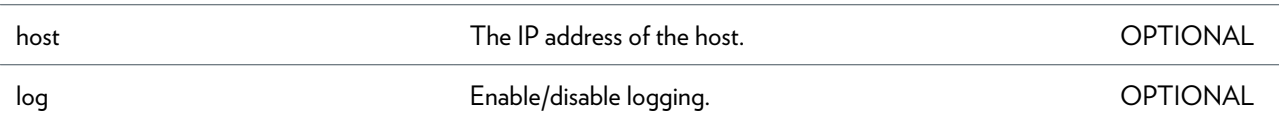

### <span id="page-715-0"></span>**service host category add**

Create/define service category.

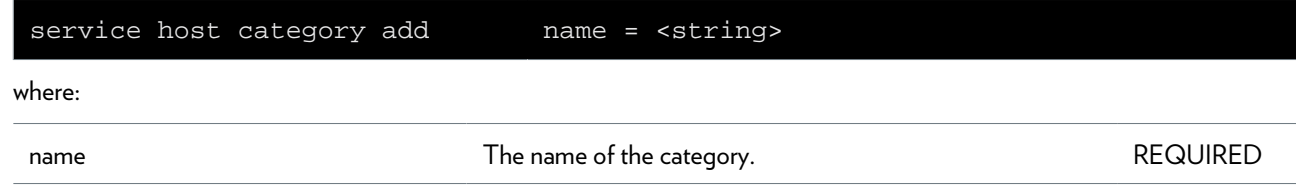

### <span id="page-716-0"></span>**service host category delete**

Delete a service category.

#### **SYNTAX:**

service host category delete name = <>

where:

name  $\blacksquare$  The name of the category.  $\blacksquare$  REQUIRED

### <span id="page-717-0"></span>**service host category list**

List the available service categories.

### <span id="page-718-0"></span>**service host category rename**

Rename a service category.

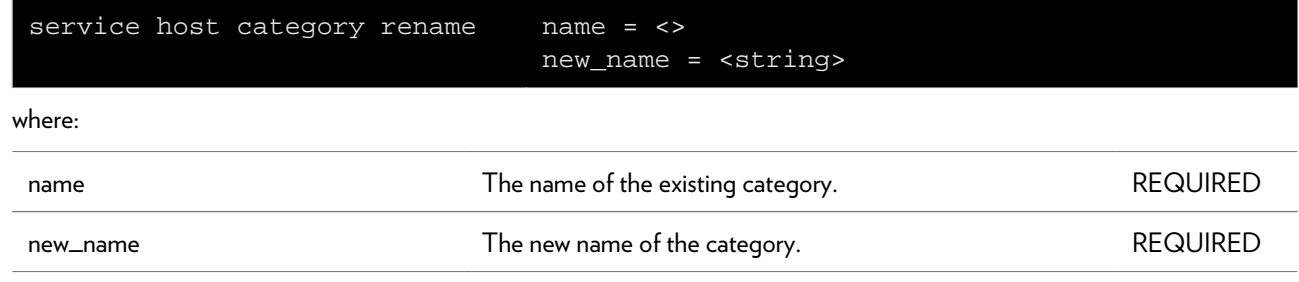

### <span id="page-719-0"></span>**service host delete**

Delete a service.

#### **SYNTAX:**

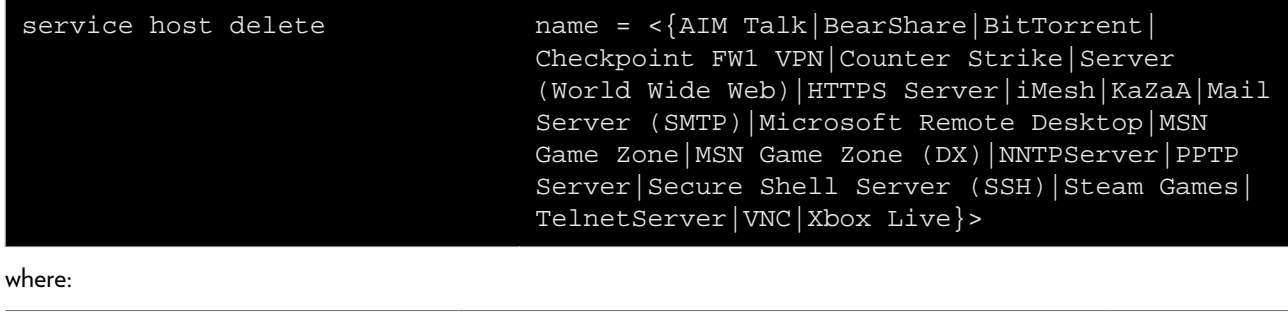

name  $\blacksquare$  The name of the service.
### **service host disable**

Disable a service.

#### **SYNTAX:**

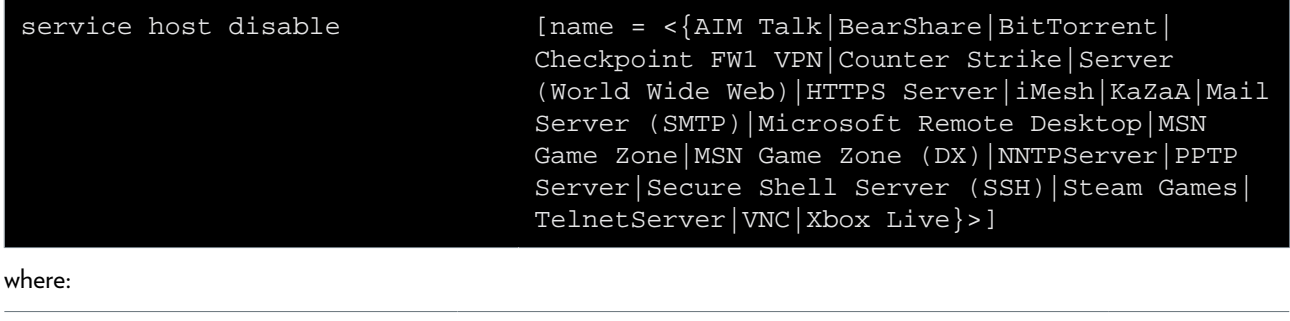

name  $\blacksquare$  The name of the service.

# **service host flush**

Flush all services.

### **service host rule add**

Create/define service portmap.

### **SYNTAX:**

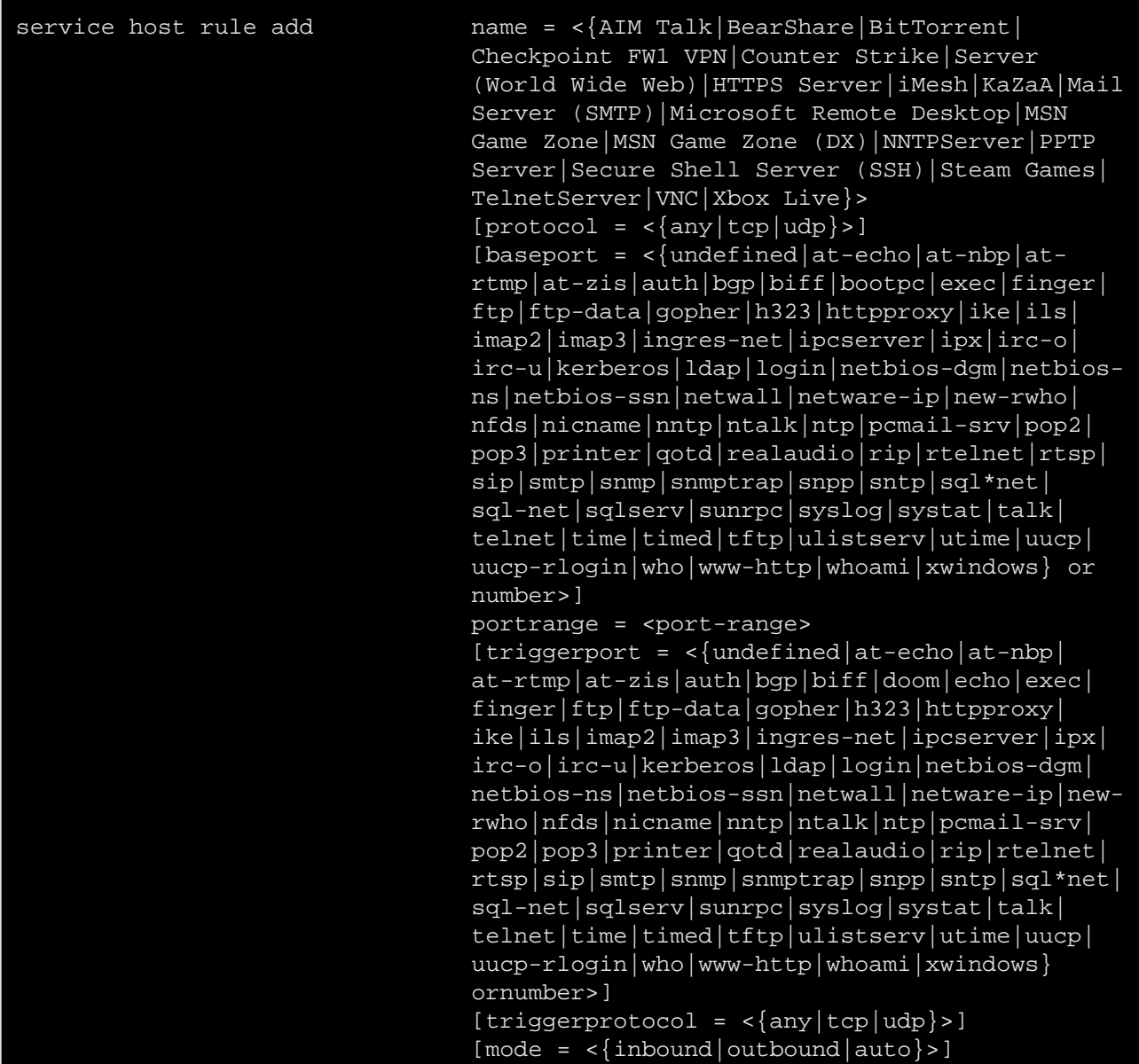

#### where:

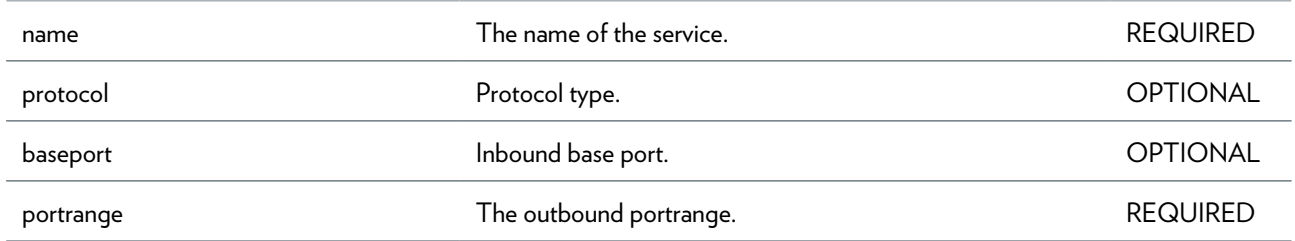

### SERVICE COMMANDS

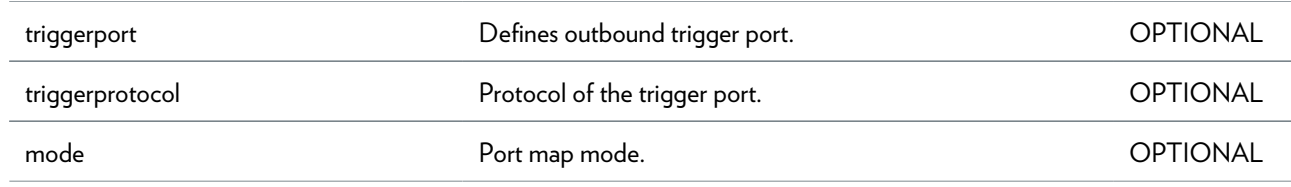

### **service host rule delete**

Delete a service portmap.

#### **SYNTAX:**

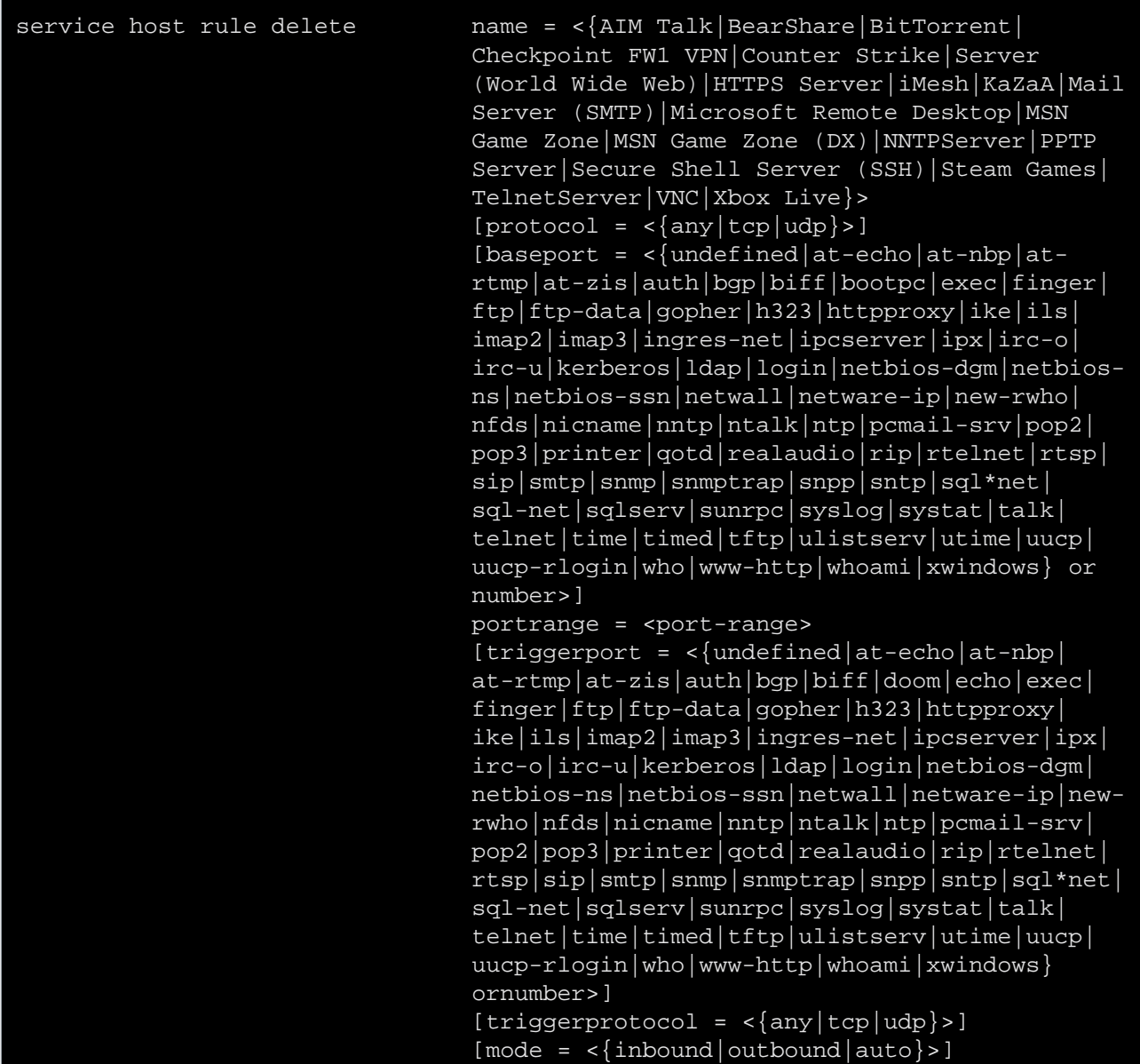

#### where:

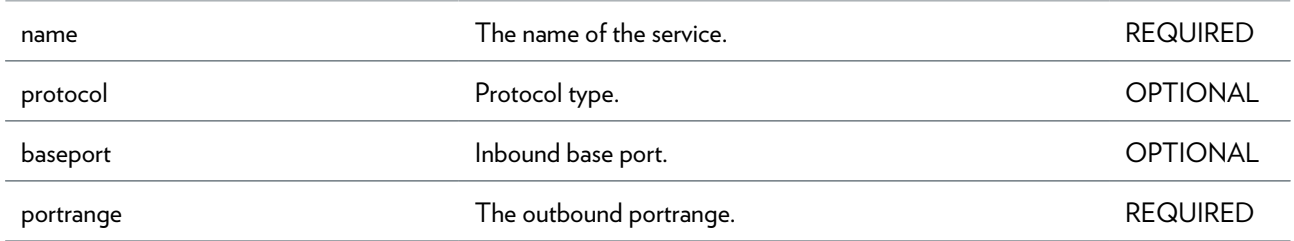

### SERVICE COMMANDS

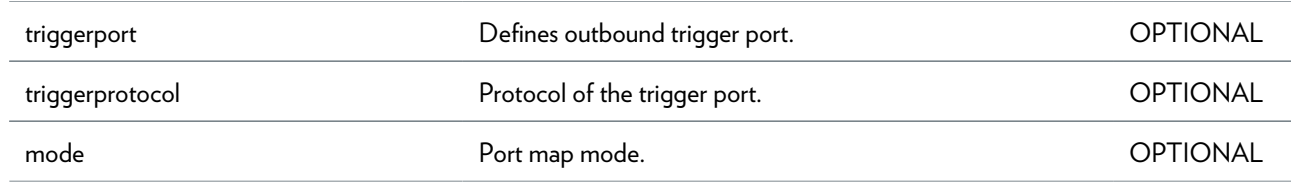

### **service host stats**

Service statistics.

### **service host triggerlist**

List all triggers.

# **service system ifadd**

Add an interface to the access list.

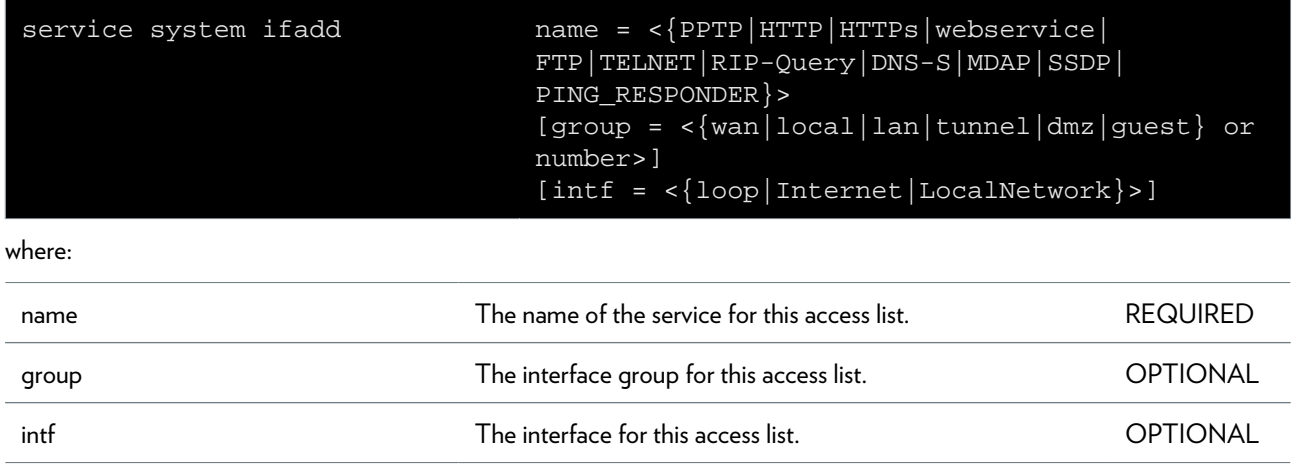

### **service system ifdelete**

Delete an interface from the access list.

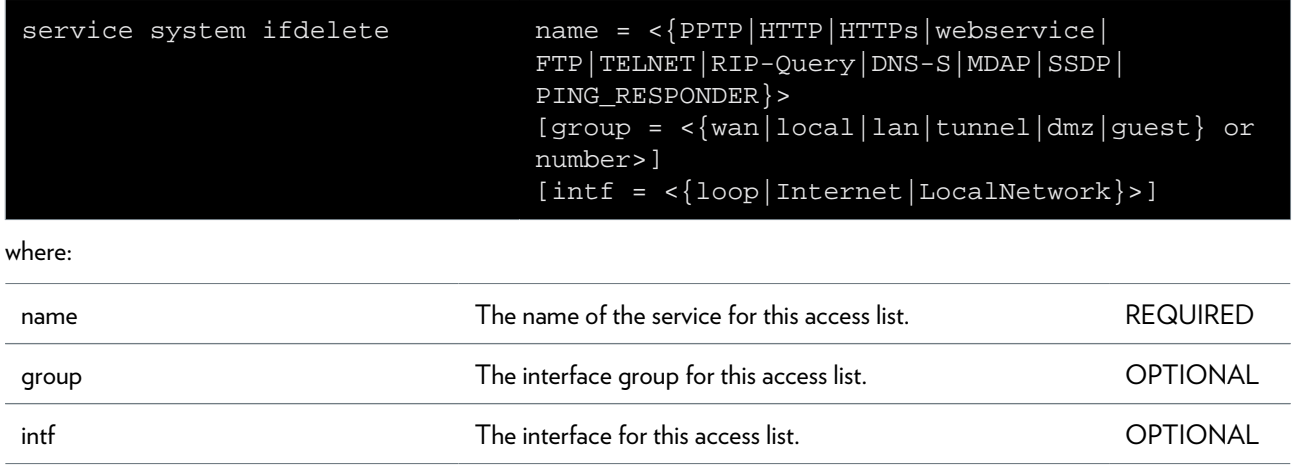

# **service system ipadd**

Add an IP address (range) to the access list.

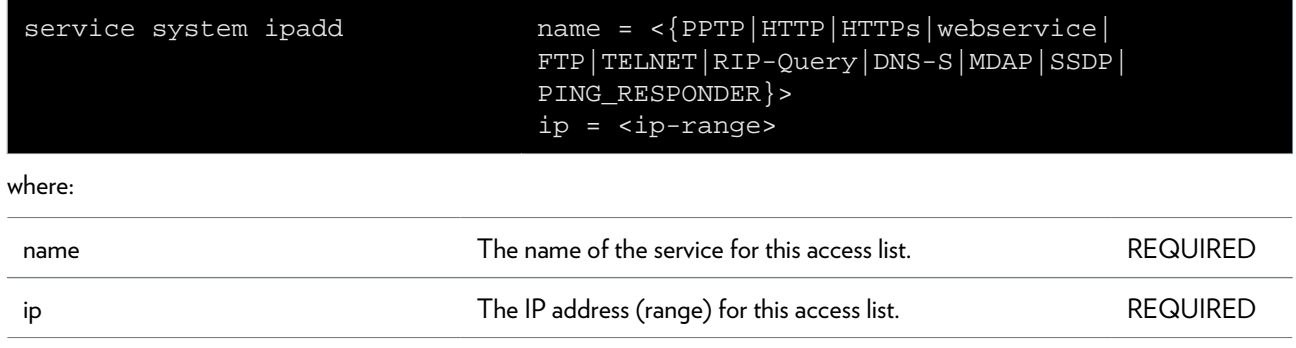

### **service system ipdelete**

Delete an IP address (range) from the access list.

### **SYNTAX:**

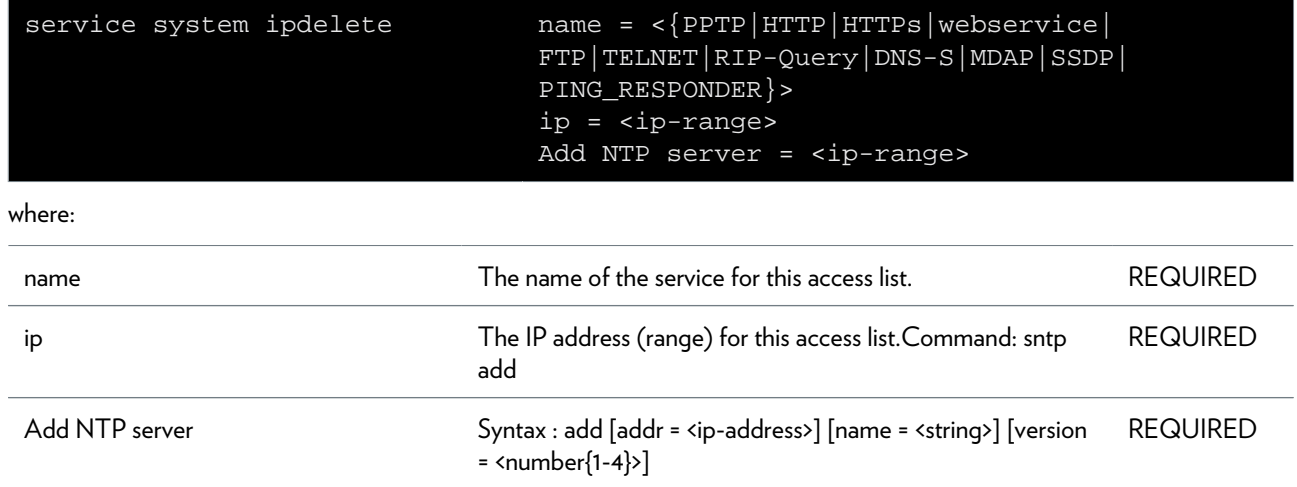

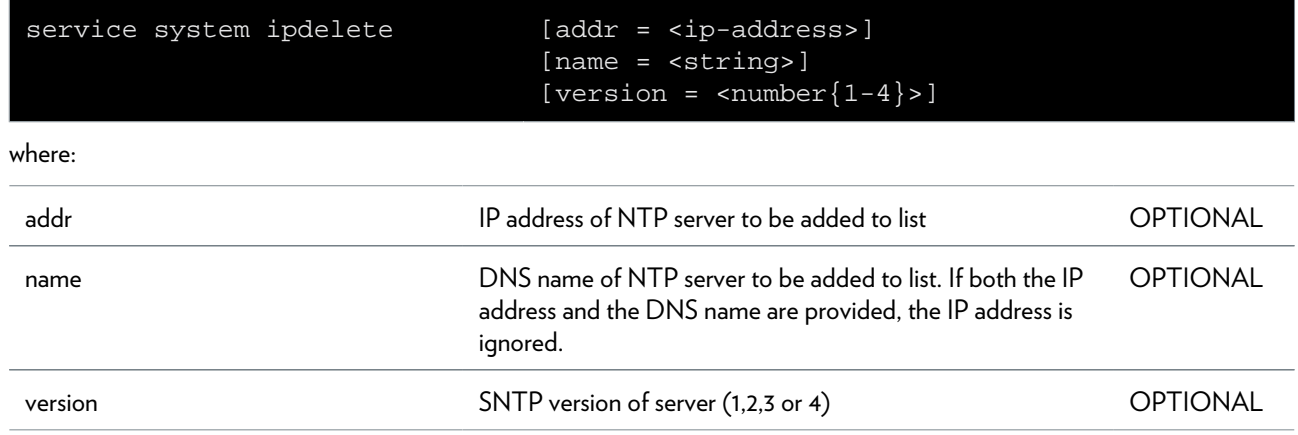

# **service system list**

Display services.

#### **SYNTAX:**

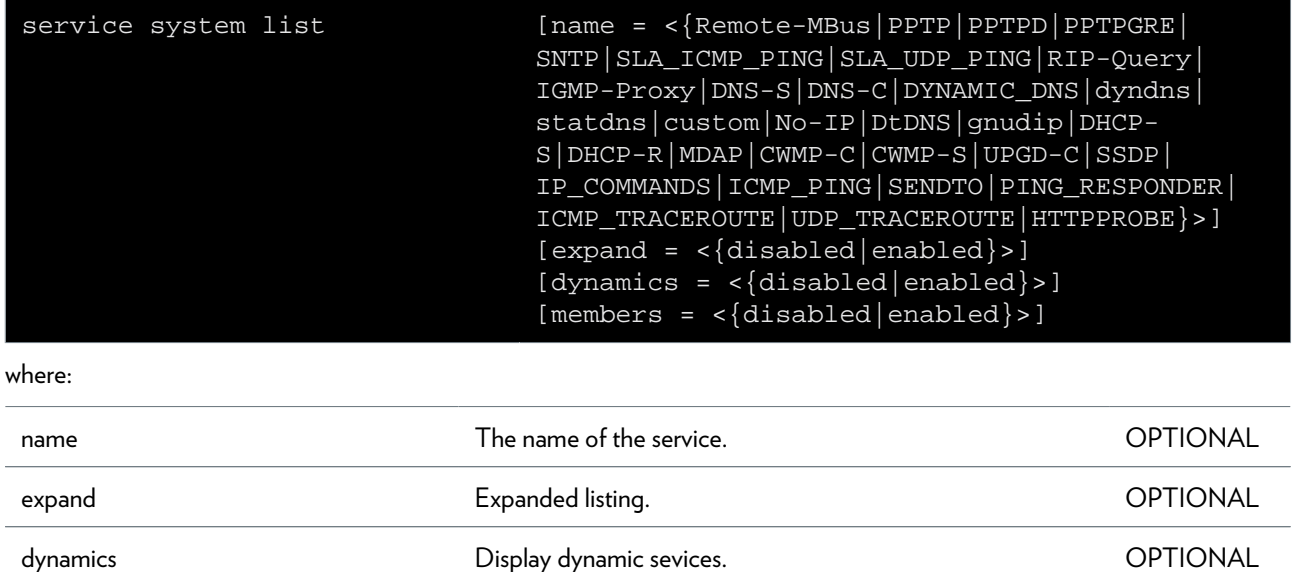

members **Example 2018** Display sevice group members.

### **service system mapadd**

Add a port map for a service.

#### **SYNTAX:**

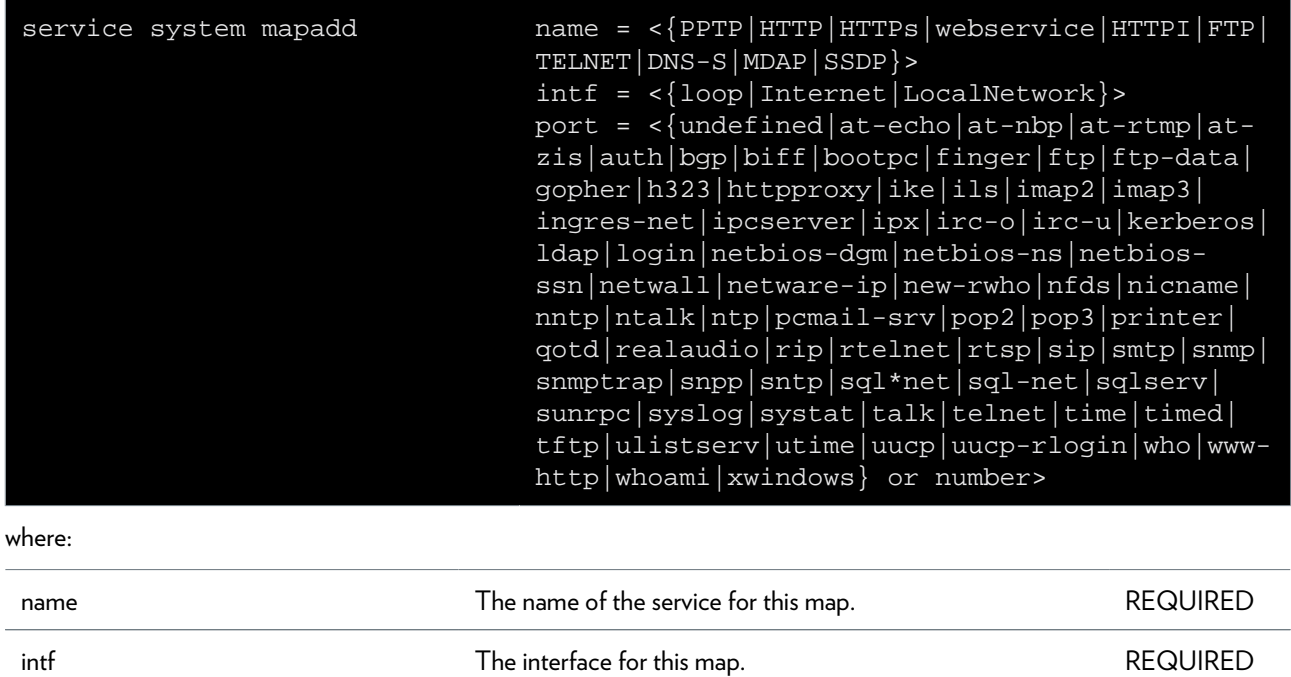

port **The port for this map.** The port for the map.

### **service system mapdelete**

Delete a port map for a service.

#### **SYNTAX:**

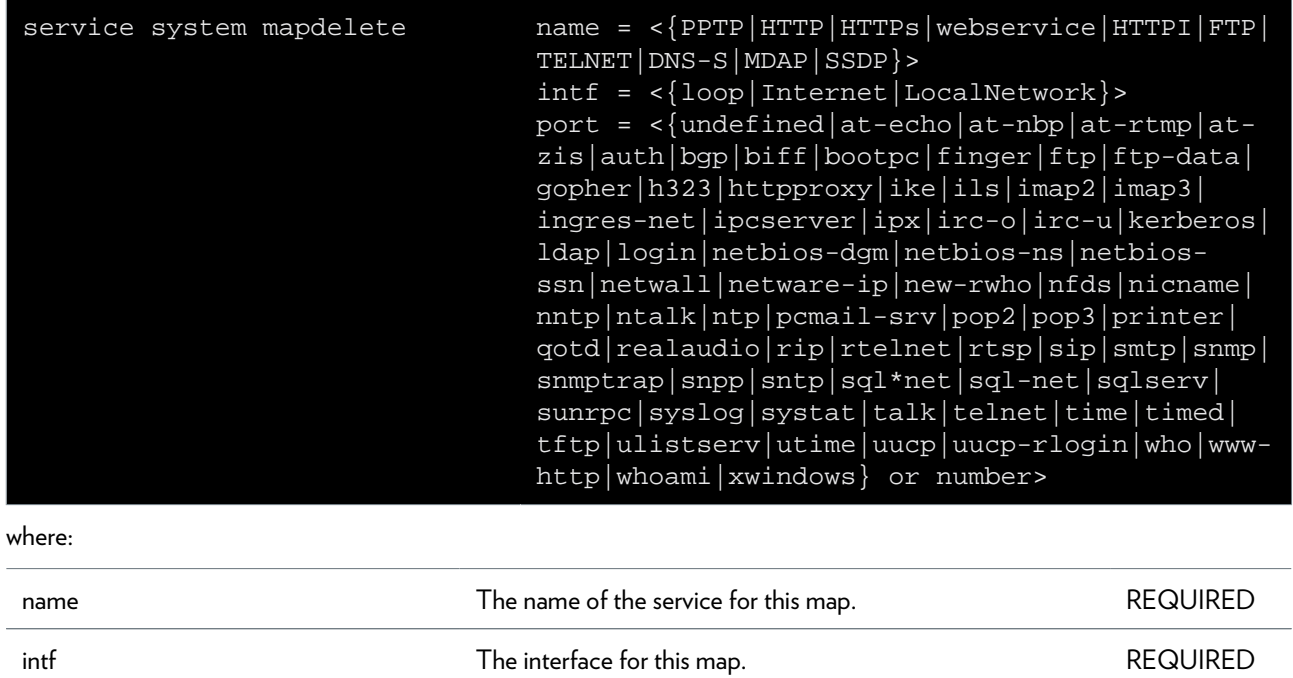

port **The port for this map.** The port for the map.

# **service system modify**

Modify a service.

#### **SYNTAX:**

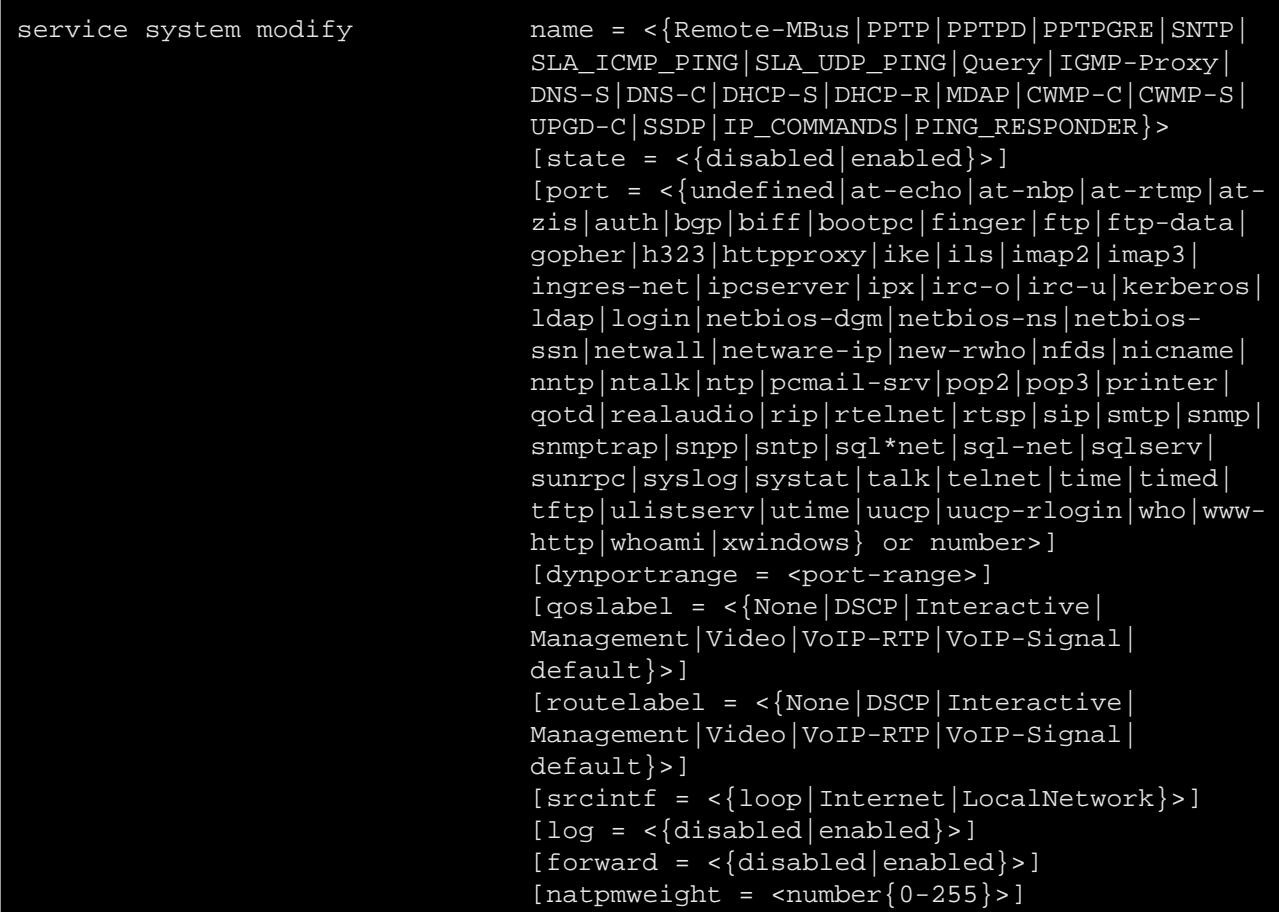

#### where:

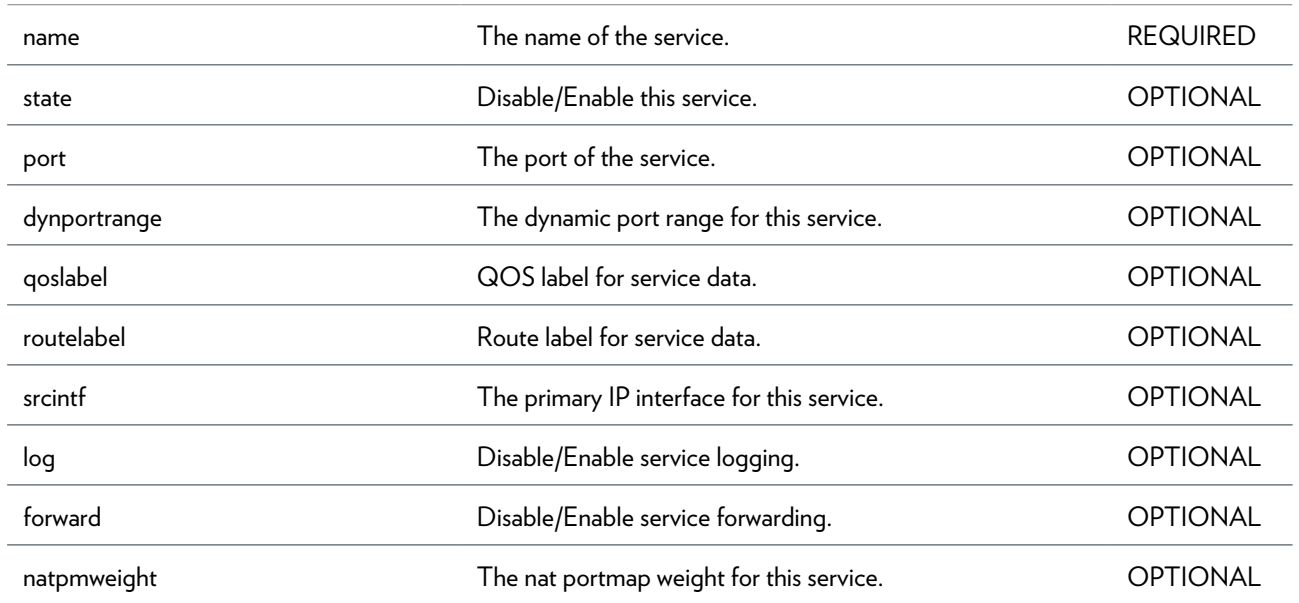

DMS-CTC-20101206-0049 v1.0.Copyright 2011Technicolor. All rights reserved.<br>This document contains Technicolor proprietary and confidential information. Passing on and copying of this document, use, extraction and communication of its contents, is not permitted without written authorization from Technicolor.

# **sntp Commands**

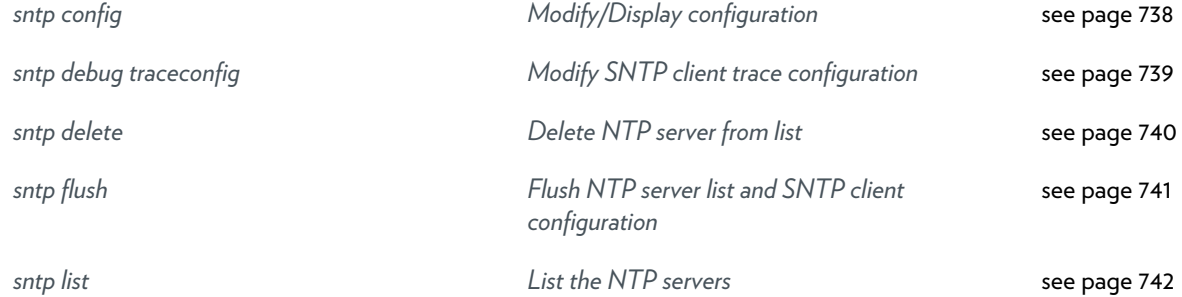

# <span id="page-737-0"></span>**sntp config**

Modify/Display configuration

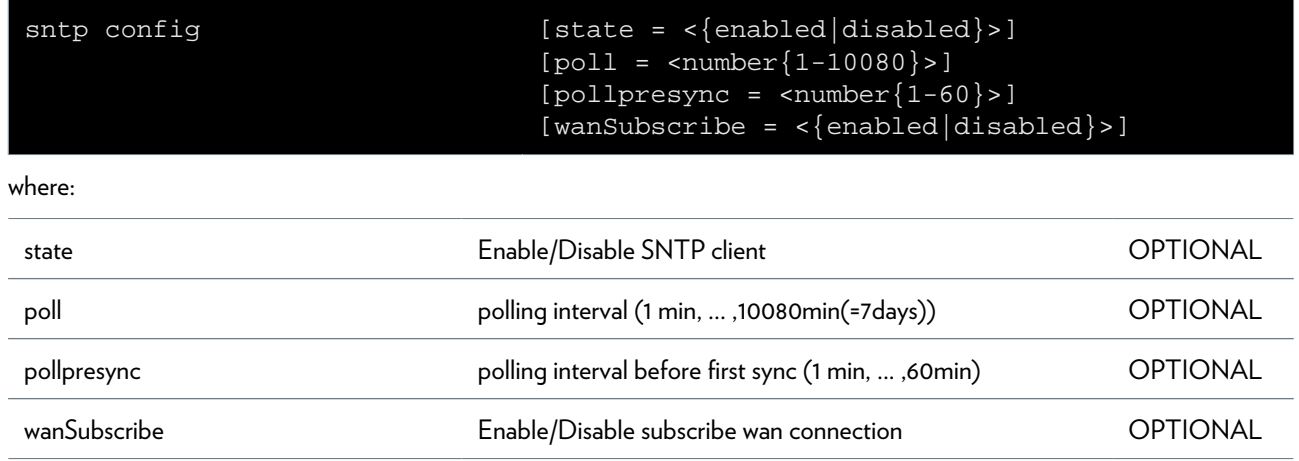

### <span id="page-738-0"></span>**sntp debug traceconfig**

Modify SNTP client trace configuration

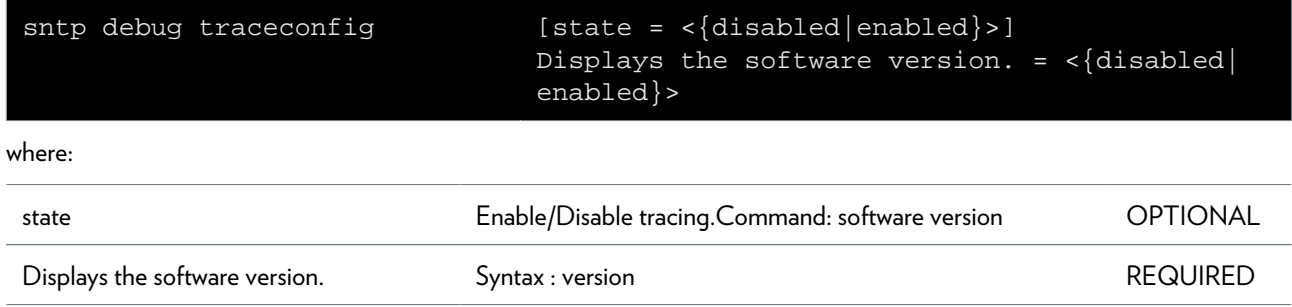

### <span id="page-739-0"></span>**sntp delete**

Delete NTP server from list

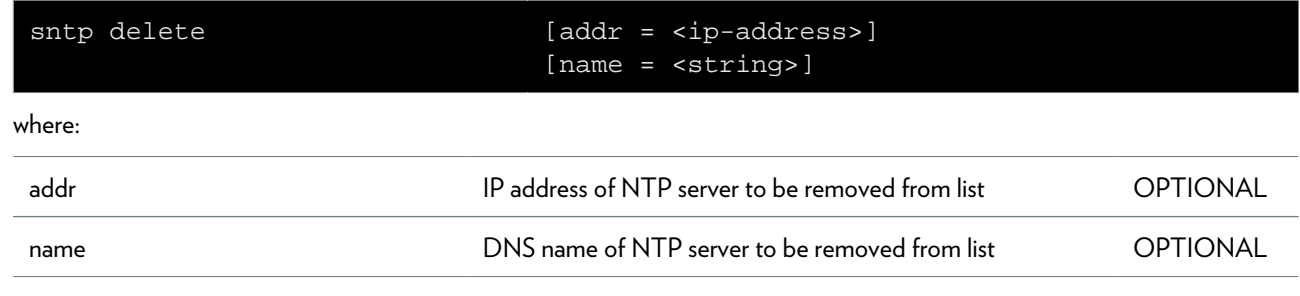

### <span id="page-740-0"></span>**sntp flush**

Flush NTP server list and SNTP client configuration

# <span id="page-741-0"></span>**sntp list**

List the NTP servers

## **software Commands**

*[software switchover](#page-743-0) [Switches active & passive bank & reboots.](#page-743-0)* [see page 744](#page-743-0)

*[software upgrade](#page-744-0) [Reboots the modem to initiate the SW upgrade.](#page-744-0) [New software available on a](#page-744-0)* [see page 745](#page-744-0)

### <span id="page-743-0"></span>**software switchover**

Switches active & passive bank & reboots.

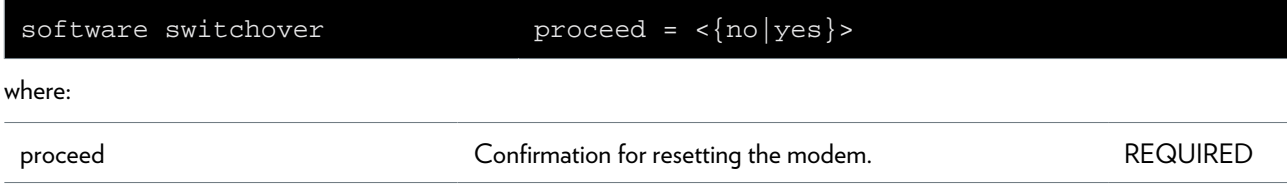

# <span id="page-744-0"></span>**software upgrade**

Reboots the modem to initiate the SW upgrade. New software available on a

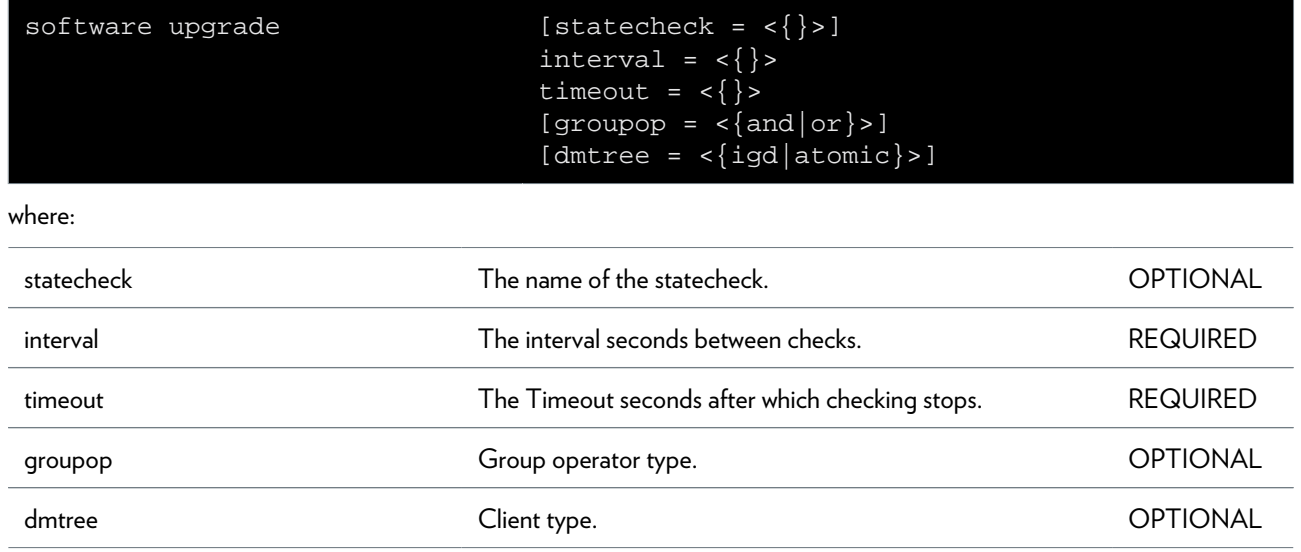

# **statecheck Commands**

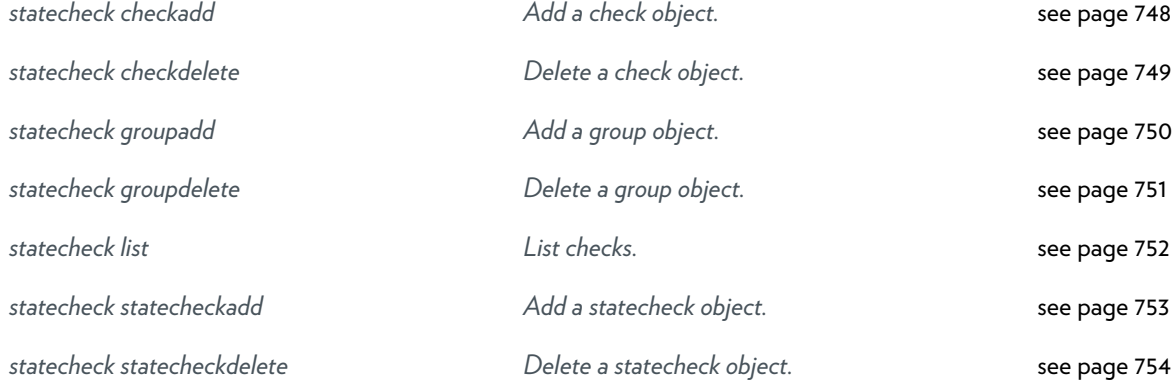

### <span id="page-747-0"></span>**statecheck checkadd**

Add a check object.

#### **SYNTAX:**

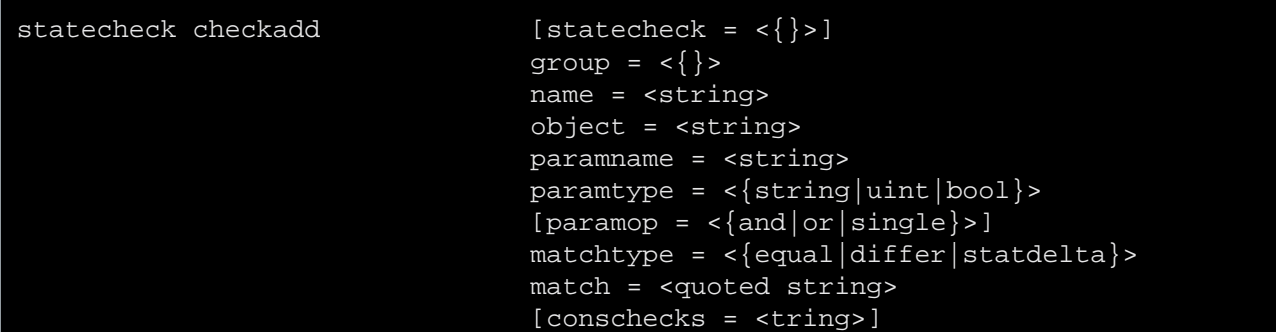

where:

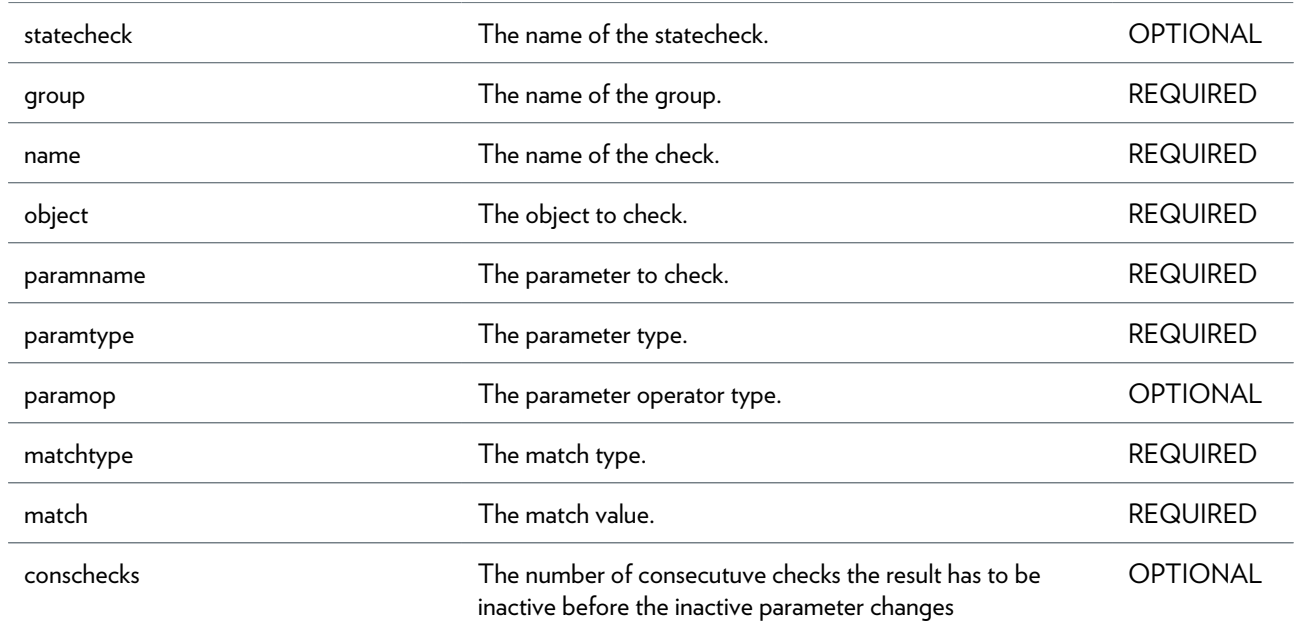

# <span id="page-748-0"></span>**statecheck checkdelete**

Delete a check object.

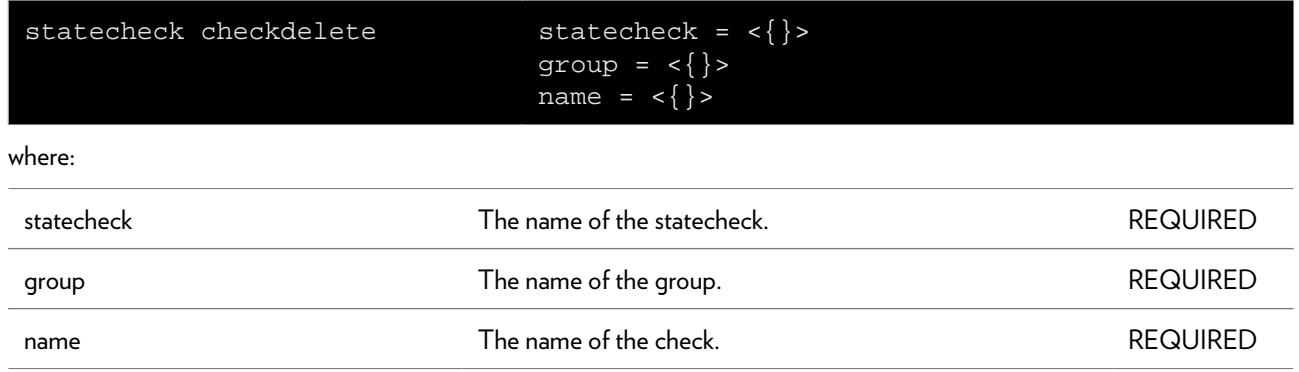

### <span id="page-749-0"></span>**statecheck groupadd**

Add a group object.

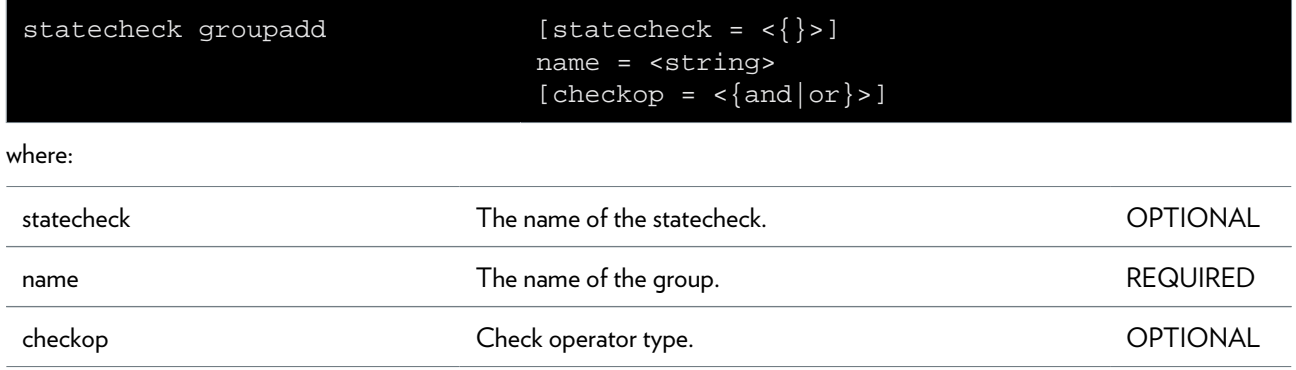

### <span id="page-750-0"></span>**statecheck groupdelete**

Delete a group object.

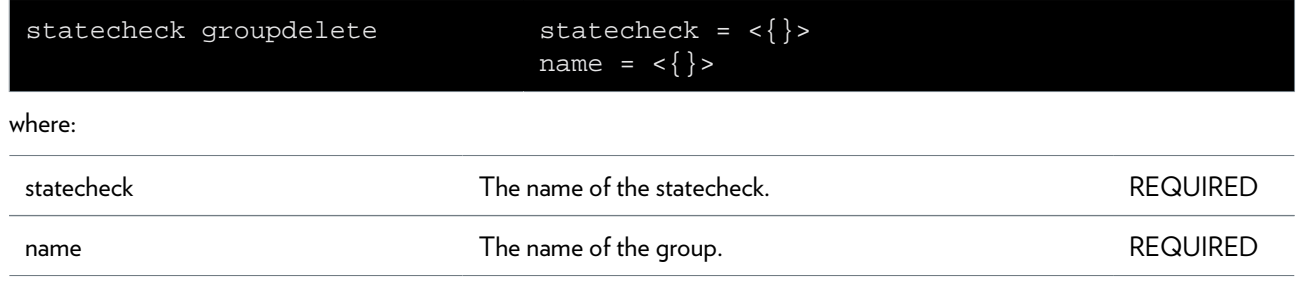

# <span id="page-751-0"></span>**statecheck list**

List checks.

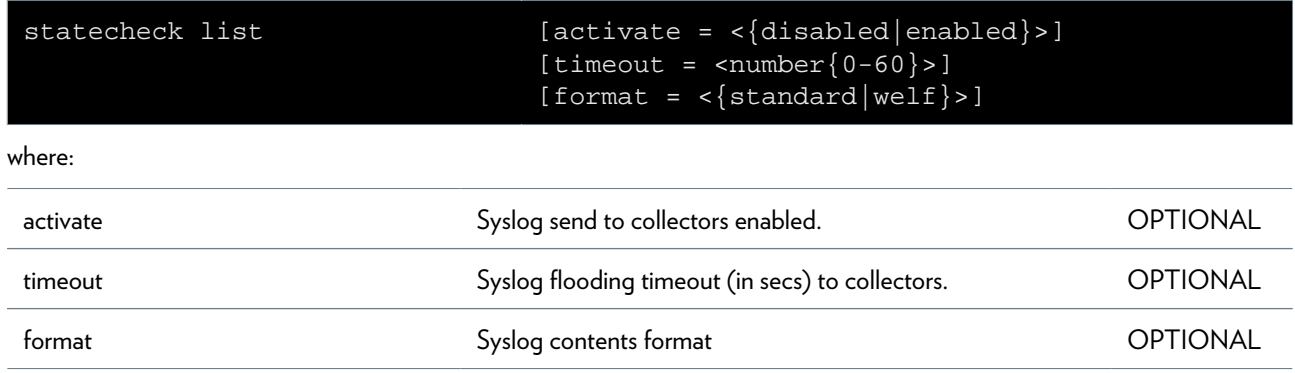

# <span id="page-752-0"></span>**statecheck statecheckadd**

Add a statecheck object.

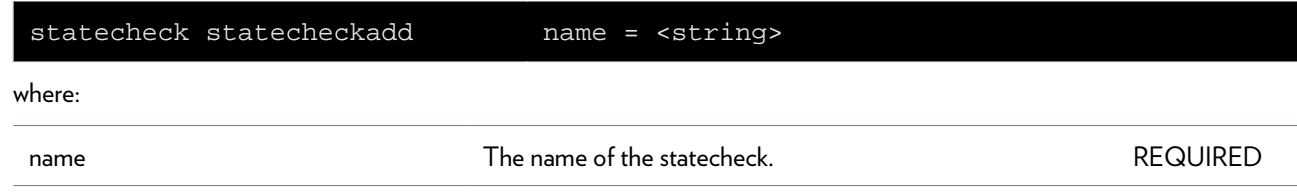

## <span id="page-753-0"></span>**statecheck statecheckdelete**

Delete a statecheck object.

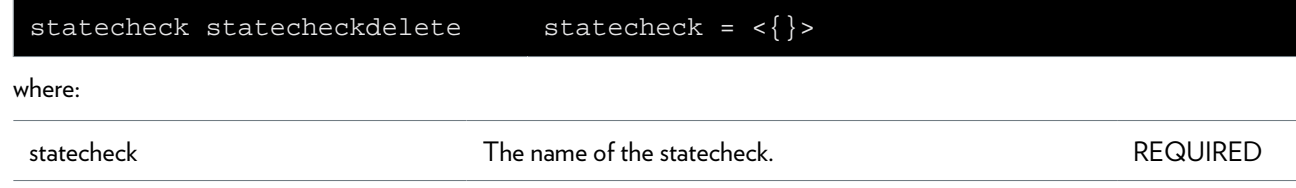

# **syslog Commands**

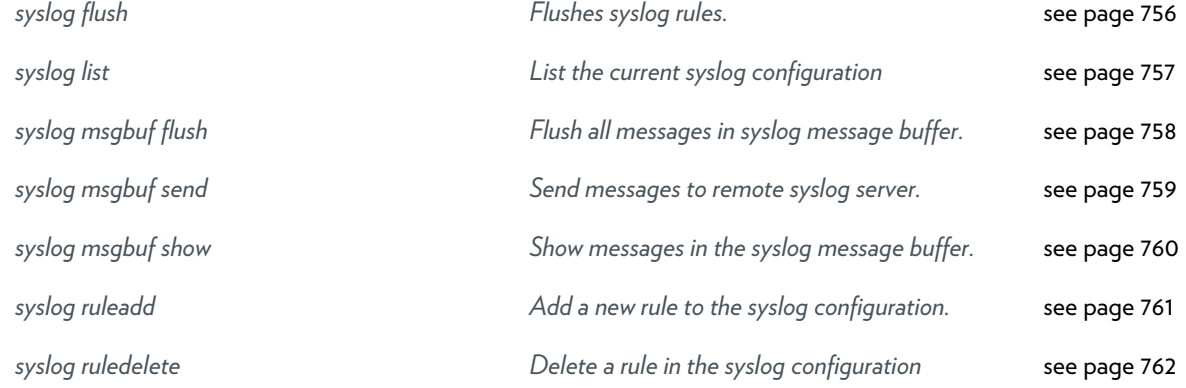

# <span id="page-755-0"></span>**syslog flush**

Flushes syslog rules.
# **syslog list**

List the current syslog configuration

### **syslog msgbuf flush**

Flush all messages in syslog message buffer.

#### **SYNTAX:**

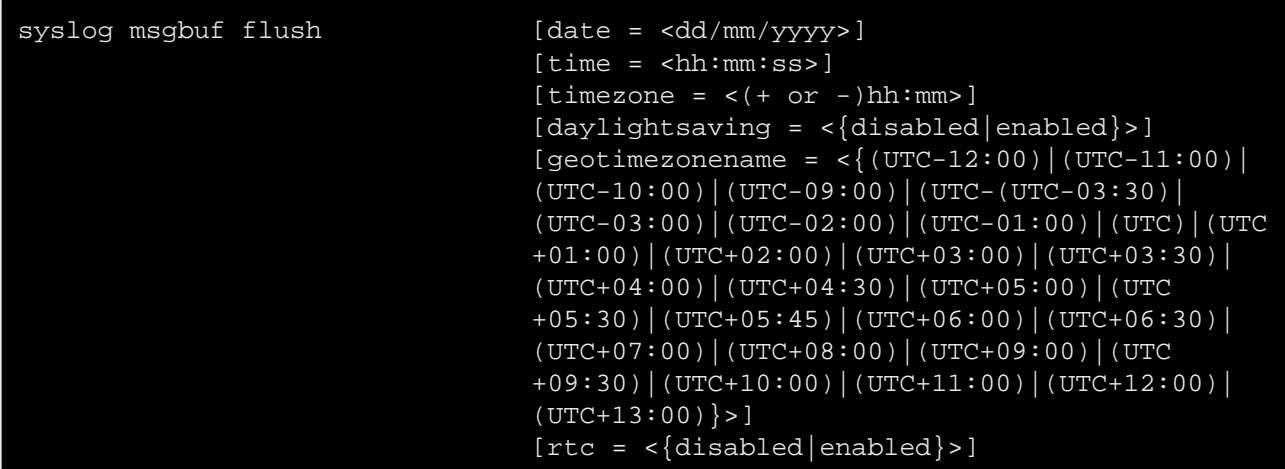

where:

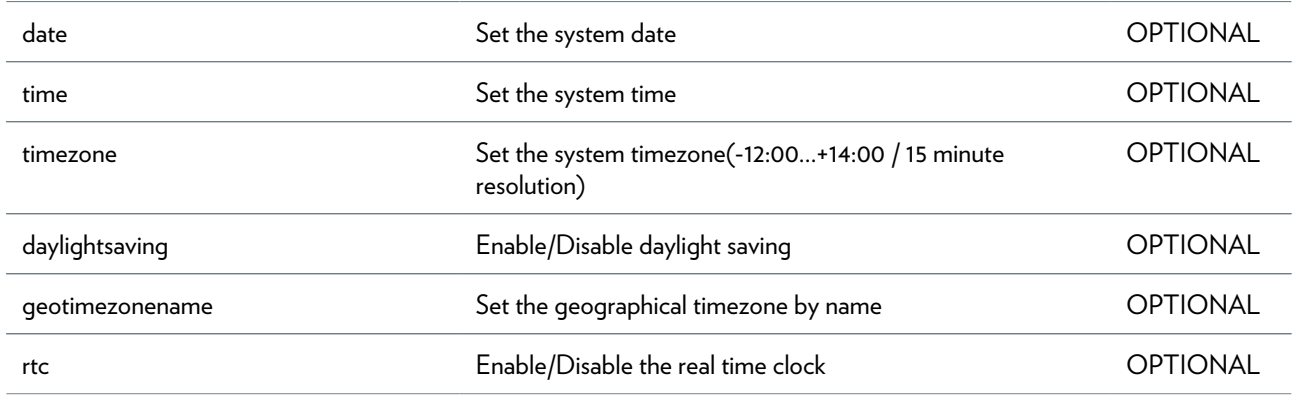

# **syslog msgbuf send**

Send messages to remote syslog server.

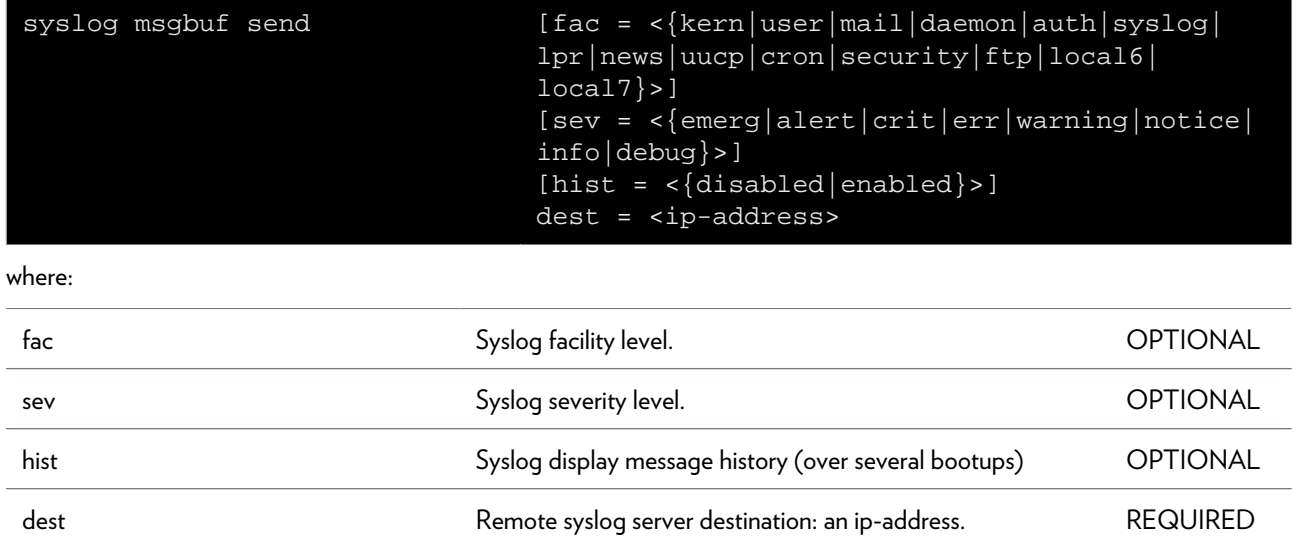

### **syslog msgbuf show**

Show messages in the syslog message buffer.

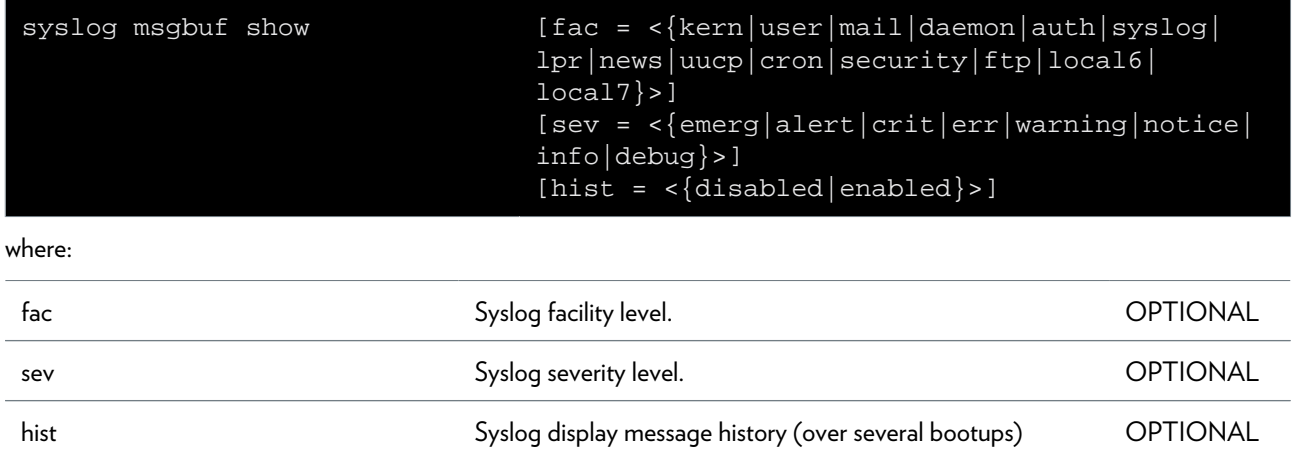

### **syslog ruleadd**

Add a new rule to the syslog configuration.

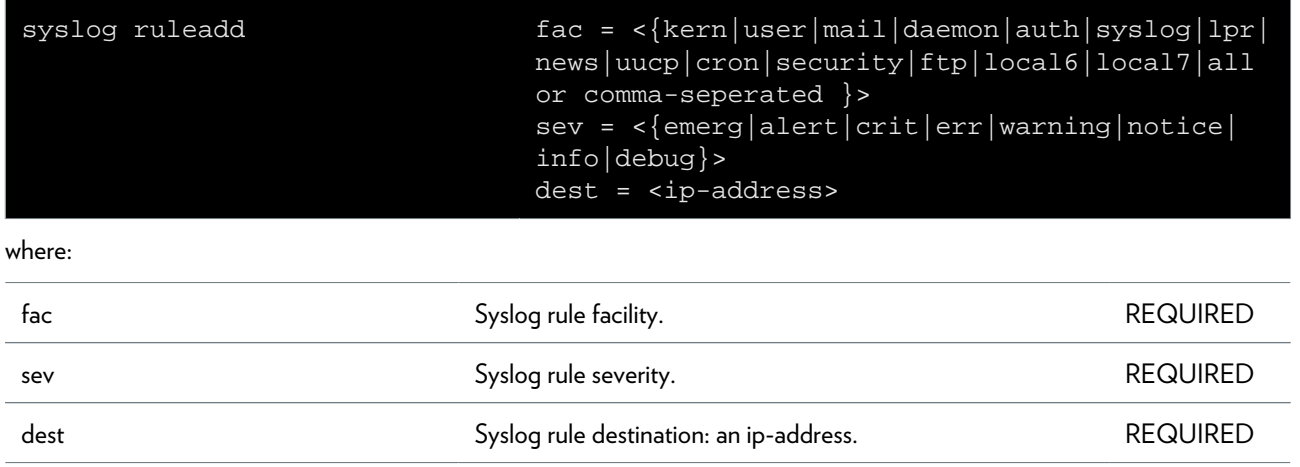

### **syslog ruledelete**

Delete a rule in the syslog configuration

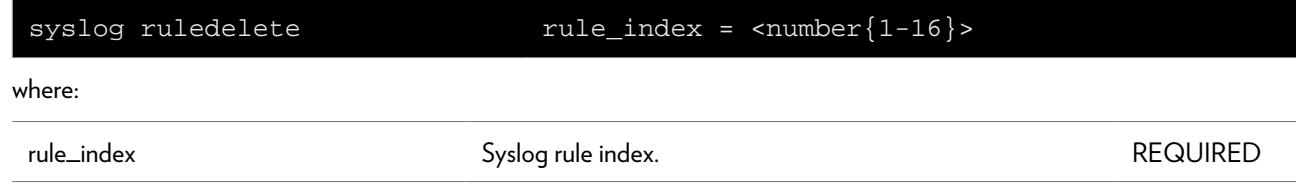

### **system Commands**

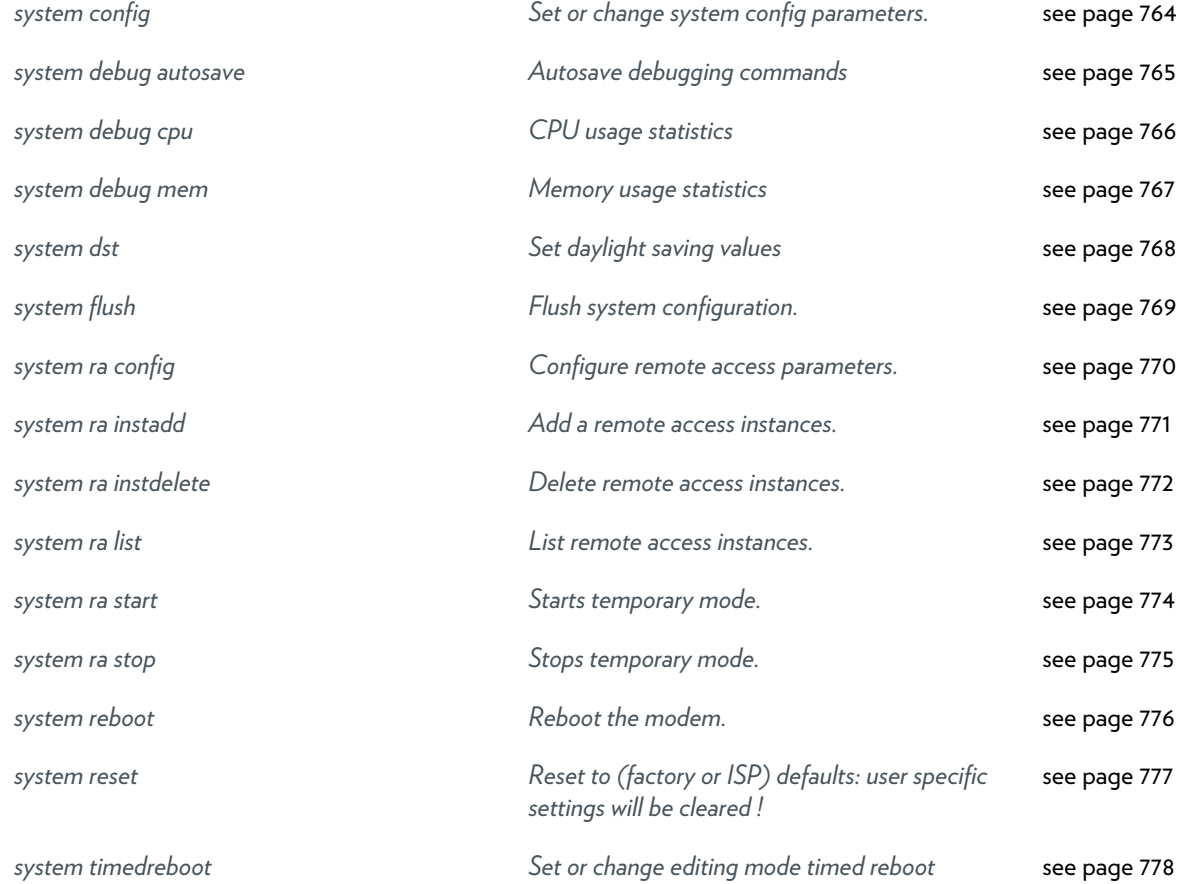

# <span id="page-763-0"></span>**system config**

Set or change system config parameters.

#### **SYNTAX:**

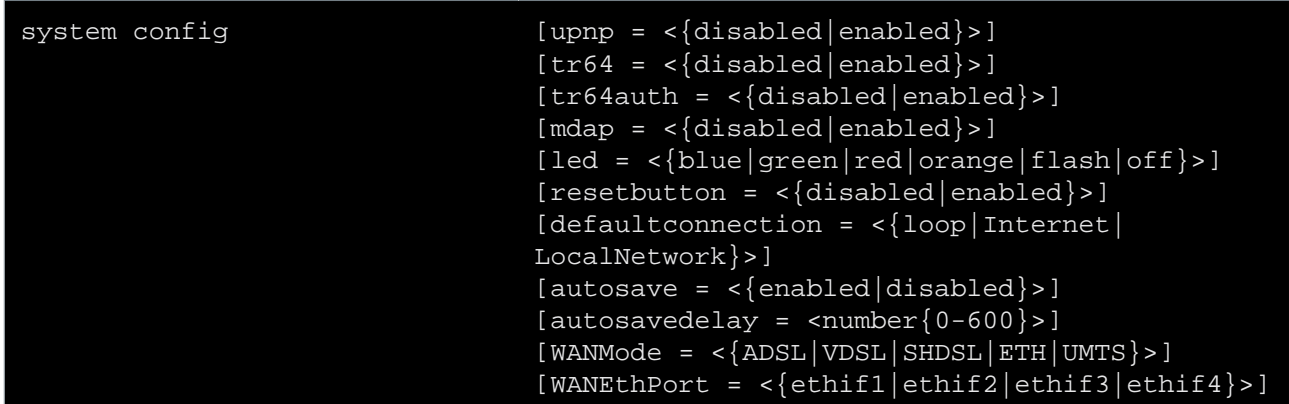

where:

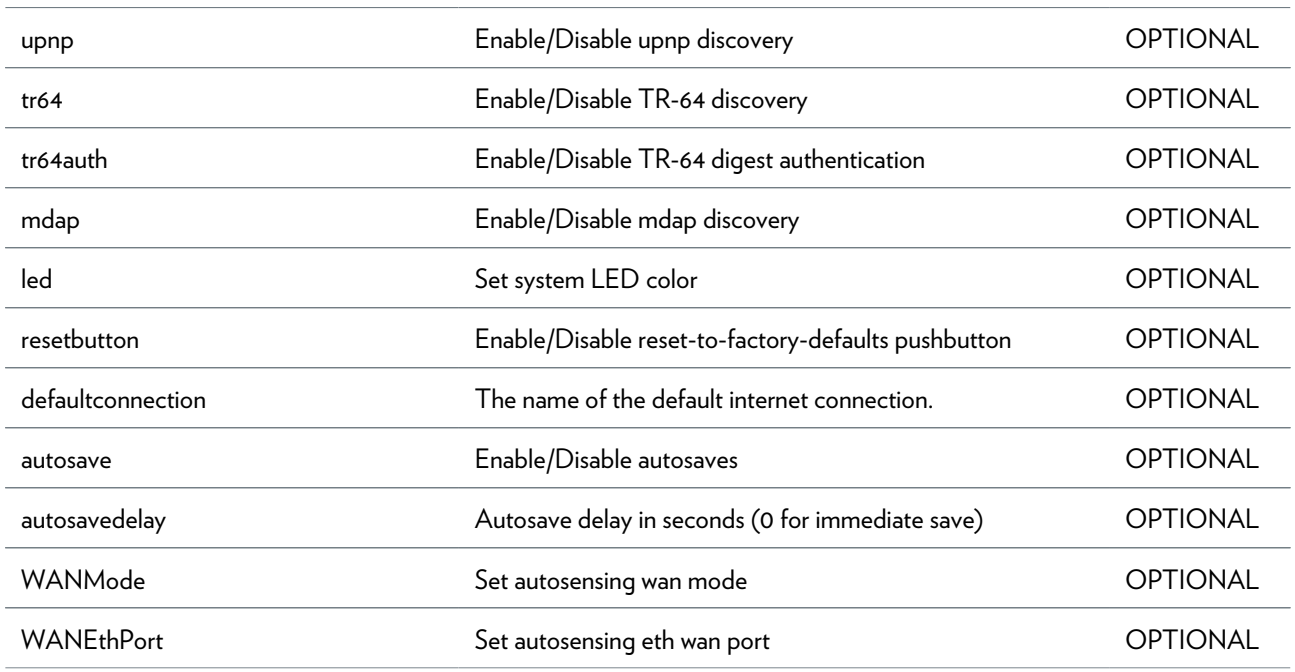

### <span id="page-764-0"></span>**system debug autosave**

Autosave debugging commands

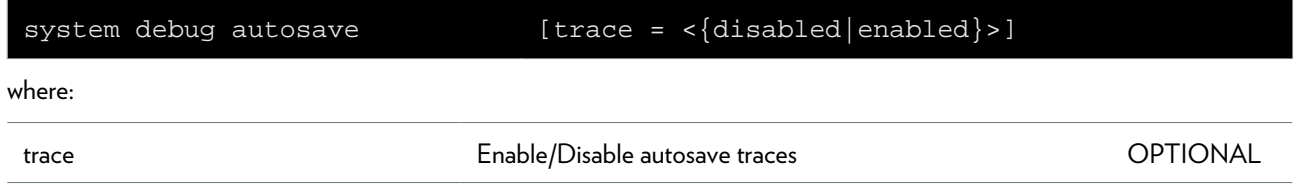

### <span id="page-765-0"></span>**system debug cpu**

CPU usage statistics

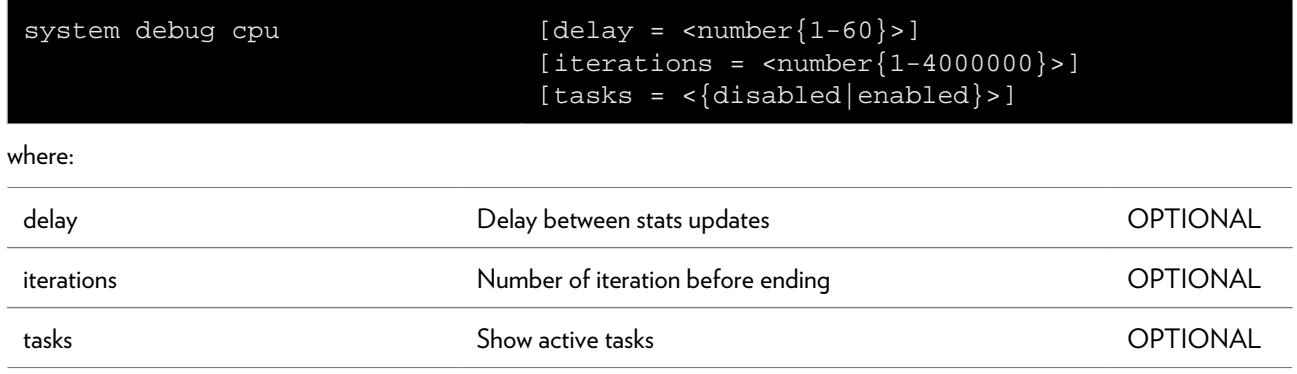

### <span id="page-766-0"></span>**system debug mem**

Memory usage statistics

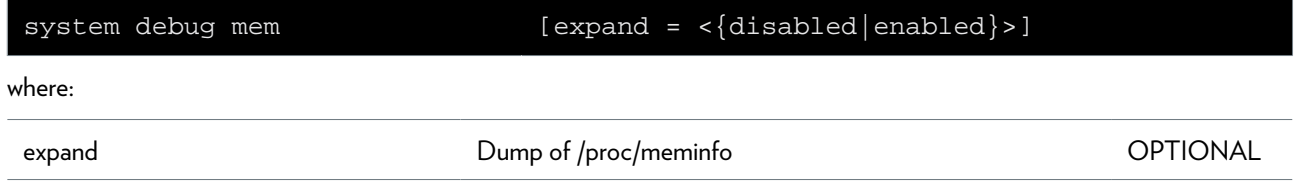

### <span id="page-767-0"></span>**system dst**

Set daylight saving values

### **SYNTAX:**

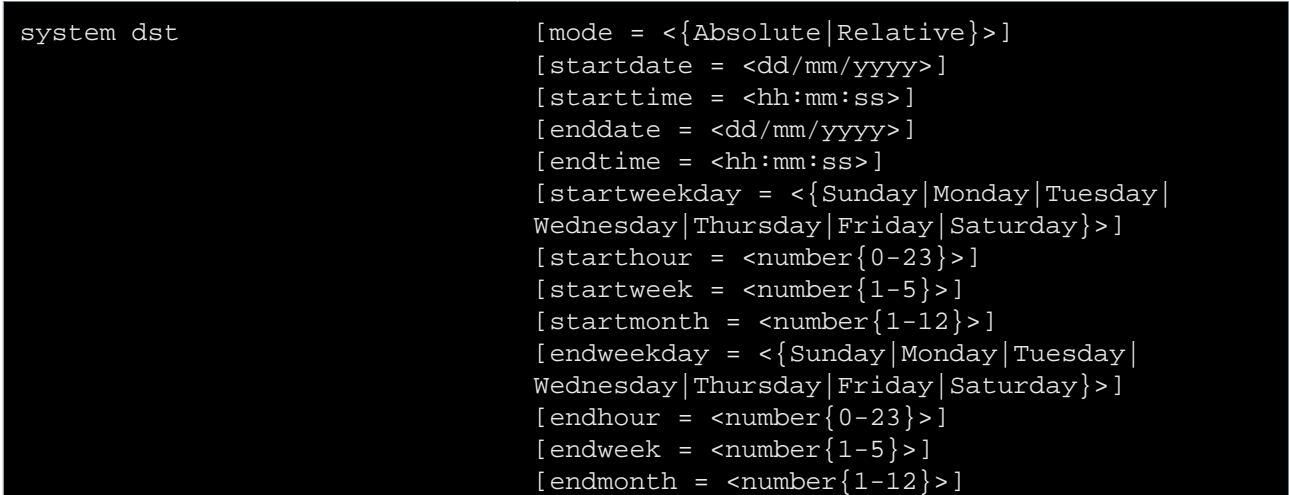

where:

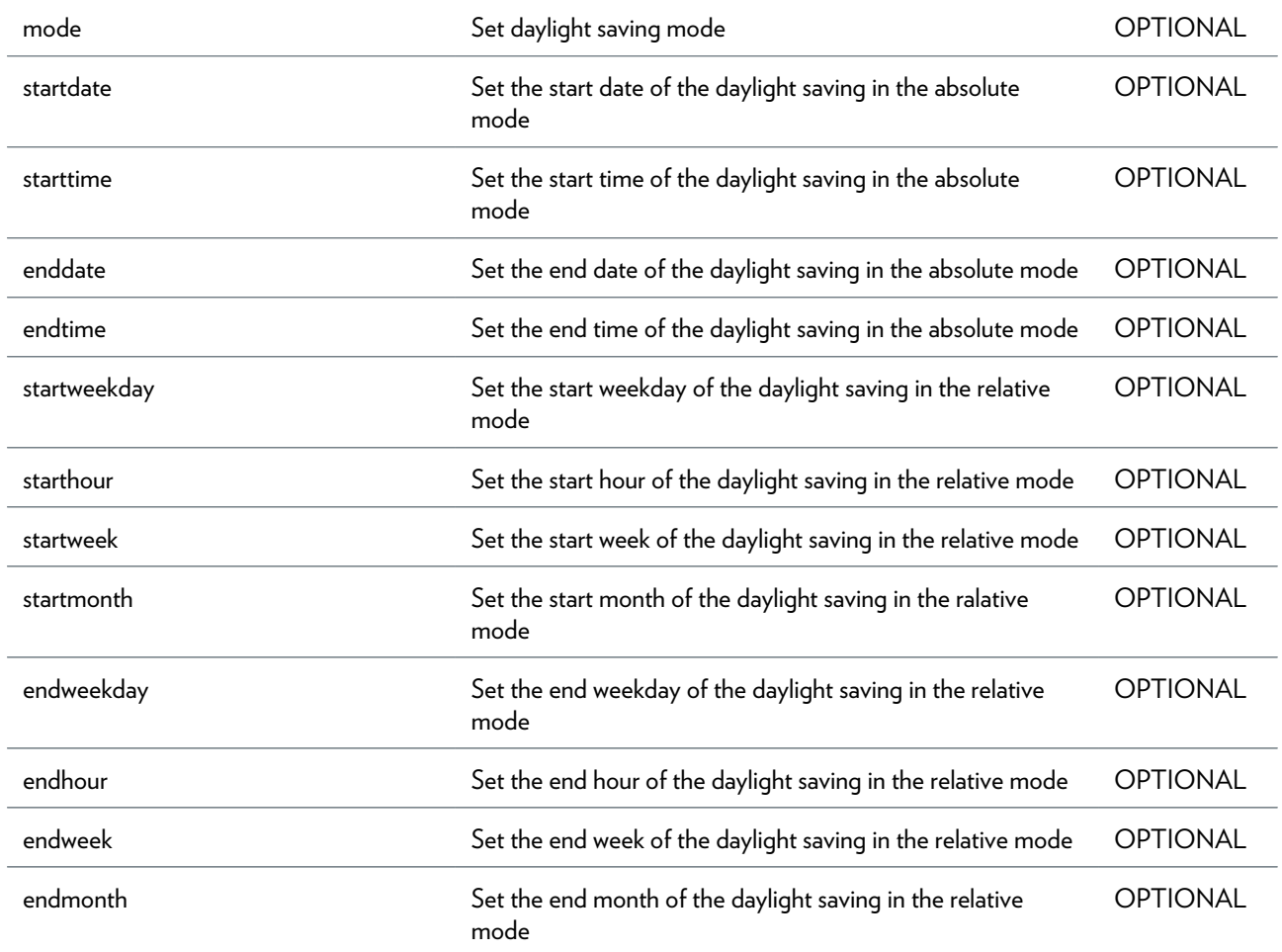

### <span id="page-768-0"></span>**system flush**

Flush system configuration.

# <span id="page-769-0"></span>**system ra config**

Configure remote access parameters.

#### **SYNTAX:**

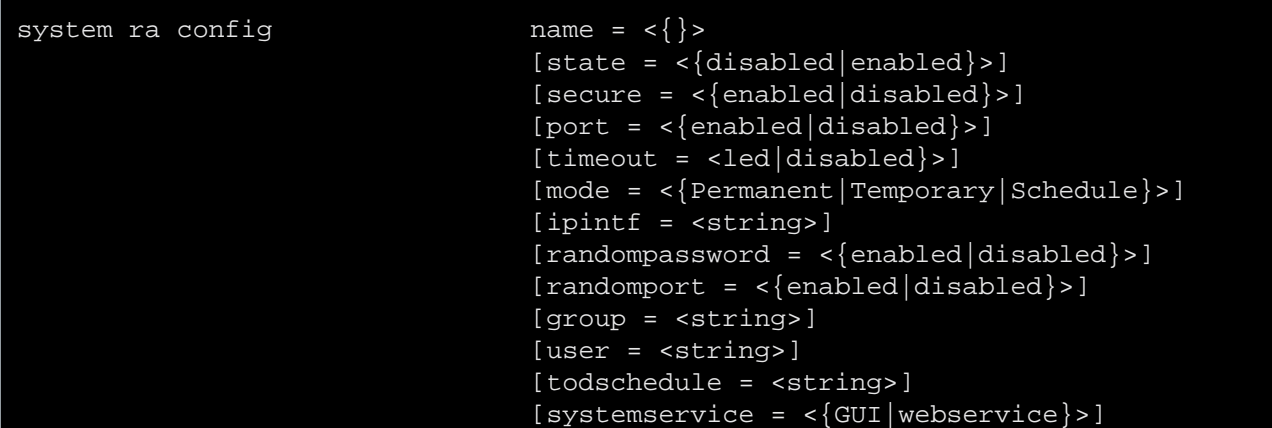

where:

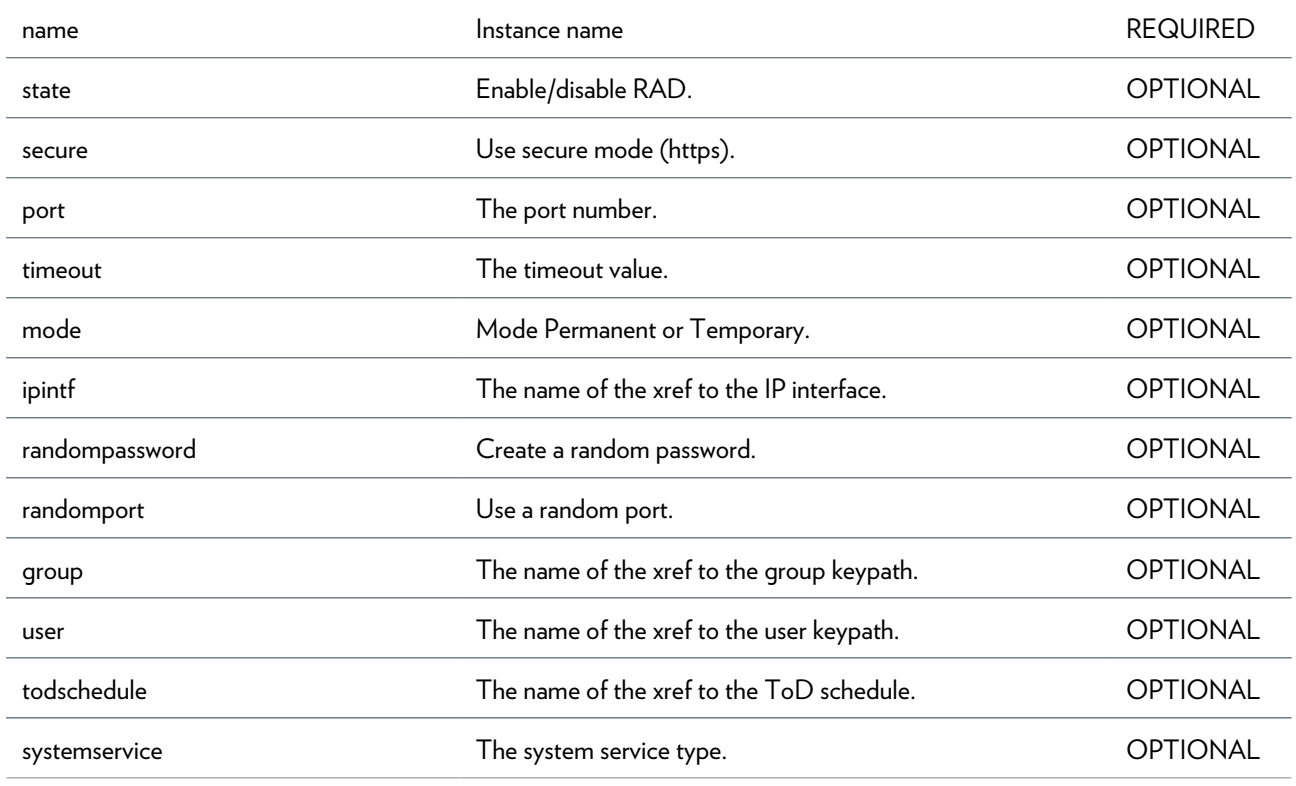

## <span id="page-770-0"></span>**system ra instadd**

Add a remote access instances.

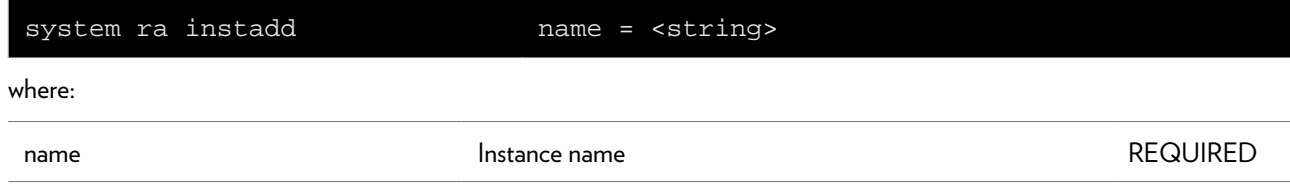

## <span id="page-771-0"></span>**system ra instdelete**

Delete remote access instances.

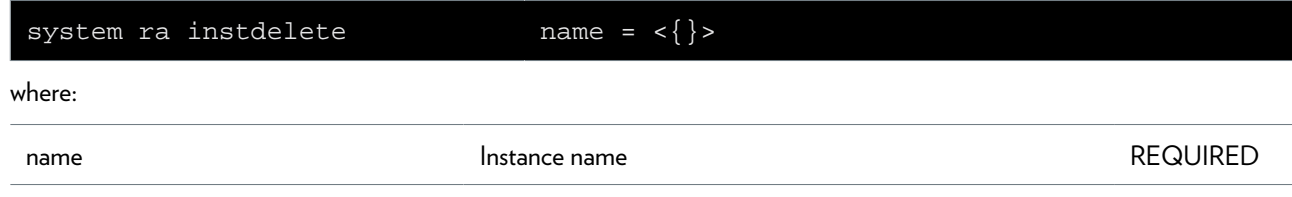

### <span id="page-772-0"></span>**system ra list**

List remote access instances.

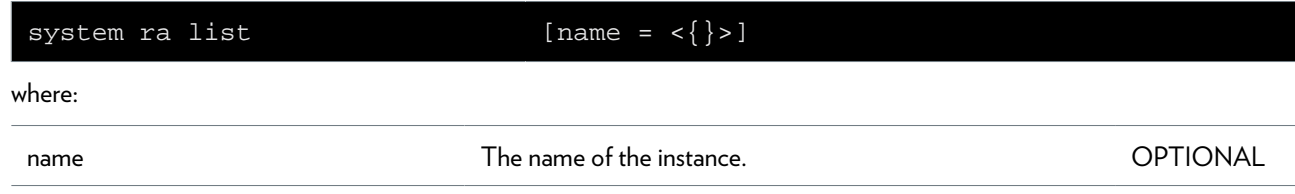

### <span id="page-773-0"></span>**system ra start**

Starts temporary mode.

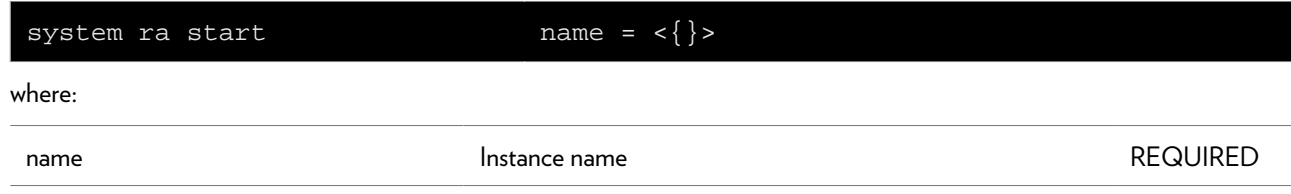

### <span id="page-774-0"></span>**system ra stop**

Stops temporary mode.

### **SYNTAX:**

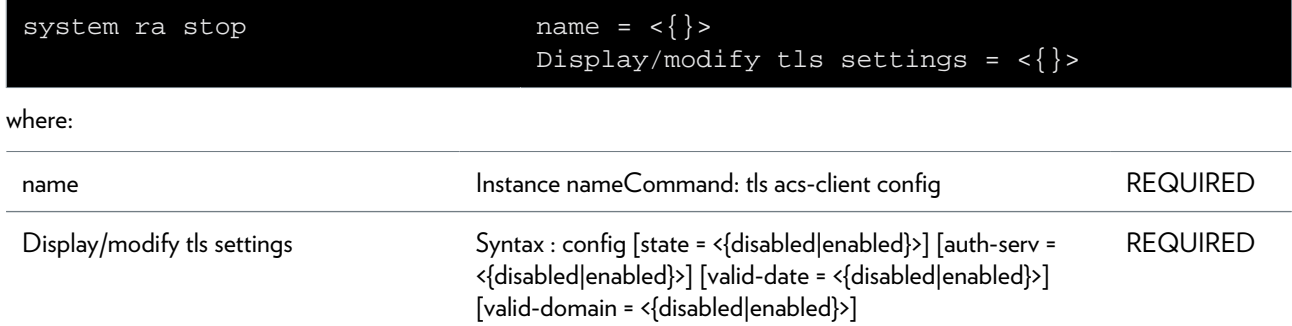

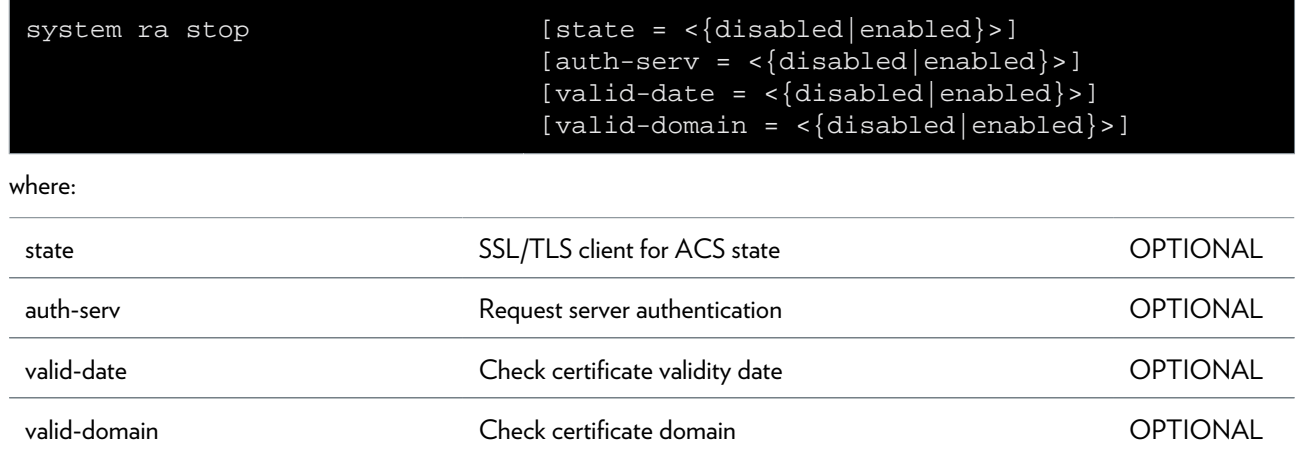

## <span id="page-775-0"></span>**system reboot**

Reboot the modem.

### <span id="page-776-0"></span>**system reset**

Reset to (factory or ISP) defaults: user specific settings will be cleared !

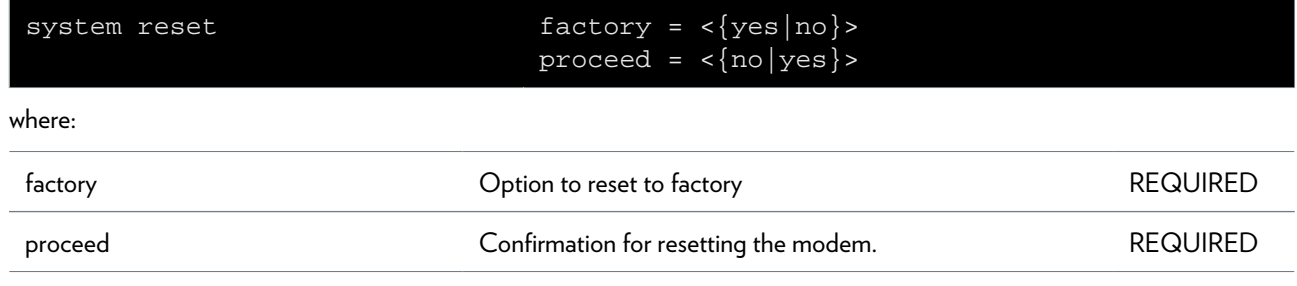

### <span id="page-777-0"></span>**system timedreboot**

Set or change editing mode timed reboot

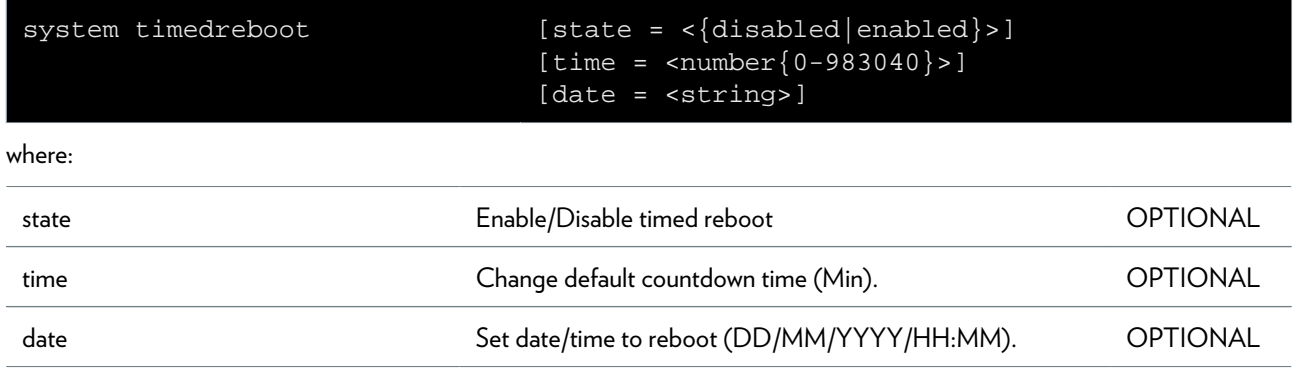

### **tls Commands**

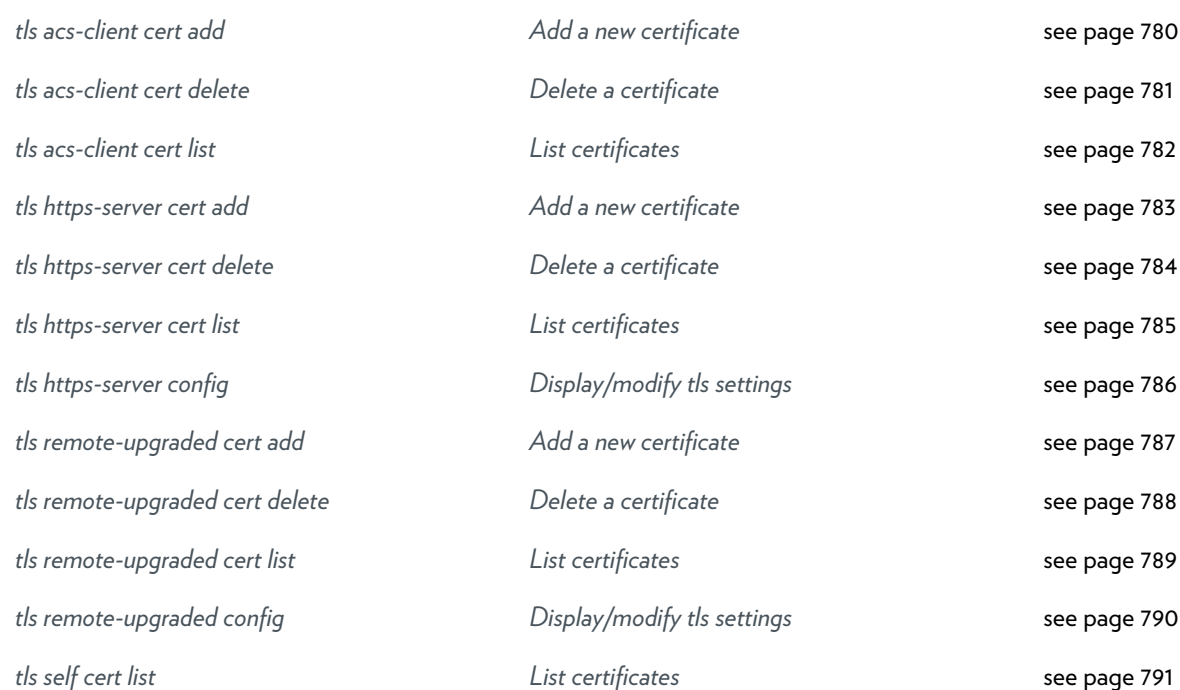

### <span id="page-779-0"></span>**tls acs-client cert add**

Add a new certificate

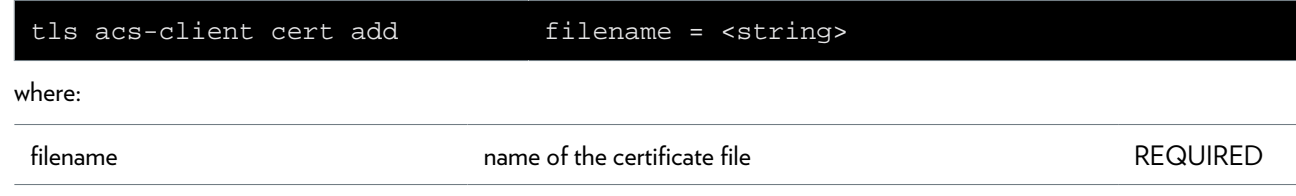

### <span id="page-780-0"></span>**tls acs-client cert delete**

Delete a certificate

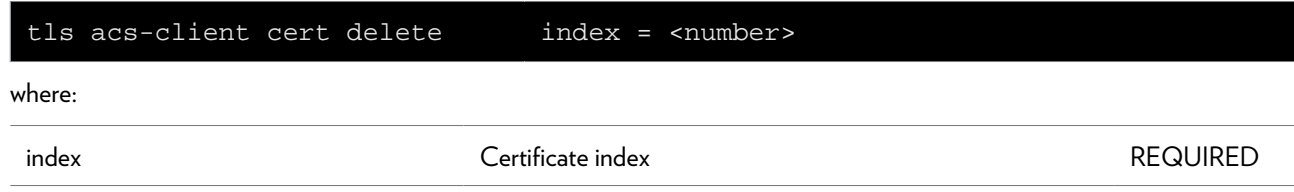

### <span id="page-781-0"></span>**tls acs-client cert list**

List certificates

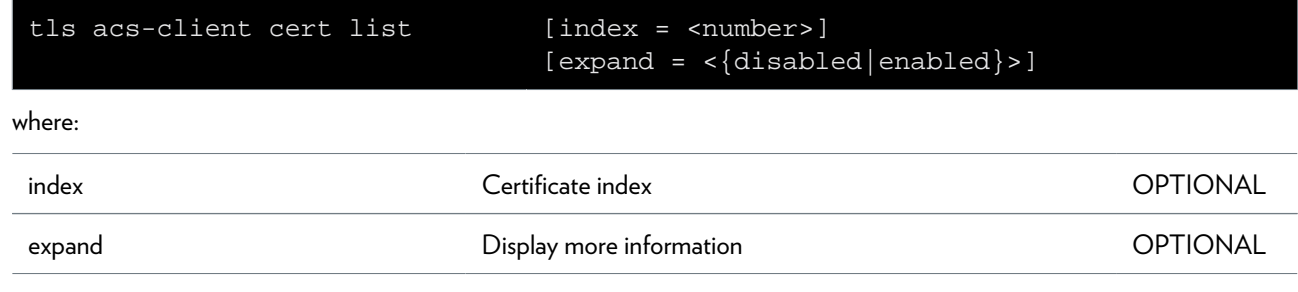

### <span id="page-782-0"></span>**tls https-server cert add**

Add a new certificate

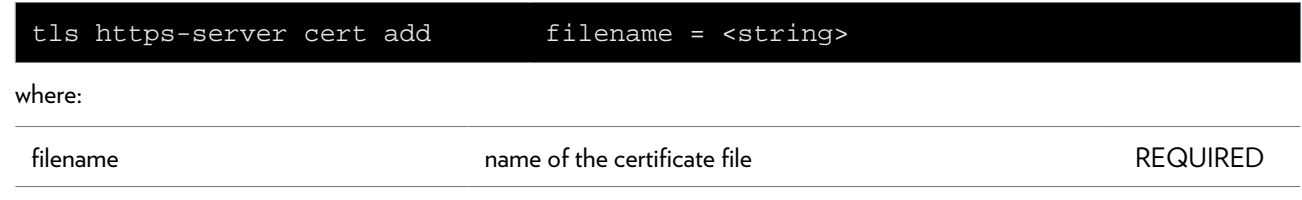

### <span id="page-783-0"></span>**tls https-server cert delete**

Delete a certificate

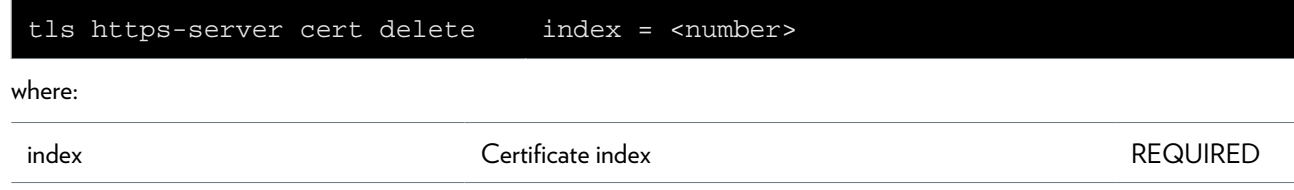

# <span id="page-784-0"></span>**tls https-server cert list**

List certificates

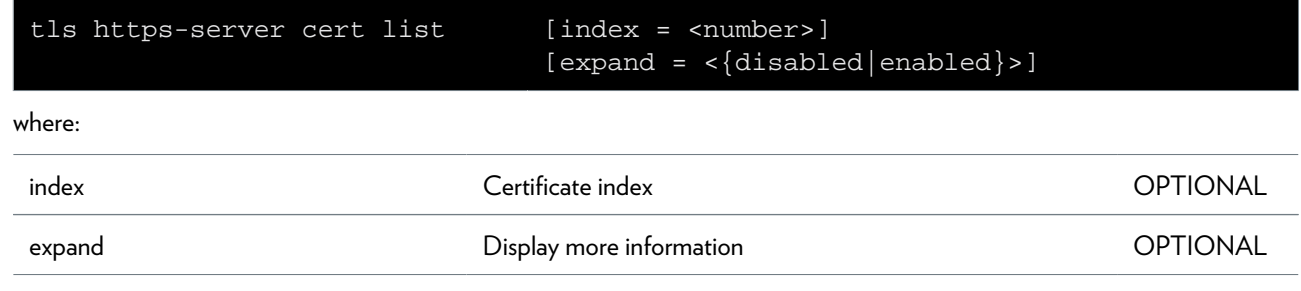

### <span id="page-785-0"></span>**tls https-server config**

Display/modify tls settings

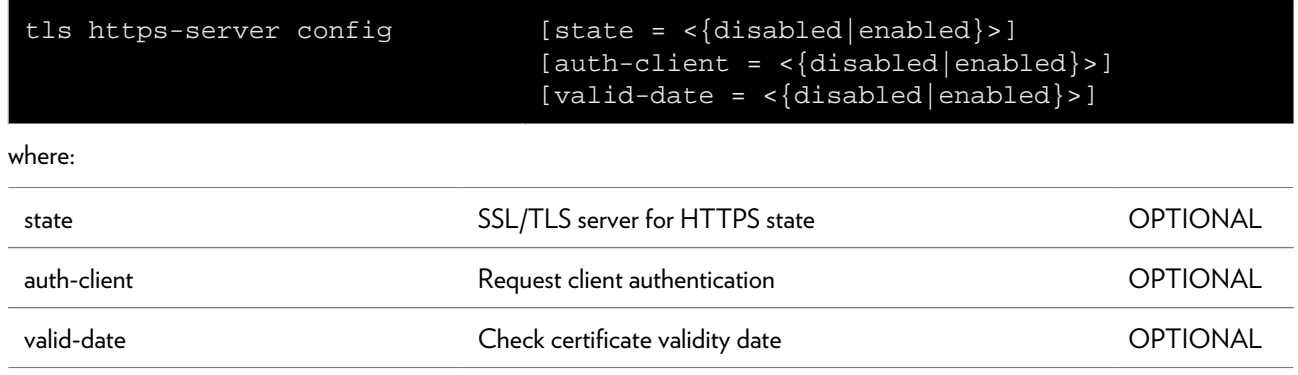

### <span id="page-786-0"></span>**tls remote-upgraded cert add**

Add a new certificate

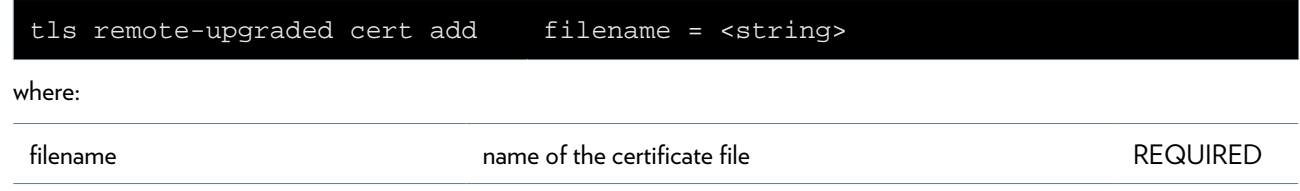

### <span id="page-787-0"></span>**tls remote-upgraded cert delete**

Delete a certificate

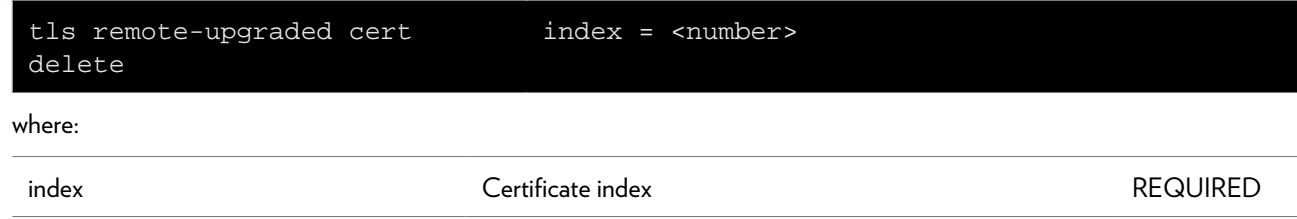

### <span id="page-788-0"></span>**tls remote-upgraded cert list**

List certificates

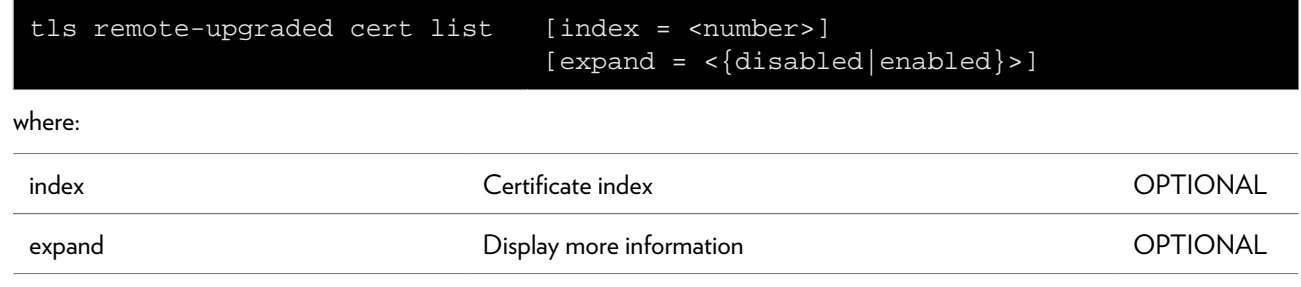

### <span id="page-789-0"></span>**tls remote-upgraded config**

Display/modify tls settings

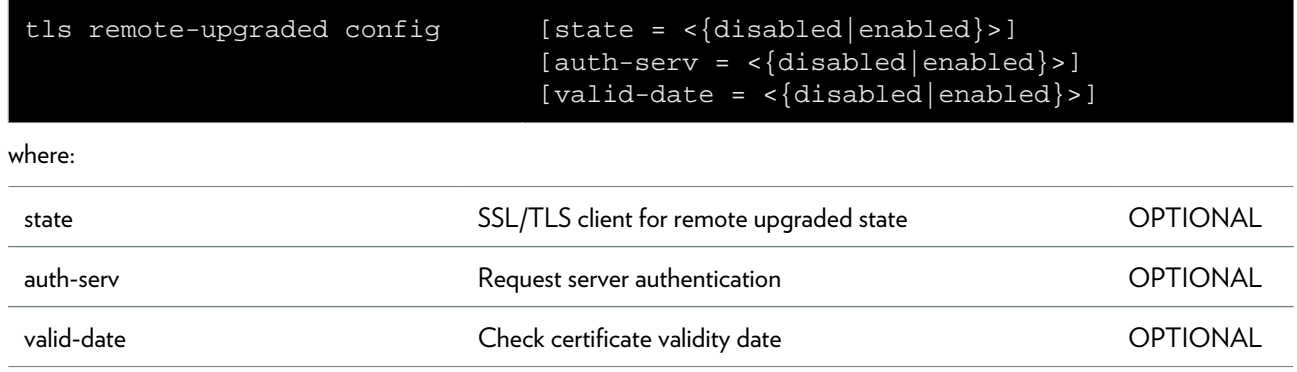

## <span id="page-790-0"></span>**tls self cert list**

List certificates

#### **SYNTAX:**

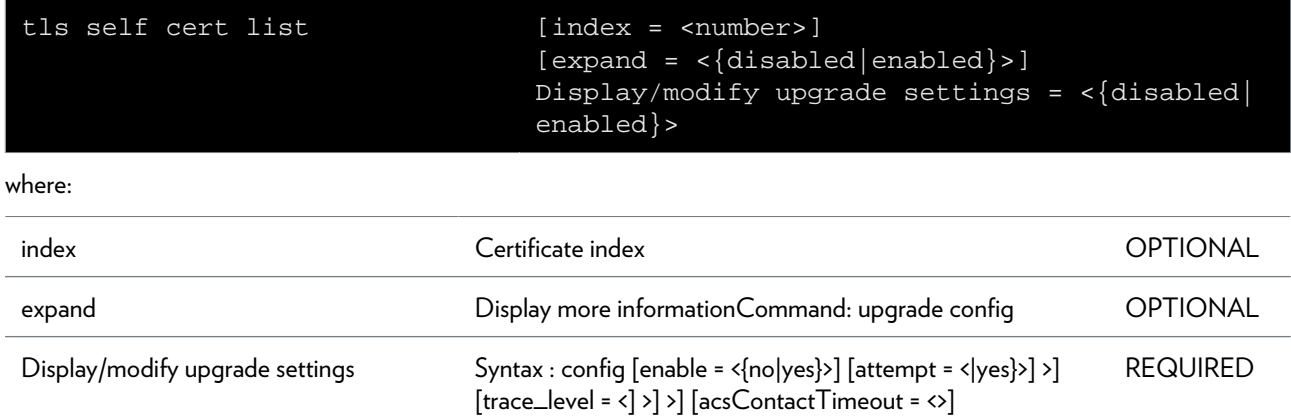

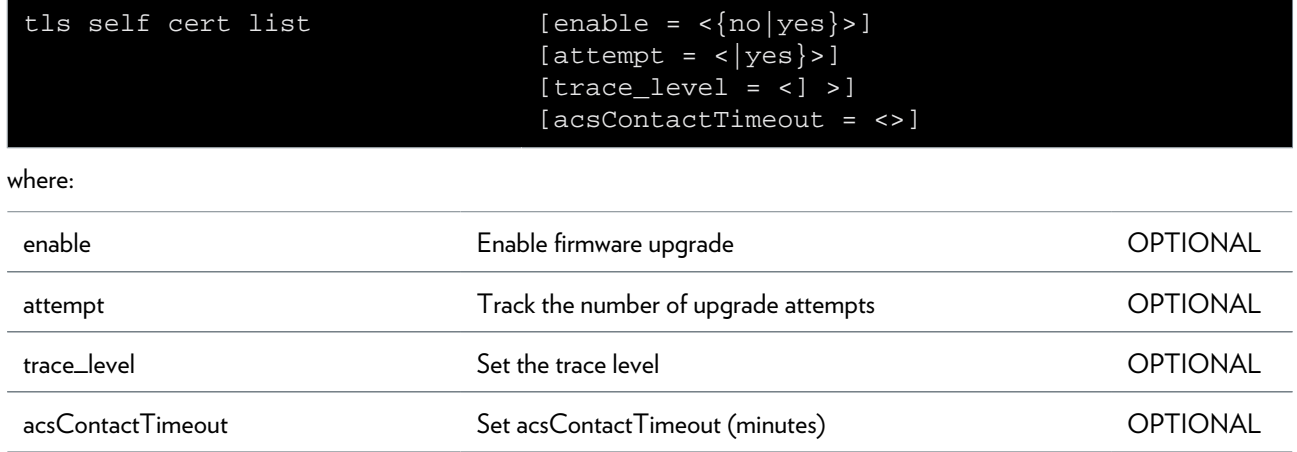
## **upgrade Commands**

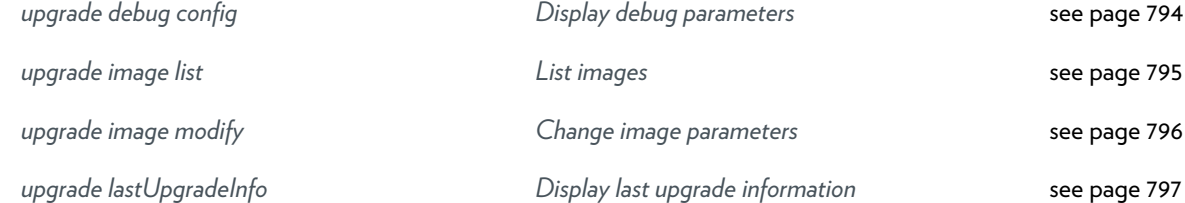

## <span id="page-793-0"></span>**upgrade debug config**

Display debug parameters

## <span id="page-794-0"></span>**upgrade image list**

List images

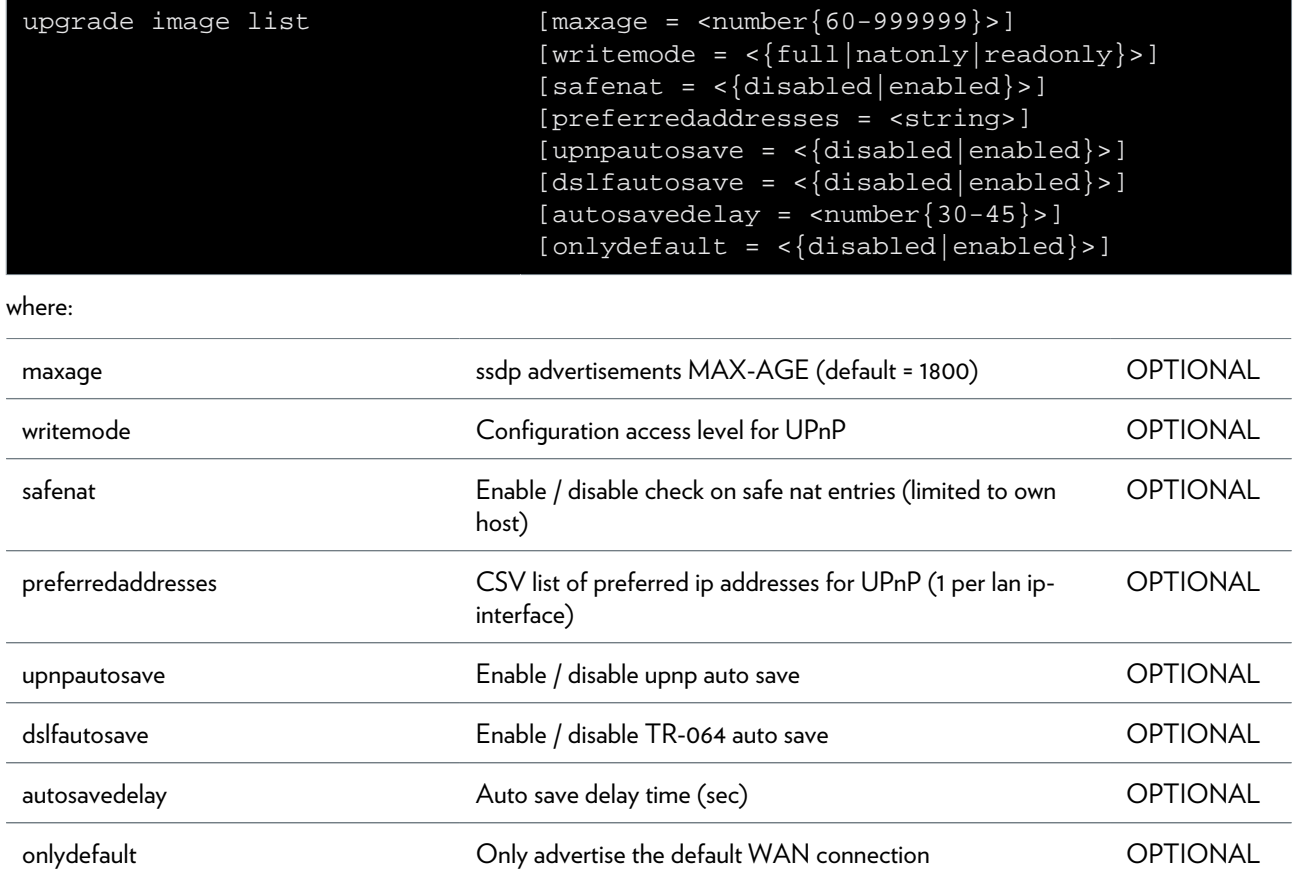

## <span id="page-795-0"></span>**upgrade image modify**

Change image parameters

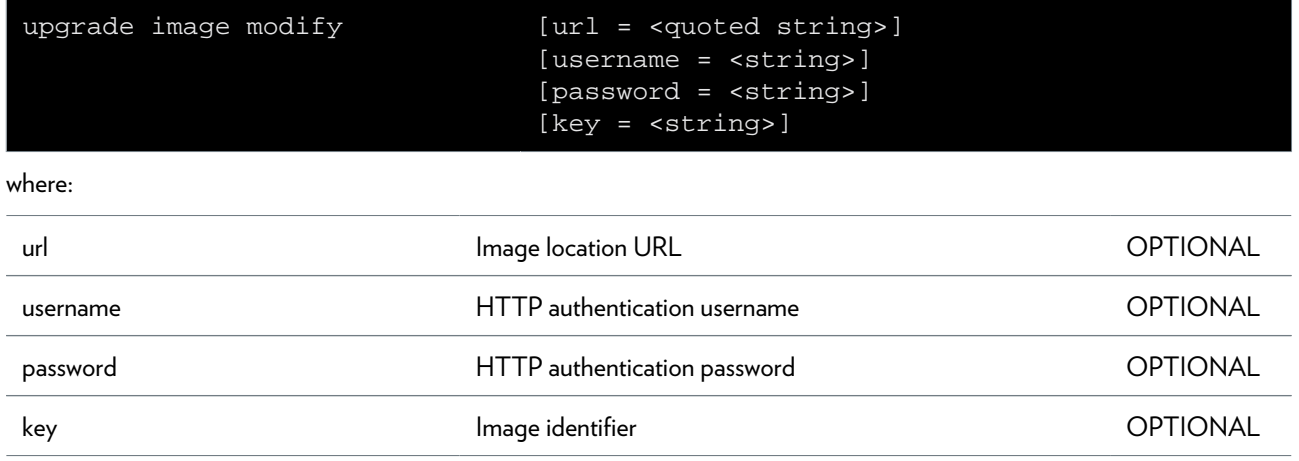

# <span id="page-796-0"></span>**upgrade lastUpgradeInfo**

Display last upgrade information

# **upnp Commands**

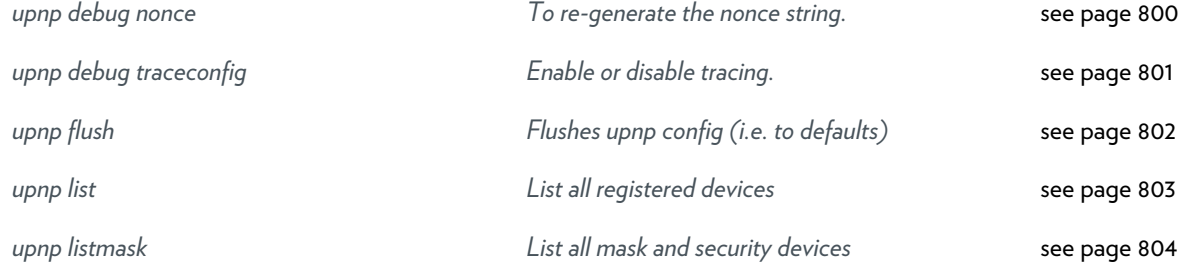

### <span id="page-799-0"></span>**upnp debug nonce**

To re-generate the nonce string.

#### **SYNTAX:**

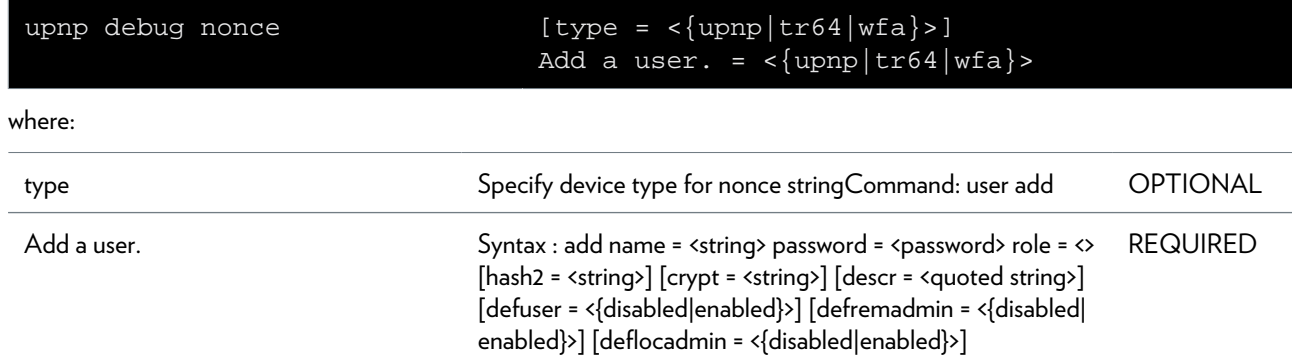

### **SYNTAX:**

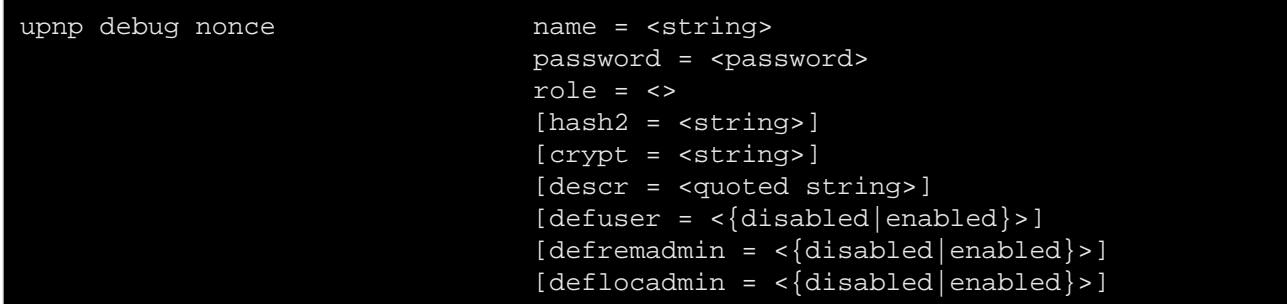

#### where:

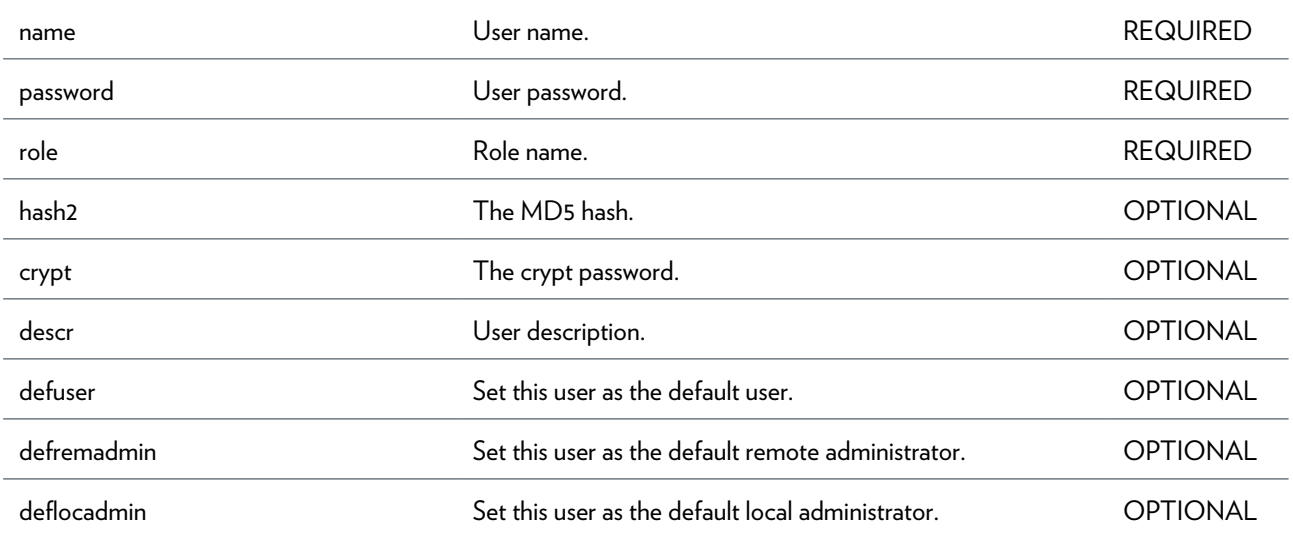

## <span id="page-800-0"></span>**upnp debug traceconfig**

Enable or disable tracing.

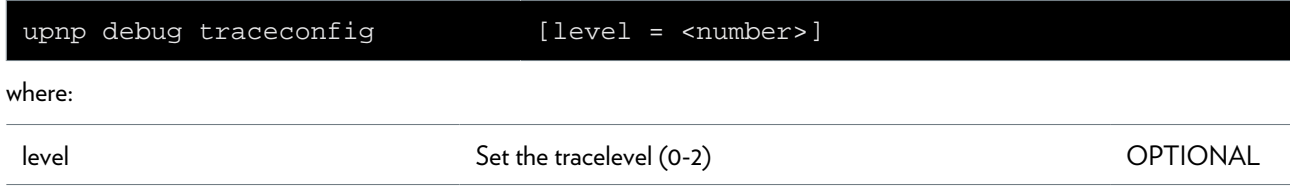

## <span id="page-801-0"></span>**upnp flush**

Flushes upnp config (i.e. to defaults)

# <span id="page-802-0"></span>**upnp list**

List all registered devices

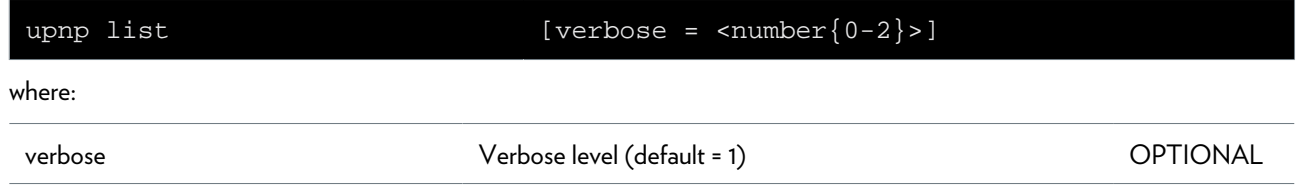

## <span id="page-803-0"></span>**upnp listmask**

List all mask and security devices

## **user Commands**

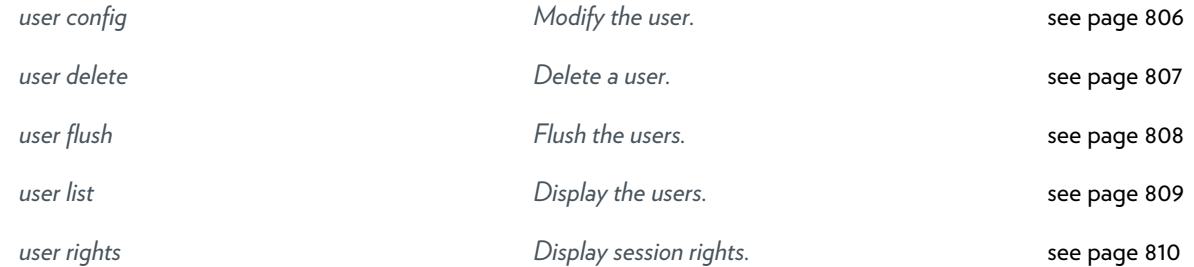

### <span id="page-805-0"></span>**user config**

Modify the user.

### **SYNTAX:**

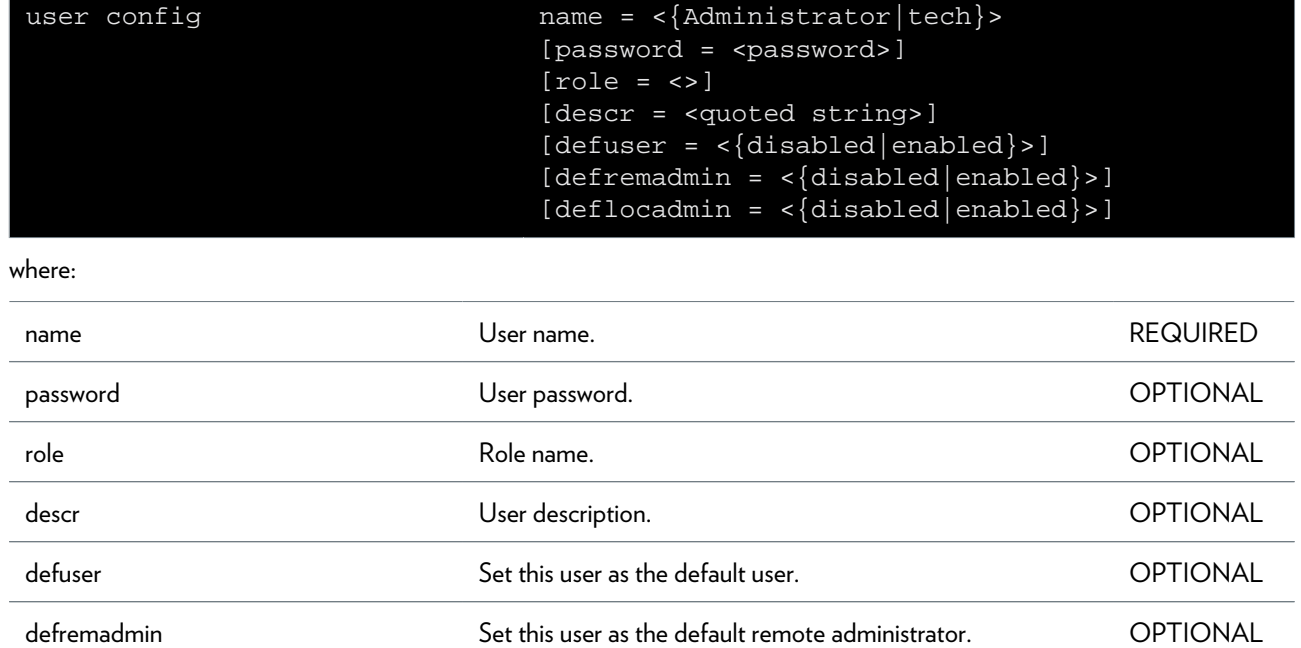

deflocadmin **Set this user as the default local administrator**. OPTIONAL

### <span id="page-806-0"></span>**user delete**

Delete a user.

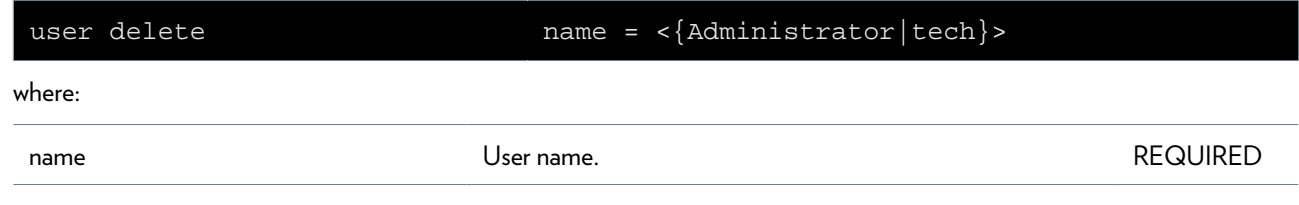

## <span id="page-807-0"></span>**user flush**

Flush the users.

## <span id="page-808-0"></span>**user list**

Display the users.

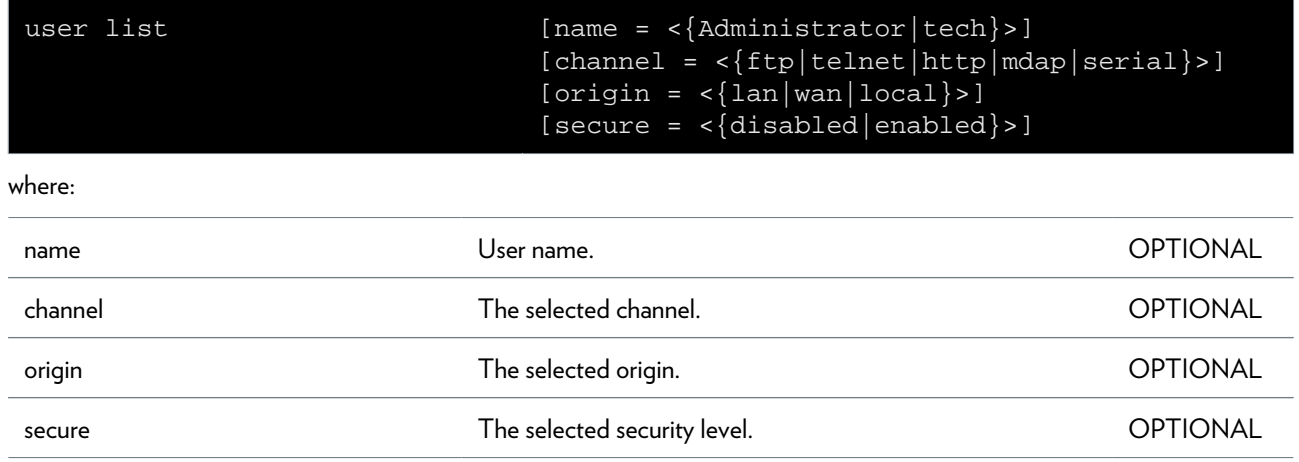

### <span id="page-809-0"></span>**user rights**

Display session rights.

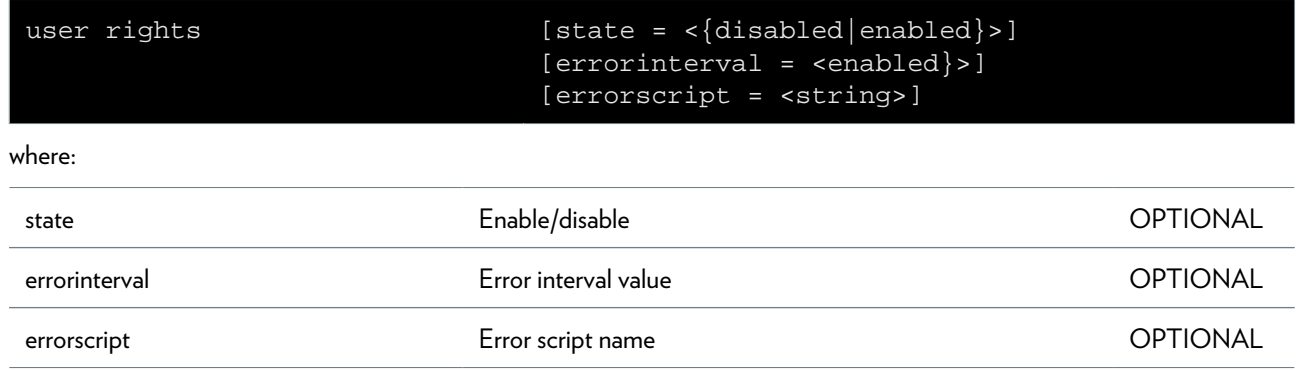

## **wansensing Commands**

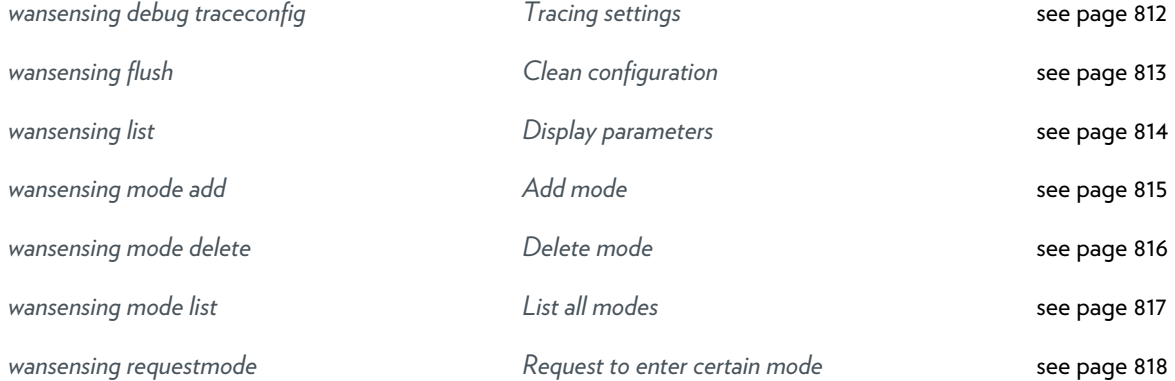

### <span id="page-811-0"></span>**wansensing debug traceconfig**

Tracing settings

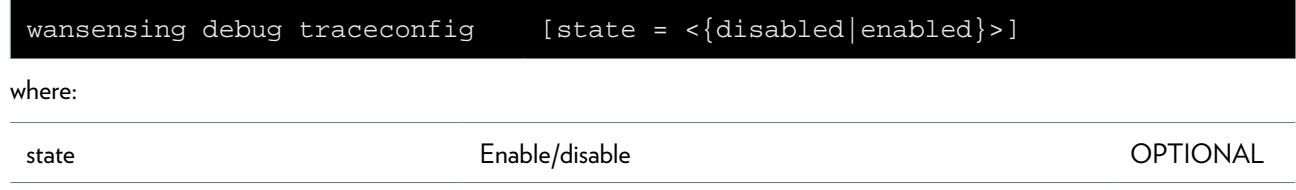

### <span id="page-812-0"></span>**wansensing flush**

Clean configuration

### <span id="page-813-0"></span>**wansensing list**

Display parameters

### <span id="page-814-0"></span>**wansensing mode add**

Add mode

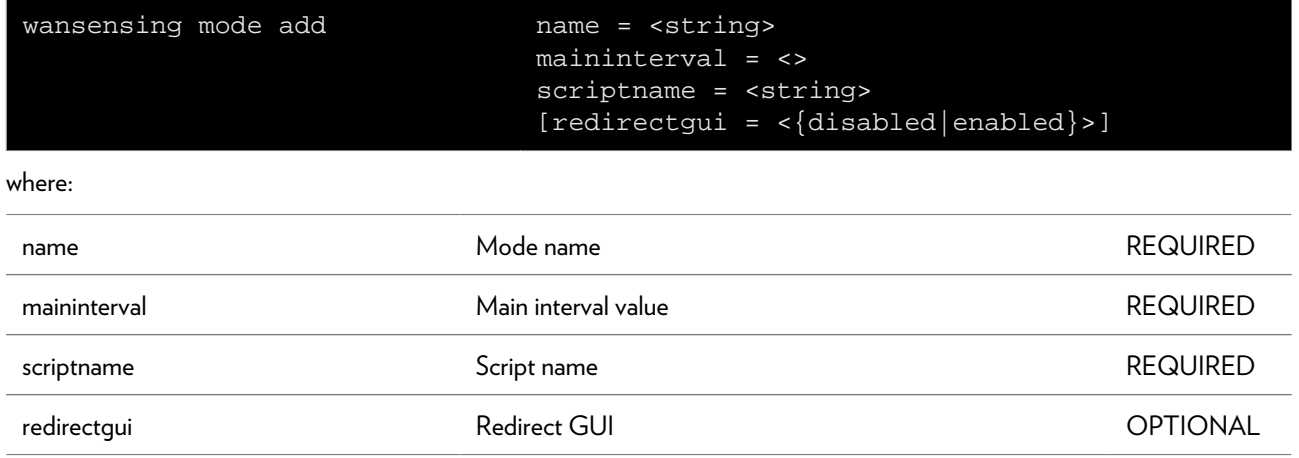

### <span id="page-815-0"></span>**wansensing mode delete**

Delete mode

#### **SYNTAX:**

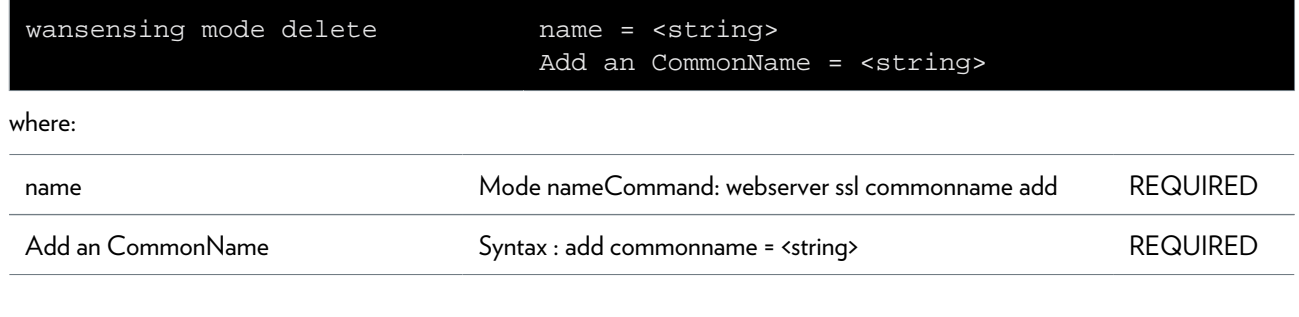

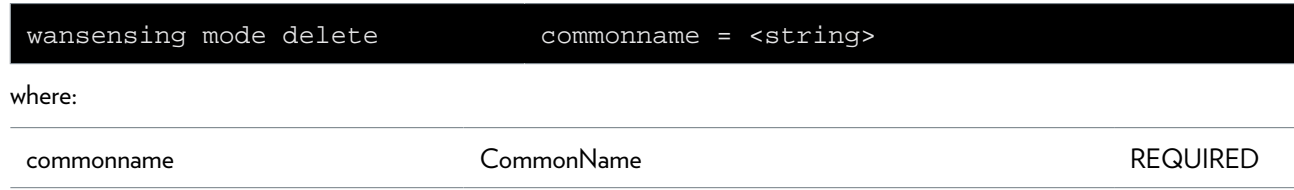

### <span id="page-816-0"></span>**wansensing mode list**

List all modes

## <span id="page-817-0"></span>**wansensing requestmode**

Request to enter certain mode

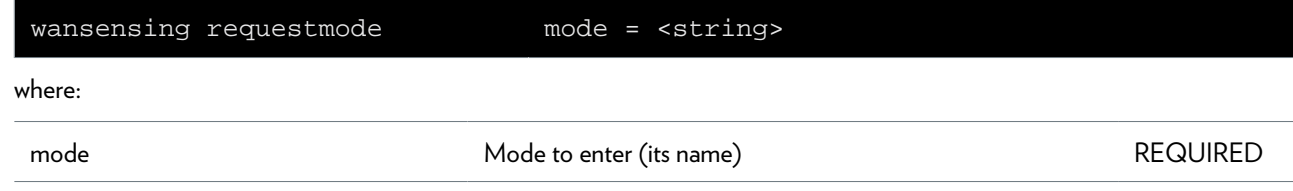

## **webserver Commands**

*[webserver ssl commonname delete](#page-819-0) [Delete an option.](#page-819-0)* [see page 820](#page-819-0)

*[webserver ssl commonname list](#page-820-0) [List all options.](#page-820-0)* [see page 821](#page-820-0)

### <span id="page-819-0"></span>**webserver ssl commonname delete**

Delete an option.

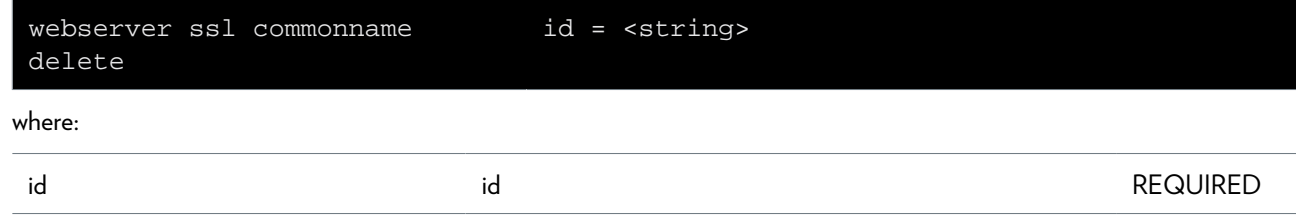

### <span id="page-820-0"></span>**webserver ssl commonname list**

List all options.

#### **SYNTAX:**

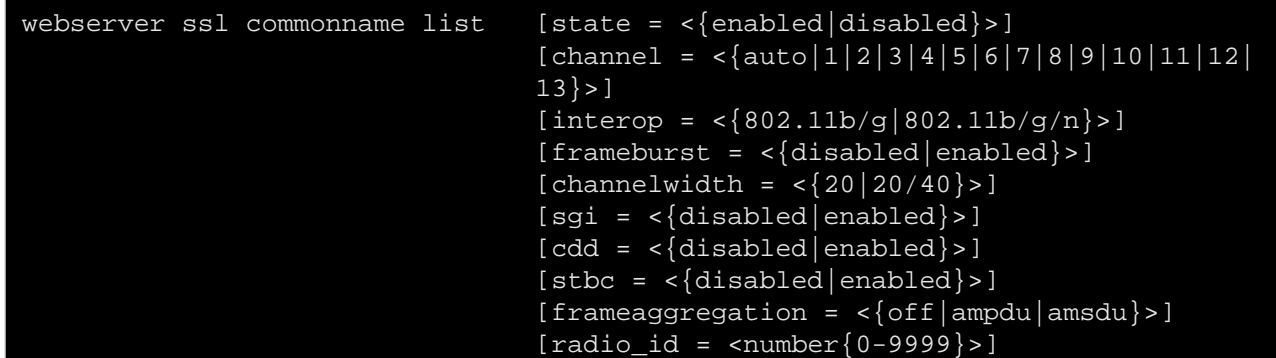

#### where:

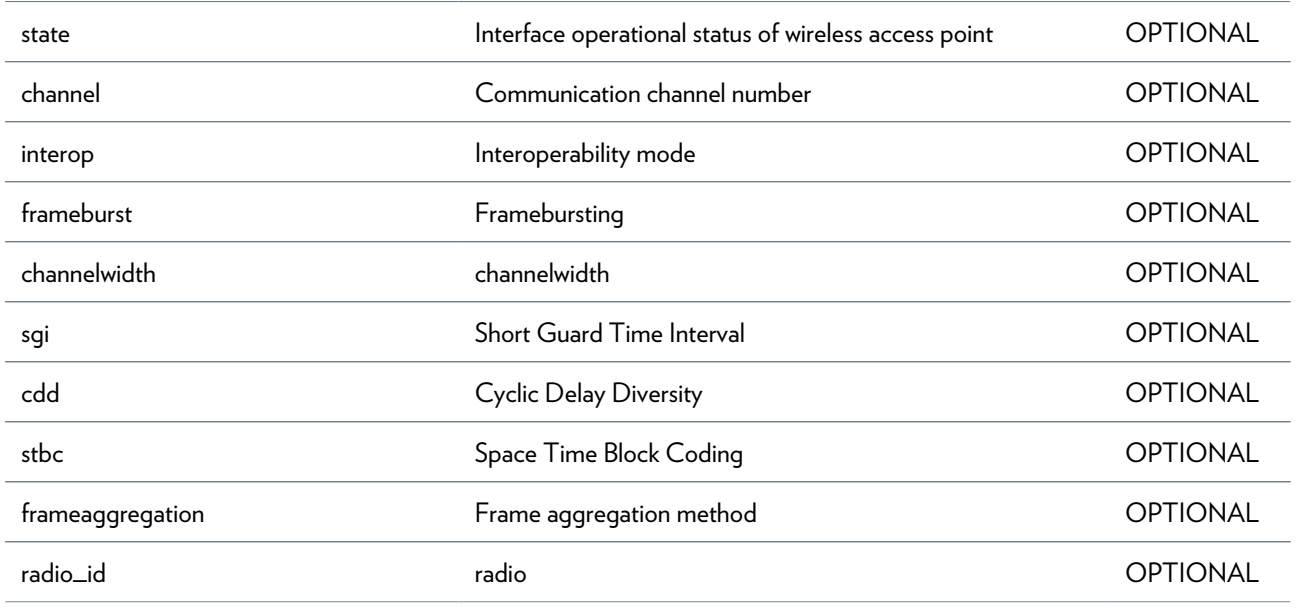

### **wireless Commands**

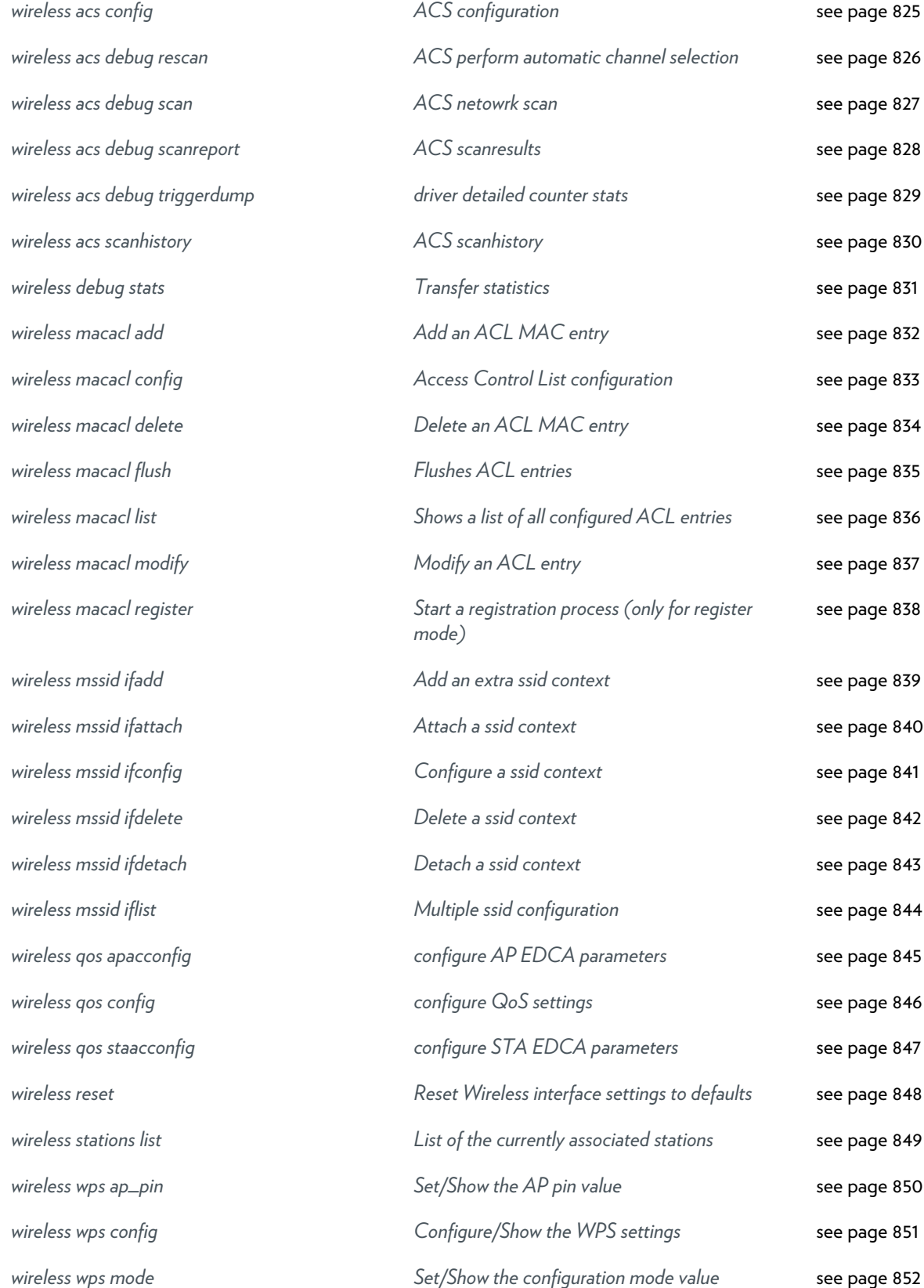

This document contains Technicolor proprietary and confidential information. Passing on and copying of this document, use,

*[wireless wps pin](#page-852-0) [Set the ENROLLEE pin value](#page-852-0)* [see page 853](#page-852-0)

## <span id="page-824-0"></span>**wireless acs config**

ACS configuration

#### **SYNTAX:**

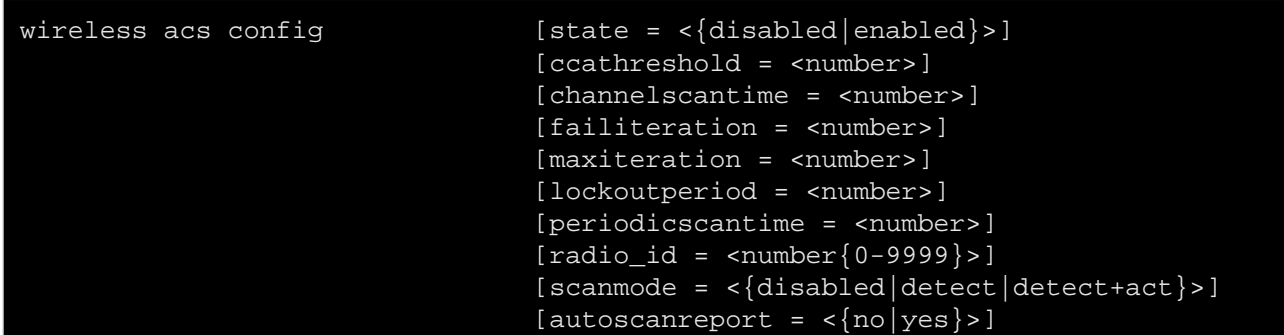

where:

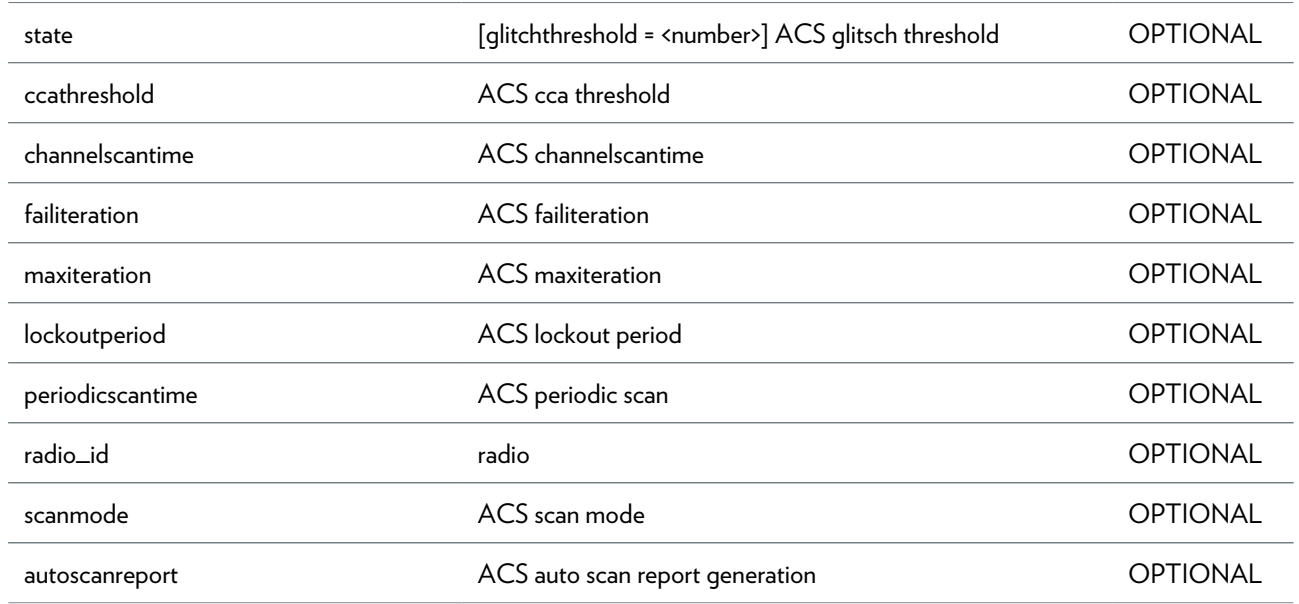

### <span id="page-825-0"></span>**wireless acs debug rescan**

ACS perform automatic channel selection

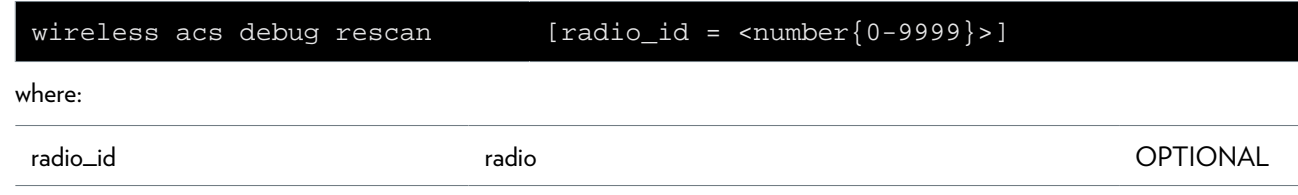

### <span id="page-826-0"></span>**wireless acs debug scan**

ACS netowrk scan

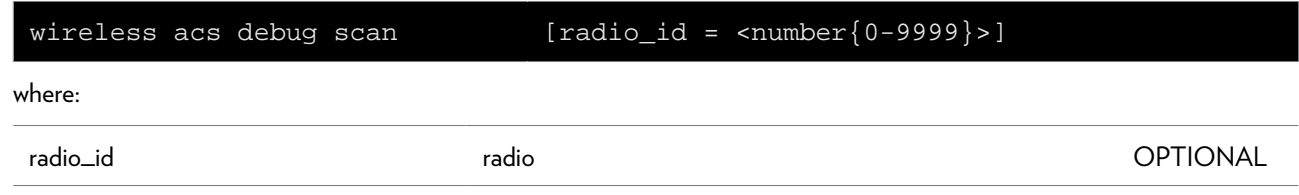

### <span id="page-827-0"></span>**wireless acs debug scanreport**

ACS scanresults

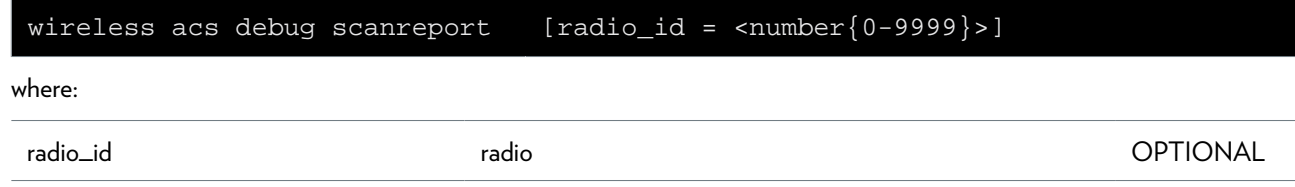
# **wireless acs debug triggerdump**

driver detailed counter stats

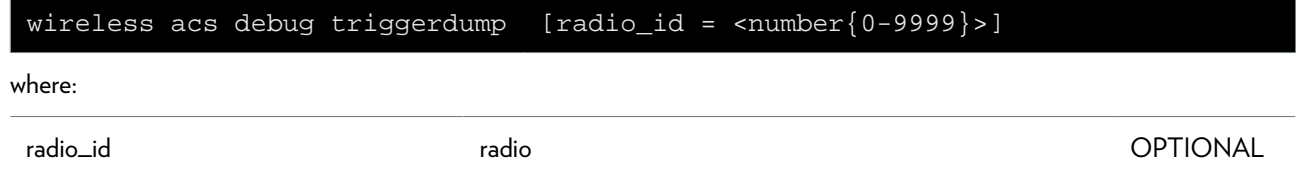

### **wireless acs scanhistory**

ACS scanhistory

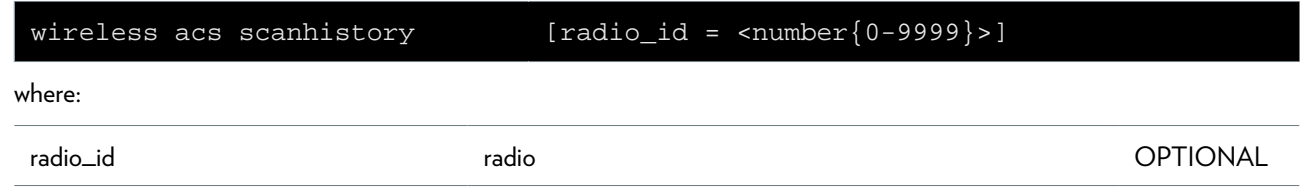

### **wireless debug stats**

Transfer statistics

### **wireless macacl add**

Add an ACL MAC entry

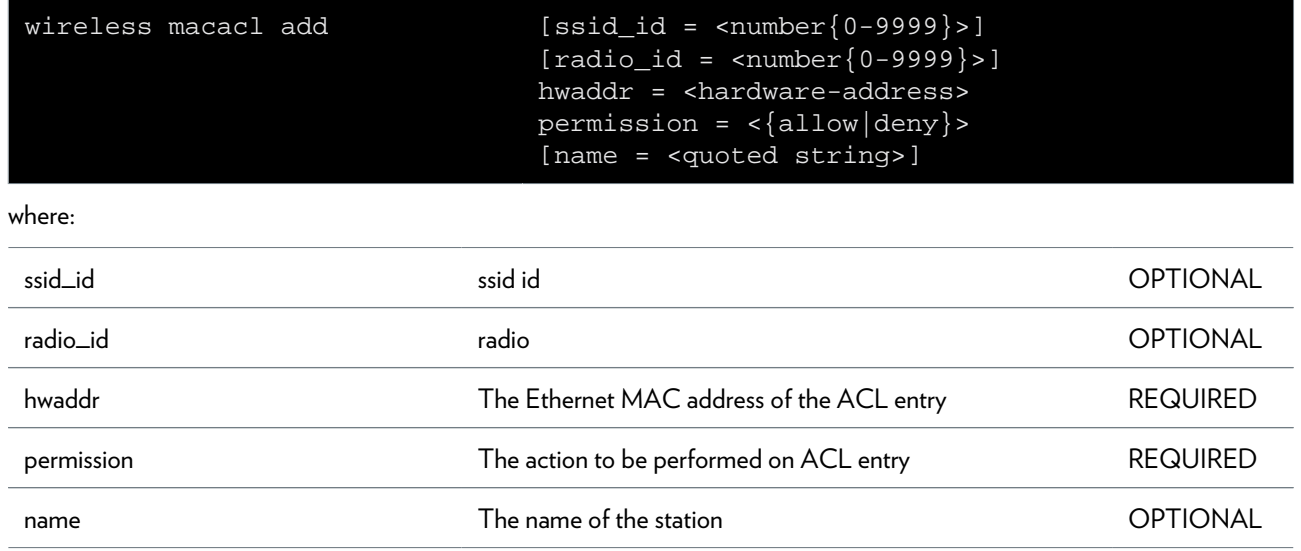

# **wireless macacl config**

Access Control List configuration

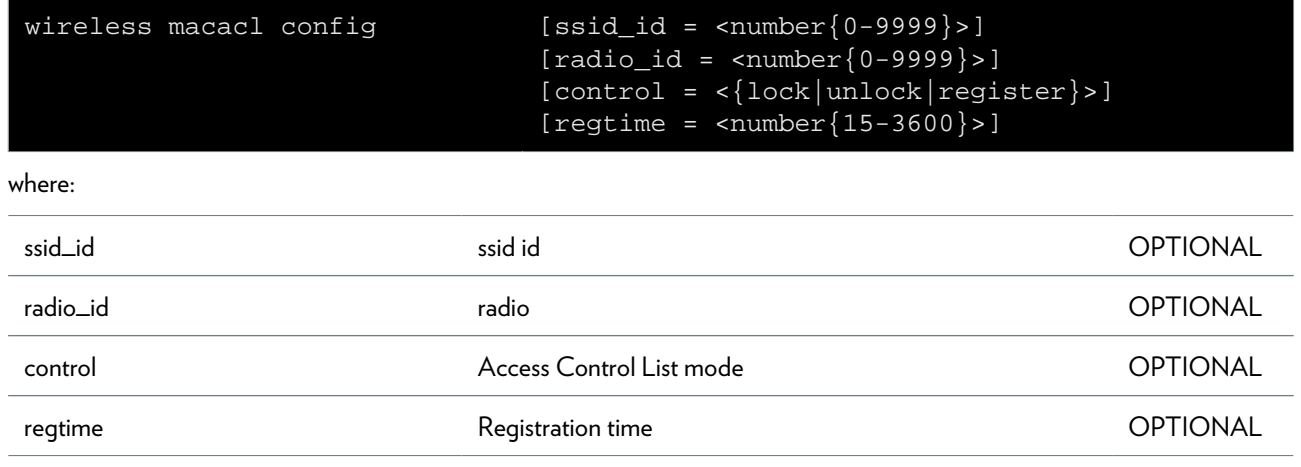

### **wireless macacl delete**

Delete an ACL MAC entry

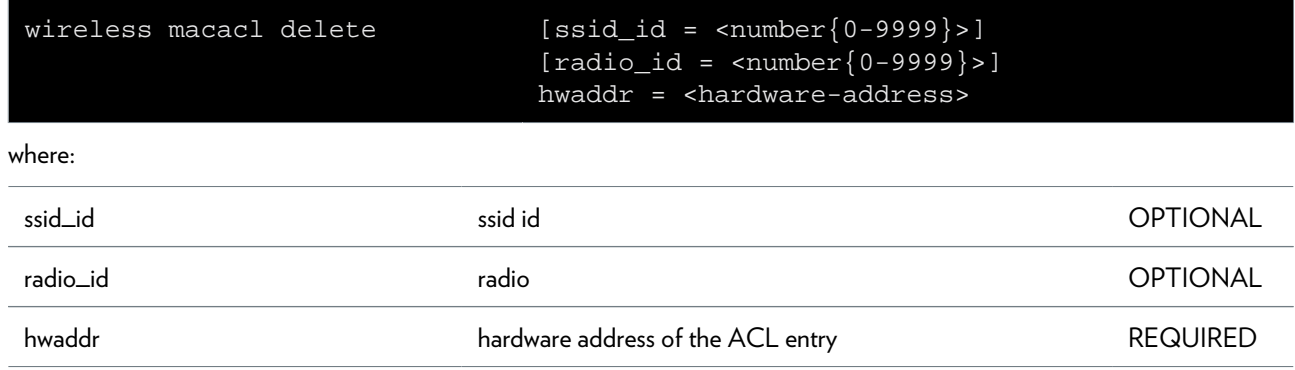

# **wireless macacl flush**

Flushes ACL entries

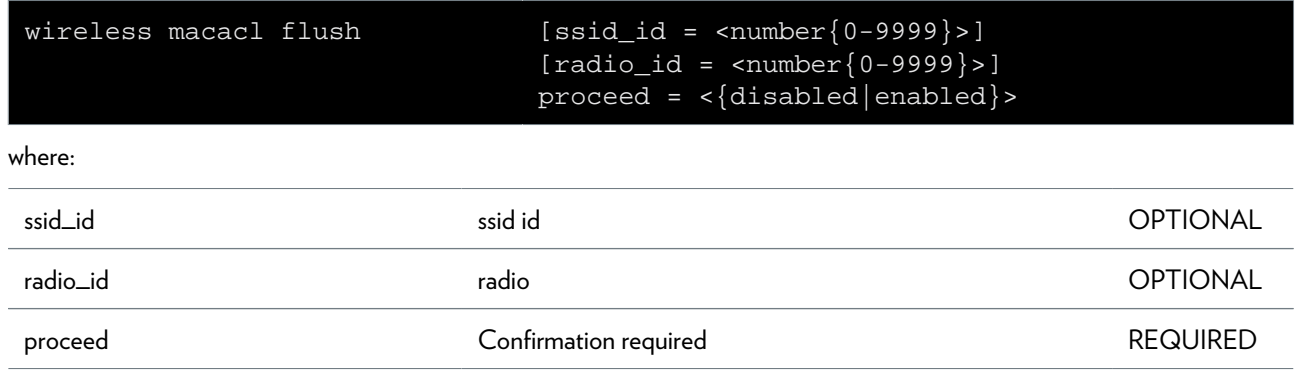

### **wireless macacl list**

Shows a list of all configured ACL entries

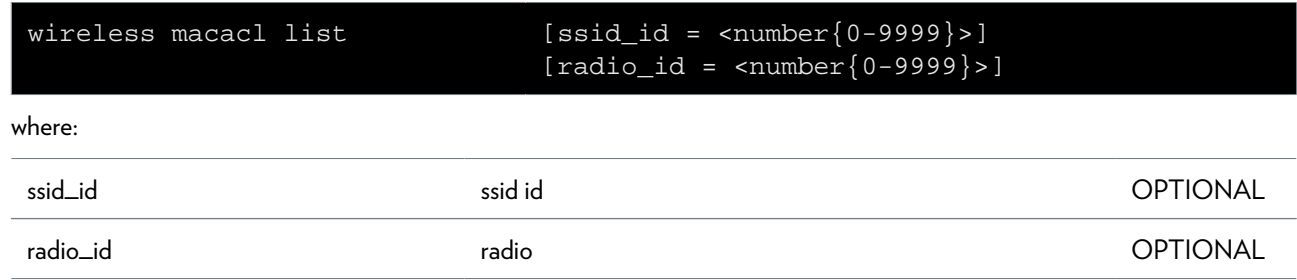

# **wireless macacl modify**

Modify an ACL entry

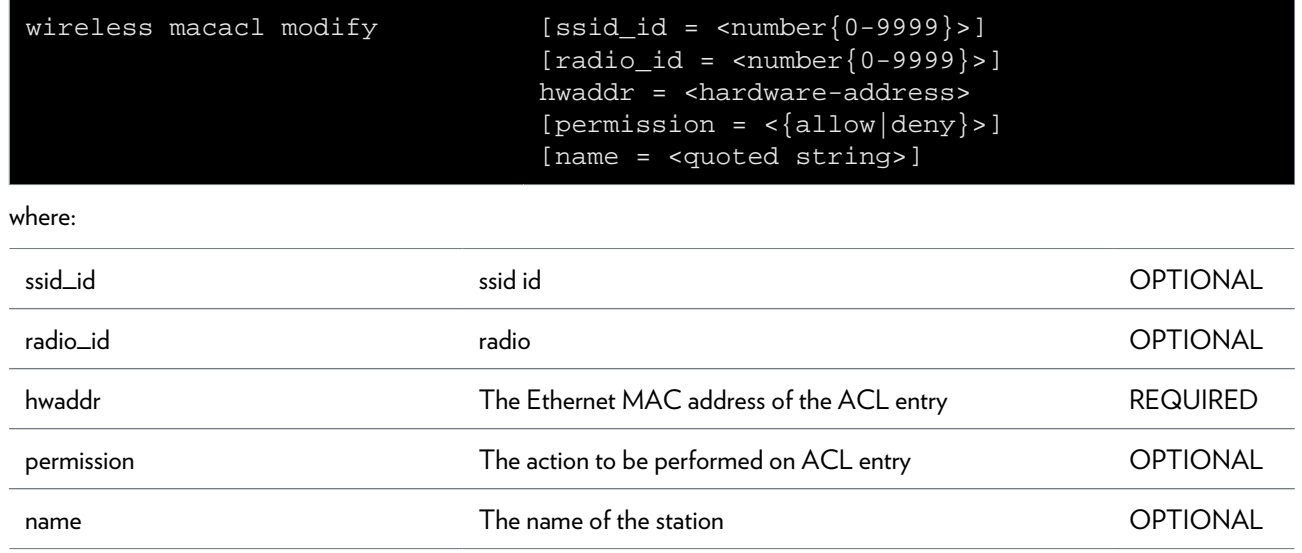

### **wireless macacl register**

Start a registration process (only for register mode)

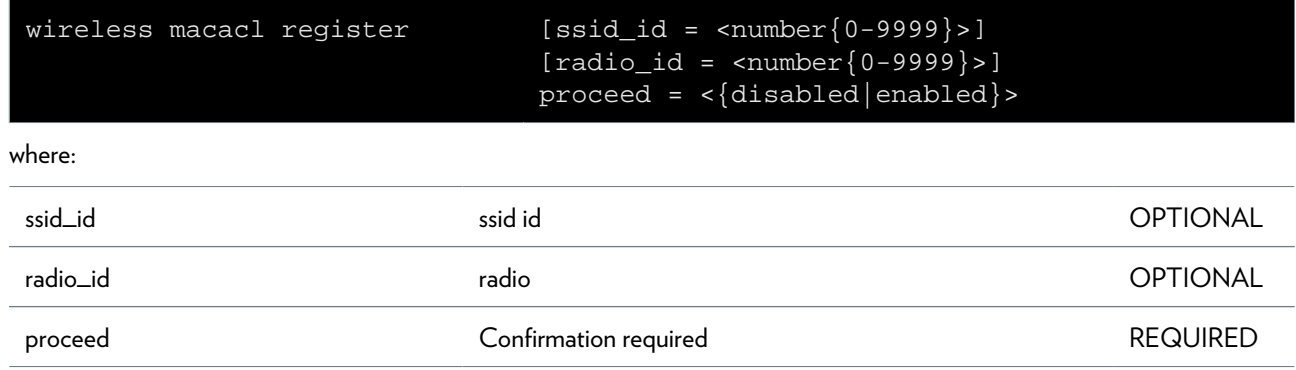

# **wireless mssid ifadd**

Add an extra ssid context

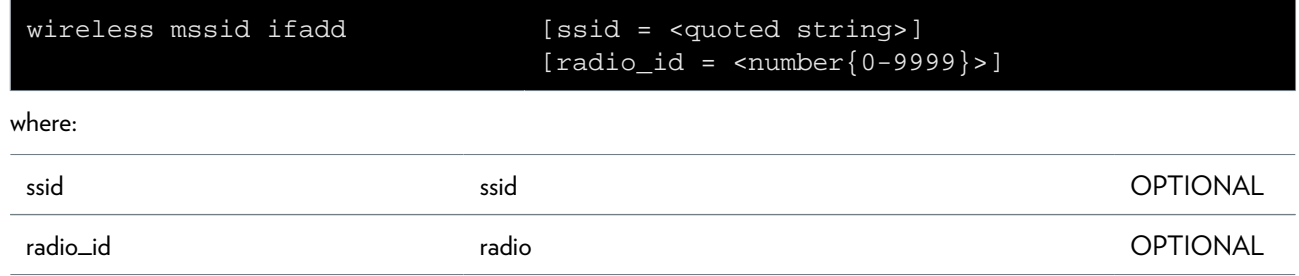

### **wireless mssid ifattach**

Attach a ssid context

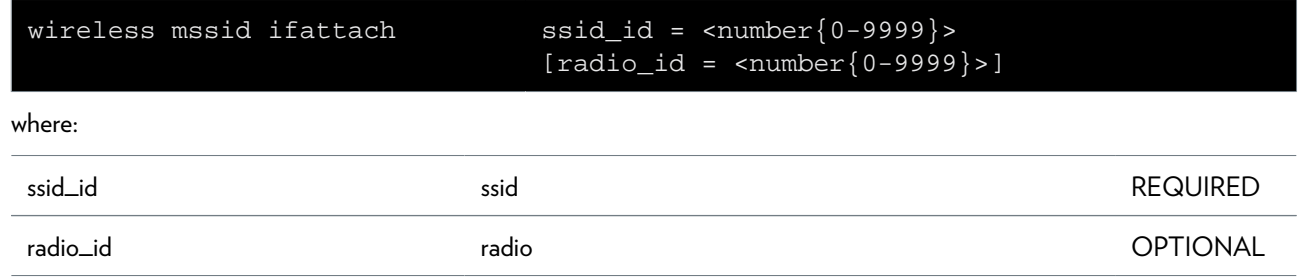

# **wireless mssid ifconfig**

Configure a ssid context

#### **SYNTAX:**

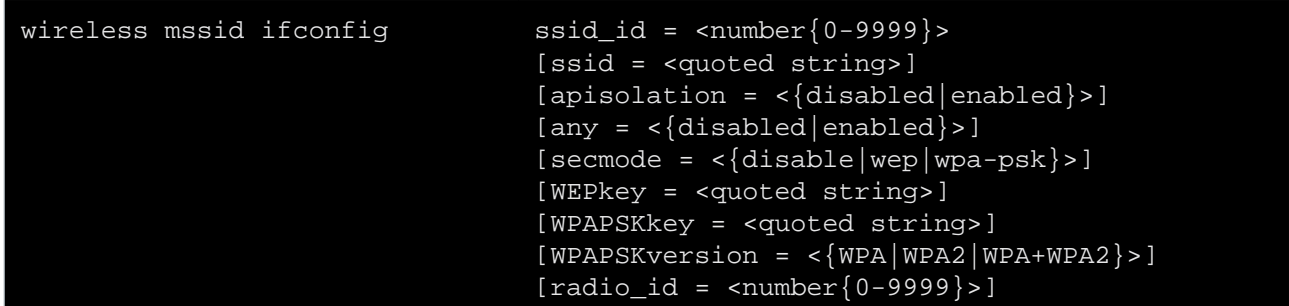

where:

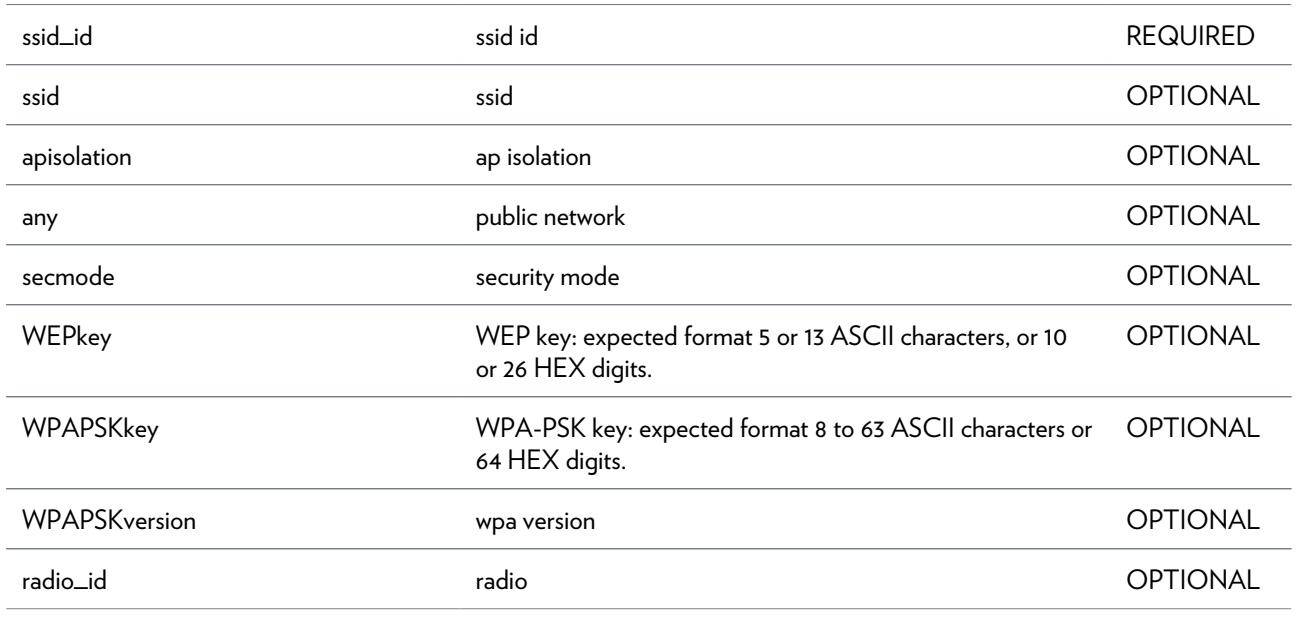

### **wireless mssid ifdelete**

Delete a ssid context

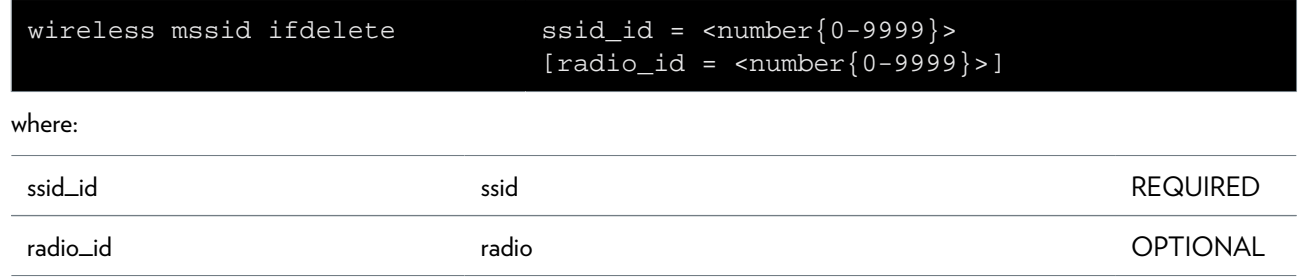

# **wireless mssid ifdetach**

Detach a ssid context

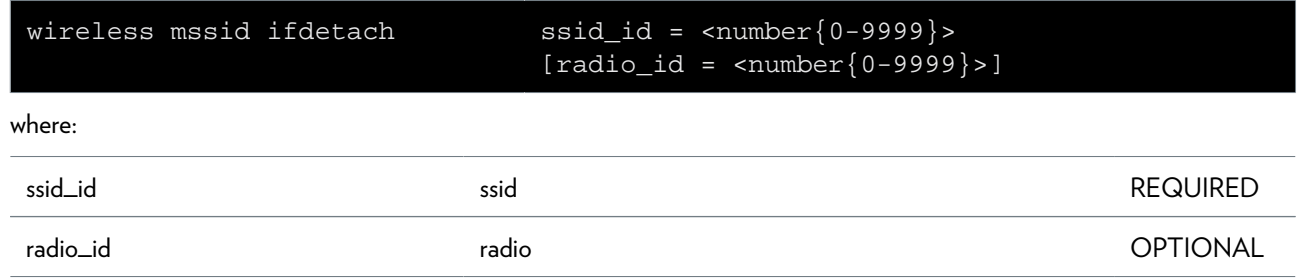

### **wireless mssid iflist**

Multiple ssid configuration

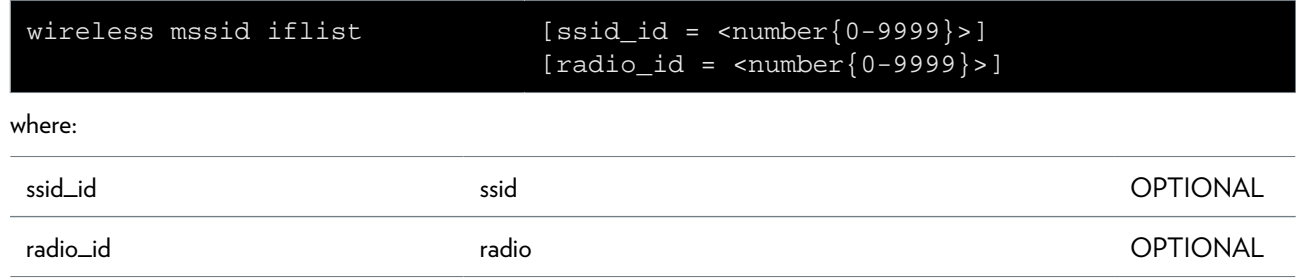

# **wireless qos apacconfig**

configure AP EDCA parameters

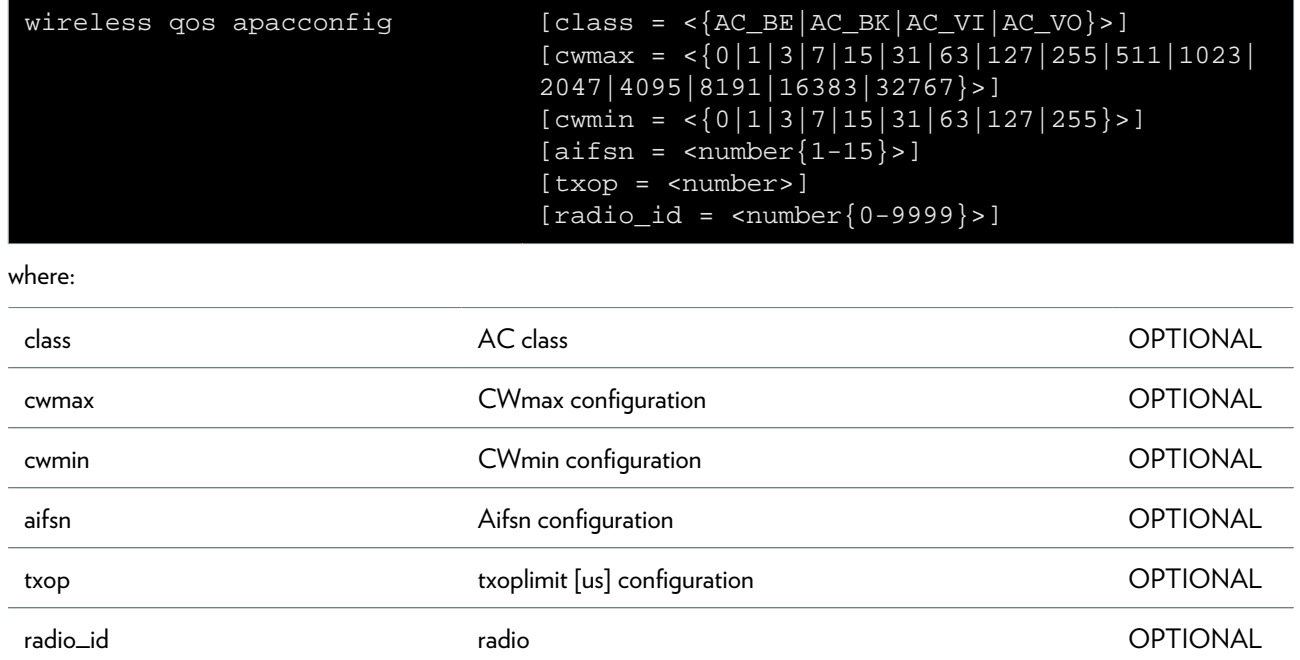

### **wireless qos config**

configure QoS settings

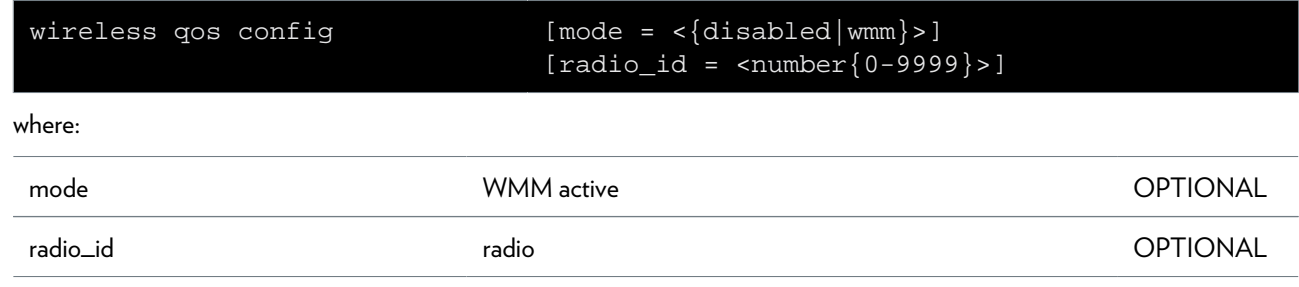

# **wireless qos staacconfig**

configure STA EDCA parameters

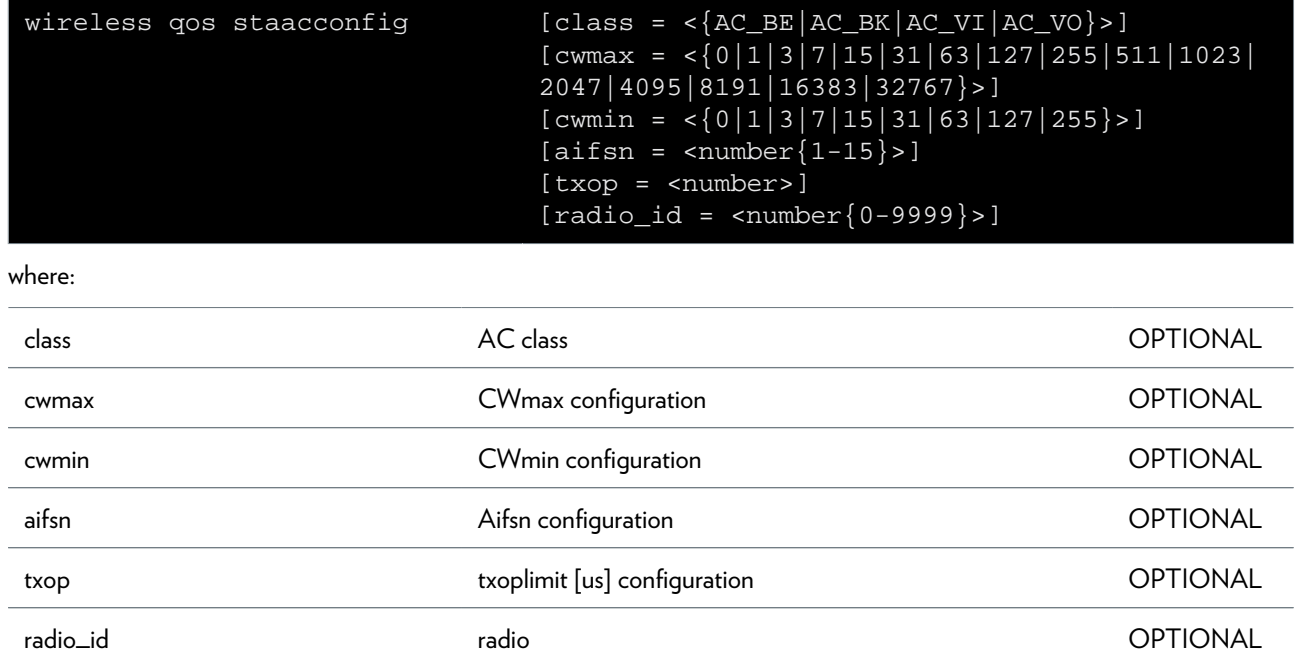

### **wireless reset**

Reset Wireless interface settings to defaults

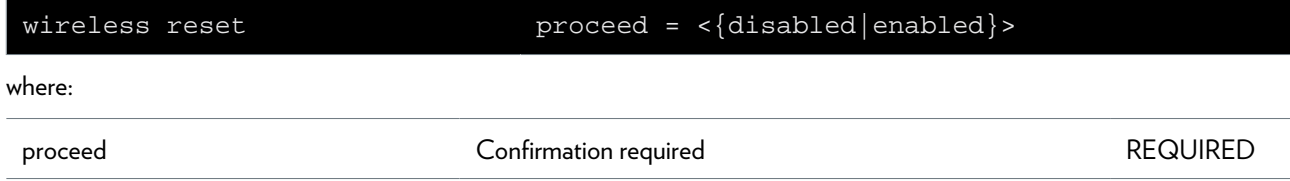

### **wireless stations list**

List of the currently associated stations

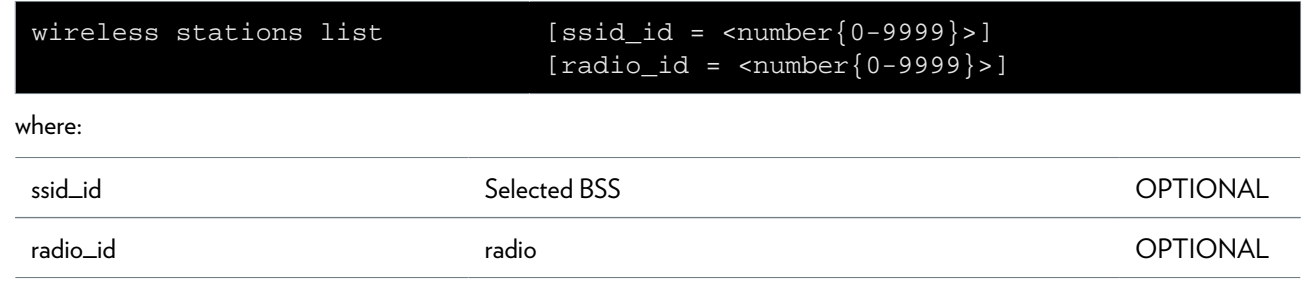

# **wireless wps ap\_pin**

Set/Show the AP pin value

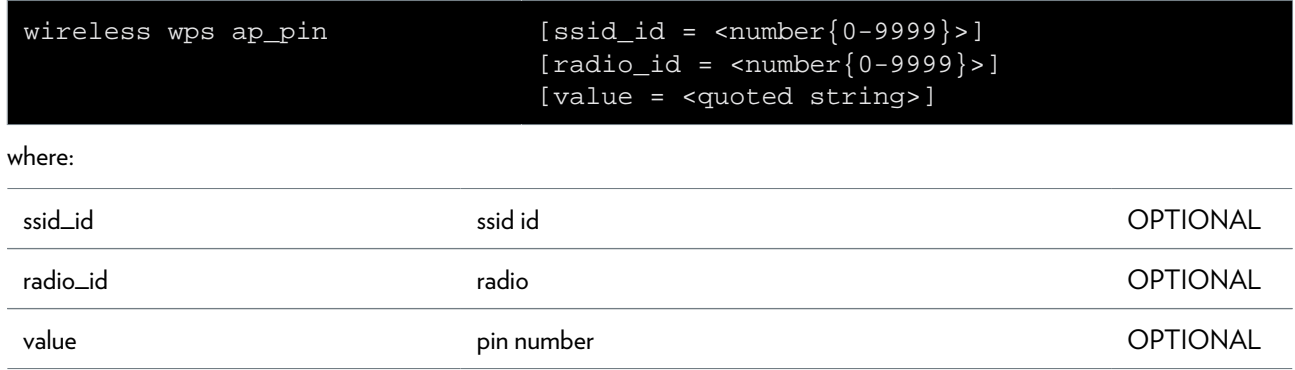

### **wireless wps config**

Configure/Show the WPS settings

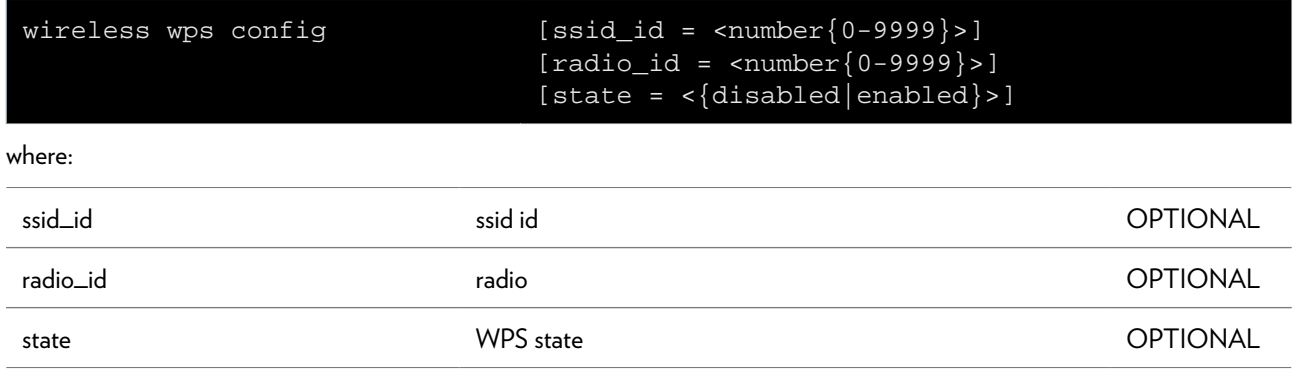

### **wireless wps mode**

Set/Show the configuration mode value

#### **SYNTAX:**

![](_page_851_Picture_145.jpeg)

where:

![](_page_851_Picture_146.jpeg)

### **SYNTAX:**

![](_page_851_Picture_147.jpeg)

#### where:

![](_page_851_Picture_148.jpeg)

### **wireless wps pin**

Set the ENROLLEE pin value

![](_page_852_Picture_65.jpeg)

# **xdsl Commands**

![](_page_854_Picture_78.jpeg)

# <span id="page-855-0"></span>**xdsl config**

Modify/Display dsl configuration

![](_page_855_Picture_77.jpeg)

# <span id="page-856-0"></span>**xdsl debug bitloadinginfo**

Displays # bits per tone

# <span id="page-857-0"></span>**xdsl debug deltconfig**

Dual Ended Line Testing interface

![](_page_857_Picture_44.jpeg)

# <span id="page-858-0"></span>**xdsl debug deltinfo**

Dual Ended Line Test result display

### <span id="page-859-0"></span>**xdsl debug modemoptioninfo**

The modem options bitmap display

# <span id="page-860-0"></span>**xdsl debug multimode**

Config custom multimode

![](_page_860_Picture_51.jpeg)

# <span id="page-861-0"></span>**xdsl debug traceconfig**

Config the adsl tracelevel

![](_page_861_Picture_48.jpeg)

### <span id="page-862-0"></span>**xdsl version**

Display xdsl version information.

![](_page_863_Picture_0.jpeg)

د در درون T

© 2011Technicolor. All rights reserved.<br>All tradenames referenced are service marks, trademarks, or<br>registered trademarks of their respective companies. Specifications<br>subject to change without notice.<br>DMS-CTC-20101206-004

THOMSON TELECOM BELGIUM Prins Boudewijnlaan 47 2650 Edegem Belgium

**www.technicolor.com**